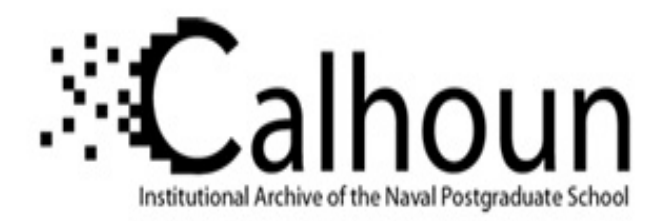

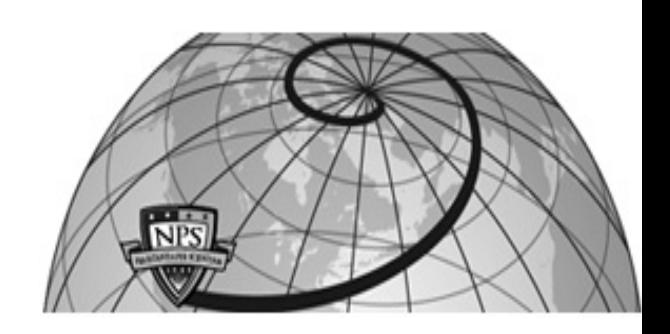

**Calhoun: The NPS Institutional Archive**

Theses and Dissertations Thesis Collection

1965

# Development of a computer assisted instruction program for use in teaching basic mathematics to graduate students

Bainbridge, John K.

Monterey, California. Naval Postgraduate School

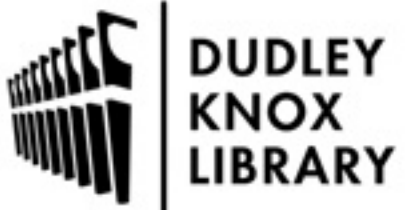

Calhoun is a project of the Dudley Knox Library at NPS, furthering the precepts and goals of open government and government transparency. All information contained herein has been approved for release by the NPS Public Affairs Officer.

> Dudley Knox Library / Naval Postgraduate School 411 Dyer Road / 1 University Circle Monterey, California USA 93943

http://www.nps.edu/library

**NPS ARCHIVE** 1965 **BAINBRIDGE, J.** 

# DEVELOPMENT OF A COMPUTER ASSISTED INSTRUCTION PROGRAM FOR USE IN TEACHING BASIC MATHEMATICS TO GRADUATE STUDENTS

JOHN K. BAINBRIDGE ROY T. JANIEC WILLIAM H. LESLIE JOHN C. SPENCE

LIBR **NAVAL POSTGRADUATE SCHOOL**<br>**MONTEREY, CALIF. 93940** 

DUDLEY KNOX LIERARY NAVAL POSTGRADUATE SCHOOL MONTEREY, CA 93943-5101

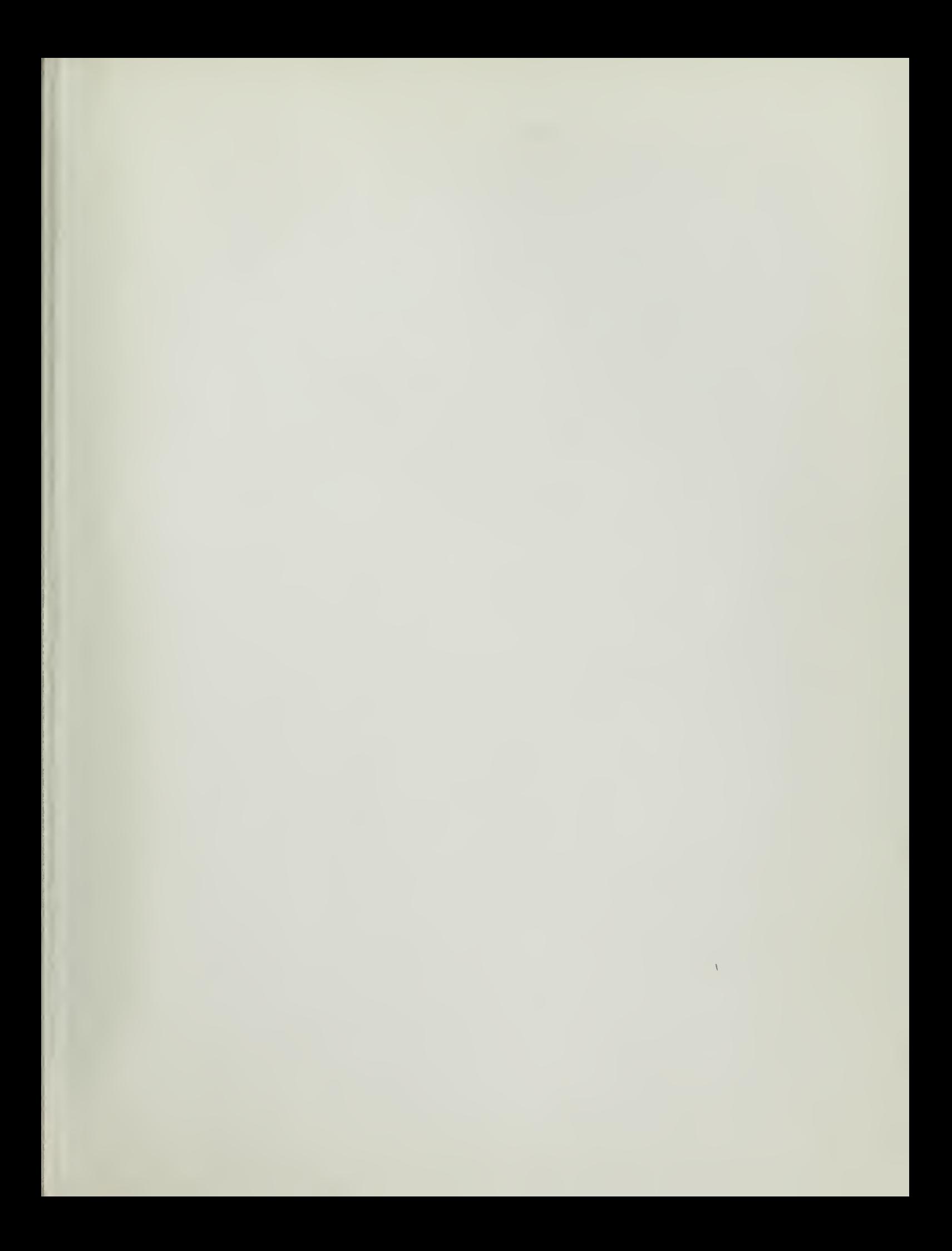

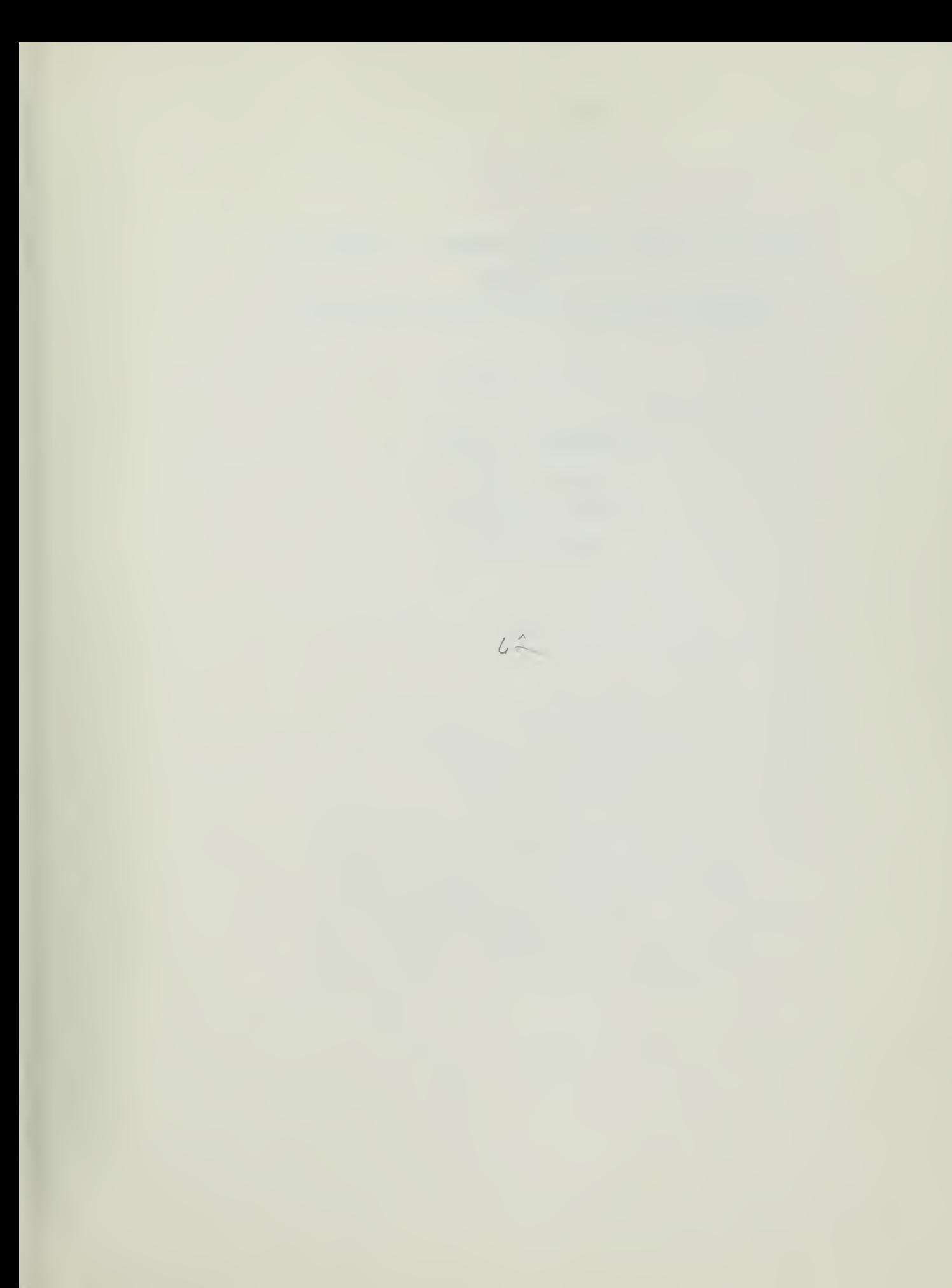

# DEVELOPMENT OF A COMPUTER ASSISTED INSTRUCTION PROGRAM FOR USE IN TEACHING BASIC MATHEMATICS TO GRADUATE STUDENTS

\*\*\*\*\*\*

John K. Bainbridge Roy T. Janiec William H. Leslie John C. Spence

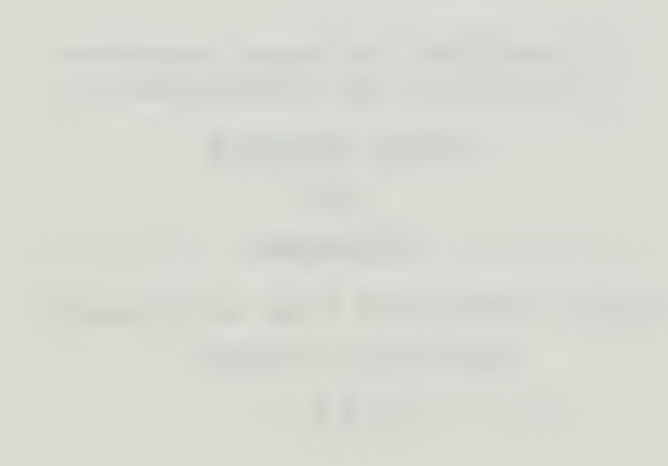

 $\frac{1}{2}$ 

# DEVELOPMENT OF A COMPUTER ASSISTED INSTRUCTION PROGRAM

# FOR USE IN

# TEACHING BASIC MATHEMATICS TO GRADUATE STUDENTS

by

LT. John K. Bainbridge, USN CDR Roy T. Janiec, USN LT. William H. Leslie, USN LT. John C. Spence, USCG

Submitted in partial fulfillment of the requirements for the degree of

MASTER OF SCIENCE

IN

MANAGEMENT

United States Naval Postgraduate School Monterey, California

19 <sup>6</sup> <sup>5</sup>

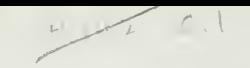

 $\bar{\mathcal{A}}$ 

NPS ARCHIVE 1965<br>BAINBRIDSE, J.

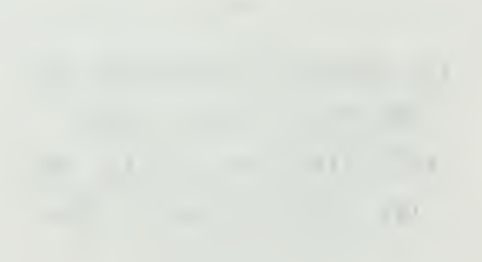

Ginera, Il a service della sociale Munterry Comparat

# DEVELOPMENT OF A COMPUTER ASSISTED INSTRUCTION PROGRAM

# FOR USE IN

TEACHING BASIC MATHEMATICS TO GRADUATE STUDENTS

by John K. Bainbridge Roy T. Janiec William H. Leslie John C. Spence

**DUDLEY KNOX LIBRARY NAVAL POSTGRADUATE SCHOOL MONTEREY, CA 93943-5101** 

This work is accepted as fulfilling the research paper requirements for the degree of

> MASTER OF SCIENCE IN **MANAGEMENT**

from the

United States Naval Postgraduate School

# ABSTRACT

The mathematical knowledge needed for the successful completion of the Navy Management program at the Postgraduate School is greater than that initially possessed by many of the officers assigned. Due primarily to a lack of time, the lecture-type review course currently offered to correct this situation has been only partially successful. More individualized instruction would be beneficial to all students involved; this could be realized in the given time period by the use of programmed instruction techniques. This study was concerned with programmed instruction in general and computer assisted instruction in particular. It was directed toward an attempt to determine the feasibility of utilizing computer assisted instruction methods at this school.

Specifically, the study developed a programmed instruction course in arithmetic and geometric progressions to be used with the IBM Computer Assisted Instruction System currently installed at the school. The course is designed to be used, after extensive testing and revising, in a feasibility study to determine if this method of instruction is superior to the lecture method of teaching basic mathematics to graduate students in the Navy Management Program.

This paper is an extensive report of the research conducted, the techniques adopted and the procedures followed in developing the programmed instruction course in progressions. It is intended to be beneficial both to an academic administrator and program authors interested in com puter assisted instruction.

ii

the contract of the contract of the contract of the contract of the contract of

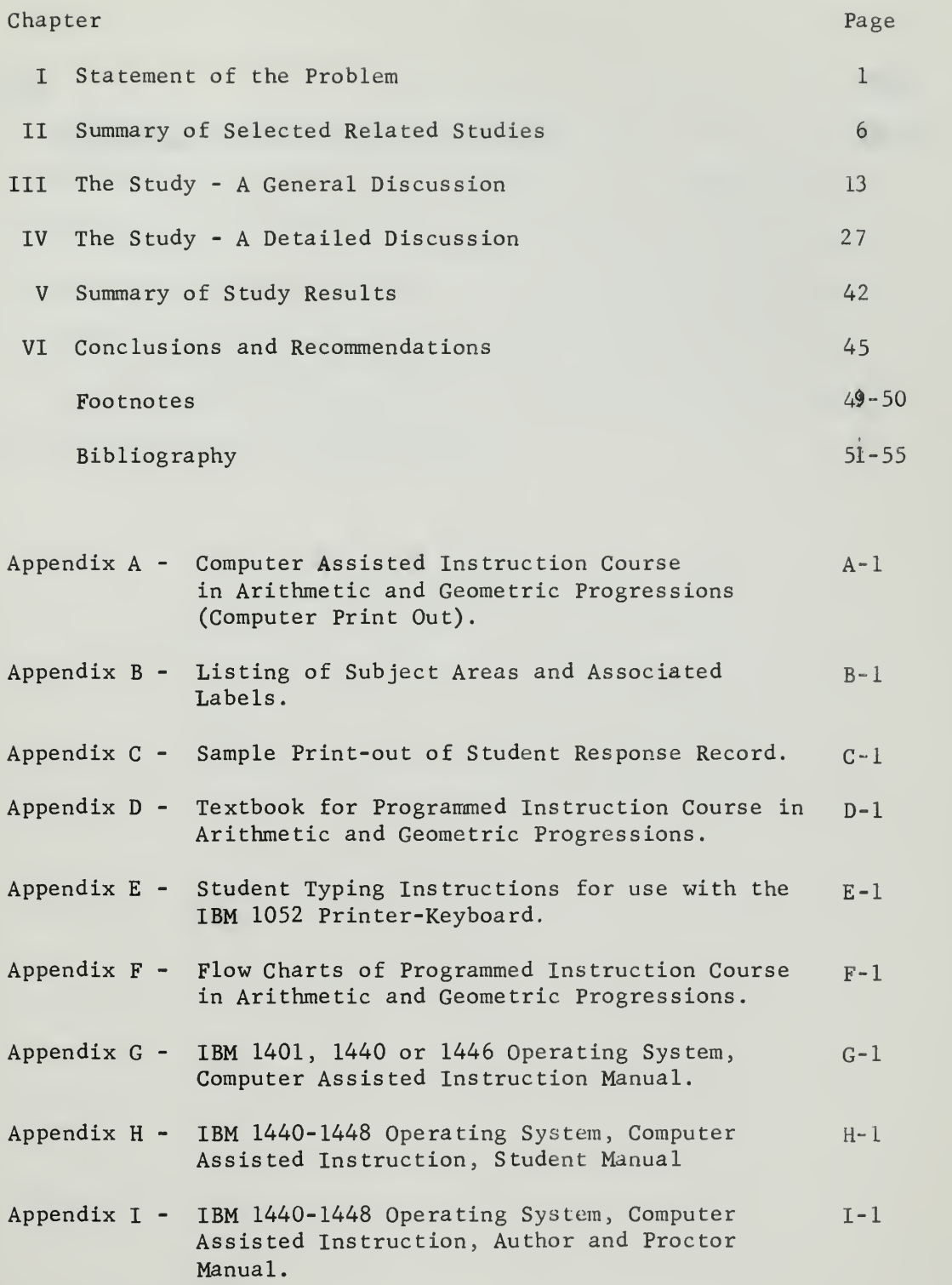

# LIST OF TABLES

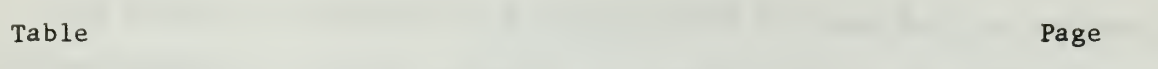

1 Techniques Utilized in Course Design. 43-44

 $\bar{\gamma}$ 

### ACKNOWLEDGEMENTS

The authors are indebted to Professor James B. Cowie for his inspiration and constructively critical review of this manuscript; to our wives for being so tolerant during this period of frustration; to Miss M6lly Muhs and Mr. Daniel Green, Field Representatives of the IBM Corporation, for their cooperative assistance in the use of the equipment and in unsnarling some of the machine problems; and to the Computer Facility Staff of the U. S. Naval Postgraduate School for their cooperation in providing the equipment and material for this project.

v

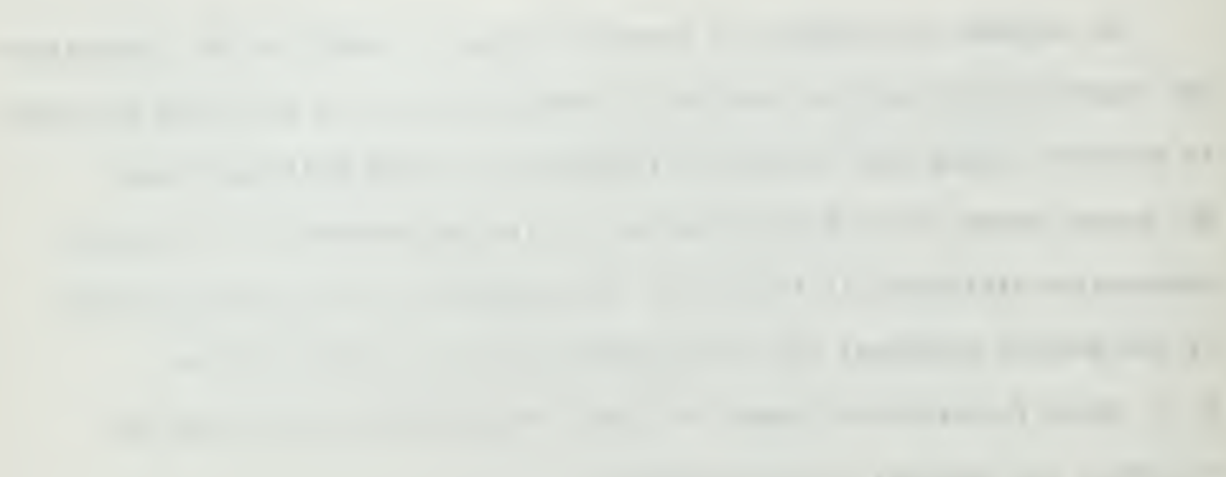

# CHAPTER I

# STATEMENT OF THE PROBLEM

# Introduction

The purpose of this study was to develop a program of instruction in arithmetic and geometric progressions to be used with the IBM Computer Assisted Instruction System currently installed at the U. S. Naval Postgraduate School. This program is designed to be utilized in determining the effectiveness of computer assisted instruction in the teaching of basic mathematics to graduate students in the management curriculum.

# Problem

The present day study of management principles at the graduate level requires a greater understanding of mathematics than is possessed by many of the officer students assigned to the twelve month Navy Management program. Consequently, the level of performance of the students with weaker backgrounds in mathematics must be raised to the required standards prior to the commencement of many of the graduate courses of instruction. A very limited amount of time and a small number of professors are available for the accomplishment of this task.

The incoming class to the Navy Management curriculum for the 1964-1965 academic year consisted of 106 students. As examples of the extreme variations of mathematical backgrounds: a few students had engineering degrees, had studied mathematics through differential equations, and had graduated from college as recently as 1961; one officer had studied computer programming at the University of Washington during the previous year; another

 $\mathbf{1}$ 

the contract of the contract of the contract of the contract of the contract of

the company of the company and the company of the company of the company of

the contract of an experimental batches and the contract and the without the contract the contract to the contract of the contract of

officer had just completed a four year assignment as an instructor in chemistry at the U. S. Coast Guard Academy. At the other extreme, some of the students had not completed college at all, and many of those who had, had graduated fifteen to twenty years ago and had taken very little or no college level mathematics courses. Two professors were assigned the task during the first term (a ten week period) of raising the level of mathematical ability of the entire group of 106 students to that required for the later courses.

This type of situation causes the following problems:

- 1. Practically no time is available for individual instruction for students having difficulty.
- 2. The progress of the class as a whole is hindered by the slower stud= ents at the expense of the more experienced ones, at the same time the more experiemced students tend to draw the entire coass along at a more rapid rate than the slower students can handle. The result is detrimental to practically all of the students.

Consequently, a better method of presenting the basic mathematics review course should be implemented.

An alternative solution to the above problem would be to require a knowledge of mathematics through advanced algebra as a precondition to assignment to the management program. However, for the purpose of this study, it has been assumed that in the foreseeable future this alternative will not be selected.

# Assumptions

The following assumptions were made by the authors of this study:

1. The mathematical requirements for the Navy Management program at the U. S. Naval Postgraduate School will continue to dictate that students be familiar with advanced algebra (including arithmetic and geometric ptogressions).

 $\overline{2}$ 

- 2. Many of the officer students ordered to the Navy Management program in the future will not initially possess the mathematical abilities stated in assumption 1.
- 3. Because of the initial wide range of mathematical abilities and  $ex$ perience of the incoming students, the present method of teaching the basic mathematics course is unsatisfactory.
- 4. Because of the conditions assumed above, a course must be offered by the school to insure that all management students obtain the required basic mathematical abilities prior to commencing certain graduate level courses.
- 5. Programmed instruction methods are an effective means of teaching in certain situations.
- 6. Computer assisted instruction is a natural evolution of programmed instruction.
- 7. Computer assisted instruction may be more effective than the present method in the teaching of basic mathematics to management students.

# Definitions

- Programmed Instruction-°a learner-centered method of instruction which presents subject matter by means of a teaching aid, in small steps or increments, requires frequent responses from the students, and immediately informs him of the correctness of his response.
- Teaching Machine -- a device specifically built to present programmed instruction material to students.
- Computer Assisted Instruction (CAI)--a method of presenting programmed instruction material by means of an electronic computer.

 $\overline{3}$ 

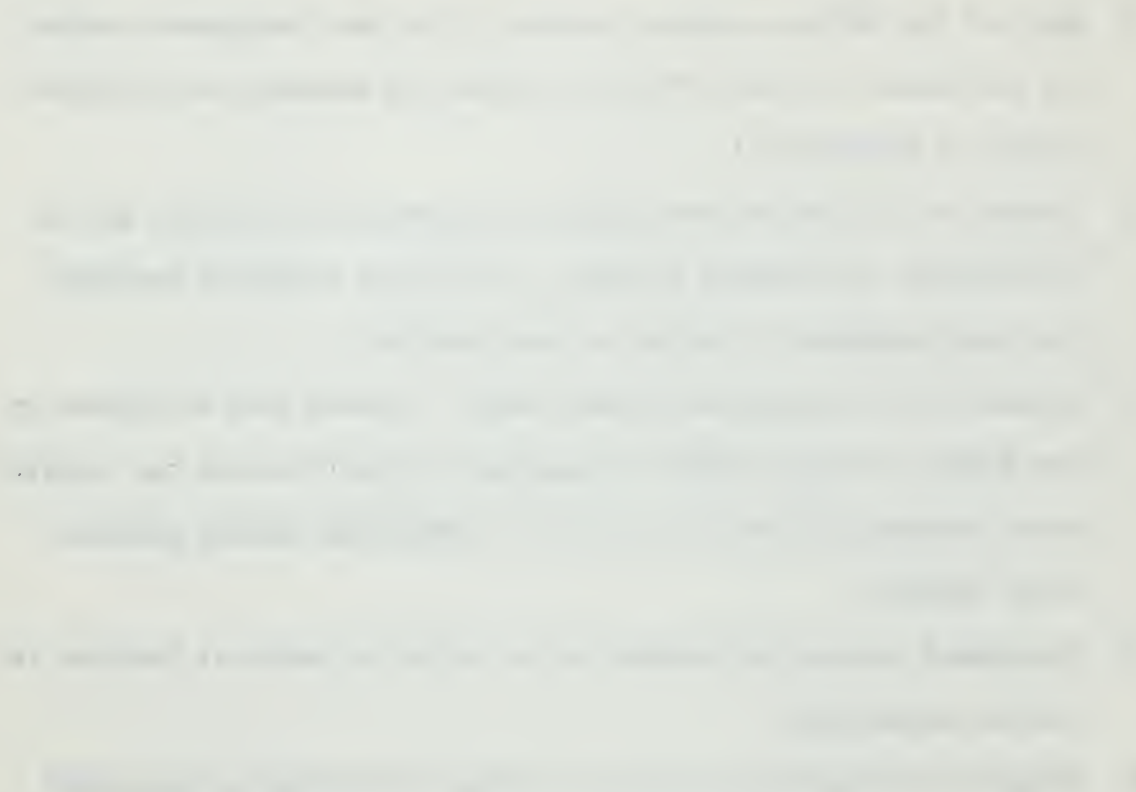

# Statement of Social Purpose

This study represents one step in the continuing development of more effective teaching methods. With a computer assisted instructional system, each student, independent of all other students in the course, can be given the sequence of subject matter best suited to his individual needs. Consequently, the student with more experience or higher aptitude can be taken through the entire course with a minimum of delay. Conversely, the student who is slower or less expreienced will automatically receive as much supplementary instruction as is necessary to raise him to the required level of performance.

The programmed instruction material developed in this study can be employed to test the feasibility of using computer assisted instruction in teaching basic mathematics to management students.

# Research Significance

Computer assisted instruction (CAI) is still in the development stages, with little or no operational use in sthools or training centers. Up to the present time only a few controlled experiments have been conducted with computer assisted instruction systems. These studies have been of relatively brief duration and have, in most cases, provided little opportunity to isolate the effects of specific program or machine characteristics on learning.

It is believed that the programmed instruction material developed by this study is the first computer assisted instruction course written in the area of the arithmetic and geometric progressions. It is further believed that this is the first CAI course prepared for practical application in raising to a specified level the mathematical ability of a large group of middle-aged students with widely varying experience and abilities in the quantitative area.

4

the first product of the first product of

# Limitations

- 1. Knowledge of basic algebra is a prerequisite for the CAI course in arithmetic and geometric progressions developed by this study.
- 2. Although the course material can be understood by anyone with a knowledge of basic algebra, some nautical terminology is interspersed throughout the program in an effort to maintain student interest.
- 3. At the time of this writing, very few students other than the authors have completed this program. Further student testing and subsequent revision is required for program validation. (Supplementary work in this area is planned by the authors; comments on these efforts will be available through the Business Administration and Economics Department of the United States Naval Postgraduate School).

the control of the control of the control of the control of the control of the control of the control of the control of the control of the control of the control of the control of the control of the control of the control

# CHAPTER II

# SUMMARY OF SELECTED RELATED STUDIES

### Statement of Sources Searched

The source material for this chapter was drawn from published books and periodicals and unpublished research/professional papers obtained from the libraries at the following locations:

- 1. United States Naval Postgraduate School
- 2. Human Research Unit, Presidio of Monterey
- 3. Defense Documentation Center, Alexandria, Virginia
- 4. System Development Corporation, Santa Monica, California
- 5. International Business Machines Corporation, San Jose, California
- 6. Monterey Public Library

Material in the area of programmed instruction was selected from the above locations on the basis of copyright dates. No material copyrighted prior to 1954 was studied; the large majority of the publications utilized were copyrighted subsequent to 1959.

The reasons for the choice of this selection criteria were as follows. The largest percentage of research in the field of programmed instruction has been conducted since 1954; most of the work in computer assisted instruction, the area in which the study group was primarily interested, has been undertaken since 1959. Several summaries of pertinent studies made prior to 1954 have been written in recent years; these summaries were also studied in order to gain a knowledge of earlier work in the field.

6

$$
\mathcal{L}^{\mathcal{L}}(\mathcal{L}^{\mathcal{L}}(\mathcal{L}
$$

THE ENERGY EXPERIENCE AND ENTERTAINMENT COMPANY CONTINUES TO A THEFT OF THE CONTINUES.

the party of the company of the company of the company of the company of the company of age of the first state of the company part of previous company and state and the control and

continuously booting a same of the continuous continuous continuous conwith the seal and seal the seal of the seal of the seal of the seal of the seal of the seal of the seal of the

# of Programmed Instruction

Self-instruction devices or "teaching machines" have been available for many years. Considerable time and effort have been expended in determining the "best" device to be used in presenting programmed instruction material to students. However, recently a comparable amount of effort has been applied to the development of the programmed instruction itself--that is, the actual content and format of the material to be learned.<sup>1</sup>

Therein lies the explanation of the current status of the field of programmed instruction. Given the present state of technology, it is no large problem to develop a "teaching machine"; the biggest single problem today in the field of programmed instruction is the "poor quality and limited quantity of programs available."<sup>2</sup> In relatively few subject areas could a teacher find enough programmed materials to provide a major part of the instruction for a whole course. In addition, the great majority of commercially produced programs show a complete lack of imagination; they portray a "rigid, artificially restricted view of programmed instruction" which depends primarily on rote memorization for teaching.<sup>3</sup>

Some work in the area of programmed instruction was done as early as 1866. However, the method of programmed instruction as it is now employed may be considered to derive from efforts begun in the 1920's. In 1926, Sydney L. Pressey, an Ohio State University psychologist, made public his pioneer studies An the first recognized teaching machine. Pressey's model originally was conceived as a testing machine that presented a series of questions to a student and then informed him immediately of the correctness of his answer. In most respects Pressey's machine had the same capabilities as the machines

 $\overline{7}$ 

the contract of the company provided and company company company and contract of

now in use. Yet, this early device did not strike a responsive cord in the 4 field of education.

Probably due to the depression, a surplus of teachers, and the war, it was not until 1954 that the interest in the possibilities and potentialities of automated instruction was rekindled. This revival was started by B. F. Skinner of Harvard University. Skinner, along with Norman Crowder, has devised auto-instructional methods which serve as the bases for the present day concept of programmed learning.<sup>5-6</sup>

In reviving and redirecting thinking about automated instruction, Skinner, like Pressey before him, focuses attention on the "teaching machine" (the hardware); but unlike Pressey, he places greater emphasis on the "program" (the software).<sup>7</sup> At the heart of any program lies the practice of what Skinner calls "reinforcement", an acknowledgment or reward of some sort to show that an organism has performed to satisfaction.  $8$  (Programmed learning reinforces the learner primarily by acquainting him with the correctness of his learning effort).

The Skinner theory supplies the ingredient missing from Pressey's experiments; it provides the concept of programming instructional materials that Pressey's machines needed. Whereas Pressey looked upon the machine merely as a testing device, for Skinner the combination of machine and program is an instrument that teaches independently of other means of instruction. Consequently, Skinner places great emphasis upon the arrangement of the subject matter within the program. His programmed instruction courses are arranged in such a way that all students taking the course are led in a long series of very short steps through the entire program, receiving positive reinforcement each step of the way. Skinner's programs employ primarily completion type questions and are designed so that, ideally, no learner ever makes a mistake.<sup>10</sup>

8
the control print direct on the control of the control of the control of the control of the control of

Doctor Crowder, an Air Force psychologist, like Skinner, has enlarged upon Pressey's "immediate knowledge" concept. However, in contrast to Skinner's programming method, Crowder believes that the questions should be more of a challenge to the learner. He advocates constructing a program so that the student is branched to different sections of the course depending on the correctness of his responses. The bright student who makes few errors follows the main track without detours, while the slower student who gives incorrect answers can obtain more detailed information from sidebranch sections. As soon as he has proven that he understands the subject matter, he is guided back to the main track and continues. The Crowder method uses multiple choice answers exclusively.<sup>11</sup>

Regardless of the particular philosophy of program arrangement one follows, today's overall concept of programmed instruction embodies the following elements:

- a. Active response by the student.
- b. Small steps in which careful control of stimuli produces gradual increments in mastery of the subject.
- c. Immediate feedback for each response.
- d. Self-pacing, or individualization of the rate at which the learner masters the material.
- e. Low error rate for the individual learner, as a consequence of the effective operation of the first four principles.<sup>12</sup>

The above principles incorporate teaching methods directed at the individual learner. A program that incorporates these principles requires the learner's active participation at each step. If the learner's response to a question is correct, he receives immediate reinforcement. If he is wrong, he is notified, and his error is corrected before he builds new knowledge on a shaky foundation.<sup>12</sup> Because he actively participates in the course, the student is

has several and compared the company of the company of the company of the company of A 12 years a part of the state of the state of the state of the state of the state of the state of the state of the control of the control of the control of the control of the control of the control of the control of the control of the control of the control of the control of the control of the control of the control of the control

THE R. P. LEWIS CO., LANSING, MICH. 49-14039-1-120-2

 $\frac{1}{2} \left( \frac{1}{2} \right) \left( \frac{1}{2} \right) \left( \frac$ 

continuously aware of his progress. In this way, errors and misunderstandings do not accumulate.

In a good program, the curriculum is designed in a rational and cumulative manner, with maximum utilization of the inherent organization of the subject. The student is neither held back by slower students nor penalized if he moves slowly through the program. $^{13}$ 

A relatively new method of instruction, with many of the advantages of a personal tutor, is called computer assisted instruction. $^{14}$  This method allows the instructor to use the computer as a means of disseminating instruction to a number of students individually .

Computer assisted instruction, still in the exploratory stage, has had little or no operational use. An ever-growing number of controlled experiments are being performed with this method. Up to the present time, the results, while encouraging, "have not yet conclusively demonstrated clear-cut superiority for this method of instruction over  $\mathop{\rm simpl}$  are orthodox teaching methods."<sup>15</sup>

There is, however, considerable evidence that computer assisted instruction is technologically feasible, and that it can produce a high level of performance in a variety of subject areas.

The six or seven projects in this country presently making some substantial effort in the development and use of computer assisted instructional systems are oriented in two distinctly different ways: some projects take an equipment orientation, while others take a problem orientation.<sup>1/</sup>

Equipment oriented projects usually begin with an equipment design, rather than a specific problem to be solved by the equipment. While the investigators in this area may do some behavioral research themselves, their primary objective

the property of the control of the control of the control of the control of the control of

is the design of a tool with which others in education and training fields can do research or solve applied instructional problems. $^{18}$ 

Problem oriented projects attempt to find better solutions to specific educational or training problems; they develop computer-based equipment only as it is needed to help solve these problems.

One of the more advanced problem oriented projects being conducted is one at the System Development Corporation called "CLASS", which stands for "Computer-Based Laboratory for Automated School Systems." As an example of the present state of the art, the following description of CLASS is quoted from a recent System Development Corporation professional paper;

CLASS provides instruction for up to 20 students, under the control of a large digital computer, the Philco 2000. It has control and display facilities for a wide variety of instructional modes, including individualized or group programmed instruction, televised or filmed presentations, "live" lectures, and conventional textbooks. These modes may be used independently or in combination.

In the individualized instructional mode, CLASS uses the same operational logic as the earlier single-station facility. At any particular time, different students may be on different parts of a program, or may even be studying different subject areas. The display and re sponse equipment has been simplified in CLASS. The Philco computer does not directly control the item presentation, but instead displays sequence instructions to the student who then turns to the designated item in a film viewer or in a programmed booklet. A five-button re sponse box is used in CLASS in place of the earlier typewriter keyboard. In addition, to the visual displays, every student in CLASS has his own tape recorder for individualized sound presentations..

In the group mode, CLASS presents a common display to all students through a closed-circuit television system. The students respond individually and receive individualized feedback, but the pace and se quence of the instruction are determined by a teacher on the basis of the entire group's performance.

Teacher consoles in CLASS permit teachers to monitor the progress of an individual student or of the entire cLass. A computer-generated alarm light at the console warns the teacher whenever a student is making too many errors or taking too long to respond. The teacher can then call up detailed, up-to-date displays showing the student's performance at this moment and in earlier work. He can also see the student's scores on aptitude and personality tests. These displays

there will need the control of the control of the control of the control of the control of

appear on a television tube under computer control.

In addition to the study areas, CLASS provides space for a counselor and for administrators. The counselor can insert information into the computer about a student's performance on aptitude and personality tests, and he can request computer-generated displays giving detailed information about a student's classroom performance. An administrator can call up summary displays showing classroom attendance, personnel records and fiscal data. 19

The project conducted by this study group was of the problem oriented variety. The equipment used was the experimental IBM Computer Assisted Instruction System which utilizes the IBM Coursewriter programming language. The system will be more fully described in Chapters III and IV.

# THE STUDY - A GENERAL DISCUSSION

The remainder of this paper is intended to thoroughly outline the entire group effort to date so that, should this project be continued by other individuals, some of the problems and "learning pains" of this group can be avoided.

This chapter is written for educators who are interested in the field of programmed instruction in general and computer assisted instruction in particular. It presents an overall view of the thoughts and efforts of the study group and is designed for both the academic administrator and the program author. The topics discussed in this chapter cover a basic description of the IBM Computer Assisted Instruction System utilized in this project, the techniques employed in designing the program, and the general procedures followed in applying the adopted techniques. More detailed information on these topics is contained in chapter IV, for the use of prospective program authors.

## Thoughts on the Objectives

The original objective of this study was to determine whether the IBM Computer Assisted Instruction System provided a more effective method of teaching basic mathematics to management students than the present lecture system. However, it soon became apparent that this objective could not be accomplished within the alloted time period.

In order to attain this original goal, it was believed that it would have been necessary to conduct controlled experiments in order to evaluate the alternative teaching methods. Prior to the conduct of these experiments, a representative portion of the course would have to be programmed, tested by students, and subsequently revised in the light of their reactions. Even

the control of the control of the control of the control of the control of the control of the control of the control of the control of the control of the control of the control of the control of the control of the control the contract of the contract of the contract of the contract of the contract of the state of the control of the control of the control of the control of the control of the control of the control of the control of the control of the control of the control of the control of the control of the control of

comments with the comments of the comments of the

ò,

then, the question could be raised as to whether the subject area chosen was "truly representative" of the entire mathematics course. (For example, one portion of the course, as presented during the fall term of 1964, covered graphic techniques; the visual presentations required to teach this topic pose difficulties not encountered in programming; for instance, algebraic manipulations). The time required to complete a project of this magnitude was not available.

Therefore, the original objective was modified; the group elected to construct a program of only one phase of the mathematics course and to test and revise that program as much as possible within the time available. Arithmetic and geometric progressions were selected as the subject matter to be programmed.

Thus, the objective of this study was reached. ... to develop a program of instruction in arithmetic and geometric progressions to be utilized in determining the effectiveness of the IBM Computer Assisted Instruction System in the teaching of basic mathematics to Naval Management students at the U. S. Naval Postgraduate School.

### Techniques of Program Design

During the conduct of this study, the group was considerably influenced by the work of Dr. Crowder, and that of Dr. Coulson and his associates at the System Development Corporation.

Dr. Crowder's programs start out with a paragraph which the student is asked to read. Then he gives the student some questions with two or more multiple choice type answers. If the student is wrong on any question, he goes off on a detour to be given some more information depending on the type of error he has made. If the answer is badly incorrect, the student can be

the company of the company of the company of the company of the company of the company of the company of

the company and the contract the contract of the contract of the contract of

the company of the company of the company of the company of the company of the company of the company of the company of the company of the company of the company of the company of the company of the company of the company

home to the company of the second art and are the formula of the formula THE R. P. LEWIS CO., LANSING, MICH. 49-14039-1-120-2

branched to a whole supplementary series of review questions before he comes back to the starting point. These basic concepts were incorporated into the construction of the program so as to make many of the questions difficult enough to challenge the superior student, while "allowing other students to make errors which are then corrected by digression to remedial sequences." $^{20}$ The primary reason for the selection of this method was to take advantage of the flexible branching capability of the IBM Computer Assisted Instruction System.

Dr. Crowder recommends the use of multiple-choice answers in programmed instructions. However, this study group deviated from this technique and utilized, instead, constructed responses (a few, true/false questions were also used.). The selection of constructed responses was based on several factors: multiple choice answers do not lend themselves well to mathematical type problem solving (there are normally too few "seemingly logical", but incorrect alternative answers to list); "total recall", necessary in con= structing responses, requires a more thorough subject knowledge than does simple "recognition", required in multiple-choice questions, and the probability of "guessing" the correct answer is less when constructed responses are used.

The branching technique of Dr. Crowder was combined with the following thoughts obtained from studying  $Dr.$  Coulson<sup>9</sup>s work and applied to the task of constructing the program, Dr. Coulson stated that, because of poor programs, three out of four studies in the area of computer assisted instruction result in "no significant difference" between the CAI method and the classroom lecture method of teaching. $^{21}\,$  He complained of the great "rigidity in the format and organization of programs". $^{22}$  In addition, he stressed the  $\,$ importance of avoiding "gaps" (areas of instruction not sufficiently covered) in the program, eliminating "irrelevant" material (material not contributing to the final objective), not allowing the student to proceed to new topics

the control of the control of the control of the control of the control of the control of the control of the control of the control of the control of the control of the control of the control of the control of the control

until he has demonstrated mastery of the present material,  $^{23-24}$  and subjecting the program to continual testing and revision.<sup>25-26</sup> This study group attempted to keep all of these factors in mind during the construction of this program.

In order to avoid the "rigidity" of format and organization of which Dr. Coulson complained, the course presentation was divided between a textbook- like handout and the "teaching machine;" and an attempt was made to vary the format of question/comment presentation throughout the program. The use of humor and nautical terminology was employed in an attempt to maintain student interest.

Strictly intuitive methods were employed to avoid "gaps" and "irrelevant" material, and to prevent the student from proceeding prior to mastering his present section. The success of these intuitive efforts- indeed, the success of the entire study--is presently unknown because Dr. Coulson's final technique, continual testing and revision, has not yet been accomplished.

It is firmly believed that program revision based on comments resulting from student testing is probably the single most important ingredient in the development of a programmed instruction course. The group takes the position that whenever a willing student does not learn from a programmed instruction course, it is at least partly failing in its purpose, and the author must be alert to make improvements in the course that will help such a student. While constructing a programmed instruction course, an author must attempt to anticipate all of the questions of all of the students who will take his course, When a student does not learn, it is partially because questions have been raised in his mind which the author failed to anticipate, and consequently, did not cover in his material. It is highly unlikely that, in the initial draft of a program, an author will successful anticipate "all questions of

the company of the company of the company of the company of the company of the company of the company of the company of the company of the company of the company of the company of the company of the company of the company

all students." Hence the importance of student testing and consequent re vision--of letting the program be contributed to "partly by students--not wholly by teachers." $^{27}$ 

Two methods have been utilized to date in gathering information for program revision. One method used was the analysis of the print-out of student responses which the system furnishes. The other method was the creationof <sup>a</sup> tutorial type situation between the author and student. During these tutorial sessions, evaluations were made based on the student's comments as he progressed through the program.

### The IBM Computer Assisted Instruction System

The following description of the IBM Computer Assisted Instruction System used in this study is intended to sufficiently familiarize the reader with the equipment to enable him to understand the remainder of this chapter. Some system costs are also briefly discussed.

The CAI system presently installed at the Postgraduate School consists of an IBM 1401 Computer, random access memory devices, and a printer-keyboard (typewriter). The IBM programming language utilized with this system is called Coursewriter.

The IBM 1401 Computer controls the operation of the overall system by acting as a middleman between the student and the program stored in the memory. For example, the computer retrieves questions from the memory storage, presents them to the student via the printer-keyboard, compares the student's answers with all possible answers listed by the author, and then replies with appropriate comments such as "Correct" or "Try again". The 1401 has a limited "time-sharing" capability, that is, the ability to perform several different tasks at the same time. It can simultaneously handle up to

four terminal panels (or typewriter units) while still performing a few other unrelated operations.

The random access memory units used with this system store individual student performance records and other 'bookkeeping information in addition to the entire contents of the course material. For all practical purposes, these units can instantaneously retrieve any previously stored information requested by the system. The system used in this study contained two memory drive units, Each drive unit holds one easily removed and relatively inexpensive memory disk pack, and each disk pack can hold up to five separate courses. Thus the system, once installed, can readily be used to present many different courses.

The system component with which both the author and student will be primarily concerned is the printer-keyboard. This unit, essentially an electric typewriter with a few additional system control keys, is, to the student, the "teaching machine" of the system.

Using the printer-keyboard and the Coursewriter language, the author can type his course directly into the computer's memory. In addition, with this typewriter, he is able to continually and easily revise his course and have it printed out exactly as the student would see it.

The IBM Coursewriter language used with this system is relatively easy to master. It approaches the highly desirable feature of "plain language" programming; the bulk of the actual program is plain language. The Coursewriter simplicity permits the author to concentrate on his textual material without being unduly distracted by complicated programming requirements,,

Coursewriter consists primarily of two parts: (1) a set of two-letter "operation codes" which the author uses to instruct the system how to handle his course material, and (2) a set of control words to aid the author in

the contract of the contract of the contract of the contract of the contract of the contract of

the company of the company of the company of the company of the company of

writing his course  $(e.g., delete, insert after, type)$  and to assist the student while taking a course  $(e.g., help, go to)$ . (The meanings of the control words will be explained later in the paper).

One of the more interesting features of the Coursewriter language is its ability to branch students to various remedial series of questions based on their performance in the course. In the IBM system, this branching may be accomplished by one of three methods:

- (1) The student's own evaluation as to whether he feels ready to continue,
- (2) The correctness of his response to a particular question, and
- (3) The number of errors accumulated on a "counter" over a given series of questions.

Under the first method, the student is asked whether he wants to proceed or review. If he replies the former, he will automatically continue in the program. However, if he wants to review, he will be branched accordingly. That is, the material can be programmed so that he is automatically branched to a particular area (see Appendix A, page  $A-15$ , label blOb for example.); or, it can be designed so that the student can choose his own review area, (see Appendix A, page A-45 label d53 for example.).

In addition, at any time during the course, the student may branch him= self to any chosen segment of the program by typing the control word "go to" followed by the label of the statement he wishes to review. (A list of subject areas and the associated labels should be provided to each student. (See Appendix B.)).

The student has no control over the second method of branching; he is branched automatically, biased on the correctness of his response, to a particular question.

the property of the company of the company of the company of the company of the company of the company of

The third method available utilizes a counter. The counter is a machine feature which counts correct and/or incorrect student responses. When "in structed", the computer checks the status of a counter, and based on the status, makes a programmed decision as to which branch of the program the student will follow. The printer-keyboard then automatically prints the question which the counter status indicates the student should see next. The use of the counter provides the author great flexibility in branching a student through his course.

This system also has the capability of recording and printing out a record of each student's response to each course question. (See Appendix C for example). This feature aids both in student record-keeping and as previously mentioned, in overall program evaluation. (From the print-out, it is easy to determine if errors are concentrated in any particular section of the program, which would indicate a necessity for revision).

Another Coursewriter feature which assists the student in his learning process is the control word "help". If the student becomes completely confused by any question, he can type this word, and the correct answer will be revealed to him. The system automatically records the action so that an instructor can readily detect an excessive use of this aid.

This system also has the capability of transferring any programmed course  $\hat{u}$ from the random access memory devices to either magnetic tape or punched cards. These tapes or cards (or for that matter, the actual memory disk packs) can be passed between similar systems at different locations (for instance, different schools).

# Information of Related Costs

An economic analysis of the IBM-CAI System installed at the Postgraduate School was not conducted; however, for general information, some approximate monthly rental costs of the equipment are listed below.

The initial system installation required the procurement of the following equipment:

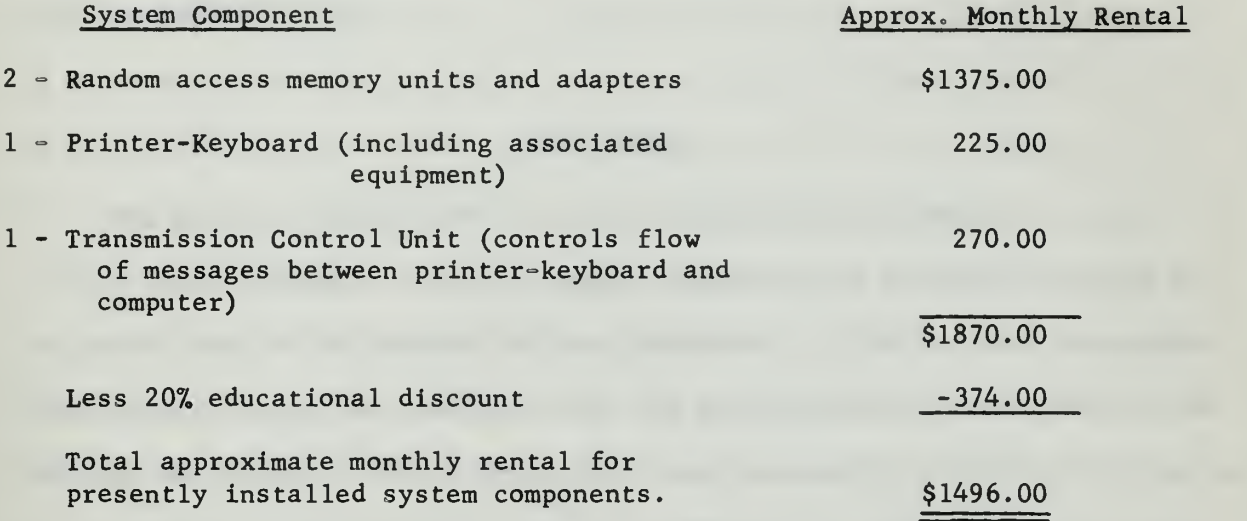

Additional random access memory disks may be obtained at a rental cost of fifteen dollars per month. The installation of additional student terminal panels would require the acquisition of one printer-keyboard and transmission control unit for each new panel; the total marginal monthly rental cost would be approximately \$395.00 for each panel.

The IBM 1401 Computer had been purchased and installed at the computer facility prior to the installation of the CAI equipment; therefore, it is considered a sunk cost of the present system. However, since the computer is capable of handling only four printer=keyboards , the cost of an additional computer would have to be considered if the system were expanded beyond this number.

the property of the party

The contract of the contract of the contract of the contract of the contract of and the company of the company of the company of the company of the company of the company of the company of

where the country of the control of the control of the control of the control of the control of the control of

of the first the control of the control of the control of the control of the control of the con-

Initially, the cost of a computer assisted instruction system may be prohibitive. However, in organizations where computers are already being used for various data-processing and control functions, the cost might be reduced by time-sharing with existing equipment (as was done at the Postgraduate School). Development of small special purpose computers might reduce the cost substantially in the future. $^{28}$  It is also important, when considering CAI system costs, to include the cost of programming --- a very time consuming process.

### Procedures

The field of inquiry of this study immediately confronted the group with several dilemmas. Only one member possessed any previous teaching experience; none of the members had any experience in the field of programmed instruction; no one was familiar with the IBM Computer Assisted Instruction System; and although all of the members were reasonably proficient in algebra, it was believed that further study of arithmetic and geometric progressions was warranted prior to writing the program.

In an effort to overcome these barriers, the group divided itself into two sections; one-half concentrated on the field of programmed instruction in general and computer assisted instruction in particular; the other members undertook the task of gathering sufficient information on arithmetic and geometric progressions to develop the course material. Simultaneously, all four members attempted to become familiar with the IBM Computer Assisted Instruction System and the Coursewriter language. The attainment of further knowledge or experience in the area of pedagogy was considered infeasible; however, it was felt that a successful program could be developed on the basis of the study group's recent experience as students.

the contract of the contract of the contract of the contract of the contract of

the contract of the contract of the contract of the contract of the contract of the

After approximately two months of research and prior to the commencement of writing the program, an interview was obtained with Dr. Coulson. The information gathered during this session proved to be extremely valuable during the remainder of the study.

The next step was the establishment of the desired student terminal behavior. It was determined that upon completion of the program, a student should possess a working knowledge of the formulas and vocabulary in the subject area; in addition, he should be able to cope with "word problems" and relate his knowledge of progressions to such concepts as present value, interest rates, and depreciation. This determination was based on the authors' knowledge of concepts required in subsequent graduate level courses.

Rather than program all of the subject matter into the computer, a short text was prepared which included some definitions, formulas, and examples (see Appendix D). There were several reasons why it was considered appropriate to incorporate a text into the course. It was initially believed that programming the entire AP/GP course would take up too many characters of disk storage (this assumption was later found to be incorrect). The authors also felt that that some textual material was desirable to aid the student in making the transition from their usual "book learning" to "machine learning". Another importand consideration was that the printer-keyboard types messages at a slower rate than the average student reads; this could cause the student's interest to wander as soon as his initial fascination with the machine waned. Finally, the textbook material would provide a set of notes for the student to retain upon completion of the course.

In writing the text, particular emphasis was placed on the page by page, physical layout of the subject matter. Formulas were set apart from the general explanations and one or two examples of the use of each formula were

and the form of the company of the company of the company of the company of the company of the company of the

and include superint the control of the control of the control of the control of

incorporated. Throughout the text, particular care was taken to insure that the subject matter was described in the most simplified manner possible.

A decision was made that the course should be completed in five "cycles", the subject matter to be covered in each cycle to conform to the "natural" breakdown of the course material. These five sections were:

Section A - Definitions,

Section  $B -$  Finding the nth term of an arithmetic progression, Section  $C$   $\circ$  Finding the sum of an arithmetic progression, Section  $D$  - Finding the nth term of a geometric progression, Section E - Finding the sum of a geometric progression. (This last

> section included the sum of an infinite geometric progression, repeating decimals, the interest rate formula, and a review,

including arithmetic/geometric progression word problems). The student, while taking the course, would read a particular section of the text and then utilize the typewriter to complete the programmed instruction covering the same topic. Upon completion of that cycle, he would return to the text and commence the subsequent cycle. This reading of the text, interspersed with sessions on the typewriter, was considered to provide a desirable break/ in the study routine. In addition, the authors believed that completion of a cycle in one section of the course prior to reading a subsequent section would result in greater student retention than if the entire text were read before utilizing the programmed instruction in the computer.

A set of typing instructions (Appendix E) was devised to familiarize the student with system typing peculiarities. A copy of these instructions should be furnished to each student.

Thus, after approximately three months of research in the areas of programmed instruction, arithmetic and geometric progressions, and the IBM

Computer Assisted Instruction System, the problem of writing the actual program was undertaken.

Prior to the actual program construction, it was decided to use the Crowder branching technique and to incorporate the other techniques of program design previously discussed. In addition, the desired student terminal behavior was kept constantly in mind. Beyond these factors, the authors utilized relatively independent methods of program construction.

Probably due to similar backgrounds of organizational training, the authors approached the programming problem in a nearly identical manner. Drawing on information gathered from textbooks and that material which had been incorporated into the handout, each author outlined the material he wished to present in his section. He then constructed a rough, but detailed outline or flow chart, (see Appendix F) which included all of the questions, expected student responses, hints, etc., to be contained in the program. These flow charts aided in demonstrating the logic of the branching that each student would follow. A considerable amount of revision was conducted prior to completion of the initial, intuitively constructed program.

When the flow charts and programs were completed, the authors began to type the course material into the computer's memory. This turned into a tedious and disconcerting task. The difficulties encountered stemmed from several factors: the authors were only "average" typists; the physical layout of the course material, as it would be presented to the student, was considered  $very$  important, and consequently much time was expended on its arrangquent; the type of course material involved (mathematical symbols, equations, etc.) was inherently tedious to handle; absolute accuracy was mandatory; the time constraints did not permit adequate familiarization with the equipment prior to insertion of the actual program; and some haziness of explanations and lack

the contract of the contract of the contract of the contract of the contract of the contract of the contract of

the contract of the contract of the contract of the contract of the contract of the contract of the contract of the contract of the contract of the contract of the contract of the contract of the contract of the contract o and the company's proposal and the company's proposal for and the property of the contract of the contract of the contract of the contract of

of examples in the IBM-CAI manuals caused some programming difficulties. Some of the above difficulties could have been precluded if the authors had become more familiar with system equipment and procedures prior to commencement of program insertion.

After the entire program had been loaded into the computer's memory, a print-out of the course was obtained on the printer-keyboard. This print-out was reviewed to detect typing, spelling, and programming errors and to improve the format of the student presentation.

Next, the authors reviewed each other's course in a further attempt to detect remaining programming and typographical errors and to constructively critipize the textual material. Several programming errors were discovered which had to be eliminated. Again, most of these errors were due to the lack of complete understanding of many of the Coursewriter programming "operation codes". (In order to preclude these and other errors being repeated by future authors, it is strongly recommended that, in addition to thoroughly studying the IBM-CAI Manuals, and prior to writing their programs, they completely familiarize themselves with the actual equipment and its operation by practicing with sample problems).

Upon completion of these initial revisions, the authors began to subject the program to testing by students. At the time of this writing, an insufficient number of students have tested the program to warrant comments on this phase of the project. As previously iterated, subsequently generated material will be available through the Business Administration and Economics Department of this school.

The following chapter is intended for prospective authors and contains a more detailed discussion of some of the programming difficulties mentioned in this chapter.
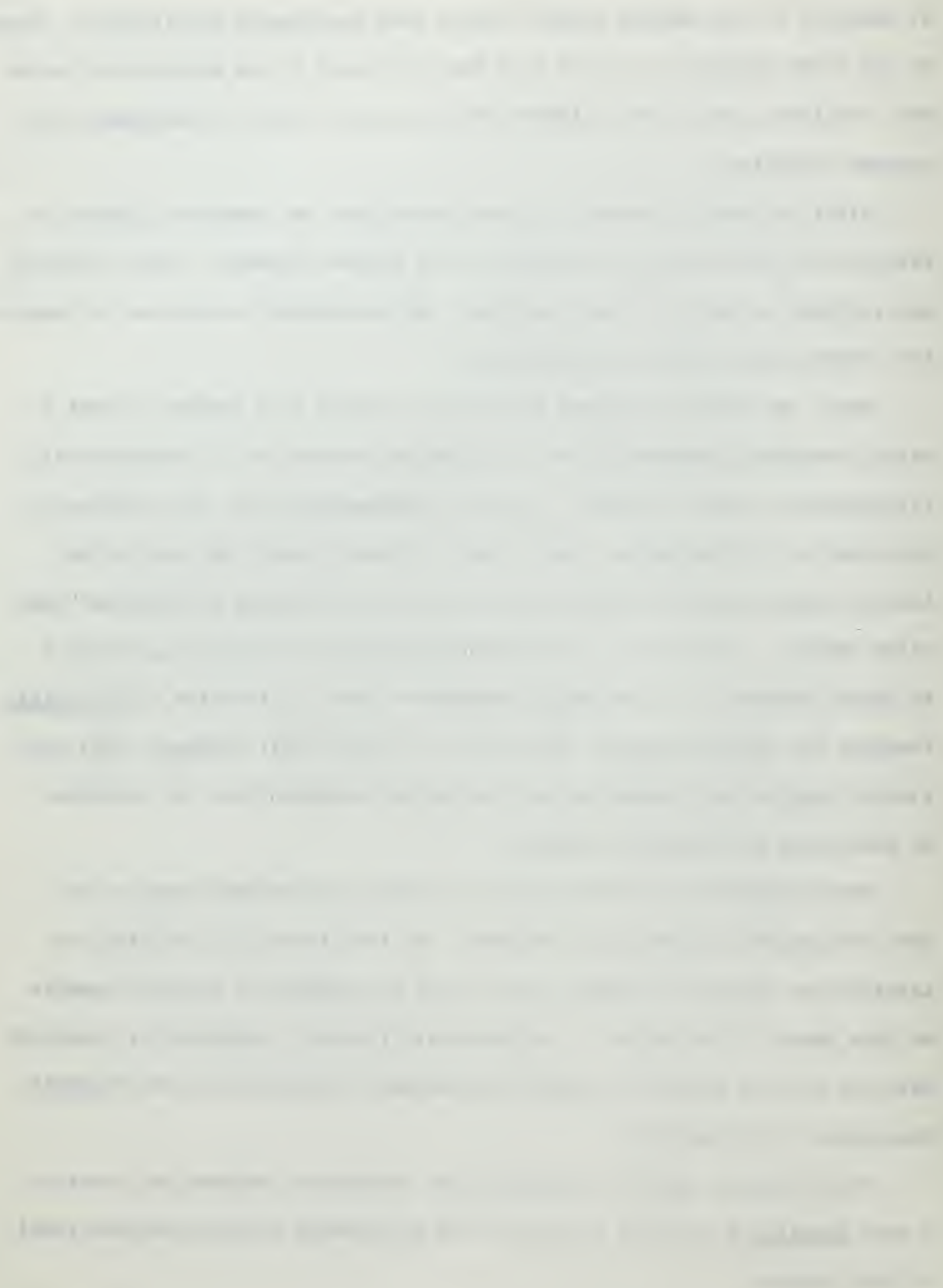

### CHAPTER IV

The Study - A Detailed Discussion

This chapter is written specifically for those authors who are interested in writing programs for the IBM Computer Assisted Instruction System. Academic administrators and educators who are concerned only with the more general aspects of programmed instruction and computer based instructional systems need not concern themselves with the contents of this chapter.

Programming the course in arithmetic and geometric progressions proved to be a difficult, time consuming, and often frustrating task. However, many of the problems encountered were due to the lack of programming experience on the part of the authors. In an effort to preclude the repetition of some of these difficulties by other authors, this chapter will give a more detailed discussion of the capabilities and limitations of the IBM 1401-1026 Computer Assisted Instruction System, the Coursewriter programming language, and specific problem areas encountered in programming.

The IBM Corporation offers three reference publications which describe their Computer Assisted Instruction System: The 1401 Operating System Manual which contains a general description of their CAI System; a Student Manual which includes the information necessary for the student to use the printerkeyboard; and an Author and Proctor Manual, which describes some of the capabilities of and machine requirements for CAI, and includes some additional information for authors and proctors (operators of the computer portion of the system). These publications are included as appendices  $G_1$ ,  $H_2$ , and  $I_3$ respectively. All three manuals should be studied thoroughly by prospective authors prior to writing their programs.

the contract of the contract of the contract of the contract of the contract of the contract of the contract of

In order to understand the remainder of this chapter, it is recommended that the first seventeen pages of the 1401 Operating System Manual (Appendix G....up to the sub-title "Proctor Control") be read prior to continuing.

# The IBM 1401-1026 Computer Assisted Instruction Systems

An understanding of the functions of the various components of the 1401-1026 Computer Assisted Instruction System provides the author of a program with a broader base of understanding from which to develop his course. In an effort to assist future authors in understanding this equipment, this section covers the IBM-CAI System presently installed at the U. S. Naval Postgraduate School. This system consists of two IBM 1311 "random access" Disk Storage Drives, an IBM 1401 Computer, one IBM 1026 Transmission Control Unit, and one IBM 1052 Printer-Keyboard.

The IBM 1311 Disk Storage Drives. As stated in chapter III, the IBM 1311 Disk Storage Drives retain on "disk packs," the course material and individual student performance records. Each section of storage on a disk pack contains an address so that course material can be retrieved from any area thereof. Each disk pack is capable of handling as many as five different courses (two million characters of information). The disk packs may be removed from the Disk Storage Drives and thus a library of courses may be maintained.

This study group utilized two disk packs continually: the systems pack, (commonly called Drive Zero), which contained the master instructions for the CAI system and the student performance records; and the disk pack (Drive Two) on which the arithmetic/geometric progressions course was located. Initially disk storage space was reserved for fifty students. When a

the control of the control of the control of the control of the control of the control of the control of the control of the control of the control of the control of the control of the control of the control of the control

the contract of the contract of the contract of the contract of the contract of

student completed the program, his name and records were removed from the system. (The procedure for removing students is contained in Appendix I, page 18 ). Space for considerably more students could have been reserved had it been needed. The course material programmed, originally required approximately 250,000 characters of disk storage space. However, when the program had been "reassembled" and the typing and programming errors removed, only 200,000 characters of storage space were consumed.

The IBM 1401 Computer. The 1401 is definitely not suited for a "large scale" computer assisted instruction system because of its limited "timesharing" capability. The primary reason for this limited capability is the small capacity of this computer's memory- $-16,000$  characters of information at any one time. (This memory is distinct from the two million character memory of the disk storage packs). These 16,000 spaces are currently allotted as follows: 12,500 are required for the CAI system, and the remaining 3,500 are taken up by the time-sharing "functions". (The school computer facility uses the 1401 primarily for card-to-tape and tape-to-print programs; the 3,500 characters are required so that these functions can be accomplished simultaneously with CAI).

The computer is often required for "other" school functions which can not be handled on a time-sharing basis. The computer facility presently schedules these "other" functions at times when the CAI system is not being utilized. Fortunately, this study was conducted during a slack period for the computer facility; if the CAI system were to be used on a regular basis, a schedule for the use of the 1401 would have to be devised.

Another (and probably more important) "time-sharing" limitation is the 1401 computer's inability to carry more than four student terminal panels simultaneously. Professors, attempting to use the system for a class of

the process and consider continues the contract contract contract of

students, would be faced with a rather difficult scheduling problem. In addition, if all four student terminal panels were operated simultaneously, the reaction time of the computer would be seriously reduced. A "queuing" problem would develop in which three students were required to wait while the computer assisted the fourth. All of these problems could be alleviated if a larger computer (such as the IBM 360) were used for CAI

The IBM 1026 Transmission Control Unit. This unit furnishes the linkage between the student and the computer by controlling the flow of messages between them. Messages from the students (and authors) are temporarily stored in the Transmission Control Unit's (200 character) "buffer" memory. Upon completion of a message, the control unit transmits the entire "block of print" to the computer. The "buffer" memory in the Transmission Control Unit is the device that permits the computer to be used for time-sharing functions without disrupting the student or author who is working at the typewriter. One Transmission Control Unit is required for each Printer-Keyboard.

The IBM 1052 Printer-Keyboard. Perhaps the most important element of the system with which an author should become familiar prior to writing his program is the IBM 1052 Printer-Keyboard. It is essentially an electric typewriter with a few system control keys added; also, several of the usual typewriter keyboard characters have been replaced with certain mathematical symbols

When using the printer-keyboard to type his course into the computer's memory, the author, at the completion of every "block of print" (a maximum of 150 characters), must type an End-of-Block (EOB) code. This code signals the computer to take the message that has just been typed and is being held in the Transmission Control Unit, and perform some function on it (such as store it on a Disk Storage Pack, compare it with a message already in

memory, etc.). The EOB code is transmitted by simultaneously pressing the ALTERNATE CODING key and the number five (5) key. If the author or student is typing in a message and he wishes to cancel it prior to pressing the EOB keys, he simultaneously presses the ALTERNATE CODING key and the number zero (0) key, and then presses the EOB keys. The computer will then type "please repeat" and the author can repeat his message. If the author wishes to cancel a message after the EOB keys have been pressed, he must utilize the "delete" function which is explained in Appendix G, page 16 . The student, however, cannot delete or change his input after he pushes the EOB keys.

The actual typing of the program into the computer memory proved to be a rather tedious and frustrating task for the authors of this program, for although they had studied the IBM Computer Assisted Instruction Manual (Appendix G) and were average typists, they had a considerable amount of difficulty with lengthy equations due to the system limitation of 150 characters per block. An author would type in an entire equation only to be"informed" by the computer that he had used more than the 150 characters allotted. Consequently, he would then have to repeat the entire equation using several blocks of print. (See Appendix A, page 69, labels e50-39 through e50-42. The student print-out will, however, appear in proper equation form; not as an over print as illustrated in this example). The system provides no means for counting the number of characters that have been utilized. (There is a scale on the printer-keyboard, but it does not count back spaces and line feeds; unfortunately, the computer does). The 1401 is presently programmed to accept only 150 characters in one block of print. This number of characters could be increased by revising

the program (but not beyond 200 characters since the transmission control unit is designed for a 200 character capacity).

The other unusual feature of the typewriter is the "PROCEED" light located just above the typewriter keys. The PROCEED light is necessary to permit time-sharing among student terminal panels. The author or student can type a message to the computer only when this light is illuminated. When the author or student is not typing, the PROCEED light's cycle consists of "ON for approximately thirteen seconds, OFF for ten seconds"; this means that as soon as the light comes on, the typist has approximately thirteen seconds to begin typing his message before the light goes off again. Once the author begins to type, he may type as long as he wishes, unless he at any time waits longer than thirteen seconds between the typing of any two characters; if he does, then the light will go off, and everything that he has typed subsequent to the last EOB code will be lost. The typist must consequently follow the cancel procedure and start over. For this reason, the PROCEED light proved to be fairly bothersome. Frequently an author would type in a statement and while he was checking to see if the statement had been correctly typed prior to pressing the EOB keys, the light would go out and he would have to repeat the entire block.

A block diagram of the various components of the IBM 1401-1026 Computer Assisted Instruction System may be found in Appendix G, page 9.

### Coursewriter

The IBM Coursewriter programming language used with this system is relatively easy even for the non-computer oriented author to master. A complete description of the Coursewriter language may be found in Appendix G. This discussion will not attempt to repeat the descriptions contained in the

the party processes the control of the control of the control of the control of The company of the company of the company of the company of the company of the company of the company of the company of the company of the company of the company of the company of the company of the company of the company

appendix but will concentrate on the specific areas in which the authors had difficulty interpreting the IBM 1401 CAI manual.

The descriptions of the operation codes are particularly difficult to interpret because the CAI manual provides no examples of their usage. Operation Codes not adequately described in Appendix G , are presented below in the order they appear in the manual and should be read in conjunction with the manual descriptions. It is hoped the following comments will be of assistance to future authors:

### Operation Codes Comments

rd An "rd" operation code will cause the computer to print out on the typewriter (Printer-Keyboard) the course material which follows this code in the text section. The computer always waits for a response after it has printed the "rd" textual material, so it is recommended that the author include at the end of the message to the student (course material) "Press EOB"; otherwise the typewriter and the student will just sit and stare at each other. For an example of incorrect usage, see Appendix A, page 46, label number eO, which states:

"e0 <sup>1</sup> rd Section E, Sn of a Geometric Progression". The computer will print out this heading and wait for the student to respond. Unfortunately the student will not know that he is supposed to do anything. To alleviate this, the instruction "Press EOB" can be inserted just under the statement.

wa - The text following this code is a specific incorrect answer. The author has anticipated that the student would make this response and can follow this code with a "ty" operation code providing

the company's state of the company's company's company's company's company's company's company's company's company's

continued by the contract experience the first little of

specific assistance to the student. For example, in Appendix A, page 8 , question al8 uses the "wa" operation code for the incorrect answer "subscript". The author follows this instruction with a "ty" instruction (al8-8). "No, I didn't ask you what 2 was called. I said  $a_2$ . Try again." Thus, the author has provided specific assistance to the student. Note: the operation code "wa" causes the computer to wait for the student to respond again after the sequence has been completed, so if the author gives the correct answer to that particular question in the "ty" instruction, he must follow it with a branch instruction; otherwise the computer and student will again be staring at each other.

- $un -$ This operation code is used for any unexpected student responses. It can be utilized by the author to tell the student, for example, "No, try again." or, if he wishes, the author may give the student a hint and then tell him to try again. There are ten "un" operation codes available for each question, providing the author a great amount of flexibility in helping students who are repeatedly missing the same question. It is important to remember, however, that after the last "un" code used, a branch instruction should be included; otherwise this last code will be repeated to the student each time he subsequently misses the question.
- $nx -$ This operation code was never utilized.
- $ad -$ This is one of the more important codes available to an author as it may be utilized to maintain a running status of correct or incorrect student responses, a function necessary when utilizing

of the control of the control of the control of the control of the control of the control of a contract of the contract of the contract of the contract of the contract of the contract of the contract of

advanced to provide the first process of the contract of the contract of the contract of the contract of the contract of the contract of the contract of

in the control of the property of the control of the control of the control of

the system's branching capabilities. There are ten three-digit counters per student per course. The last two counters (9 and 10) are utilized to automatically count the number of "help" and "go to" requests the student makes. Six counters were utilized in various segments of the program to keep track of incorrect and correct responses for branching purposes. The format used was:

ad  $+$  (constant) //  $+$  (counter)

For example in Appendix A, page 46, question el-5, the author utilizes counter number 6 (c6) to count correct responses:

5. ad 
$$
-1 \frac{1}{6}
$$
 c6

This means: "Add minus <sup>1</sup> to counter 6 if the student answers question el correctly. (Negative numbers must be used in this case to make the branching sequences function properly. See the br section that follows.) In the same question, he also utilizes counter 5 for incorrect responses.

12. ad -  $1$  // c5

The author also may at any time reset his counters to zero by adding an equal and opposite amount to the counter. Thus:

$$
ad - c5 \frac{7}{65}
$$

means to the computer, add minus the contents of counter five to counter five. (Thus zeroing the counter),

br - This, of course, is the "branch" operation code. It has two forms, the unconditional and conditional branch; ("condition" referring to the condition or status of a counter). The unconditional branch is utilized to branch the student to a particular

question number without regard to counter condition. For example, in Appendix A, page 46, statement number el-17 reads:

### 17. br e2

This means that when the student has finished reading the material in statements el-13 to el-15, and the computer has added minus one to counter five (statement el-16), the computer will branch the student to question e2.

The conditional branch allows the author to branch the student based on the condition or status of the student's counters. Note that there are three sections to this instruction. (e.g., br el5 // c5 //  $+4$ ). The first section lists the question number to which the student is to be branched; the second section lists the counter that is being utilized; and the third section is a con\$tant. The contents of the counter are automatically added to the constant by the computer. If their sum is zero or negative, the student is branched to the question specified in the first section. If not, this instruction is ignored. Thus, the branch depends on the condition of the counter. For example, in Appendix A, page 46, statement numbers e2-8 and e2-9 read:

8. br e3 // c5 // +3

## 9. br e6

This means that the author wishes to branch the student (conditionally) to question e3 if the sum of the contents of counter five (c5) and +3 is either zero or negative. As counter five in this section is being utilized to count the number of incorrect responses made by a student (by adding minus 1 for each incorrect response), this instruction tells the computer to send the student

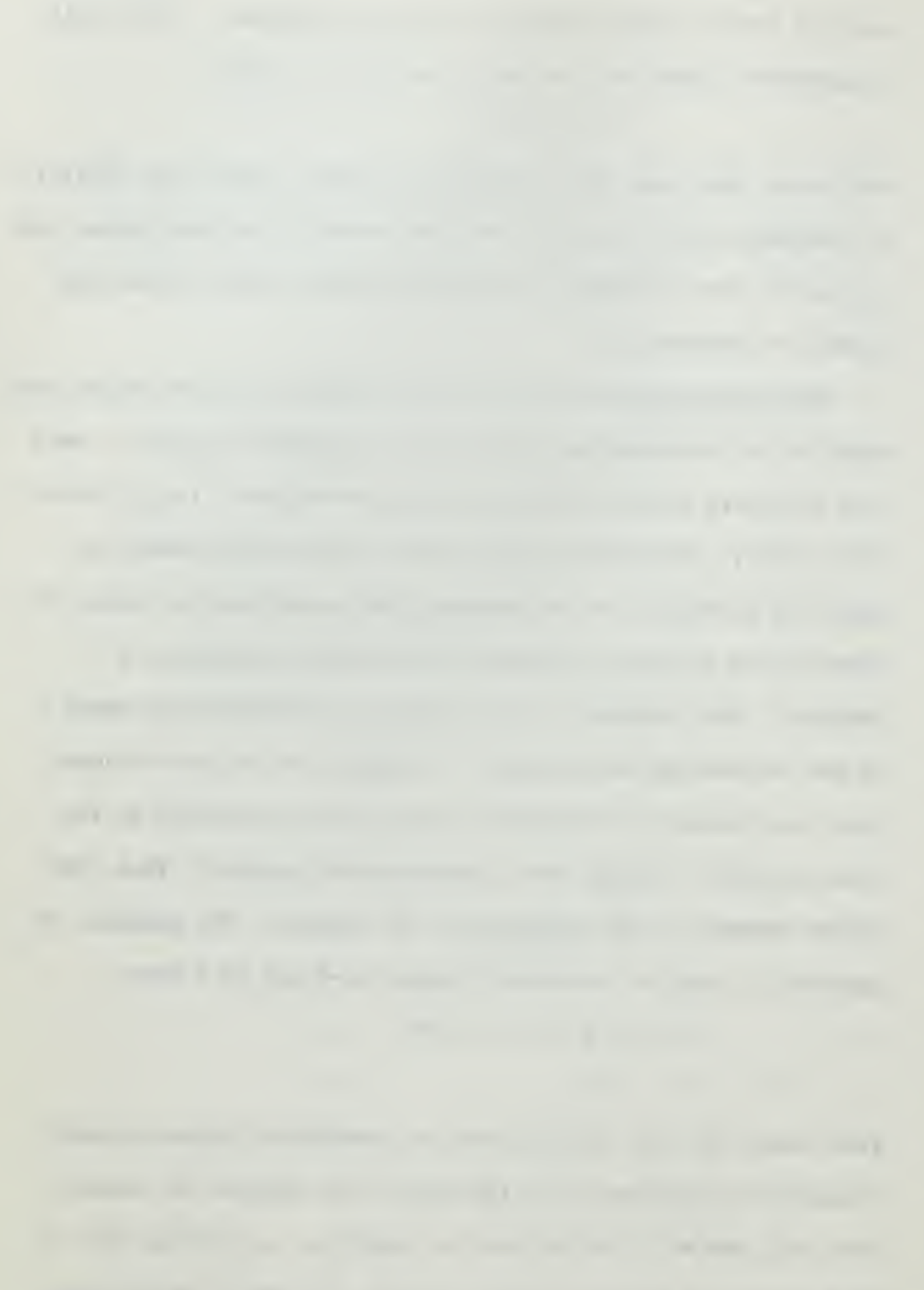

to question e3 if he has made <sup>3</sup> or more incorrect responses: otherwise send him on (br e6) to question e6 (an unconditional branch)

fn - This operation code was utilized to edit out certain characters from student responses. (In effect, it edits student typing errors). Thus, the statement:

fn edit Is // all

tells the computer to remove all up and down shifts, extra spaces, and carriage returns from the student's answer, and pack the remainder of the message together. After the student's answer is edited, it will then be compared with the previous "ca", inserted by the author. If the student response agrees exactly with that "ca", it is accepted as a correct answer. For example: The correct response (ca) to a particular question is the word "progression". If the student were to type the word "progression" and had inadvertantly placed spaces before or after "progression", prior to pressing the EOB, his answer wou\$d be incorrect. The course statement "edit Is // all" corrects this answer by removing the spaces from the student's response prior to comparing it with the programmed "ca".

In the same manner the course statement "edit la // all" operat4s to remove up and down shifts, extra spaces and carriage returns from the <u>author's</u> programmed "ca" prior to comparing it with the student's response. For example: suppose the correct answer to a particular question was <sup>3</sup> 1/2 and the author had programmed it as a "ca" in that format. If the statement "edit la // all" had not been used, and a student typed 31/2 (omitting the space between the <sup>3</sup> and the 1), the computer would not accept his response as a correct answer. Including the

the control of the control of the co-

the property of the control of the control of the control of the control of the control of the control of the control of the control of the control of the control of the control of the control of the control of the control

"edit la  $//$  all" alleviates this problem by removing the space in the author's programmed "ca" before comparing it with the student's response. (It is conceivable that the student may have actually intended his answer to be 31/2 which would be an erroneous response, but it is not believed likely that such a gross error would be made).

Thus it is recommended that both "edit Is // all"and the "edit la // all" codes be utilized following each "ca" operation code. It is important to realize, however, that although these operation codes are utilized as recommended and will alleviate possible spacing problems in student responses, the author must still anticipate all possible forms of correct answers which might be utilized by the student. (i.e. 3.5 vice 3 1/2).

The "fn" code may also be utilized to program the computer to accept mathematical responses within certain limits. For example: If the correct answer to a question is 1/3, using the "fn" code the author may program the computer to accept answers such as 0.3, 0.33, or 0.333 by simply placing the following course statement after the "ca":

fn limit lc // .30 // .34

This means that any answer between .30 and .34, inclusive, will be acceptable to the computer.

Although each of the authors utilized the "Crowder method" of branching in the development of his program, it is interesting to note that there was a wide variance in the employment of the counters and branching capabilities of the IBM system. For example, the author of Sections A and B (Appendix A, pages A2-21 , employed the counters for incorrect responses to questions

The moved in the 1 market 1 and 1 million in the 1

The community of the community of the community of the community of the community of The company's the company of the company's property of the company's property of the company's Channel of the first control of the CO of the Control of the Conthe contract of the contract of the contract of the contract of the contract of

pattern of the spectra former contentions and an including the form common The senate and state and construction for the Construction of the Construction and the THE CONTRACTOR COMPANY IS NOT THE RESIDENCE OF THE RESIDENCE OF THE RESIDENCE OF THE RESIDENCE OF THE RESIDENCE OF THE RESIDENCE OF THE RESIDENCE OF THE RESIDENCE OF THE RESIDENCE OF THE RESIDENCE OF THE RESIDENCE OF THE R

which he believed to be particularly important. If the student made more than one incorrect response to a question, he was only penalized once for that particular question. This author devised his course so that the better student followed the main track of the course and consequently received far fewer questions than the weaker student. Conversely, the weaker student (determined by the number of incorrect responses indicated on the counter) was branched to various remedial subroutines for extra instruction or, if the subroutine proved to be unsuccessful, was told to reread the textual material. Since his program included remedial subroutines for the weaker students, this author would only give one or two hints on any particular question before telling the student the correct answer.

The author of Section C used essentially the same system except that he attempted to keep all the students on the main track of the program as long as possible, until finally, again based on the number of incorrect responses indicated on the counter, he felt it necessary to branch the student to a remedial subroutine. This author averaged one hint per question prior to presenting the student with the correct answer. His segment of the course included two remedial subroutines, (the flow charts for this section are contained in Appendix F, pages 12-17) whereas the first author employed six remedial subroutines in Section A and seven in Section B.

Sections D and E were constructed utilizing the counters for both correct and incorrect responses. Using this approach, the brighter student would remain in the main program based on the total number of correct responses that he had accumulated. (Essentially, he would have to answer each question correctly the first time in order to keep on the main program). In this section the counter for incorrect responses was utilized for every

incorrect response that a student made to a question. This author generally utilized more hints than the other two authors and employed these hints primarily in the main stream of his program. Thus, the weaker student would, hopefully, eventually deduce the correct answer to the more difficult questions, but because his counter indicated that he had accumulated many errors, he, would be branched to remedial questions. In this manner the weaker student receives far more instruction than the average student, and the average student more than the better student.

In retrospect, it was determined that all three authors independently employed essentially the same "philosophy". Each author said to himself, "How do I teach a student this concept? If he can't answer this question correctly, how can I program the course material so that he eventually will be able to understand the concept... Should I branch him to an easier question, explain the concept to him in a different manner, or tell him to reread the text?"

Thus, the individual programs were essentially "intuitively" constructed, and the variances in branching can be attributed primarily to the author's subjective evaluation as to the complexity of the subject matter. The limited amount of testing that has been accomplished has not indicated that any one method was superior to the other two.

The remainder of the Coursewriter language explanations in the manual are self-explanatory. The computer is very good about not accepting statements containing incorrect procedures, and will advise the author immediately of his errors; so an author need not worry about inadvertently "destroying his program."

One might gather from reading the last two chapters that perhaps "programming" is too difficult and time consuming a process to be worth serious consideration by a teacher. The authors in describing the

the company of the company of the company of the company of the company of the company of the company of the company of the company of the company of the company of the company of the company of the company of the company

capabilities and limitations of the system had not intended to convey this impression. Granted, it does require a lot of effort, but then again, a great deal of thought and effort is necessary in developing a "good" classroom lecture. Once properly constructed, a program can be utilized repeatedly and transferred between schools. Despite the difficulties encountered in this study, it is still believed that CAI has considerable potential in the field of education.

 $\epsilon$ 

### Summary of Study Results

The result of this study was the development of a programmed course of instruction in arithmetic and geometric progressions.

Table 1. presents a summary of the techniques utilized in designing this course. The table includes a brief synopsis of the current opinions of the study group regarding the various programming techniques employed and some unanswered questions which arose during the development of the program.

It is important to remember that the opinions and questions derived from this study are based on the assumption, that; Programmed Instruction methods are an effective means of teaching in certain situations.

An additional, and more basic, unanswered question than any of those listed in Table 1., is the one which questions this basic assumption-----Is programmed instruction an effective means of teaching in certain situations?; and a corollary to that question is... If so, what are these situations?

and the second company of the second contract of the second contract of the second contract of the second contract of the second contract of the second contract of the second contract of the second contract of the second c The country of the company and possible states posts contracted information and of

the first one company of the first support that the first of the contract of the contract of the contract of the contract of the contract of the contract of the contract of the contract of the contract of

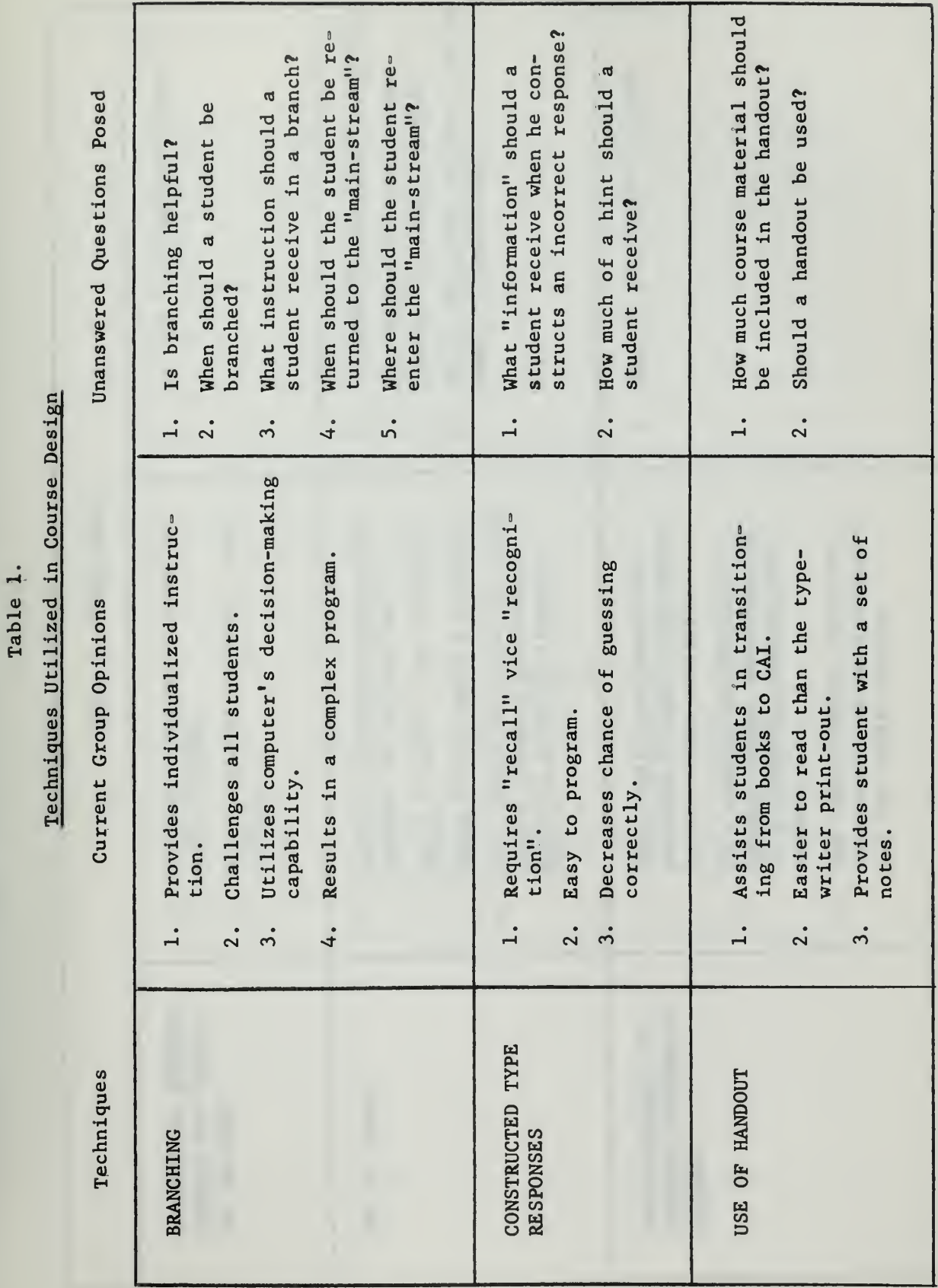

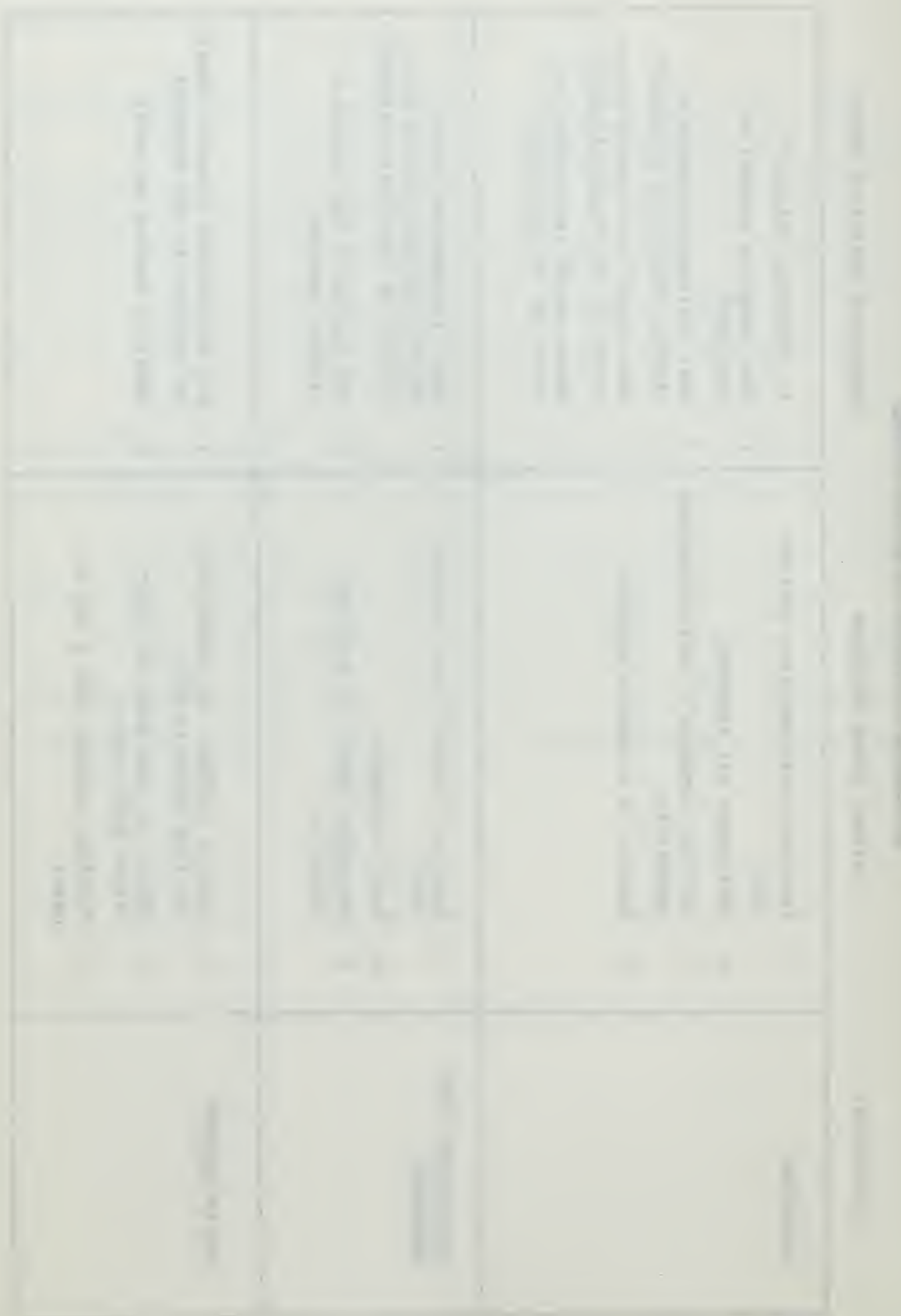

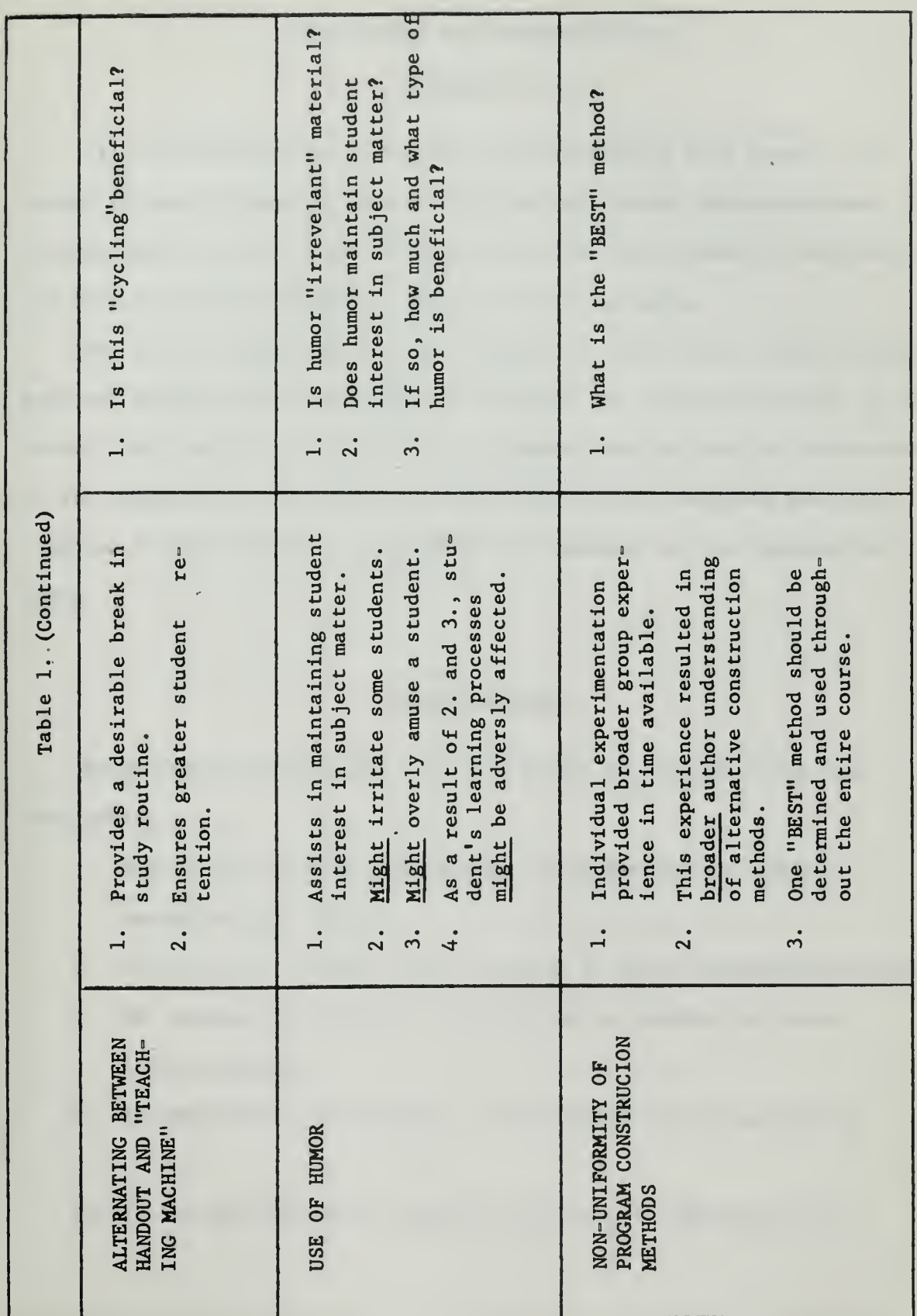
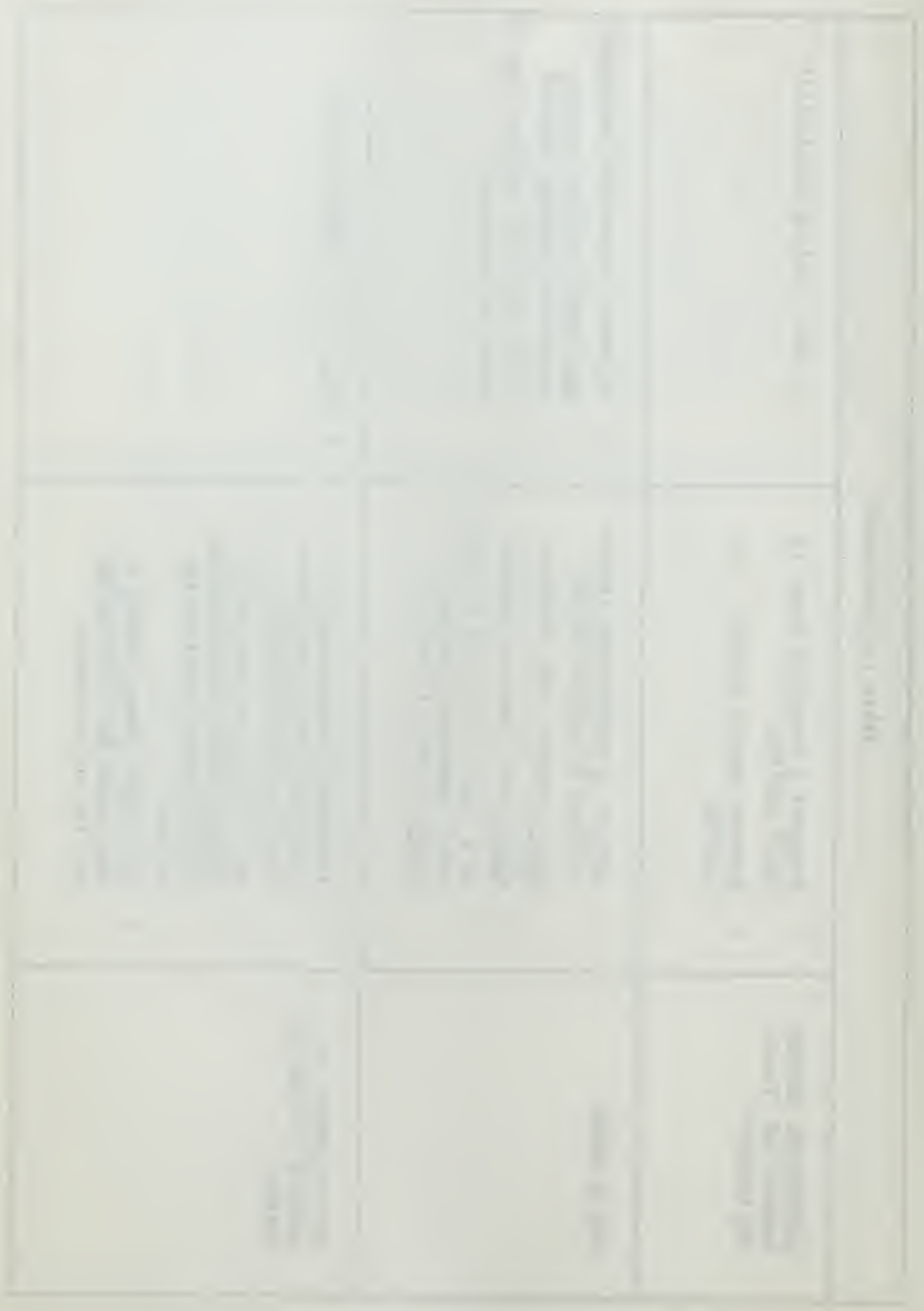

### CHAPTER VI

### Conclusions and Recommendations

### Conclusions

It is concluded that this study has increased, to some degree, the growth pattern of computer assisted instruction through the development of a programmed course of instruction in arithmetic and geometric progressions and that a necessary "working" program is now available.

Due to the inexperience of the authors in this field, further develoment and changes will be required to evaluate its further potential in the overall CAI program. It is finally concluded that the use and evaluation of the program will contribute to a more intelligent decision when the time for a final decision on the value of computer assisted instruction comes

### Recommendations

Recommendations resulting from this study can be subdivided into four areas:

- A. The use of the developed program in evaluating the IBM-CAI system at this school.
- B. The areas for further study at the U. S. Naval Postgraduate School.
- C. The recommended methods to be followed in conducting future similar studies.
- D. Recommendations for changes to the IBM-CAI System equipment.

1. The use of the developed program to evaluate the IBM-CAI System.

45

the committee of the control of the first second and the property of the control of the control of the control of the process of the control of the control of the control of the control of the control of the control of the control of the control of the control of the control of the control of the control of the control of the control the contract of the contract of the contract of the contract of the contract of the contract of the contract of the contract of the contract of the contract of the contract of the contract of

Little Advised

- ٠
	-
- 
- 

It is strongly recommended that:

- a. This program be tested and revised as necessary prior to being utilized in a final evaluation test.
- b. Initial testing and revision be accomplished by tutorial arrangement in which the author unobtrusively observes the student's response/questions as he progresses through the program.
- c. A series of tests be conducted using control groups, to determine the validity of the program; some groups receiving the Arithmetic and Geometric Progressions course by using the CAI System, and some groups receiving the Arithmetic and Geometric Progressions course by the normal instructor-lecture method. The first control test could "highlight" areas for new authors to further develop this program.
- d. An unbiased examination be utilized as a criterion (test of preferredness)
- 2. The areas for further study at the U. S. Naval Postgraduate School. It is strongly recommended that:
	- a. Students who are interested in Computer Assisted Instruction programming, develop programs for other phases of the basic mathematics review course offered at the Postgraduate School.
- 3. The recommended methods to be followed in conducting future similar studies.
	- It is strongly recommended that:
		- a. Sufficient time be planned for when writing a program.
		- b. A professor-student combination be used for program development.

46

This would combine the professor's "teaching" experience with the student's current "learning" experience.

- c. The background literature in the areas of programmed instruction and computer assisted instruction be reviewed thoroughly prior to starting the project.
- d. Prospective CAI programmers talk to other known authors of "programmed instruction" courses, if possible.
- e. The IBM Computer Assisted Instruction System manuals be studied thoroughly.
- f. An author practice with the 1052 Printer-Keyboard using sample problems prior to programming his course.
- g. The desired student terminal behavior level be established,
- h. The Flow Charts and the program be constructed concurrently.
- i. The program be typed into the computer in sections and checked for programming accuracy at the completion of each section.
- j. The program be tested using students and revised in the light of their responses and comments.
- 4. Changes to the IBM-CAI System equipment. (These recommendations cover "nice- to- have" items from the standpoint of convenience, but are not considered essential for the use of this system).
	- It is recommended that:
		- a. The PROCEED light be removed entirely or the OFF period be reduced considerably.
		- b. The "blocks-of-print" that the computer will accept be lengthened as much as possible.
		- c. The "EOB" and "Cancel" functions each be made a SINGLE key operation.

47

- 
- 
- -
- - -
		- $\sim$
	-
	-
	-
	- the country of the country of the country former than
	-
- 
- 

d. A "Student Comment" function be provided in the system. (This function would provide the student with the capability of typing comments about the course material into the computer; the author/instructor could then obtain these comments on a printout from the computer to aid in revising his program.

\*\*\*\*\*

sign off

you have been signed off

the commence of the commence of the commence of the

### FOOTNOTES

Lawrence M. Stolurow and Daniel Davis, Teaching Machines and Computer-Based Systems, (Technical Report No. , Revised Draft, Office of Naval Research Contract No. 3985(04), University of Illinois, Training Research Laboratory, 1964), p. 6.

<sup>2</sup> John E. Coulson, Five Major Obstacles to the Growth of Programmed Instruction in Education , (SP-1944), (Santa Monica: System Development Corporation, 1965), p. 4.

# $3$ <sub>Ibid.</sub>

<sup>4</sup> Jerome P. Lysaught and Clarence M. Williams, <u>A Guide to Programmed</u> Instruction, (New York: John Wiley and Sons, Inc., 1963), p. 5.

 $<sup>5</sup>$ Ibid., p. 6.</sup>

<sup>6</sup>Werner J. Koppitz, "The Computer and Programmed Instruction," Datamation, (November, 1963), p. 51.

 $7$ Stolurow, op. cit., p. 5.

 $8$ Lysaught, op. cit., p. 6.

 $^{9}$ Ibid., p. 8.

10 Arthur A. Lumsdaine, "Some Differences in Approach to the Programming of Instruction," Programmed Learning , Evolving Principles and Industrial Applications, (Ann Arbor, Michigan: The Foundation for Research on Human Behavior, 1961), pp. 39-45.

 $11$ Koppitz, op. cit., p. 51.

 $12$  Donald Cook and Francis Mechner, "Fundamentals of Programmed Instruction," Applied Programmed Instruction, Stuart Margulies and Lewis D. Eigen (ed.), (New York: John Wiley and Sons, Inc., 1962), p. 3.

 $^{13}$ Ibid.

 $^{14}$ Computer Assisted Instructions:  $\,$  IBM  $\,1401,\, \,1440, \,$  or  $\,1460$  Operating  $\,$ System, (File No. 1401/1440-48, Form C24-3253-1. Endicott, New York: IBM Product Publication, 1964), p. 5.

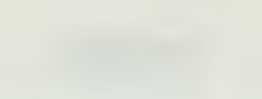

The Telephone

# 

 $\mathbf{1}=\mathbf{1}=\mathbf{1}$ 

the company of the company of 

15 Coulson, Present Status and Future Prospects of Computer-Based Instruction,  $(SP-1629)$ , p. 1.

 $^{16}$ Ibid.

 $^{17}$ Ibid.

 $18$  Ibid., p. 2.

19<br>Ibid., pp. 7-10.

 $^{20}$ Lumsdaine, op. cit., p. 44.

<sup>21</sup>Statement by John E. Coulson, personal interview.

<sup>22</sup>Coulson, <u>Five Major Obstacles to the Growth of Programmed Instruction</u> in Education,  $(1965)$ , p. 4, 5.

23<br>Harry F. Silberman, John E. Coulson, <u>et al</u>., <u>Final Report: Use of</u> Exploratory Research and Individual Tutoring Techniques for the Develop ment of Programming Methods and Theory, (TM-895/200/00), (Santa Monica: System Development Corp., 1964), p. 41.

24 Statement by John E. Coulson, personal interview.

 $^{25}$ Ibid.

26 Coulson, Five Major Obstacles to the Growth of Programmed Instruction in Education,  $(1965)$ , p. 5.

 $27$ Lumsdaine, op. cit., p. 38.

28 John E. Coulson, Don D. Bushnell, John E. Cogswell, "Computer-Based Instructional Systems," Applied Program Instruction, (1962), p. 109.

### BIBLIOGRAPHY

### A. BOOKS

- 1. Bettinger, Alvin K., and John A. Englund. Algebra and Trigonometry. Scranton: International Textbpok Company, 1960.
- 2. Cissel, Robert, and Thomas J. Bruggeman. Mathematics for Business and Economics. Boston: Houghton Mifflin Company, 1962.
- 3. Chrystal, G. Algebra. New York: Chelsea Publishing Company, 1959.
- 4. Chrystal, G. Algebra, Part II. New York: Chelsea Publishing Company, 1959.
- 5. Dubisfeh, Roy., Vernon E. Howes, and Steven J. Bryant. Intermediate Algebra. New York: John Wiley and Sons, Inc., 1962.
- 6. Durell, Clement V. Advanced Algebra, Volume I. London: G. Bell and Sons, Ltd. , 1947.
- 7. Durell, Clement V., and A. Robson. Advanced Algebra, Volume II. London: G. Bell and Sons, Ltd., 1947.
- 8. Fine, Henry Burchard. A College Algebra. Boston: Ginn and Company, 1904.
- 9. Fry, Edward B. Teaching Machines and Programmed Instruction. New York: McGraw-Hill Book Company, Inc., 1963.
- 10. Graham, Palmer H., and F. Wallace John. Advanced Algebra. New York: Prentice-Hall, Inc., 1942.
- 11. Hall, J. A. P. (ed.). Computers in Education . New York: The Macmillan Company, 1962.
- 12. Johnson, Richard E., and Fred L. Kiokemeister. Calculus with Analytic Geometry. Boston: Allyn and Bacon, Inc., 1958.
- 13. Knebleman, Morris S. , and Tracy Y. Thomas. Principles of College Algebra. New York: Printice-Hall, Inc., 1946.
- 14. Lysaught, Jerome P., and Clarence M. Williams. A Guide To Programmed Instruction. New York: John Wiley and Sons, Inc., 1963.
- 15. Margulies, Stuart, and Lewis D. Eigen. Applied Programmed Instruction. New York: John Wiley and Sons, Inc., 1962.
- 16. Meir, Robert C, and Stephen H. Archer. An Introduction to Mathematics for Business Analysis. New York: McGraw-Hill Book Company, Inc., 1960.
- 17. Miller, Fredric H. College Algebra and Trigonometry. New York: John Wiley and Sons, Inc., 1945.

- 
- 
- 
- and dell'immediate and
- 
- -
- 
- and the co
- 
- 
- -
	-
- 
- 
- 
- 18. Moore, Charles N. Summable Series and Convergence Factors. (American Mathematical Society Colloquium Publications, Volume XXII). New York: American Mathematical Society, 1938.
- 19. Rider, Paul R. First-Year Mathematics for College. New York: The Macmillan Company, 1962.
- 20. Rider, Paul R. College Algebra. New York: The Macmillan Company, 1940.
- 21. Rose, Israel H. Algebra. New York: John Wiley and Sons, Inc., 1963.
- 22. Smail, Lloyd L. Elements of the Theory of Infinite Processes . New York: McGraw-Hill Book Company, 1923.
- 23. Stones, John C., and Virgil S. Mallory. A Second Course in Algebra. Chicago: Benj. H. Sanborn and Company, 1939.
- 24. Van Voorhis, Walter R., and Chester W. Topp. Fundamentals of Business Mathematics. Englewood Cliffs, New Jersey: Prentice-Hall, Inc., 1955.
- 25. Whyburn, William M. , and Paul H. Daus. Algebra for College Students . New York: Prentice-Hall, Inc. 1955.
- 26. Wilczynski, E. J. College Algebra with Applications. Boston: Allyn and Bacon, 1942.

### B. PUBLICATIONS OF THE GOVERNMENT, LEARNED SOCIETIES, AND OTHER ORGANIZATIONS

- 27. Bushnell, Don D. Educational Data Processing and Public Education (SP-1400). Santa Monica: System Development Corp., 29 October 1963.
- 28. Bushnell, Don D. The Computer in the Classroom (SP-601). Santa Monica: System Development Corp. , 14 November 1961.
- 29. Bushnell, Don D. The Effects of Electronic Data Processing in Future Instructional Systems (SP-1118/001/00) . Santa Monica: System Development Corp., 27 March 1963.
- 30. Carter, Launor F. Computers: Their Impact on Instruction, on Educational Planning, and on the Curriculum (SP-1628). Santa Monica: System Development Corp. , June 1, 1964.
- 31. Cogswell, John F. , and John E. Coulson. Effects of Individualized Instruction on Testing (SP-1829). Santa Monica: System Development Corp., 1965.
- $32.$ Computer Assisted Instruction: IBM 1401, 1440, or 1460 Operating System. File Number 1401/1440-48, Form C24-3253-1, Endicott, New York: IBM Product Publication, March, 1965.
- - the party of the control of the control of the control of
- 
- **Contract Contract Contract Contract**
- a Will June  $\mathbb{R}$ 
	-
	- comment the contribution of the first and
	- The contract of the contract of the contract of the con-
	- $\label{eq:1.1} \mathcal{L}(\mathcal{H}) = \mathcal{L}(\mathcal{H}) = \mathcal{L}(\mathcal{H}) = \mathcal{L}(\mathcal{H})$

- **SECOND LIX 800 PHS**
- 
- 
- **Controlled Committee Controlled Contract of** 
	- $1111222$
- 
- 33. Coulson, John E. Automation, Cybernetics, and Education (SP-1964). Santa Monica; System Development Corp., 1965.
- 34. Coulson, John E., et al. Effects of Branching in a Computer Controlled Auto Instructional Device (TM-617). Santa Monica: System Development Corp. , 1965.
- 35. Coulson, John E. Five Major Obstacles to the Growth of Programmed Instruction in Education (SP-1944). Santa Monica: System Development Corp., 1965.
- 36. Coulson, John E. Present Status and Future Prospects of Computer- Based Instruction (SP-1629). Santa Monica: System Development Corp. , 1964.
- 37. Coulson, John E. Programmed Decisions In Programmed Instruction (SP-933/001/00). Santa Monica: System Development Corp. , 1962.
- 38. Coulson, John E. Responsiveness as an Organizing Principle in the Analysis and Design of Education System (SP=1322). Santa Monica: System Development Corp. , 1963.
- 39. Coulson, John E., and John Cogswell. Systems Analysis In Education (SP-1863). Santa Monica: System Development Corp. 1965.
- 40. Coulson, John E., and Harry F. Silberman. Results of Initial  $Ex$ periment in Automated Teaching. (SP-73). Santa Monica: System Development Corp. 1959.
- 41. Egbert, Robert L. The Computer in Education: Malifactor or Benefactor. AFIPS-FJCC-Vol. 24. Santa Monica: System Development Corp., 1963.
- 42. Finn, James D. , and Donald G. Perrin. Teaching Machines and Programmed Learning. United States Department of Health, Education, and Welfare, Office of Education, 1962.
- 43. Gruenberger, F. J. What Should We Compute? (P-2786). Santa Monica: The RAND Corp., 1963.
- 44. Lysaught, Jerome P. Programmed Learning. Ann Arbor: The Foundation for Research on Human Behavior, 1961.
- 45. Silberman, Harry F., John E. Coulson, et al. Final Report: Use of Exploratory Research and Individual Tutoring Techniques for the Development of Programming Methods and Theory (TM-895/200/00). Santa Monica: System Development Corp., 1964.
- 46. Stolurow, Lawrence M. , and Daniel Davis. Teaching Machines and Computer-Based Systems. Technical Report No. 1, Revised Draft, Office of Naval Research Contract No. 3985(04), University of Illinois; Training Research Laboratory, 1964.
- -
- 
- 
- 
- 
- 
- -
- 
- 
- - -
- 47. Strollo, Theodore R. A Generalized Teaching Machine Decision Structure with Application to Speed Reading. Technical Report No. 7, Air Force Systems Command Contract No. AF-19(628)2407 , Massachusetts Institute of Technology, Operations Research Center, 1964.
- 48. Yens, David P., and Harris<sup>'</sup>H. Shettel. Operational Specification for Computer-Directed Instruction in the Operational Training Capability Query Language for System 473L, United States Air Force Headquarters. Technical Documentary Report No. ESD-TDR-64-511 , Air Force Systems Command Contract No. AF-19(628)-2935, Pittsburg: American Institutes for Research, 1964.

### C. PERIODICALS

- 49. Buckley, Noel. "Learning: Return to Reality", DUN'S REVIEW AND MODERN INDUSTRY , May 1964.
- 50. Bushnell, Don D» "Computer-Mediated Instruction—A Survey of New Developments", Computers and Automation . 14, No. 3 (March, 1965), 18-20.
- 51. Coulson, John E. , and Harry F. Silberman. "Effects of Three Variables in a Teaching Machine", Journal of Applied Psychology, 51. No. 4 (1960), 135=143.
- 52. Coulson, John E., et al. "Effects of Branching in a Computer Controlled Auto-Instructional Device", Journal of Applied Psychology, 46, No. 6, (December, 1962), 389-392.
- 53. Dennis, Jack B. "A Multiuser Computation Facility for Education and Research", Communications of the ACM, 7, No. 9 (September, 1964),  $521 - 529$ .
- 54. Feurzeig, Wallace. "Towards More Versatile Teaching Machines", Computers and Automation, 14, No. 3, (March, 1965), 22-25.
- 55. Koppitz, Werner J. "The Computer and Programmed Instruction", Datamation, November, 1963, 50-56.
- 56. Rogers, James , and Donald Bullock. "The Application of Programmed Instruction in the Computer Field", Computers and Automation , XII, No. 4, (April, 1963), 22-25.
- 57. Silvern, Gloria M, "Programmed Instruction Materials for Computer Programming--A Survey", Computers and Automation, 14, No. 3 (March, 1965), 26-32.
- 58. Silvern, Leonard C. "An Examination of Programmed Learning in Data Processing", Data Processing for Education, Detroit: American Data Processing, Inc., November, 1964.
- $\mathcal{L}^{\mathcal{A}}(\mathcal{A})=\mathcal{L}^{\mathcal{A}}(\mathcal{A})$ 
	-
	-

### D. UNPUBLISHED MATERIALS

- 59. Regan, James D, "Computer Controlled Teaching Machines, A Survey." Unpublished term paper, The United States Naval Postgraduate School, Monterey, California, 1964.
- 60. Stogis, Peter D. "The Digital Computer As An Automatic Teaching Device." Unpublished Master's thesis, The United States Naval Postgraduate School, Monterey, California, 1965.

### E. AN ANNOTATED BIBLIOGRAPHY

61. Schramm, Wilbur. The Research on Programmed Instruction. Institute of Communication Research, Stanford University, California, Contract with Office of Education, United States Department of Health, Educa= tion, and Welfare, National Defense Act, Title VII, Part B, OE°3-16=004, United States Government Printing Office, Washington: 1964.

 $\bar{\phantom{a}}$ 

## APPENDIX A

Computer Assisted Instruction Course in Arithmetic and Geometric Progressions

(Computer Print-out)

 $A-1$ 

start  $rac{1}{1}$ 

 $\overline{2}$ 

 $\overline{3}$  $\frac{1}{2}$ 

 $\overline{5}$ 

 $\mathbf{6}$ 

 $\overline{1}$ 

 $\mathbf{R}$ 

 $\mathbf{1}$ 

 $\overline{2}$ 

 $\overline{a}$ 

3  $\overline{\mathbf{5}}$ 

 $6789$ 

 $\mathbf{10}$ 

 $11$ 

 $12$ 

 $13$  $14$ 

 $\bf 15$ 

 $\mathbf 1$ 

 $\begin{array}{c} 2 \\ 3 \\ 4 \end{array}$ 

 $\sqrt{5}$ 

 $\boldsymbol{6}$ 

 $\overline{\phantom{a}}$ 

 $a2$ 

审

 $-1, 1$ 

il<br>"L

 $\perp$  . . .  $\sim$ 

 $\frac{1}{2}$  $-1$ 

 $\begin{array}{c} \begin{array}{c} \text{...}\\ \text{...}\\ \text{...}\\ \end{array} \end{array}$ 

 $\begin{bmatrix} 1 & 1 \\ -1 & 1 \end{bmatrix}$ 

كأسدك  $\sim$  $\sim$ 

 $a<sub>0</sub>$ 

A a

 $r d$ 

UCLODE AROARD!

You are about to get underway on one of the very latest modes of teaching. I think you'll find this experience not only educational, but also most enjoyable. (Can any other professor make that statement?!)

You may find that my tonrue is a bit short ...........but my patience is very long. So don't let my comments rattle you. Take your time and enjoy yourself.

When you are ready to get underway, press the FOR buttons.

Glad to have you aboard!

Section A

ARITHMETIC AND GEOMETRIC PROGRESSIONS

INTRODUCTION AND DEFINITIONS

QU A Is a group or collection of definite distinct objects.

ca set<br>fn edlt1s //all<br>ty Correct. The order of arrangement Is not Important In a set.

wa sequence wa sequence<br>of neditis //all<br>fneditis //all<br>ty No. A sequence is a set of numbers in some definite order. I'm looking for<br>a more general term. Try again.

un Wrong. Try again.

un No. The answer Is set. A set Is a group of definite distinct objects. You can have a set of birds, rocks, guns, numbers ----- anything. It is just a definite distinct group of some particular objects.

 $bra2$ qu A group or collection of numbers in no definite order of arrangement<br>is called a \_\_\_\_\_\_\_\_\_\_\_\_\_\_\_ of numbers.

caset<br>fneditis //ail<br>ty Right. The clue here is that the numbers are <u>not</u> in any definite order, In order for a set to be a sequence It must be arranged In definite order.

 $\epsilon_{\rm b}$ 

 $\blacktriangleleft$  1

J.

 $\sqrt{2}$  ,  $\sqrt{2}$  ,  $\sqrt{2}$ 

bra&/cl//2<br>cb collection<br>cb bunch<br>cb wad<br>fnedlts //all<br>fredlts //all<br>ty Yeh. That's true enourh, but the answer ! prefer is set.

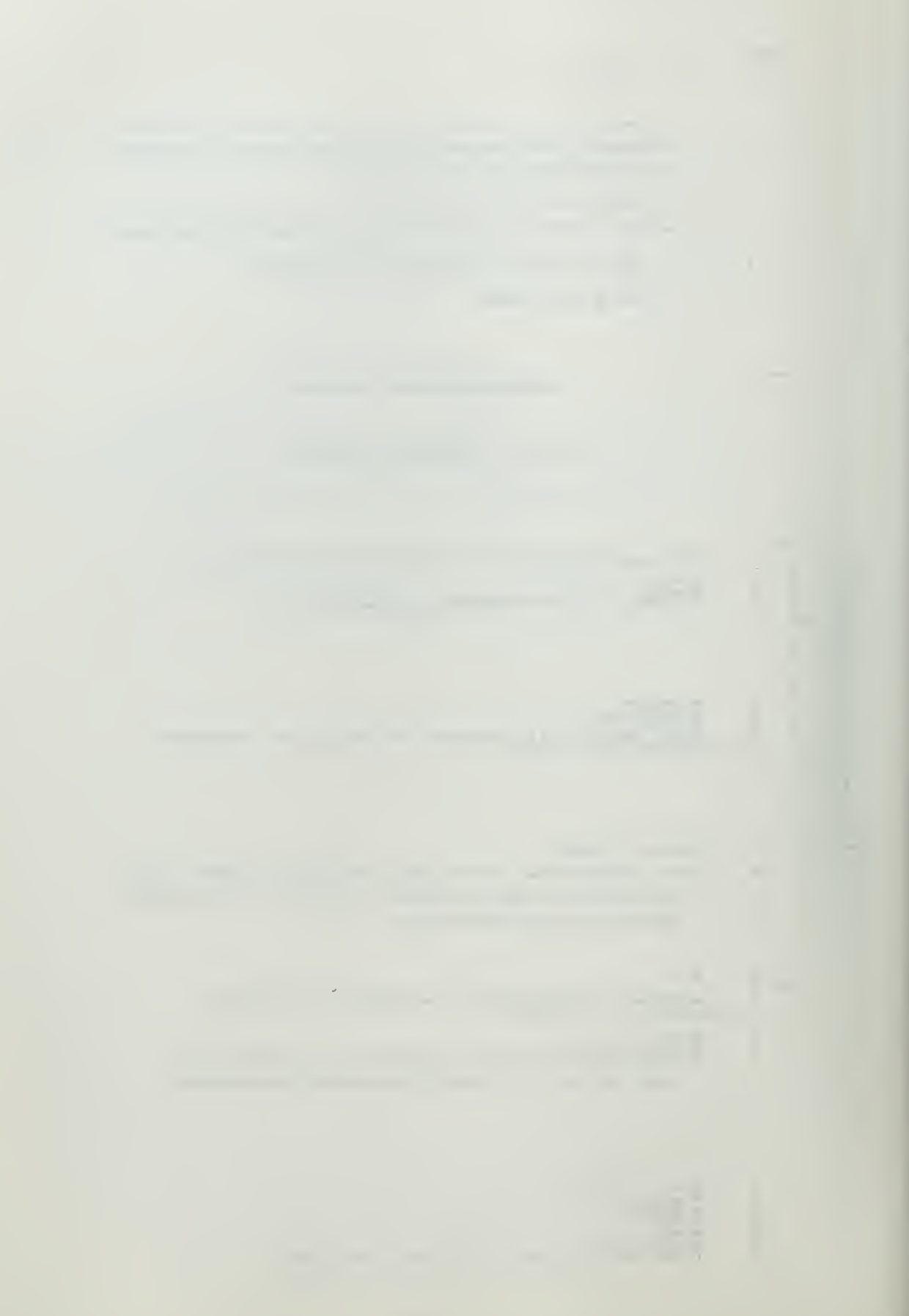

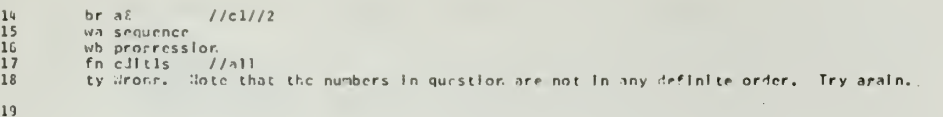

20 un You nust be kidding. Try araln.

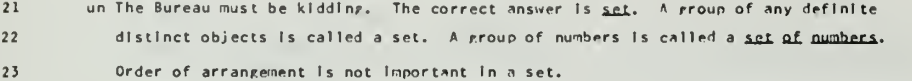

 $\ddot{\phantom{a}}$ 

 $\sim$  ,  $\delta$ 

 $\sim$   $\sim$ 

 $\sim 10^{-1}$ 

 $\sqrt{2}$   $\sqrt{4}$ br al  $a<sub>3</sub>$  $\mathbf{1}$ 

 $234567$ 

 $\bf{8}$ 

 $\overline{17}$ 

 $\bf 18$ 

 $\mathsf{a}\, \mathsf{4}$ 

qu A set of numbers in some definite order is called a \_\_\_\_\_\_\_.

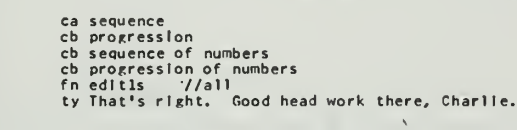

9 ad cl//c2<br>10 ad-cl//cl<br>11 br a6<br>13 wa set<br>15 ad -cl//c2<br>16 ty True, but that's not really too profound, Charles. Think and try arain.

 $\sim 10^4$  $\ddot{\phantom{a}}$ 

19 un No. Note that the set of numbers In question Is arranged In some definite order. Try this one.

 $bra4$ 20 qu A \_\_\_\_\_\_\_\_\_ of numbers Is a set of numbers In some definite order.  $\mathbf 1$ <sup>2</sup> ca sequence <sup>3</sup> cb progression <i fn edltls //all <sup>5</sup> ty Correct. Now try the first one again.  $\sf 6$ 

7 br a3 <sup>8</sup> wa set 9 fn edltls //all 10 ty Less than profound, Charlie. Read the statement and try araln. 11

12 un Nepative, Charlie, think about this and we'll try it from another anrie. 13

 $-14$  br a5

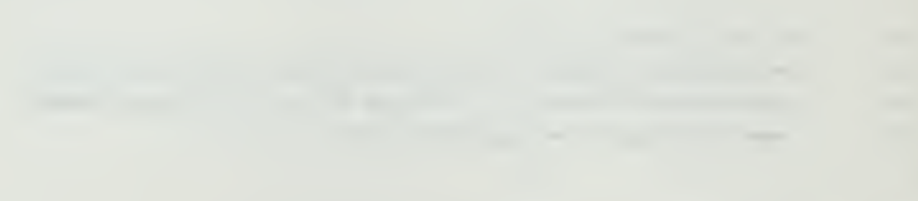

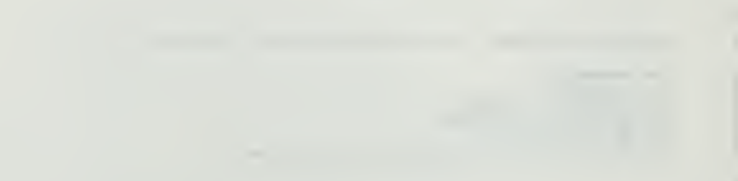

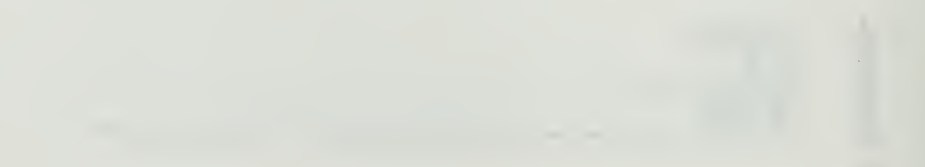

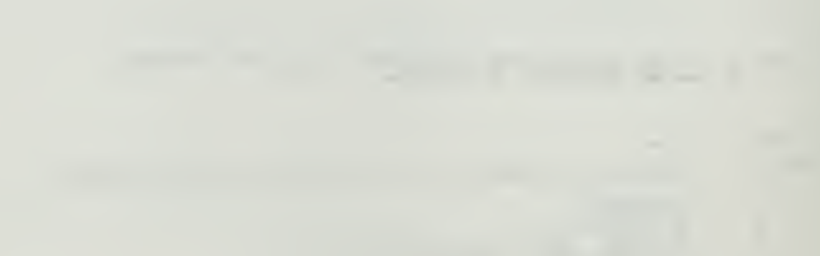

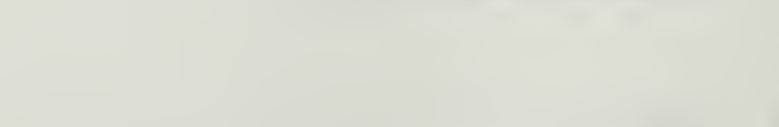

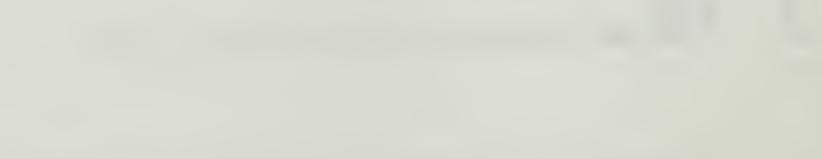

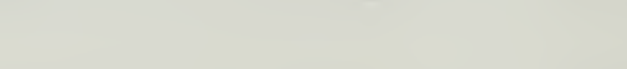

as  $\frac{1}{2}$  $1$  qui A propression or sequence of numbers is a  $\frac{1}{\sqrt{2}}$  of numbers in some definite order,  $\frac{1}{\sqrt{2}}$ 2 caset<br>3 cb group<br>4 cb collection<br>5 fnedltls (/all<br>6 ty Fantastic mind! Your powers of retention amaze me,  $\overline{1}$ 8 br aS <sup>9</sup> lin I'll forget you said that. Try again. 10 un Check the doppler on your typewriter, buddy. <sup>I</sup> think It's stuck. We'll try this 11 one more time. 12 un Time's up. See you when you get back from Vietnam. The correct answer here is set.  $\begin{array}{ccc} & + & & + \end{array}$  $\overline{\phantom{a}}$  $13$  $\sim$  $\begin{picture}(180,10) \put(0,0){\line(1,0){10}} \put(10,0){\line(1,0){10}} \put(10,0){\line(1,0){10}} \put(10,0){\line(1,0){10}} \put(10,0){\line(1,0){10}} \put(10,0){\line(1,0){10}} \put(10,0){\line(1,0){10}} \put(10,0){\line(1,0){10}} \put(10,0){\line(1,0){10}} \put(10,0){\line(1,0){10}} \put(10,0){\line(1,0){10}} \put(10,0){\line($  $\frac{14}{1}$  brasa<br>did <sup>1</sup> rd <sup>I</sup> think you'd better go back and review the text again, and then we'll take another 2 stab at these questions.  $\begin{array}{c|cc}\n\hline\n\text{1} & & & \\
\hline\n\text{1} & & & \\
\hline\n\text{1} & & & \\
\hline\n\text{1} & & & \\
\hline\n\text{1} & & & \\
\hline\n\text{1} & & & \\
\hline\n\text{1} & & & \\
\hline\n\text{1} & & & \\
\hline\n\text{2} & & & \\
\hline\n\text{3} & & & \\
\hline\n\text{4} & & & \\
\hline\n\text{5} & & & \\
\hline\n\text{6} & & & \\
\hline\n\text{7} & & & \\
\hline\n\text{8} & & & \\
\hline\n\text{9} & & & \\
\h$  $\overline{\mathbf{3}}$ br al qu The Individual numbers of the sequence or progression are called  $\frac{2}{3}$ ca terms<br>fn edit1s //all<br>ty Way to go, Dick Tracy. You got another one right. ī.  $\begin{picture}(20,20) \put(0,0){\line(1,0){10}} \put(10,0){\line(1,0){10}} \put(10,0){\line(1,0){10}} \put(10,0){\line(1,0){10}} \put(10,0){\line(1,0){10}} \put(10,0){\line(1,0){10}} \put(10,0){\line(1,0){10}} \put(10,0){\line(1,0){10}} \put(10,0){\line(1,0){10}} \put(10,0){\line(1,0){10}} \put(10,0){\line(1,0){10}} \put(10,0){\line(1$ - <del>11</del>  $\mathbf{s}$ 主日 idir<br>Hist  $1 - 1 - 1$ 급 : ..  $\begin{array}{c} 6 \\ 7 \end{array}$ bra7<br>cb elements<br>fn edlt1s //all  $\frac{1}{11}$  $\frac{8}{9}$ t in 1919  $\frac{1}{1 + \frac{1}{1 + \cdots}}$ 10 ty Gee, I never thought of that. OK, but the preferred answer is terms. 11 un Wrong. Think of what the Individual numbers In the progression 1, 2, 3, k, <sup>5</sup> are 12 called. Try again. I • un When was the last time you stood a mid-wateh? Be careful. I'm losing my patience. One more try. 13 un Aaaaaaaaaahhhhhhh!! Excuse me. The correct answer Is terms. Each Individual lit it di IS number In a sequence Is a term.  $\frac{1}{1}$  ${\bf 16}$ br a7  $a7$ qu A sequence of numbers Is <sup>a</sup> set of numbers In sone  $\mathbf{1}$ order.  $\frac{1}{1+1}$  $\frac{2}{3}$ ca definite cb distinct cb particular cb specific  $\pm$  $\frac{6}{5}$ .  $\frac{6}{7}$ cb exact<br>fn edlt1s //all<br>ty Beautiful. It takes a lot of order to make a set a sequence.  $\mathbf{R}$  $\overline{9}$ 10 br a8 11 cb def enl te

-

 $\frac{1}{2}$ 

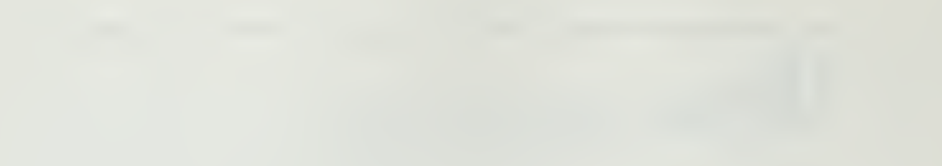

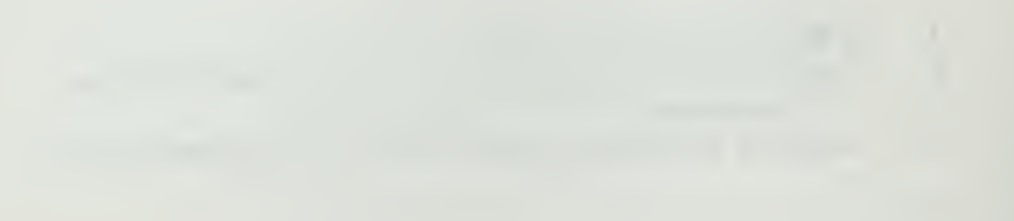

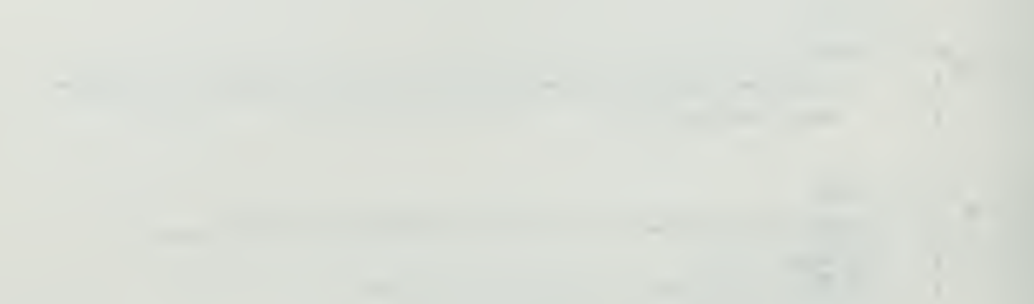

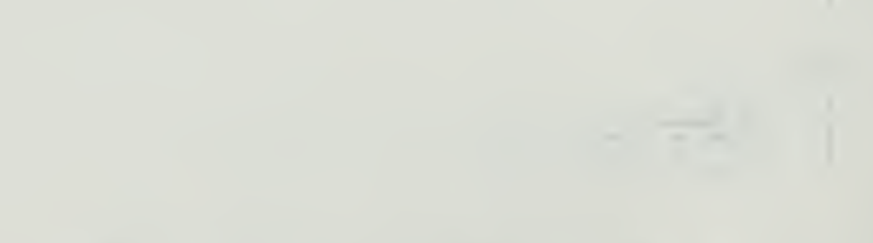

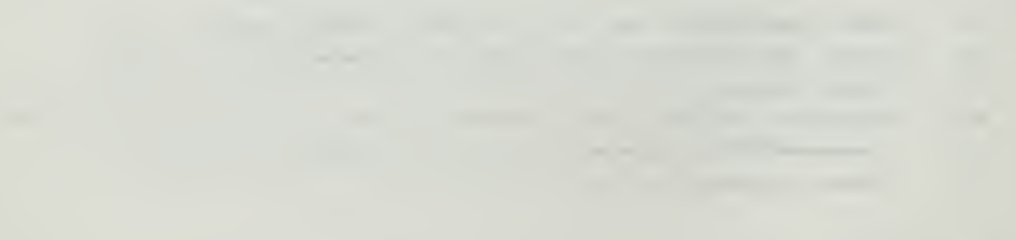

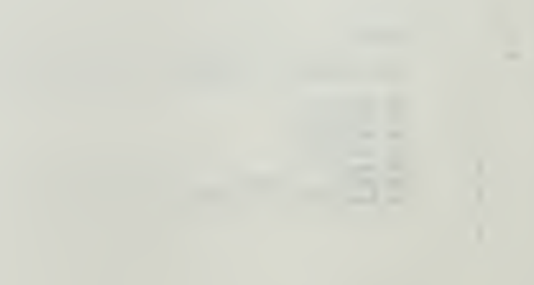

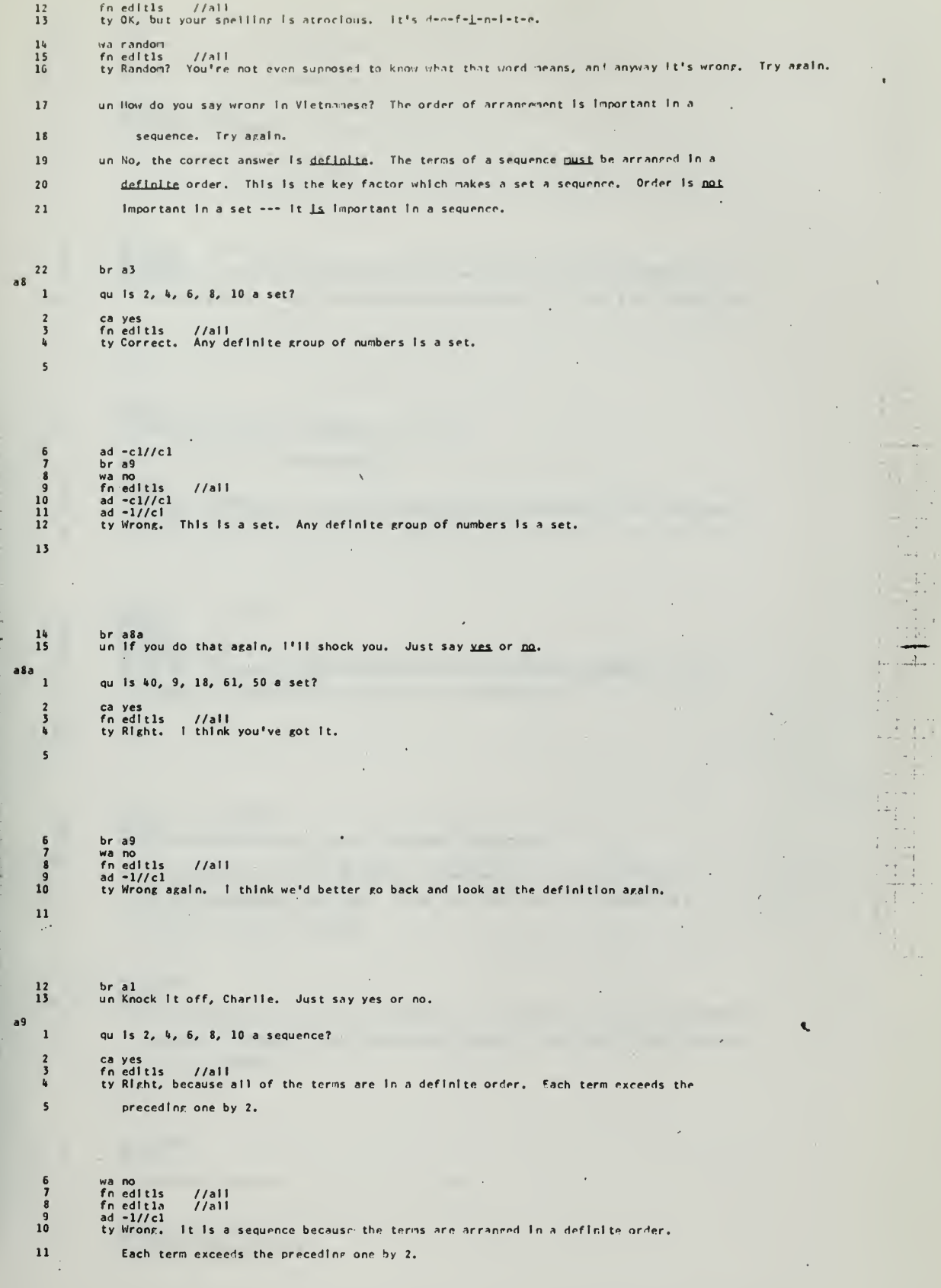

 $\bar{\mathbf{r}}$ 

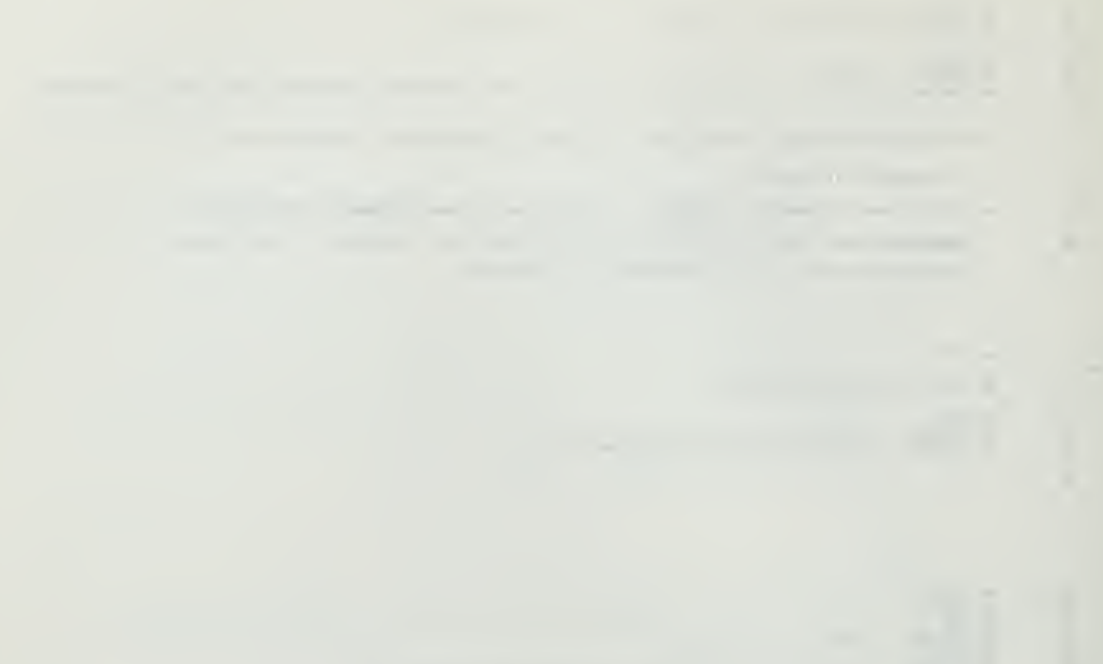

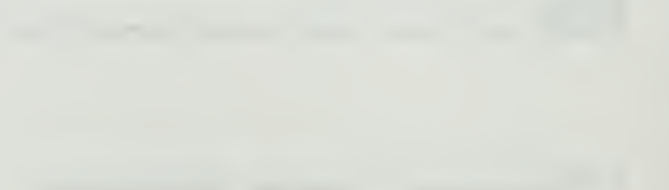

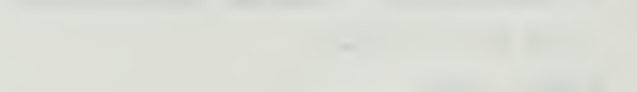

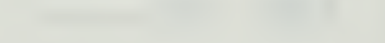

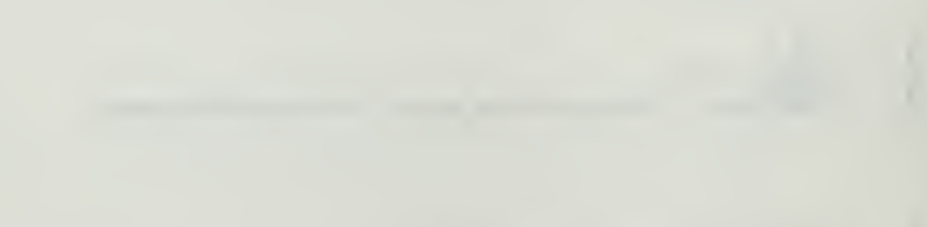

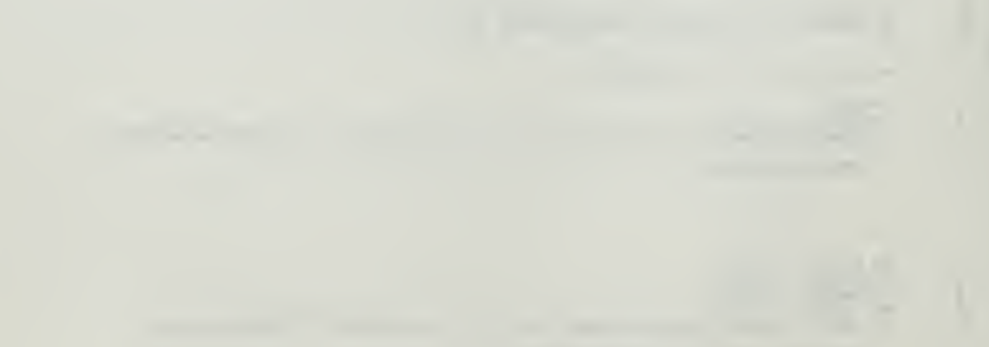

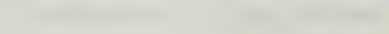

l: $a10$ 

 $\overline{\mathbf{5}}$ 

12<br>13

 $\frac{2}{3}$  $\tilde{b}$ 

 $\overline{\phantom{a}}$ 

 $\overline{1}$   $\overline{1}$   $\overline{$ 

 $\sim$   $^{-1}$ 

 $\begin{array}{c|c|c|c} \hline \cdots & \cdots & \cdots \\ \hline \cdots & \cdots & \cdots \\ \hline \cdots & \cdots & \cdots \\ \hline \cdots & \cdots & \cdots \\ \hline \end{array}$ 

 $\frac{1}{2}$   $\frac{1}{2}$  

 $\frac{1}{1 + \frac{1}{1 + \frac{$ 

 $\begin{array}{c|cc} & & & & & & \\ \hline & & & & & & \\ \hline & & & & & & & \\ \hline & & & & & & & \\ \hline & & & & & & & \\ \hline & & & & & & & \\$ 

12

 $\frac{10}{11}$ 

13

14<br>15<br>16

• 11a 1 2 J

allb

a!2

 $\frac{1}{4} \left( \begin{array}{cc} 0 & 0 & 0 \\ 0 & 0 & 0 \\ 0 & 0 & 0 \end{array} \right)$ 

 $\sqrt{5}$ 

**TELED** 

t±h

br alO<br>un This is a yes or no question, 'lort. Choose one. <sup>1</sup> gu Is 1, 2, 5, u, 5a progression? 2 cayes<br>3 fn editis //all<br>4 ty Roper. The terms are in a definite order. Over.

wa no<br>fn editis //ali<br>ad =1//cl<br>ty Sure It is. it's a progression (sequence) because the terms are arranged in a definite order. Each term exceeds the preceding one by 1. Let's try another one.

br all<br>un Come on, Judge, make a decision.....YES or NO? qu Is 1, 7, 3, 2, 9, a progression? ca no<br>fn editis //all<br>ty Correct. The terms in this set are not arranged in any definite order. Well done.

br allb<br>br al7<br>wa yes<br>ad -l//cl<br>ad -l//cl<br>ty No, no. This set does not fill the bill for a progression or sequence because the terms are not arranged In any definite order.

br alia //cl//2 br al7 un Try yes or no, Charlie. <sup>I</sup> ain't programmed for garbage.

 $\sim 10^{-1}$ 

rd You've missed at least two of the last three questions. <sup>I</sup> think we'd better review the examples In the text. You go ahead and Start. I'll be back In a minute. I'm going to the head.

\* ad -cl//cl S br al2

 $\sim$  .

<sup>1</sup> rd Even though you got the last one right, you have missed at least two of the example 2 questions. Therefore, <sup>I</sup> think you'd better review the text, and then we'll look at <sup>3</sup> some more problems.

ad -cl//cl br al2

qu  $0$ K, here we go again. Is 1, 7, 4, 2, 12 a set?

2 ca yes<br>3 fn edit 1s //all<br>4 ty Roger. Well done. Over.

un Wrong. This is a factor in the interest in their set repartiess of their order.

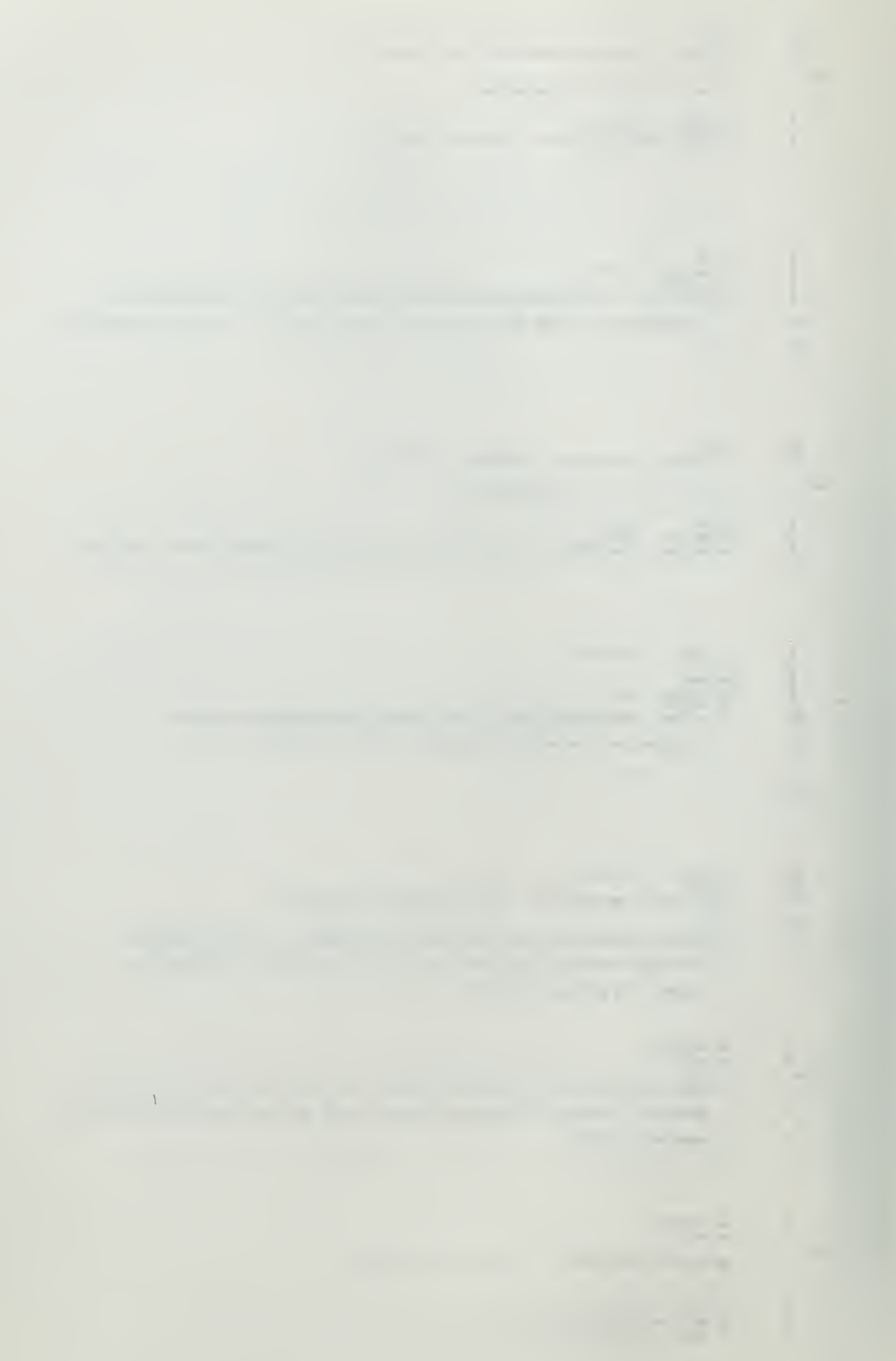

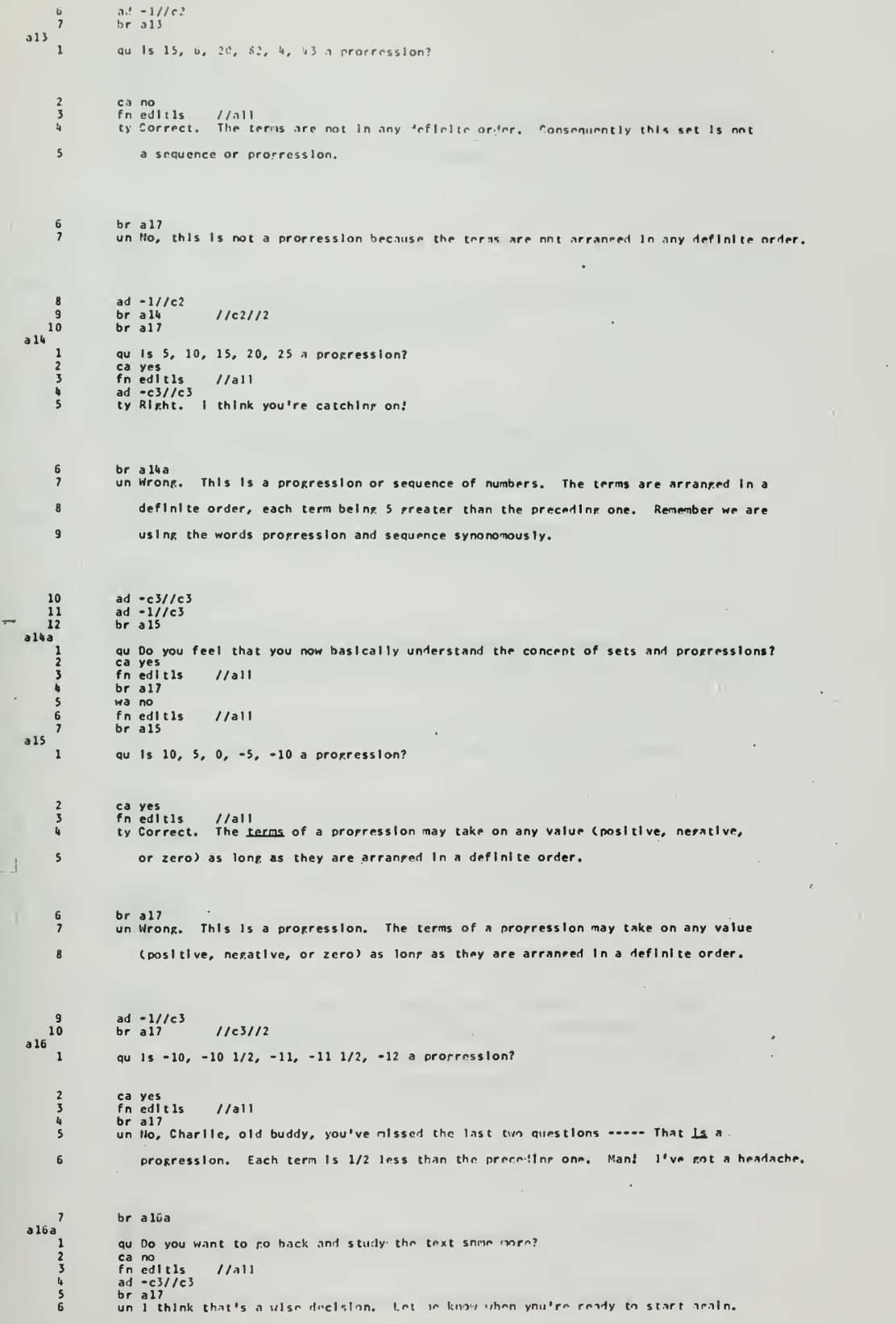

 $\frac{1}{2}$ 

 $\sim$ 

 $\epsilon$ 

 $\mathbf{I}$
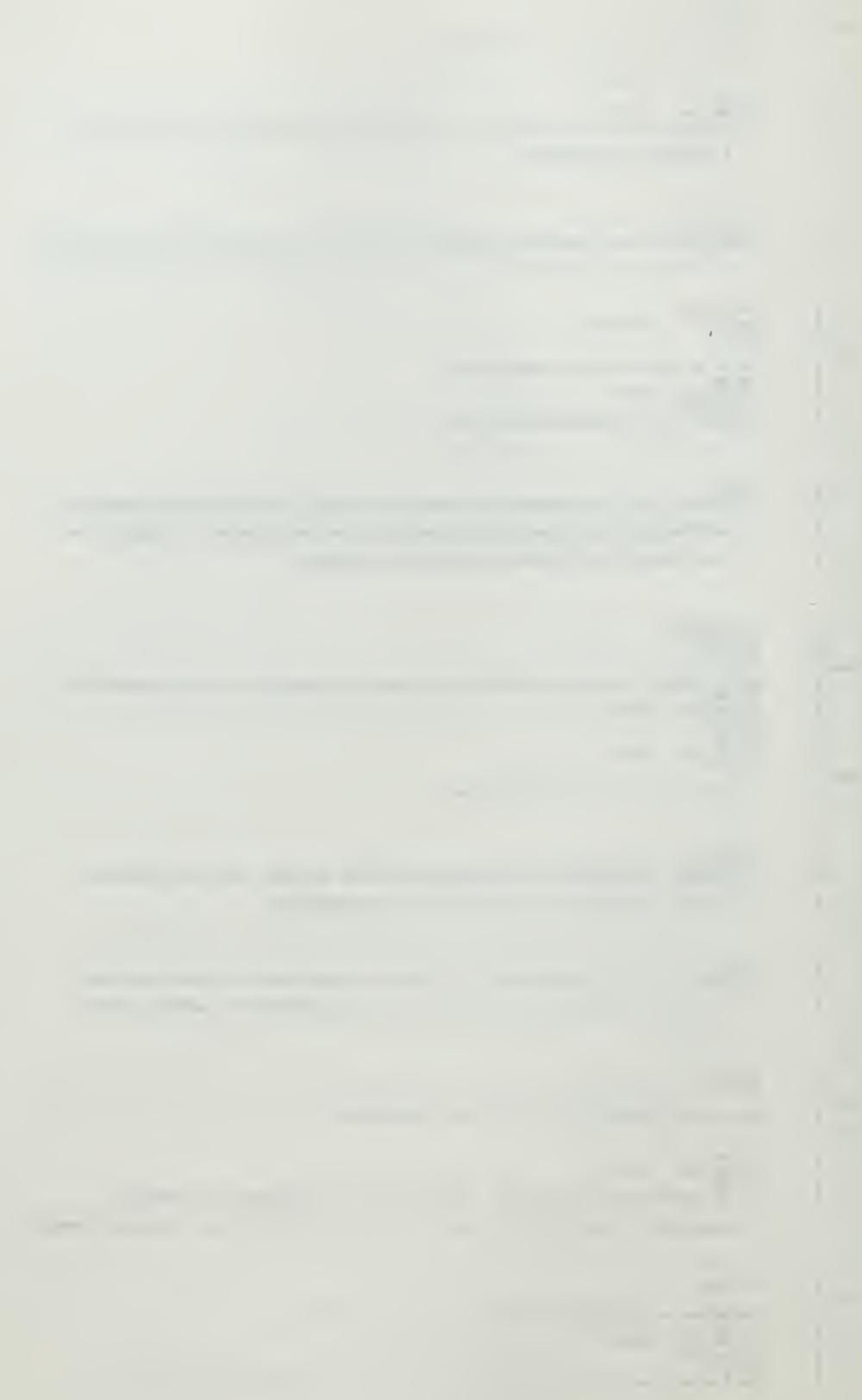

 $\frac{1}{2\pi} \frac{1}{2} \frac{1-\sigma}{2} \approx 1$  $\frac{7}{5}$  $.17$ quits  $a_1$ ,  $a_1^2$ ,  $a_2^3$ ,  $a_3^5$ ,  $a_1^9$ ,  $a_1^9$ , repression? ca yes<br>fn ciltls = //nll<br>ad -c2//c2<br>ty Rlght, - Fantastle perception! = 021  $\overline{2}$  $\overline{\phantom{a}}$  $\mathbb{G}$ un Jrons. It is a procression. The terms are in a infinite orier, each being found  $\overline{1}$ by multiplying the preceding term by the constant a.  $\begin{array}{c}\n\delta \\
g \\
10\n\end{array}$  $ad -c2//c2$ <br>ad  $-1//c3$ <br>br al4<br>br al7a  $1/c3/12$  $a17a$ <sub>1</sub> qu 1 think 1'11 ask you some new type questions ---- on second thought ---- Do you want  $\overline{\mathbf{c}}$ some more examples like the ones you've just had? cano<br>ad -c3//c3<br>ad -c3//c3<br>bral8<br>fn edltls -//all<br>fn edltls -//all<br>fn edltls -//all<br>ty 0K, we'll go back and take a look at some of our previous examples.  $\overline{3}$  $rac{4}{5}$ <br>567  $\frac{8}{9}$  $\begin{array}{c} 10 \\ 11 \end{array}$  $ad -c3//c3$ <br>br  $a8$  $a18$  $\overline{1}$ qu In the sequence  $a_1$ ,  $a_2$ ,  $a_3$ ,  $a_4$ ,  $a_5$ ,  $a_2$  Is called a \_ ca term<br>cb terms<br>fn editis<br>br a20  $\frac{2}{3}$  $1/a11$  $rac{4}{5}$ bra20<br>wa subscript<br>fneditis //ail<br>ty No. I didn't ask you what 2 was cailed. I said a<sub>2</sub>. Try arain.  $\frac{7}{8}$ un No, no,  $a_2$  is called a term. All individual numbers in a sequence are cailed terms. g  $br$  alg 10  $a19$  $\overline{1}$ qu In the progression 2, 4, 6, 8, 10, 12 the number 6 is called a caterm<br>cbterms<br>fneditis //all<br>tylthink you've got lt!  $\overline{2}$  $rac{L}{5}$ bra20<br>cbelement<br>fnedItIs //all<br>ty Yeh, yeh, but the preferred word Is <u>term</u>.  $\begin{array}{c} 6 \\ 7 \end{array}$  $\frac{8}{9}$  $\begin{array}{c} 10 \\ 11 \end{array}$ br a20<br>un No, Charlotte, honey, that's not correct. Let me explain it. 6 is a term.  $\frac{12}{2}$ All of the Individual numbers are called terms. The progression 1, 2, 3, 4, 5  $13$ Is a flve term progression. I is the first term, 2 is the second term, etc..  $14$ I do hope that clears up this little misunderstanding.  $15$  $bra20$  $a20$  $\mathbf{1}$ qu The number 2 In  $a_2$  is called a  $\equiv$ ca subscript<br>fn editis = //all<br>ty Correct. The subscript denotes the order in which the terms are arranged.  $\begin{array}{c} 2 \\ 3 \\ 4 \end{array}$  $\frac{5}{6}$ br a22<br>un I think you just blew a transistor in my doppler box. Uuuuhhhhh!! Think and  $\overline{z}$ try araln.

 $\lambda$ 

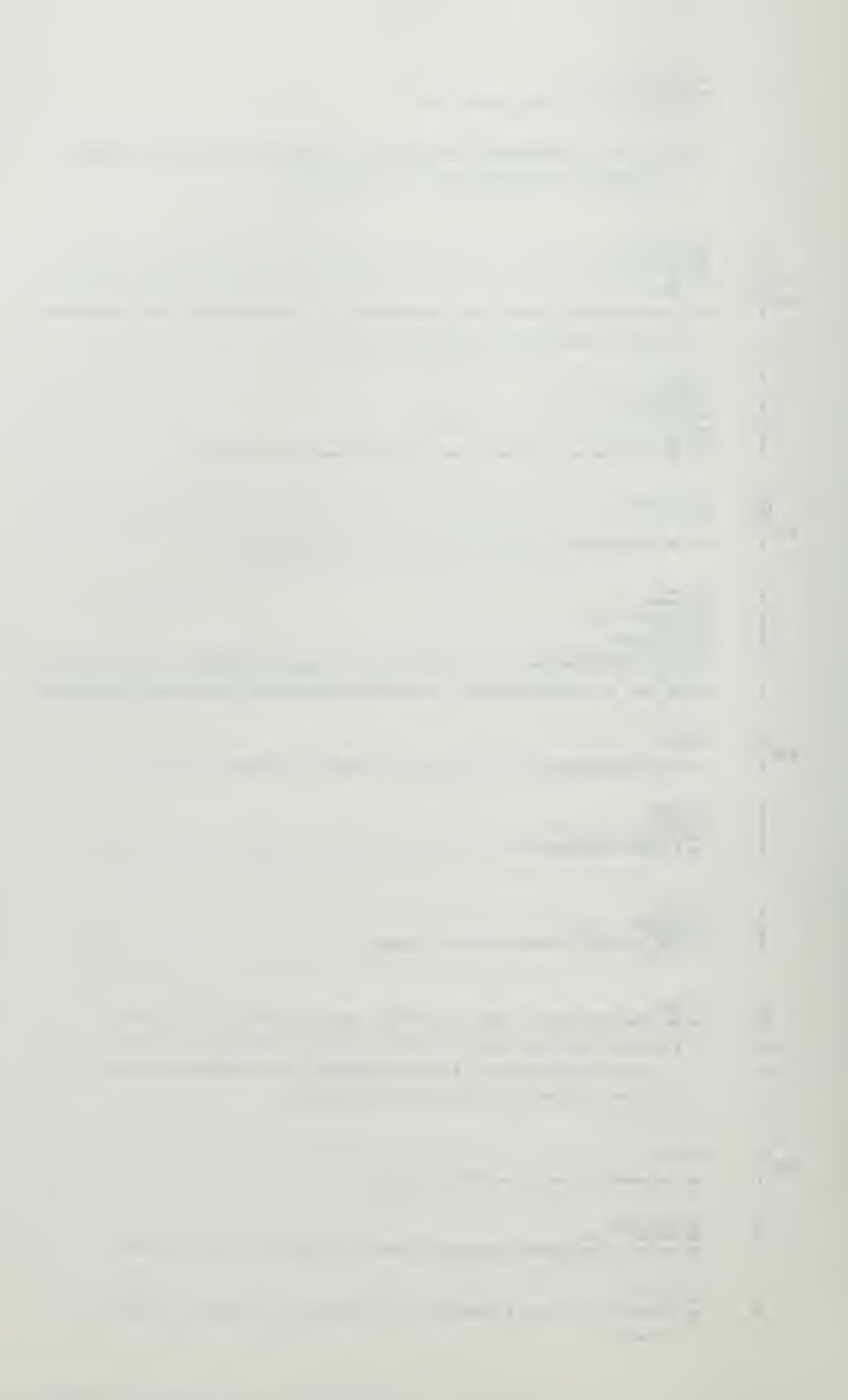

 $\overline{8}$ un Urong. It is a subscript, and it fenotes the order in which the terms are arranged.  $\overline{9}$ That is, a, would he the second term in its progression.  $bra21$ 10  $a21$  $\overline{1}$ qu The \_\_\_\_\_\_ denotes the order In which the terms are arranged. ca subscript<br>fn edit1s //all<br>ty Roger, Over,  $\frac{3}{4}$ br a22<br>cb subscripts<br>fn editis = //all<br>ty OK, but in the future please use singular subjects with singular verbs.  $\overline{\phantom{a}}$  $\begin{array}{c} 7 \\ 8 \end{array}$  $\overline{9}$ un Wrong. Try again. un Wrong. The correct answer is subscript. For example, the numbers in the  $\bf{10}$ sequence  $t_1$ ,  $t_2$ ,  $t_3$ ,  $t_4$  are subscripts and denote the order of arrangement  $\overline{11}$  $\overline{12}$ of the terms,  $t_1$  being the first term,  $t_2$  the second term, etc.  $bra22$  $13$  $a22$  $\mathbf{I}$ qu In the sequence  $t_1$ ,  $t_2$ ,  $t_3$ , ...,  $t_n$ , ...,  $t_n$  is the \_ term. ca nth<br>cb n<br>fn editis //all<br>ty Beautiful, Charlle, have a banana.  $\frac{2}{3}$  $\frac{4}{5}$ br a24<br>un No,  $t_n$  is the nth term as indicated by the subscript n, let's try another one.  $\frac{6}{7}$  $br$  a23  $a23$ qu in the sequence  $a_1$ ,  $a_2$ ,  $a_3$ ,  $a_4$ ,  $a_5$ , ... $a_3$  is the \_\_\_\_\_\_\_ term. ca 3rd<br>cb third<br>fn editis //all<br>fn editis //all<br>ty Roger, Charles, and a<sub>4</sub> is the fourth term, etc., etc.,  $23456$  $\begin{array}{c} 7 \\ 8 \\ 9 \\ 10 \end{array}$ br a24<br>cb 3th<br>fn editis //all<br>ty 3th???? OK, but the correct spelling is <u>3rd</u>. br a24<br>un Charlie, old buddy, you missed this one too. That does distress me a bit. The  $\begin{array}{c} 11 \\ 12 \end{array}$  $13$ correct answer is  $3rd$ ,  $a_3$  is the third term as indicated by the subscript  $3\sqrt{ }$ Zap my EOB button while I try to decide what to do with you.  $14$  $15$  $br$  a23a  $\begin{array}{c} \n \text{a2 3a} \\
 1\n \end{array}$ rd After thinking it over, I've decided we shnuld ro back and look at some more questions  $\overline{2}$ on terms and subscripts. Punch me, Charlie.  $\overline{\mathbf{3}}$  $br$  al $8$ 

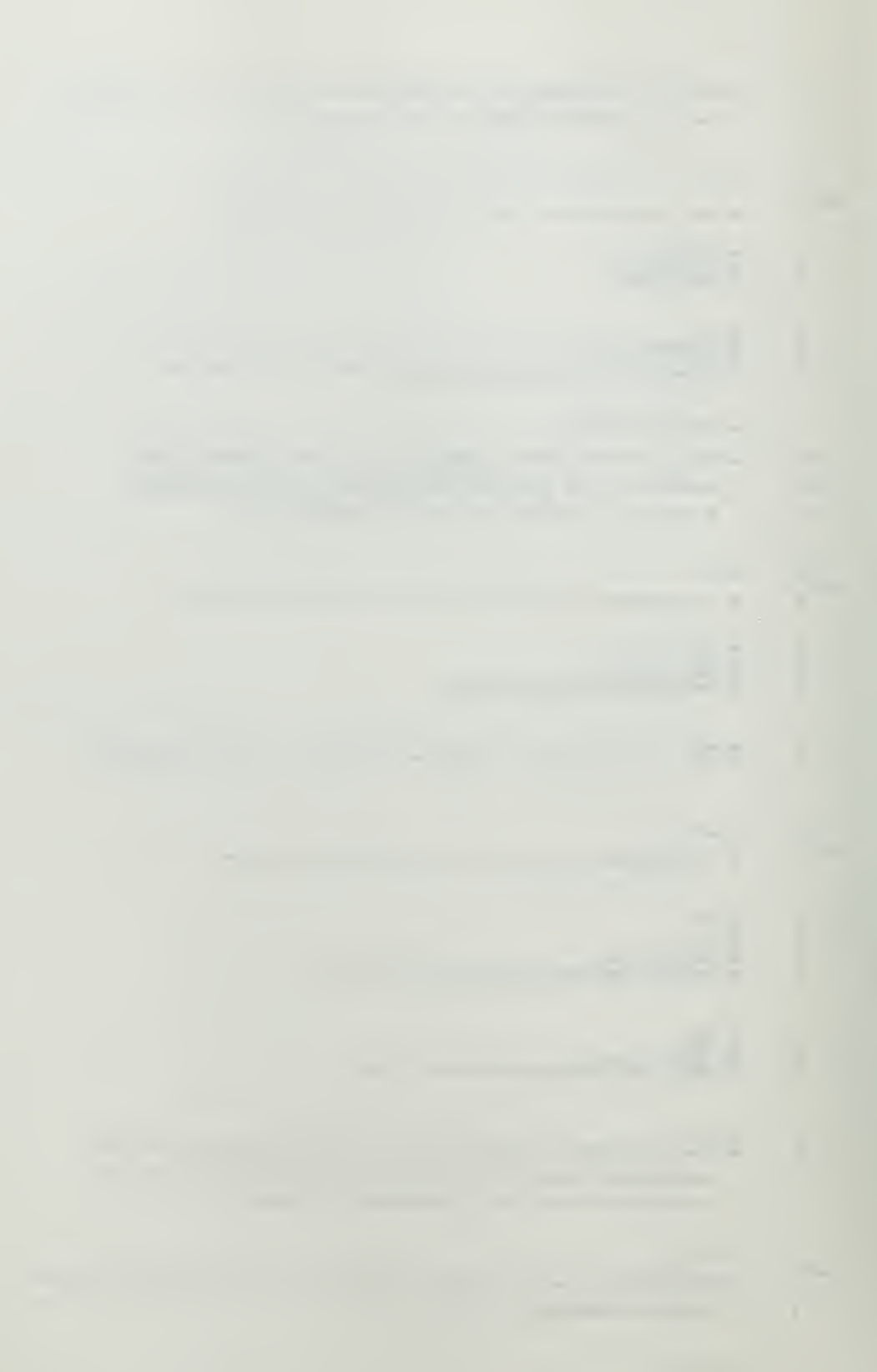

a24  $\frac{1}{1}$ rd That Is the end of the Introductory section on the Coursewrlter. Great sport, eh!?! 2 If you feel that you have the concept well In hand, then type sign off, and return <sup>3</sup> to the text and study the section on flndlnr the value of a particular tern In an 4 Arl thmetic Progression.

 $\sim$ 

5 If you would like to review one of the areas noted below, just type  $g_0$  to followed <sup>6</sup> by the label following that particular area.

F,

 $\ddot{\phantom{1}}$ 

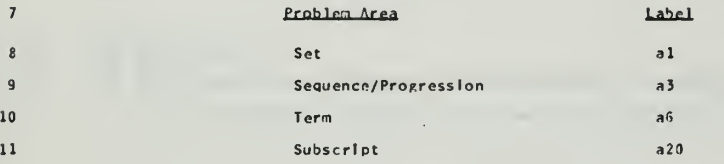

12 If you do go back and review, then when you have completed the review,

13 type  $\underline{r}$  o to  $a24$ . This will branch you back to here, from where we may press onward.

It ad -c2//c2 15 ad -c3//c3  $\begin{array}{c} 14 \\ 15 \\ ns1 \end{array}$ 

A-10

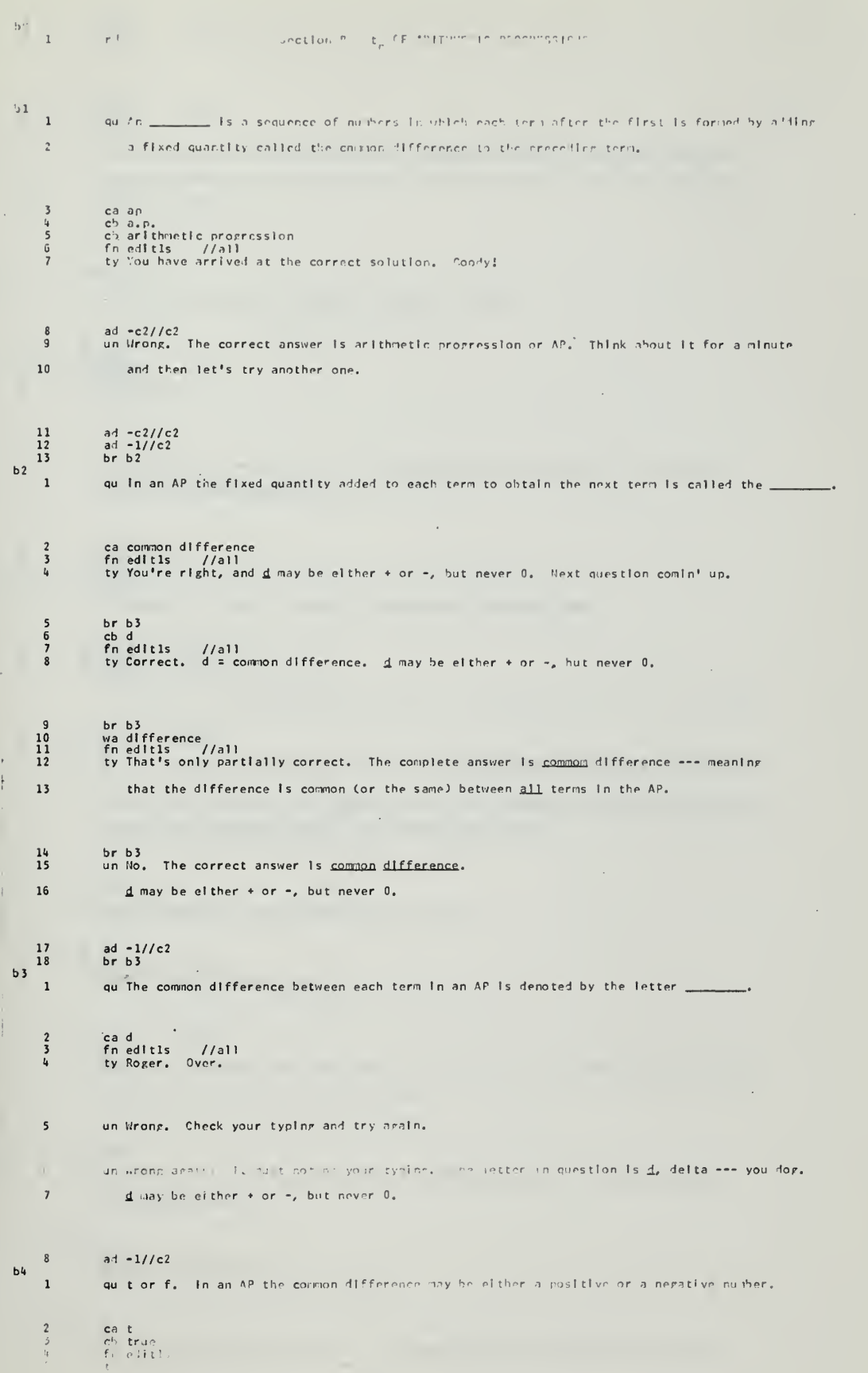

 $\bar{z}$ 

Ţ.

 $\hat{\mathcal{A}}$ 

6 br-bha //c2//3<br>7 br-bS<br>8 un:Nrong. "Inny-be-either+or –, hut\_never 9,  $\mathbb{R}^{\mathbb{Z}}$ 9 ad = 1//c2<br>10 brbba //c2//3<br>11 brb5  $b43$ <sup>1</sup> rd You have missed at least 3 of the last 4 questions on AP's. I think that before we 2 start the problems we'd better go back and review the text. Let me know when you're 3 ready to go again.  $b5$ <sup>4</sup>  $\mathcal{L}$ br bl qu The AP 3, 6, 9, 12, 15, 18 consists of \_\_\_\_\_\_\_\_\_\_\_ terms. 2 ca 6<br>i cb six<br>i fn edltls //all<br>5 ad -c2//c2<br>6 ty Correct <sup>7</sup> un No. There are <sup>6</sup> terms In the AP. Each Individual number Is a term. <sup>3</sup> Is the first 8 term, 6 the second term, etc.. 9 ad -c2//c2 10 ad -l//c2 11 br b5a bSa<br>1 qu In the AP 6, 10, 14, 18, 22 what Is the value of the fourth term? 2 ca 18 <sup>3</sup> fn edl tls //all it ty Roger. <sup>I</sup> think you've got It. 5 br b5b //c2//1<br>6 br b6<br>7 un No ---- the value of the fourth term ---- the fourth number in the series. What is it? 8 un It never occurred to me that anyone would miss this one twice, but then I didn't know 9 that you were taking the course. The correct answer Is 18. 10 br b5b  $b5b$ <sup>1</sup> <sup>1</sup> qu How many terms are there In the AP 8, 6, k, 2, 0? 2 ca 5<br>3 fneo<br>4 tv Gr 3 fn edltls //all U ty Great.' And you can type, too.' 5 br bG<br>6 br b5c<br>7 un Gads! Here I'll help you. There are 1, 2, 3, 4, <u>5</u> --- 5 --- <u>5</u> terms in that stupid AP! 8 Maybe It's the blg numbers that throw you??? 9 br b5c  $\frac{b5c}{1}$ qu In the AP  $2$ ,  $4$ ,  $6$ ,  $8$ ,  $10$ ,  $12$  the value of the fourth term is 8. What is the value <sup>2</sup> of the fourth term? <sup>3</sup> ca 8 "t fn edltls //all <sup>5</sup> ty CZ, Dick Tracy. Mow stand by for a ram. 6 br b5 <sup>7</sup> ur. IVha --- huh?.'? -•\* Oh, you scared i»; <sup>I</sup> never expected to see anyone way down here.

 $\epsilon$ 

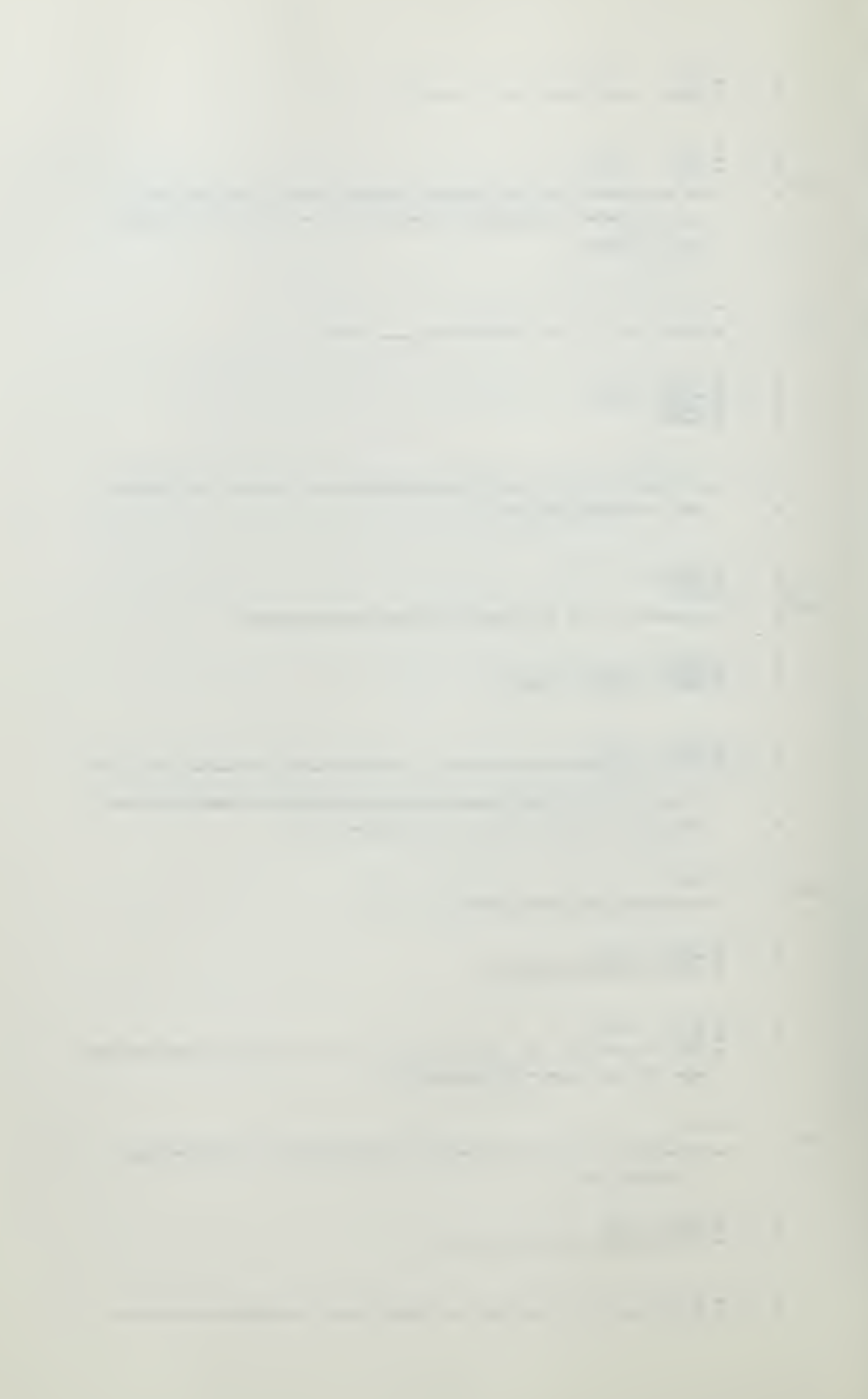

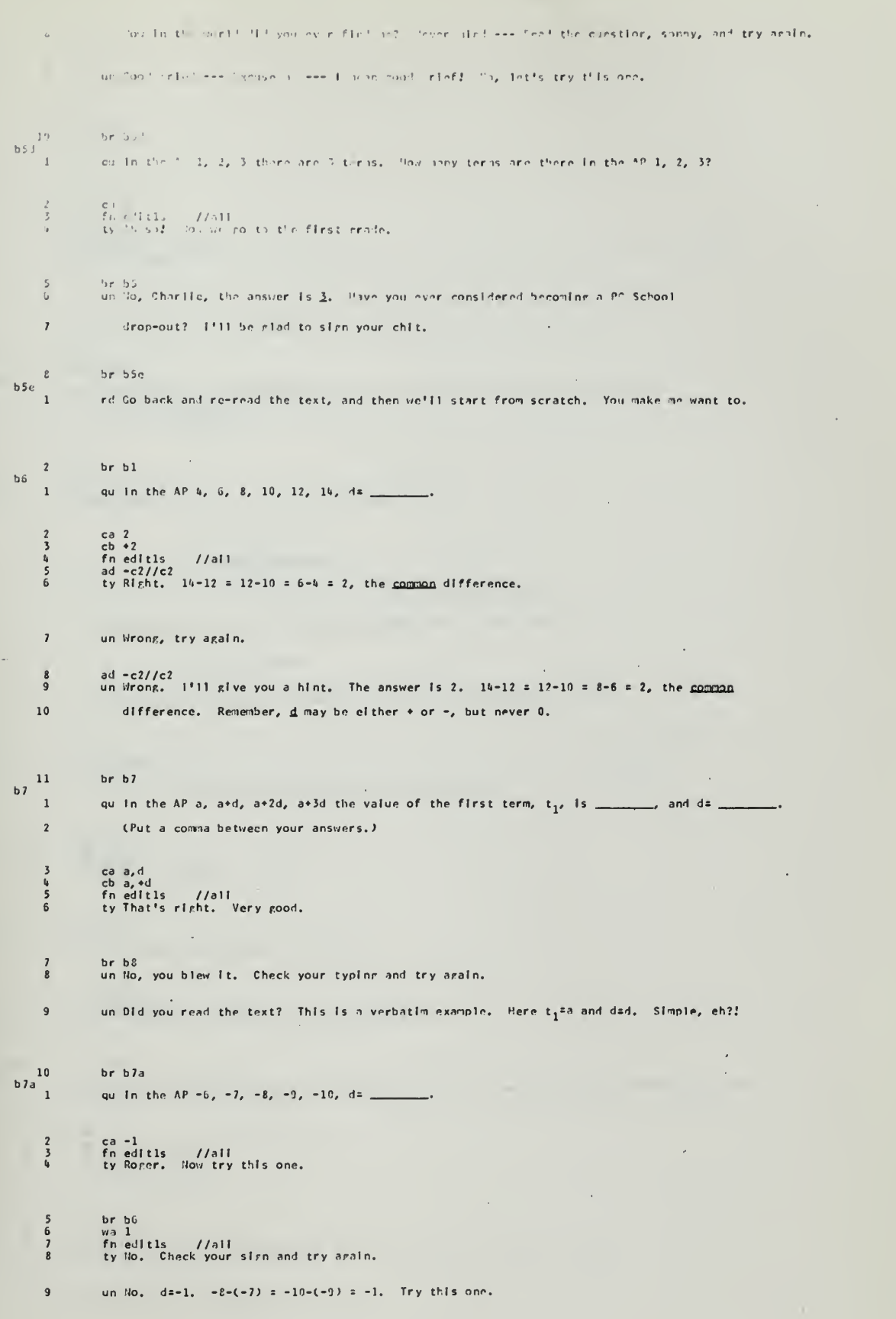

 $\hat{\mathcal{L}}_{\text{max}}$ 

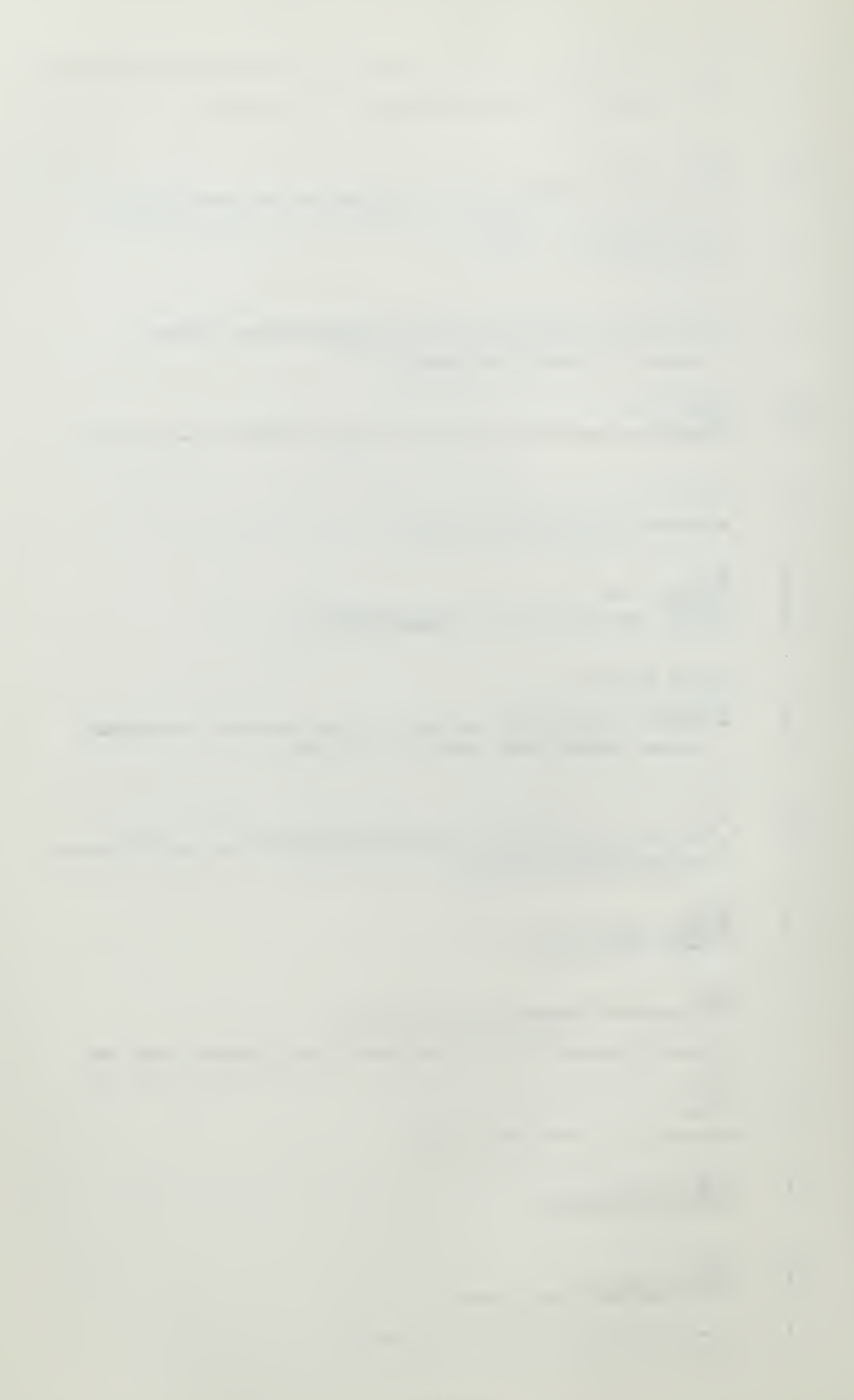

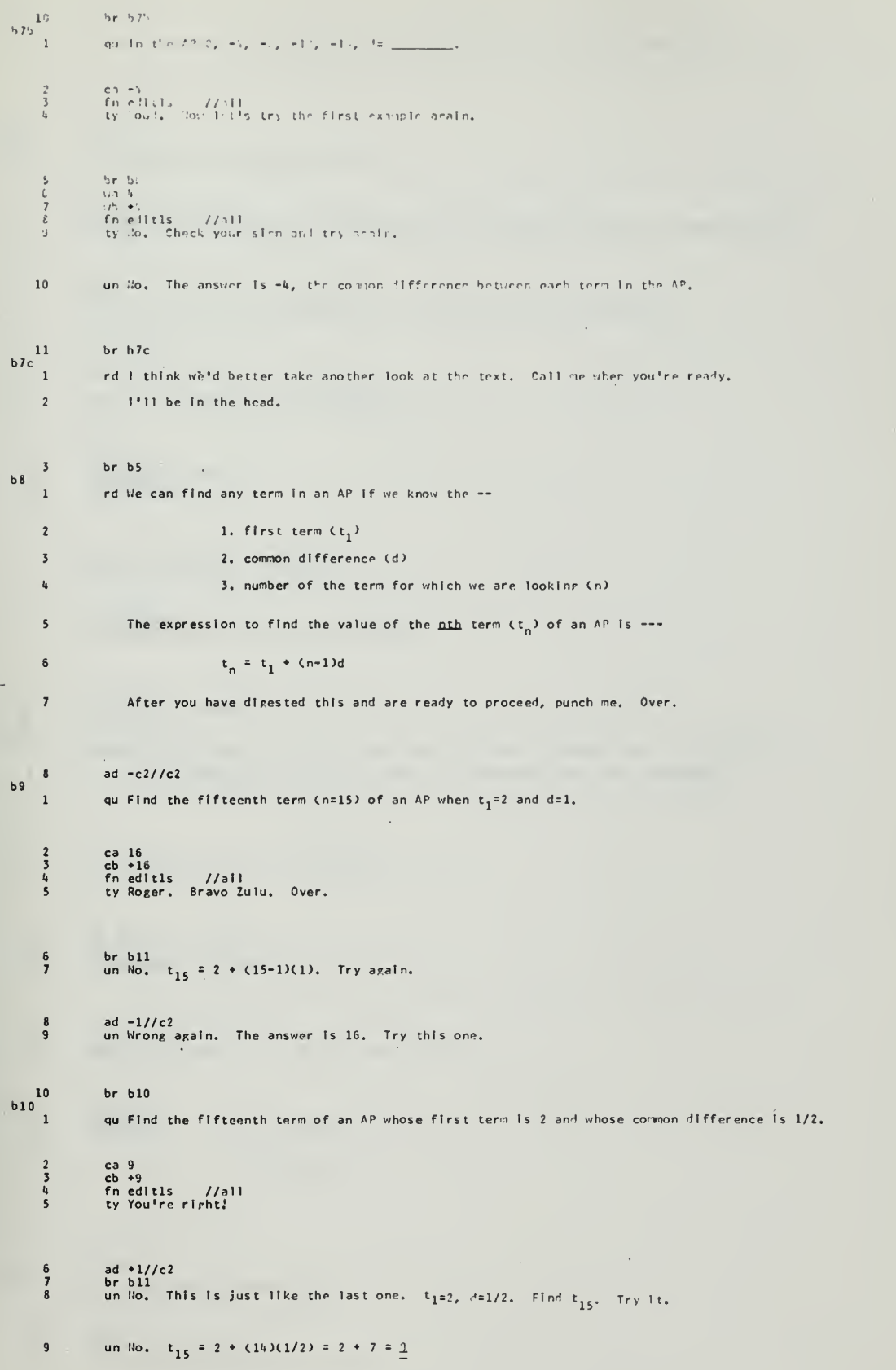

li,

 $\epsilon$ 

 $\frac{1}{\beta_{\rm p}}$ 

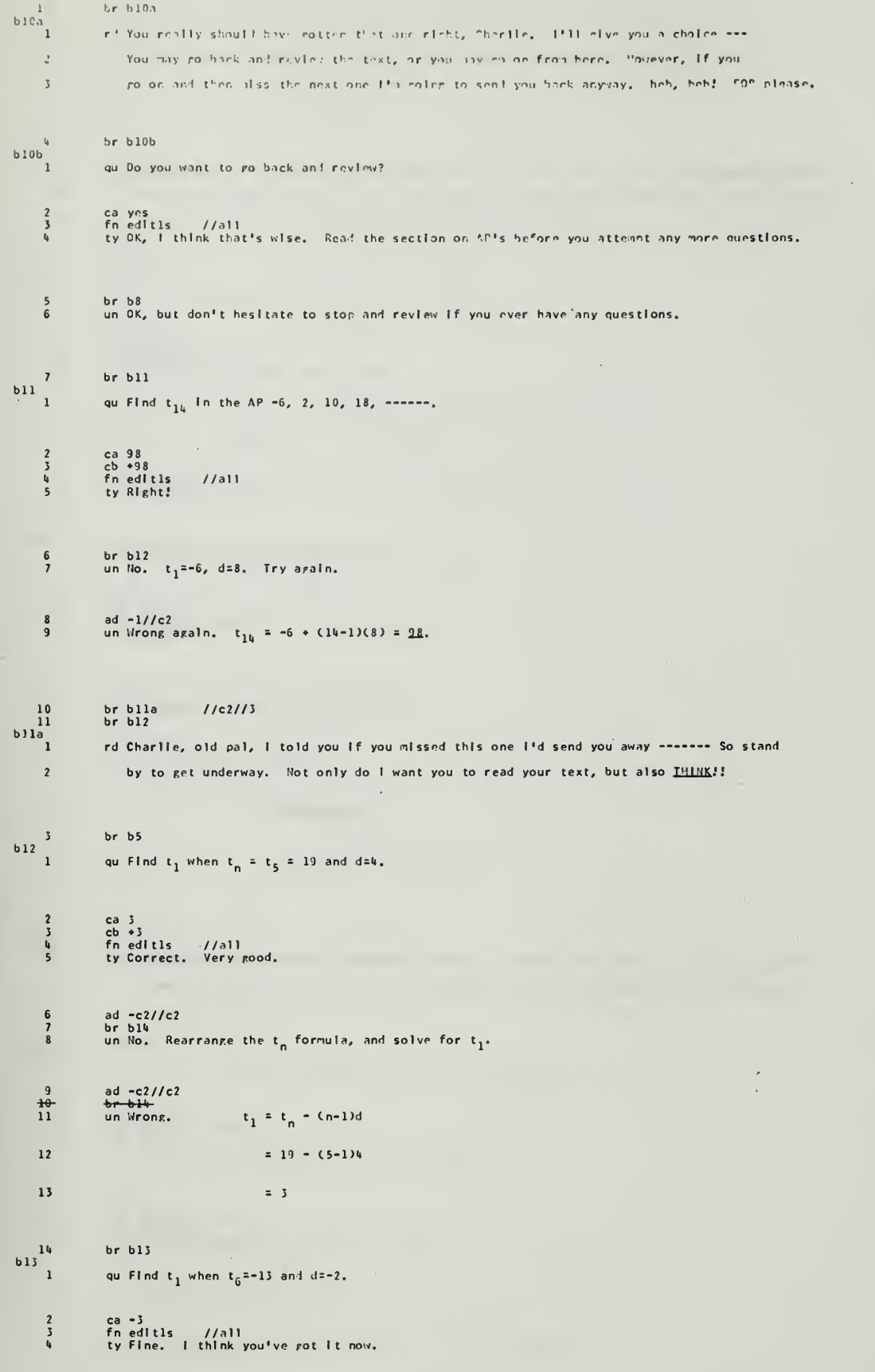

 $\frac{1}{2} \left( \frac{1}{2} \right) \left( \frac{1}{2} \right) \left( \frac{1}{2} \right)$ 

 $br\ b14$  $\epsilon$  $\begin{smallmatrix}5\\6\end{smallmatrix}$ un drone aealn. This is the soan type problem as the last one --- n=f, th=-13, d=2.  $\overline{1}$  $t_1 = t_n - (n-1)d$  $\mathbb{S}$ Solve for  $t_1$ . Do it now!!! un \*wommel/we\*\*?\T Excuse mo, Charlotte. Once armin you have arrived at an incorrect answer.  $\,9$  $1\,0$ The correct solution here Is +3. And if you and I don't get together soon, that's going to be your grade for this course!!! I think we'll review a bit.  $11$  $12$  $br<sub>b</sub>8$  $b14$  $\mathbf{1}$ qu Find d when  $n=5$ ,  $t_n=19$ , and  $t_1=3$ .  $\frac{2}{3}$ ca &<br>cb +&<br>fn edItls = //all<br>ty That's right! You're doing great!  $\frac{1}{5}$  $d = \frac{t_n - t_1}{n-1}$  $\mathbf 6$ un No. Try arain. ad  $-1//c2$ <br>un Incorrect. d=4.  $\frac{7}{8}$  $b15$  $\mathbf{1}$ qu Find d when  $t_6 = 10$  1/2 and  $t_1 = -7$ . ca 7/2<br>cb 3 1/2<br>fn editis<br>ty Beautiful!  $2^{3}$ <br> $4^{5}$  $1/1$ ail br b16<br>un Incorrect. Think! n=6 Soive for d.  $\begin{array}{c} 6 \\ 7 \end{array}$ ad -1//c2<br>un Wrong agaln. d =  $\frac{t_n - t_1}{n - 1}$  $\frac{8}{9}$ 10  $= 10.1/2 - (-7)$ =  $\frac{17}{5}$  1/2 = 3 1/2 or 7/2  $11$  $\begin{array}{c} 12 \\ 13 \end{array}$ br b $15a$ <br>br b $16$  $1/c21/2$  $b15a$ <sup>1</sup> rd You've missed the last two questions, Charles. I think we'd better fall back and regroup. Massage the formula a bit, and try to visualize the different uses for it. EOB please.  $\overline{2}$  $br \ b8$  $\overline{\mathbf{3}}$  $b16$ qu Given the following information, find  $t_1$ .  $t_0 = 35$  and  $t_{10} = 40$ . ca +5<br>fn editis //all<br>ad +c2//c2 //all<br>ty Excellent! You are thinking. We do like that.  $2^{2}$ <br> $3^{4}$ <br> $5^{2}$ wa -85<br>fn editis //aii<br>ad -c2//c2<br>ty No. Check the sign of <u>d</u>, and try again.  $\begin{array}{c} 6 \\ 7 \\ 8 \\ 9 \end{array}$  ${\bf 10}$ un Incorrect. d=5. Try again.  $\mathbf{11}$ un No. You have a choice here. Elther n=9 or n=10. Solve for t1.

l

 $\overline{12}$ un Charile, I have the Impression that this problem has you snowed.  $t_1 = t_n + (n-1)d$  $13$  $= -t_1(1) = -0.2(0-1.3)$  S  $\mathbf{1}$  $\overline{15}$  $= 40 - 45$  $t_1 = -5$ 16 The formula will fit all of these problems. Take your time and think then through.  $\overline{17}$ b17<sup>18</sup>  $br \ b12$ qu Glven an AP where  $t_1 = 56$  and  $t_{17} = 32$ , find  $t_{10}$ . ca 85/2<br>cb 42 1/2<br>"n editis //all<br>"I'm Impressed:  $\begin{array}{c}\n2 \\
3 \\
4 \\
5\n\end{array}$  $\boldsymbol{6}$ un No. Using the given info, solve for  $d$ . Then, using that  $d$ , find  $t_{10}$ . ... So l've finally stumped you, eh??  $d=-3/2$ , n=10. Find t<sub>10</sub>.  $\overline{\mathbf{z}}$  $ad -1//c2$ <br>un Gads!!  $\frac{8}{9}$  $t_{10}$  = 56 + (10-1)(-3/2)  ${\bf 10}$  $= 56 - 13$  1/2  $t_{10}$  = 42 1/2 or 85/2  $\mathbf{1}\mathbf{1}$  $\frac{12}{2}$  $br \ b18$  $b18$  $\overline{1}$ qu Glven an AP where  $t_{\frac{1}{4}}$ =9 and  $t_{15}$ = 31, find  $t_{2}$ . ca S<br>fn edit1s - //all<br>ty Oh, goodle! You got another one right.  $\begin{array}{c} 2 \\ 3 \\ 4 \end{array}$ brbl8a //c2//2<br>ad −c2//c2<br>brbl9<br>un No, first solve for <u>d</u>. Then po from there.  $\begin{array}{c} 5 \\ 6 \\ 7 \\ 8 \end{array}$ ad -1//c2<br>un No. There are several ways to find <u>d</u>.  $\begin{smallmatrix} & 9 \\ 10 \end{smallmatrix}$  $\overline{11}$  $= \frac{31 - 8}{15 - 4} = \frac{235 - t_4}{15 - 24}$  $12$  $13$ or  $t_1$  + 3d =  $t_h$  = 9  $14$ 15  $t_1$  +14d =  $t_{15}$ =31 16  $\sim$  $\overline{17}$  $11d$  $= 22$  $18$  $\mathbf{d}$  $= 2$ Whew! Now find  $t_2$ .  $\bf{19}$ un No, Charles, that's Incorrect again. From the last bint I gave you you can see that t<sub>1</sub>=3. Then solving the standard equation, we see that  $t_2=5$ .  $20$ 

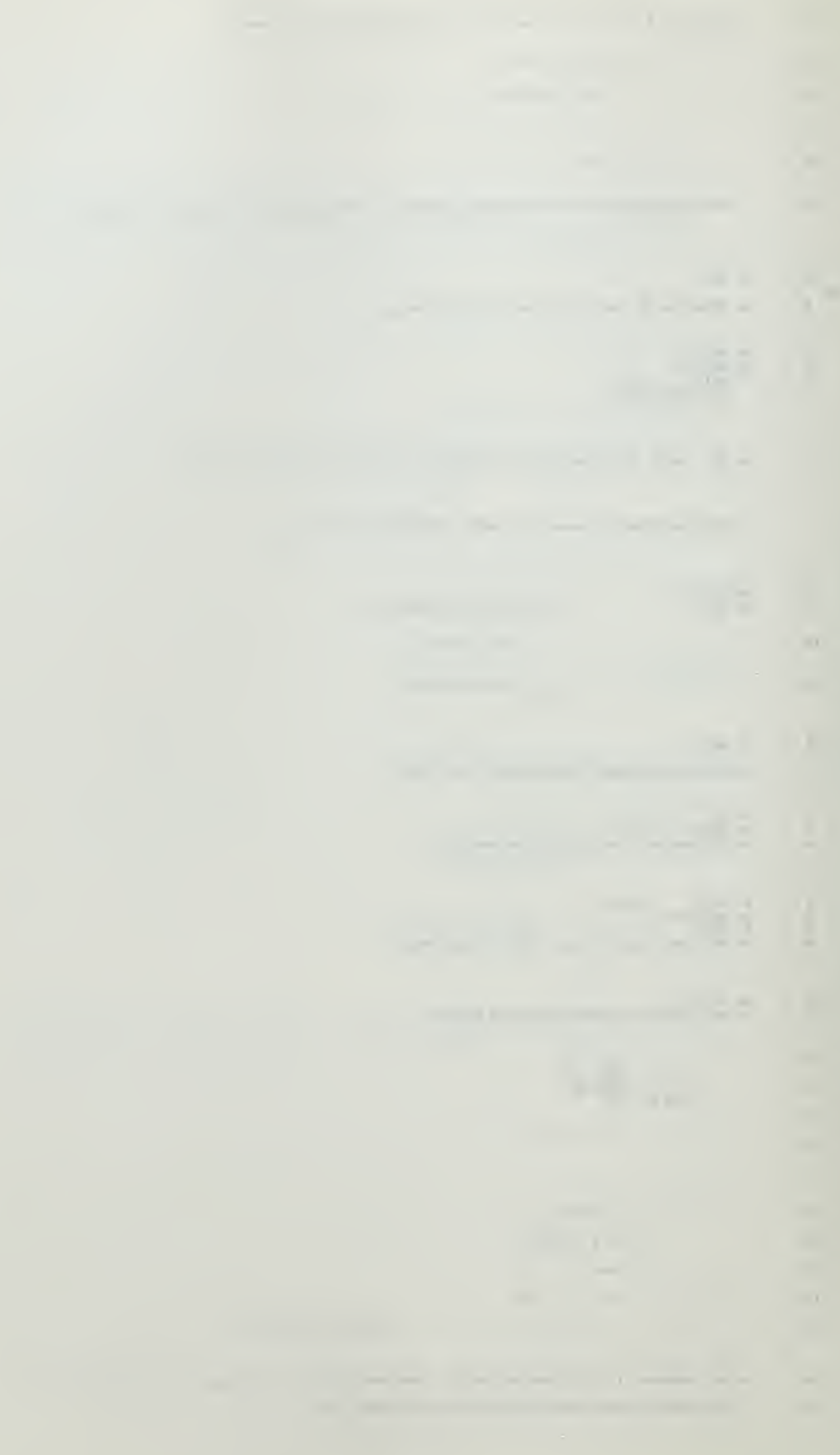

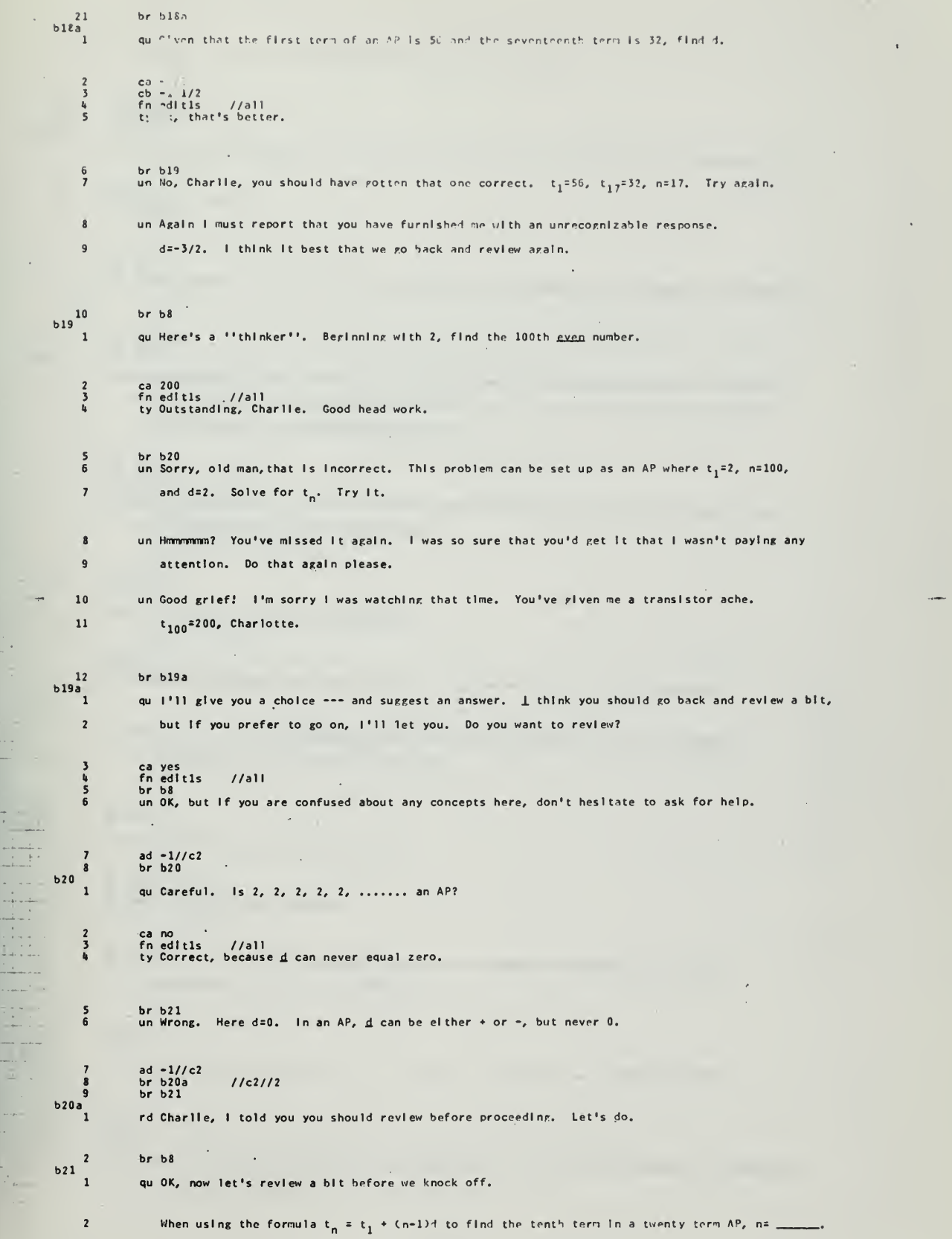

 $\frac{1}{2} \left( \frac{1}{2} \frac{1}{2} + \frac{1}{2} \frac{1}{2} \right) = \frac{1}{2} \left( \frac{1}{2} \frac{1}{2} + \frac{1}{2} \frac{1}{2} \right) = \frac{1}{2} \left( \frac{1}{2} \frac{1}{2} + \frac{1}{2} \frac{1}{2} \right) = \frac{1}{2} \left( \frac{1}{2} \frac{1}{2} + \frac{1}{2} \frac{1}{2} \right) = \frac{1}{2} \left( \frac{1}{2} \frac{1}{2} + \frac{1}{2} \frac{1}{2} \right) = \frac{1}{$ 

 $\frac{1}{\alpha} \frac{1}{\alpha} \frac{1$ 

ろんら ca 13<br>fn editis = //mli<br>ad <del>-</del>c2//c2<br>ty Good, that's correct. = - $\begin{array}{c} 7 \\ 8 \end{array}$ br b22<br>un Wrong. .n=10, the number of the term for which we are lookinr.  $\overline{9}$ ad -c2//c2 ad -l//c2 br b21a  $10$  $11$  $b21a$  $\mathbf{I}$ qu When using the formula t<sub>n</sub> = t<sub>1</sub> + (n-1)d to find the value of the sixth term of an AP, n= \_\_  $\frac{2}{3}$ ca 6 fn edltls //all ty Roger.  $5<sub>6</sub>$ br b22<br>un Gads! How did you get this far in the course? No, n=6 because we are looking for the 6th term, t<sub>c</sub>  $\overline{\mathbf{r}}$ ad -l//c2 br b21b b21b qu When using the ''term'' formula, p is simply the number of the term for which we are looking.  $\overline{a}$ If we are looking for the 13th term, n=13 and  $\mathrm{t_{n^{\pm}}t_{13^{\circ}}}$  . If we are looking for the 40th term,  $n=40$  and  $t_n = t_{40}$ . Do you understand this now?  $\overline{\mathbf{S}}$ ca yes<br>fn edltls //all<br>br b22<br>un This is pretty basic. I think we'd better take another look at the text, and then hit some  $\ddot{\cdot}$ more of the problems before pushing ahead.  $\mathbf{z}$ <sup>10</sup> ad -c2//c2 br b5 9  $b22$ <br> $1$ qu <sup>t</sup> or f. »6, i<8, 50, 32, 34, 36 Is an AP. 2 ca f 3 fn edltls //all **4** ty Correct. The <u>common</u> difference must apply to <u>all</u> terms in an AP. Here it does not. 5 un Wrong. This is not an AP because <u>d</u> does not apply to <u>all</u> terms. In an AP, the <u>co</u> 6 difference must truly be common to all terms.  $\overline{\mathbf{z}}$ ad -l//c2 br b23 8  $b23$ qu The number 9 In  $x_g$  is called a.  $\begin{array}{c} 2 \\ 3 \\ 4 \end{array}$ ca subscrlpt<br>fn edltls ′ //all<br>ty Roger. Press onward regardless. 5 br b25<br>6 un Hegats, Charlie. 9 is a subscript, and denotes the order of arrangement of the terms.  $7 \times_{\mathbf{q}}$  would be the 9th term in its sequence.  $\frac{8}{9}$ ad -1//C2 br b2U  $b24$  $\mathbf{1}$ qu In the sequence  $x_1, x_2, x_3, x_4, \ldots, x_n, x_n$  is the  $\ldots$  numbered term. 2 canth<br>3 cbn<br>4 fneditls //all<br>5 brb25 e the control of the new term.<br>6 un No, It Is the <u>nth</u> term as denoted by the subscript n. This is the same concent as the previous  $\overline{ }$ question where X<sub>n</sub> meant that that was the 9th term.

1 8 ad = 1//c2<br>9 br b24a  $b2ba$ 1 TA I must admit that I'm a bit concerned that these review questions are bothering you. Let's <sup>2</sup> take a look at a couple of more concepts, and then we'll go back and look at the problem areas. <sup>J</sup> Punch me when you're ready to get underway.  $625\frac{4}{1}$ br b25  $\mathbf{1}$ qu A set of numbers In some definite order Is called <sup>a</sup>  $\frac{2}{3}$ ca sequence cb sequence of numbers cb progression cb progression of numbers fn edltls //all ty Tremendous memory. BZ.'  $567$ br b26  $\begin{array}{c} 8 \\ 9 \\ 10 \\ 11 \end{array}$ cb set<br>cb set of numbers<br>fn **edltls //all**<br>ty True, but that doesn't make a very good sentence. You were supposed to say <u>sequence</u> or  $12$ 13 progression (of numbers).  $\cdot$ br b26 14<br>15 un Wow! You shouldn't have missed that one.' Maybe you should get out of the numbers game, and take 16 up poker. --- The answer here is sequence or progression. Remember those words??? 17 18 ad -1//C2 br b26  $b26$ <sup>1</sup> qu In the AP x, x\*y, x»2y, x\*3y, t,\_ and <sup>d</sup> <sup>=</sup> \_. ( Pu <sup>t</sup><sup>a</sup> comma <sup>b</sup> etween your answCrs.) 2<br>3 ca x+<br>cb x+:<br>fn ed:<br>ty Ro: x\*2y, x\*2y, \*y edltls Roger. //all Very good k 5 -  $\frac{1}{\sqrt{2}}$  : br b2(<br>br b2)<br>un Tha b26a<br>b27<br>That**'s no** //C2//2 6 7 8  $\frac{1}{k}$ not right.  $t_{\tau}$ , the 3rd term, is  $x*2y$ , and d=y. ad -1<br>br b2<br>br b2 -l//c2 b26a b2 7 9<br>10<br>11 //C2//2  $b26a$ <sup>1</sup> rd Charlie, you have missed at least <sup>2</sup> of these <sup>7</sup> review questions. You've done pretty well on  $\overline{\mathbf{c}}$ the t<sub>n</sub> bit, but i'm afraid you're forgetting some of the basic building blocks.  $\overline{\mathbf{3}}$ <sup>I</sup> think you'd better go back and review the Introductory/definition section of the text, and  $\overline{a}$ then we'll run through these <sup>7</sup> questions again.  $b27$ <sup>5</sup> br b21

 $+ - - - - -$ 

وكالتباد

in 1 -----<br>-----  $\bullet$ 

 $\bullet$ 

 $A - 20$ 

 $\mathcal{O}(\mathcal{O}_\mathcal{O})$ 

 $\label{eq:2.1} \frac{1}{\sqrt{2}}\sum_{i=1}^n\frac{1}{\sqrt{2}}\sum_{i=1}^n\frac{1}{\sqrt{2}}\sum_{i=1}^n\frac{1}{\sqrt{2}}\sum_{i=1}^n\frac{1}{\sqrt{2}}\sum_{i=1}^n\frac{1}{\sqrt{2}}\sum_{i=1}^n\frac{1}{\sqrt{2}}\sum_{i=1}^n\frac{1}{\sqrt{2}}\sum_{i=1}^n\frac{1}{\sqrt{2}}\sum_{i=1}^n\frac{1}{\sqrt{2}}\sum_{i=1}^n\frac{1}{\sqrt{2}}\sum_{i=1}^n\frac$ 

1 rd Congratu lations, Charlie, you've just reached another milestone on the rocky road to admiral. <sup>2</sup> This Is the end of the section on finding term values of AP's.

 $\bar{ }$ 

 $\bullet$ 

~!

 $\sim$ 

 $\frac{1}{2} \left( \frac{1}{2} \right) \left( \frac{1}{2} \right) \left( \frac{1}{2} \right)$ 

 $\ddot{\phantom{a}}$ 

÷.

 $\bar{t}$  .  $\mathcal{L}$ 

<sup>3</sup> If you feel comfortable in this area, type sign off, and return to the text to study the Ii formula for finding the sum of a number of terms of an AP.

5 However, If you have any misgivings about one of the areas noted below, type  $\mathbf{g}_0$  to, and 6 then the label listed next to that problem area.

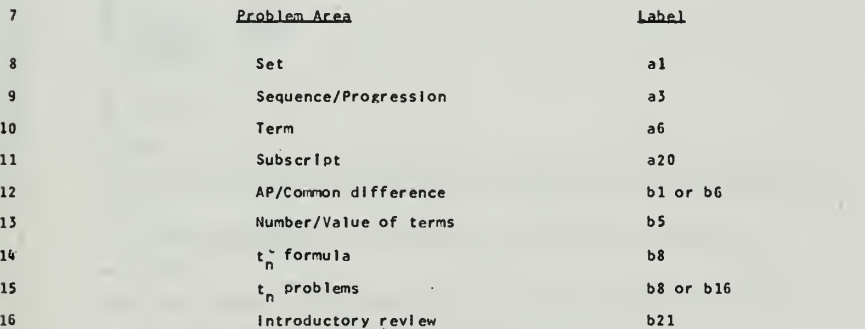

17 If you do go back and review, then upon completion of the review, type go to h22. 18 This will bring you back to this point, and we may continue from here.

20 ad  $-c3//c3$ <br>21 ad  $-c4//c4$ 

 $\sim 10$ 

 $\mathcal{O}(\mathcal{O}(1/\epsilon))$ 

ns2

 $\frac{1}{2} \frac{1}{2} \frac{$ 

 $\overline{1}$ 

19

 $\frac{1}{2}$ 

 $\downarrow$  .

 $\bullet$ 

 $\ddot{\phantom{0}}$ 

A-21

 $\frac{1}{2}$ 

 $\ddot{\phantom{a}}$ 

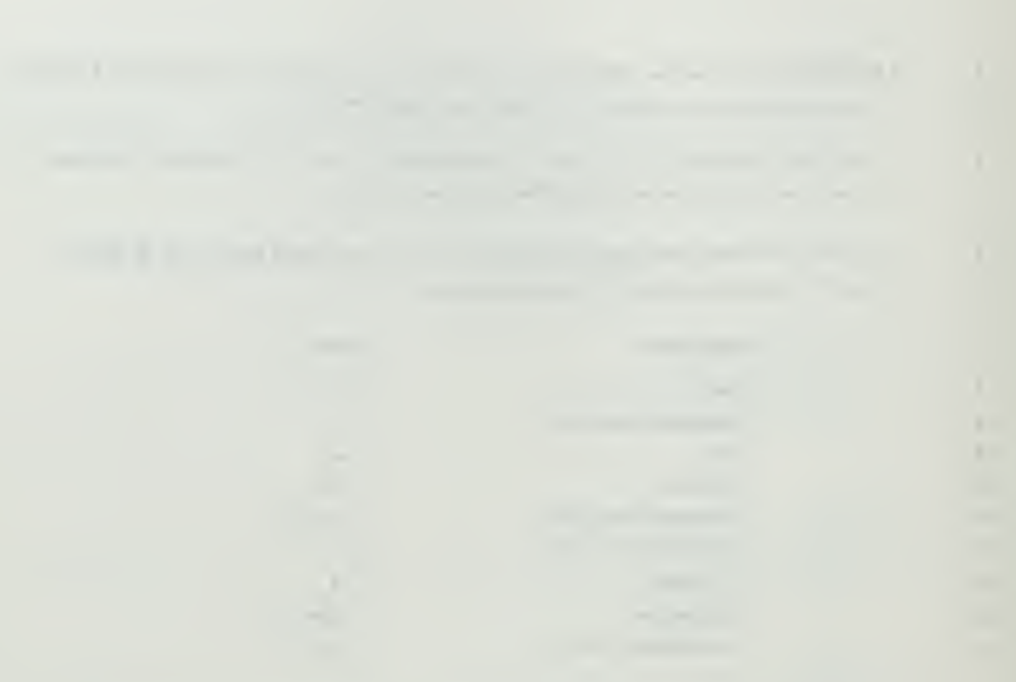

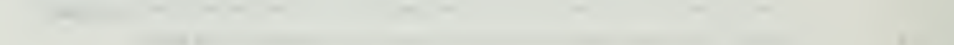

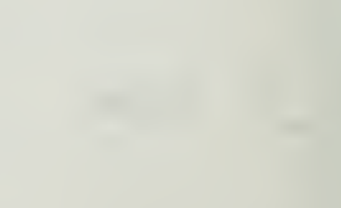

## S<sub>n</sub> OF ARITHMETIC PROGRESSIONS Section C

٠,

 $c1$  $\pmb{1}$ qu The sum of an Arithmetic Progression is equal to the number of terms  $\overline{2}$ being added times the sum of the first and last term being added  $\overline{\mathbf{3}}$ divided by 2. True or False? ca true ch t<br>fn editis<br>fn editia<br>ty Correct  $\overline{\mathbf{s}}$  $\overline{6}$  $\frac{1}{1}$ <br> $\frac{1}{1}$ <br> $\frac{1}{2}$  $\mathbf{R}$  $\frac{9}{10}$ br c2<br>un Incorrect  $\mathbf{11}$ br cla  $c1a$ rd Read pages 8 and 9 of your handout. Understand the meaning of each symbol In the formula. Push eob after reading the material.  $\overline{2}$  $c<sub>2</sub>$  $\mathbf{1}$ qu in the formula for summing the first ten terms of a twenty  $\overline{2}$ term A.P. the n refers to 10, the number of terms belng  $\overline{\mathbf{3}}$ added. True or False?  $\overline{u}$ ca true cb t<br>fn edit1s<br>fn edit1a<br>ty Correct 5 6  $1/311$ <br> $1/311$  $\begin{array}{c} 7 \\ 8 \end{array}$ 9  $br c3$  $10$ un incorrect  $\frac{1}{2}$ br c2a  $c2a$  $\overline{\mathbf{1}}$ rd Read pages 8 and 9 of your handout. Consentrate on the meaning of n  $\overline{2}$ In the SUN formula. Push eob key after reading the material ad  $-1//c3$  $\overline{\mathbf{3}}$  $c3$ qu In the formula for the Sum of an A.P. the last term (t<sub>n</sub>) refers  $\mathbf{1}$  $\overline{c}$ to the last term being added. True or False?  $\overline{\mathbf{3}}$ ca true  $\ddot{4}$  $cb$  t fn editls  $\frac{1}{1}$  //all 5 fn editla 6 7 ty Correct, but remember in this case it also happens to  $\overline{\mathbf{8}}$ be the last term of the A.P.  $\overline{9}$ un No. It is the last term being added, however, in this case  $\overline{10}$ It is also the last term of the A.P. because we will add  $11$ all terms in the A.P. ad  $-1//c3$ <br>br  $c4$  $12$  $13$  $c<sub>u</sub>$  $\mathbf{1}$ qu The sum of the A.P. 5, 10, 15, 20, 25, 30, 35, 40, 45, 50 is \_  $\overline{2}$ ( Use the sum formula )  $\overline{\mathbf{3}}$ ca 275 fn edltis = //all<br>fn editia = //all<br>ty Very Good, Try this one.  $\mathbf{t}$ **S**  $\tilde{6}$  $\overline{z}$ un Wrong.  $n=10$ ,  $t_{1}=5$ ,  $t_{n}=50$ . Try again.  $\pmb{8}$ un Wrong. The answer is 275. ad  $-1//c3$ <br>br cG<br>br cG<br>ad  $-1//c3$  $\overline{2}$  $10$  $11c311+3$  $11$  $11c311+3$  $\overline{12}$  $c<sub>5</sub>$  $\mathbf{1}$ qu. The sum of the A.P. 11, 24, 30, 40, 00, 72, 34, 10, 101, 129, 14.  $\overline{2}$ ( Use the sun formula )  $\overline{\mathbf{3}}$ ca iscri

 $\bar{\phantom{a}}$ ÷,

 $\frac{1}{4}$ 

 $c<sub>0</sub>$ 

 $\mathbf{1}$ 

 $rd$ 

 $\mathcal{A}$ 

fn edltls fn editis - //ali<br>fn editia - //ali<br>ty Very Good, Now let's try a slimhtly different problem,  $\frac{1}{2}$ 6 br c7<br>un Wrong. n=10, t<sub>1</sub>=12 ,t<sub>n</sub>( last term)=120. Try again.  $\overline{7}$ 8  $\overline{9}$ un Wrong. The answer 1s 660. Let's go Charlle, Get A Glove.  $1\,0$  $brc6$  $c<sub>6</sub>$  $\overline{1}$ qu The sum of the A.P. 2, 4, 6, 8, 10, 12 is \_  $\overline{2}$ ( Please use the formula, It may help to understand it's use.)  $\overline{\phantom{a}}$  $ca$   $42$  $\mathbf{q}$ fn edit1s  $1/al1$ fn editia //ail<br>ty Correct, The first term (t<sub>1</sub>) is 2, the last term (t<sub>n</sub>) is 12 S  $6$ and the number of terms being added (n) is 6. Putting these  $\overline{z}$ 8 figures into the formula  $s_n = n(t_1 + t_n)$ q 10 we will obtain the correct answer. br c6d<br>un Wrong, The flrst term (t<sub>1</sub>) is 2, the last term (t<sub>n</sub>) 11  $\overline{12}$ 13 Is 12 and the number of terms being added is 6. Putting these figures into the sum formula  $14$  $s_n^2 - n(t_1 + t_n)$ 15  $\overline{z}$ we w111 f1nd 16  $17$ the correct answer which is 42. 18 19  $br$   $c6a$  $c6a$ qu The sum of the A.P. 260, 268, 276, 284, 292 1s  $\mathbf{1}$  $\overline{2}$ ca 1380 fn edltls<br>fn edltla  $1/211$ <br> $1/211$  $\overline{\mathbf{3}}$  $\overline{\mathbf{s}}$ ty Correct. Now we are getting somewhere.  $\boldsymbol{6}$ un Wrong.  $n = 5$ ,  $t_1 = 260$ ,  $t_n$  (last term) = 292. Try Arain. un Wrong. Sign Off. Review your algebra and check your orders. 7 8  $brc1$  $c6b$ qu The sum of the A.P. 50,43,36,29,22,15 is \_  $\mathbf{1}$  $\mathbf 2$ ( Please use the formula.)  $\overline{\mathbf{3}}$ ca 195<br>fn edit1s  $1/211$ fn editla = //all<br>ty Very Good, You seem to be catching on,  $\overline{6}$  $\overline{z}$ un No. Try again.  $\mathbf{g}$ un No. Slgn off and reread the handout.  $\overline{9}$ br cl  $c6c$  $\mathbf{1}$ qu The sum of the A.P. 8, 3, -2, -7, -12, -17 is  $\overline{2}$ ca -27<br>fn edit1s 3 fn editls //all<br>fn editla //all<br>ty Very Good. Let's look at some other problems.  $\frac{4}{5}$  $\bf{6}$ br c7  $wa$   $27$ <br>fn editls  $\boldsymbol{8}$  $1/a11$ fn editia //all<br>ty What about the minus sign? It should be -??.  $10$ br c7<br>un *dronn*. Ever hear of  $S_n^{\pm}$  n( $t_1 + t_n$ )  $\begin{array}{c} 11 \\ 12 \end{array}$  $13$  $\overline{\phantom{a}}$ Try arain  $1<sub>1</sub>$ un drong. I give up. Sinn Off and rereal the handout.  $15$  $\begin{bmatrix} 6d \\ 1 \end{bmatrix}$ br cl qu The sureof the A.P. 1/5, 1/2, 2/3, 5/, 1, 1 1/1, 1 1/3, 1 1/1 | \_\_\_\_.

 $\mathcal{T}$ 

 $\frac{1}{\sqrt{2}}\cdot\frac{1}{\sqrt{2}}$  $\mathbf{r}$  $\sim$  $\sim$  1 2 ca 7 1/3<br>3 fn editls //all<br>4 fn editla //all<br>5 cb 7.33 titud a militir martin a <sup>6</sup> fn llmltlc //7.2//7.I. <sup>7</sup> ty Excellent. That was a rough one. <sup>8</sup> un Wrong. Try Again. 9 un Wrong. The answer Is 7 1/3. 10 br c6a  $\begin{array}{ccc} \mathsf{c}\mathsf{7} & \mathsf{1} \end{array}$  . Qu The sum of the first six terms of the A.P. 4,8,12, ... Is ...  $\overline{\phantom{a}}$  $\frac{2}{3}$ ca 84<br>fn editls //ali<br>fn editla //all  $\frac{4}{5}$ ty Correct.  $\frac{6}{7}$ br c8 un Wrong. Solve for the sixth term using  $t_n = t_1 + (n-1)d$  and try again.  $\overline{\mathbf{8}}$ un Wrong. The sixth term is 24. Try Again.  $\frac{9}{10}$ 9 ad ≈c5//c5<br>10 un Wrong. 11 br c7a c7a rd Read pages 6 and 7 in the handout. Push eob after reading the material.  $\mathbf 2$  $ad -1//c%$  $\frac{1}{2}$  $c8$ <sub>1</sub> qu The sum of the first eight terms in the A.P. 25,30,35,  $\ldots$ , . is \_ 2 ca }'i0 3 fn edltls //all <sup>h</sup> fn edl tla //all <sup>5</sup> ty Very Good. Now let's review some of the basic material we covered  $\sim$ 6 earlier In the course. <sup>7</sup> br clO 8 un Wrong, <sup>1</sup>he eighth term Is 60. Try again. 9 un No. The answer Is 340. 10<br>11  $ad -1//ck$ <br>br c9d //c4//+1  $c9$   $1$ qu The sum of the first ten terms of the A.P.  $2, 4, 6, 8, \ldots$ . Is  $\perp$  $\begin{array}{ccc} 2 & \text{ca } 110 \\ 3 & \text{fn } \text{ed}1 \end{array}$ 3 fneditls //ali<br>4 fneditla //all<br>5 ty Correct.  $\begin{array}{c} 6 \\ 7 \end{array}$ br c9d un No. The tenth term  $(t_{10})$  is 20, the number of terms being added (n)  $\frac{8}{9}$ ls 10. Try again.<br>un No. The answer is 110. 10 br c9a  $\frac{c9a}{1}$ qu The sum of the first twenty terms of the A.P. 1,2,3, . . . . is  $\bot$ ca 210  $\overline{2}$  $\overline{\mathbf{3}}$ fn edltls //all fn edl tla //all  $\ddot{\mathbf{5}}$ ty Correct. <sup>6</sup> un Wrong. The twentieth term Is twenty. The number of terms being added <sup>7</sup> is twenty. Try again.  $\mathbf{8}$ un Wrong.  $S_n = n(t_1 + t_n)$  TRY AGAIN. un Wrong. Are you sure you signed up for this course?  $\mathcal{C}_{\mathcal{S}}$ 10 br c9b  $\frac{c9b}{1}$ qu The sum of the first ten terms of the A.P. 1/2, 1/3, 1/6, ... is  $\perp$  $\bar{z}$  $ca -5/2$  $\overline{\mathbf{3}}$ cb -2 1/2<br>fn editls //ali  $\mathbf{I}_{\pmb{\theta}}$  $\frac{5}{6}$ fn editla - //ali -<br>ty Excelient  $\overline{I}$ br c10<br>wa **-**2.5 8

fn Ilmitlc  $//-2.5//2.6$ <br>ty Correct. Excellent.  $\frac{9}{10}$ br c10<br>un Wrong, The tenth term is -1. Iry arain,  $\frac{11}{12}$  $13$ un Wrong, The answer  $1s - 5/2$ .  $14$  $br$   $c9c$  $c9c$ qu The sum of the first ten terms of the  $A_4P_1$ ,  $3, 1, 1, 1, ...$  . Is  $ca<sub>21</sub>$  $\overline{\phantom{a}}$ cb 21.0<br>fn edlt1s //all<br>fn edlt1a //all<br>ty Very Good,  $\tilde{6}$ br c10<br>un Wrong, The tenth term (t<sub>10</sub>) is 3.9. Try again,  $\overline{\imath}$ un Wrong, The answer Is 21,0  $\downarrow$  $brc10$  $c9d$ qu The sum of the first ten terms of the A, P. 1/3, 1/2,  $2/3$ , .... is. ca 1 5/6<br>cb 11/6<br>fn edlt1s //aii<br>fn edlt1a //aii<br>fn edlt1a //aii<br>ty Correct. Very Good, Let's take a quick review of some fundamentals we  $\overline{2}$ Š  $\overline{\mathbf{r}}$ should have mastered by now. wa 1.83<br>fn Ilmitic //1.8//1.9<br>ty Correct. Very Good. Let's take a quick review of some fundamentals we shou}d  $\mathbf{R}$  $\frac{9}{10}$  $11$ have mastered by now.  $\overline{12}$ un Wrong. The common difference (d)  $ls' + 1/6$  . Try again.  $\overline{13}$ un Wrong. The answer 1s 1 5/6.  $\overline{1}$  $14$  $br$   $csa$  $c10$  $\mathbf{1}$ qu The common difference (d) in the A.P. 8, 16, 24, 32 is ca 8<br>fn editls<br>fn editla<br>ty Correct.  $\frac{2}{3}$  $\frac{7}{4}$  11  $\frac{4}{5}$  $\mathbf{6}$  $wa *8$  $\overline{\mathbf{z}}$ fneditis //all<br>fneditia //all<br>ty Come on now, Yo You know you don't have to put in plus signs, 10 Remember, however, always put in minus signs when you have one in your answer. un Wrong. Try Again.  $11$ un Wrong. You must be joking. If you are 1'11 have the last laugh,  $12$  $\frac{13}{14}$  $ad -1//c5$ <br>br cll  $c11$  $\mathbf{1}$ qu The tenth term  $(t_{10})$  In the A.P. 5, 8, 11, 14, ... is ca 32<br>fn edit1s<br>fn edit1a<br>ty Correct.  $\frac{2}{3}$  $\ddot{\phantom{a}}$  $\frac{7}{4}$  il  $\frac{1}{5}$ un Wrong.  $d = 3$ . Try araln.  $6\overline{6}$  $\overline{ }$ un Wrong. The answer 1s 32.  $ad -1//c5$ <br>br b6  $1/c51/1+2$ ġ  $c12$  $\mathbf{1}$ qu The common difference in the A.P. 30,26,22, . . . is  $\perp$ ca +4<br>fn editis = //ail<br>fn editia = //ail<br>ty Correct, He will now work up to a new area in the summition of A.P. terms.  $\frac{2}{3}$ 4<br>5 wa 4<br>fn editis = //ail<br>fn editia = //ail<br>ty The minus sign is important, Pon't leave it OUT. 6<br>7<br>8<br>9
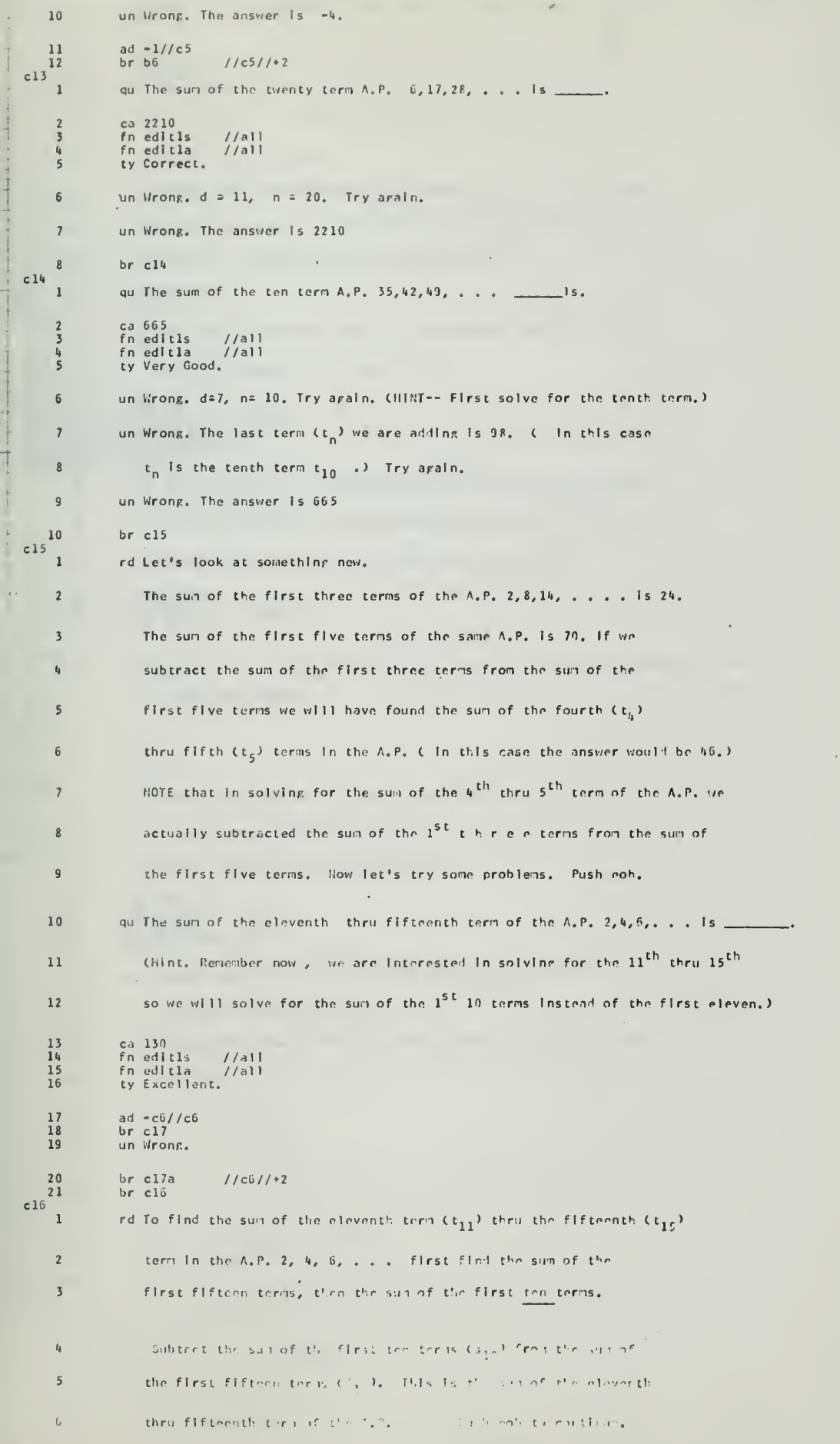

 $\ddot{\phantom{a}}$ 

 $\omega_{\rm{th}}$ 

A-26

qu The sum of the eleventh thru fifteenth terms of the A.P.  $2, h, 6, ..., s$  is  $\begin{array}{c} 8 \\ 9 \\ 10 \\ 11 \end{array}$ ca 130<br>fn edit1s<br>fn edit1a<br>ty Very Good.  $\frac{1}{4}$ <br> $\frac{1}{4}$  $\overline{12}$ un Wrong. Hint - - The tenth term  $(t_{10})$  is 20 and the fifternth term  $13$ (t<sub>15</sub>) is 30. Try Again.  $14$ un Wrong. The sum of the first ten terms  $(s_{10})$  is 110. Try again. un Wrong. The sum of the first fifteen terms  $(t_{15})$  1s240. Try arain.  $15$ un Wrong. The answer 1s 130. You know, 240 - 110. 16  $\begin{array}{c} \top \end{array}$  $\frac{17}{18}$ ad  $-1//c6$ <br>br c17  $c17$ qu The sum of the ninth term  $(t_q)$  thru twelfth term  $(t_{12})$  in the A.P. 5, 10, 15, ... Is \_\_\_\_\_.  $\overline{2}$ ca 210<br>fn editis<br>fn editia<br>ty Excellent.  $\overline{\mathbf{3}}$  $\frac{1}{4}$  //ail  $\frac{4}{5}$  $\frac{6}{1}$ 7.6 br cl8<br>un The eighth term is 40 and the twelfth term is 60, Try again.  $\mathbf{9}$ un Wrong, The sum of the first twelve terms  $(S_{12})$  is 390. Try again. un Wrong. The sum of the first eight terms  $(s_g)$  is 180. 10  $\frac{1}{2}$  $\frac{11}{12}$  $ad -1//c6$ <br>br c15<br>br c18  $1/c61/1+2$  $|c17a$ rd Sign off. Read pages 8 and 9 of your hanlout. Sign on and press FOR after reading the material.  $\overline{2}$  $\bar{1}$  $br$   $c13$  $\overline{\mathbf{3}}$  $c_{18}$ qu The sum of a ten term A.P. with the first term (t<sub>1</sub>) equal to  $\frac{1}{1}$ 4 and a common difference (d) of 4 is \_\_  $\overline{2}$ ÷, (Hint. Solve for the last term first.)  $\overline{\mathbf{3}}$ ca 220<br>fn edlt1s<br>fn edlt1a<br>ty Very Good.  $\frac{1}{1}$  / all  $\begin{array}{c} 6 \\ 7 \end{array}$ un Wrong. The last term is the tenth term (t<sub>in</sub>) which is 40.  $\boldsymbol{g}$ 9 Try Again. Solve for s<sub>10</sub>. un Wrong. The answer is 220. We first found the last term t<sub>n</sub> using  $10$  $11$ the formula  $t_n = t_1 + (n-1)d$  $\bf 12$ where  $d=4$  $n = 10$  $13$  $t_1 = 1$  $14\,$  $t_n^2 - t_{10}^2 = h + (10-1)h$  $15$  $= 4 + 30 = 40$  $16$ de then found the surrof the first ten terms (sin) islee the formula.  $17$  $\mathsf{n}\mathsf{C}\mathsf{t}_1+\mathsf{t}_n$  $18$  $s_n = \frac{1}{2}$ where  $t_1 = h$  $1<sup>2</sup>$ 

 $\overline{\phantom{a}}$  $\overline{z}$ 

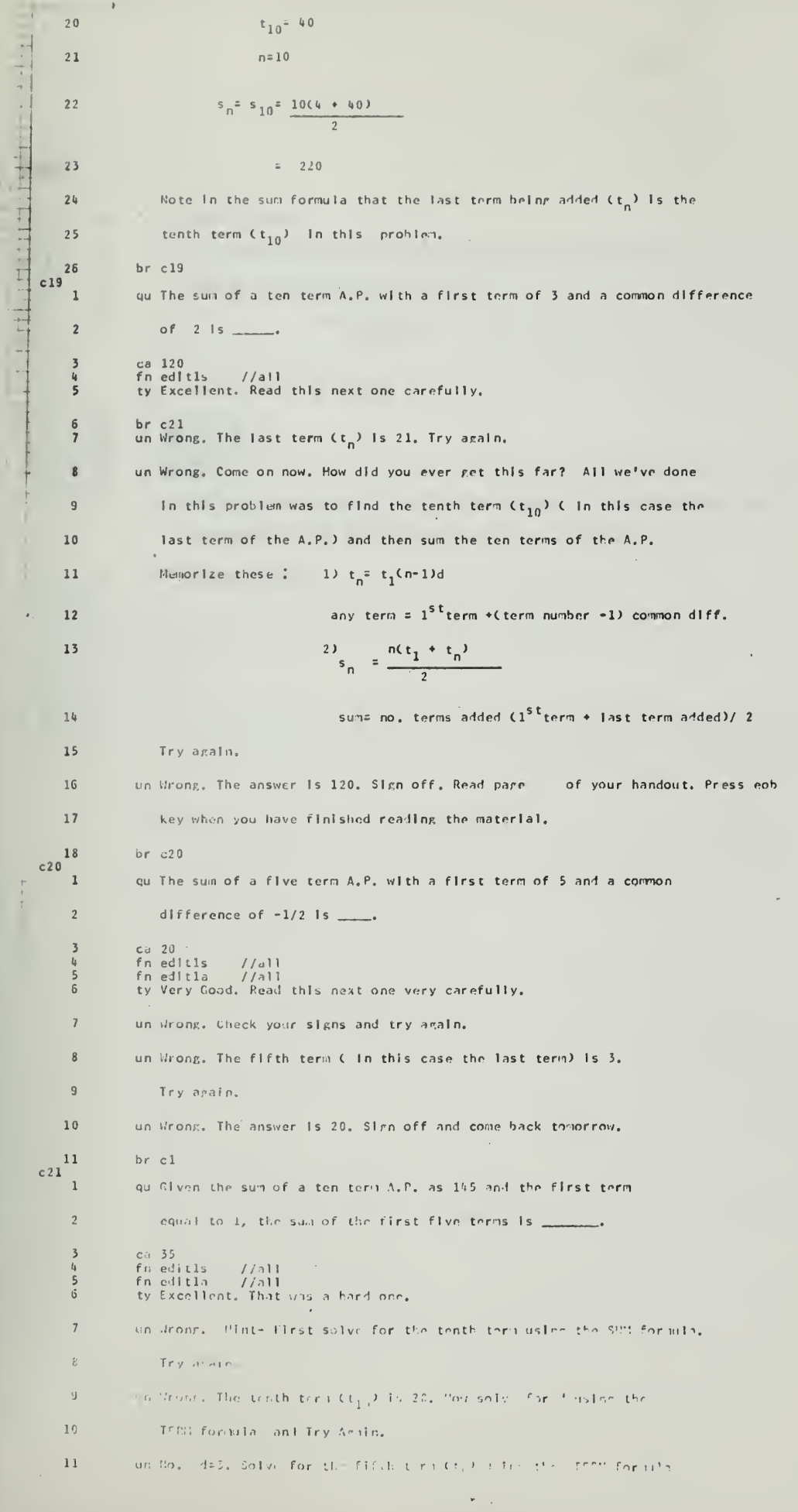

 $A - 28$ 

 $\bar{z}$ 

 $\bar{\lambda}$ 

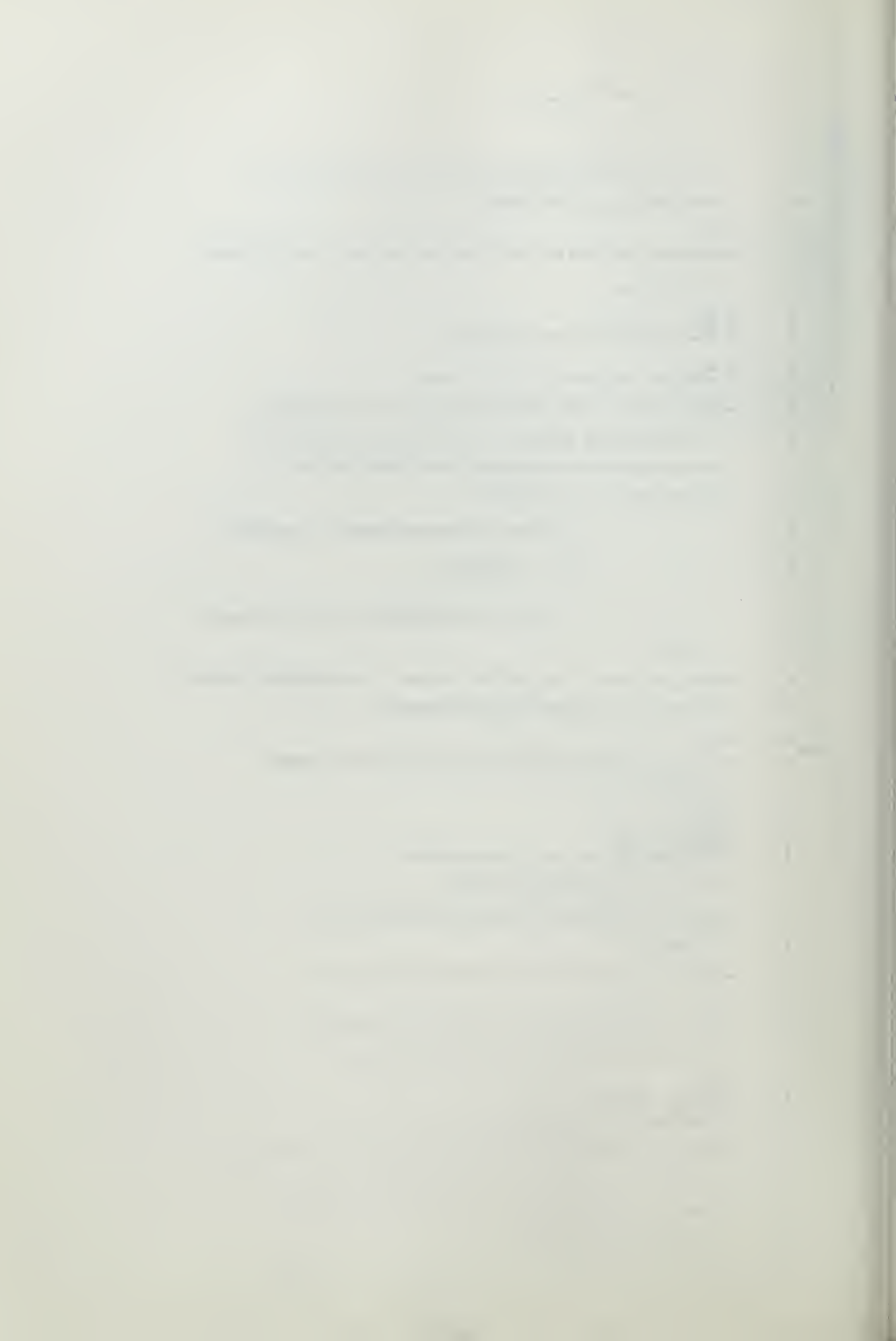

**Contractor**  $\overline{1}$  $\frac{1}{2}$  $\sim$   $\frac{1}{2}$  ,  $\frac{1}{2}$  ,  $\frac{1}{2}$  ,  $\frac{1}{2}$  ,  $\frac{1}{2}$ and Try Again,  $12$ un No. Using  $n=5$ , d=3 in the term formula, the fifth term is 13.  $13$  $14$ Now, using the sum formula we have:  $s_5^2$  5(1 + 13) 15  $\overline{z}$ which gives us the answer 35.  $16$  $ad -c3//c3$  $\begin{array}{c} 17 \\ 18 \\ 19 \\ 20 \\ 21 \end{array}$  $\frac{ad - cb//cb}{ad - cb//cb}$ <br>ad  $\frac{-cb//cb}{bc}$ <br>br c22  $c22$ rd You have now finished the arithmetic progression section, Stop work on  $\mathbf{1}$ the machine and go back to the handout, You should be on pare 10.  $\overline{\mathbf{2}}$  $\overline{\mathbf{3}}$ Please Sign Off.  $ns<sub>3</sub>$  $\mathcal{L}^{\mathcal{L}}$  , where  $\mathcal{L}^{\mathcal{L}}$  $\bar{z}$  $\sim$ the property of the  $\frac{1}{2}$  $\overline{a}$  $\langle \cdot \rangle$  ,  $\langle \cdot \rangle$  $\sim$  $\bar{z}$  $\frac{1}{2}$ **Contract Contract**  $\mathcal{A}$  $\ddot{\phantom{a}}$  $\frac{1}{2}$  $A - 29$ 

 $\bar{1}$ 

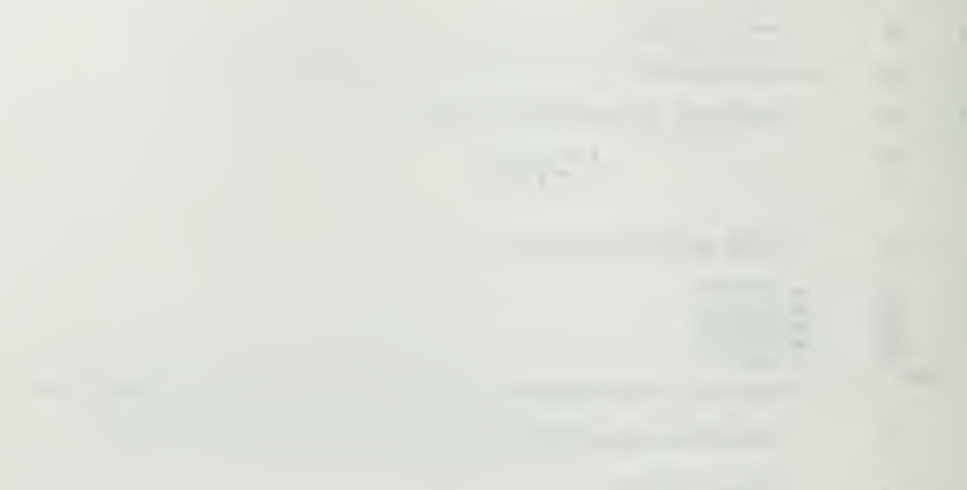

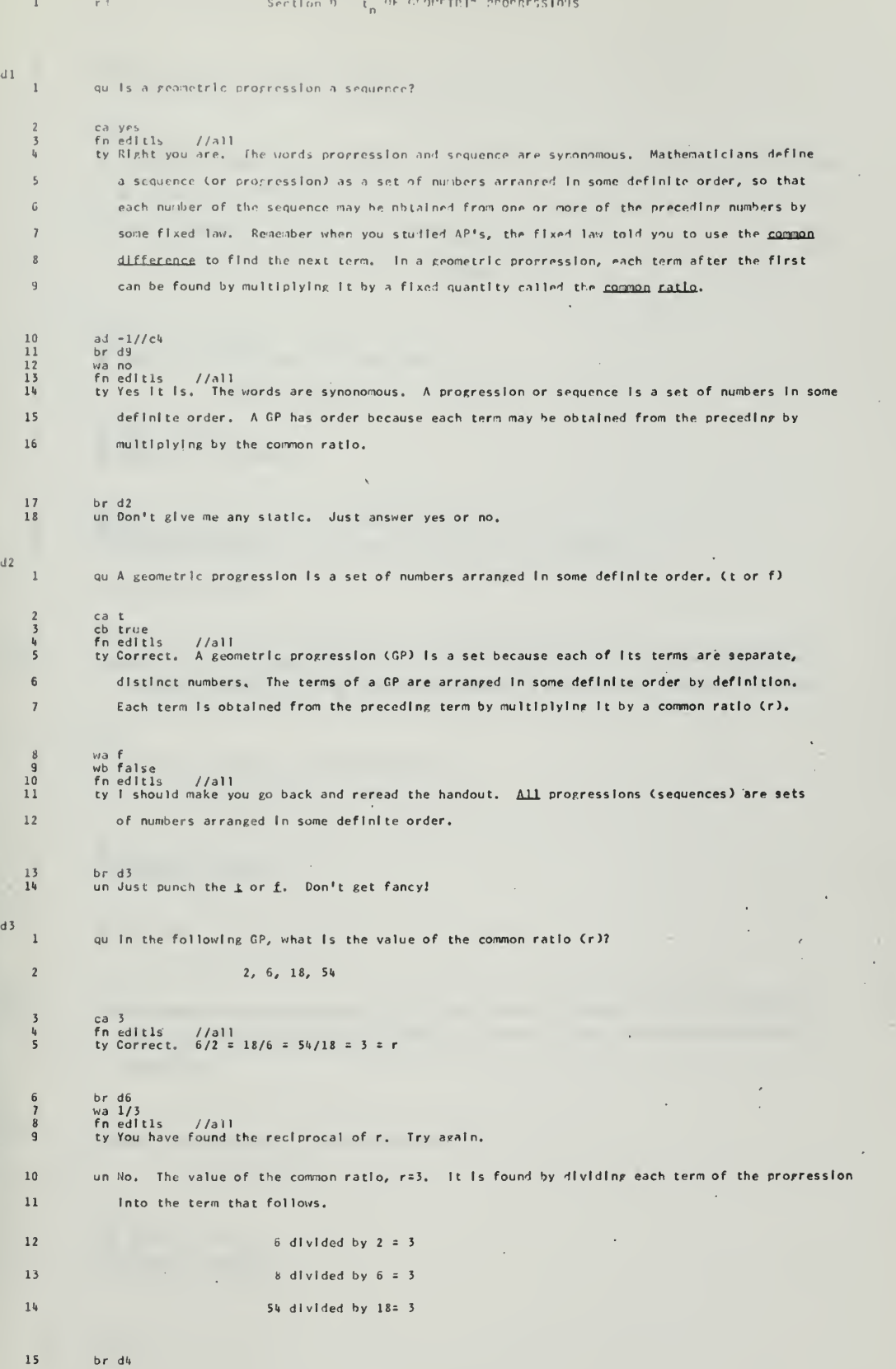

 $\sqrt{10}$ 

 $\label{eq:1.1} \begin{array}{l} \mathcal{L}_{\mathcal{A}}(\mathcal{A})=\mathcal{L}_{\mathcal{A}}(\mathcal{A})\mathcal{L}_{\mathcal{A}}(\mathcal{A})\mathcal{L}_{\mathcal{A}}(\mathcal{A})\mathcal{L}_{\mathcal{A}}(\mathcal{A})\mathcal{L}_{\mathcal{A}}(\mathcal{A})\mathcal{L}_{\mathcal{A}}(\mathcal{A})\mathcal{L}_{\mathcal{A}}(\mathcal{A})\mathcal{L}_{\mathcal{A}}(\mathcal{A})\mathcal{L}_{\mathcal{A}}(\mathcal{A})\mathcal{L}_{\mathcal{A}}(\mathcal{A})\mathcal{L}_{$ 

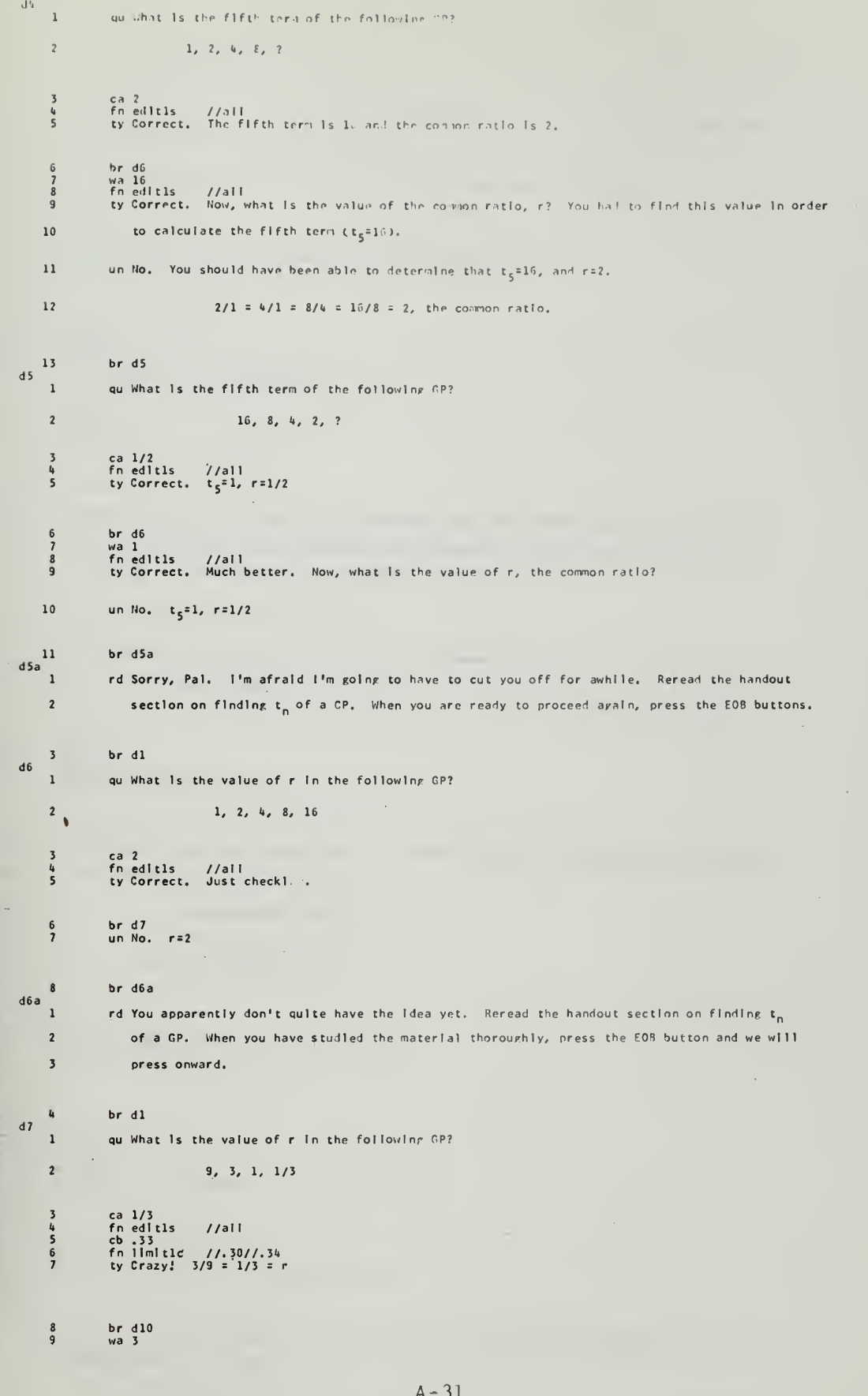

 $\theta$ 

ty 4 15 //all<br>ty You form' the recipromal. Try wain,  $\begin{array}{c} 12 \\ 11 \end{array}$ ur ho, All ou live to do Is fivile the first term into the seconfiters, ar the second term  $12$  $13$ into the third term, stc. (3 ) = 1/3 = r) Here Is another sighter type problem. Let's give this ane all vau've got.  $14$ 15  $br \ d8$  $d\delta$ quikhat is the value of the common ratio in the following GP?  $\mathbf{I}$  $8$  ,  $h_s$  ,  $2$  ,  $\pm 1$  $\overline{2}$ co 1/2<br>cb.5<br>fn edit1s //all<br>ty Much better, 4/8 = 2/4 = 1/2 = r.  $\bar{\mathbf{5}}$  $\overline{\phantom{a}}$  $\frac{b r}{\sin \theta}$  d10  $\overline{1}$  $\overline{\mathbf{a}}$  $\sim$ ÷.  $br$   $d3a$  $\overline{9}$  $d8a$  $\overline{1}$ rd Have you ever seen a computer with an epileptic fit? The correct answer was r=4/8=2/4=1/2.  $\overline{c}$ Let's take a break. You read the section on geometric progressions again while I unwind.  $\overline{\mathbf{3}}$ When you are ready to press onward, punch me In the EOB.  $brd1$  $\mathfrak{t}_b$  $\overline{AB}$  $\bar{1}$ qu in the following GP, what is the value of r (the common ratio)?  $16$ ,  $24$ ,  $36$ ,  $54$  $\sqrt{2}$ ca 3/2<br>cb 1 1/2<br>cb 1 5<br>fn edit1s<br>ty Correct.  $\begin{array}{c}\n3 \\
4 \\
5\n\end{array}$  $\begin{array}{c} 6 \\ 7 \end{array}$  $\frac{1}{4}$ <br> $\frac{1}{4}$ <br> $\frac{1}{16}$  = 36/24 = 54/36 = 3/2 = r. ad ~1//c4<br>un No, remember the common ratio is found by dividing any term in the progression into the term  $\frac{8}{9}$  $10\,$ that follows. In this case, r=3/2.  $\overline{11}$  $24$  dlylded by 16 =  $3/2$  $12$ or 36 divided by  $24 = 3/2$  $1\sqrt{3}$ or 54 divided by  $36 = 3/2$ 14  $hr$   $d3$  $d10$  $\mathbf{I}$ gu in the following GP, what is the value of r?  $\overline{2}$  $2, -1/2, 1/8, -1/32$ ca +1/4<br>cb -.25<br>in editis = //a11<br>ad -1//c4<br>ty Correct, Have a banana, You are doing so well!  $\begin{array}{c}\n3 \\
4 \\
5\n\end{array}$  $\frac{6}{7}$ br d14  $1/\sqrt{6}/3$ <br>wb  $1/4$   $1/\sqrt{6}/1$ <br>wb  $25$ <br>ty No, the answer Is -1/4. Watch your signs!  $\begin{array}{c} 8 \\ 9 \\ 10 \\ 11 \end{array}$  $\begin{array}{c} 12 \\ 13 \end{array}$ br dll<br>un No, Th a GP each term after the first may be found by multiplying the preceding term by the  $14$ common ratio. In this problem the cormon ratio was r==1/4.  $15$  $(t - 2) \times (-1/4) = -1/2$ 

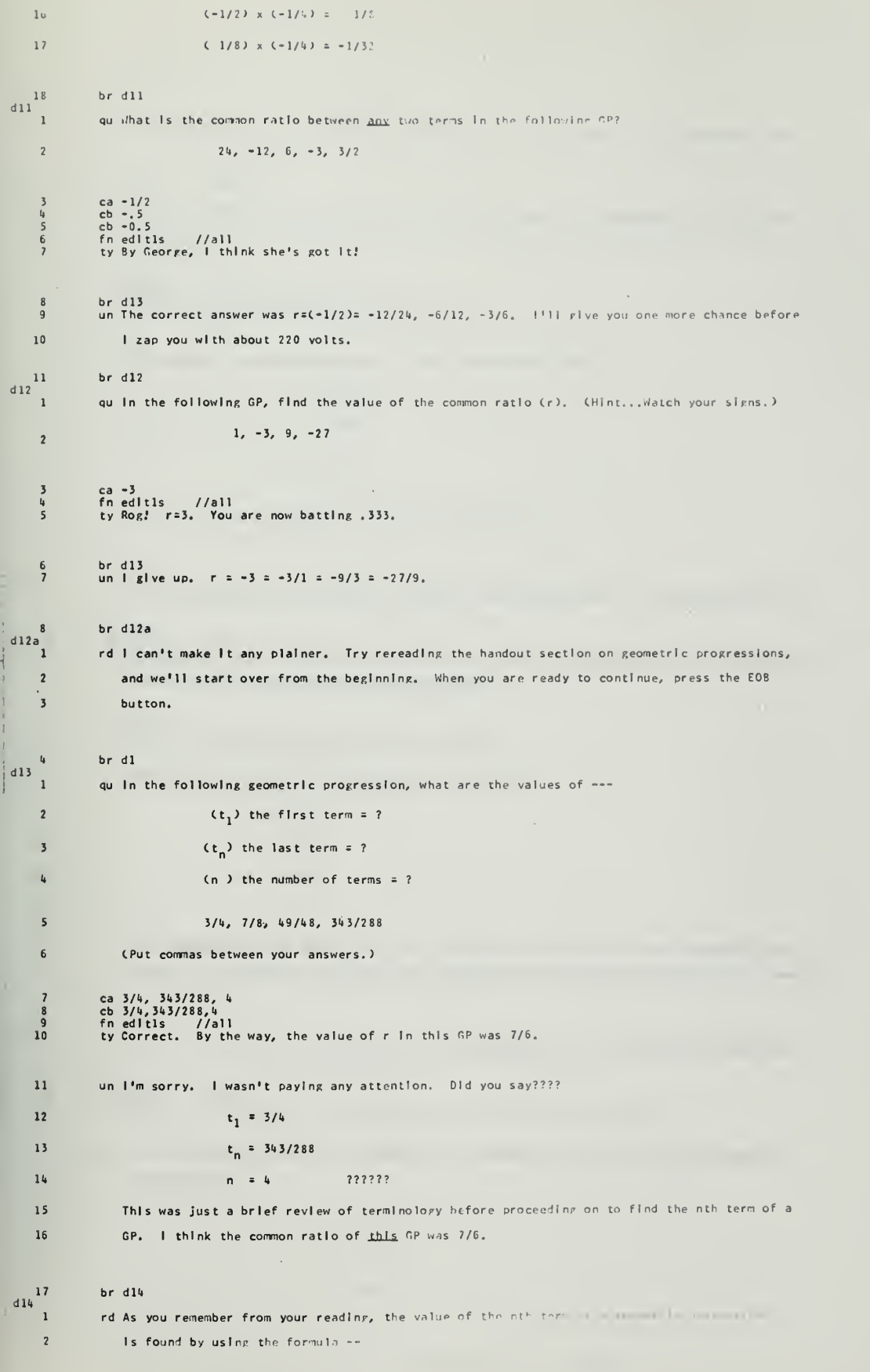

 $-10.4 -$ 

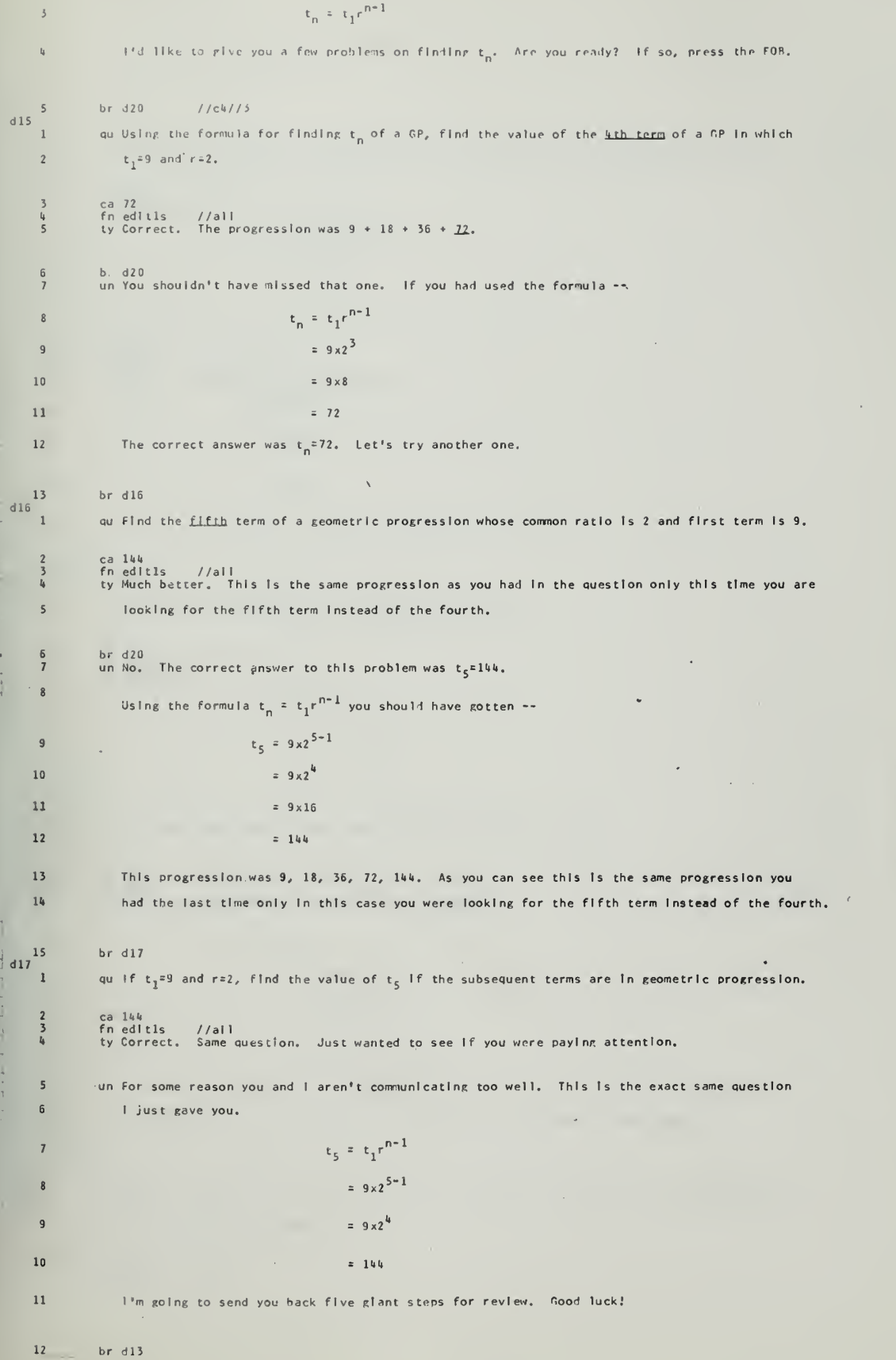

 $\tilde{\mathcal{A}}_1 \to \tilde{\mathcal{A}}_1$ 

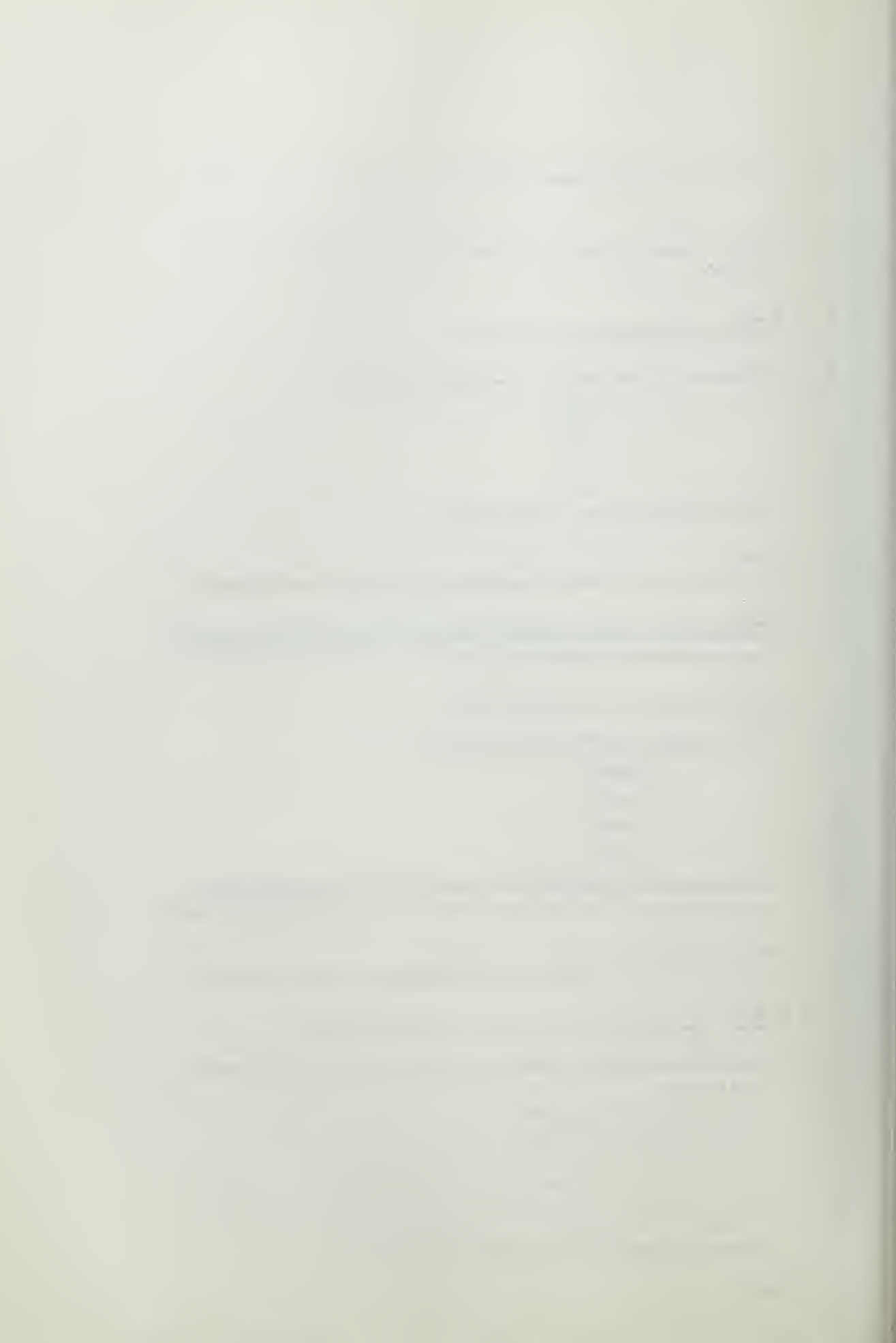

 $\texttt{d1}:$  $\overline{1}$ alf (-3) roll la, little finite not it to  $\begin{array}{c}\n2 \\
3 \\
4\n\end{array}$  $|u| \cdot \text{Re} (1-t) \cdot e^{-t} \cdot \text{[stion]} - t_1 = \psi \cdot e^{-t} \text{irst } t \cdot r \cdot \text{,}$  $\overline{\phantom{a}}$ un 'lo, no.  $t_1^2$ >. Coile on nov.  $\sqrt{2}$  $br \ d19$  $\overline{7}$  $d19$ qu Glven that  $t_1 = 3$  and  $r = 3$ , find the value of the third term if the progression is a GP.  $\mathbf{I}$ ca 27<br>fn edit1s<br>ty Correct.  $\frac{2}{3}$  $//all$  $t_3 = t_1 r^{n-1}$  $\mathbf{a}$  $\mathcal{A}$  $= 3 \times 3^{3-1}$  $\overline{5}$  $= 27$  $6 \overline{6}$  $br \ d16$ way<br>fneditls //all<br>ty That's the second term, Tryagain,  $\mathbf{R}$  $\begin{smallmatrix} & 9 \\ 10 \end{smallmatrix}$  $t_3 = t_1 r^{n-1}$  $1\,1$ un No. =  $3\times3^{3-1}$  $\mathbf{1}\,2$  $= 3x3^{2}$  $13$  $= 27$  $\overline{1}4$  $1\,5$  $br$  dl $6$  $d20$ qu Find the fifth term of a GP in which  $t_1=64$  and  $r=1/2$ .  $\overline{\phantom{a}}$ ca 4<br>fn edltis<br>ad -1//c4<br>ty Correct.  $\overline{\mathbf{c}}$  $1/a11$  $\overline{3}$  $t_5 = t_1 r^{n-1}$  $\overline{5}$  $= 64 \times (1/2)^{4}$  $\mathsf{6}$  $\overline{1}$  $= 64 \times (1/16)$  $\,$  8  $\,$  $=$   $\alpha$  $\mathsf g$ The first five terms of this progression were  $64$ ,  $32$ ,  $16$ ,  $8$ ,  $\frac{1}{4}$ .  $10$  $\frac{11}{12}$  $t_n = t_1 r^{n-1}$  $13$  $\bar{1}4$  $t_5 = 64 \times (1/2)^{5-1}$  $= 64 \times (1/2)^{4}$  $15$  $16$  $= 64 \times (1/16)$  $17$  $= 4$ The progression was 64, 32, 16, 8, 4. I'll give you some more similar problems. 18  $\begin{array}{c} 19 \\ 421 \end{array}$  $brd21$  $\mathbf{1}$ qu Find the fourth term of the GP in which t<sub>1</sub>=32 and r=1/2. (Hint..You should know from this  $\overline{c}$ that n=4. Plug the formula.)  $\frac{3}{4}$ ca 4<br>fn editls  $1/211$ 

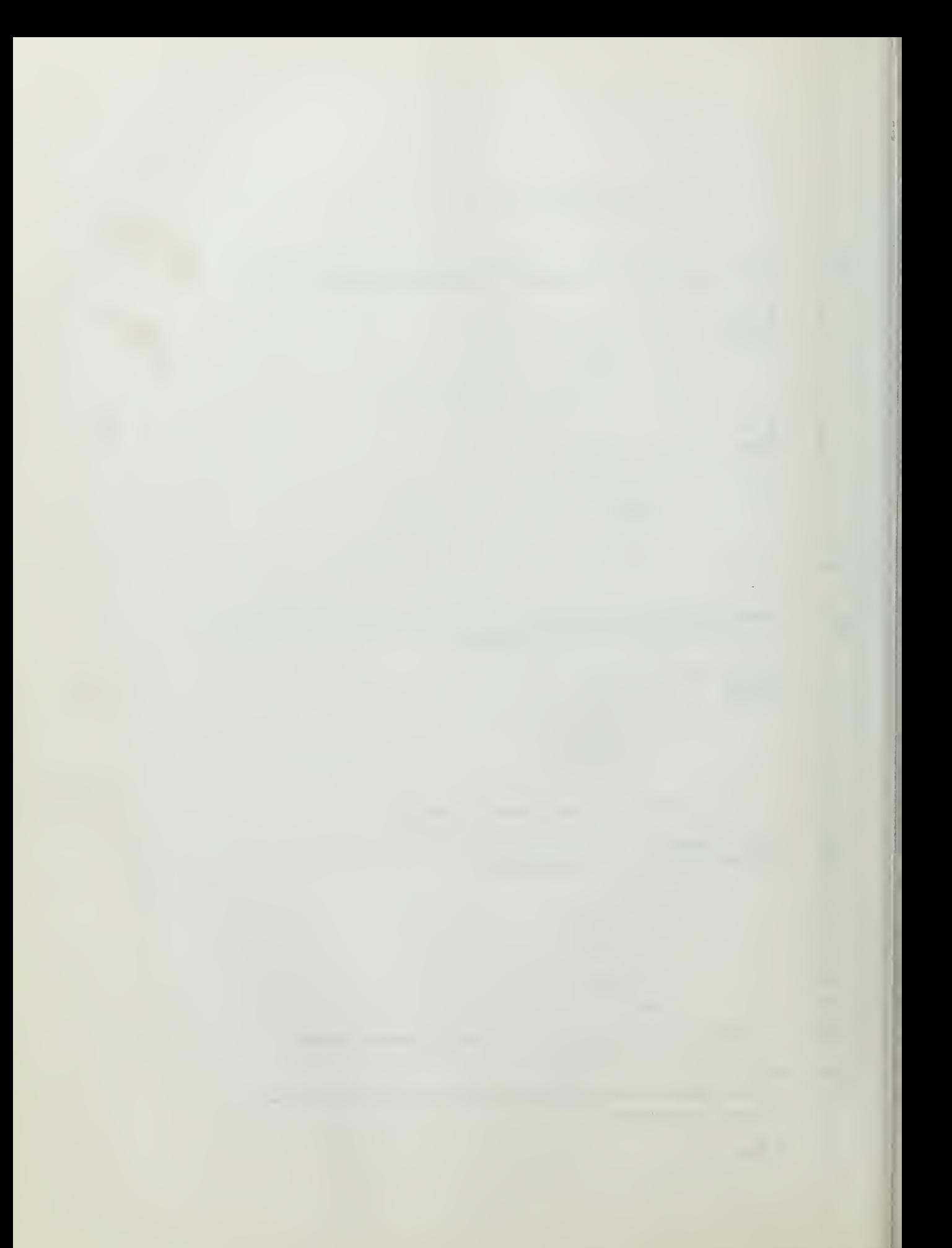

ty (1) ht!  $t_{\rm h}$  = 32 x (1/2)<sup>3</sup>  $\frac{1}{2}$  h  $\overline{5}$ un l'impoint to send you hack for soin rivieu. You shallt the short.....  $t_h$  = 32 x (1/2)<sup>2</sup>  $\approx$  32  $\times$  1/8  $\pm$  4  $brd16$  $10$  $d22$ qu What Is the fifth term of the geometric progression in which  $r=1/5$  and  $t_1=625$ .  $\mathbf{1}$ ca l<br>fn editls<br>ty Good.  $\frac{2}{3}$  $1/1$ all  $t_5$  = 625 x (1/5)<sup>4</sup> = 625 x 1/625 = 1 i, brd23<br>wa 5<br>fnedit1s //all<br>fnedit1s //all<br>ty No, but you are close (!!int...(1/5)<sup>4</sup>=1/625). Try arain.  $\begin{array}{c} 5 \\ 6 \\ 7 \end{array}$ 8<br>9  $t_5 = 625 \times (1/5)^4$ 10 un Wrong.  $1\,1$  $= 625 \times 1/625$  $\overline{12}$  $\approx 1$  $br$  dlf  $1\sqrt{3}$  $d23$  $\mathbf{I}$ qu in a GP, given that  $t_4 = 81$ ,  $t_1 = 3$ , find the value of r. ca 3<br>fn editls //all<br>ty Bravo Zulu!  $\begin{array}{c}\n2 \\
3 \\
4\n\end{array}$  $t_{i} = t_1 r^{n-1}$  $81 = 3r^3$  $\mathbf{\dot{5}}$  $27 = r^3$  $81 = 3r^3$  $27 = r^3$  $\begin{array}{c} 9 \\ 10 \\ 11 \\ 12 \end{array}$  $rac{br}{2}$  d<sub>26</sub><br> $rac{9}{2}$ wa 9<br>fn editls //all<br>ty Close. Try again,  $13$ un in order to find the correct answer, you again use the formula...  $\overline{14}$  $t_{h} = t_1 r^{n-1}$  (n=4)  $81 = 3r^{4-1}$  $15$  $27 = r^3$ 16  $17$  $3 = r$ The GP was 3, 9, 27, 81. Here's an easler one.  $18$ 19  $brd24$  $d24$ qu Given a geometric progression with  $t_n = 16$  and  $t_1 = 2$ , find the value of r, the common ratio.  $\mathbf{1}$ ca 2<br>fn editls<br>ty Right.  $1/211$  $16 = 2r^3$  $.8 = r^3$  $\overline{\mathbf{5}}$  $\overline{6}$  $2 = r$ The progression is  $16$ ,  $8$ ,  $4$ ,  $2$ .

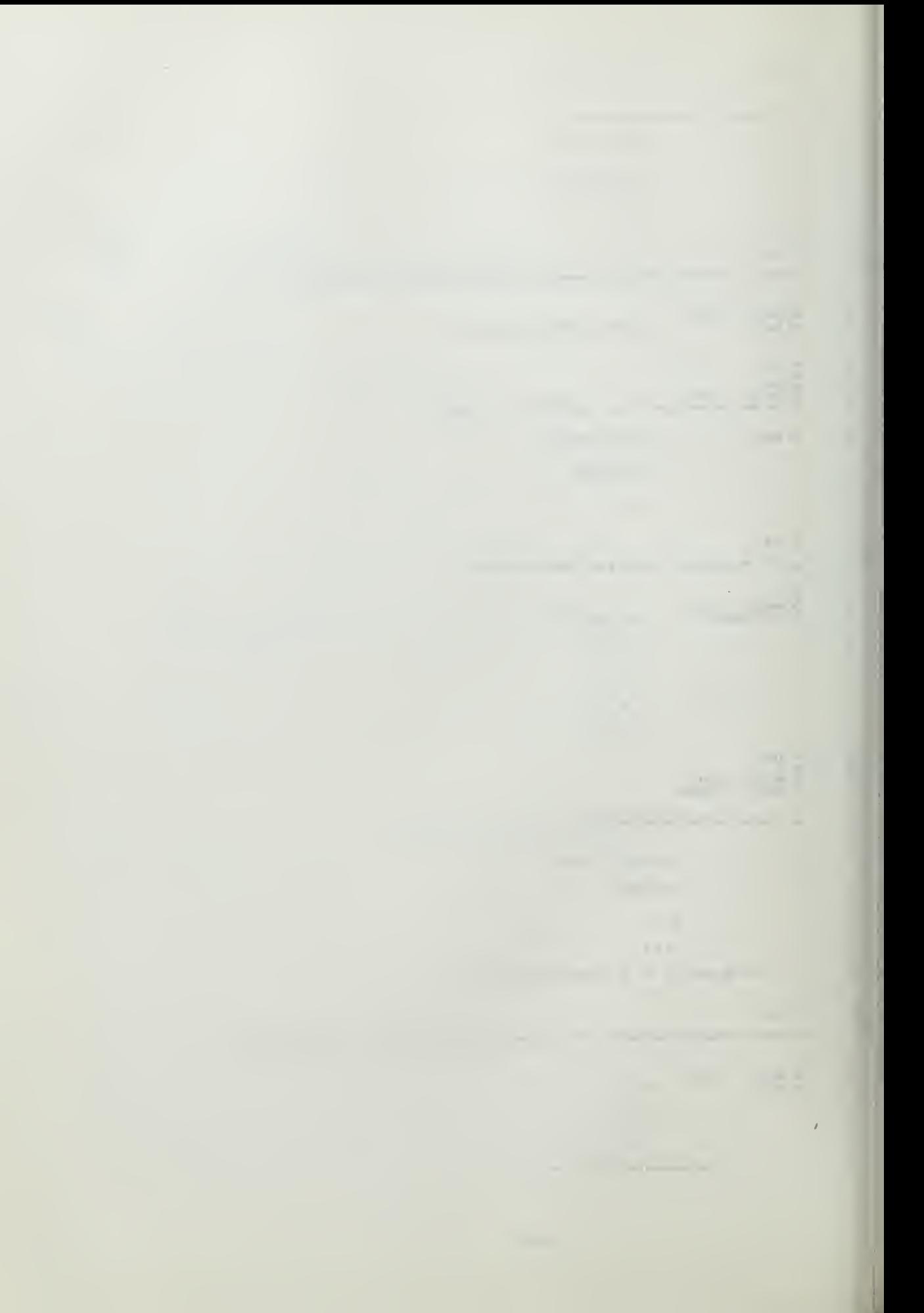

an 172<br>fn editis = 17511<br>ty No. 1 tiink you's itemei ("and t<sub>i</sub> ("c" = 51).  $\begin{array}{c} 8 \\ 9 \\ 10 \end{array}$  $\texttt{HInt} \dots \cdot \mathbf{t}_h = \mathbf{t}_1 e^{h-1}$  $\overline{11}$ un $\exists$ o.  $10 - 2r^3$  $12$  $2 = r$  $13$ Try arale.  $\frac{1}{4}$  $un 10! - r = 2.$  $br$  d25  $15$  $d25$ qu The value of the third term of a GP 1s 64. The value of the first term is 4.  $\overline{1}$  $\overline{c}$ What is the value of r, the common ratio? ca 4<br>cb <4<br>cb ~4<br>fn edit1s<br>ty R1ghto. 34567  $//all$  $64 = 4r^2$  $\overline{8}$  $(4 or -) 4 = r$  $\overline{9}$ There were two possible GP's.....  $\frac{1}{2}$  0  $4, 16, 64$  $\circ r$  $1\,1$  $\frac{12}{2}$  $4, -16, 64$ wa 2<br>wb 8<br>fn edlt1s //all<br>ty No. Try again.  $13$ <br> $14$ <br> $15$ <br> $16$ You want the square root of 16.  $t_3 = t_1 r^{n-1}$ un No. $\qquad$  $17$  $64 = 4r^{3}$ 18 Try again. 19 un No.  $r = * or - 4.$  $20$  $br$  d20  $d26$  $\overline{1}$ qu If  $t_1$  of a GP is -27 and  $t_4 = 1$ , what is the value of r? ca  $-1/3$ <br>fn editis //all<br>cb .33<br>fn limitic //.30//.34  $\begin{array}{c}\n2 \\
3 \\
4 \\
5\n\end{array}$  $\frac{6}{7}$ ad -1//c4<br>ty Very good.  $1 = -27r^3$  $-1/27 = r^3$ 8  $\mathsf g$  $-1/3 = r$ br d30 //c4//5<br>wa 1/3 //all<br>fn edlt1s //all<br>ty No. Your sign is incorrect. Note that t<sub>1</sub>=-27. Try again.  $\begin{array}{c} 10 \\ 11 \\ 12 \\ 13 \end{array}$  $t_k = t_1 r^{n-1}$  $14$ un Uslng the formula...  $1 \div (-27)r^{3}$ 15  $-1/27 = r^3$  $16\,$  $-1/3 = r$  $17$  $rac{18}{27}$  $br \ d27$ qu Find the common ratio in a GP in which the fourth term is equal to minus two and the first  $\mathbf{1}$  $\overline{c}$ term 1s equal to 128.  $\begin{bmatrix} ca & -1/4 \\ cb & -.25 \end{bmatrix}$  $\overline{\mathbf{3}}$  $\mathbf{u}$ 

 $A - 37$ 

 $\sigma$ 

 $\hat{\boldsymbol{\beta}}$ 

```
cb -0.25<br>fn editis //all<br>ty Good, The progression was 128, -32, 8, -2.
              \begin{array}{c} 5 \\ 6 \\ 7 \end{array}\begin{array}{c} 8 \\ 9 \\ 10 \end{array}wa =4<br>fn editls<br>ty No. i
                                             //all<br>think you switched t<sub>4</sub> and t<sub>1</sub> around. Try again.
                                                     -2 = 128r^311un No.
                                                                               Try araln.
  -1/64 = r^3\overline{12}un Nope.
             13-1/4 = rbrd28{\bf 14}d28\begin{array}{c}\n\mathbf{a} & \mathbf{b} & \mathbf{c} \\
\mathbf{b} & \mathbf{c} & \mathbf{c} \\
\mathbf{c} & \mathbf{c} & \mathbf{c}\n\end{array}qu The seventh term of a GP is 192 and r=2. Find the first term.
                            ca 3<br>fn edltls     //all<br>ty Correct.   The progression was 3, 6, 12, 24, 96, 192.
                            br d30<br>un No. Try again. 2^6 = 64.
                            un Wrong. You should have gotten, using the formula.....
                                                           192 = t_1(2^6)192/64 = t_13 \div t_1br d29
              \mathbf{1}qu Given t_{ij}= 405 and r=-3, find t_{1}.
                            ca -15<br>cb -405/27<br>fn edlt1s<br>ty Crazy.
              \overline{\mathbf{c}}\overline{\mathbf{3}}\frac{1}{2}\frac{1}{5}1/1all
                                                                        405 = t_1 \times (-3)^3-15 = t_1\boldsymbol{6}\overline{\phantom{a}}The progression was -15, 45, -135, 405.
    \frac{1}{2}br d30<br>un Wrong.
              \begin{smallmatrix}8\\9\end{smallmatrix}405 = t_1 \times (-3)^3. Try again.
                            un No. t_1 is a negative number. Try again.
            \overline{10}\overline{a}HEELER
             \overline{11}t_1 = -(405/27) = -15un No.
                           G.
             12
                            br d29b
        d29b้า
                            rd You are elther careless in your arithmetic, or you aren't with me. Take a short break.
              \pmb{2}Reread the manual and we'll try again. When you are ready, press the EOR button.
              \boldsymbol{\mathsf{3}}brd9d30qu The slxth term of a GP is -(1/512) and r = -(1/4). Find the value of t_1.
               \mathbf{1}\begin{array}{c} \uparrow \vdots \\ \downarrow \vdots \end{array}ca 2<br>fn editis<br>ad -1//c4<br>ty Cood.<br>br d32<br>br d32
               23456781/211wa -2<br>ty Check your signs, and try again.
                                                                              t_6 = t_1 r^{n-1}\overline{9}un No.
                                               t_1 = 210
                                                                    -(1/512) = t_1(-1/1024)\bf{11}\frac{-1926}{-512} = t<sub>1</sub>
```
 $\mathcal{G}^{\mathcal{G}}$ 

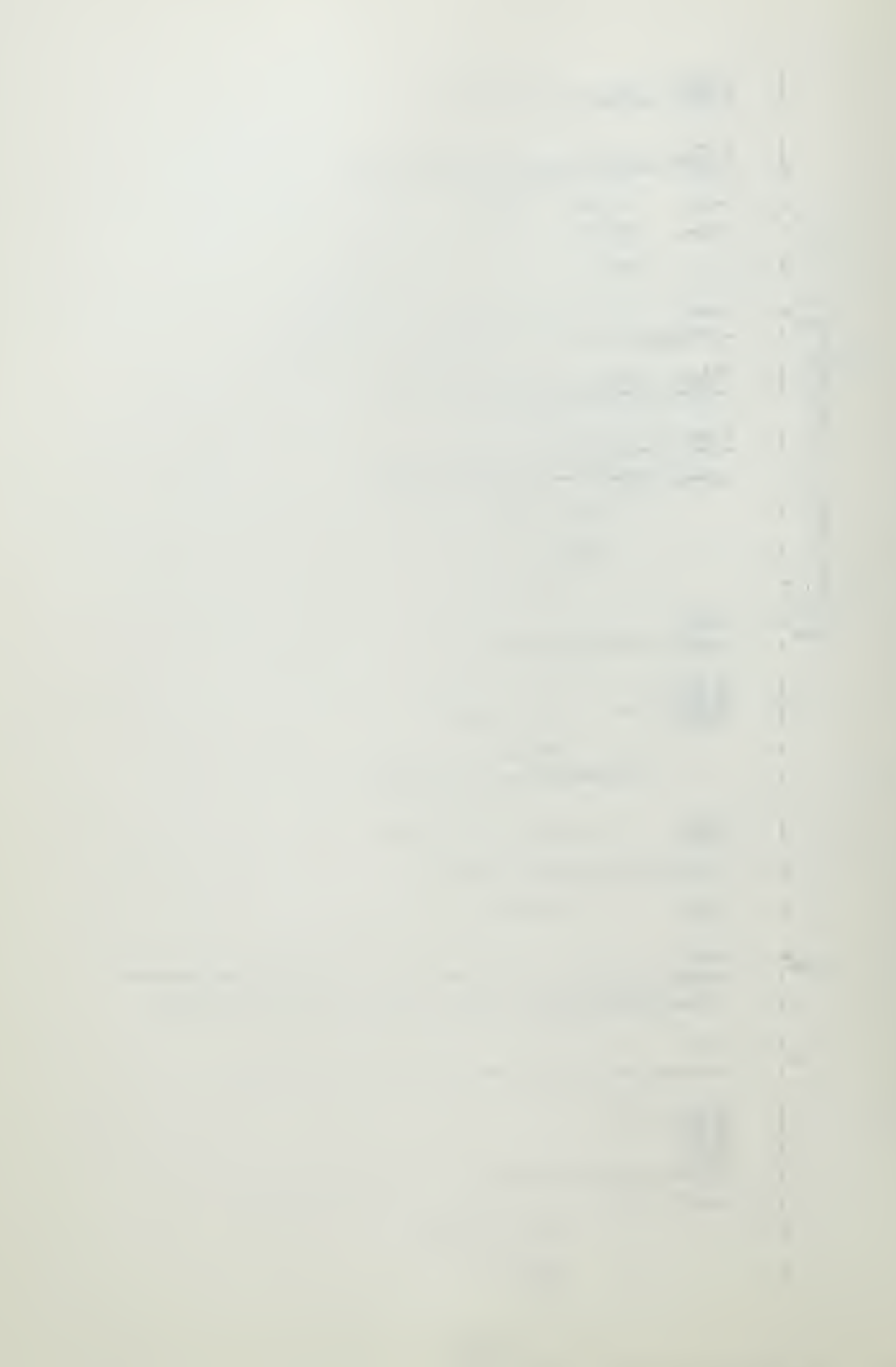

 $2 - z$  $12$  $13$  $br = 331$  $131$ ou The tile' tors of a CP is 3/101 under=1.1. Fin' die first terr.  $\mathbf{I}$  $\frac{2}{3}$ ca 3<br>fn efit1s = //all<br>ty Huch better, The progression was 3, +3/10, 3/119,  $\overline{u}$ wa =3<br>fn editis = //all<br>ty Check your signs, - Try again,  $\sqrt{5}$  $\frac{6}{7}$ un Nope.  $t_1 = 3$   $t_3 = t_1 r^{n-1}$  $\overline{\mathbf{8}}$  $3/100 = t_1(-1/10)^2$  $\mathfrak g$  $\frac{1}{2}$  $(3/100)(100/1) = t_1$  $3 = t_1$  $11$  $br$  d29  $12$  $d32$ rd The next few problems are a little more difficult, but you should be able to handle them.  $\mathbf{1}$ You will be given the values of  $t_1$ ,  $t_n$ , and r in a geometric progression, and asked to find  $\overline{2}$  $\overline{\mathbf{3}}$ the value of n. For example, given  $t_1^{\pm -15}$ ,  $t_n^{\pm 405}$ , and  $r=3$ , find the value of n.  $\mathbf{t}_k$ To solve for n, just plug the formula...  $\overline{\mathbf{5}}$  $t_n = t_1 r^{n-1}$  $\overline{6}$  $405 = -15 (-3)^{n-1}$  $\overline{1}$  $-27 = (-3)^{n-1}$  $\overline{8}$  $(-3)^3 = (-3)^{n-1}$  $\mathbf{Q}$ Therefore,  $3 = n+1$  $10\,$  $\mathbf{1}\,\mathbf{1}$  $4 = n$  $1\,2$ Okay. You try one. Press the FOR button.  $d33$  $\mathbf{1}$ qu Given  $t_1 = 2$ ,  $t_n = -1/32$ , and  $r = -1/4$ , find the value of n if the terms are in geometric progression.  $\overline{2}$ ca 4<br>fn editls<br>ty Marvelous.  $\begin{array}{c}\n3 \\
4 \\
5\n\end{array}$  $1/211$ br d37<br>un Nope.  $\frac{6}{7}$  $t_n = t_1 r^{n+1}$  $(-1/32) = 2 \times (-1/4)^{n-1}$  $.8$  $(-1/64) = (-1/4)^{n-1}$  $\overline{9}$  $(-1/4)^3 = (-1/4)^{n-1}$ 10  $\overline{11}$  $3 \div n = 1$ 12  $4 = n$  $13$ Let's try one more.

 $\sim 100$ 

```
d34\overline{1}qu Glven t<sub>1</sub>=2, t<sub>n</sub>=18, and r+3. Find the vilue of e (the nigher of term) in the cooletric
                    propression.
     \sqrt{2}ca 3<br>fn edltls //all<br>ty Very good.
     3
     \frac{1}{5}3^2 = 3^{n-1}\overline{6}2 \pm n-13 \pm n\overline{1}\frac{8}{9}br d36<br>un No. Plug the formula. Remember 9 = 3^2. Try again.
                                         t_n = t_1 r^{n-1}\bf{10}un Nope.
                                        18 = 2(30^{n-1})\overline{11}\overline{12}-9 s 3n-1Iry araln.
                un You work for the National Teacher's Association?
   139 \times 3^{n-1}14
                                          3^2 = 3^{n-1}1516
                                           2 * n - 1173 \pm n18
                           The progression was 2, 6, 18.
   19brd35d35\mathbf{1}qu Find the number of terms in the GP whose first term is two, nth term is sixteen, and
                    common ratio is two.
     \overline{\mathbf{c}}ca 4<br>fn edlt1s //aii<br>ty Flnally. The progression was 2, 4, 8, 16.
     \frac{4}{5}\mathbf 6un No. The answer was n=4.
                                          16 = 2 x 2<sup>n-1</sup>
     \overline{7}8 = 2^{n-1}\overline{\mathbf{8}}2^3 = 2^{n-1}9
    10
                                           3 = n-1\mathbf{11}42nWhat do you say we reread the example and start over.
    \overline{12}13brd32d36qu The first term of a geometric progression is 8 and the common ratio is -3/2. Which term
     \mathbf{1}\overline{\mathbf{2}}Is equal to (-243/4)?
                ca 6<br>fn edlt1s<br>ty Correct.
     \frac{3}{4}1/211br d38<br>un No.
     \frac{6}{7}-243/4 = 8 \times (-3/2)^{n-1}-243/32 = (-3/2)^{n-1}Try again.
     \overline{\mathbf{8}}-243/32 = (-3/2)^{n-1}\overline{9}un No.
                                                -(3^5/2^5) = (-3/2)^{n-1}10
                                               (-3/2)^5 = (-3/2)^{n-1}\overline{11}1.1 - 1.71000 - 100
```
 $A - 40$ 

 $\bar{z}$   $1\,{}^{\circ}_{\circ}$  $1\,$ 

 $14$  $d37$  $\mathbf{I}$ 

 $\sqrt{2}$ 

 $\overline{\mathbf{3}}$ 

 $\frac{4}{5}$ 

 $6<sub>o</sub>$ 

 $\overline{I}$ 8

 $\mathbf{q}$ 

10  $11$  $12$ 

13

 $\overline{2}$ j

 $\pmb{2}$ 

 $x + 6$ 

7

 $\mathbf{Q}$ 

10

 $11$ 

 $12$ 

 $13$ 

 $14$ 

 $\frac{2}{3}$ 

 $\overline{\mathbf{S}}$ 

 $\frac{6}{7}$ 

 $\pmb{8}$ 

 $\mathbf{1}$ 

dt 0  $\mathbf{1}$ 

**Hill Hallmark** 

d38  $\mathbf{1}$ 

 $d39$  $\mathbf{1}$ 

**HITIL** 

 $br \ d32$ 

quilf the nth term of a GP is equal to 729 and the first term is equal to 54, what is the value of n? The ratio between each of the terms is 3/2.

ca 7<br>fn edit1s<br>ty Correct.  $1/a11$ 

un No. This one is fairly difficult. Let me start you off.

729 = 64 x (3/2)n<sup>-1</sup>

 $5 \pm n-1$ 

 $\phi = n$ 

 $729/64 = (3/2)n + 1$ 

Try araln.

Terty stort over.

 $729/64 = (3/2)^{n+1}$  $(3/2)^6$  =  $(3/2)^{n-1}$ 

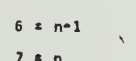

 $brd34$ 

 $un No.$ 

rd We are now going to review what you have hopefully learned. This is not a test, so don't sweat it. The problems are all slightly different from what you've had, so read them carefully. Press the EOB button...NOW!

qu The first and second terms of a geometric progression are a and b, respectively. What is the third term of the progression?

ca  $b^2/a$ <br>fn edit!<br>fn edit!<br>ty Corre editis<br>editia<br>Correct. //all<br>//all<br>Very good.

brd&& //cW//6<br>un No. Find the value of r, then multiply the second term by this value to find t<sub>z</sub>. Try again.

un No.

 $t_3 = t_2 \times r$ 

 $r = b/a$ 

 $b \times b/a$  $= b<sup>2</sup>/a$ 

 $br. d40$ 

qu is the sequence 5, 10, 15, 20, 25, 30 a geometric progression?

ca no<br>fn editis //all<br>ty That's right. It is an AP with a common difference of 5,

wa yes<br>fn editis = //all<br>ty No, lt'isn't. It is an AP with a common difference of 5.

un Just answer yes or no.

 $d41$ 

qu is the sequence 2, 4, 8, 12, 15 a geometric progression?

 $-1 - 1$ second and the second state and the company's company's state of the **STATISTICS** the former company of the company of the same  $-1.02, 0.07$  $\sim$   $\sim$   $\frac{1}{2}$ 

ca no<br>fn editis = //ali<br>ty Correct, = t<sub>Q</sub> does not equal t<sub>3</sub> x r,

 $\overline{\mathbf{S}}$  $\frac{6}{7}$ 

 $\overline{8}$ 

 $\overline{9}$ 

 $\overline{z}$  $\frac{3}{4}$ 

 $\frac{5}{6}$ 

3<br>b

 $56$ 

 $\frac{9}{10}$ 

 $\overline{11}$ 

 $12$ 

 $\mathbf{I}$ 

 $\overline{2}$ 

 $\overline{\mathbf{3}}$ 

¢

10

 $\overline{11}$ 

 $d43$ 

 $hr$   $dl$ 2

 $\begin{array}{c} 10 \\ 442 \end{array}$ 

wa yes<br>fn editis – //ali<br>ty Grong, Tin order for a sequence to be a CD, each torn after the first must differ from the preceding term by a co-xion ratio. There is not a common ratio in this progression.

 $\cdot$  qu is the sequence 1/(2),  $1/(2)^2$ ,  $1/(2)^3$ ,  $1/(2)^9$ , a GP?

ca yes<br>fn edltls //ail<br>ty Correct, Good work, Harrlet, r = 1/2,

wa no<br>ty What do you mean no? It sure is! r = 1/2.

br dus qu How about the progression  $1/b$ ,  $-a/h$ ,  $a^2/b$ ,  $-a^3/b$ ? Is It a GP?

ca yes<br>fn editls<br>ty Correct.  $1/all$ 

wa no<br>fn editis //all<br>ty Close, Try again,  $r = -a$ 

un Yes or no, please.

qu is the following progression a GP?

ca yes<br>fn editis = //all<br>ty Excellent. The value of r was =(b<sup>2</sup> + 2a)/a<sup>3</sup>,

wa no<br>fn edlt1s<br>ty Yes, i : //all<br>t was<mark>i</mark> f was equal to  $-(b^2 + 2a)/a^3$ ,

un Yes

 $br$  d45

rd Suppose 1 deposited 100 dollars in a savings account at 4 percent interest compounded annually. At the end of the first year, I would have accumulated 104 dollars.

At the end of the second year, my total savings would be 104  $\div$  104(0.4) = 108.16, and so on. Notice that a geometric progression is being formed.

PERIOD  $\mathfrak{o}$  $\overline{\mathbf{3}}$  $\mathbf{1}$  $\overline{\mathbf{c}}$  $100(1*,04)$   $100(1*,04)^2$   $100(1*,04)^3$   $100($ 100  $1*,043^4$  $P(1+1)^2$  $P(1+1)^{3}$  $P(1+1)$ P  $P(1+1)^{l_0}$ 

Any term in this progression may be found by the formula....

 $A = P(1+1)^n$ 

 $\omega \rightarrow \omega$ LST.  $-20.25$ The company of the Automobile Benedicties of Theoretics and  $\label{eq:2.1} \begin{split} \mathcal{L}_{\mathcal{A}}(\mathcal{A})=\mathcal{L}_{\mathcal{A}}(\mathcal{A})=\mathcal{L}_{\mathcal{A}}(\mathcal{A})=\mathcal{L}_{\mathcal{A}}(\mathcal{A})=\mathcal{L}_{\mathcal{A}}(\mathcal{A})=\mathcal{L}_{\mathcal{A}}(\mathcal{A})=\mathcal{L}_{\mathcal{A}}(\mathcal{A})=\mathcal{L}_{\mathcal{A}}(\mathcal{A})=\mathcal{L}_{\mathcal{A}}(\mathcal{A})=\mathcal{L}_{\mathcal{A}}(\mathcal{A})=\mathcal{L}_{\mathcal{A}}(\mathcal{A})=\mathcal{L}_{\math$ the contract of the contract states for forms for all The company of the company of the

n in

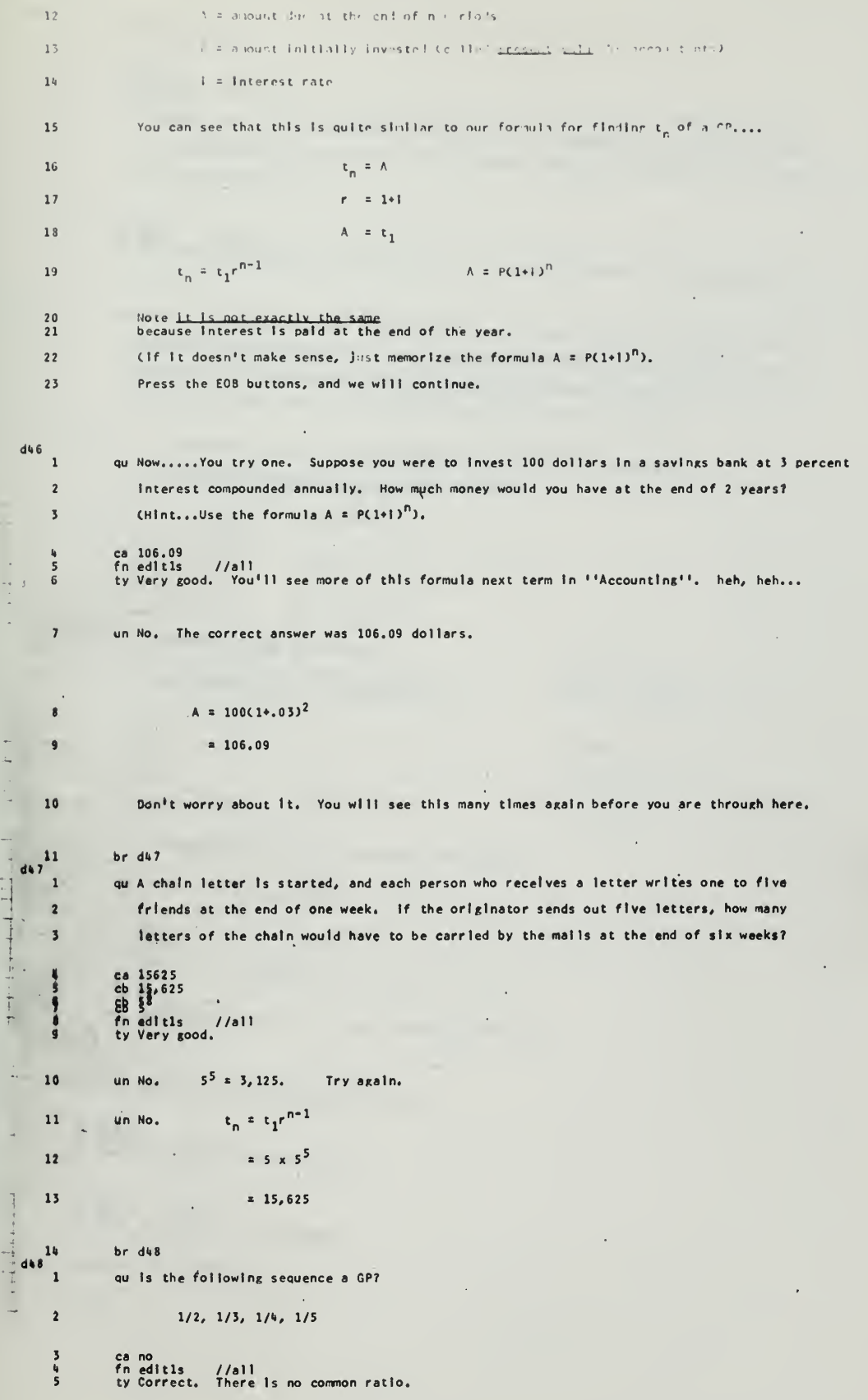

 $A - 43$ 

 $\hat{\mathbf{z}}$
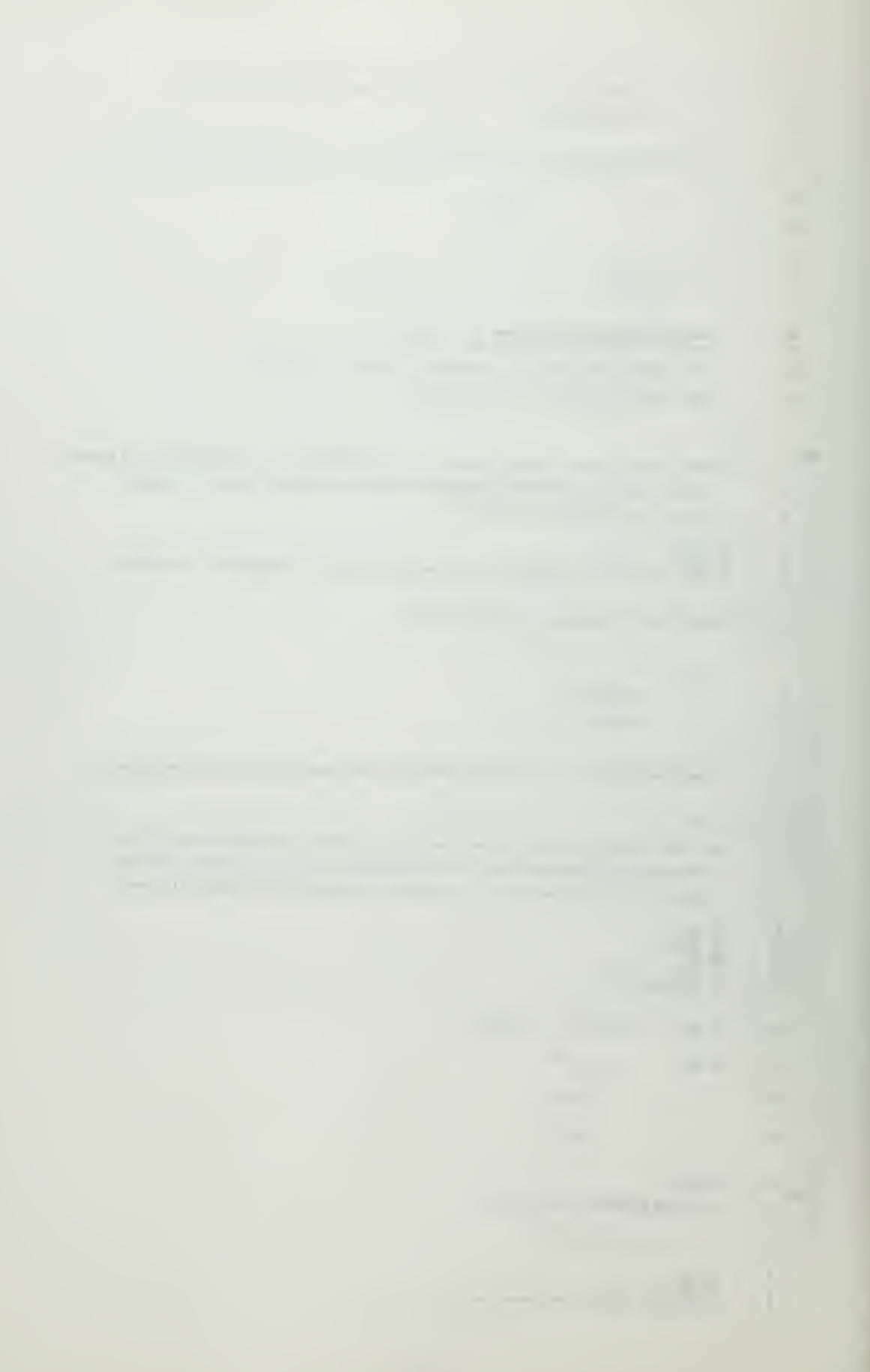

 $d49$ 

 $\begin{array}{c} 2 \\ 3 \\ 4 \end{array}$  $\overline{\phantom{a}}$  $\sqrt{6}$ 

 $\overline{7}$ 

 $_{9}^8$  $10$ 

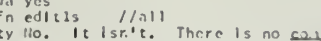

quils It an AP7  $\overline{1}$ 

> ca no<br>fn editis - //all<br>ty Correct. It is neither an AP nor a CP. It is what is known as a harmonic procression<br>- We should be a common difference to the reciprocals of the terms. This is actually extraneous knowledge.....and I'm sure you can safely forget It.

wa yes<br>fn editis - //all<br>ty No, this is neither an AP nor a GP. It has no common difference and no common ratio.

un ritto.

 $d50$  $\mathbf{1}$ 

 $\overline{2}$ 

 $\overline{\mathbf{3}}$ 

 $\mathbf{b}$ 

 $\overline{\phantom{a}}$  $\ddot{\mathbf{6}}$ 

 $\overline{7}$ 

 $10$ 

 $11$ 

 $\overline{12}$ 

 $13$  $\frac{1}{4}$ 

 $15$ 

16

 $17$ 

 $18$ 

 $19$ 

 $\frac{2}{4}$ 

 $-5$ <br>5

 $\overline{8}$ 

 $\overline{q}$ 

 $\begin{array}{c}\n\downarrow \\
\downarrow \\
\uparrow \\
\downarrow\n\end{array}$  $\overline{1}$  rd If you were given the values of the second term  $(t_2)$  and the fifth term  $(t_5)$  of a GP, could you find the fourth term  $(t<sub>h</sub>)$ ? Although you do not know the values of  $t<sub>1</sub>$  and r, these values can be found by solving simultaneous equations. Once you have  $t_1$  and  $r_s$ finding  $t_h$  (or any other term in the progression) is relatively simple.

For example... Given  $t_2 = 3$  and  $t_5 = 81/8$  In a GP, find the value of  $t_h$ .

From the Information given you know that...

 $3 = t_1 r^{(2-1)}$  $(1)$ 

and

81/8 =  $t_1 r^{(5-1)}$  $(2)$ Equation (1) can be written....

Substituting for  $t_1$  in equation (2)....  $(81/8) = (3/r)r4$ 

 $81/24 = r^3$ 

 $(3/r) = t_1$ 

 $27/8 = r^{3}$ 

 $3/2$  2 r

 $(5/r = t_1)$ 

If  $rz3/2$ , then  $t_1z2$  and  $t_h$  can easily be found...

 $t_n \stackrel{?}{=} t_1 r^{n-1}$  $2 \times (3/2)^3$ 

 $= 27/4$ 

OK. Your turn. When you are ready, press the EOB button.

qu Given (in a GP)  $t_2 = 5$ , and  $t_5 = -625$ . Find  $t_6$ .

 $(1)$ 

ca 125<br>fn edlt1s - //all<br>ty Correct. t<sub>1</sub>==1, r==5, and t<sub>4</sub>=125

wa =125<br>fn edlt1s = //a11<br>ty Check your slgns, and try again.

un Wrong. Try again.

un No.

 $A - 44$ 

 $5 = t_1 r^1$ 

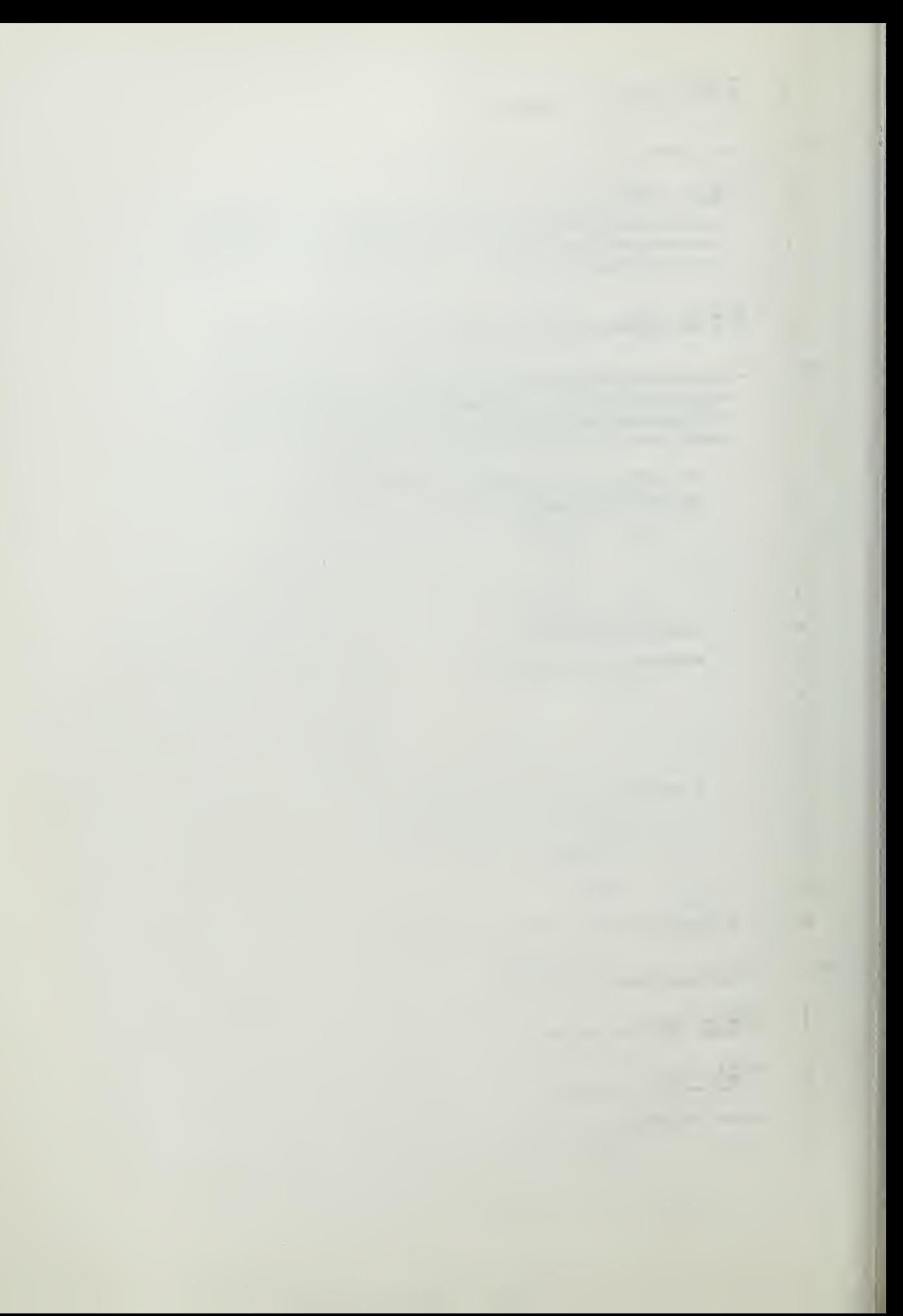

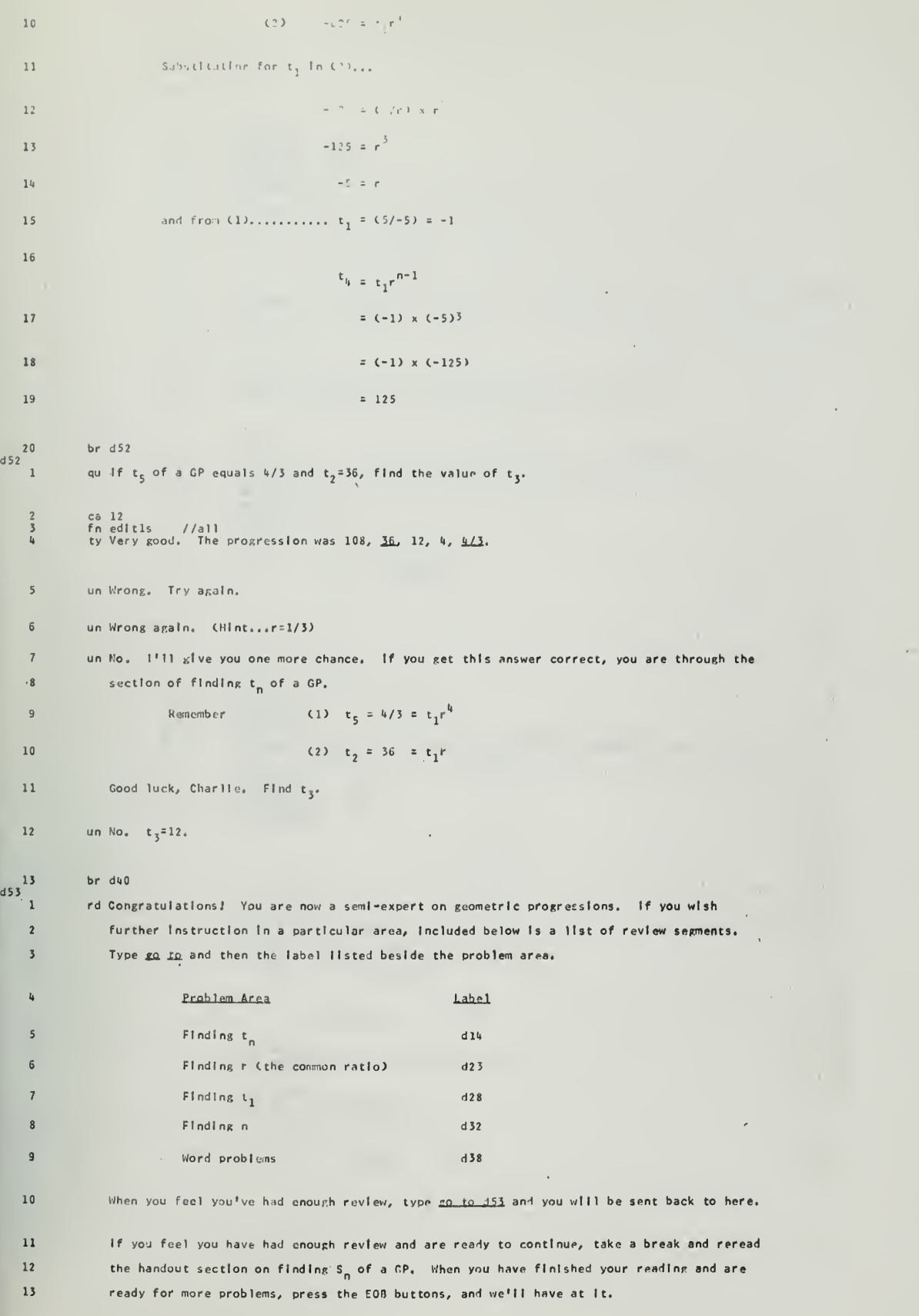

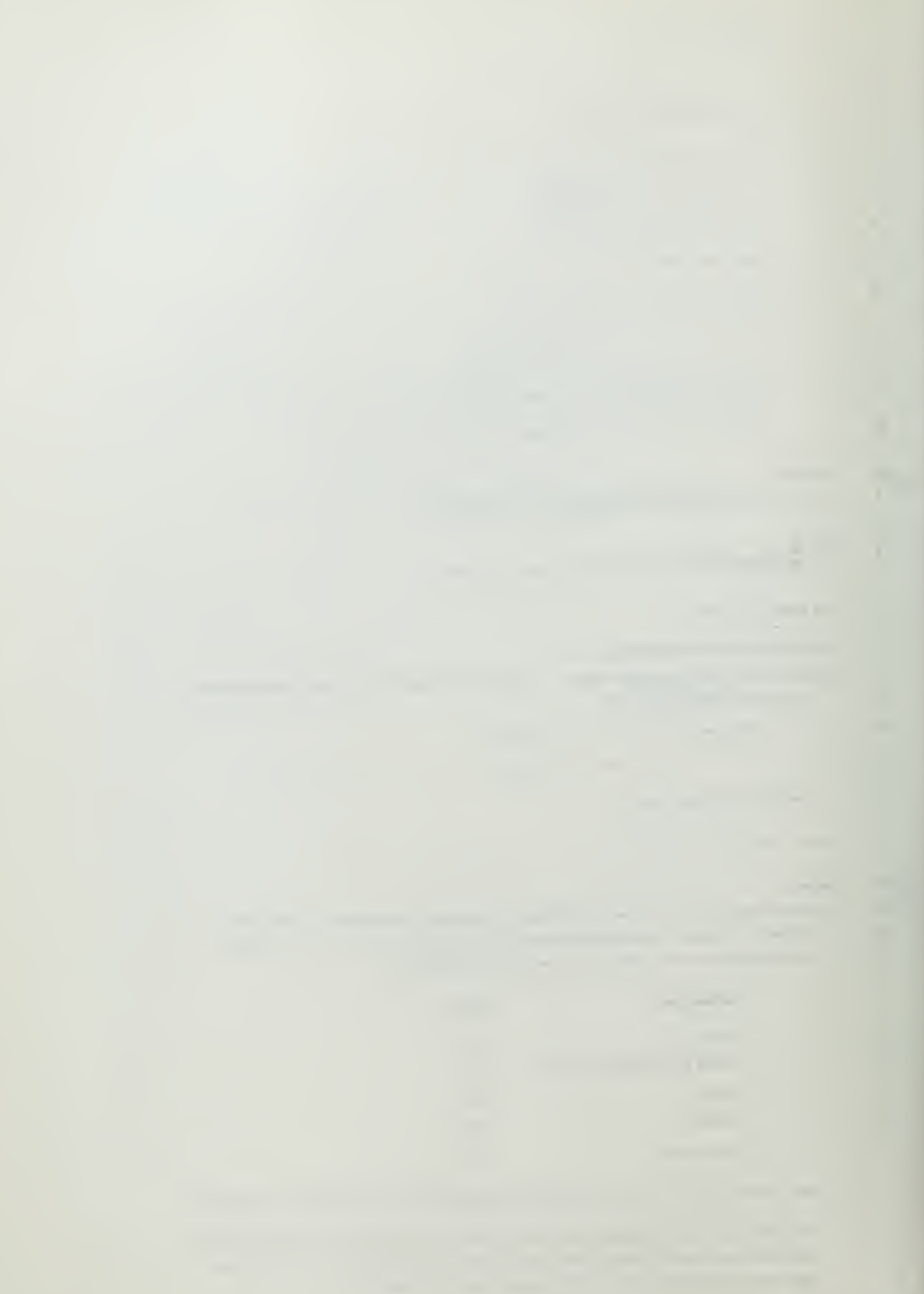

 $\alpha$  I

 $\sim 10$ 

 $\mathbb{Z}^2$ 

 $+1$  ...

.

 $\label{eq:1} \frac{1}{2} \frac{1}{2} \frac{$ 

 $\overline{1}$ :

 $hr - ar$ 

quieln' the sai of the first their times of the Hilberth Henrich State of Light 25, 2000  $\mathbf{1}$  $ca<sub>31</sub>$  $\overline{c}$ fn eiltis – //all<br>fn eiltia – //all<br>ad =1/7c6 – //all<br>ty Correct. I don't know how you rot your answer, int note that you could have just  $\bar{\mathbf{5}}$  $\overline{4}$  $\mathsf{6}$  $\overline{7}$ added 1+5+25=31 or used the formulal  $s_n = \frac{t_1 \times (1 - r^n)}{1 - r}$  $\overline{\textbf{8}}$ . (This is the long way around, but use the formula anyway. It's good for practice.)  $\mathsf g$ un No. You want to find the sum of the first three terms. 10  $s_3^2$  t<sub>1</sub>+ t<sub>2</sub>+ t<sub>3</sub>= 1+5+15 = ?  $1\,1$ Mow try again.  $\begin{array}{c} 12 \\ 13 \end{array}$ ad  $-1//c5$ <br>un No.  $S_3 = 1 + 5 + 25 = 31$  ..... or .....  $S_n^2 = \frac{t_1(x(1-r^n))}{1-r}$  $1\,4$  $15$  $\frac{16}{17}$  $ad -1//c5$ <br>br e2  $e<sub>2</sub>$  $\overline{1}$ qu Find the sum of the first four terms of the geometric propression 1, 5, 25, .... ca 156<br>fn edlt1s<br>fn edlt1a<br>ty Correct.  $\frac{2}{3}$  $\frac{1}{a}$ <br> $\frac{1}{a}$  $\frac{4}{5}$  $6\overline{6}$  $\bar{\gamma}_i$ ad -1//c6<br>bre3<br>bre6<br>un No.  $S_{\underline{u}}$ =  $\begin{array}{c} 7 \\ 8 \\ 9 \\ 10 \end{array}$  $1/c51/+3$  $S_{k} = \frac{t_1 \times (1 - r^k)}{k}$  $\overline{1-r}$ TRY ACAIN.  $11\,$  $\begin{array}{c} 12 \\ 13 \end{array}$ ad  $\approx$  1//c5<br>un No. (Hint: 5<sup>4</sup> = 625) TRY AGAIN.  $\frac{14}{15}$ ad -1//c5<br>un No.  $S_{4} = \frac{1 - x(1 - 5^{4})}{1 - 5}$  $16\,$  $= 1 - 625$  $= 156$  $-1$  $17$ 

 $\rm{e}$   $\rm{3}$  $\mathbf{1}$ quithe subject the first five terms of thr C.P. 1, 2, 4, 8, 1, . . . . 1s ca 31<br>fn edit1s = //all<br>fn edit1s = //all<br>ty ?ood work,  $\begin{array}{c} 2 \\ 3 \\ 4 \end{array}$  $\leq$ wa =31<br>fn edit1s = //all<br>fn edit1a = //all<br>ty Your sign is incorrect, Try arain,  $\frac{G}{J}$ 8  $\tilde{9}$ ad -1//c5<br>un No. Using the formula to find s<sub>5</sub> you should have t<sub>1</sub>=1, r=2 and n=5.  $10$  $1\,1$  $12$ (Actually the easiest way is  $S_{5} = 1+2+4+8+10=$  ? Try again using the formula.  $13$ Check your answers by adding the terms.) ad -1//c5<br>un No.  $S_5 = 31$  $\begin{array}{c} 14 \\ 15 \end{array}$  $16$  $17$  $ad -1//c5$ <br>br e5a  $\overline{15}$  $e^{\frac{1}{4}}$  $\overline{1}$ qu Find the sum of the first four terms of the G.P. 2, 6, 18, 54, ..... ca 80<br>fn editls //all<br>fn editla //all<br>ty Very Good,  $S_{i_0} = 2 \times (1-3^{i_0})$  $\frac{2}{3}$  $\frac{4}{5}$  $1 - 3$  $= 80$  $\mathsf{6}$  $\overline{1}$ br e5a //c5//+5<br>wa -80<br>ty Watch your signs. Try again.  $\mathbf{R}$  $\frac{9}{10}$ ad -1//c5<br>un You can just add the four terms.  $S_{ij} = 2*6*18*54 = 80$  or  $\begin{array}{c} 11 \\ 12 \end{array}$  $t_1$  x(1-r<sup>n</sup>)  $13$ use the formula  $S_{\mu}$  =  $\overline{1-r}$  $2 \times (1-3^{\frac{1}{4}})$  $14$  $\equiv$  $1 - 3$  $2 x(1-81)$  $15$  $\overline{a}$  $\overline{\cdot}$  2 16 80  $\overline{a}$  $17$  $1\,8$ br eSa  $\geq 5$ qu Find the sum of the first four terms of the  $G_xP_x$  1, 3, 9, ...  $\mathbf 1$ ca 40<br>fn editls //ail<br>fn editla //ail<br>ty 6o-o-tiful.  $\begin{array}{c}\n2 \\
3 \\
4 \\
5\n\end{array}$  $6\overline{6}$ ad +3//c5<br>br e6<br>wa =40<br>ty That Isn't lor[cal is [t? You mean to tell me that 1+3+9+27= =40 ?  $\frac{7}{8}$  $\frac{9}{10}$  $11$ Type the correct answer.

-

×

÷.

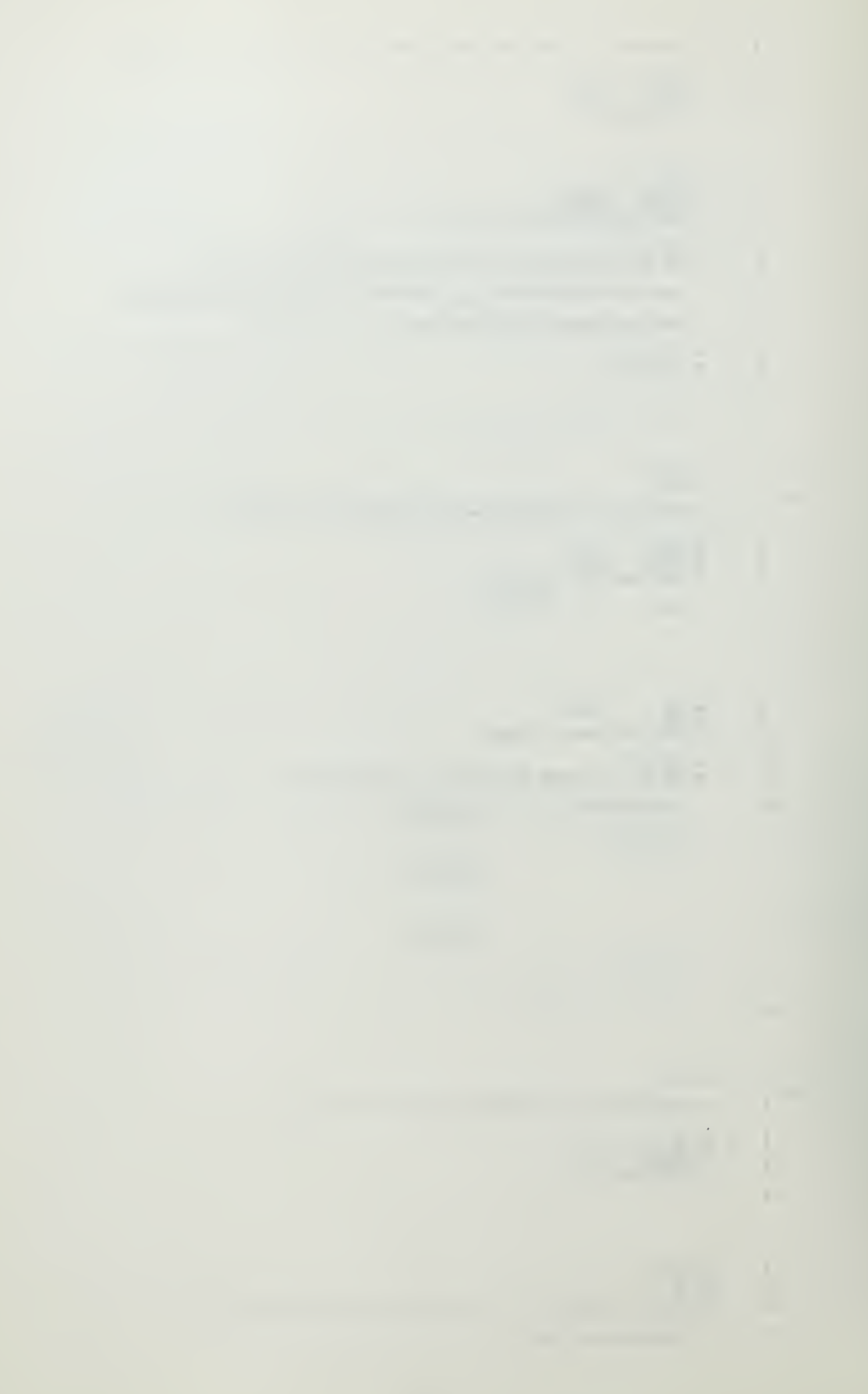

 $= 1 \times (1-\epsilon)$  $\overline{-2}$ 

$$
^{15+}
$$

 $\mathbf{1}$ 

 $16$ 

 $\begin{array}{c} 12 \\ 13 \end{array}$ 

$$
5_4 = 1 - \frac{\lambda(1-3)^2}{1+3}
$$

$$
\mathbf{s}^{\mathrm{max}} = \mathbf{0}
$$

$$
\mathcal{N} = \{1, 2, \ldots, n\}
$$

Instruction.

Rather than send you to mast adolral fin roing to elve you a little extra

 $\overline{\phantom{a}}$ 

 $17$ 18

esa

 $\mathbf{I}$ 

İ

÷

 $\ddot{\cdot}$ 

e Sb

 $456$ 

19

 $2\,0$  $br$  esa  $\overline{1}$ rd By now you should know that you can find the sum of a number of terms in a reometric  $\mathbf 2$ progression by simply adding the terms (if you know them all). You should also know  $\overline{\mathbf{3}}$ that the same answer can be obtained by using the formula:  $\mathbf{k}$  $S_n = t_1 \times (1 - r^n)$  $\frac{1-r}{1-r}$ 5 For example in the progression 1, 2, 4, 8, 16, 32, ... 6  $S_{11} = 1 + 2 + 4 + 8 = 15$  $\overline{1}$ or  $t_1 \times (1-r^k)$ 8  $S_{\mu}$  $\overline{1-\epsilon}$  $\overline{9}$ =  $1 \times (1 - 2^{k})$  $\frac{1}{1-2}$  $1\,0$  $= 1 \times (1-16)$  $-1$  $= -15$  $11\,$  $\overline{-1}$  $= 15$  $12$  $13$ You probably also have found, If you have been trying to "plug" the formula, that you  $\mathbf{14}$ have to pay very close attention to signs. Most of your errors will be because of simple  $15\,$ arithmetic mistakes. DON'T LET THE TYPFNRITER FORCE YOU INTO WORKING TOO FAST. 16 If you want to check your answer before typing it in, you can always reconstruct  $17$ the progression, and add the terms as a check. 18 Enough of this jazz. You'll learn faster if you try the problems yourself.  $19$ Press the EOB button, and we'll continue.  ${\bf 20}$  $\begin{smallmatrix} 2&1\\ 2&2 \end{smallmatrix}$  $ad = c5//c5$ <br> $ad = c6//c6$  $\frac{1}{2}$ qu Using the formula for S of a OP, find the sum of the first five terms of the progression...  $\overline{\mathbf{3}}$  $1, 3, 9, 27, 81$ 

ca 121<br>fn edit1s //all<br>ty Correct.  $S_5 = \frac{1 \times (1-3^5)}{1-3}$ 

7  
\n
$$
\frac{1 \pm \frac{1}{2} + \frac{1}{2} + \frac{1}{2
$$

 $\sqrt{2}$  $\,$  3

 $\overline{4}$ 

 $\frac{1}{\log n} (1 + i)$ 

rd Anyway, Hazel, what lim trying to say is that this ain't illome fell. Try rereading the handout section on finding  $S_n$  of a CP one mare time, and we'll start from scratch. When you've done your homework, press the FOR hutton and we'll have at It.

 $\overbrace{\phantom{123331}}^{\phantom{11}}$ 

à.

+ 9 + 27 + 81 =  $S_5$ .

GP In which

 $\sim$ 

 $S_5 = 121.$ 

 $\lambda$ 

 $\mathcal{A}$  $\mathcal{L}^{\mathcal{L}}(\mathcal{L}^{\mathcal{L}})$  and  $\mathcal{L}^{\mathcal{L}}(\mathcal{L}^{\mathcal{L}})$  . The contribution of  $\mathcal{L}^{\mathcal{L}}$ 

 $\bar{\mathbb{C}}$  $br<sub>0</sub>$  $\mathbb{R}^2$  $\frac{1}{2}$ rd So far you should have learned that all you have to do to find the sum of a number of terms of a ch (or an AP for that mitter) is to add the terms. "owever, In most cases you will  $\overline{\mathbf{5}}$  $\mathcal{U}_k$  $\overline{5}$ only be given the values of the first term, the common ratio, and the number of terms.  $\,$  6  $\,$ When "'they'' try that jazz, just plus the formula....  $s_n = \frac{t_1(1-r^n)}{1-r}$  $\,$  8  $\,$ The following questions are designed to make a "formula plugger" out of you.  $\overline{9}$ You can use the formula any time you know three of the four values in the equation (t<sub>1</sub>, r, n, S). <u>Remember</u>,<br>McNamara needs number<sup>0</sup> boys. 10  $\ddot{i}$  $\mathbf{12}$ (Hell of an Incentive!) Press the EOB button.  $13$  $14$ ad  $-c5//c5$  $e7$ qu Using the formula  $s_n = t_1(1-r^n)$ , find the sum of the first four terms of the GP...  $\mathbf 1$  $-1, +5, -25$ (Note that r is a negative number.)  $\overline{2}$ ca 104<br>fn edlt1s //all<br>ad -1//c6<br>ty  $\frac{\Gamma\sqrt{2}}{\Gamma\sqrt{2}}$ <br>= 104<sup>-(-5)</sup>  $\pm$  $\begin{array}{c} 3 \\ 4 \\ 5 \end{array}$  $1/a11$  $+$  $\tilde{\mathbf{9}}$  $\mathbf{8}$  $\overline{9}$  $\epsilon$  $\begin{array}{c} 1 \ 0 \\ 1 \ 1 \\ 1 \ 2 \end{array}$ br c8  $1/c5//+1$ <br>br e12  $1/c6//+3$ <br>un Wrong, Try again,  $\frac{13}{14}$ ad ~1//c5<br>un No. (Remember you can check your answer findlng t<sub>h</sub> and adding the four terms.)  $15$ Try again Charles. والمسو ad ~1//c5<br>un Sorry about that Charles.  $\frac{16}{17}$  $S_{h}^{z(-1)x(1-(-5)^{4})}$  $18$  $1-(-5)$ 19  $= (-1)x(1-625)$  $\overline{6}$  $20$ 104  $\approx$  $21$  $\begin{smallmatrix}2&2\\2&3\end{smallmatrix}$ . ad  $-1//c5$ <br>br e8  $\in$  8  $\overline{1}$ 

 $\overline{5}$ 

qu Find the sum of the first five terms of the C.P. 1, -2, 4, . . . . . ca 11<br>fn edlt1s //a11<br>fn edlt1a //a11<br>ty Outstanding, 1-2+4-8+16 = 11

 $\frac{2}{3}$  $\frac{4}{5}$  $\overline{6}$ 

 $A - 50$ 

Ł,

 $\sim$ 

 $\lambda$ 

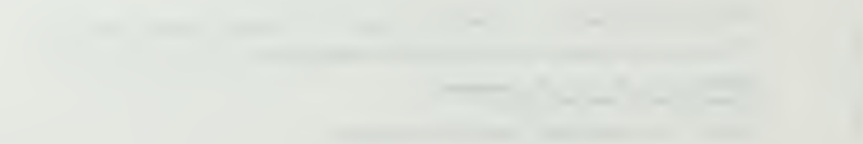

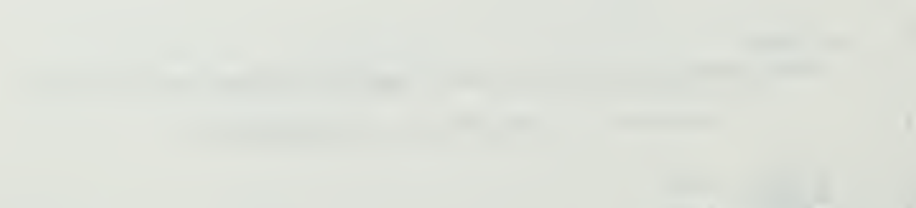

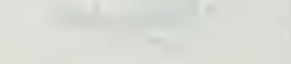

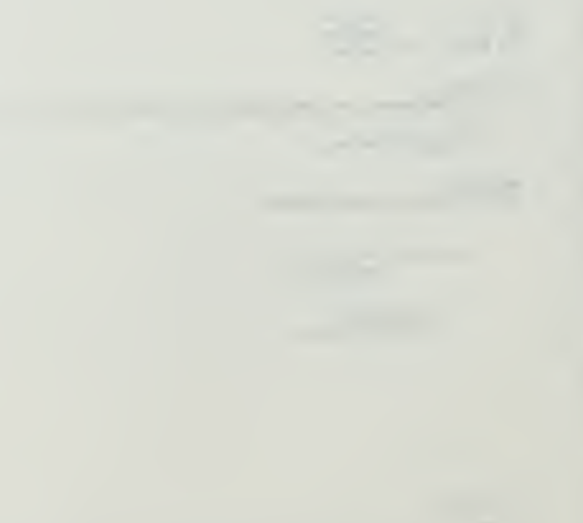

 $\frac{1}{2}$   $\frac{1}{2}$   $\frac{1}{\alpha}=\frac{1}{\alpha}$  . At  $1$  -C  $\alpha$  ,  $\alpha$  ,  $\alpha$ ä,  $\frac{1}{\sqrt{1+\left(\frac{1}{2}-\frac{1}{2}\right)}}$  $\frac{2}{3}$   $\frac{x}{3}$  $\ddot{\phantom{a}}$  $\sim$  11 check,  $= 1 + (-2) + 1 + (-2) + 1 = 11$  $\mathbb{I}$  $\frac{1}{\binom{2}{r}}$ gu Using the formula for S<sub>n</sub> find the sum of the first four terms of the C.P.  $\frac{1}{4}$  $-1, +5, -25, +125, \ldots$ .  $\bar{2}$ ca 104<br>fr.edit1s<br>fr.edit1a<br>ty Correct.  $\bar{z}$  $\frac{1}{1}$  / all  $rac{4}{5}$  $\overline{7}$ un Come on now even a home economics hajor should be able to add -1,+5,-25,+125. But  $\bf8$  $\overline{9}$ try using the formula anyway (and check by adding the first four terms). un No.  $s_h^2 = 104$ . RELAX. Think about what you are doing. I'm going to give you  $10$  $11\,$ a little remedial work.  $12$  $\overline{13}$  $br$  el0a  $e10$  $\mathbf 1$ qu Find the sum of the first five terms of the  $0.12, 0.5, -12, 0.00$ . ca =33<br>fn edlt1s = //all<br>fn edlt1a = //all<br>ty ROGER, Way to hang in there Charlie.  $2^{2}$ <br> $3^{2}$ <br> $5^{2}$  $\mathsf{6}$ br e10a  $1/c51/c6$ <br>br e7<br>un No, t<sub>1</sub>= -3, r= -2, and n=5, Try arain.  $\begin{array}{c} 7 \\ 8 \\ 9 \end{array}$ ad -1//c5<br>un No. Hlnt.-- S<sub>5</sub> is a nerative number. Check your artimetic Martha and Try again.  $\begin{smallmatrix} 10\\11 \end{smallmatrix}$  $ad = 1//c5$ <br>un Nope.  $\begin{array}{c} 12 \\ 13 \end{array}$  $\frac{1}{4}$  $S_5 = (-3) \times (1 - (-2)5)$  $1 - (-2)$ 15 =  $(-3) \times (1-(-32))$  $\frac{1}{3}$  $1\hat{S}$  $\frac{-3 \times 33}{7}$ 

 $A - 51$ 

 $\langle A_{\rm{eff}} \rangle$ 

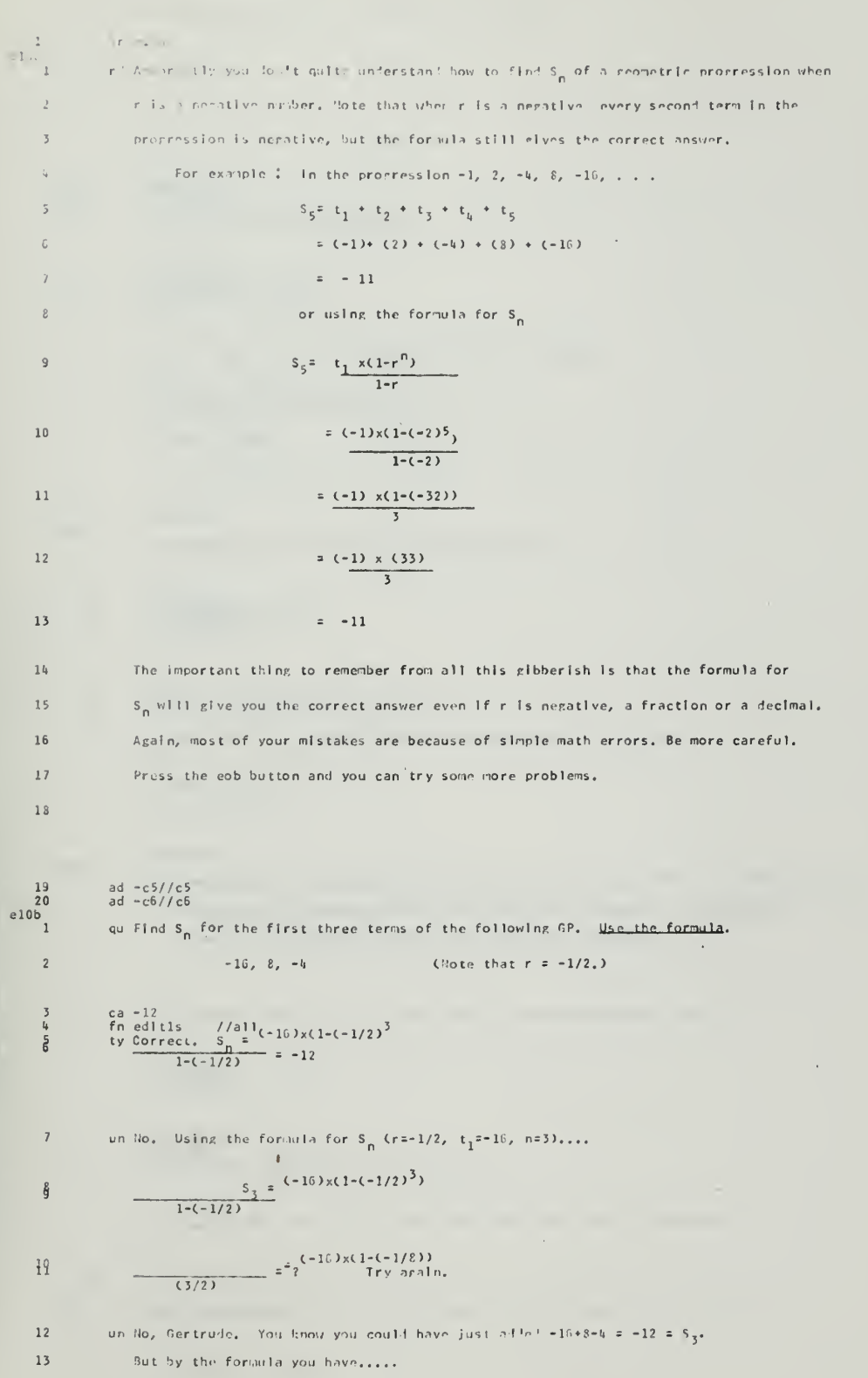

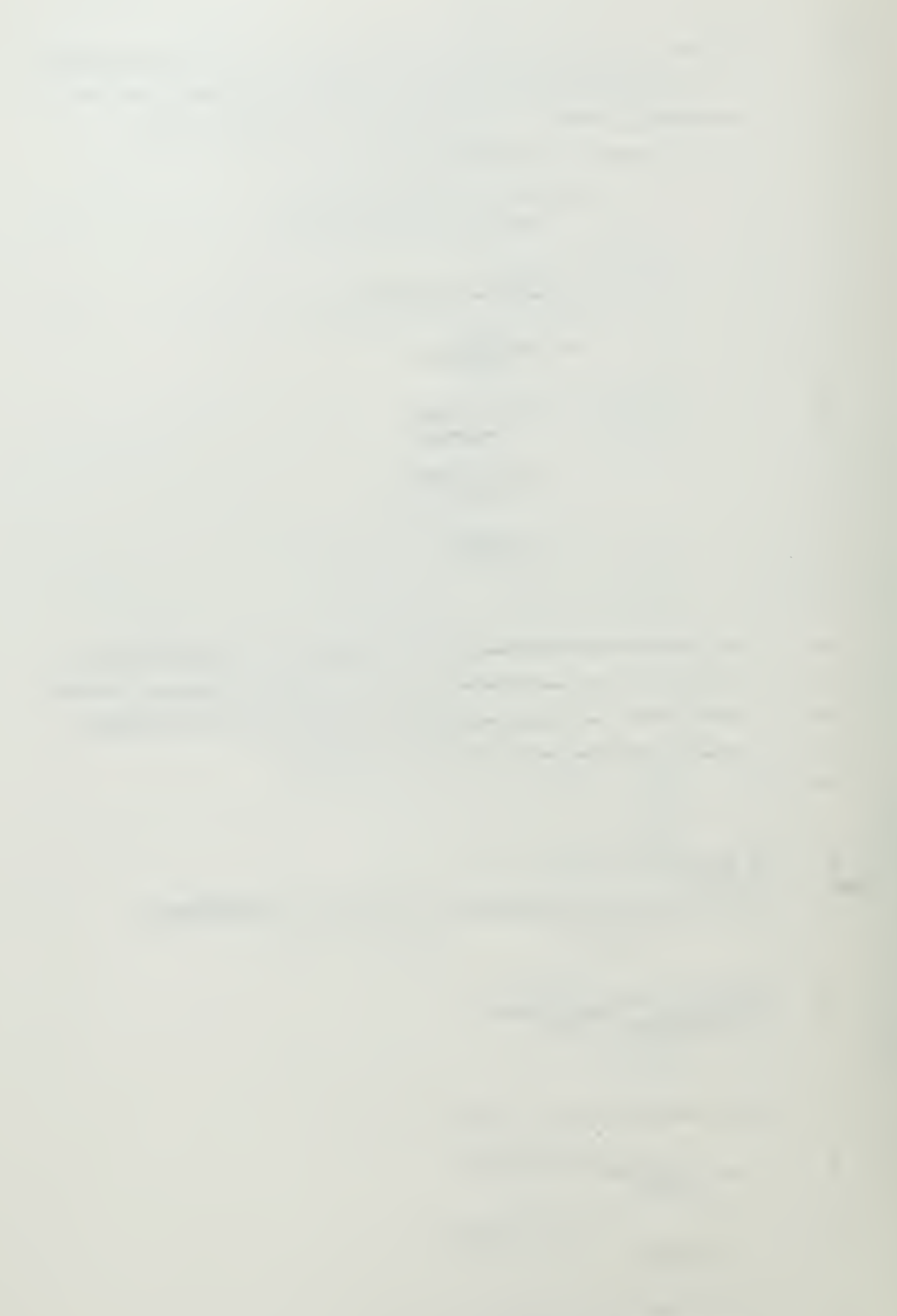

$$
\frac{15}{(3/2)} = -12^{\frac{S}{2}} = \frac{(-1.5x(17))}{2}
$$

.ias more chance. I reev you was jore chase.  $\overline{1}$ 

17

 $\bar{a}$ 

 $\begin{array}{c} 18 \\ 10c \\ 1 \end{array}$ 18 br elOc qu Find S<sub>5</sub> In the following  $CP_+$ ,....1, -2, U, ......... 2 ca 11 <sup>5</sup> fn edltls //all li ty Very Root <sup>J</sup> S, \* 11. 5 un No. No. No. S<sub>5</sub> is a positive number. Try again. <sup>6</sup> un No, and I'm not going to help you.  $\overline{\phantom{a}}$ un No.  $S_{5} = 11$ . elOd <sup>8</sup> br ell qu Find S<sub>5</sub> in the following geometric progression..... 3, -6, 12, .... <sup>2</sup> ca 33 <sup>3</sup> fn edltls //all fc ty Splendid. br e7<br>un No. Try agaln.  $(r=-2, n=5, t_1=3)$ 5<br>ճ  $\overline{7}$ un No. No. Last chance to beat the other couples. Try again. un No.  $S_5 = 33.$  $\mathbf{g}$ <sup>9</sup> br ell  $e11$ <sub>1</sub> <sup>1</sup> rd Fortunately, <sup>I</sup> don't get emotional about htese things. Take <sup>a</sup> five minute break, 2 and reread the handout section on finding  $S_n$  of a geometric progression. <sup>3</sup> When you are ready to proceed again, press the EOP. button. el2 $\frac{1}{1}$ qu Find the sum of the first six terms of the progression 32, 16, 8. 2 ca 6 3 <sup>3</sup> fn edltls //all <sup>h</sup> ty Correct. 5 ad −1//c6<br>6 bre16 //c6//4<br>7 un No, Tryagain. (r=1/2, n=6, t<sub>-1</sub>=32) ad -1//c5<br>un No. S<sub>6</sub>=63. You're not a Home Economics major, you're a Marine!  $\frac{8}{9}$  $\begin{array}{c} 10 \\ 11 \\ 13 \end{array}$ 10 ad -l//c5 11 br el3 qu Find the sum of the first five terms of the following GP..... 16, 8, 4, ....... <sup>2</sup> ca 31 <sup>3</sup> fn edltls //all <sup>1</sup> ty Marvelous, Henry.

 $\delta$ 

 $\sim$ 

 $\hat{\mathcal{A}}$ 

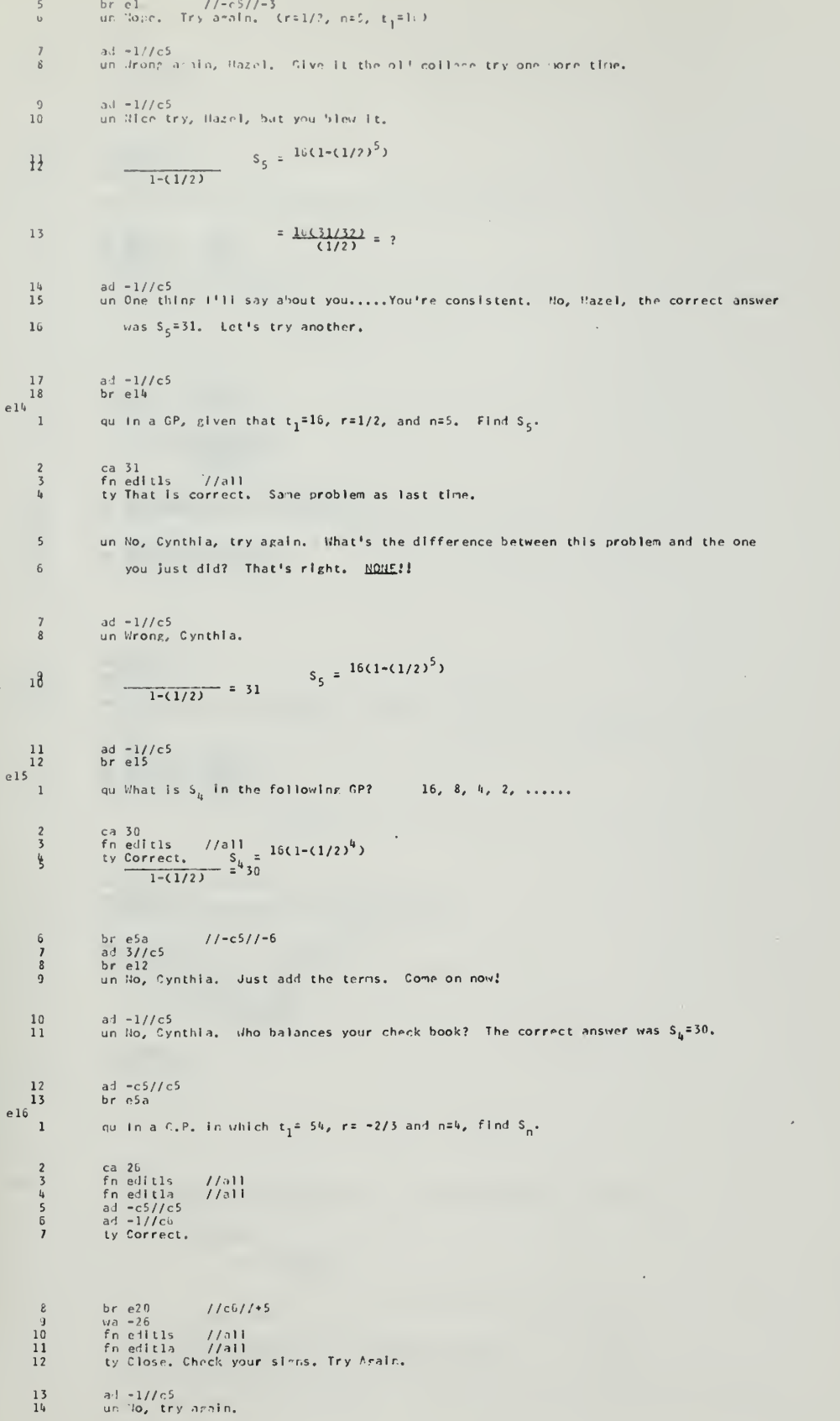

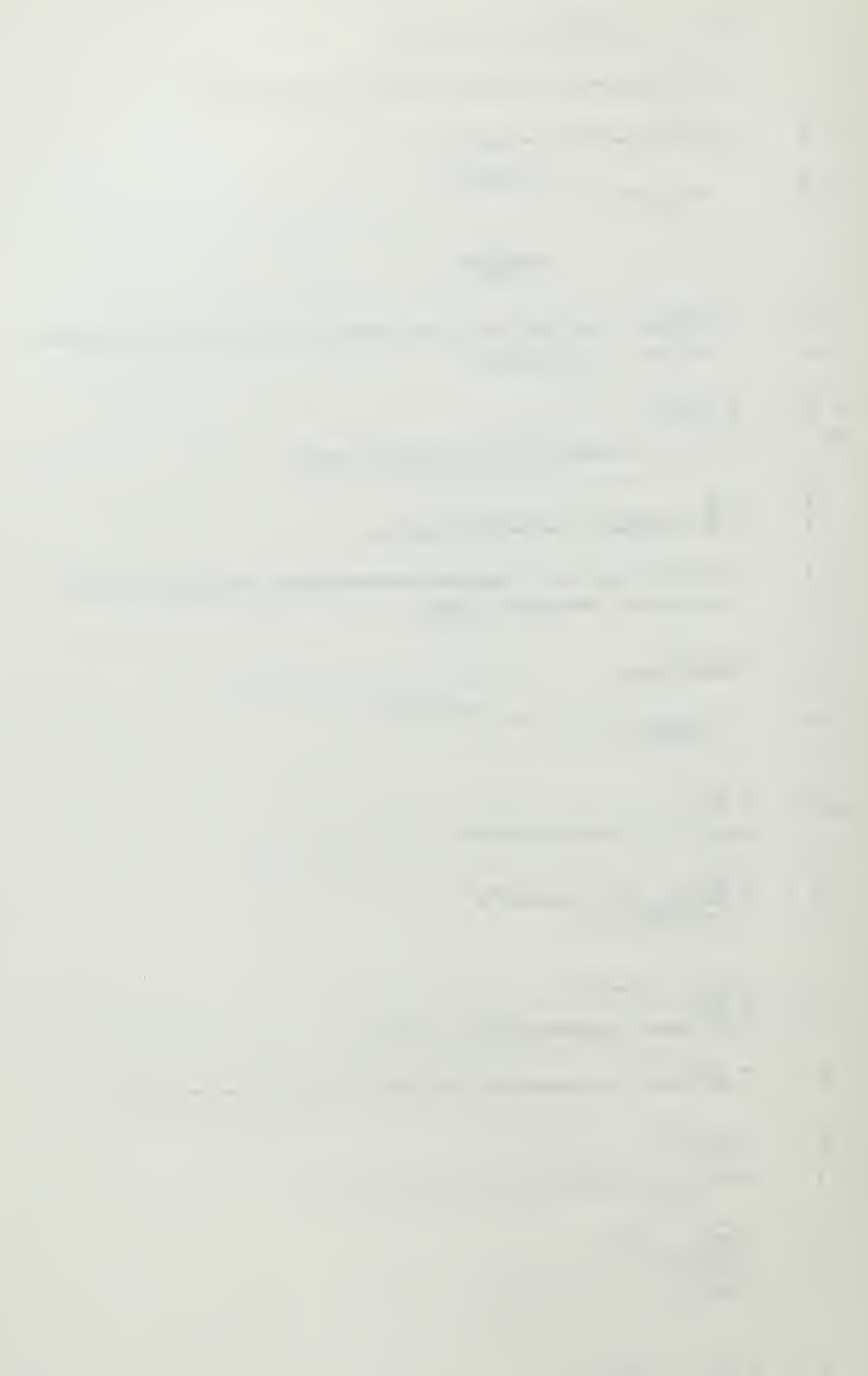

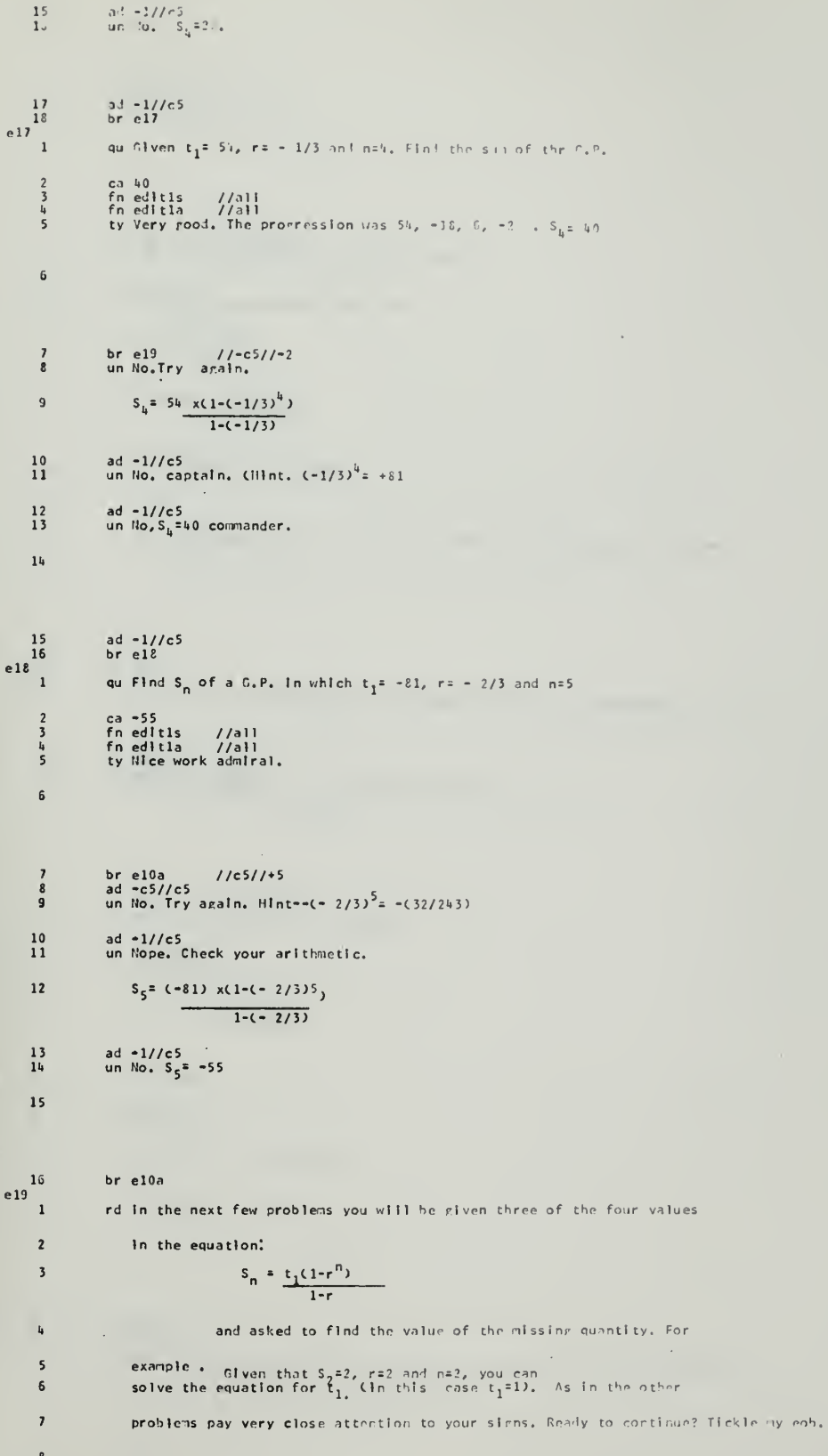

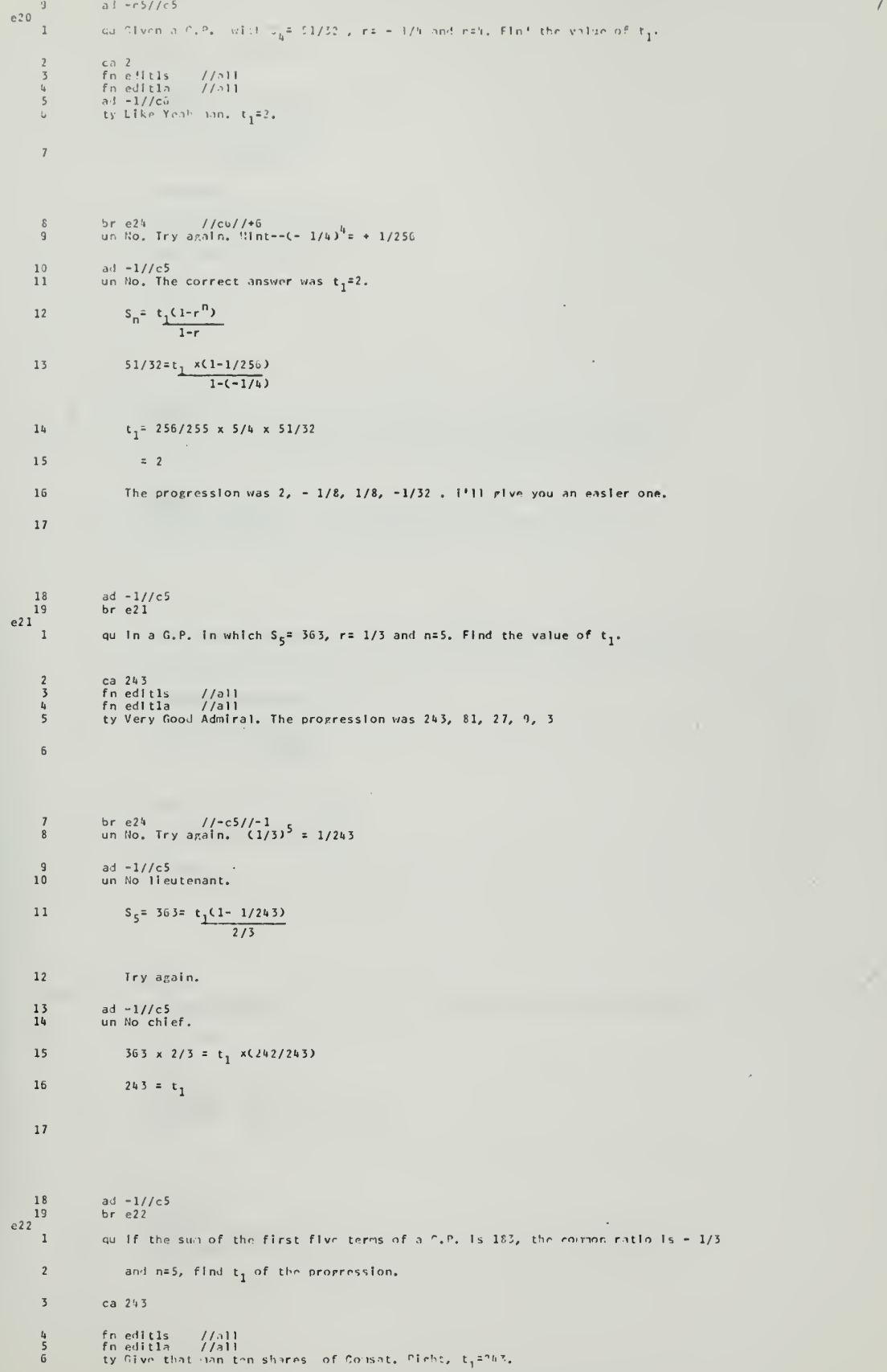

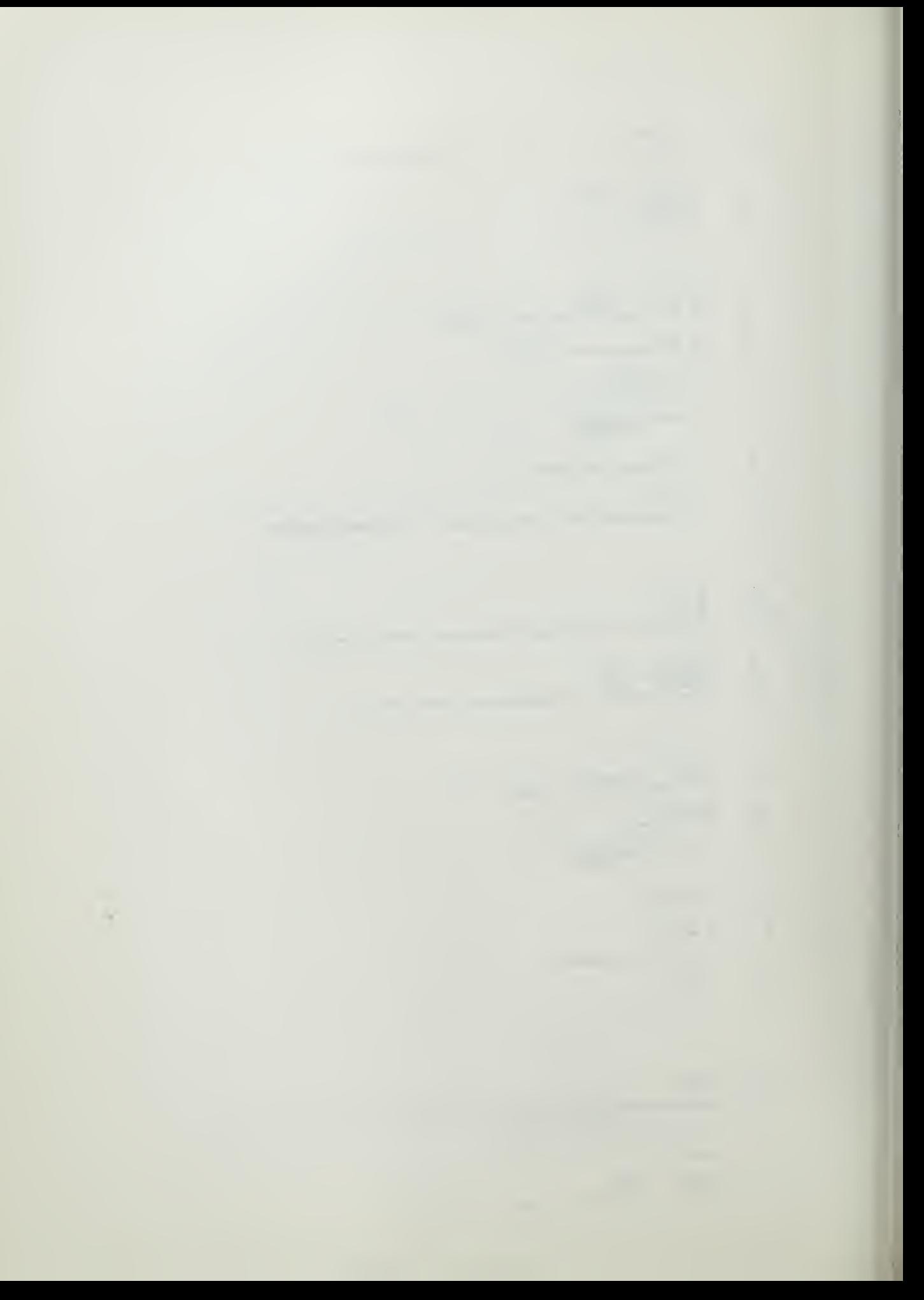

The proof wind  $x_{i} = 1, 7, -1, 3$ .  $\overline{z}$  $\overline{\xi}$ br e24 //-c5//-3<br>un No Hazel. Try analn.  $\begin{smallmatrix} & 0 \\ 1 \ 0 \end{smallmatrix}$  $\begin{array}{c} 11 \\ 12 \end{array}$ ad =1//c5<br>uo No Hazel, Uronr amain.  $183 = t_1 \times (1-(-1/243))$  $13$  $1 - (-1/3)$  $\frac{1}{4}$ Try arain. un Nope. Three strikes your out.  $\bf 15$ 183 x 4/3 x 243/244 =  $t_1$  ${\bf 16}$  $243 = t_1$  $\mathbf{17}$  $1\,8$  $\begin{array}{c} 19 \\ 20 \\ 23 \end{array}$  $ad -c5//c5$ <br>br el0a qu If S<sub>5</sub> of a G.P. equals 122, n=5 and r= - 1/3 , find the value of t<sub>1</sub>. ca 162<br>fn editls //all<br>fn editla //all<br>ty Now you're thinking. The progression was 162 +(-54)+ 18+(-6) +2.  $\frac{2}{3}$  $\frac{4}{5}$  $6\overline{6}$  $\pmb{\jmath}$ un No. One more chance Hoyle. If you blow this one, not only will i send you back for some review , but i will also zapp you with about 110 volts on the way.  $\bf 8$  $\mathsf g$ un Would you prefer DC or AC ?  $t_1 = 162$ ,  $S_5 = 122 = t_1(1 - (-1/3)^5)$  $10$  $1 - (-1/3)$  $\mathbf{11}$ 122 x 4/3 =  $t_1(1-(-1/243))$  $12\,$ 122 x 4/3 x 243/244 = t<sub>1</sub>  $13$  $162 = t_1$  $\mathbf{14}$  $b$ r e $5a$  $15$ e 24  $\mathbf{1}$ qu in the series 1, 2, 4, . ... . how many terms must be added together so that  $S_n = 255$  $\overline{\mathbf{2}}$ ca &<br>fn\_edit1s = //all<br>fn\_edit1a = //all<br>ty\_Correct,\_Brllllant\_work\_honey..  $\overline{\mathbf{3}}$  $456$  $\overline{\phantom{a}}$ **ad -c5//c5<br>br e26 //c6//+6**<br>**br e26 //c6//+6**<br>**un No。This isn't an easy problem.** You should have alrealy determined that  $\frac{8}{9}$  $\frac{10}{11}$  $\overline{12}$ 

 $\bar{\gamma}$ 

 $\ensuremath{\mathcal{V}}$ 

l,

 $13$ and solve for n. ad =c5//c5<br>un No. 14  $\overline{15}$  $255 = 1 \times (1-2^{n})$  $\overline{1-2}$ 255 x (-1) =  $1 - 2^n$  $1\,6$  $-256 = -2<sup>n</sup>$  $1\,7$ What Is the answer?  $1\,8$ un No Hazel.  $2^{n}$  = 256  $2n = 2^8$ 19  $n = 8$  $20$  $21$  $22$  $br e25$ e25  $\mathbf{1}$ "d in the next few problems you will be asked several questions concerning  $\overline{\mathbf{c}}$ infinite geometric progressions. Solving these problems should not be too  $\overline{\mathbf{3}}$ difficult, but I would like you to go back and reread the last section  $\tilde{\mathbf{f}}_0$ In the handout, '' Finding S<sub>n</sub> for an infinite Geometric Progression '',  $\overline{\mathbf{5}}$ before proceding. When you have finished your reading and are ready to  $6\overline{6}$ continue, press my eob's ( Gently, I'm getting sore.)  $\overline{1}$  ${\tt e26}$  $\mathbf{1}$ qu As you read in the handout the formula for finding S<sub>n</sub> of an infinite  $\overline{2}$ geometric series is  $s_{-} = \frac{t_1}{1-r}$  $\overline{\mathbf{3}}$ Use this formula to find S<sub>a</sub> of the infinite geometric progression in which  $\mathbf{t}_b$  $t_1 = 1$  and  $r = 1/5$ . ca 5/4<br>fn editls //all<br>fn editla //all<br>ty Correct. Note that the sum of the progression 1,5, 1/25, 1/125, 1/1625, . . 5<br>6<br>7<br>8  $\mathbf{9}$ gets closer and closer to but never quite reaches the value (or limit) 5/4.  $10$  $\begin{array}{c} 11 \\ 12 \\ 13 \\ 14 \end{array}$ ad =1//c6<br>br e30 //<br>un No, Charlie.<br>= 5/4  $1/c61/18$  $S_{\infty} = \frac{1}{1-(1/5)}$ ad  $-1//c5$ <br>br e27  $15$ 16  $e27$  $\mathbf{1}$ qu Find the sum of an infinite number of terms of the progression 1, 2/5, 4/25, .. ca 5/3<br>fn editls<br>fn editla<br>ty Correct.  $\frac{2}{3}$  $\alpha$  $\frac{1}{4}$  //all  $\frac{4}{5}$  $\overline{6}$ 

 $A - 58$ 

 $\overline{\Box}$ le‡: Ħ  $\vdash$ TE H.  $\downarrow$  $\frac{1}{1-\alpha}$  . -1 - {  $\frac{1}{\sqrt{1-\frac{1}{2}}}$ 

 $\mathbb{E}$ 

 $\frac{1}{1!}$ 

in F

न<br>पुत्र

 $+1.1$ 

 $1 + 1$ 

Ħ

- 10

İ H.

 $1.3$ 

 $\omega$  .  $\omega$ 

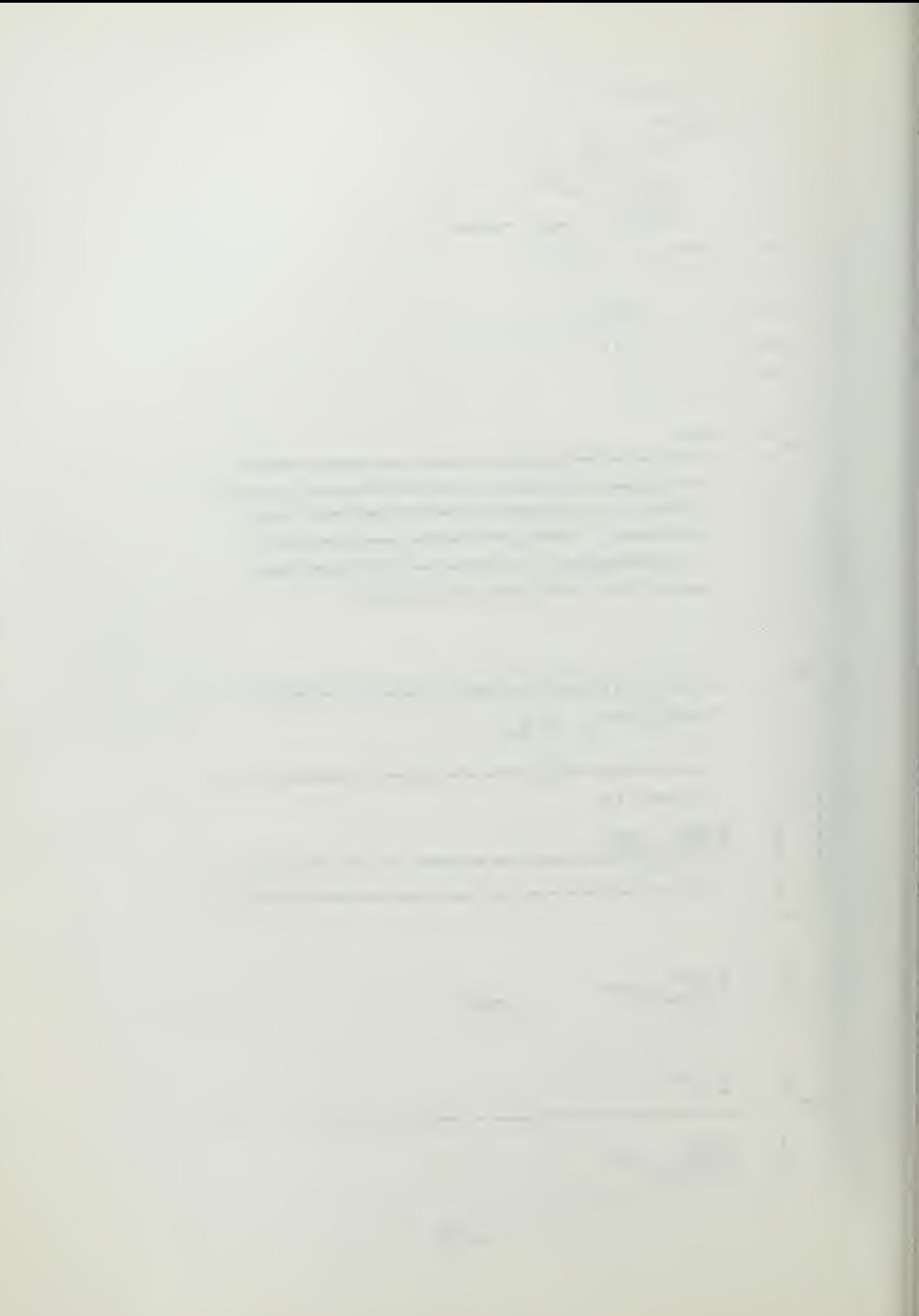

br e3|  $//=c5//=1$ <br>un No. Use the formle  $\frac{7}{\mathcal{E}}$  $\label{eq:2.1} \begin{array}{cc} \mathbb{R}_+ = \frac{t_1}{-t} \end{array}$  $1 - r$  $\bar{\bf J}$ where r= 2/5. Try amain  $\begin{array}{c} 10 \\ 11 \end{array}$ ai =1//c5<br>un 00 Barriet.  $S_{\infty} = \frac{1}{1-2/5} = ?$ ad =1//c5<br>un Harriet you clod.  $S_m^2 = 5/3$  $\begin{array}{c} 12 \\ 13 \end{array}$  $1\,$  k ad  $-1//c5$ <br>br e28  $\begin{array}{c} 15 \\ 16 \end{array}$  $e28$  $\mathbf{r}$ qu Find S<sub>n</sub> as n approaches infinity of the following G.P. :  $\overline{c}$  $5, 25/8, 125/64, ...$  $\frac{3}{4}$ ca 40/3<br>fn editis //all<br>fn editia //all<br>ty Give that man one ''ATTABOY''  $\frac{5}{6}$  $\overline{1}$  $\begin{array}{c} 8 \\ 9 \\ 10 \\ 11 \end{array}$ bre28 //c5//+6<br>bre30 //~c5//~2<br>bre29 //~c5//~2<br>un No, Renember In an Infinite G,P, all you need do to find S<sub>ou</sub> is to plug <sub>\*</sub> the values of  $t_1$  and r Into the formula  $12$  $S_{\alpha} = \frac{t_1}{1-r}$  $13$ Try again. ad -1//c5<br>un Come on Hazel, r= 5/8,  $t_1$ = 5. Try again.  $\frac{1}{15}$ un No Hazel.  $S_{\omega} = \frac{5}{1-5/8} = 40/3$ 16 ÷.  $17$ br e28a 18  $e28a$ rd i'd like you to reread the handout section on infinite geometric progressions before we continue. Remember the only differnce between finding S<sub>n</sub> of a regular  $\overline{2}$ G.P. and S<sub>n</sub> for a G.P. Is that In the latter case we are looking for the sum  $\overline{3}$ of an Infinite number of terms rather than a finite number of terms such as  $s<sub>5</sub>$  $\frac{1}{2}$  $\overline{\phantom{a}}$ or  $S_6$ . Because we are looking for the sum of an infinite number  $\delta$ f terms  $6\overline{6}$ the formula changes from:  $S_n = \frac{t_1 \times (1-r^n)}{r}$  $\overline{7}$  $\overline{1-r}$  $t_1r^n$  $\overline{8}$  $\mathbf{t}_1$  $=\frac{1}{1-r}$  $\overline{9}$  $1-r$  $\sim$  $10$  $\mathfrak{c}\circ$  $\bar{\mathcal{A}}$  $11$  $S_{\infty} = \frac{t_1}{1-r}$  $\bf{12}$ When you have reread the handout hit my eob and we'll'try it one more time.  $1\,$ 

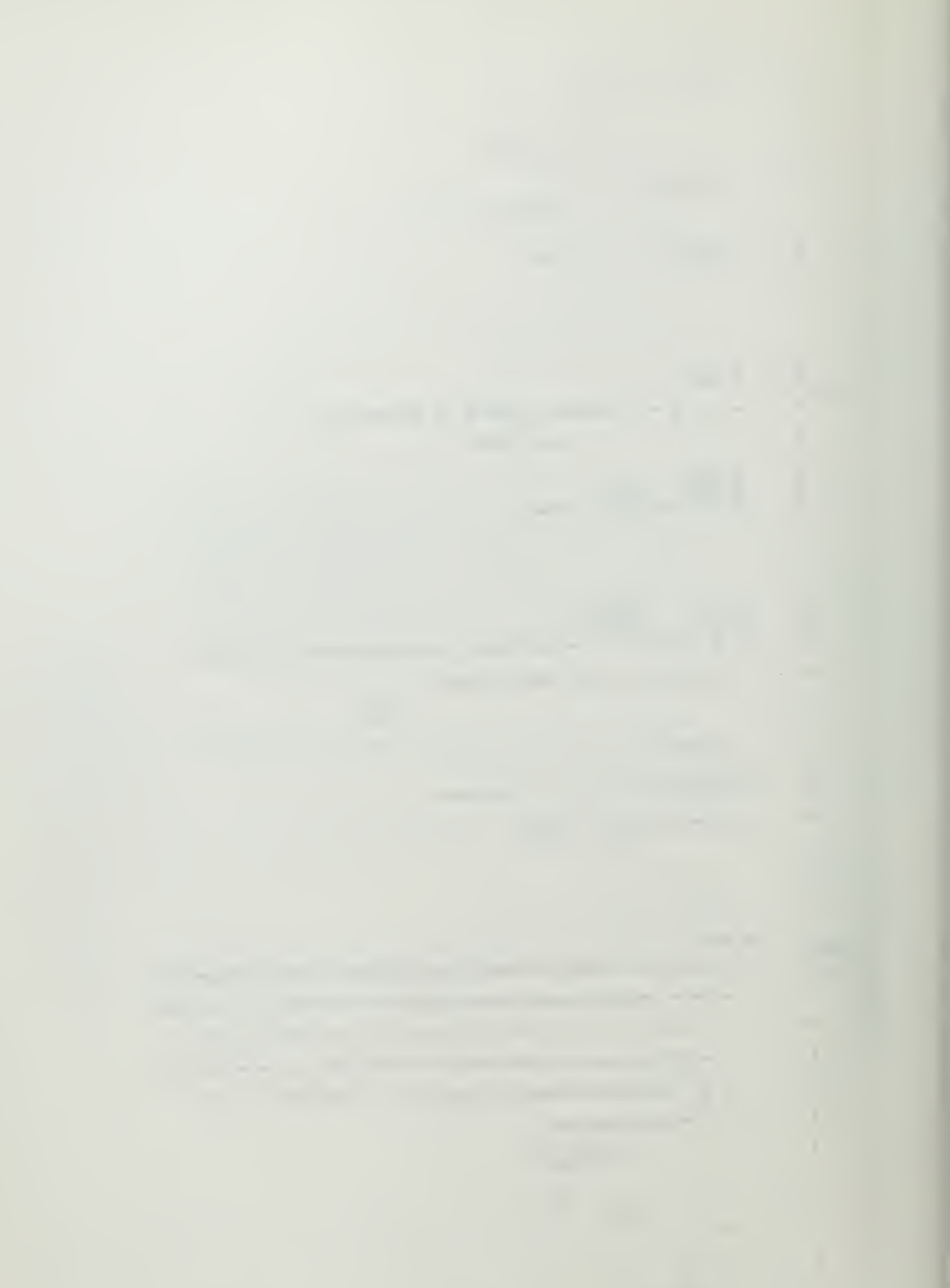

 $\begin{array}{c} 14 \\ 15 \\ e29 \end{array}$ ad  $-e5//e5$ <br>br  $e25$  $/$   $\mathcal{C}$ quifind the sum of an Infinite number of terms of the followine C.P.  $\overline{\mathbf{c}}$ 8, 4, 2, 1, 1/2, 1/4, 1/8, 1/16, . . . . . ca lú<br>fn editls //all<br>fn editla //all<br>ty Correct, S<sub>n</sub> = 16, Note that if you add the terms shown in the question,  $\frac{3}{4}$  $\boldsymbol{\varsigma}$  $\tilde{6}$  $\overline{z}$ their sum is 15 15/16. Thus the sum of this progression is approaching  $\mathbf{a}$ 16 as the number of terms increases.  $\mathbf{q}$  $\bar{z}$  $\begin{array}{c} 10 \\ 11 \end{array}$ br e28a //c5//+7<br>un No. r= 1/2. Try again.  $ad -1//c5$ <br>un No.  $\begin{array}{c} 12 \\ 13 \end{array}$  $S_n = \frac{t_1}{1-r}$  $=\frac{8}{1-1/2}$ 14  $\mathcal{L}(\mathcal{A})$  and  $\mathcal{A}(\mathcal{A})$  $=$  ?  $15\,$ ad -1//c5<br>un No. S<sub>n</sub> = 16. Note that if you had added 8 + 4 + . . . 1/16 , you would have  $\frac{16}{17}$ gotten 15 15/16.<br>Thus the sum is apparently 16 as the number of terms increases.  $\begin{array}{c} 18 \\ 19 \end{array}$  $20$  $\mathbf{21}$  $br$  e28a  $e30$  $\mathbf{1}$ qu Find the sum of an Infinite number of terms of the following geometric progression.  $\overline{\mathcal{C}}$  $\overline{\mathbf{2}}$  $8, -4, 2, -1, \ldots$ ca 16/3<br>fn edltls //all<br>ad -1/c6<br>ad -c5//c5<br>ty Correct, Charlie. Note that the formula works even though r is a negative number.  $\begin{array}{c} 3 \\ 4 \\ 5 \end{array}$  $\frac{6}{7}$  $\mathcal{L}$ br e33 //c6//9<br>un No. Note r is negative. Use the formula for  $S_m$ . Try again.  $\frac{8}{9}$ 10 un No.  $r=-1/2$ ,  $t_1=8$ . Try again. un Come<sub>g</sub>on now, Harriet.  $S_n = \frac{8}{1-(-1/2)}$ <br>=  $\frac{3}{3/2}$  = 16/3  $\begin{array}{c} 11 \\ 12 \end{array}$  $e31$ <sup>13</sup>  $br e31$ qu Find the sum of an infinite number of terms of the following GP.  $16, -8, 4, \ldots$  $\overline{2}$ ca 32/3<br>fn editis //all<br>ad -c5//c5<br>ty Correct. Crazy! 3 4<br>5<br>6 un Wrong. Try araln.  $\overline{1}$ un No.<br>=  $32/3$  S n =  $\frac{16}{1-(-1/2)}$  $\frac{8}{9}$ 

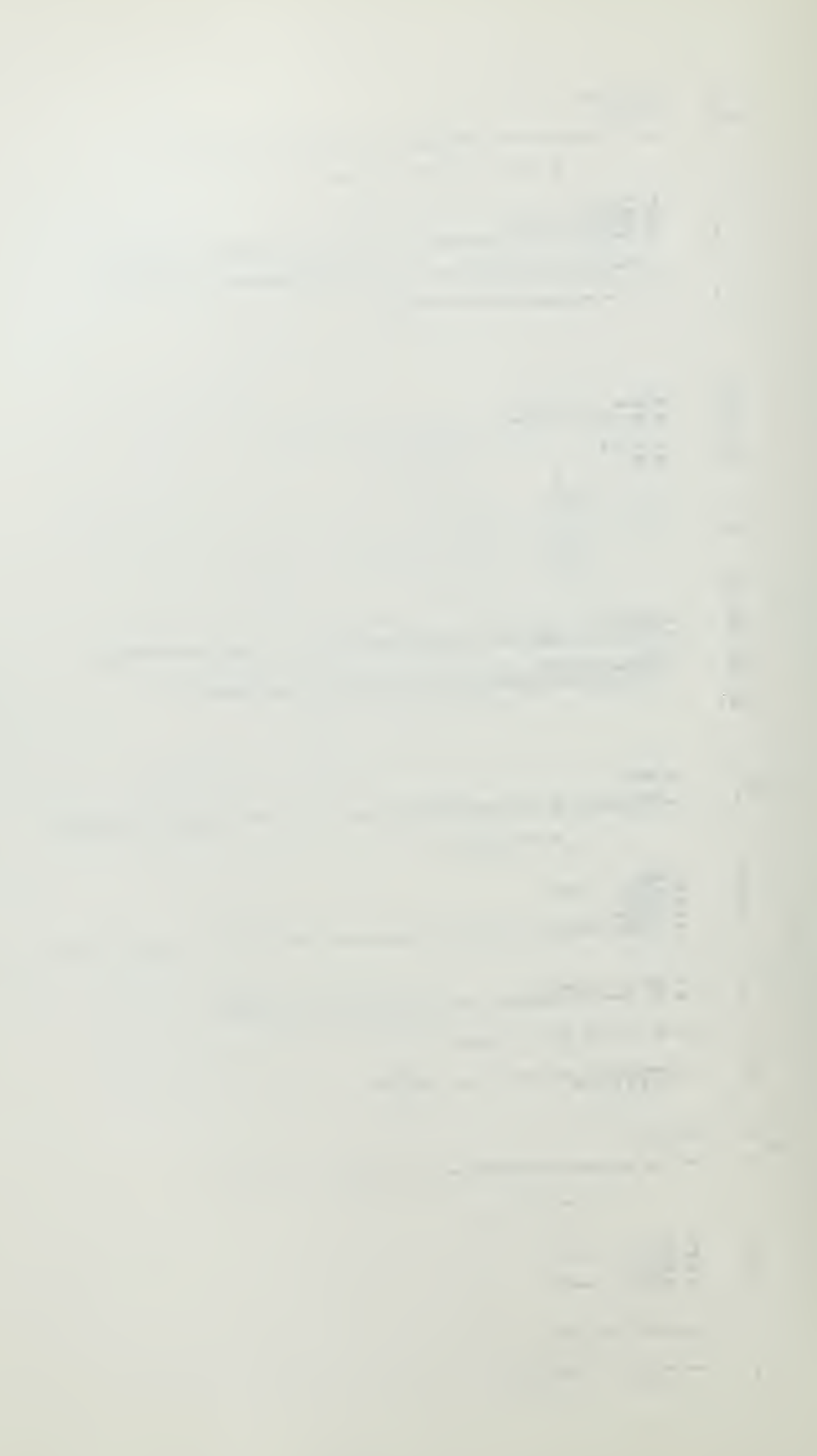

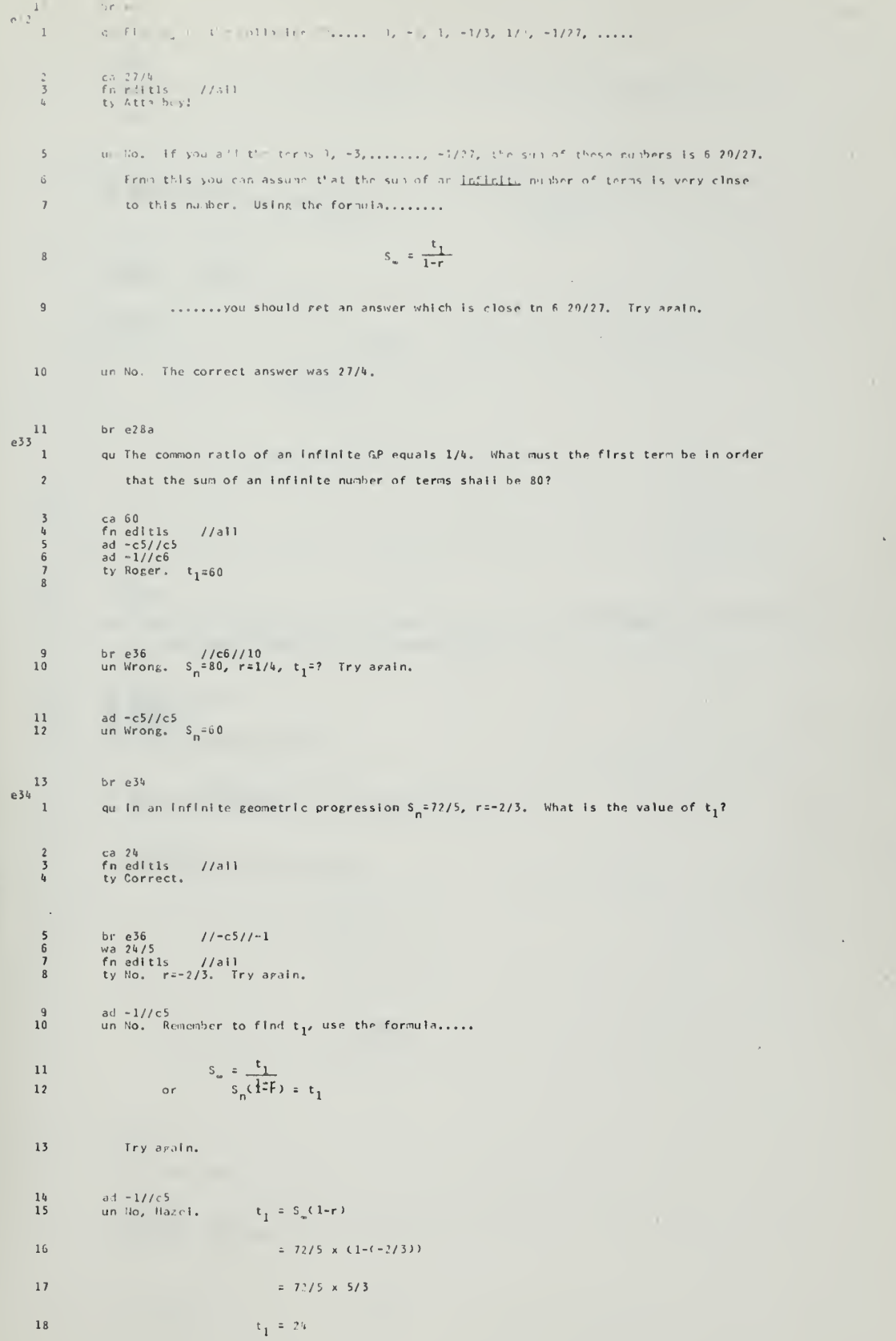

 $\Lambda - 61$
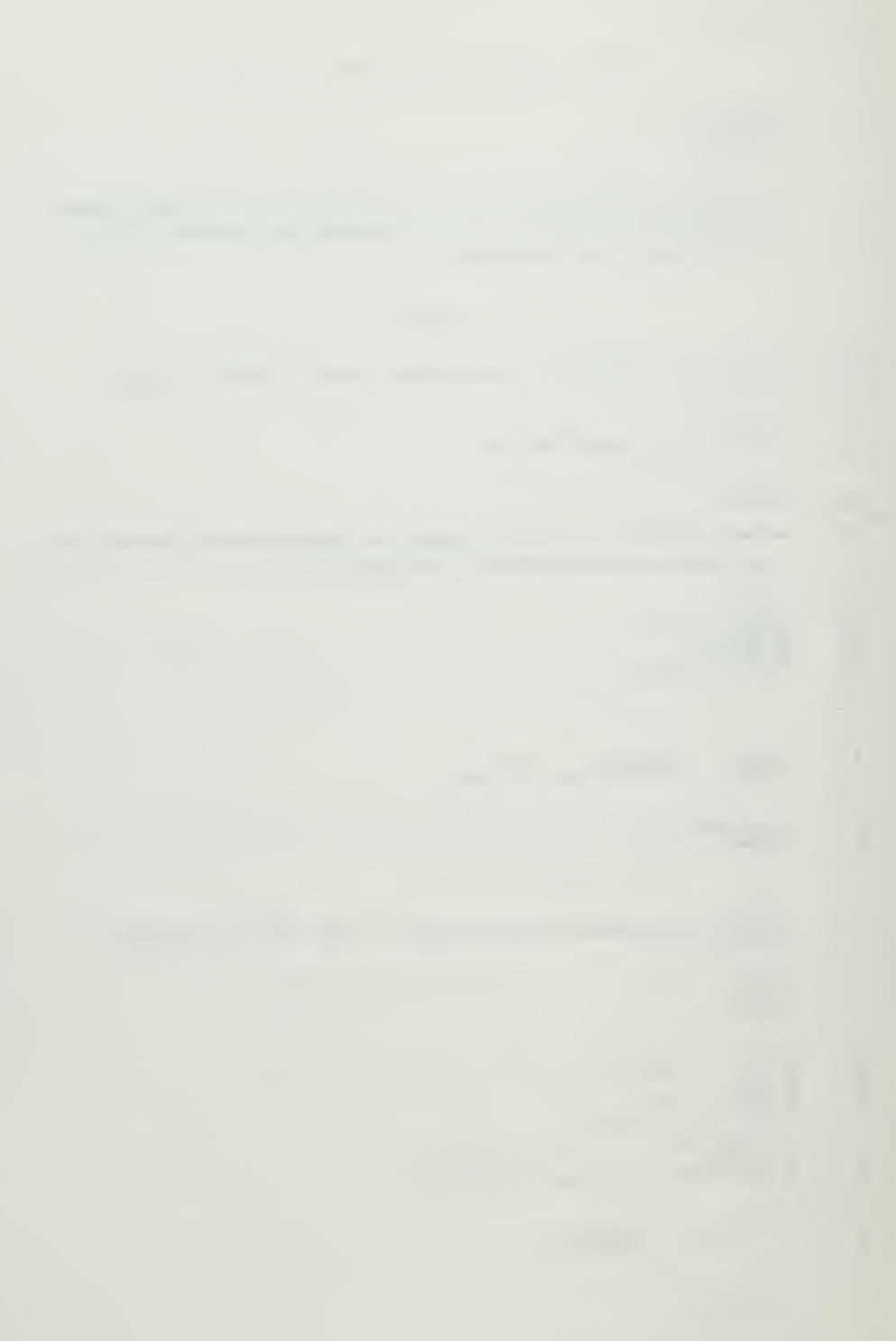

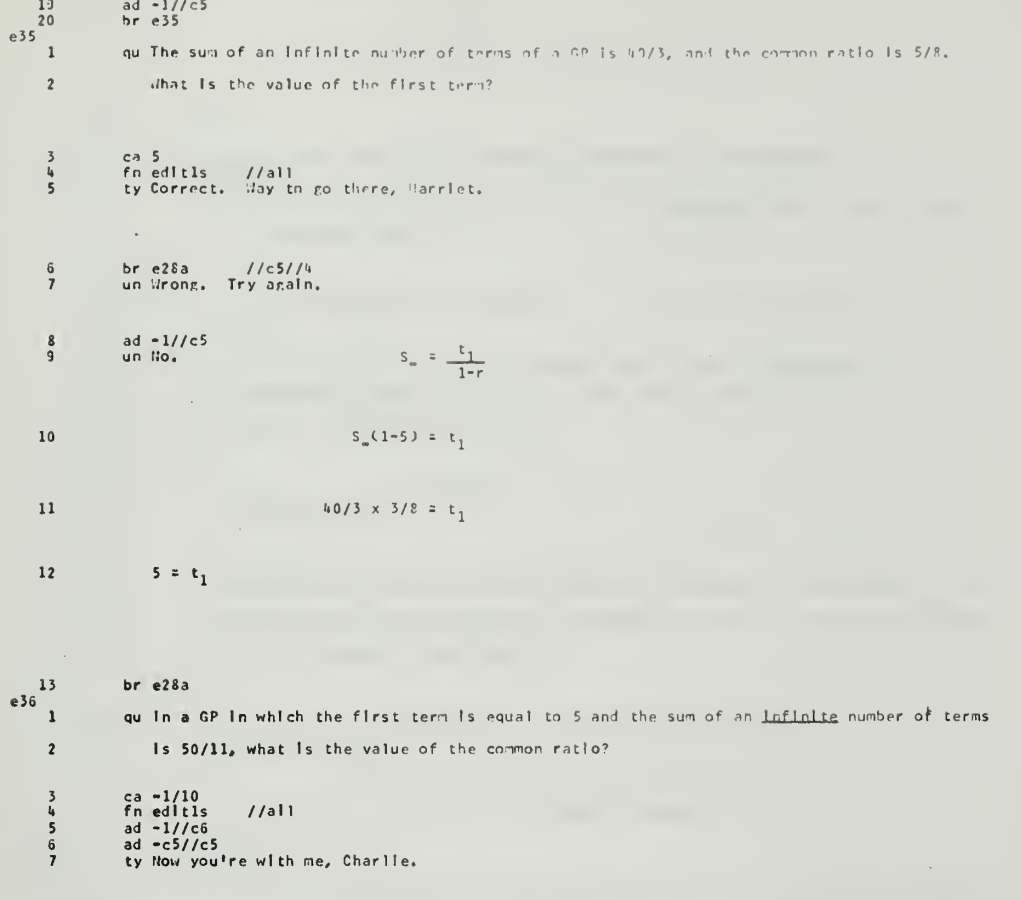

 $\sqrt{ }$ 

J.

 $\bar{1}$ 

br e38 //c6//11<br>un No, Hazel. Try again. Use the formula for  $S_{\varphi}$ .

ad =c5//c5<br>un No, Hazel, you blew it again.

i<br>P

 $\frac{8}{9}$ 

 $\begin{array}{c} 10 \\ 11 \end{array}$ 

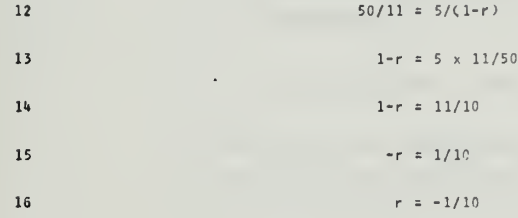

```
e37<sup>17</sup>
             br e37\overline{1}qu t<sub>1</sub> of an infinite CP = 27, S_m = 21/4. What is the value of r?
\begin{array}{c} 2 \\ 3 \\ 4 \end{array}ca -1/3<br>fn editis - //all<br>ty Correct, Hice work, Sam, I think you've got it.
\overline{\mathbf{5}}un No, Hazel.
                                                             .21/h = \frac{27}{1-r}Try analn.
\sqrt{6}
```

```
1-r = 27 \times 4/21\mathbf{7}un Nope.
```
 $\ddot{\phantom{a}}$ 

 $\overline{8}$  $1 - r = 4/3$  $-r = 1/3$  $\circ$  $r = -1/3$  $10$  $1\,1$  $br = 36$  $0.38$ rd Another form of an infinite geometric progression is the repeating<br>decimal.  $\overline{\mathbf{3}}$ Thus the repeating decimal 0.3333......... is an infinite geometric progression  $\mathbf{u}$ of the following form.......  $0.3 + 0.03 + 0.003 + 0.0003 + ...$ . (In which  $t_1 = 0.3$  and  $r = 0.1$ )  $\epsilon$  $\mathbf{6}$ The limiting value of a repeating decimal may be found by determining  $t_1$  and  $r_s$  $\overline{7}$ and substituting these values in the formula for S<sub>2</sub>. Thus in the first example, the limiting value is 1/3.  $1-0.1 = \frac{0.3}{0.9} = 1/3$   $S_{\infty} = \frac{0.3}{0.9}$  $\overline{g}$ 10  $11$ Suppose you wanted to find the limiting value of the decimal 0.74343434343........ This problem is slightly different. The number 0.74343.... is composed of 0.7 and  $12$  $13$ the infinite geometric progression.... \_) and r=0,01) → .00043 → ..... Cin which t<sub>1</sub>=.043 Cnot 0.7  $\frac{14}{15}$  $16\,$  $S_{m}$  = 7/10 + t<sub>1</sub>/(1-r) = 7/10 + 43/990 = 368/495  $\mathbb{E}$  $17$ I'd like to have you try a few short problems. When you've dirested this rarbare, 18 press the EOB, and i'll see how well you regurgitate.  $e38$ rd Another form of an infinite geometric progression is the repeating  $\overline{2}$ decimal. Thus the repeating decimal 0.3333......... is an infinite geometric progression  $\overline{3}$  $\mathfrak{t}_4$ of the following form.......  $0.3 + 0.03 + 0.003 + 0.0003 + ...$  (in which  $t_1 = 0.3$  and  $r = 0.1$ )  $\overline{5}$ The limiting value of a repeating decimal may be found by determining  $t_1$  and  $r_s$  $\overline{6}$ and substituting these values in the formula for S<sub>a</sub>. Thus in the first  $\overline{1}$ example, the limiting value is 1/3.  $\mathbf{g}$  $1-0.1 = \frac{0.3}{0.9} = 1/3$   $S_m = \frac{0.3}{0.3}$  $\overline{q}$  $10$  $\overline{11}$ Suppose you wanted to find the limiting value of the deciral 0.74343434333........  $12$ This problem is silehtly different. The number 0.74343.... is composed of 0.7 and the infinite geometric progression....  $13$ .043 + .00045 + ..... (in which  $t_1^2$ .047 (not 0.7) and r=0.012  $14$ <br>15

$$
A-63
$$

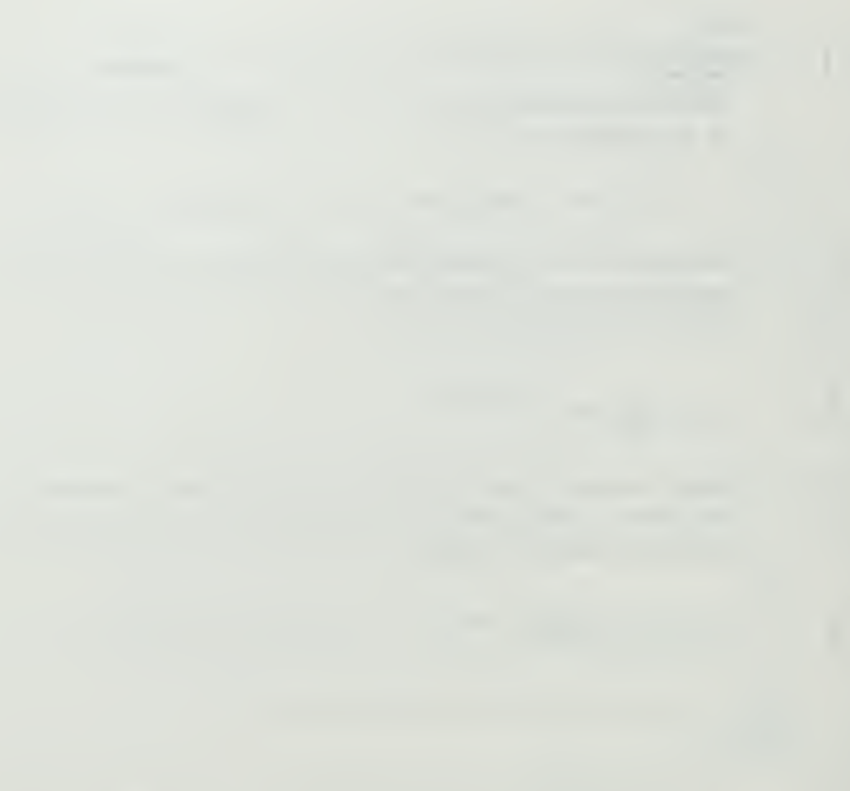

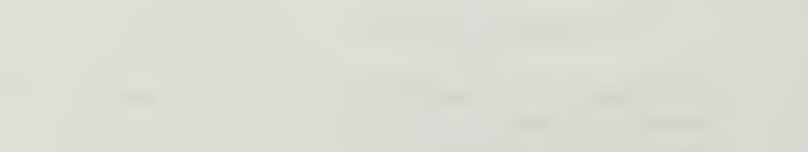

I'd like to have you try a few short problems. When you've digested this garbage, press the EOB, and I'll see how well you regurgitate.

8. . . . .

e 39  $\mathbf{1}$ 

 $\overline{17}$ 

 $1\,\delta$ 

 $\overline{\mathbf{c}}$ 

 $\begin{array}{c} 3 \\ 4 \\ 5 \\ 6 \end{array}$ 

 $\boldsymbol{7}$ 

 $\mathop{\circ}_g^8$ 

 $1\,0$ 

 $11$ 

 $e40$ <sup>12</sup>

 $\mathbf{1}$ 

 $\frac{2}{3}$ 

 $rac{4}{5}$ 

 $6\overline{6}$ 

 $\gamma$ 

 $8$ 

 $\begin{smallmatrix}&&9\\&&1&0\end{smallmatrix}$  $\bar{1}1$ 

 $2^{3}$ <br> $4^{5}$ 

 $6 -$ 

 $\bar{7}$ 

 $\,$  8

 $\,$   $\,$ 10

 $\mathtt{i}\mathtt{1}$ 

 $e41$  $\mathbf 1$ 

 $\frac{r}{r}$  ,  $\frac{1}{r}$  $\begin{array}{c} \begin{array}{c} \bullet \\ \bullet \\ \bullet \end{array} & \begin{array}{c} \bullet \\ \bullet \\ \bullet \end{array} \end{array}$ 

 $\frac{1}{\sqrt{1}}$ 

 $\frac{1}{4}$ 

 $\begin{tabular}{|c|c|} \hline \quad \quad & \quad \quad & \quad \quad \\ \hline \quad \quad & \quad \quad & \quad \quad \\ \hline \quad \quad & \quad \quad & \quad \quad \\ \hline \quad \quad & \quad \quad & \quad \quad \\ \hline \end{tabular}$ 

 $\mathcal{L} =$ 

 $\frac{1}{2}$ 

 $\gamma$  .

 $\cdot$ 

 $\alpha$  and  $\beta$  . If  $\gamma=0$  ,  $\gamma$ 

 $\mathbb{Q}$ 

qu Find the limiting value of the following repeating decimal:

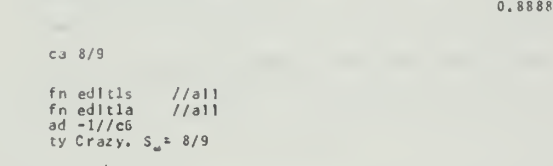

br  $e^{i}$ 1 .  $/(e^{i})^{1}$ 11<br>un Nope.  $0.8$  $S_n^{\alpha}$  $1 - 0.1$  $= 0.8$ <br> $0.9$  $\approx 8/9$ 

qu Find the limiting value of the following repeating decimal: 0.66666....

ca 2/3<br>cb 6/9<br>fn editls //ali<br>fn editla //ali<br>ty Atta Boy. S<sub>u</sub>= 6/9 = 2/3  $0.6$ 

 $\frac{10^{10}}{5}$   $\frac{10^{10}}{0.9}$   $\approx$  ?  $S_{\infty}$   $\frac{10^{10}}{1 - 0.1}$  $\begin{array}{c} \text{Try again,} \\ \text{un No. } S_w \triangleq 2/3 \end{array}$ 

 $br<sub>ef</sub>$ 

 $br$  e40

qu Find the limiting value of the following repeating decimal : 0.16666

ca  $1/6$ <br>fn edltls //all<br>fn edltla //all<br>ty Roger.  $S_{\omega}^2 = 15/90 = 1/6$ 

 $0.06$  = ? un No. You should have  $S_m^2 \cdot 0.1 + \dots$  $1 - 0.1$ 

What's the answer ?

 $\cdot$ 

 $S_{\phi} = 1/10 + 6/90$ 

 $= 1/6$ 

 $\sim$  10  $\pm$ 

15/90

un No Hoyle.

 $1\,2$  $br e42$  $e^{i42}$  1 rd O.K. Harriet. Now the hard part. The following questions are designed to  $\sqrt{2}$ 

 $\bar{r}$ 

÷.

 $\epsilon$ 

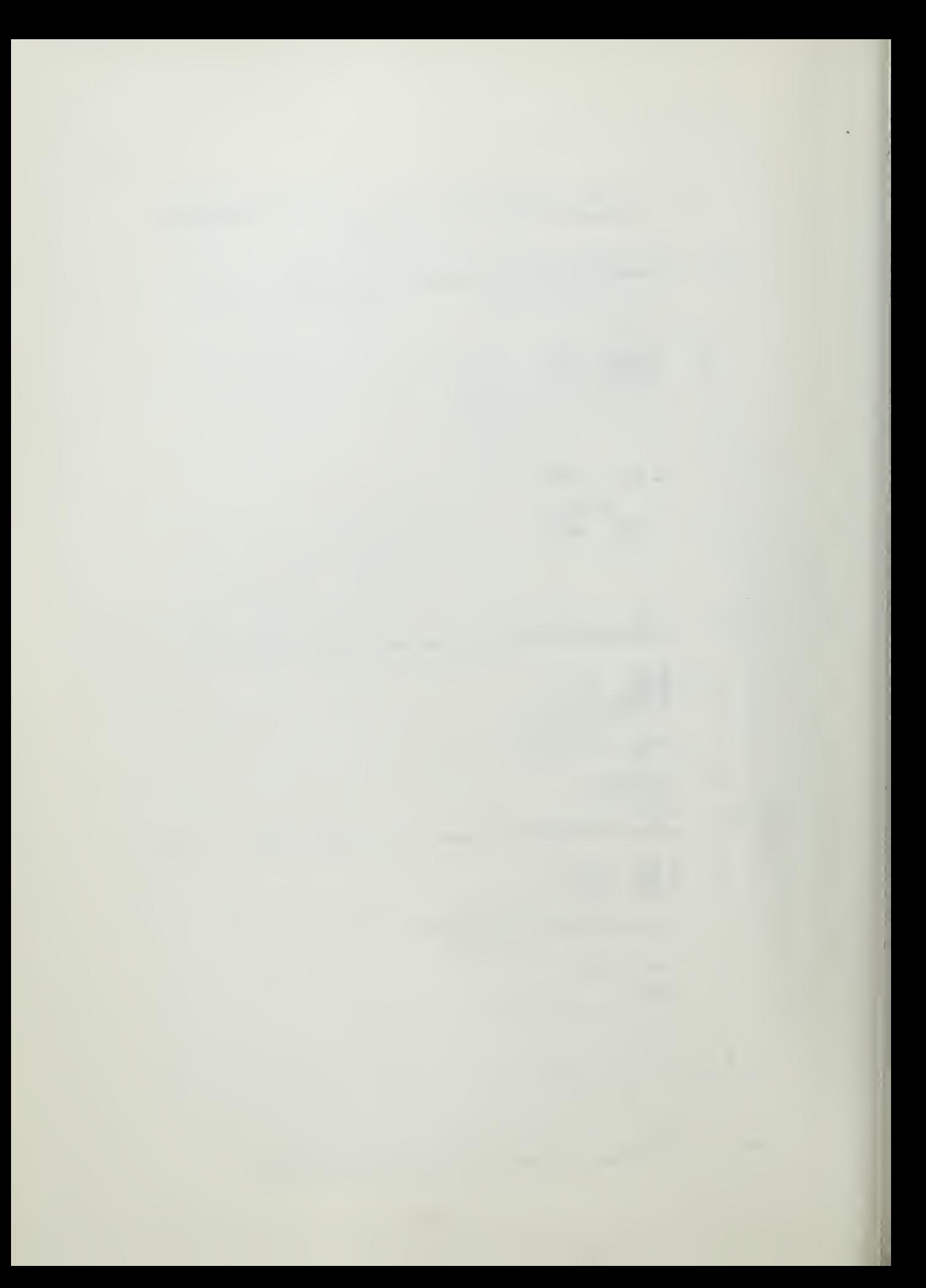

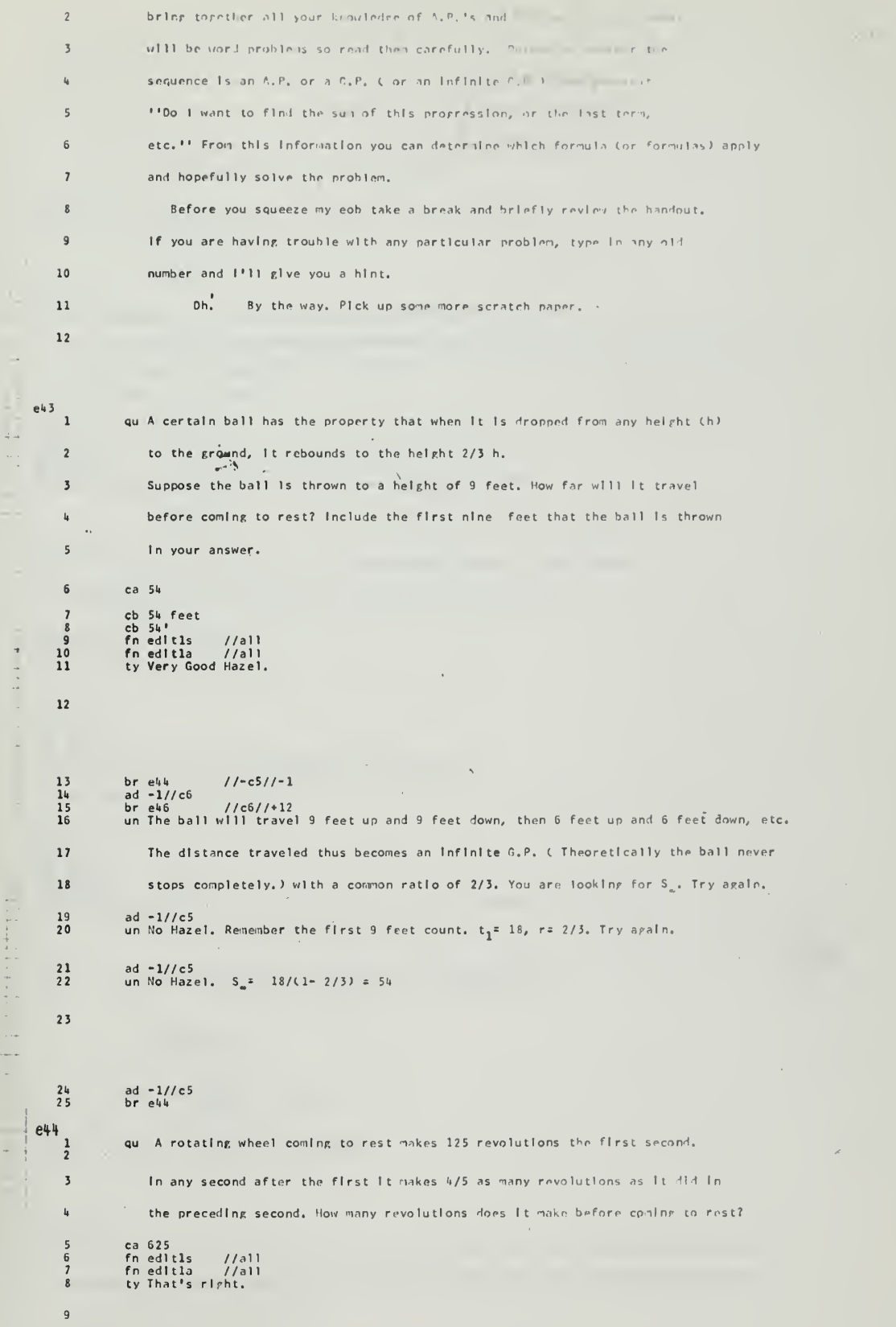

 $A - 65$ 

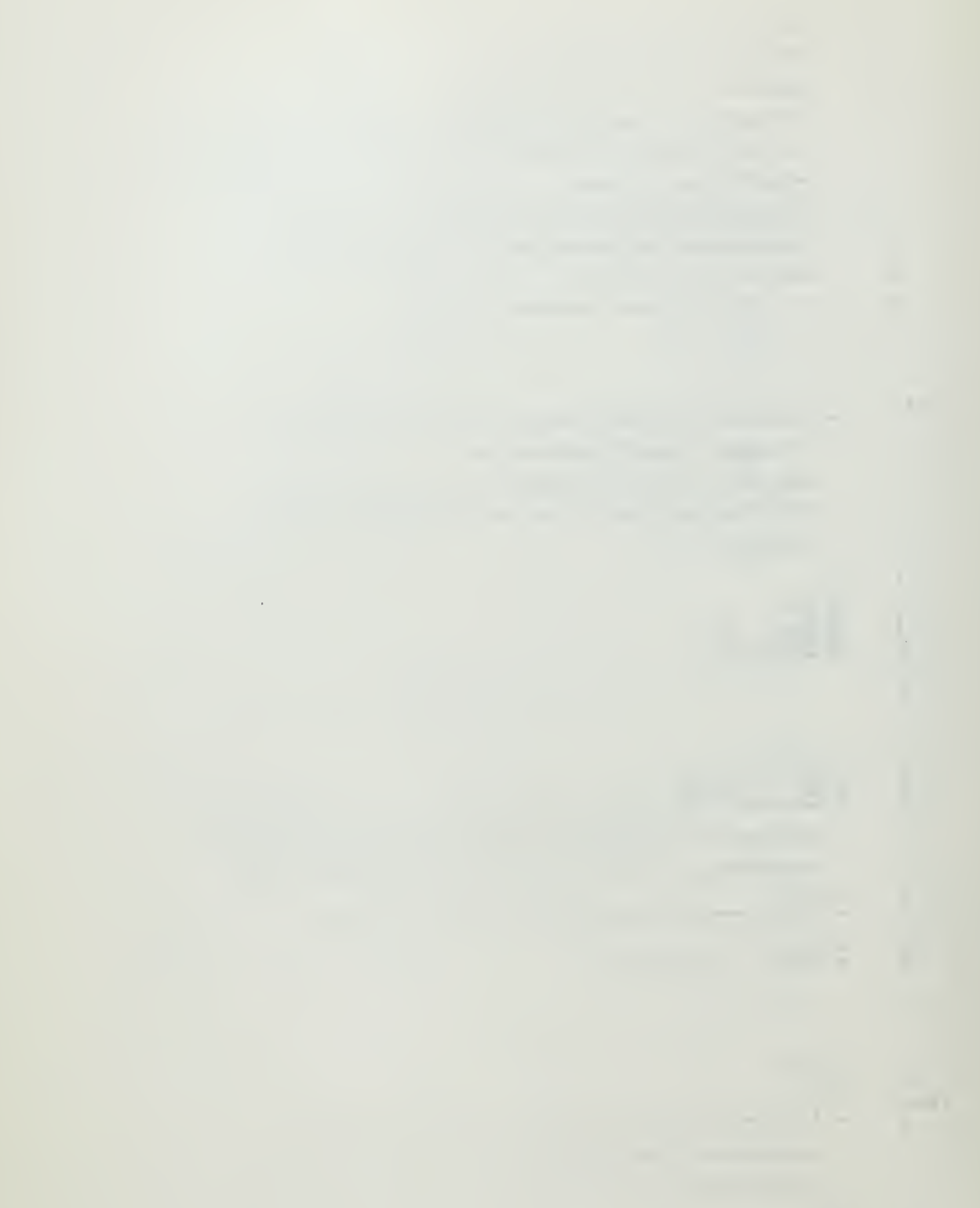

 $11$ un This is just like the last problem. Try amain.

ad -1//c5<br>un To, Let's Took at it another way. If the wheel inles 125 revolutions the  $\begin{array}{c} 11 \\ 12 \end{array}$  $1\,3$ first second, it will hake 100 revelutions the next second Ch/5 of 125), 80 revolutions the third second, and so on. Thus it is an infinite C.P.  $14$ 15 with  $r = 4/5$  and  $t_1 = 125$ . What is the correct answer? ad =1//c5<br>un No. S<sub>a</sub>=625. The rolmp to send you back to review infinite GP\*s.  $\frac{16}{17}$ 

18  $br$  e28a  $\overline{1}$ qu What distance will an elastic bra traverse before coming to rest  $\overline{\mathbf{c}}$ If it is pulled out to a distance of 15 feet and after each time It hits ""home"" It rebounds 2/3 the distance?  $\overline{\mathbf{3}}$ (Include the first 15 feet.)  $\frac{1}{2}$ 

ca 90<br>cb 90 feet<br>cb 90' ouse<br>fnedit1s //ail<br>ty Rog, (If you could ever pull one of those things out 15 feet,)

 $\overline{\phantom{0}}$ 

 $ad -1//c6$ un No. You've got to concentrate on the mathematical solution to this problem and disregard other irrelevant aspects.  $t_1 = 30$ ,  $r = 2/3$ . Find S<sub>-</sub>.

ad  $-1//c5$  $S_a = \frac{30}{2}$ un No.  $1-2/\overline{3}$  = 90

ad  $-1//c5$ <br>br e25

e45

 $\overline{\phantom{a}}$  $\frac{6}{7}$ 

 $\begin{smallmatrix} 1 & 0 \\ 1 & 1 \end{smallmatrix}$ 

 $1\,2$ 

 $\frac{13}{14}$ 

 $15$ 

 $16$  $\overline{1}$  $e46$  $\overline{1}$ 

 $\overline{2}$ 

 $\overline{\mathbf{3}}$ 

 $\frac{5}{5}$  $\begin{array}{c} 6 \\ 7 \end{array}$ 

8

 ${\bf 10}$ 

 $\begin{array}{c} 11 \\ 12 \end{array}$ 

13  $\frac{14}{15}$ 

 $\begin{array}{c} 16 \\ 17 \end{array}$ 

 $\overline{\mathbf{c}}$ 

 $\overline{\mathbf{3}}$ 

 $\frac{1}{5}$  $\overline{6}$ 

 $e47$  $\mathbf{1}$ 

qu Find the first term of an infinite GP whose sum is 243 and whose second term is 54.

ca 162<br>cb 81 ca 162<br>cb 81, 162<br>cb 81, 162<br>cb 162, 81<br>fn edit1s<br>ad -1//c6  $1/1$ all ty Very good. (There were actually two answers to this prohlem,  $t_1 = 162$  or 81.)

un No. To solve this problem you will have to use two equations....

and 
$$
243 = \frac{t_1}{54} \frac{t_1}{\frac{1}{54} \bar{t}_1} f(n-1)
$$

Solve these two equations for  $t_1$ . Try arain.

ad  $-1//c5$ <br>br  $e47$ 

qu Each Individual has two parents (i'm told,) and these in turn each had two parents, and so on. Assuming that these ancestors were all different individuals, how many ancestors does one have roing back six generations?

ca 126<br>fn editls = //all<br>ty Correct, Charlle, - Very good,

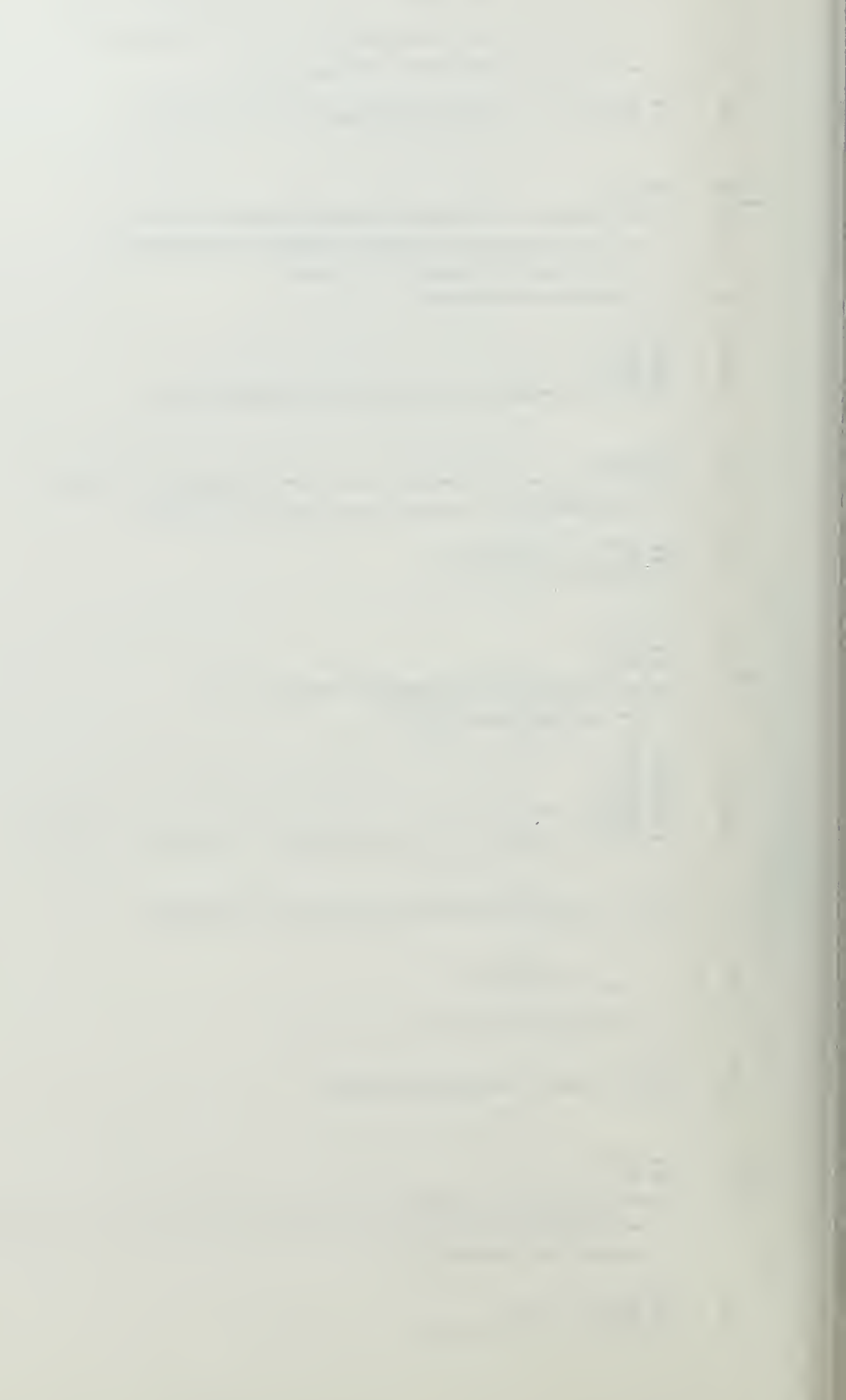

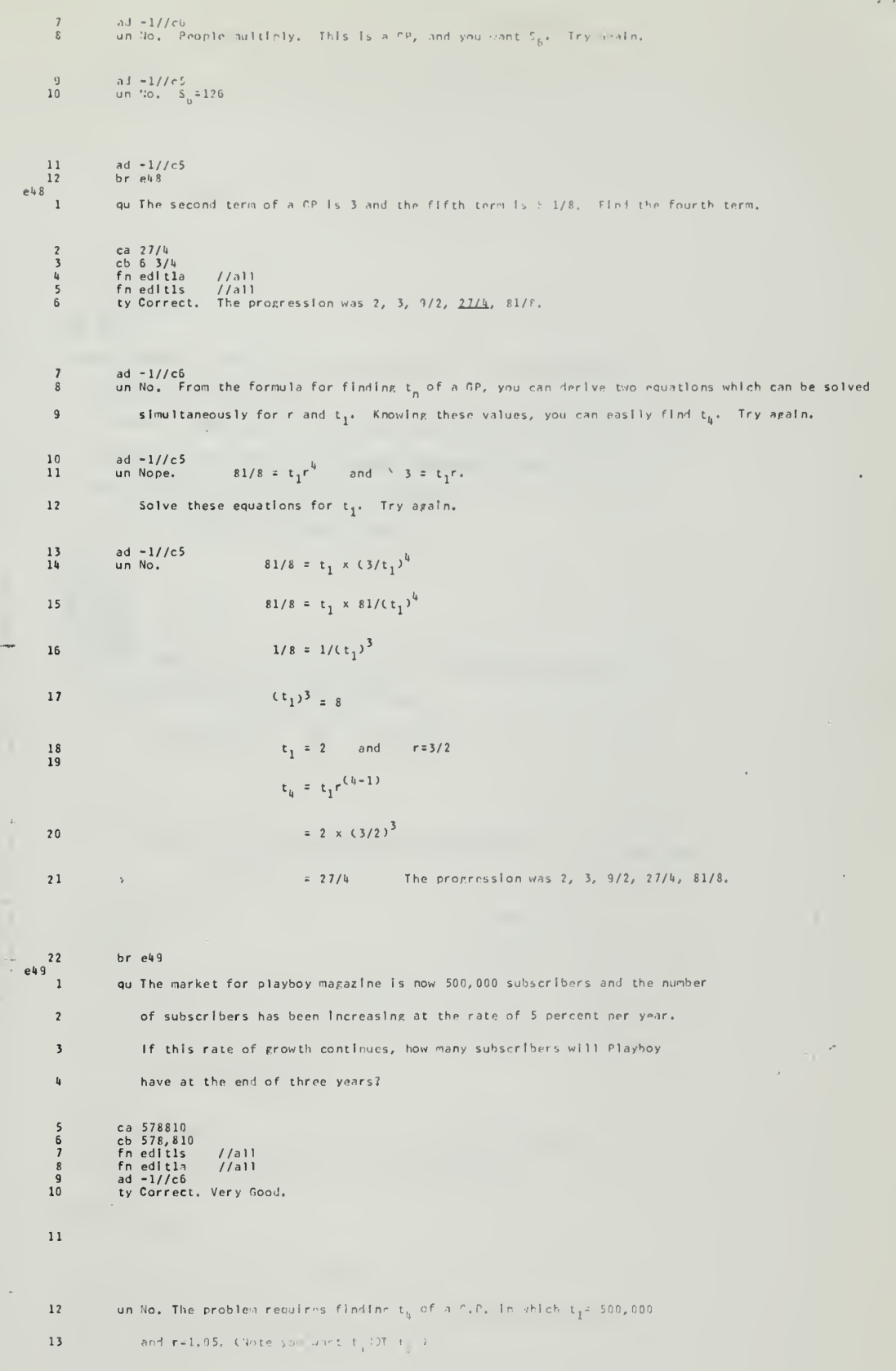

 $A - 67$ 

13 
$$
tr r^3
$$
  $tr r = 3$  or  $0$   $ar = 0$  for  $tan(1 + 3r + 1)$  by  $tan(1 + 3r + 1)$   
\n14  $tr_0 + tr_1 r^n$   
\n15  $= 500,000 \times (1,05)^3$   
\n16  $= 578,810$   
\n19

ad  $-1//c5$ <br>br  $e50$  $\begin{array}{c} 20 \\ 21 \end{array}$  $\overline{1}$ qu O.K. Now for a few really hard ones. Remember if you met stuck press the  $\overline{c}$ eob and I'll give you a hint.  $\overline{\overline{3}}$ There are four numbers of which the first three are in arithmetic progres- $\mathbf{a}$ sion and the last three are in geometric progression. Their sum is 105  $\mathsf{s}$ and the fourth number divided by the second =  $9/4$ . 6 Find the first term of the A.P. ca 10<br>cb 10,<br>cb 10,70<br>fn edlt1s //a11<br>fn edlt1a //a11<br>ad =1//c6<br>ty By Jove Mabel, he did it. Excellent Admiral. There were actually two  $\begin{array}{c} 78 \\ 89 \\ 10 \\ 11 \\ 12 \\ 13 \\ 14 \\ \hline \end{array}$  $15$ progressions that will fit these conditions.

> $10, 20, 30, 45$  $70, 20, -30, 45$ and

un No. This problem takes quite a long time and requires using a lot of equations.

In terms of G.P.'s

 $\mathbf{t}_3$ 

 $\overline{t_2}$ 

 $\frac{t_1}{t_3}$ 

 $\overline{1}$ 

 $5)$ 

 $\,$  5  $)$  $ra$ 

1) 
$$
t_1 + t_2 + t_3 + t_4 = 105
$$

In terms of A.P.'s

2)  $t_2 = t_1 + d$ 

 $e50$ 

 $16\,$ 

 $17$ 

 $18$ 

 $19$ 

 $20$ 

 $21$ 

 $22$ 

 $\frac{23}{24}$ 

 $25$ 

 $26$ 

 $\begin{array}{c} 27 \\ 28 \end{array}$ 

 $29$ 

 $30$  $\overline{31}$ 

 $33$ 

 $\begin{array}{c} \left( \frac{1}{2} + \frac{1}{2} + \frac$ 

3)  $t_3 = t_2 + 2d$ 

4)  $t_4 = 9t_2/u = 9/u \times (t_1 + d)$ <br>or 7)  $t_3/t_2 = t_4/t_3$ 

Using these equations, you can solve for  $t_1$ . (You've still rot quite a ways to go. Try putting everything in terms of  $t_1$  and d.

ad =1//c5<br>un No. Wrong again.

(1)  $t_1 + t_2 + t_3 + t_4 = 105$ 

substituting (2), (3), (4)....t<sub>1</sub> + (t<sub>1</sub>+d) + (t<sub>1</sub>+2d) + (9t<sub>1</sub>/4 + 9d/4) = 105

 $(21/4)t_1 + (21/4)d = 105$ 

32 (8) 
$$
t_1 * d = 20
$$
 (or  $d = 20 - t$ 

 $\langle 7 \rangle$  $t_3/t_2 = t_5/t_3$ 

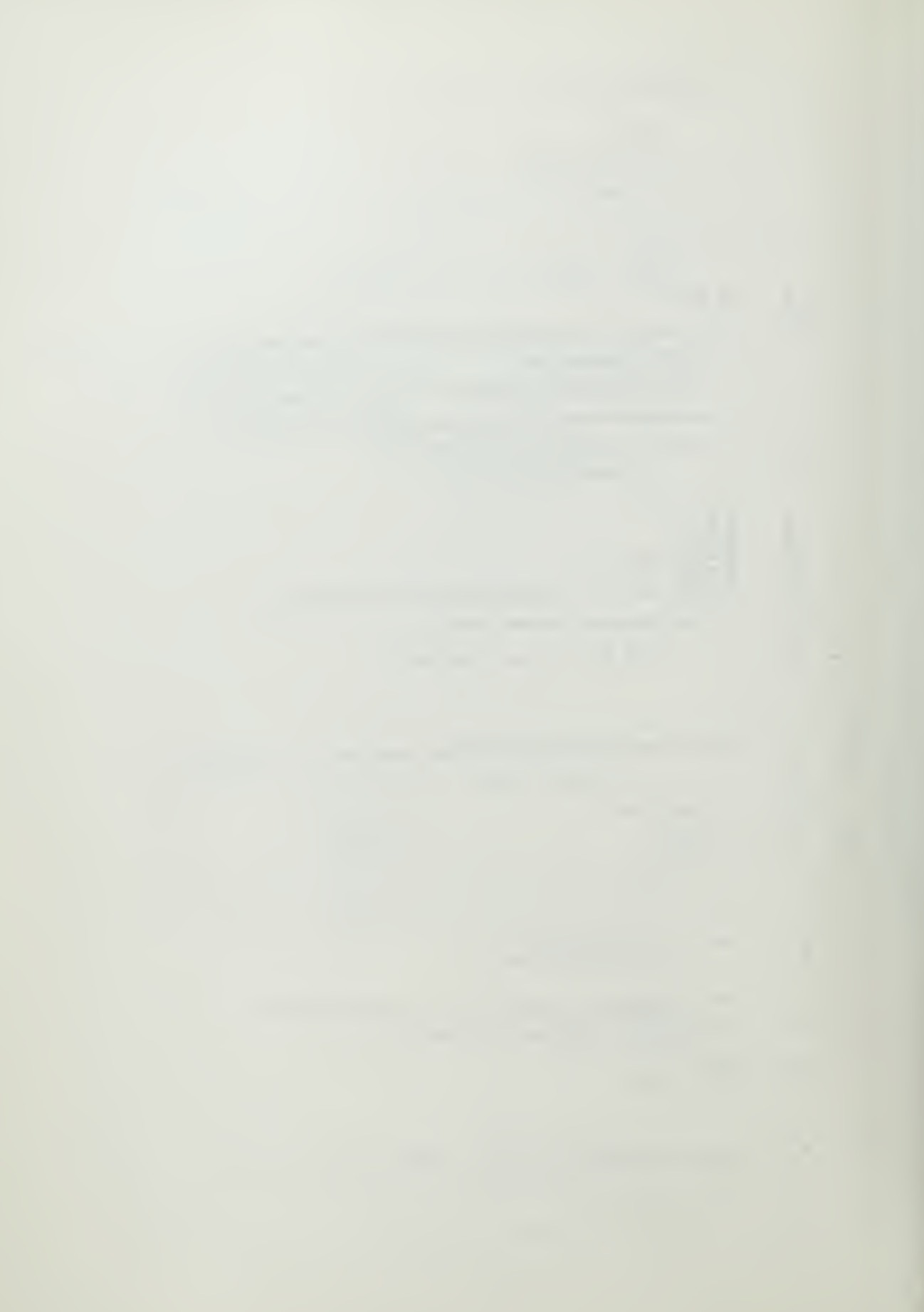

 $\Lambda = 9$ 

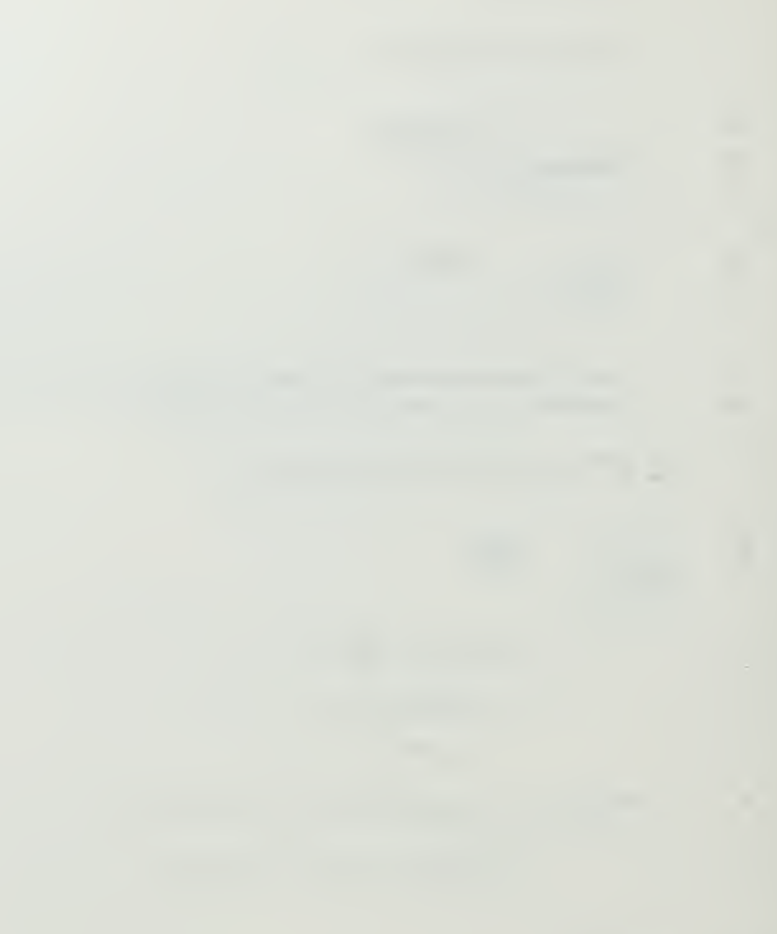

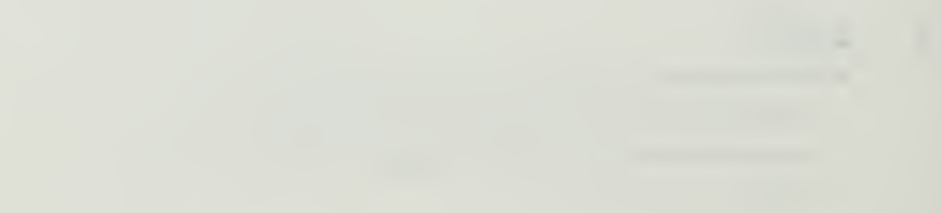

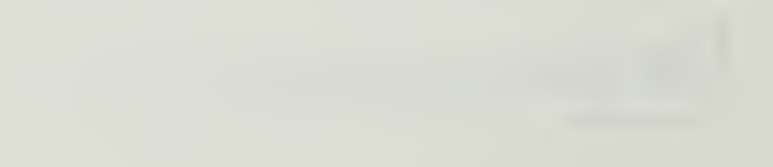

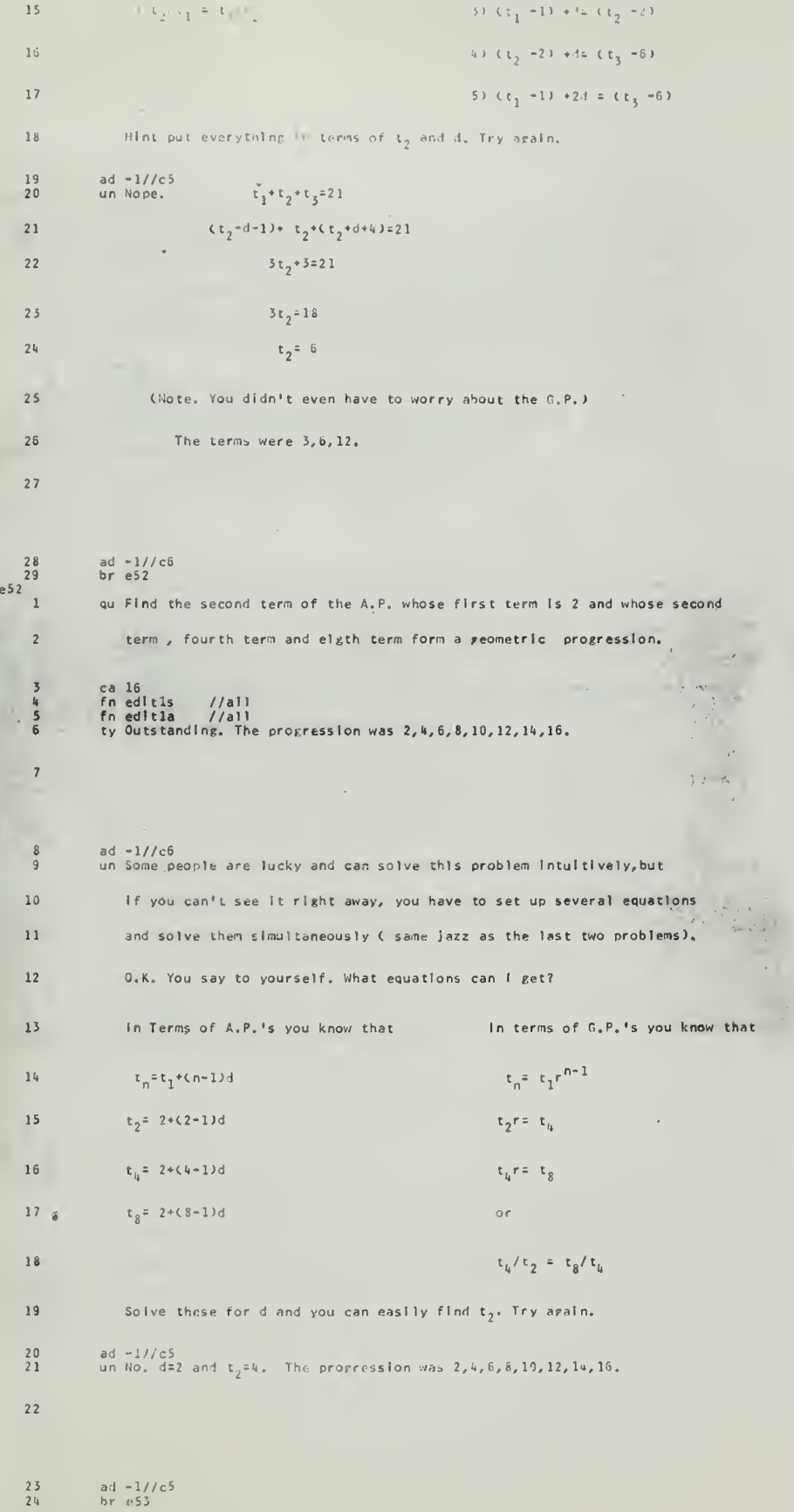

 $7.5$ 

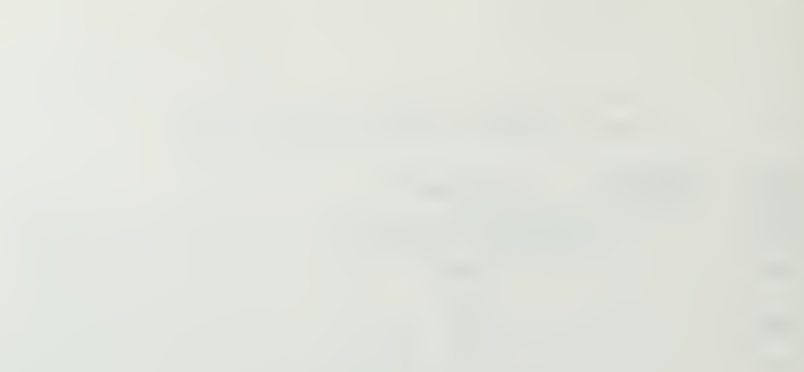

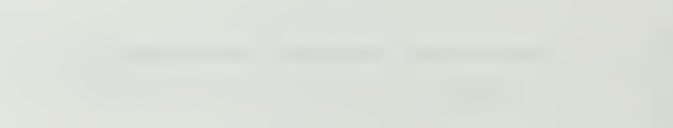

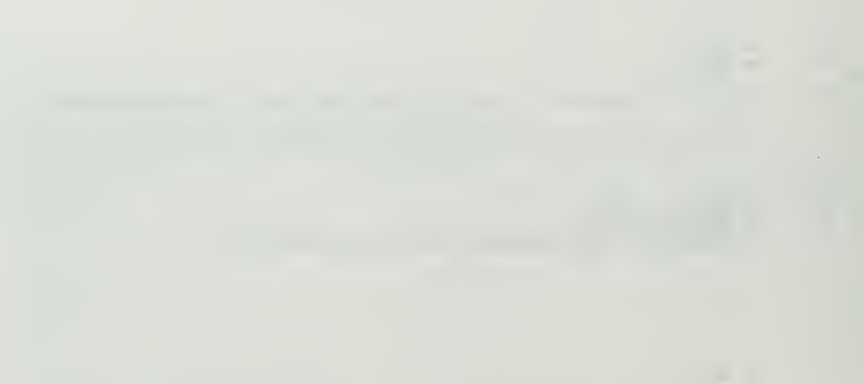

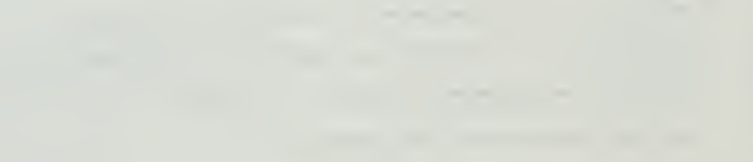

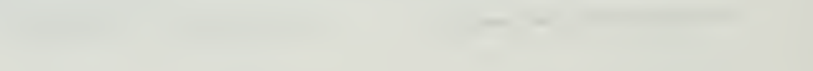

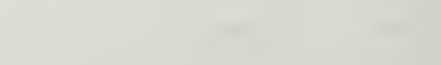

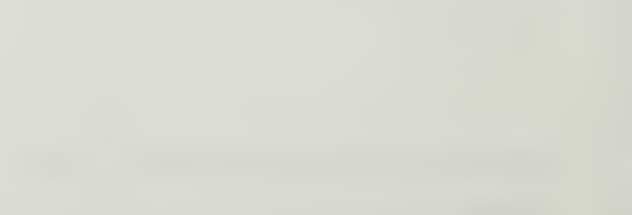

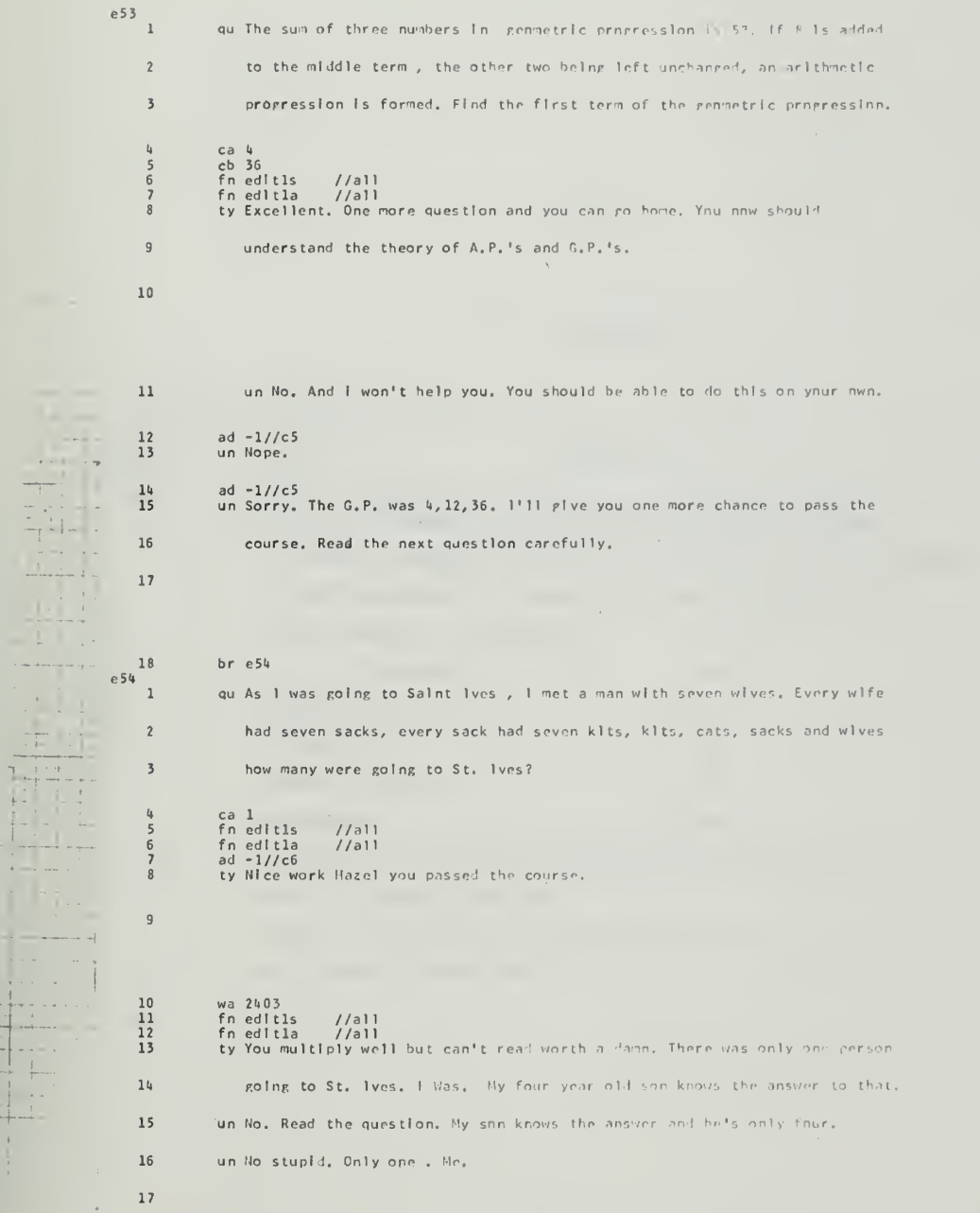

 $\hat{\mathbf{g}}$ 

 $\bar{\mathbf{t}}$ 

 $\begin{array}{c} 18 \end{array}$  $br e55$ 

 $\Delta\Gamma$  . For

 $\overline{\mathbb{F}}$ 

k

 $\alpha$ 

k,

 $\frac{1}{1}$ 

 $\frac{1}{3}$ 

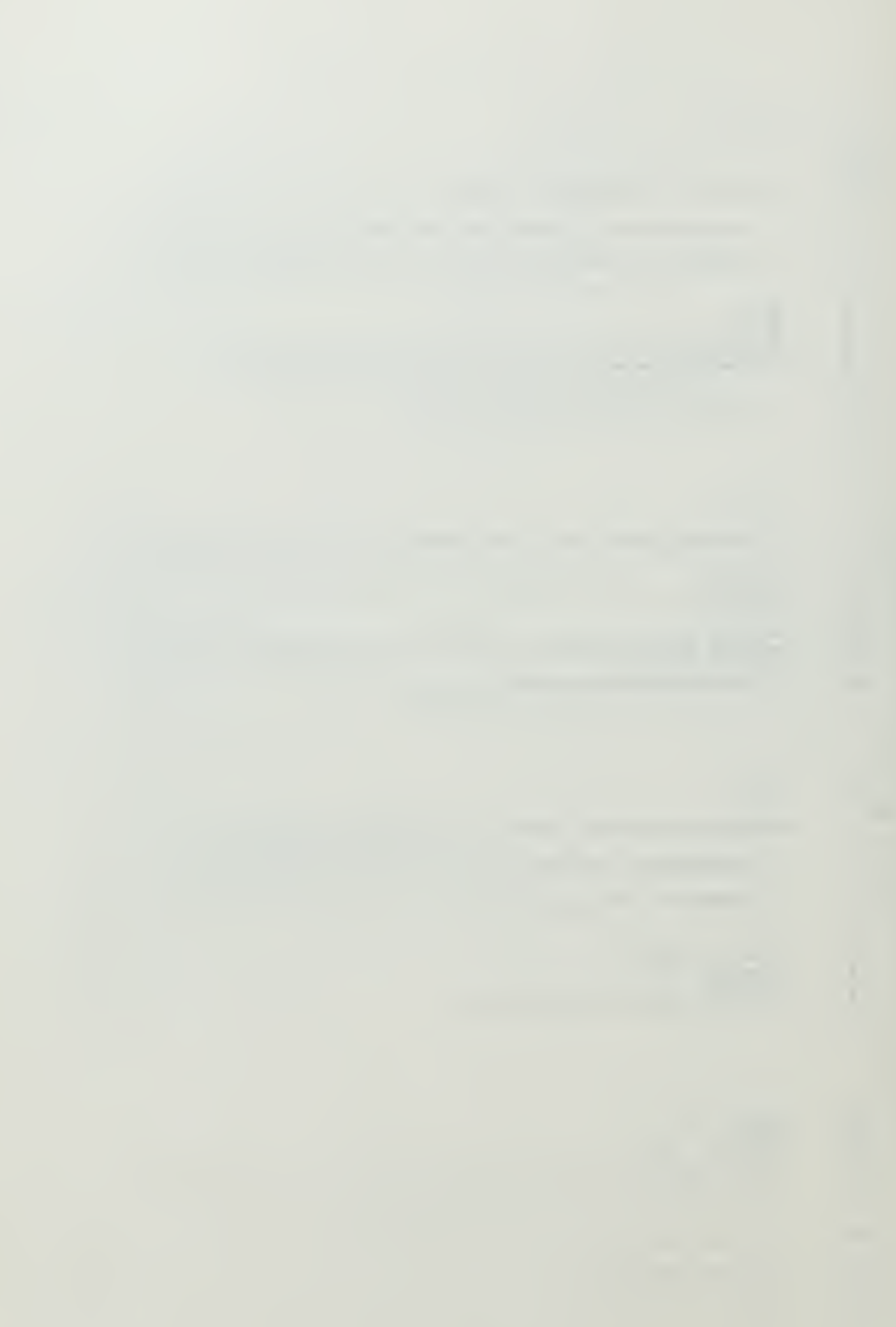

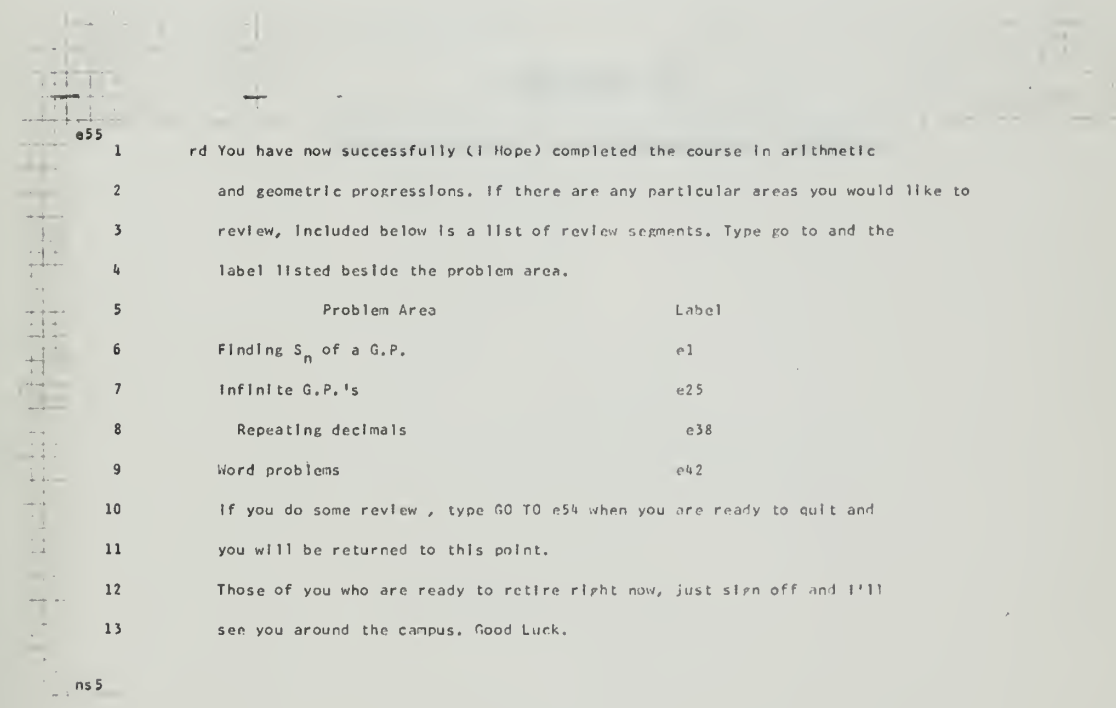

 $\hat{P}^{(i)}$ 

 $\frac{1}{\sqrt{2}}$ 

APPENDIX B

## Listing of

Subject Areas and Associated Labels

 $\overline{\phantom{a}}$ 

#### APPENDIX B

## LISTING OF SUBJECT AREAS AND ASSOCIATED LABELS

This listing is designed to be used as a "ready- reference" for the student who desires to review a particular area of the course material. In order to go to the subject area desired, simply type "go to" followed by the associated label and then press the "EOB"

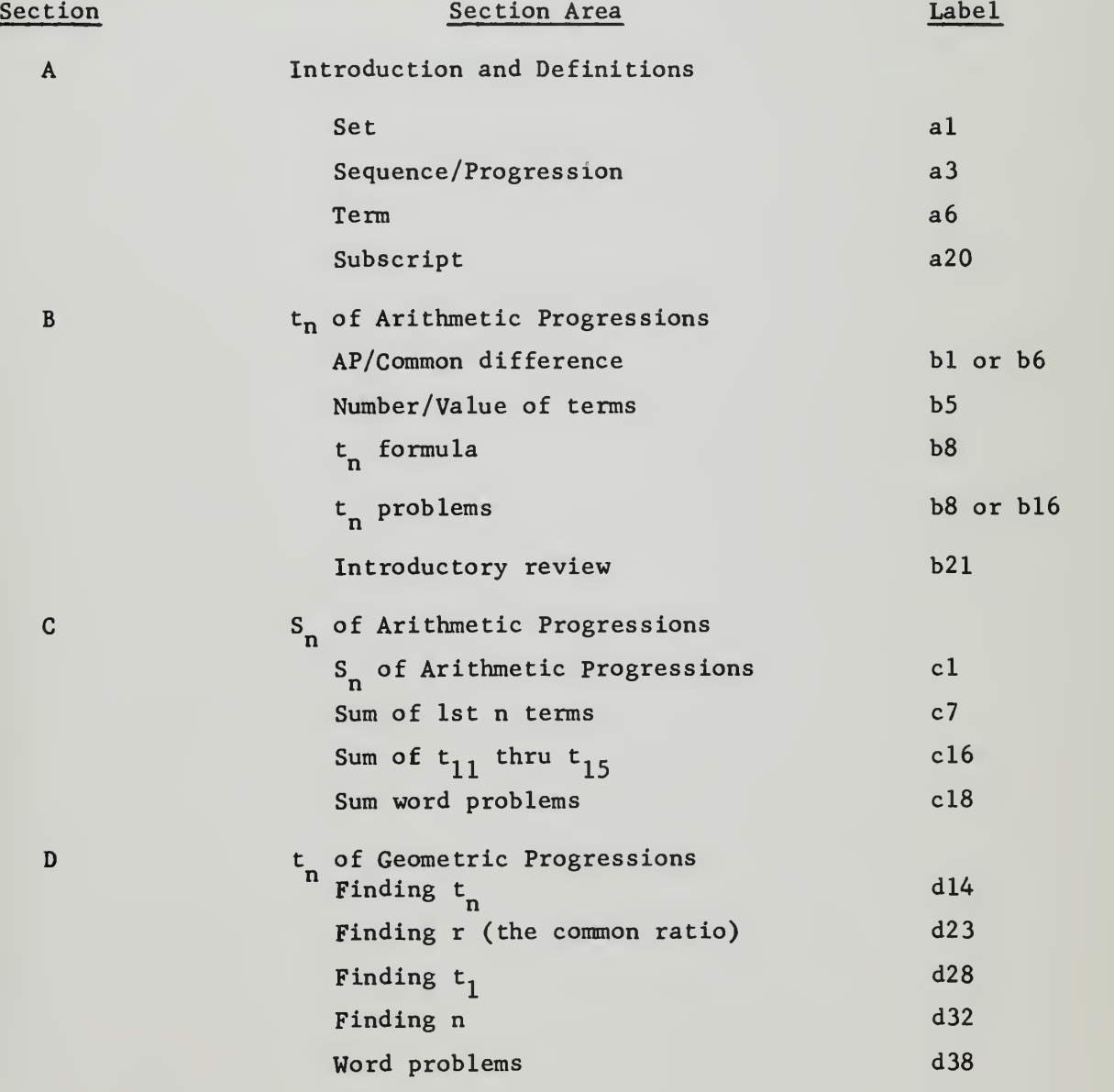

 $\propto_{\rm c}^2$ 

 $S_n$  of Geometric Progressions

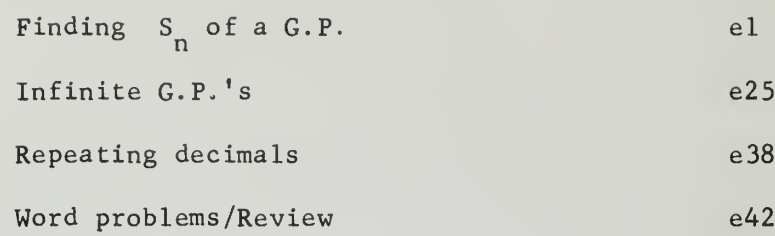

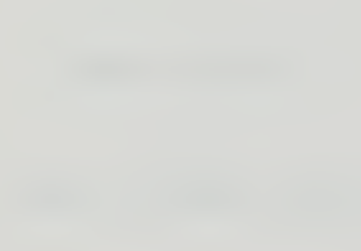

# APPENDIX C

Sample Print-out

of

Student Response Record

 $C-1$ 

 $\bar{\beta}_\mathrm{a}$ 

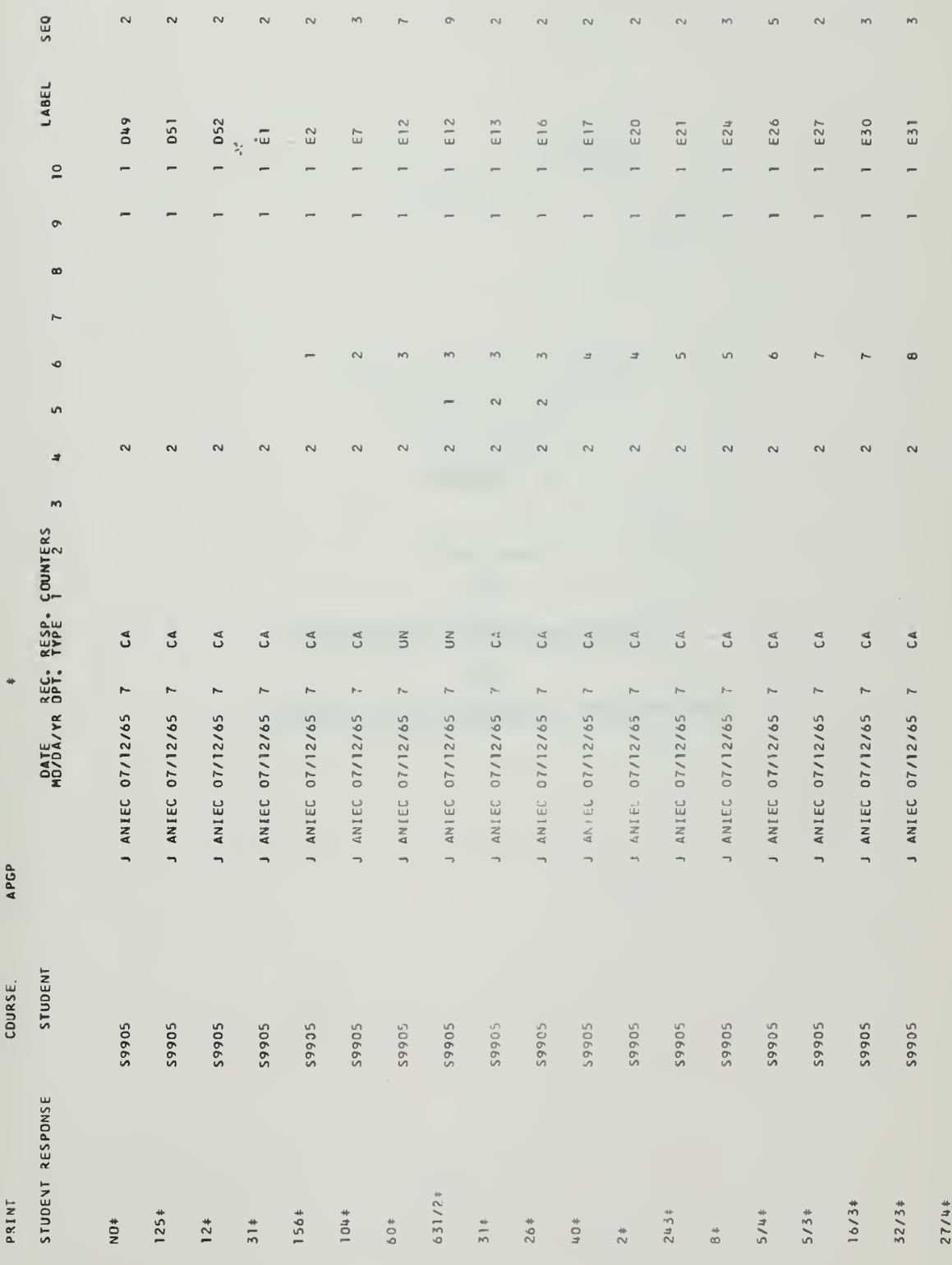

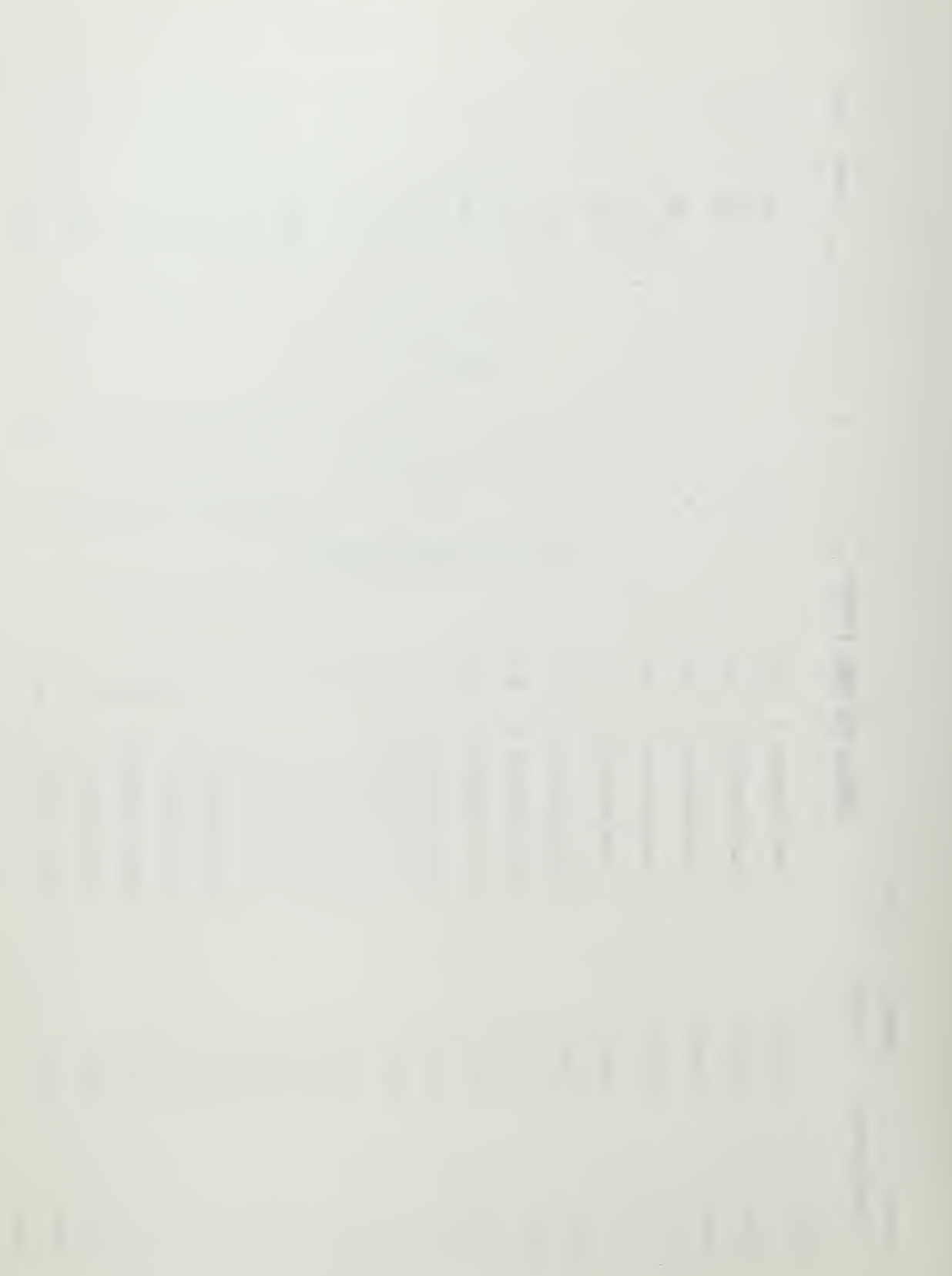

## APPENDIX D

Text Book

for

Programmed Instruction Course

in

Arithmetic and Geometric Progressions

## ARITHMETIC AND GEOMETRIC

## PROGRESSIONS

Text material to be used in conjunction with Computer Assisted **Instruction**
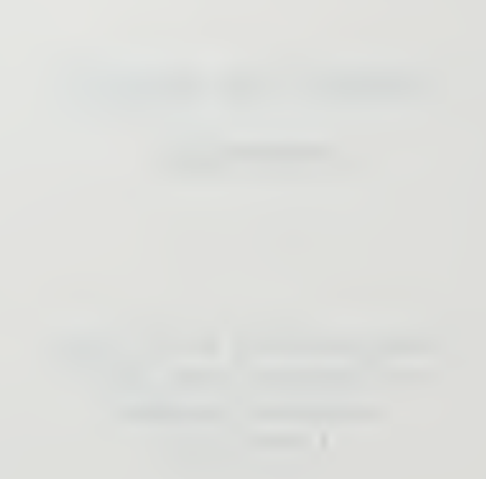

#### CAN TEACHERS BE REPLACED BY A COMPUTER ?

Probably not, but we'd like to find out if it is possible. Hopefully, using the following textual material, and a typewriter which is controlled by a computer, you can learn all about arithmetic and geometric progressions without the aid of a teacher.

The course is specifically designed for students with widely varying backgrounds in mathematics. Each of you will progress according to your individual capabilities. If you have studied progressions before, you should proceed quite rapidly. If you have never heard of progressions, you will be given extra practice. As you begin to understand the material, you will be able to move more rapidly.

You say you can't type? No sweat! The course is designed for the "hunt and peck" man. About the longest thing you will have to type will be your name. There are instructions on how to use the typewriter posted on the wall beside you. Read them once and you should have no problems.

You are afraid of ruining the machine? Don't worry about that either. The computer can handle almost anything short of physical violence.

The course is designed so that you alternate between reading small sections of the handout material and answering questions on what you've read. The questions are stored in the computer's "memory" and automatically presented to you via the typewriter.

If you are ready to proceed, read the first section of the handout entitled "Definitions." When you have finished reading this section, read the instructions on how to operate the typewriter. If you have any questions, ask one of the operators in the next room.

GOOD LUCK!

 $D - 3$ 

### ARITHMETIC AND GEOMETRIC PROGRESSIONS

#### I. DEFINITIONS

Often in mathematical work, groups of three or more numbers are arranged in some definite order, or sequence. Such grouping or sequence of numbers is called a progression. The individual numbers are called the terms of the progression and are named from the left to the right, first term, second term, etc. For example the terms 2, 4, 6, 8,  $10, \ldots \ldots$  form a progression.

There are many kinds of progressions. We shall discuss in this unit only two of the simpler ones. These are called arithmetic and geometric progressions.

Before proceeding with the discussion of these progressions, it will be necessary to have an understanding of some of the terminology used in this course. Some essential definitions follow :

Set--A group or collection of definite, distinct objects (such as people, birds, ships, books, numbers, etc.).

- Sequence /progress ion (of numbers)--A set of numbers in some definite order. The terms progression and sequence are used synonomously
- Terms —The individual numbers of the sequence or progression.

Examples: 4,1,9,7,16,19 is a set of numbers, It is simply a group of numbers in no definite order. Because this set has no definite order, it is not a sequence. 2,4,6,8,10 is a set of numbers in some definite order and therefore is a sequence of numbers. The number 4 is a term in that sequence; in this example it is the second term; 8 is the fourth term.  $a_1,a_2,a_3,a_4,\ldots, a_n,\ldots$  is a sequence.  $a_1$  is the first term.  $a_{2}$  is the second term, and  $a_{n}$  is the nth term. The number 1 in  $a_1$  is called a subscript. The subscript denotes the order in which the terms are arranged (1 before 2, etc.).

Hence,  $a_1$ ,  $a_2$ ,  $a_3$ ,  $a_4$ , ....,  $a_n$ , ..... is a sequence of terms in the order indicated by the subscripts.

4,6,8,10,12 is a finite sequence (series); it contains a finite number of terms, in this instance, 5.

4,6,8,10,12,.... is an infinite sequence (series); that is, it contains an infinite number of terms since it continues expanding ad infinitum.

You are now ready to "tackle the machine." Read the instructions posted beside the typewriter. Don't worry about typing errors or wrong answers. You are not being graded: This is a teaching device, not a test.

 $D-5$ 

 $\sim$ 

### II. ARITHMETIC PROGRESSIONS

A. Finding t of an Arithmetic Progression

An Arithmetic Progression (A. P.) is a sequence of numbers in which each term after the first is formed by adding a constant quantity called the common difference to the preceding term. The common difference may be either a positive or negative value, but never zero. Thus, the set 1,2,3,4,5 is an arithmetic progression consisting of five terms where the first term is 1, and the common difference is plus 1. The set 5,4,3,2,1 is an arithmetic progression consisting of five terms where the first term is 5, and the common difference is minus 1. Some further examples are:

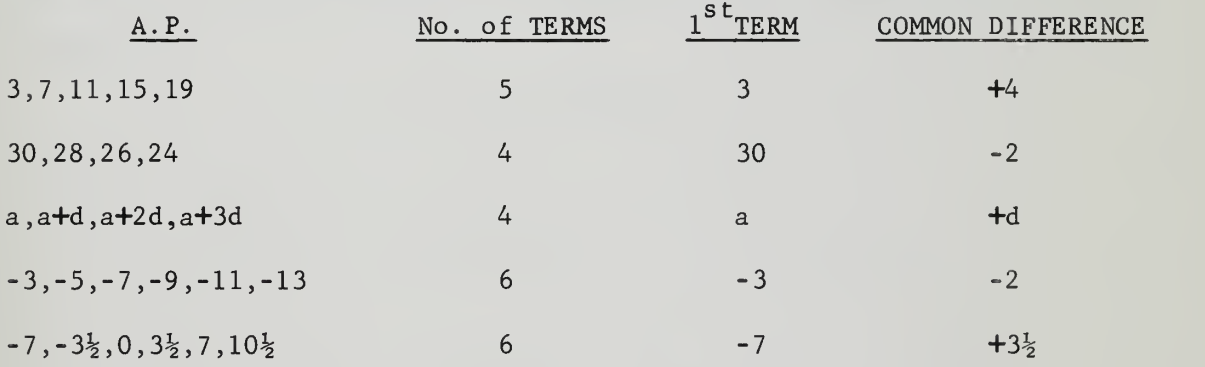

The common difference may be found by substracting any term of the sequence from the term that follows it. For example, in the A. P. 2,5,8,11,14,17 we can determine that the common difference equals <sup>3</sup> by subtracting any term from the term immediately following  $(5-2 \approx 3,$  $8-5 = 3$ ,  $17-14 = 3$ , etc.).

D-6

 $\bar{\mathcal{A}}$ 

We can write a general expression for finding any term in an A. P. if we know the first term  $(t_1)$ , the common difference (d), and the number of the term for which we are looking (n). (For example, if we are trying to find the fifth term, n would be equal to 5.).

The expression to find the nth term of an A.P. is:

$$
t_n = t_1 + (n-1)d
$$

t\_ = the <u>value</u> of the term we are trying to find.  $t_1$  = the <u>value</u> of the first term of the progression. d = the common difference.  $n =$  the number of the term for which we are looking.

For example, let us look at the A.P.  $3,7,11,15,19,...$ Assume that the fifth term, 19, is unknown to us. We can use the formula to find it.

$$
t_n = t_1 + (n-1)d
$$
  
\n
$$
n = 5
$$
  
\n
$$
t_n = t_5
$$
  
\n
$$
t_1 = 3
$$
  
\n
$$
d = 4
$$
  
\n
$$
t_5 = 3 + (5-1)4
$$
  
\n
$$
= 3 + (4) (4)
$$
  
\n
$$
= 19
$$

19 is therefore the fifth term of the given sequence.

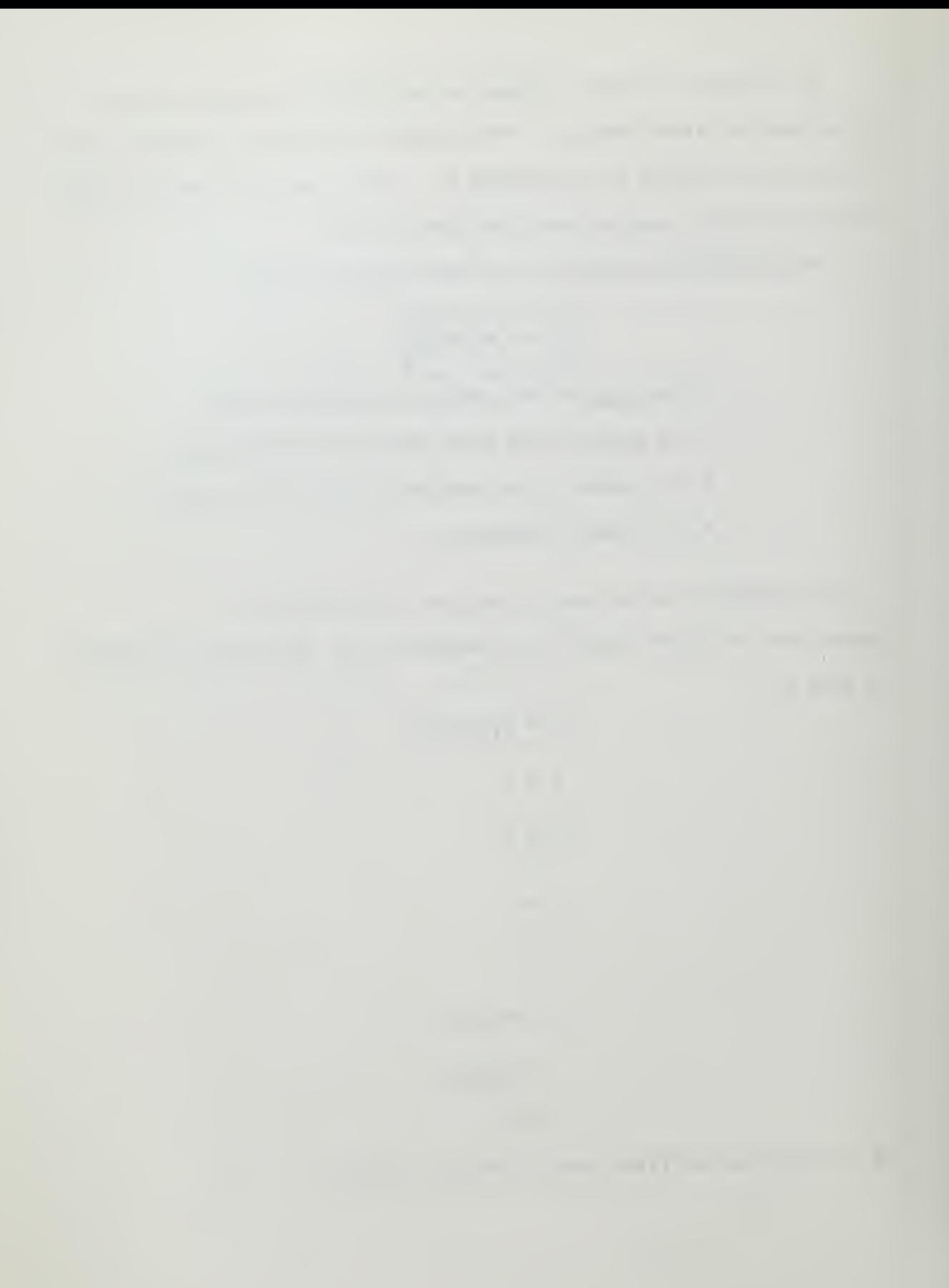

If we were told the progression used previously  $(3,7,11,15,19,\ldots,\mathsf{t}_{\mathsf{SA}})$ consisted of fifty terms and we were asked to find the value of the thirtyfifth term, we would utilize the same formula.

In this problem  $t_1 = 3$ ,  $d = 4$ , and  $n = 35$ .  $t_{35} = t_1+(n-1)d$  $= 3+(35-1)4$  $= 3+(34)(4)$  $= 139$ 

We can alos, of course, solve the formula  $(t_n = t_1 + (n-1)d)$  for  $t_1$ , n, or d, should any one of these values be the unknown quantity in a problem.

(Though not required for the successful completion of this program, those students interested will find the derivation of the formula for finding any term of an arithmetic progression on page 260, para. 15-3 of "ALGEBRA and TRIGONOMETRY" by Alvin K. Bettinger and John A. Englund. Scranton: International Textbook Company, 1960).

READY FOR SOME MORE PARTICIPATION? GO TO THE MACHINE.'

the contract of the contract of the contract of the contract of the contract of the contract of

# B. Finding S<sub>n</sub> of an Arithmetic Progression

We can also determine the sum  $(S_n)$  of a praticular number of terms of any A. P. if we know the first term  $(t_1)$ , the last term  $(t_n)$ , the common difference (d), and the total number of terms being added (n). (For example, if we are trying to find the sum of the first five terms, n would be equal to 5.) Note the slight difference in usage between "n" here as opposed to the previous formula; before we were talking about the number of the specific term in question whereas now "n" refers to the total number of terms being added .

The formula used to find the sum of n terms in an A.P. is:

$$
S_n = \frac{n(t_1 + t_n)}{2}
$$

 $t_1$  = the value of the first term.  $S_n$  = the sum of n terms.  $n =$  the total number of terms being added.  $t_n$  = the value of the <u>last</u> term being added.

Another useful form of this expression can be found by substituting  $t_1$ +(n-1)d for  $t_n$ . The new equation is:

$$
S_n = \frac{n}{2} \left[ 2 t_1 + (n-1)d \right]
$$

This form is particularly useful when the value of  $\mathsf{t}_{\mathsf{n}}^{\mathsf{}}$  is unknown.

### EXAMPLE

Using the A.P. 3,7,11,15,19 to illustrate the first formula's use:

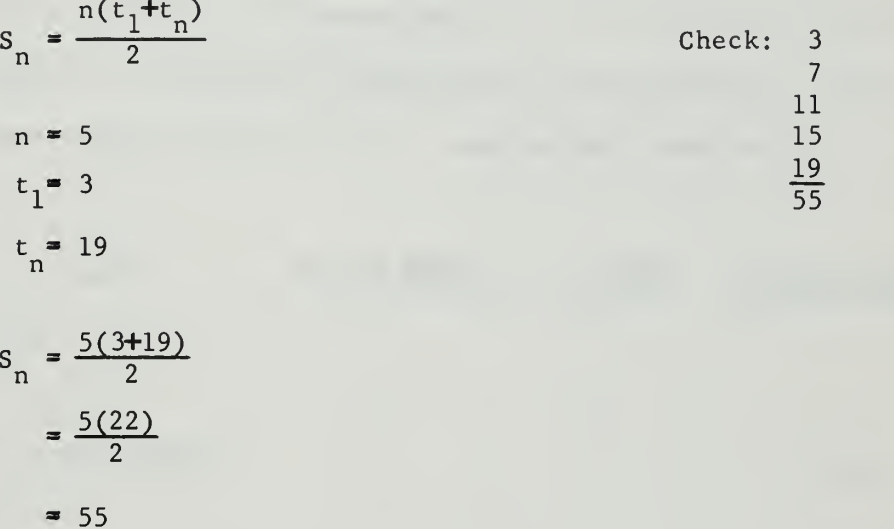

(Those students interested will find the derivation of the formula for finding  $S_n$ , and the alternate expression of  $S_n$ , on page 261, para. 15-4 of "ALGEBRA and TRIGONOMETRY", by Bettinger and Englund.)

READY FOR SOME MORE PARTICIPATION? GO TO THE MACHINE!

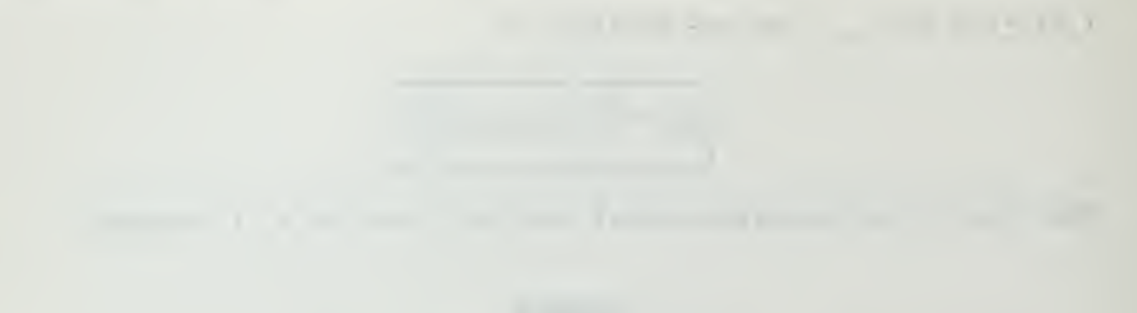

 $\overline{\mathcal{L}}$ 

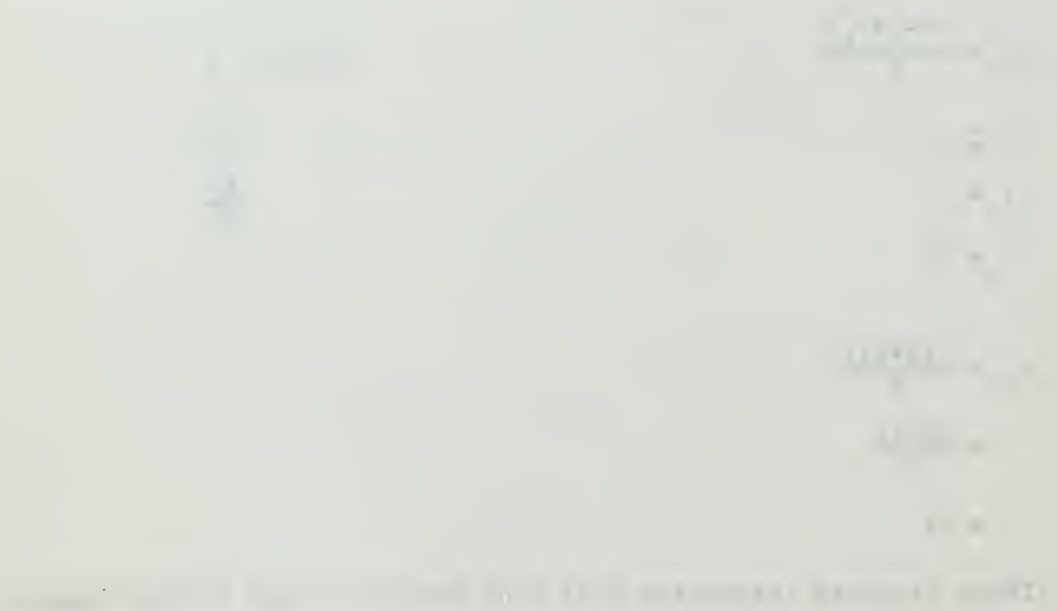

of the control of the control of the first service Mr.

I have a series of the first state of the first state of the first state of the first state of

### III. GEOMETRIC PROGRESSIONS

A. Finding t of a Geometric Progression

A Geometric Progression (G.P.) is a sequence of numbers in which each term after the first is the result of multiplying the preceding term by a constant called the common ratio. The common ratio may take on any positive or negative value except  $+$  or - 1 or zero. For example, the set 4,8,16,32,64 is a geometric progression consisting of five terms; the first term is 4, and the common ratio is  $\pm 2$ . The set  $32, -16, 8, -4, 2$ is a geometric progression consisting of five terms with a first term of 32 and a common ratio of  $-\frac{1}{2}$ . Some further examples are:

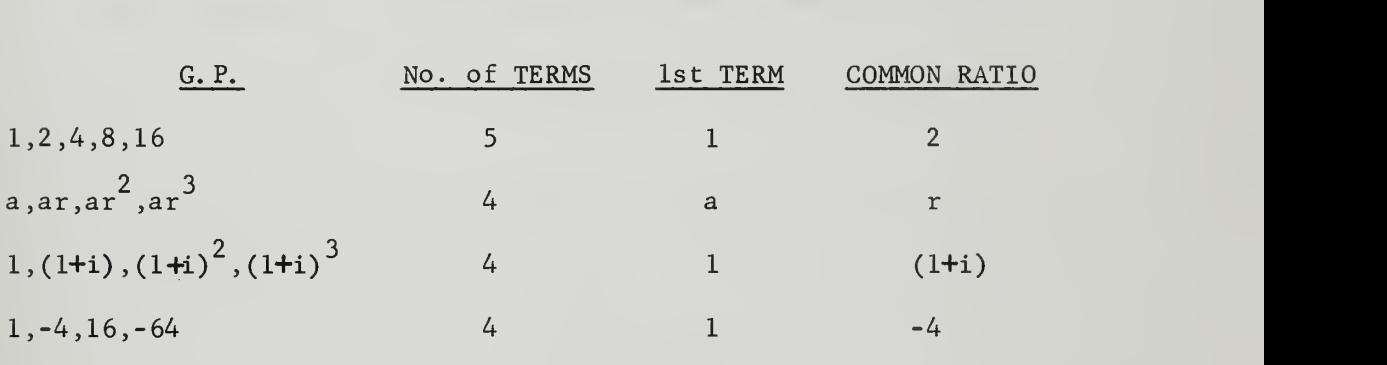

The common ratio may be found by dividing any term of the progression into the term that follows. For example, in the G. P. 1,2,4,8,16 we can determine that the common ratio equals 2 by dividing any term into the term immediately following  $(2 + 1 = 2, 8 + 4 = 2, \text{ etc.})$ . (Caution.... This common ratio must apply to all terms).

 $\sim$ 

 $\sim$ 

We can write <sup>a</sup> general expression for finding any term in a G. P. if we know the first term  $(t_1)$ , the common ratio (r), and the number of the term for which we are looking (n)

The expression to find the value of the nth term in a G.P. is:

$$
t_n = t_1 r^{n-1}
$$

 $t_n$  = the value of the term we are trying to find. t<sub>1</sub> = the <u>value</u> of the first term. r = the common ratio.

 $n =$  the number of the term for which we are looking.

For example, let us find the fifth term of the G.P.  $1, 2, 4, 8, \ldots$ 

$$
t_n = t_1 r^{n-1}
$$
  
\n
$$
t_1 = 1
$$
  
\n
$$
r = 2
$$
  
\n
$$
n = 5
$$
  
\n
$$
t_5 = (1)(2)^{5-1}
$$
  
\n
$$
= (1)(2)^{4}
$$
  
\n
$$
= 16
$$

Therefore, 16 is the value of the fifth term of the given G.P.

(Those students interested will find the derivation of the formula for any term of a geometric progression on page 265, para. 15-8 of "ALGEBRA and TRIGONOMETRY" by Bettinger and Englund.)

READY FOR SOME MORE PARTICIPATION? GO TO THE MACHINE!

$$
\mathcal{L}^{\mathcal{L}}(\mathcal{L}^{\mathcal{L}}(\mathcal{L}
$$

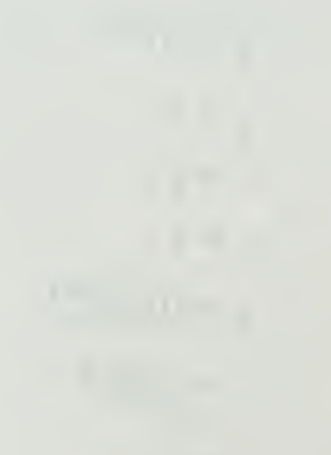

provided that the contract of the contract of the contract of the contract of the contract of the contract of the control of the control of the control of the control of the control of the control of the contract of the contract of the contract of the contract of the con-

# B. Finding S<sub>n</sub> of a Geometric Progression

In order to find the sum of n terms in <sup>a</sup> G.P. we must know the first term  $(t_1)$ , the common ratio  $(r)$ , and the total number of terms we are adding (n) .

The expression to find the sum of n terms in a G.P. is:

$$
S_n = \frac{t_1(1-r^n)}{1-r}
$$

 $S_n =$  the sum of n terms of the G.P.  $t_1$ <sup>=</sup> the <u>value</u> of the first term.  $r$  the common ratio. n<sup>=</sup> the total number of terms being added.

Again, as in A.P.'s, note the slight difference in the meaning of n between the two formulas.

To illustrate let us find the sum of the G.P. 1,2,4,8,16. Using the formula to find:

$$
S_n = \frac{t_1(1-r^n)}{1-r}
$$
  
\n
$$
n = 5
$$
  
\n
$$
t_1 = 1
$$
  
\n
$$
r = 2
$$
  
\n
$$
S_5 = \frac{1(1-2^5)}{1-2}
$$
  
\n
$$
= \frac{1(1-32)}{-1}
$$
  
\n
$$
= \frac{-31}{-1}
$$
  
\n
$$
= 31
$$
  
\n
$$
S_n = \frac{16}{31}
$$

 $\sim$  1.0  $\mu$ 

(Those students interested will find the derivation of the formula for finding  $S_n$  on page 266, para. 15-9 of "ALGEBRA and TRIGONOMETRY" by Bettinger and Englund.)

READY FOR SOME MORE PARTICIPATION? GO TO THE MACHINE!

the company of the company of the company of the company of the company of the company of the company of the contract of the contract of the contract of the contract of the contract of **Commercial Commercial Commercial Property** 

the first part of the control of the part of the first state and the part of the part of

C. Findings S<sub>n</sub> for an Infinite Geometric Progression.

In a Geometric Progression such as 1,2,4,8,..., in which the common ratio is greater than 1, each term is greater than the preceding term. Eventually, if the number of terms is increased without limit, their sum will become infinitely large.

But in a geometric progression such as  $1, \frac{1}{2}, \frac{1}{2}, 1/8, \ldots$ . in which the common ratio is less than 1 in absolute value (r can be positive or negative), each term is less than the preceding term, and as the number of terms becomes very great, each term becomes progressively smaller. In such a series, as the number of terms increases without limit, the sum of the terms does not increase without limit, but approaches some definite number. (Warning .....This is only true for geometric progressions).

For example, in the series  $1, \frac{1}{2}, \frac{1}{8}, \ldots$  the sum of four terms is  $1^{-7}/8$ , the sum of eight terms is  $1^{-127}/128$ , the sum of  $16$  terms is  $\frac{32767}{32768},$  etc. As the number of terms is increased, the sum approaches nearer and nearer to (but never quite reaches) 2. Mathematicians would say "as n (the number of terms) approaches infinity,  $S_n$  approaches 2."

As you know, the formula for the sum of a G.P. is

$$
S_n = \frac{t_1(1 - r^n)}{1 - r}
$$

Now, if the absolute value of r lies between 0 and 1,  $r^n$  is smaller than  $r$ , and when  $n$  increases without limit,  $r^n$  approaches zero  $(r^n \rightarrow 0)$ . For example in a series in which  $r = \frac{1}{2}$ :

If 
$$
n = 2
$$
,  $r^n = \frac{1}{256}$   
If  $n = 8$ ,  $r^n = \frac{1}{256}$   
If  $n = 16$ ,  $r^n = \frac{1}{65,536}$ 

You can see that as n increases,  $r^n$  gets smaller and smaller, approaching zero. When  $r^n$  approaches zero, (i.e...as n becomes very large) the formula for finding  $S_n$  tends to......

$$
\frac{t_1(1-0)}{1-r} = \frac{t_1}{1-r}
$$

This equation is written in mathematical terms:

$$
\lim_{n \to \infty} S_n \to \frac{t_1}{1-r} \quad \text{or} \quad S_\infty = \frac{t_1}{1-r}
$$

(where  $S_{\infty}$  stands for the sum of an infinite geometric progression). (Remember, this formula is valid only when the absolute value of r lies between  $0$  and  $1.$ )

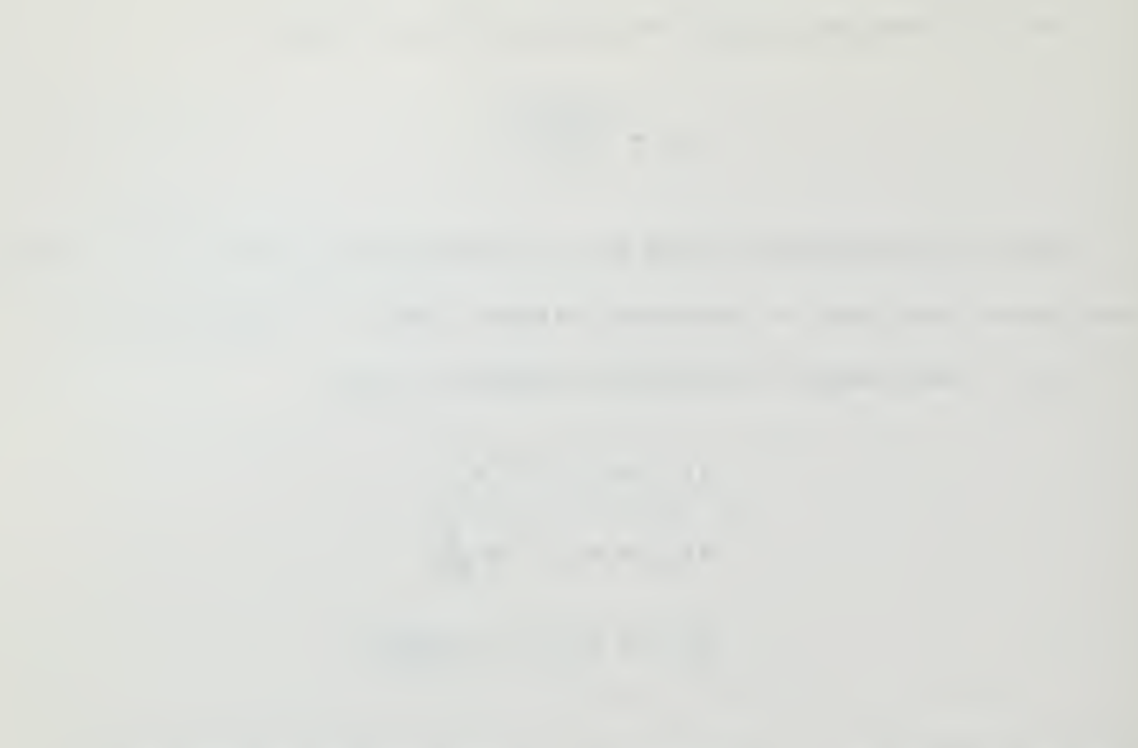

$$
x_1, x_2, \ldots, x_n \in \mathbb{R}^n
$$

$$
x\in\mathbb{R}^{n\times n}
$$

 $\bar{\mathcal{A}}$ 

$$
\mathcal{L}^{\mathcal{L}}(\mathcal{L}^{\mathcal{L}}(\mathcal{L}
$$

$$
x_1, x_2, \ldots, x_n
$$

Perhaps a few problems will help you to understand this formula Example 1: Find the sum of an infinite number of terms of the progression  $8,4,2,1,\frac{1}{2},\ldots$ Note:  $r = \frac{1}{2}$  $S_{\infty} = \frac{t_1}{1-r}$  $=\frac{8}{\frac{1}{2}}$ 

Example 2: In a geometric progression in which the common ratio is  $-\frac{1}{4}$ , what must the first term be in order that the sum of an infinite number of terms is equal to 80?

$$
S_{\infty} = \frac{t_1}{1 - r}
$$

$$
80 = \frac{t_1}{1 - (-\frac{1}{2})}
$$

$$
x \frac{5}{4} = t_1
$$

 $= 16$ 

$$
100 = t_1
$$

80

Note: The progression was  $100, -25, +6\frac{1}{2}, \frac{-25}{8}, \frac{+25}{16}, \ldots$ The sum of these terms approaches 80.

(Those students interested will find the derivation of the formula for finding So on page 269, para. 15-11 of "ALGEBRA and TRIGONOMETRY" by Alvin K. Bettinger and John A. Englund. Scranton: International Textbook Company, 1960.

READY FOR SOME MORE PARTICIPATION? GO TO THE MACHINE!

D-17

subsequently and the contract of the contract of the con-

the control of the control of the

The like the same Management and MA was pre-

$$
\frac{\overline{C}}{\det(\overline{C})} = 0
$$

the first commercial control of the control and

 $\mathcal{L} = \left\{ \begin{array}{ccc} 0 & \mathcal{L} & \mathcal{L} & \mathcal$ water  $\mathcal{C} = \{1, \ldots, n-1, \ldots, n-1, \ldots$ 

I have a set of the process and the said that the first

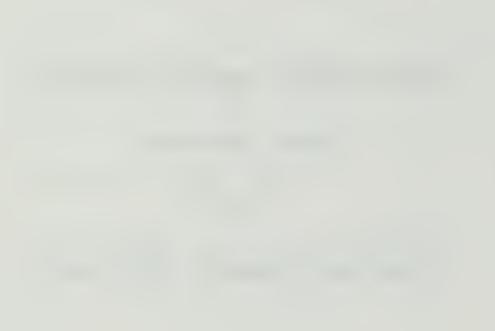

## APPENDIX E

Student Typing Instructions for use with the IBM 1052 Printer-Keyboard

 $\alpha$  the set

sentence and property sentences.  $=0.1$  from the sets

may be a linked

# STUDENT TYPING INSTRUCTIONS

for use with

the

IBM 1052 Printer-Keyboard

## $\mathcal{L}^{\mathcal{A}}(\mathcal{A},\mathcal{C}_{\mathcal{A}},\mathcal{C}_{\mathcal{A}}) = \mathcal{L}^{\mathcal{A}}(\mathcal{A},\mathcal{C}_{\mathcal{A}},\mathcal{C}_{\mathcal{A}},\mathcal{C}_{\mathcal{A}},\mathcal{C}_{\mathcal{A}},\mathcal{C}_{\mathcal{A}},\mathcal{C}_{\mathcal{A}},\mathcal{C}_{\mathcal{A}},\mathcal{C}_{\mathcal{A}},\mathcal{C}_{\mathcal{A}},\mathcal{C}_{\mathcal{A}},\mathcal{C}_{\mathcal{A}},\mathcal{C}_{\mathcal{A}},\mathcal{C}_{\mathcal{A}},$

The company of the company of

 $\sim 1000$ 

### COMPUTER ASSISTED INSTRUCTION AND YOU

Some people talk to horses, some people talk to themselves, and some people talk to computers. If you would like to become a member of the latter group (probably the sanest of the lot!), press onward.

The enclosed instructions are designed to simplify your conversations with the IBM 1401 (that's the computer). It'll probably take a few minutes before you feel comfortable on the keyboard. (Some people never do feel comfortable on keyboards!).

Above all===relax and enjoy yourself!
# The property of the control of the con-

and the continues of the company and control to give plans on  $\mathcal{A} \mathbf{1} \oplus \mathcal{A} \mathbf{1} \oplus \cdots \oplus \mathcal{A} \oplus \mathcal{A} \oplus \mathcal{$ the second contract of the second contract of the second contract of where the attendance in the law to the contract of age processing a second service and the office dealership the company of the company of the company of the company of the company of the company of the company of the and the second control of the second control of the second control of the second control of

#### HOW TO TALK TO THE COMPUTER

..... You will already have been registered as a student in this course before you first meet the computer.

.....The name of the course is "apgp" (arithmetic progressions, geometric progressions)

.....You will be assigned a particular number (for example, s1234).

Now, when you are ready to "sign on" the machine, follow the procedure below:

- 1. Check with the operator to ensure that the computer is ready.
- 2. Wait for the typewriter's green PROCEED light to come on (You can never type unless it is), and then
- 3. Engage in the following exchange:

You : sign on (EOB)\* Computer: type course name You : apgp (EOB) Computer: type your number You : s1234 (EOB) (for example) Computer: your name is John Doe Section A INTRODUCTION AND DEFINITION You : (EOB) Computer: ---The first question---You : your answer (EOB) Computer: ---Comment and next question You : your next answer (EOB)  $and$ 

so

on

## 

The solid of the second

the contract of the contract of the contract of the contract of the contract of UT LES

the company's state of the state of the company's state of the state of the state of

the contract of the plants of the contract of the contract of the contract of the contract of the contract of

the contract of the contract of the contract of the contract of the contract of the contract of the contract of

Contract and Southern Company

**Contract Contract** 

 $-0$   $1$   $1$   $1$   $1$ 

THOSE A SHEET FOR FIRE STATE

**CONTRACTOR** CONTRACTOR

 $1 - 11$  $-10<sup>o</sup>$ 

The common control of the common

 $\label{eq:2.1} \mathcal{L}(\mathcal{L}(\$ 

 $\mathcal{L}^{\mathcal{L}}(A)$  and  $\mathcal{L}^{\mathcal{L}}(A)$  and  $\mathcal{L}^{\mathcal{L}}(A)$  and  $\mathcal{L}^{\mathcal{L}}(A)$ 

 $\sim$   $\sim$ 

 $\sim 10^{-1}$ 

 $\sim 10^{-1}$ 

4. When you wish to terminate the dialogue:

You : sign off (EOB) Computer: you have been signed off. (You may sign off at any time).

\*(EOB) stands for "end-of-block" . To "execute" an EOB, you must hold down the ALTERNATE CODING key and then press the 5=key. This must be done after every student response.

control to agree the con- $-1 - 1$  at the site per  $-1$ 

please the first state of the company of the company of the company of the company of the company of the company of the present the company of the season in the book light of the field of the present the company of the property of the same

1. Always check with the operator to ensure that the system is ready; then sign on.

2. The typewriter's green PROCEED light must always be ON before you can type.

3. The PROCEED light can cycle on and off indefinitely before you commence typing---don't worry about it.

4. However, once you have started typing your response, if you hesitate too long (approximately 10 seconds) between striking any two keys, the PROCEED light will go out. This means you have lost your message. When the light next comes on, you must follow the CANCEL procedure of item 5. (In order to avoid this delay, just make sure you know what you want to say before you commence typing).

5. If you make an error, and realize it before you type the EOB, your message can be cancelled by holding down the ALTERNATE CODING key while pressing first the zero (CANCEL) key, and then the 5 (EOB) key. The machine will type "please repeat" , and you must then retype the entire message.

6. If you make a typing error, but do not notice it until after you type the E0B-=-=it's too late! The computer will analyze your response as you typed it and respond accordingly. If you have, for instance, misspelled a word, the computer will interpret this as an incorrect answer. So be careful\*—--Take your time.

7. You may at any time type, for example, "go to a5 (EOB). This will branch you to the question named. A list of subject areas and associated labels will be furnished to you for reference purposes.

 $E-6$ 

the contract of the contract of the contract of the contract of the contract of

the second company of the second contract and and commercial products and construct the commercial

the company of the second control of the company of the company of the company of the company of the contract of the second property of the contract of the contract of the contract of the contract of the contract of the contract of the contract of the contract of the contract of the contract of the contract of the con the company of the company of the company of the property of the company's second the second second the company of the company of the second company of the company of the company of the company of the company of the production of the control of the control of the con-

the property of the contract of the contract of the contract of the contract of the state of the second control and control to the state of the state of the state of the state of the state of the country of the control of the control of the control of the control of the control of the control of the control of the control of the control of the control of the control of the control of the control of the control the commence of the commentary of the comment of the comment of the comment of the comment of the comment of the comment of the comment of the comment of the comment of the comment of the comment of the comment of the comm 1 Inches

the company of the company of the company of the company of the company of the company of the company of the company of the company of the company of the company of the company of the company of the company of the company of the company of the company of the company of the company of the company the company of the company of the company of the company of the company of the company of the company of the company of the company plans and the company of the company of the book of the contract of the

the contract of the contract of the contract of the contract of the contract of comments and construction of the first product of the first state of the first product of the state of

8. You may type "sign off (EOB)" at any time. When you "sign on" again, you will automatically return to the place in the course where you last signed off.

9. You may, Any Time You Are Confused, type help (EOB) The correct answer will then be supplied. You must then type back the same answer if you wish to continue.

10. In addition, if you are stuck on a particular problem, press the EOB keys and the computer will give you a hint. If you are still stuck, press them again and you will receive another hint.

11. Consult the MALFUNCTION PROCEDURES list on the bulletin board beside the typewriter if the system appears to be functioning abnormally, or not at all.

12. Don<sup>'t</sup> Let the Machine Rush You. The PROCEED light can cycle on and off for hours before you start to type. It won't hurt anything if it does. So take your time.

the same of the second company of the same of the same same same of the same of the same of the and weak he has not be been a second makers index processes of motion, often

the common the channel of the U.S. of the comthe first paper of the control of the control of the control of the control of the control of the control of

which are the second and the second second and the second second second second second second second second second second second second second second second second second second second second second second second second sec

The company of the company of the company of the company of the company of the company of the company of the company of the company of the company of the company of the company of the company of the company of the company  $-0.1$ there are a second to the second school that the conservation and the state the common control of the control of the control of the control of the control of the control of the control of

the contract of the contract of the contract of the contract of the contract of the contract of the contract of The contract of the state of the contract of the state of the state of the state of the state of the state of **THE R. LEWIS** 

the principal control of the control of the control of the control of the control of the control of the control of the control of the control of the control of the control of the control of the control of the control of th  $\sim$   $\sim$ the process of the control of the control of the control of the control of the control of the control of the control of the control of the control of the control of the control of the control of the control of the control with the company of the company

#### TYPING INSTRUCTIONS

The computer does not forgive typing errors, misspelling, etc. If you press any key by mistake, do not try to correct the situation in any way except by following the CANCEL procedure above.

Often an answer can be typed in one of several ways. Usually all normal forms will be accepted as correct. However, several conventions have been established to simplify your typing.

- 1. No unnecessary spaces, periods, zeros, or plus signs should be typed.
- 2. Don't use upper case letters (capitals).
- 3. Use a slash(/) for fractions  $(\frac{1}{4})$ , incorrect;  $1/4$ , correct).
- 4. When using a whole number with a fraction, place a space between the whole number and the fraction $(31/2,$  incorrect; 3 1/2, correct).
- 5. Use numerals instead of spelling out numbers. This typewriter has the number 1 available; do not use the small L.
- 6. Push the 1INE-FEED button before typing a subscript (this button causes the typewriter to print one=half line below the main line). Then, after typing the subscript, press the BACK=FEED button to return to the main line.
- 7. Use BACK-FEED for superscripts  $(a^2)$ , followed by LINE-FEED to return to the line.
- 8. Never give units (ft., \$, etc.) unless they are specifically requested.
- 9. Plus signs are understood and need not be typed. However, you must type in minus signs where applicable.

 $E-8$ 

the company and the company of the second and

the contract of the contract of the contract of the contract of the contract of the contract of the contract of  $\mathcal{L}$  and the set of  $\mathcal{L}$  and  $\mathcal{L}$  and  $\mathcal{L}$  and  $\mathcal{L}$ 

- the committee of the committee of the committee of the committee of the committee of
	- The property of the second state of the property of the property of the property of the property of the property of
	- the contract of the contract of the contract of the contract of the contract of the contract of the contract of
- the company of the company of the company of the company of the company of
	- the contract of the contract of the contract of the contract of the contract of the contract of the contract of
	- The contract of the second state of the contract of the con-
	- the contract of the state of the contract of the contract of the contract of the contract of
		-
		- the contract of the contract of the contract of the contract of the contract of the contract of the contract of
		- the common common control of the program common and sold that send on the same send high grad the

This may look like a large amount of rules. They'll come easy once you've started. What it all boils down to is that we have simplified your typing as much as possible. All you have to do is type your answer and hit the EOB--- No capitals, no spaces, no punctuation. Simple, eh??

GOOD LUCK!

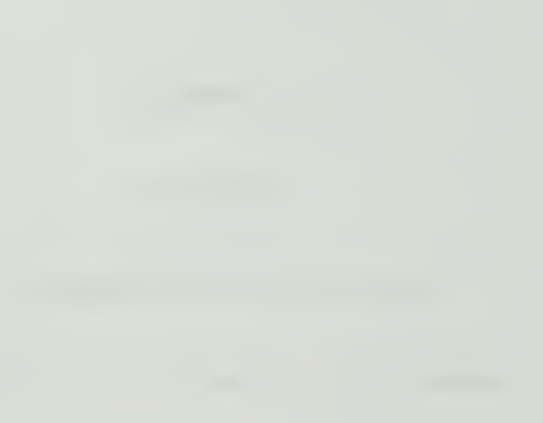

I

the contract of the property of the contract of the contract of the contract of the  $\label{eq:1.1} \mathbf{U} = \mathbf{U} + \mathbf{U} + \$ 

### APPENDIX F

Flow Charts

of

Programmed Instruction Course

in

Arithmetic and Geometric Progressions

 $F-1$ 

 $\sim$ 

 $\sim$ 

#### GENERAL PROGRAM FLOW CHART

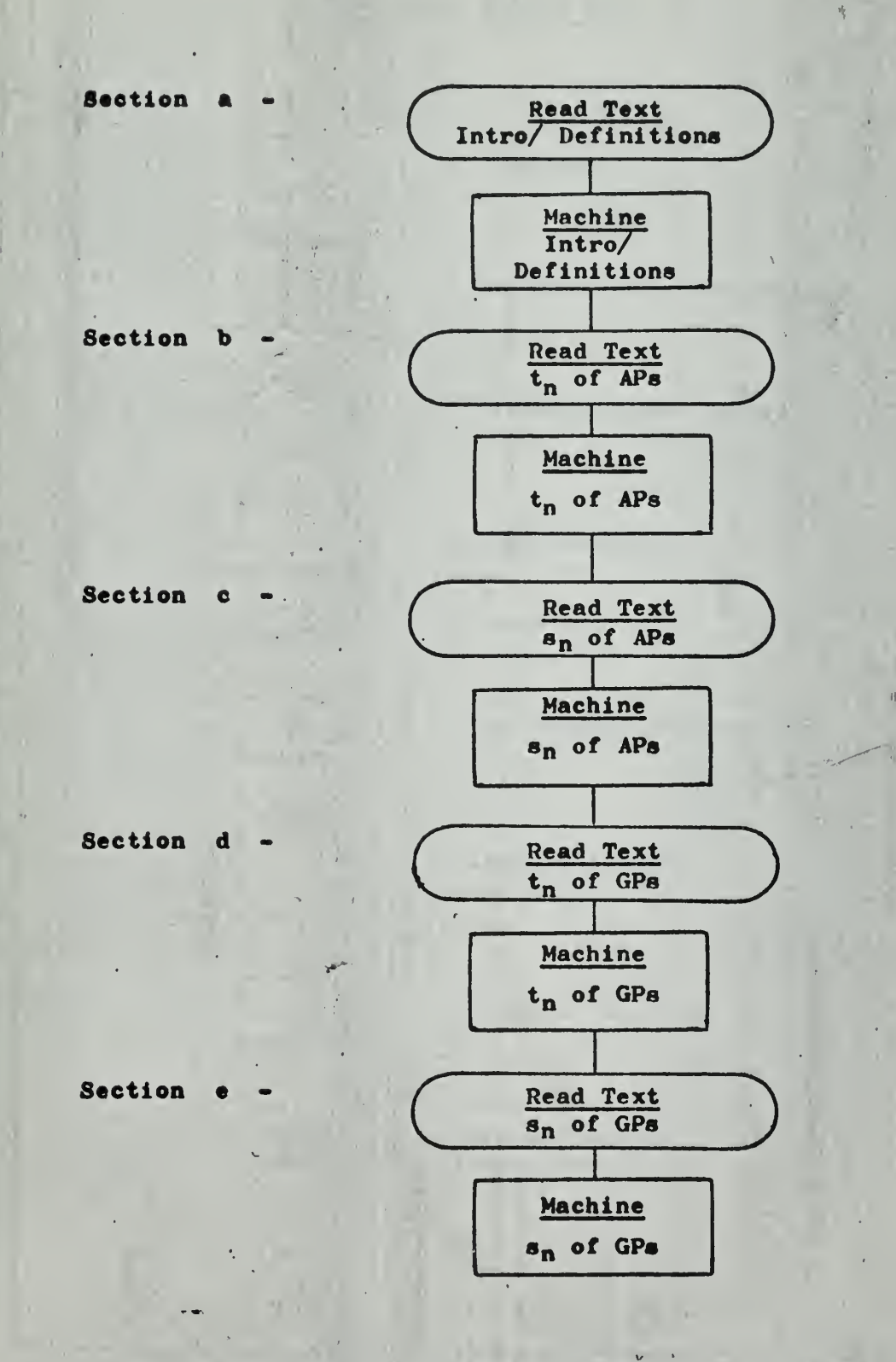

 $F-2$ .

www.communication.com

$$
\begin{array}{c}\n\vdots \\
\hline\n\vdots \\
\hline\n\vdots \\
\hline\n\vdots \\
\hline\n\vdots \\
\hline\n\vdots \\
\hline\n\vdots \\
\hline\n\vdots \\
\hline\n\vdots \\
\hline\n\vdots \\
\hline\n\vdots \\
\hline\n\vdots \\
\hline\n\vdots \\
\hline\n\vdots \\
\hline\n\vdots \\
\hline\n\vdots \\
\hline\n\vdots \\
\hline\n\vdots \\
\hline\n\vdots \\
\hline\n\vdots \\
\hline\n\vdots \\
\hline\n\vdots \\
\hline\n\vdots \\
\hline\n\vdots \\
\hline\n\vdots \\
\hline\n\vdots \\
\hline\n\vdots \\
\hline\n\vdots \\
\hline\n\vdots \\
\hline\n\vdots \\
\hline\n\vdots \\
\hline\n\vdots \\
\hline\n\vdots \\
\hline\n\vdots \\
\hline\n\vdots \\
\hline\n\vdots \\
\hline\n\vdots \\
\hline\n\vdots \\
\hline\n\vdots \\
\hline\n\vdots \\
\hline\n\vdots \\
\hline\n\vdots \\
\hline\n\vdots \\
\hline\n\vdots \\
\hline\n\vdots \\
\hline\n\vdots \\
\hline\n\vdots \\
\hline\n\vdots \\
\hline\n\vdots \\
\hline\n\vdots \\
\hline\n\vdots \\
\hline\n\vdots \\
\hline\n\vdots \\
\hline\n\vdots \\
\hline\n\vdots \\
\hline\n\vdots \\
\hline\n\vdots \\
\hline\n\vdots \\
\hline\n\vdots \\
\hline\n\vdots \\
\hline\n\vdots \\
\hline\n\vdots \\
\hline\n\vdots \\
\hline\n\vdots \\
\hline\n\vdots \\
\hline\n\vdots \\
\hline\n\vdots \\
\hline\n\vdots \\
\hline\n\vdots \\
\hline\n\vdots \\
\hline\n\vdots \\
\hline\n\vdots \\
\hline\n\vdots \\
\hline\n\vdots \\
\hline\n\vdots \\
\hline\n\vdots \\
\hline\n\vdots \\
\hline\n\vdots \\
\hline\n\vdots \\
\hline\n\vdots \\
\hline\n\vdots \\
\hline\n\vdots \\
\hline\n\vdots \\
\hline\n\vdots \\
\hline\n\vdots \\
\hline\n\vdots \\
\hline\n\vdots \\
\hline\n\vdots \\
\hline\n\vdots \\
\hline\n\vdots \\
\hline\n\vdots \\
\hline\n\vdots \\
\hline\n\vdots \\
\hline\n\vdots \\
\hline
$$

## FLOW CHART SYMBOL KEY

O - Connector

- Non-branching question(s)

- Branching question(s)

- Read statements

Counter - Counter

O - Counter<br>
Set counter instructions<br>
O - Set counter instructions

Loop indicator

 $\overline{1}$ - Machine function

Flow

ca wa Correct answer

- Wrong answer

F-3

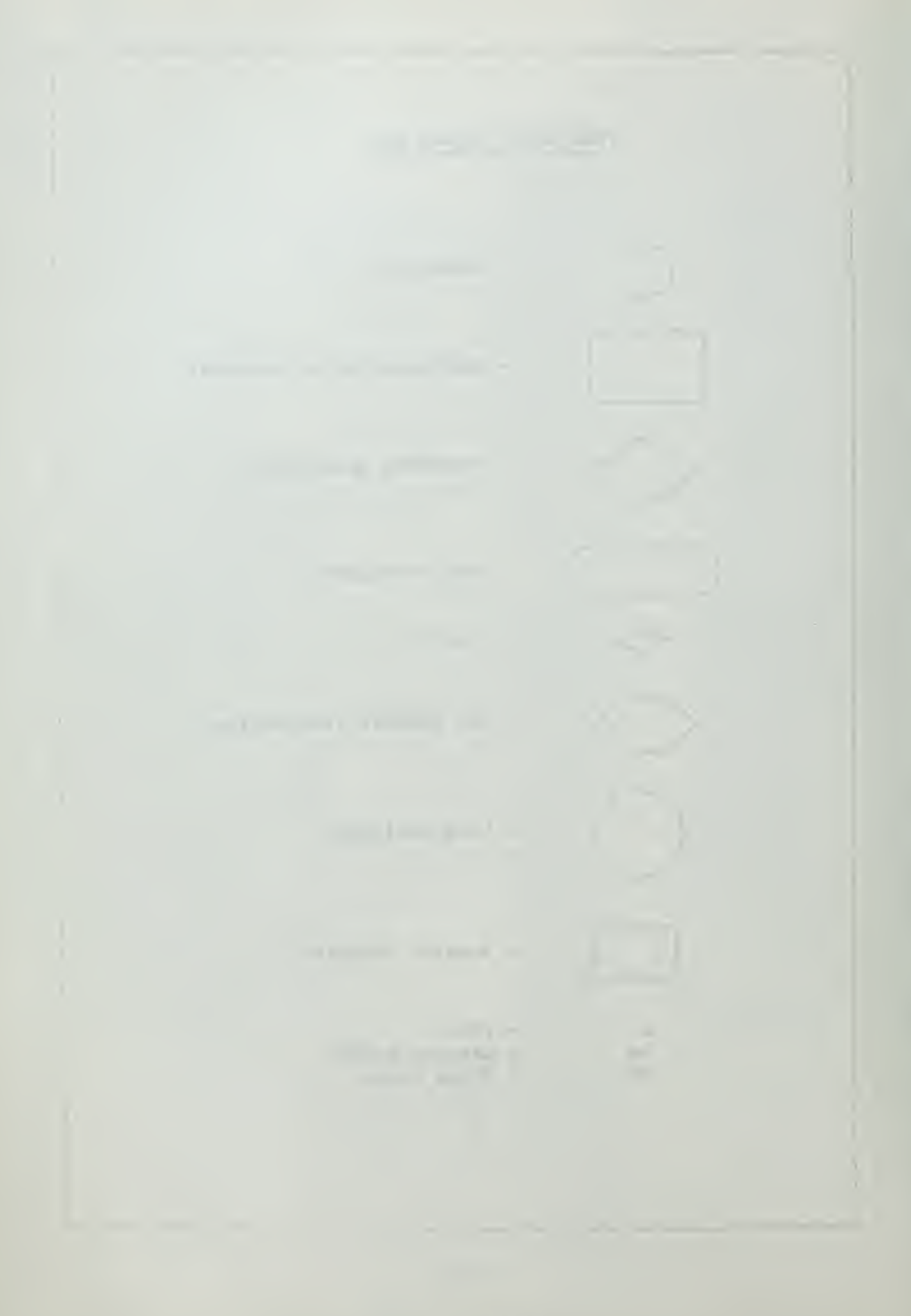

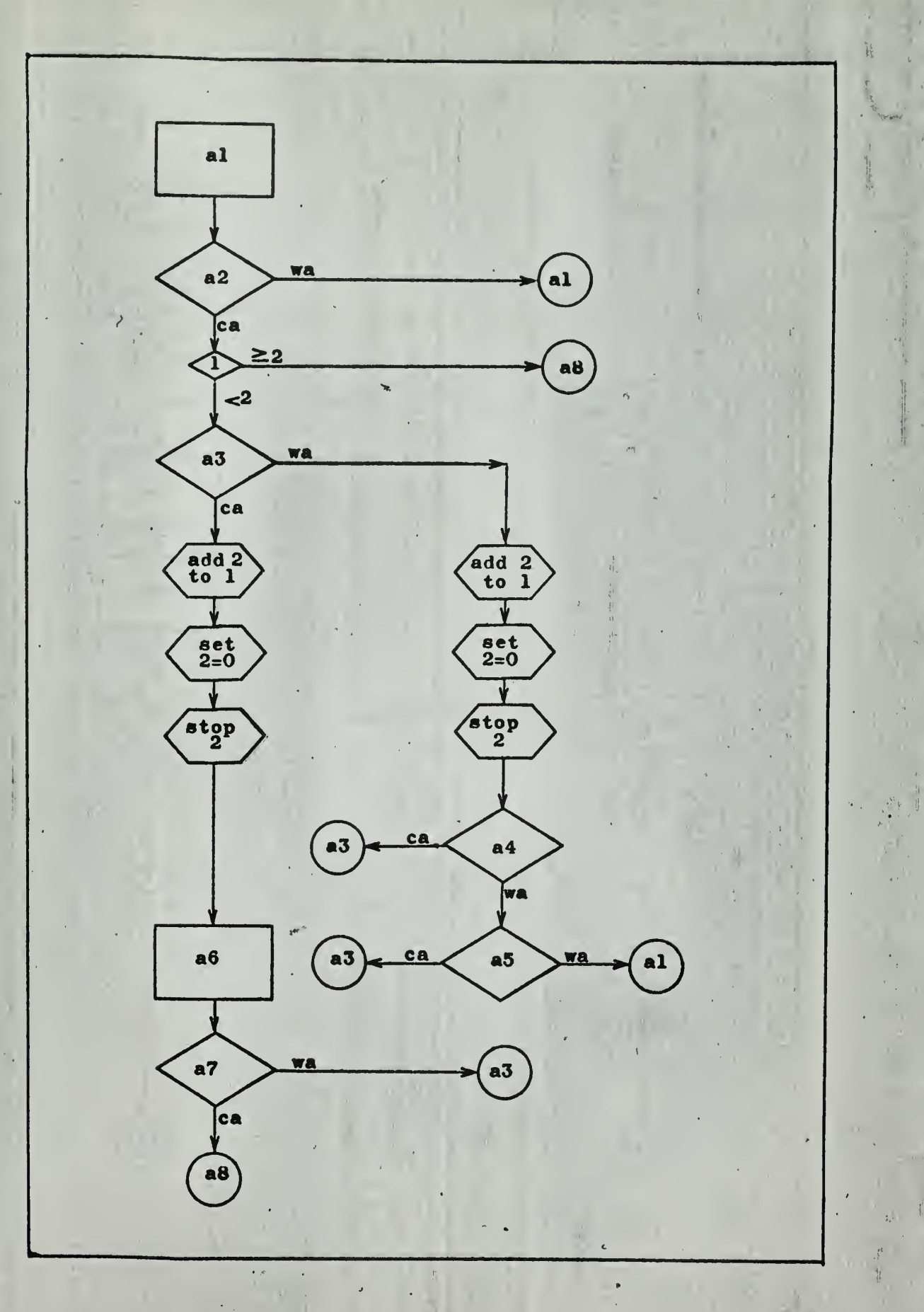

 $F-4$ 

 $\overline{\mathcal{F}}$ 

ï

Maria Participato Par

'J'

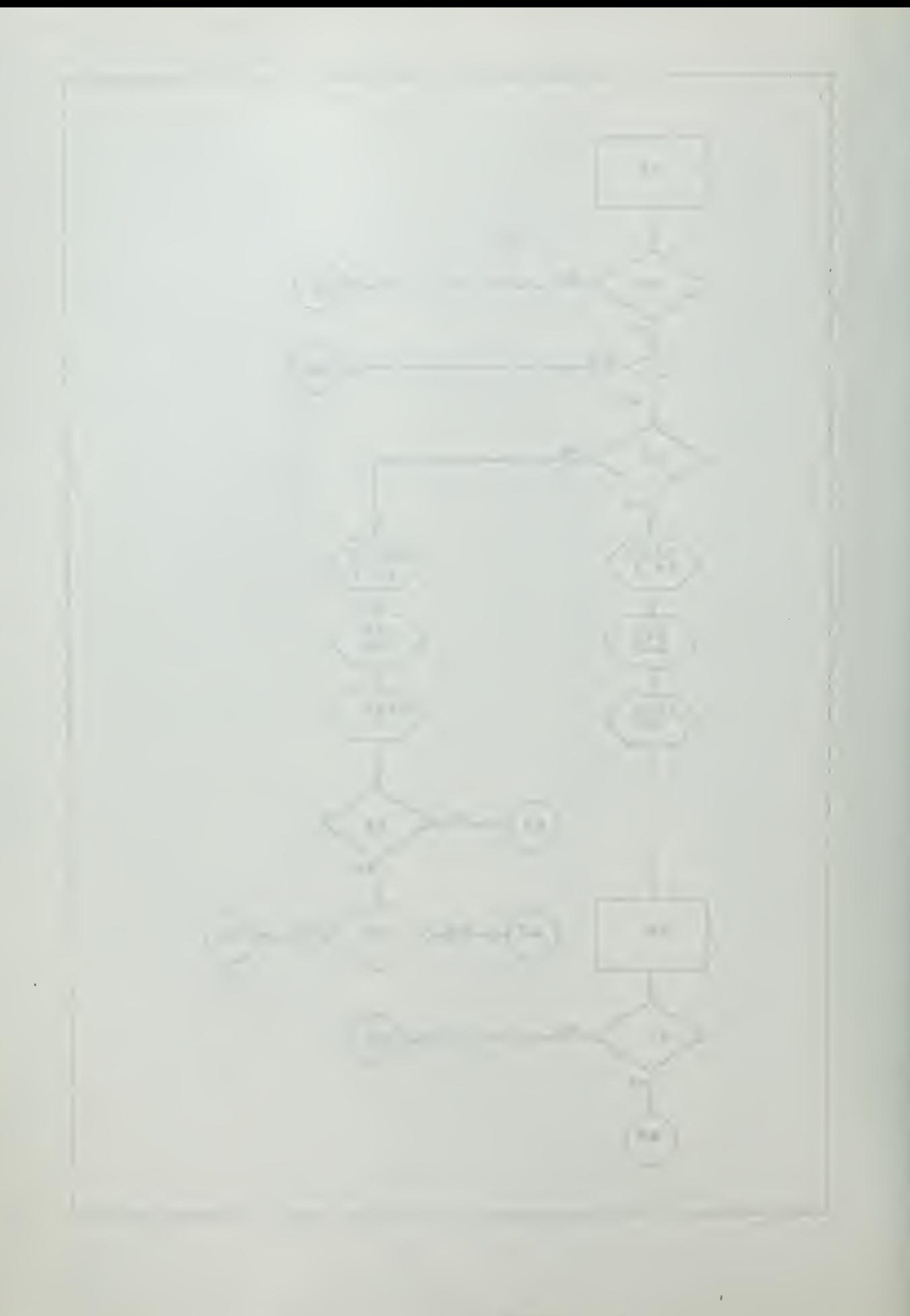

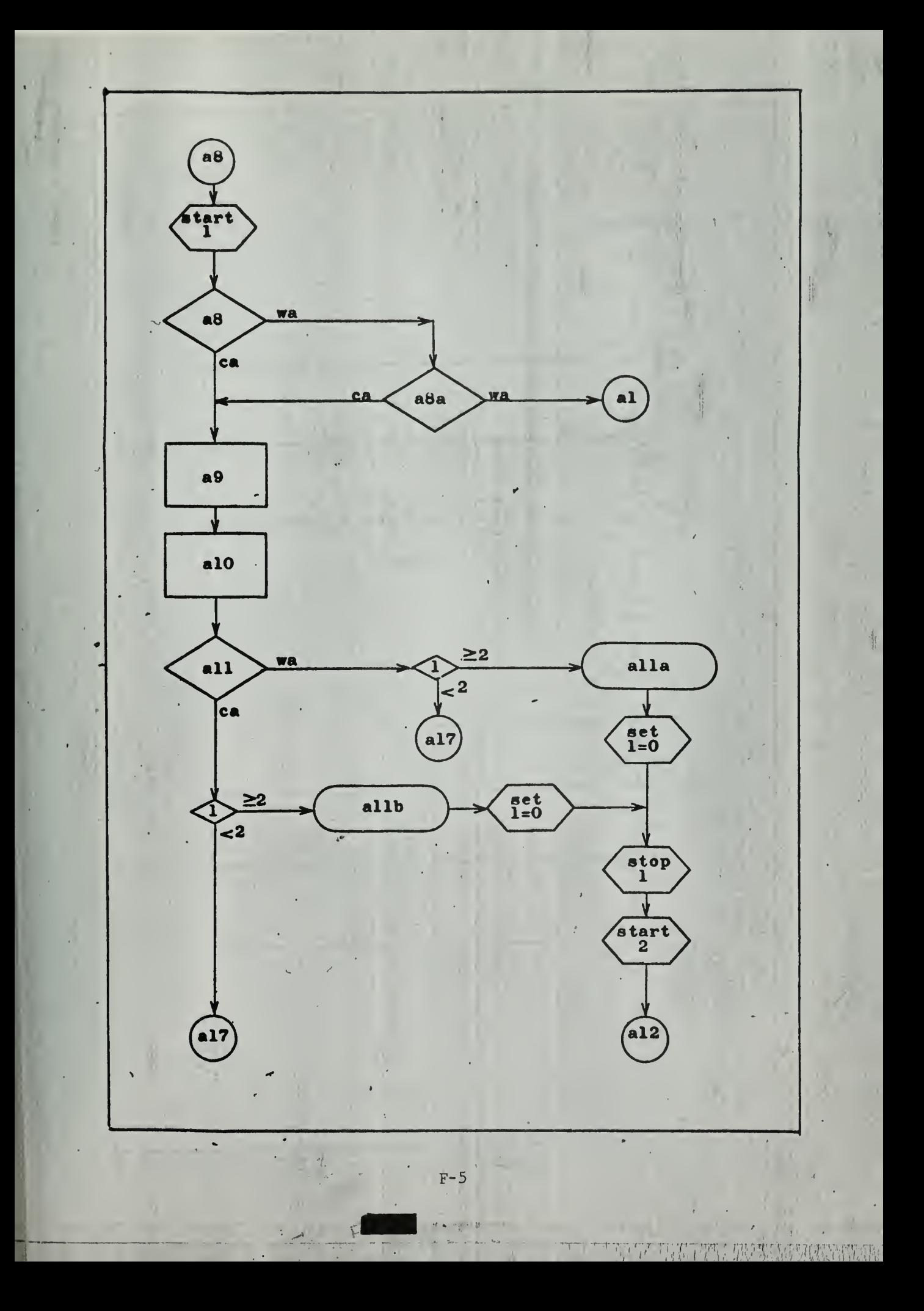

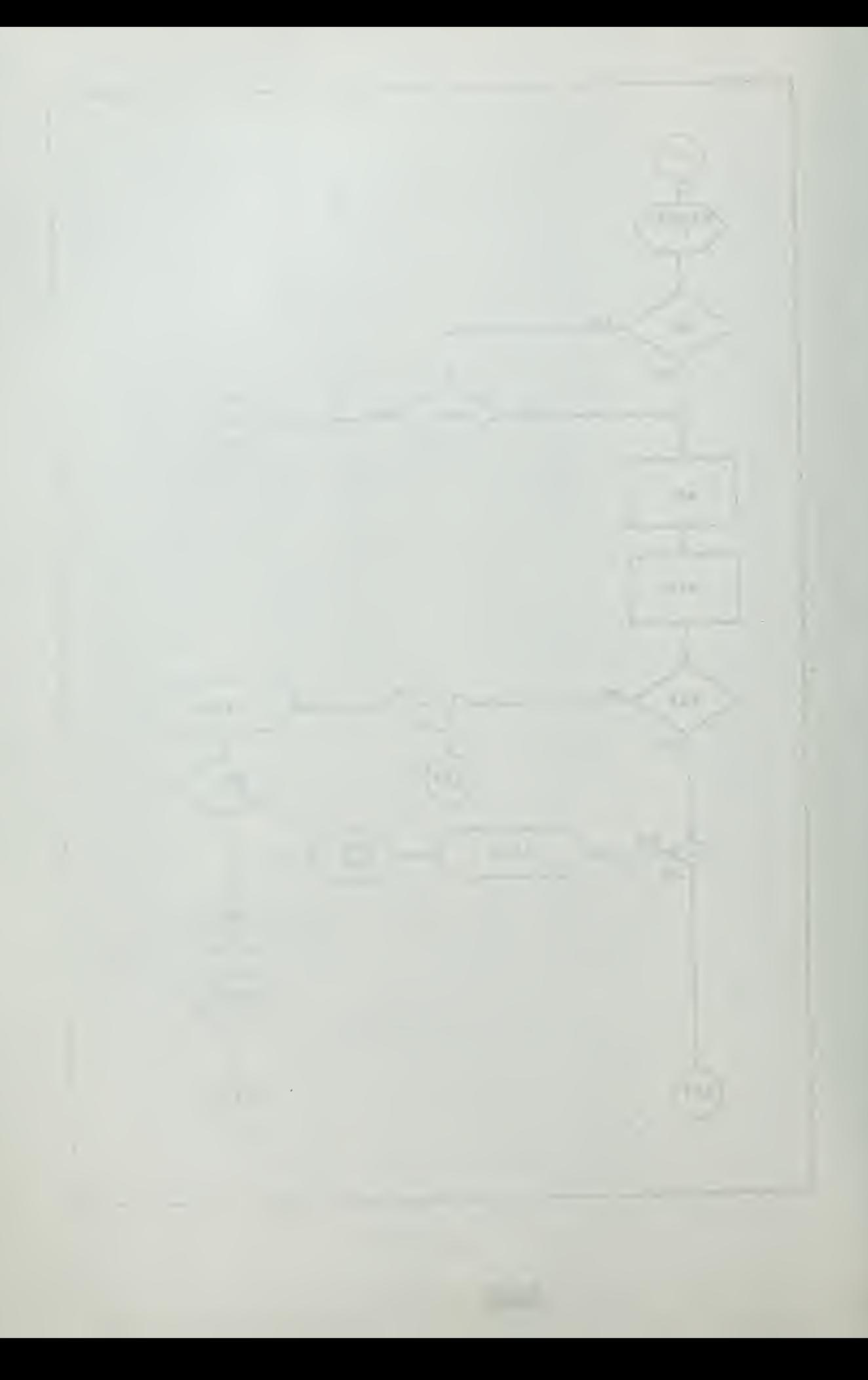

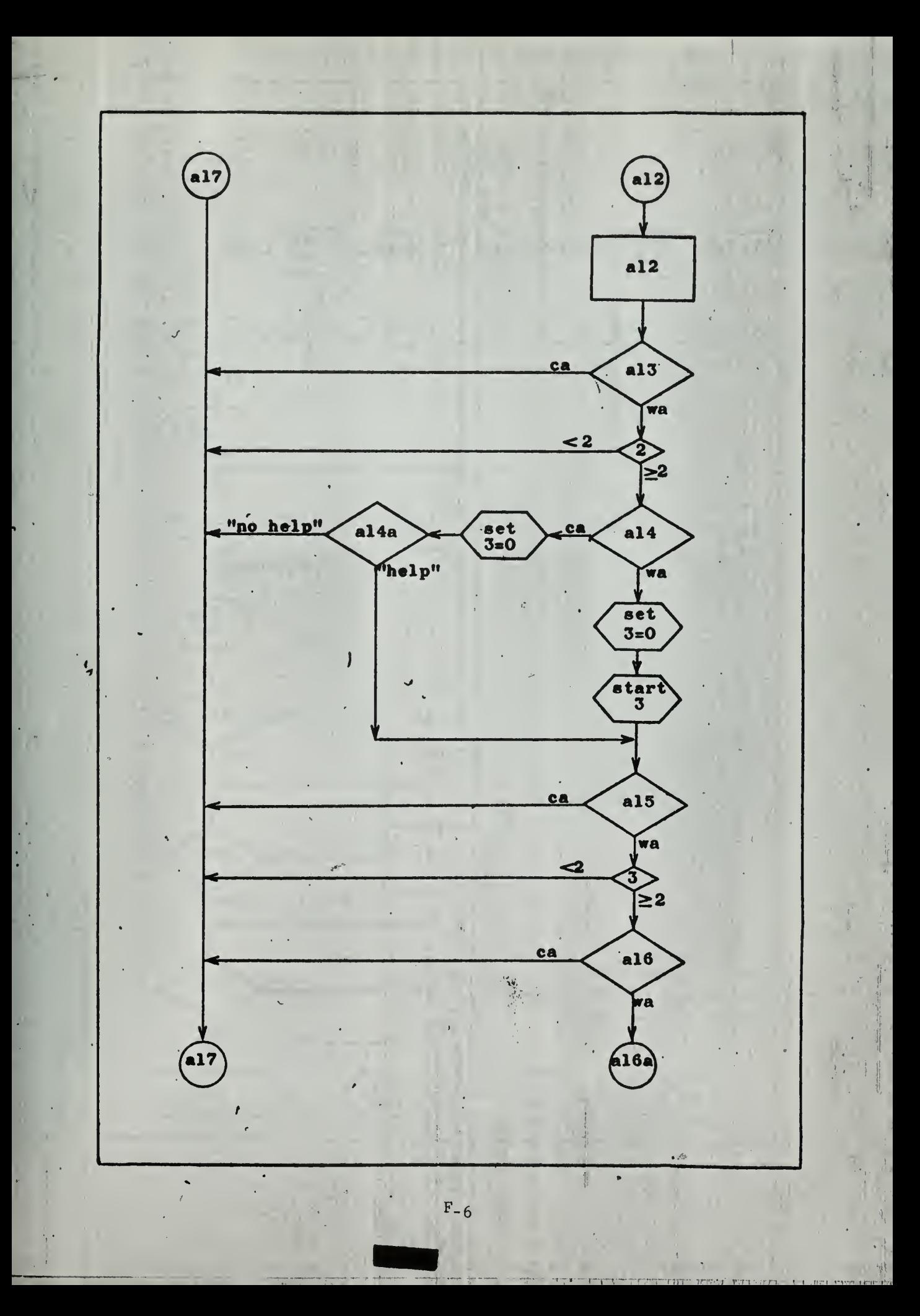

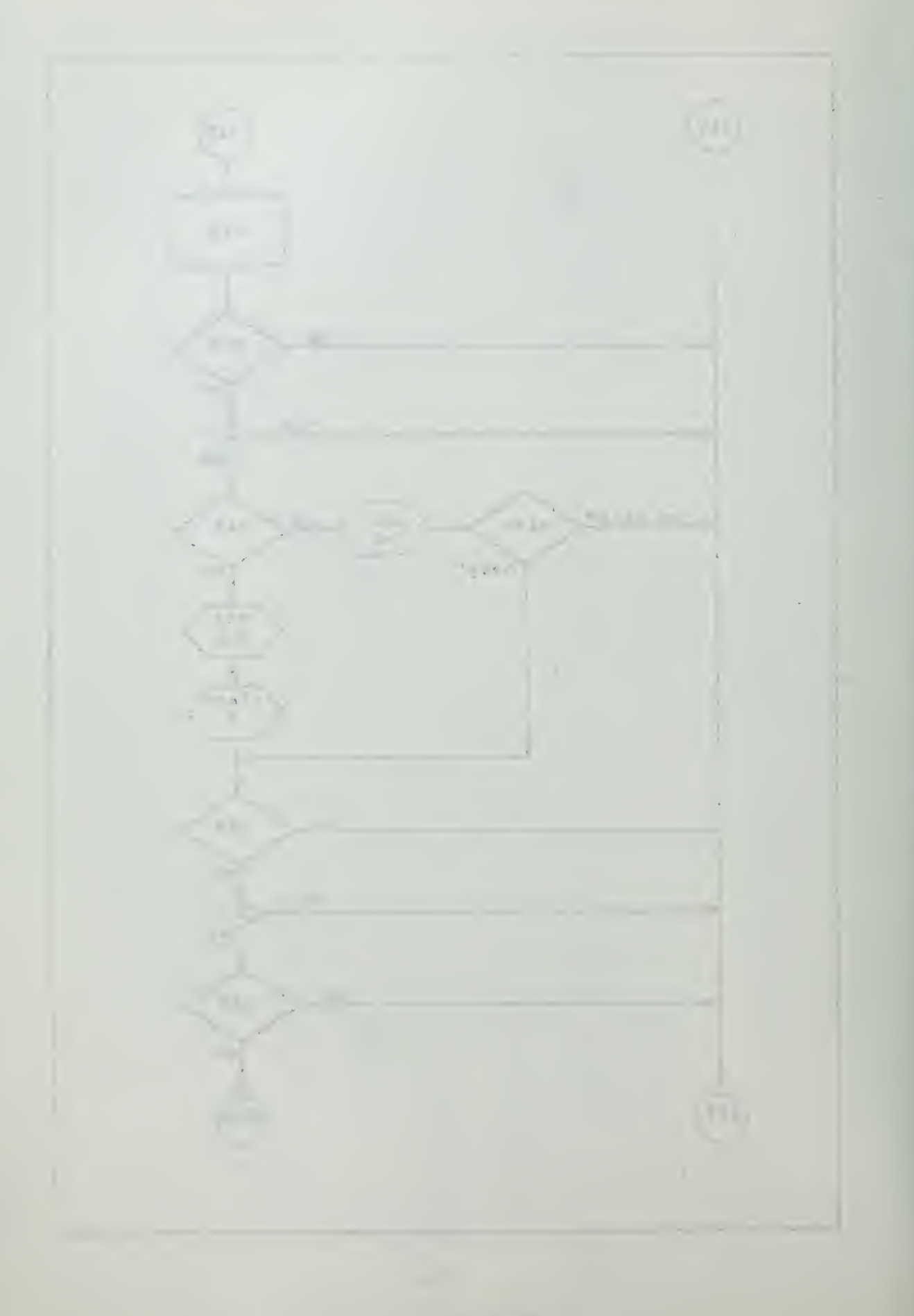

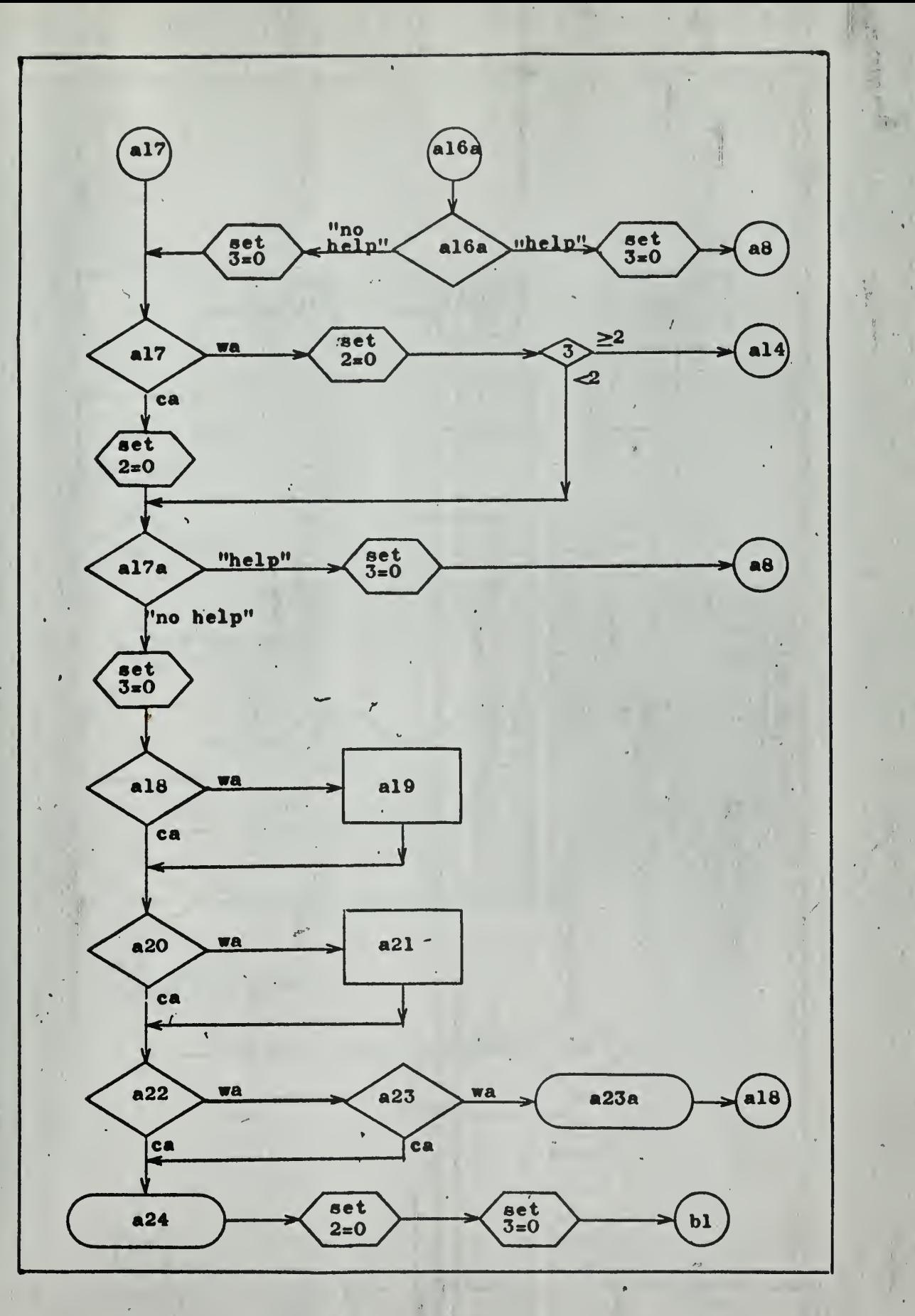

 $F - 7$ 

不可避免

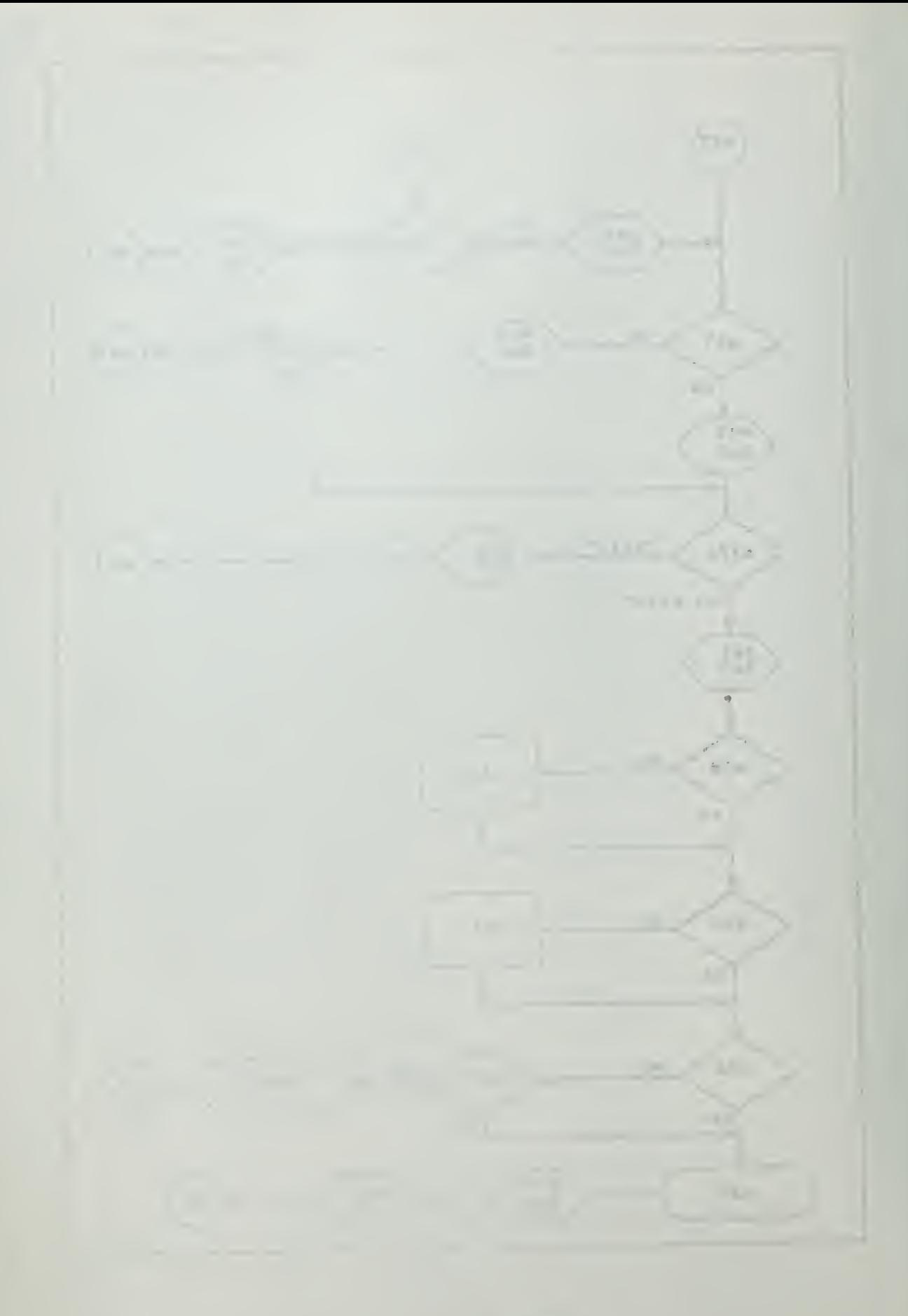

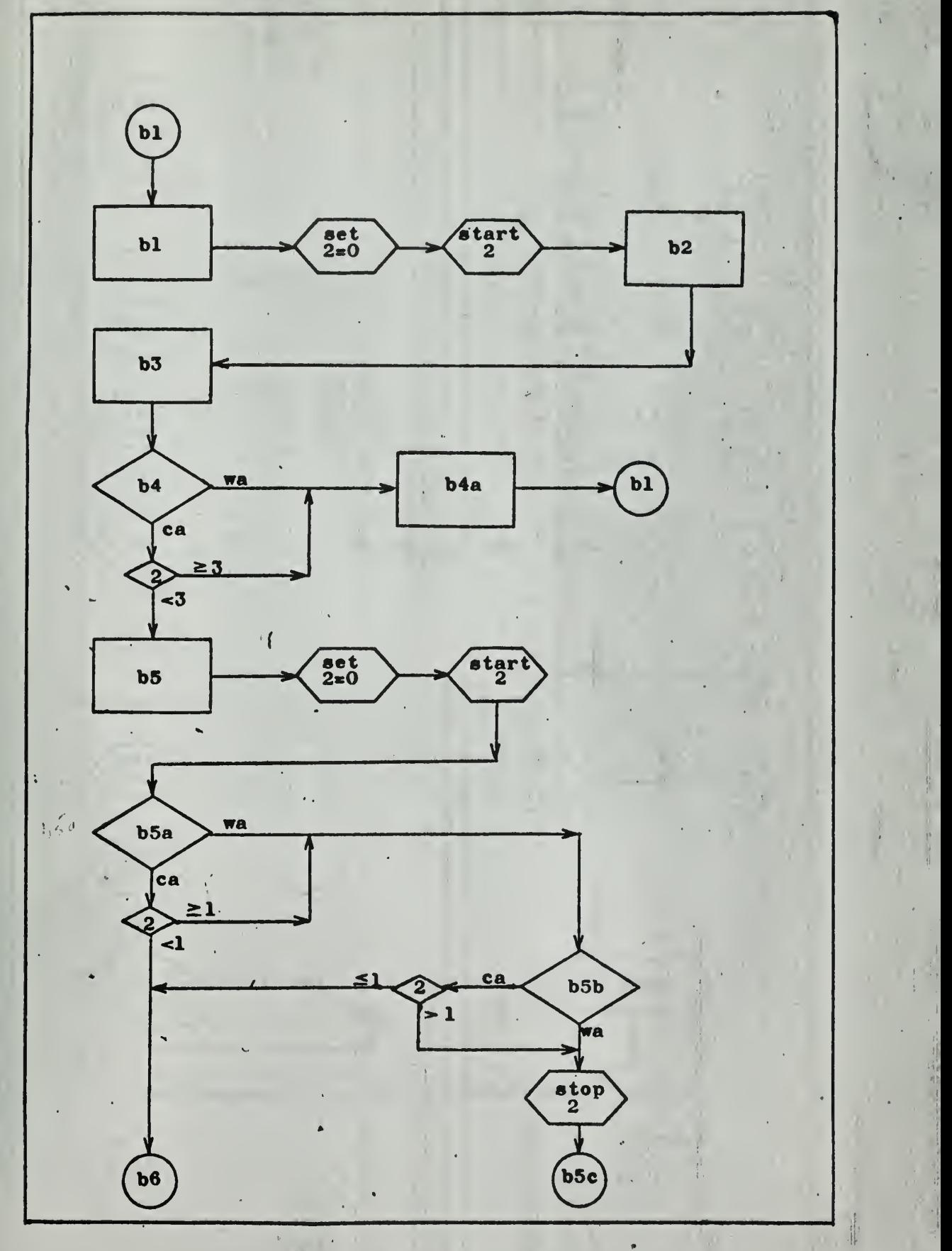

 $|F-8|$ 

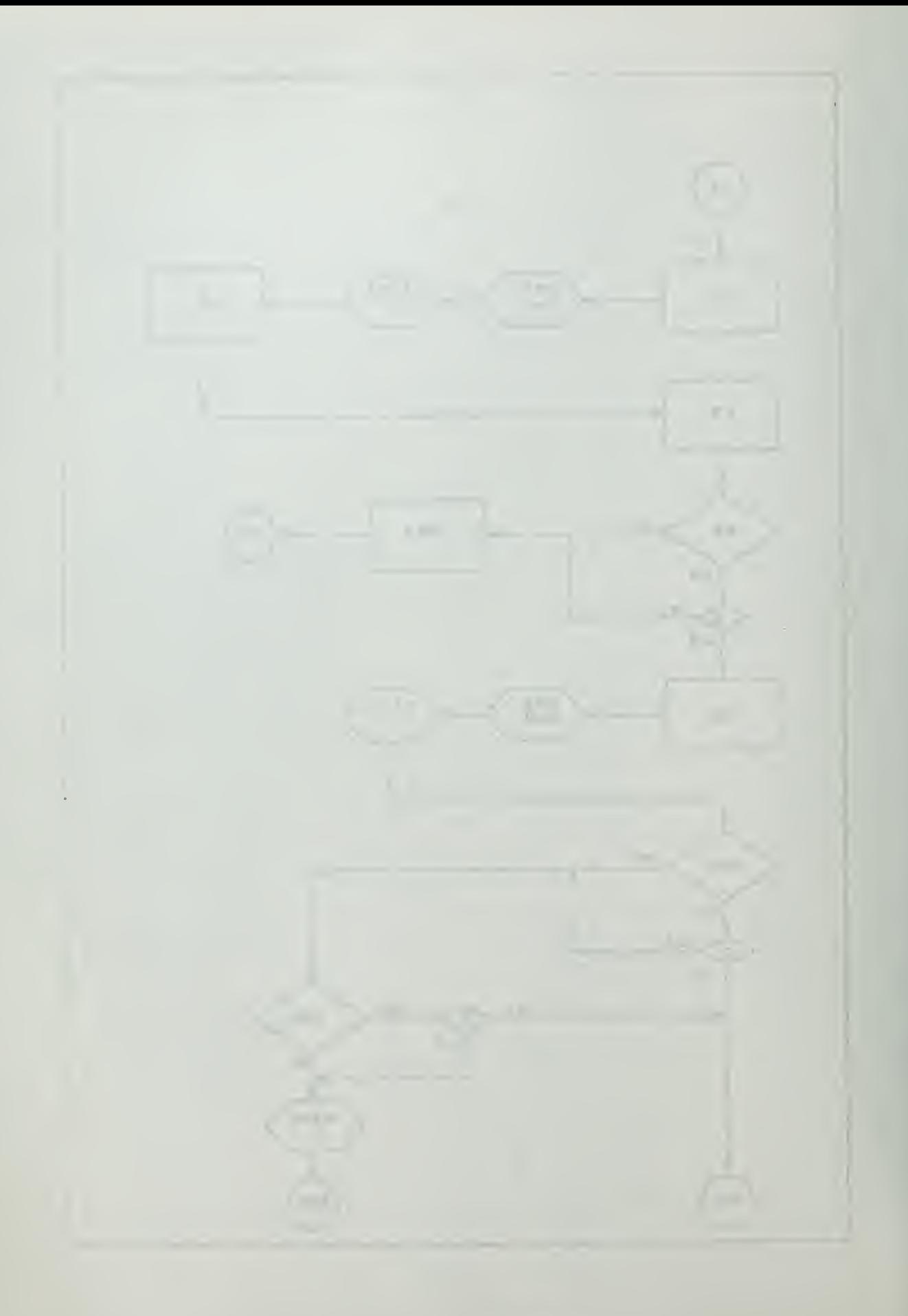

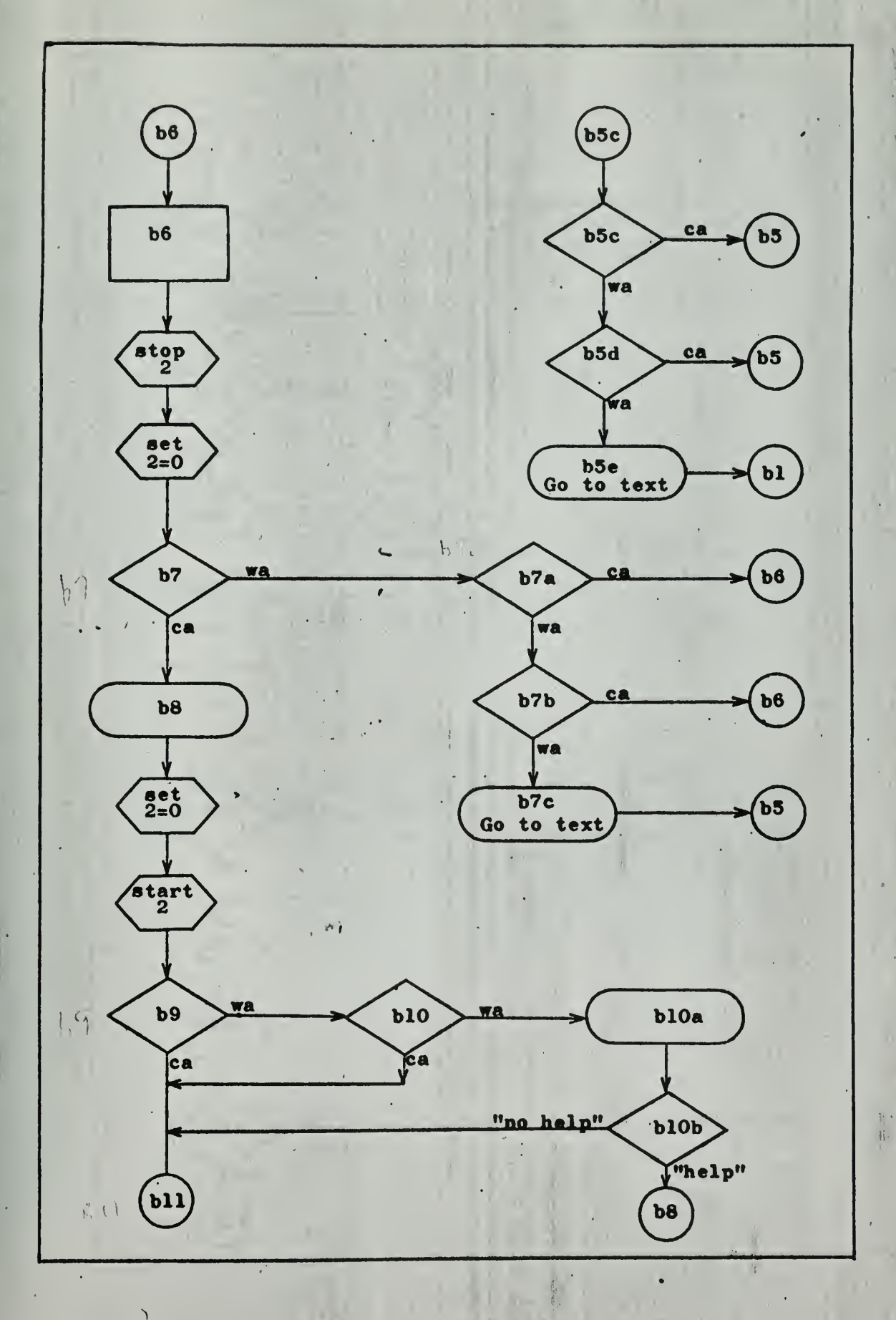

 $F-9$ 

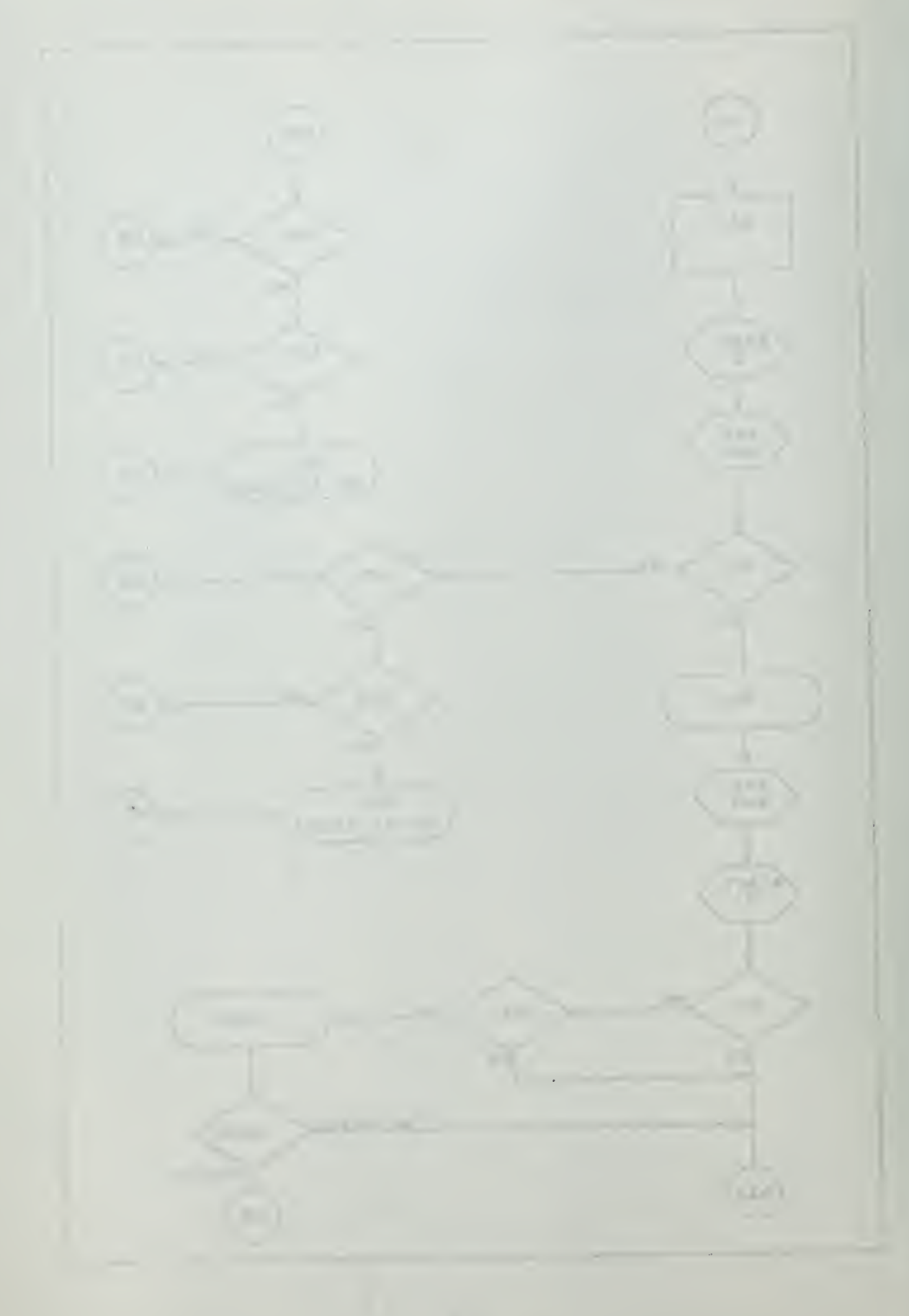

 $\frac{1}{2}$  .

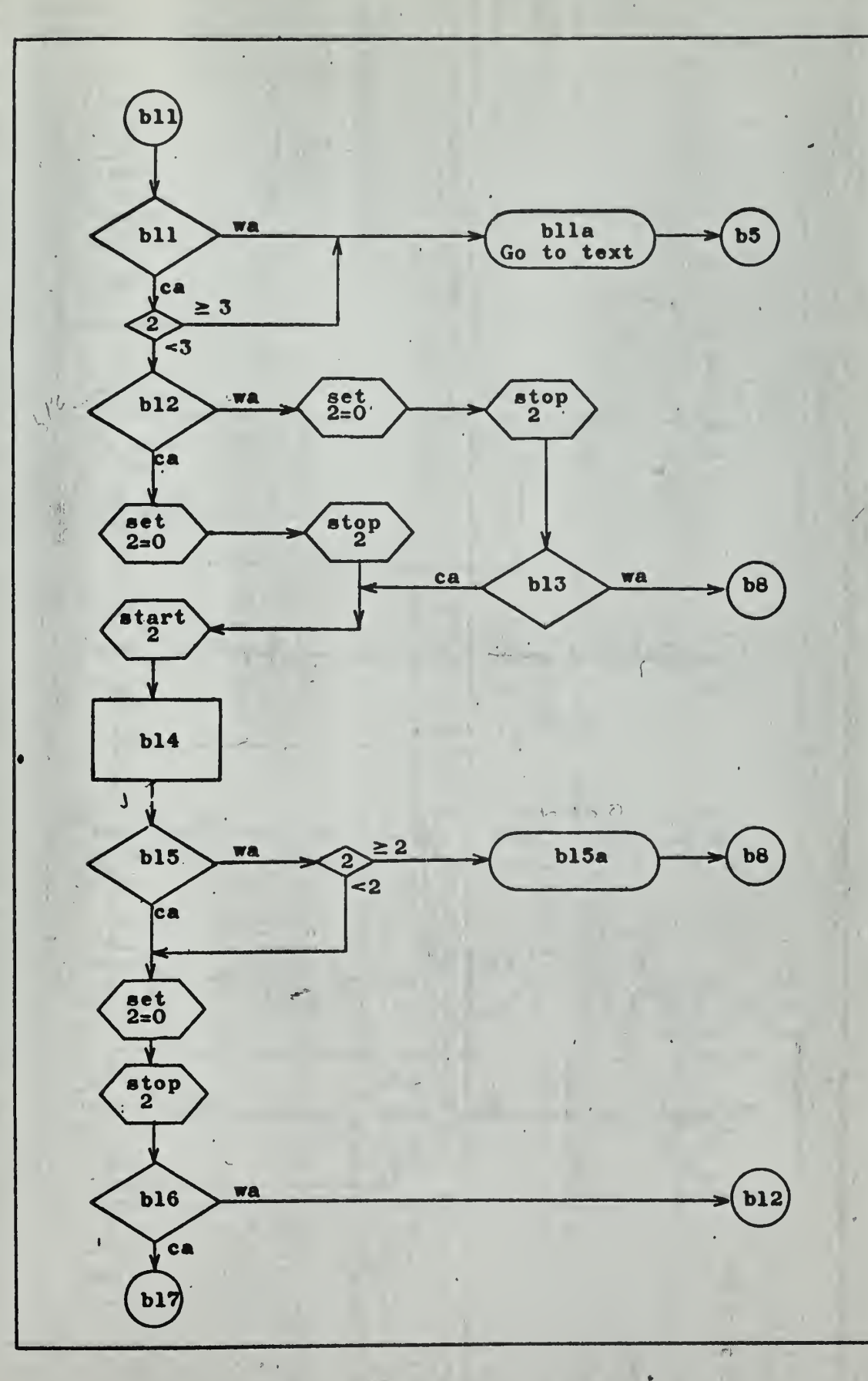

 $F-10$ 

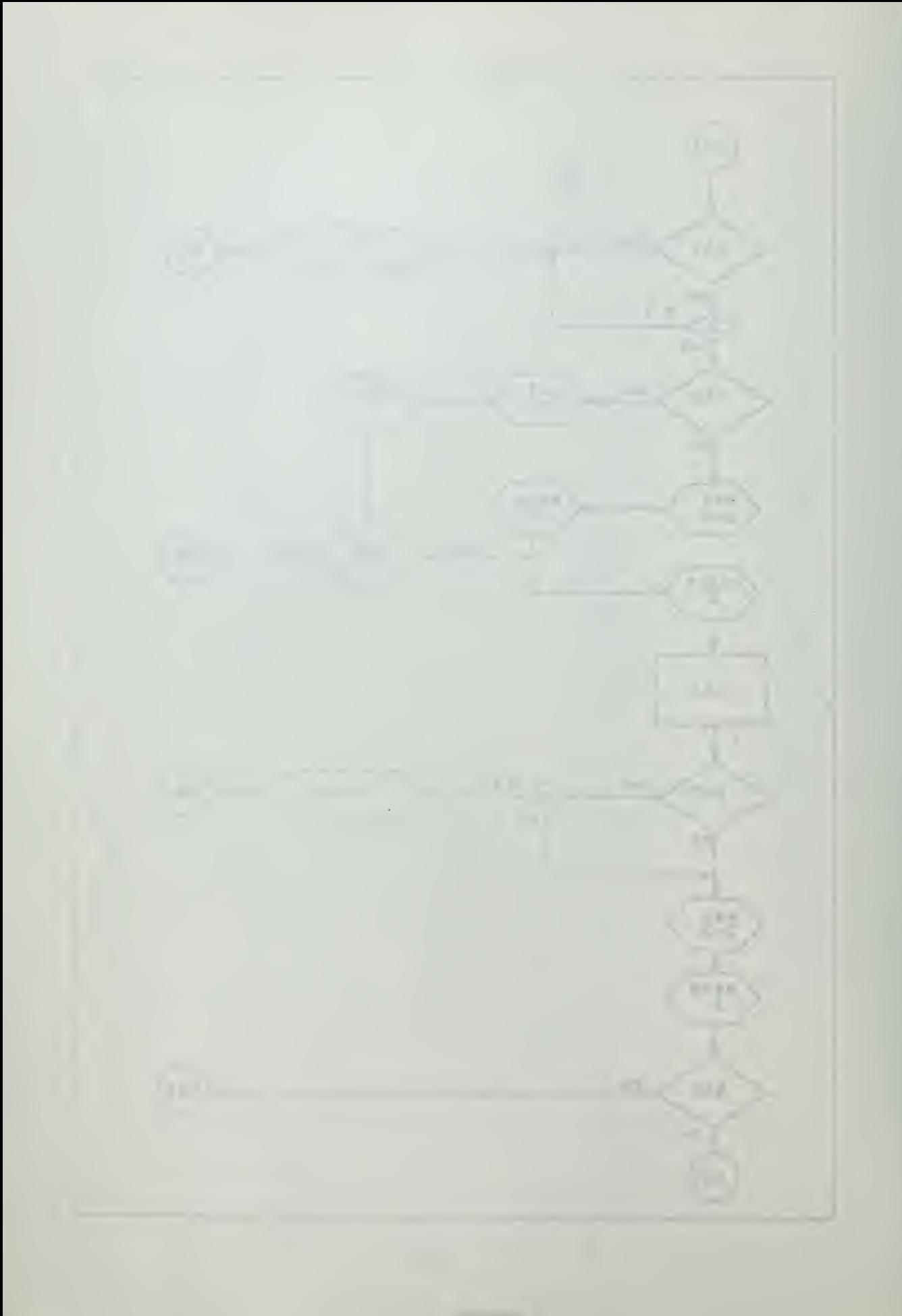

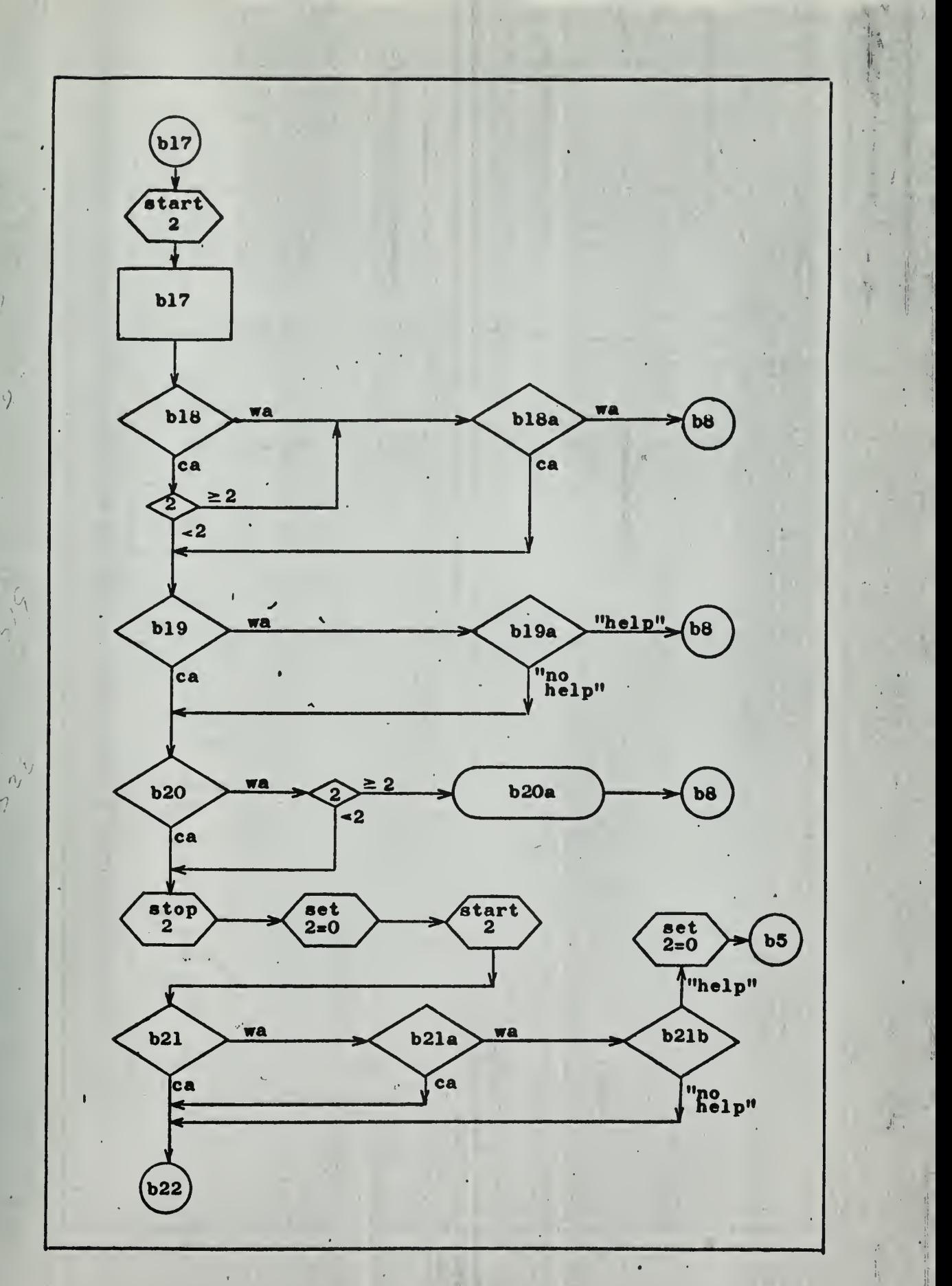

 $\colon \mathbf{F-11}$ 

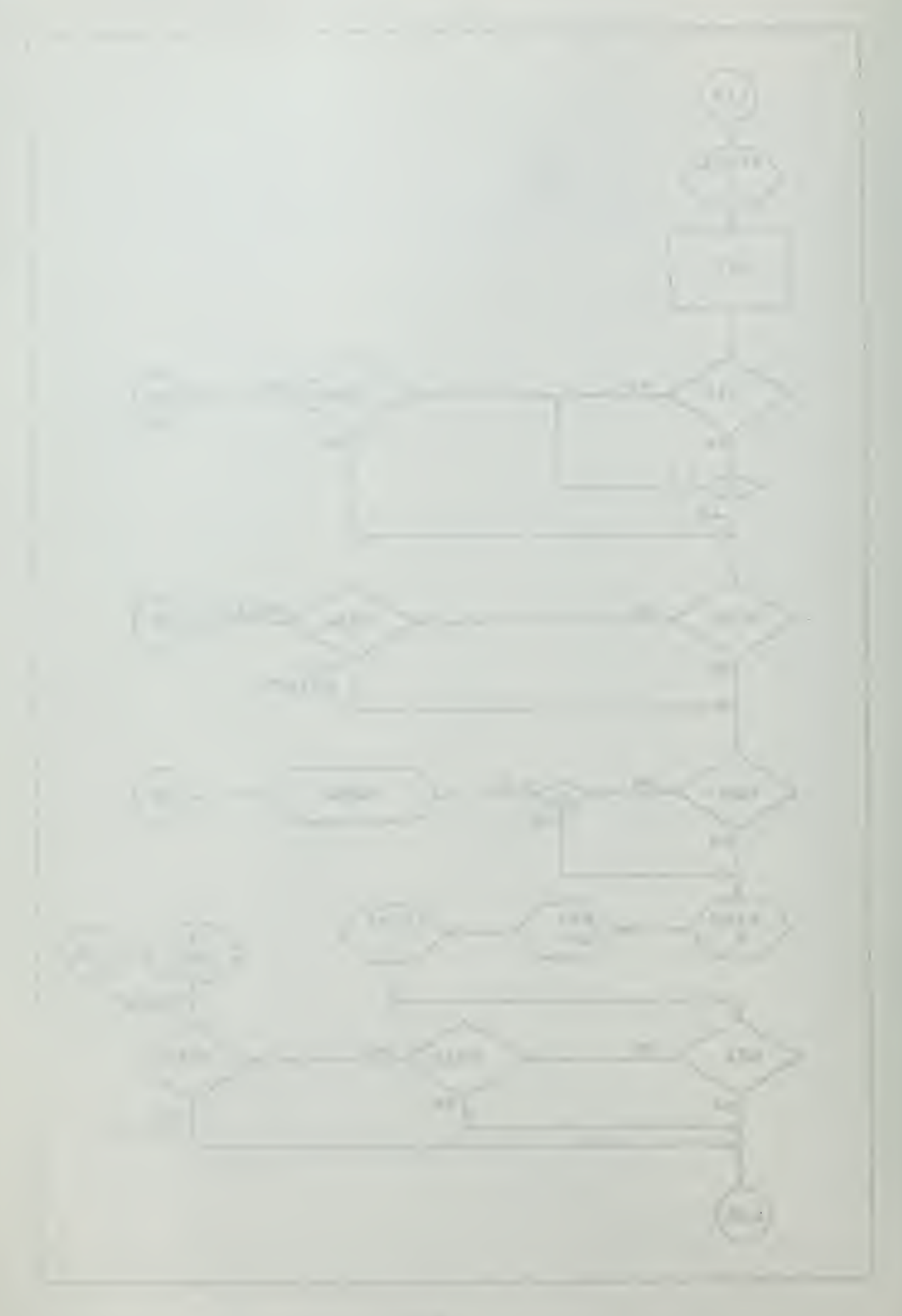

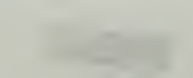

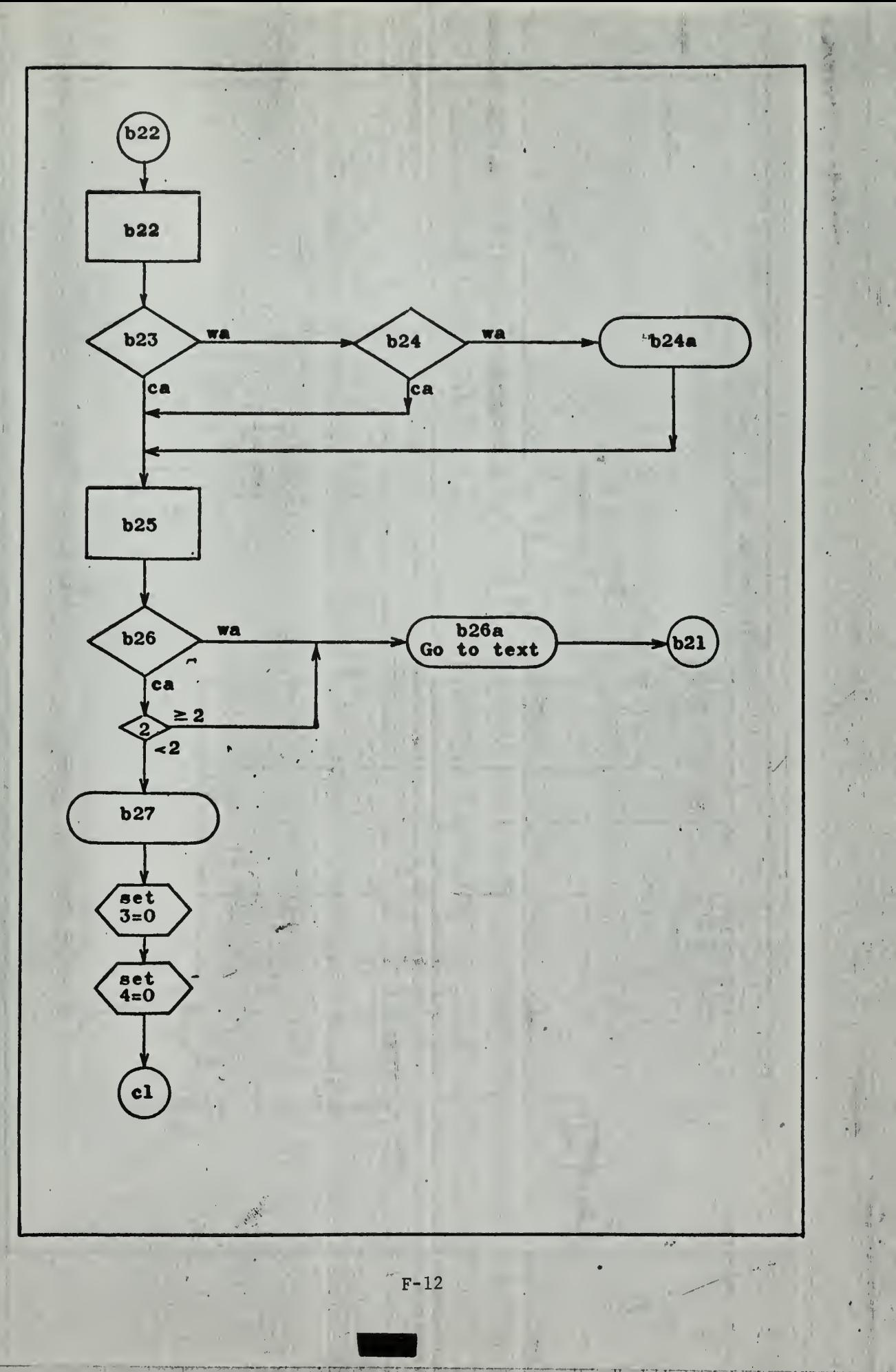

在其实表示系统
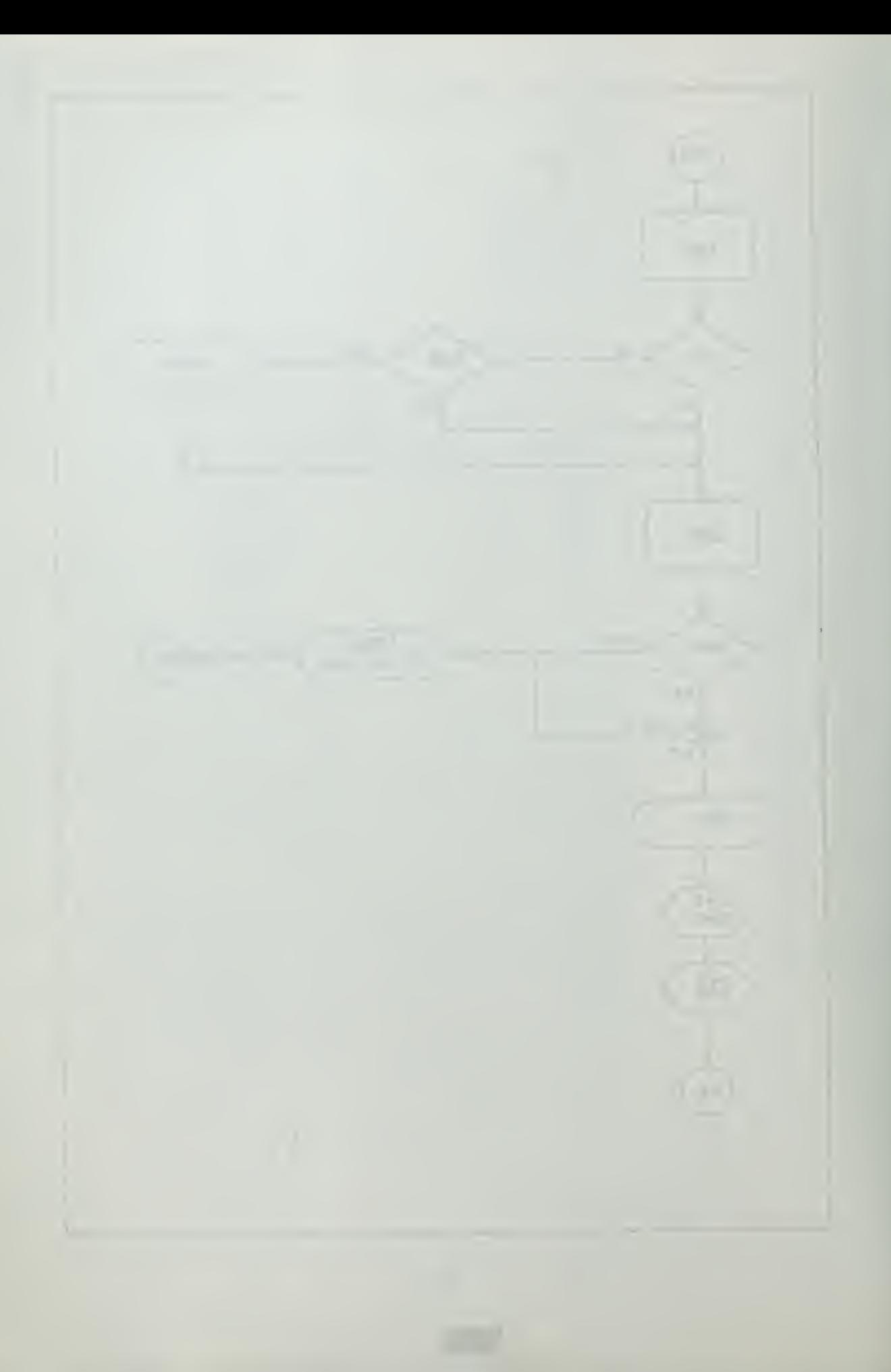

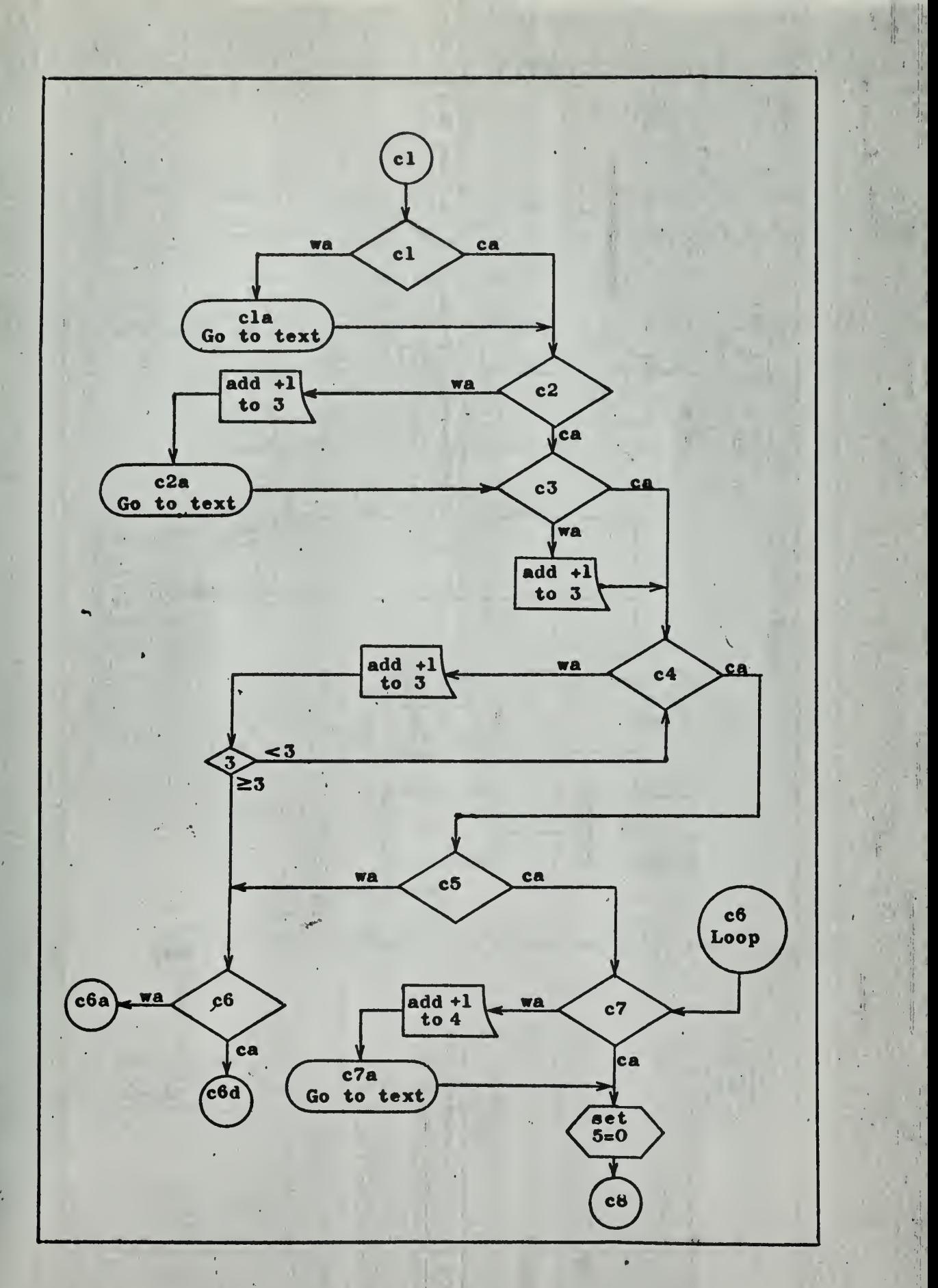

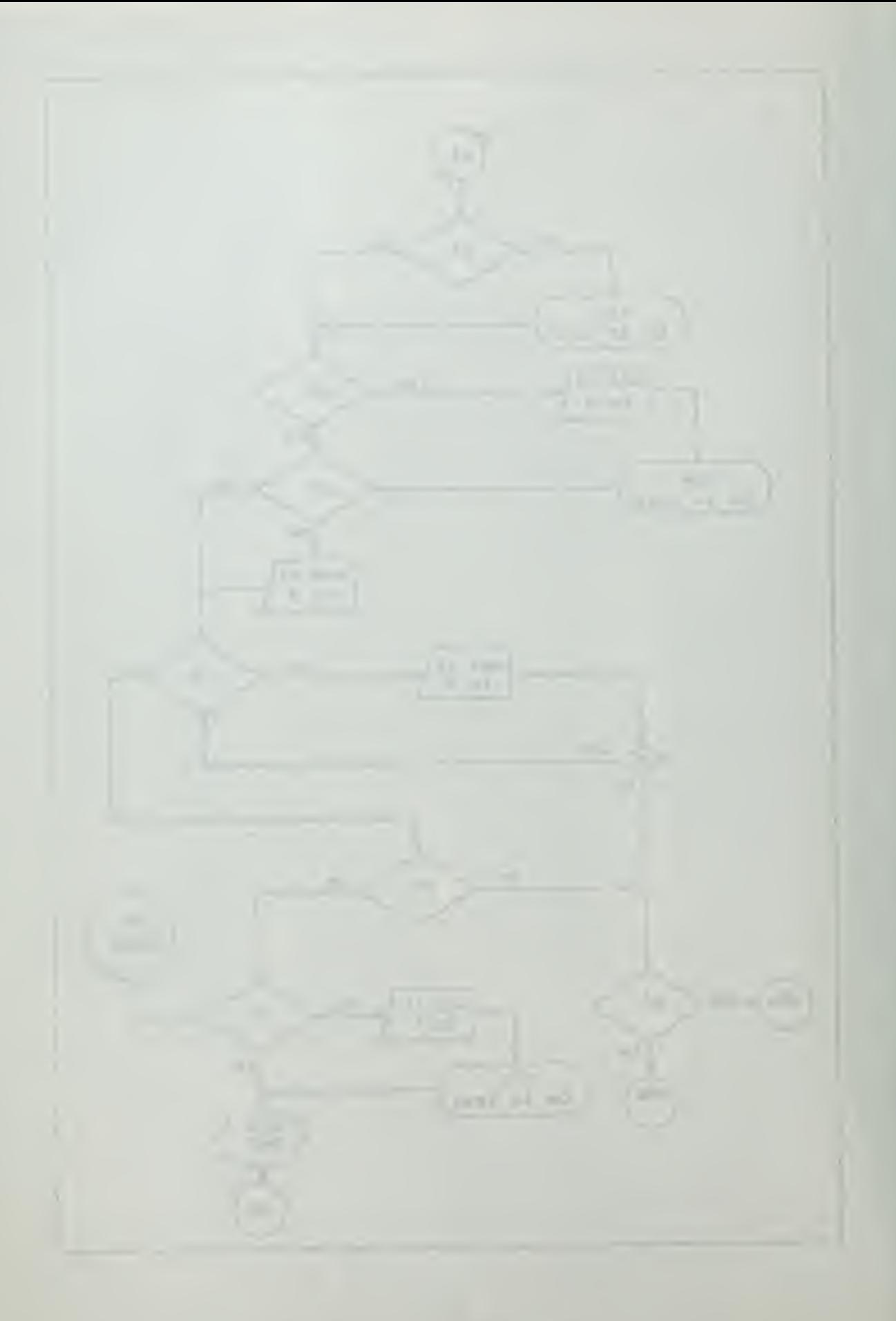

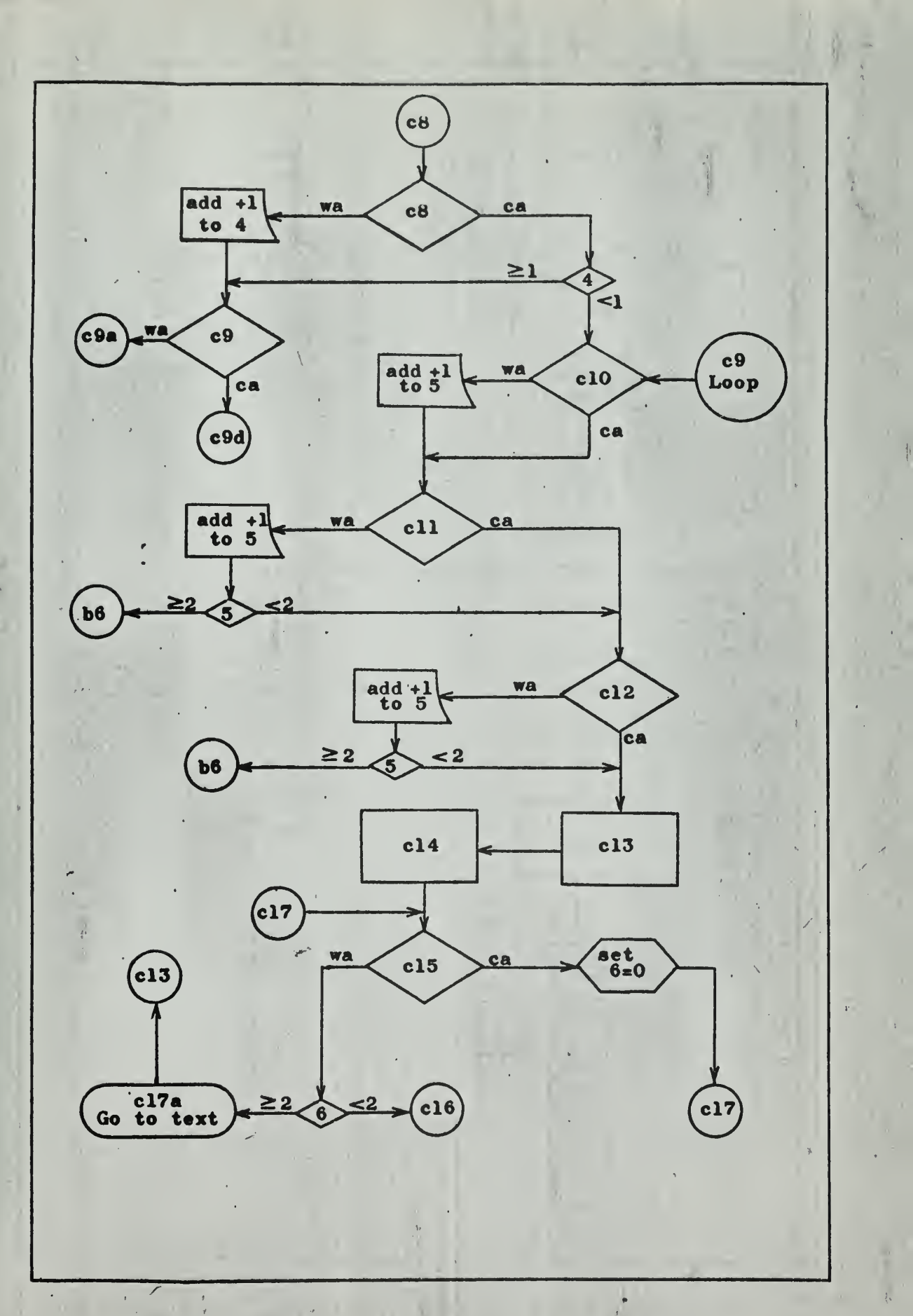

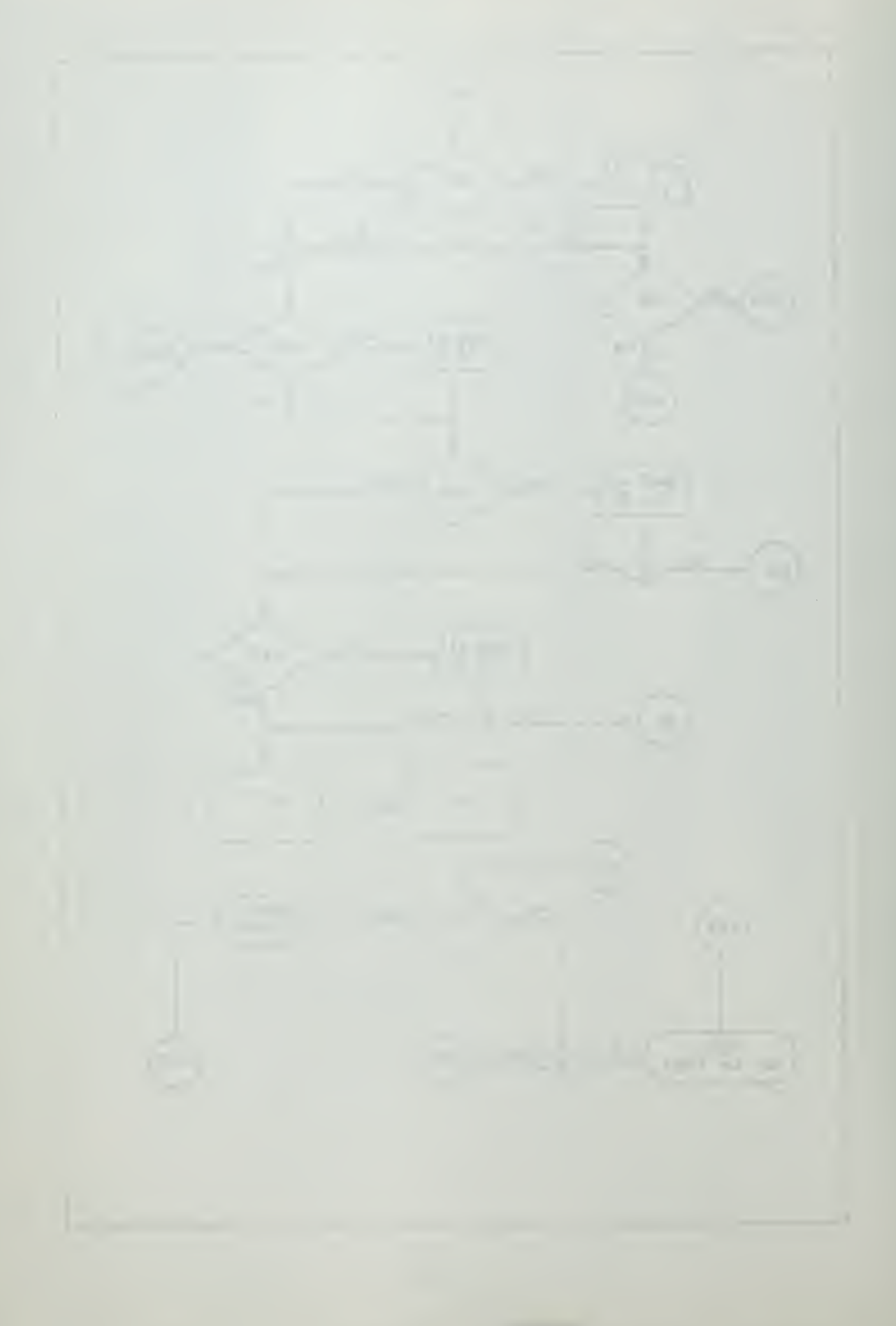

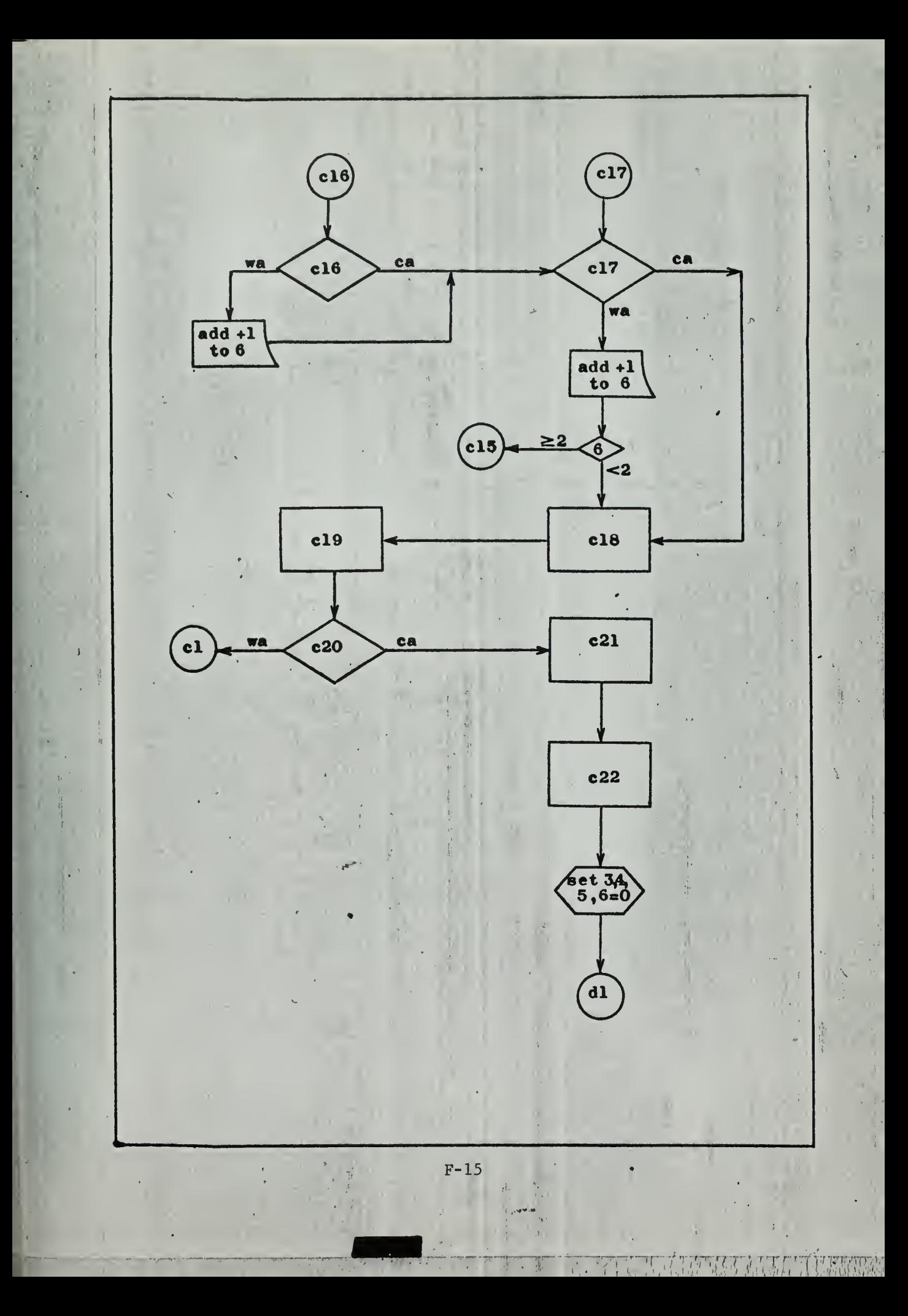

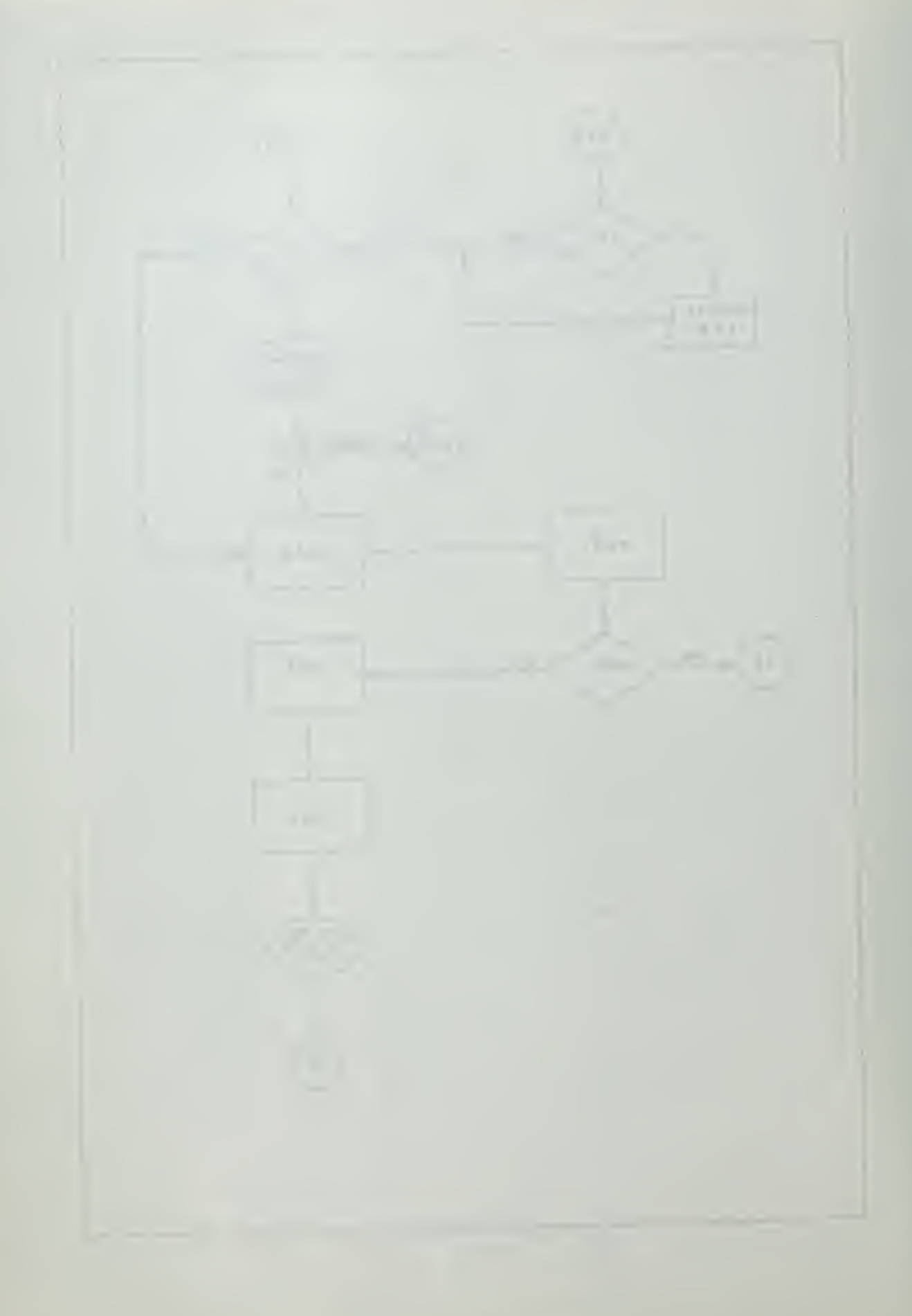

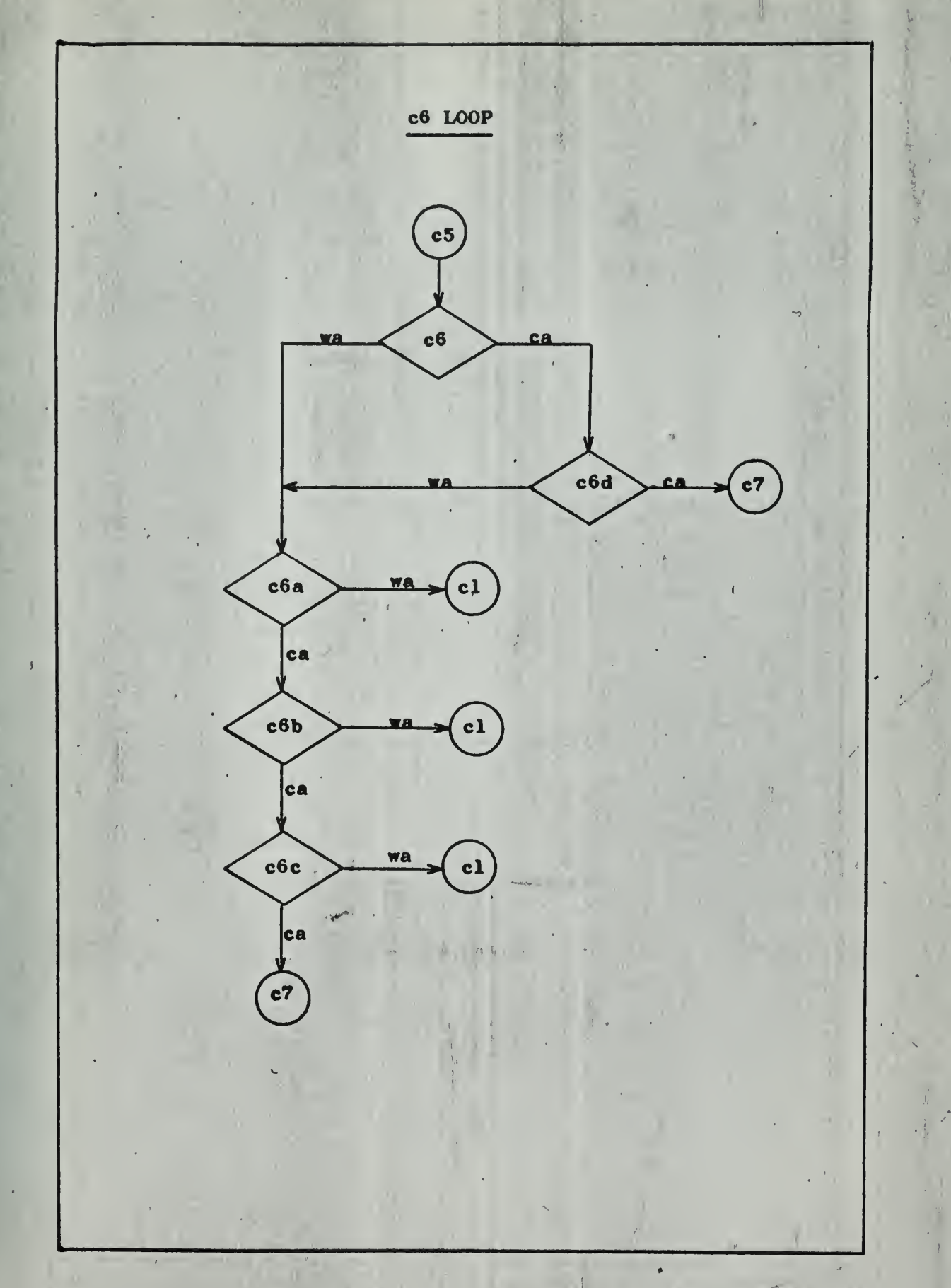

 $50\,h^{-1}$ 

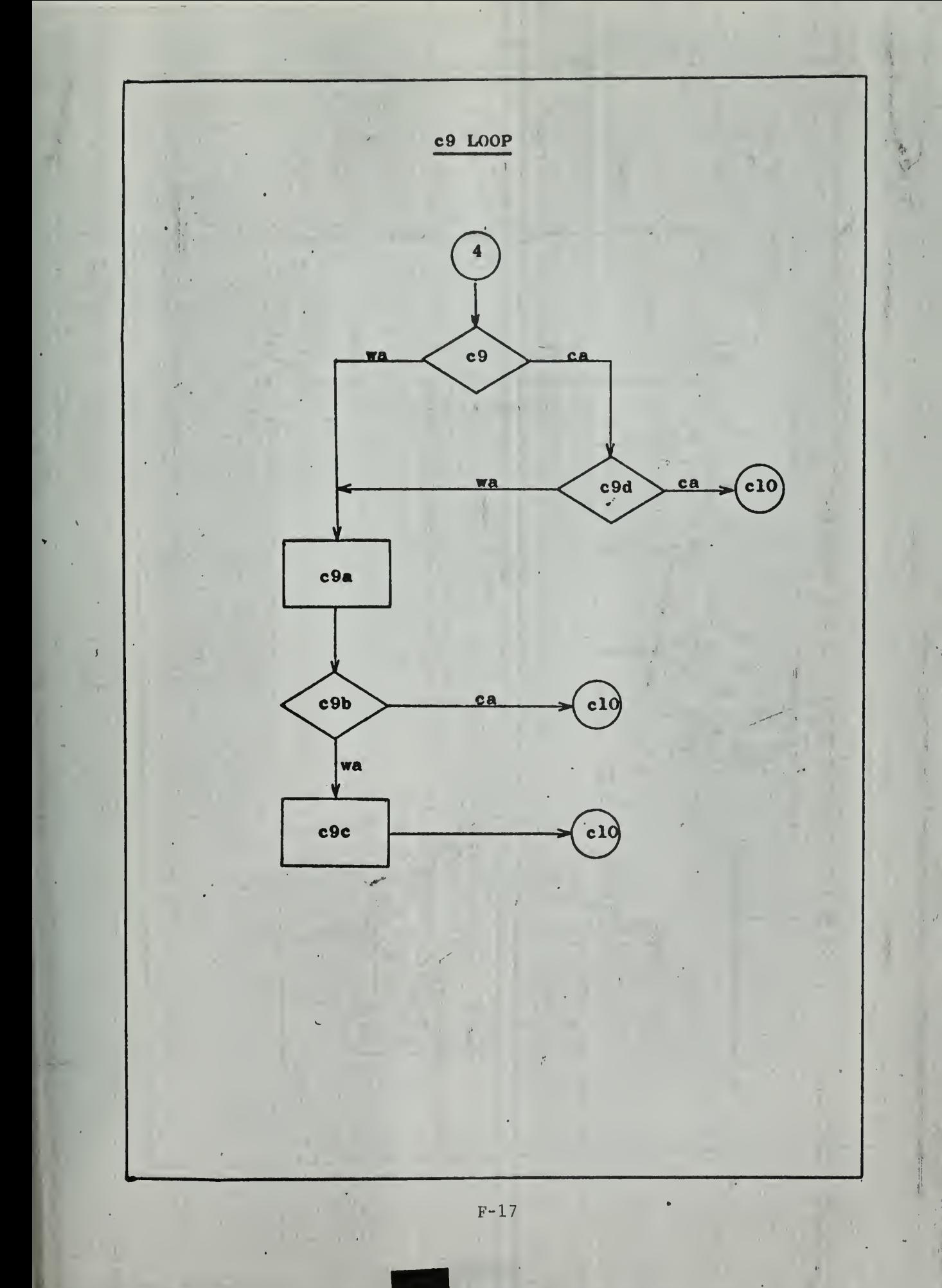

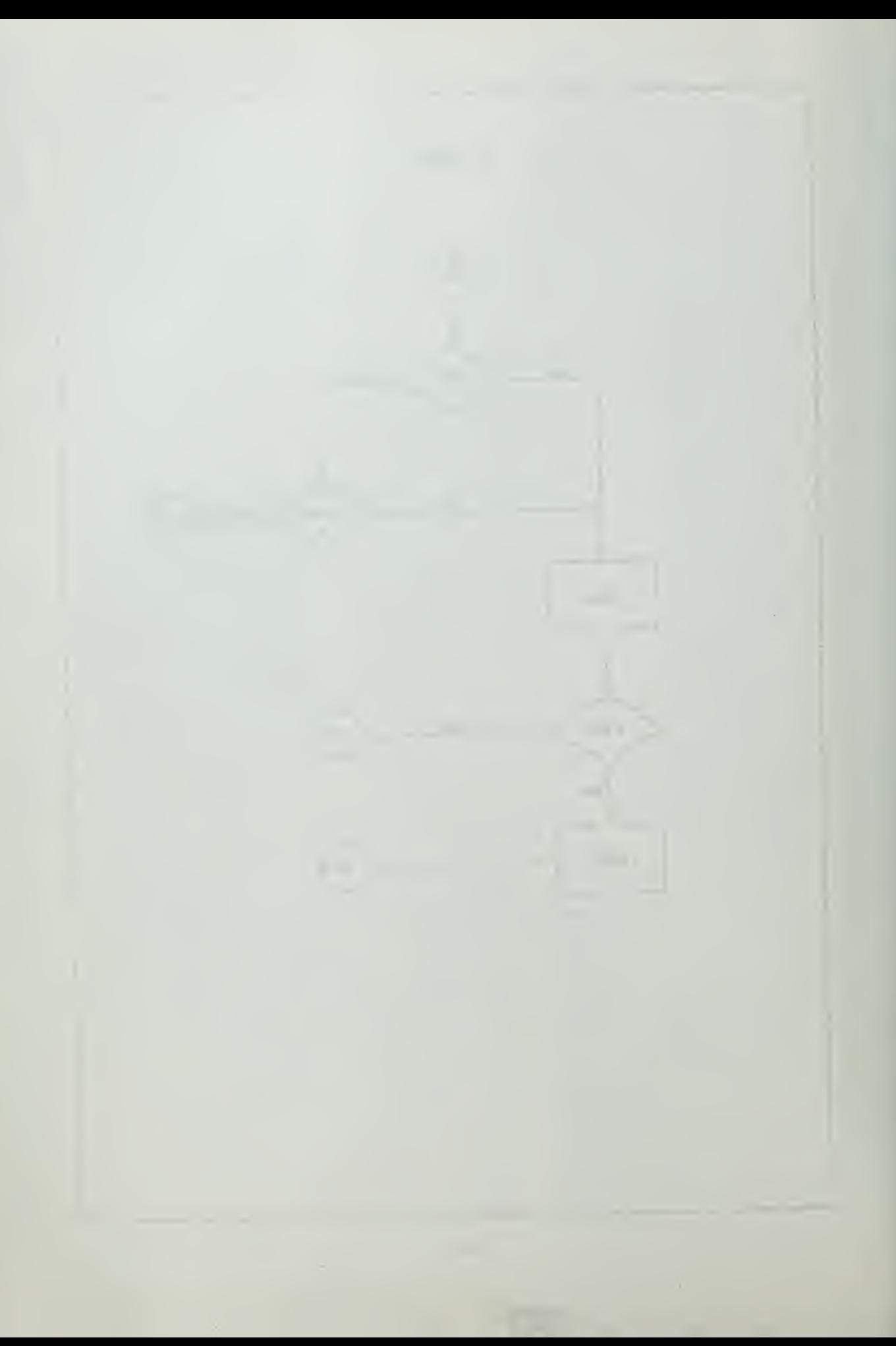

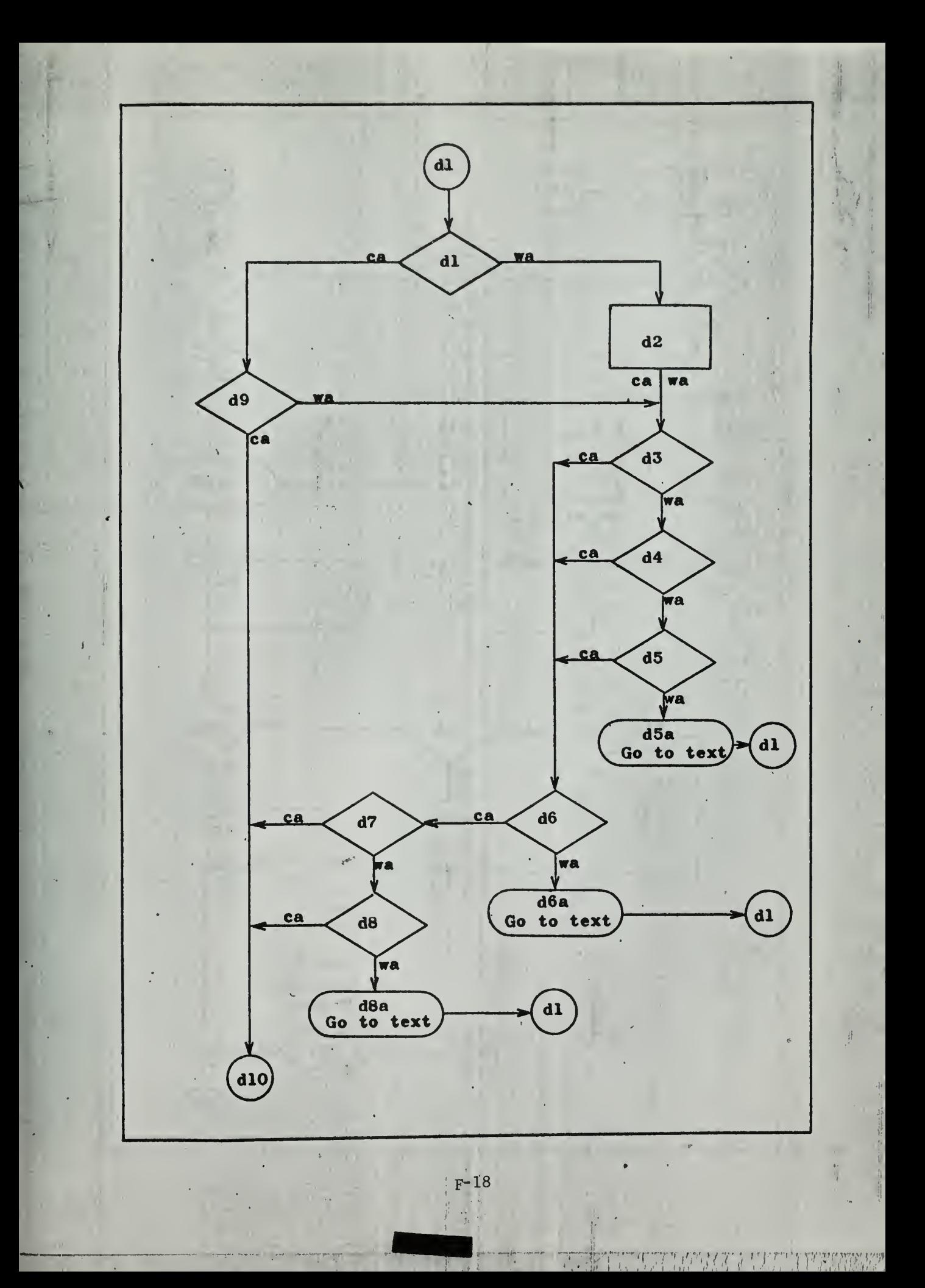

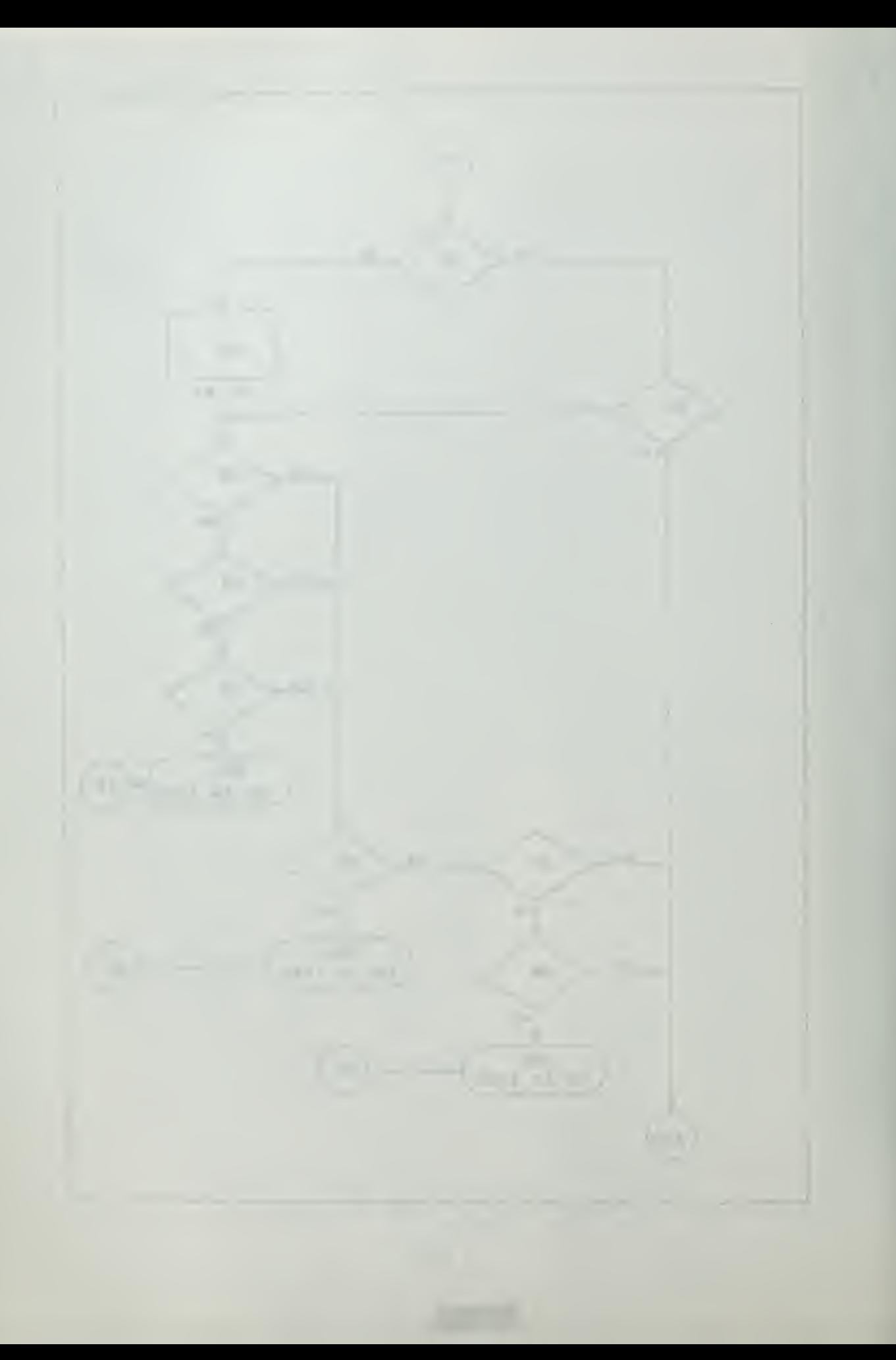

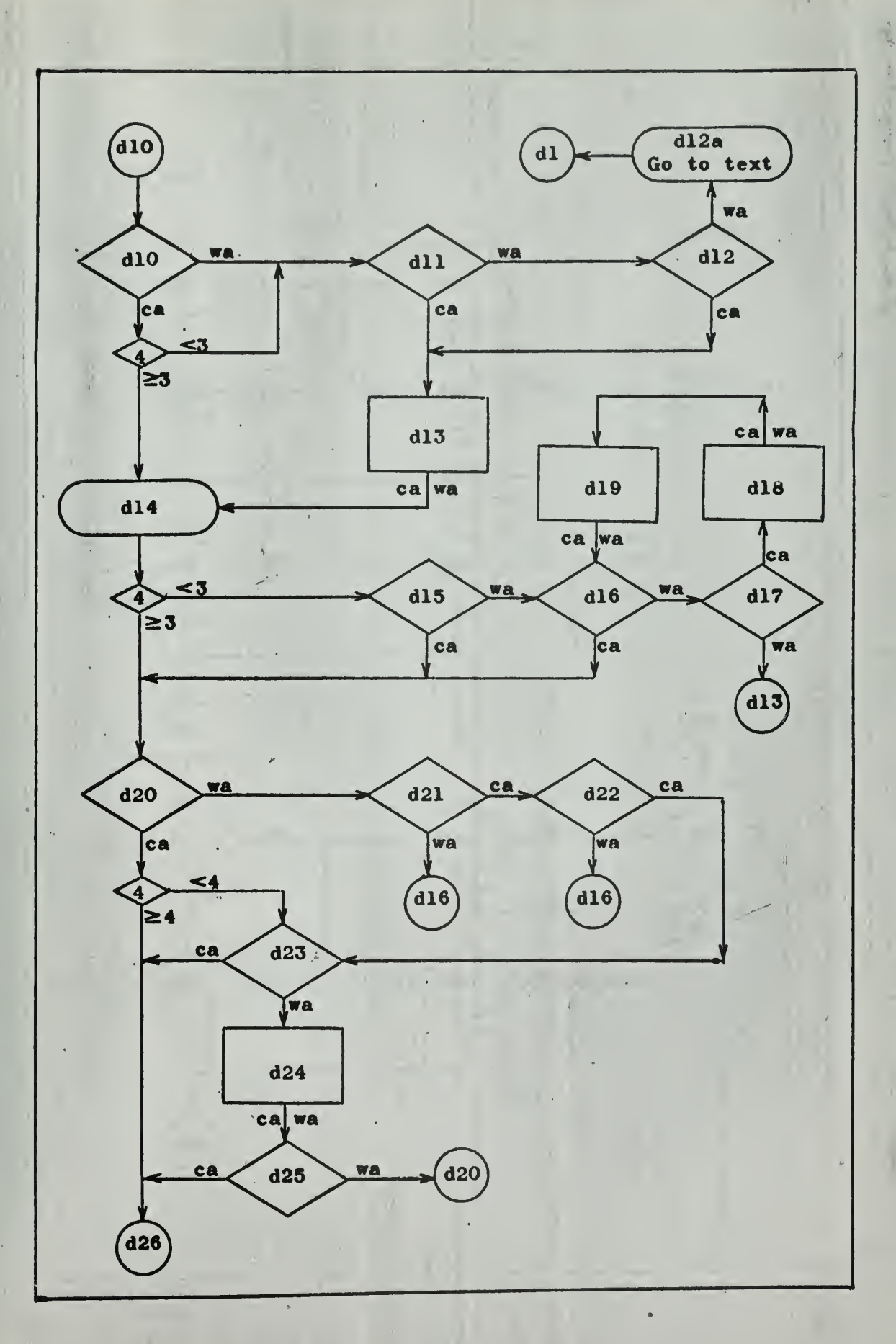

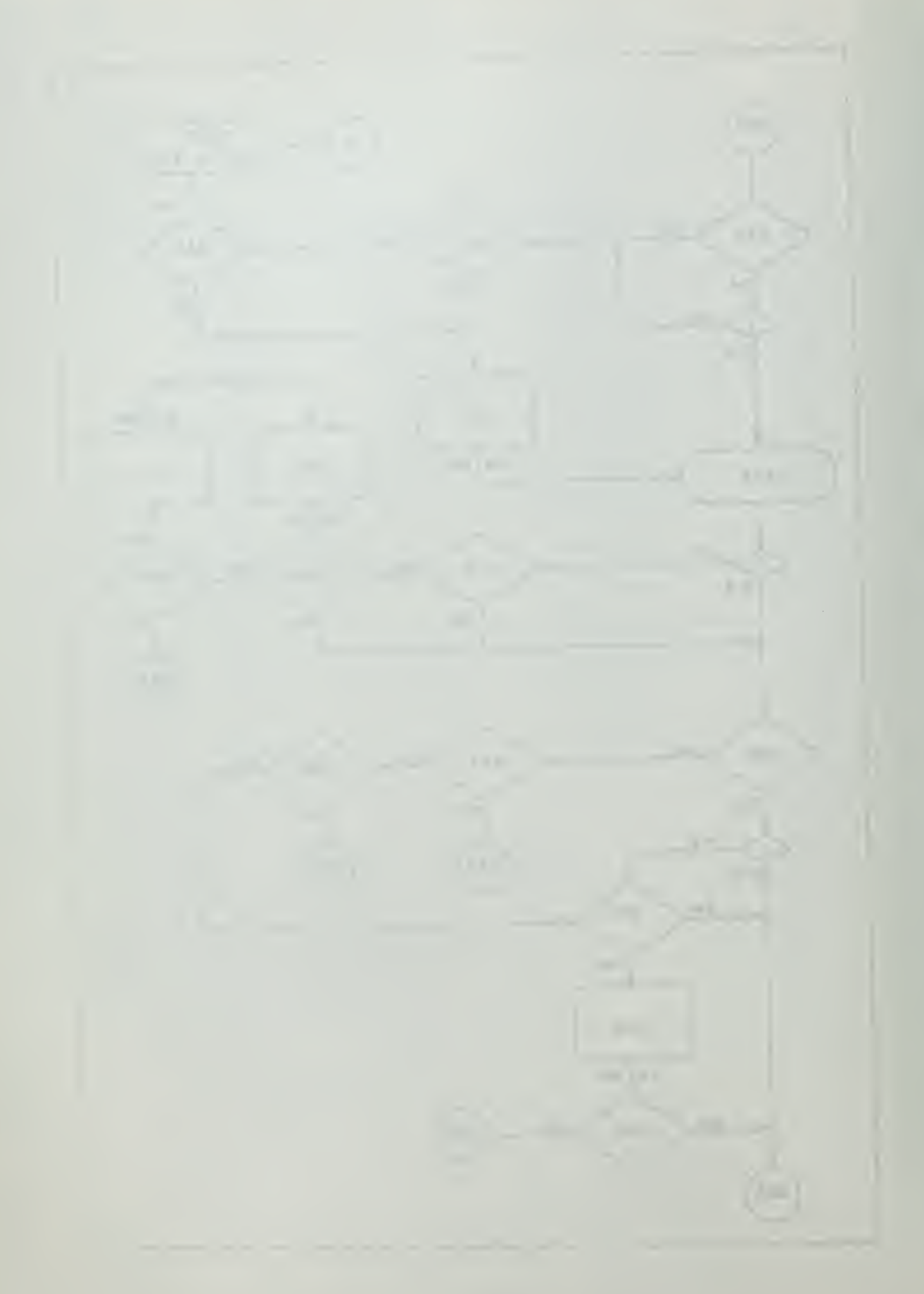

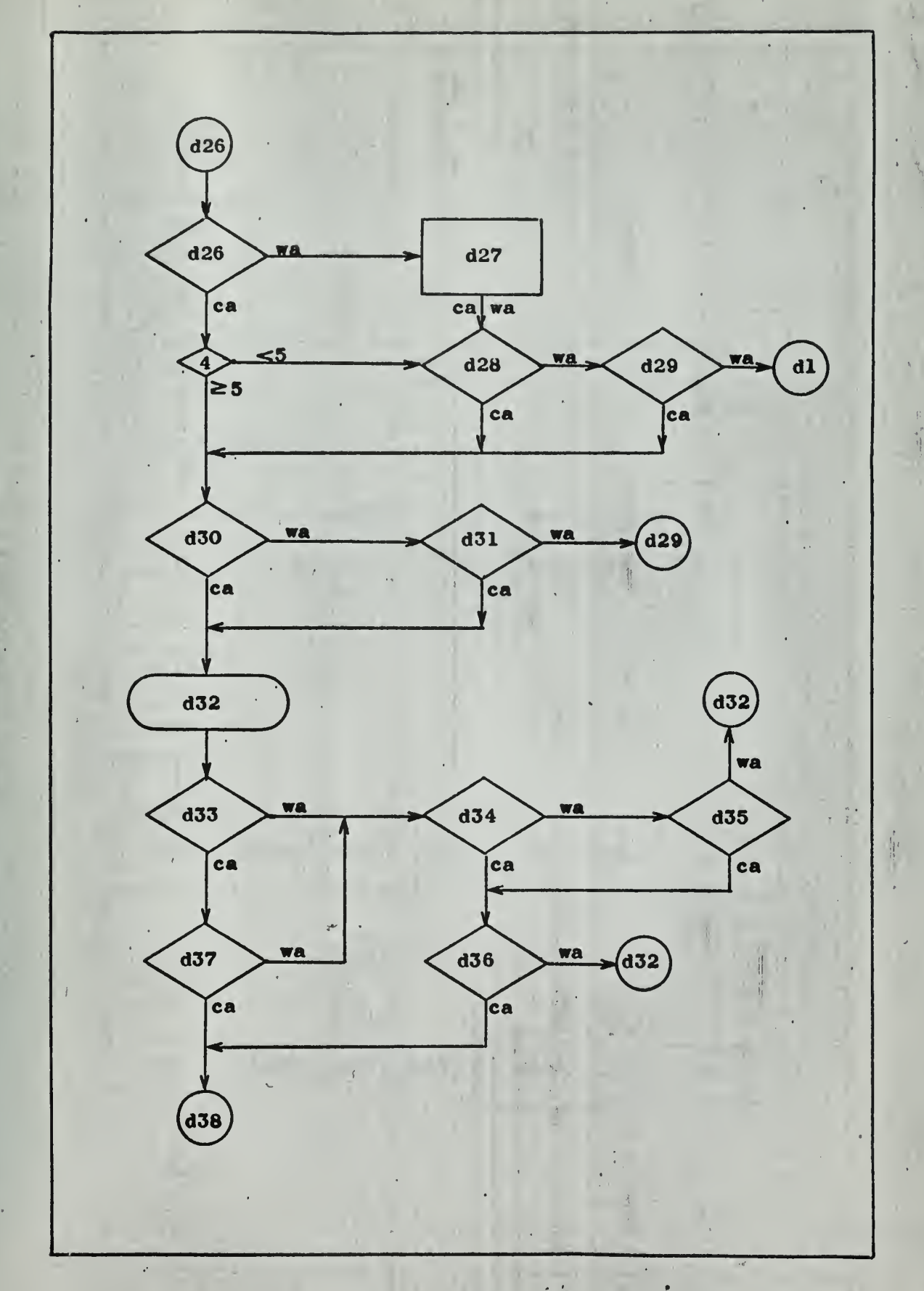

 $\ddot{\phantom{1}}$ 

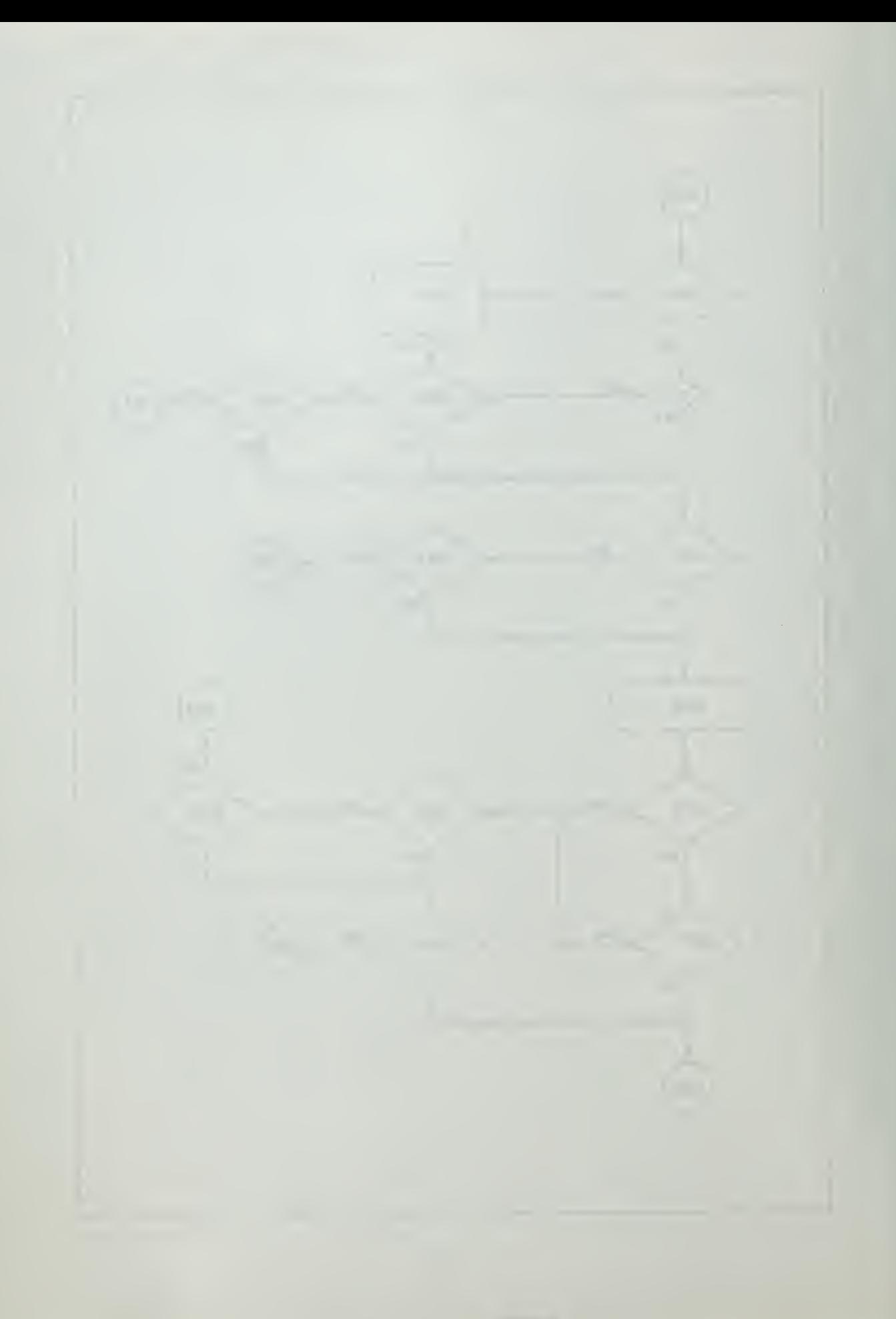

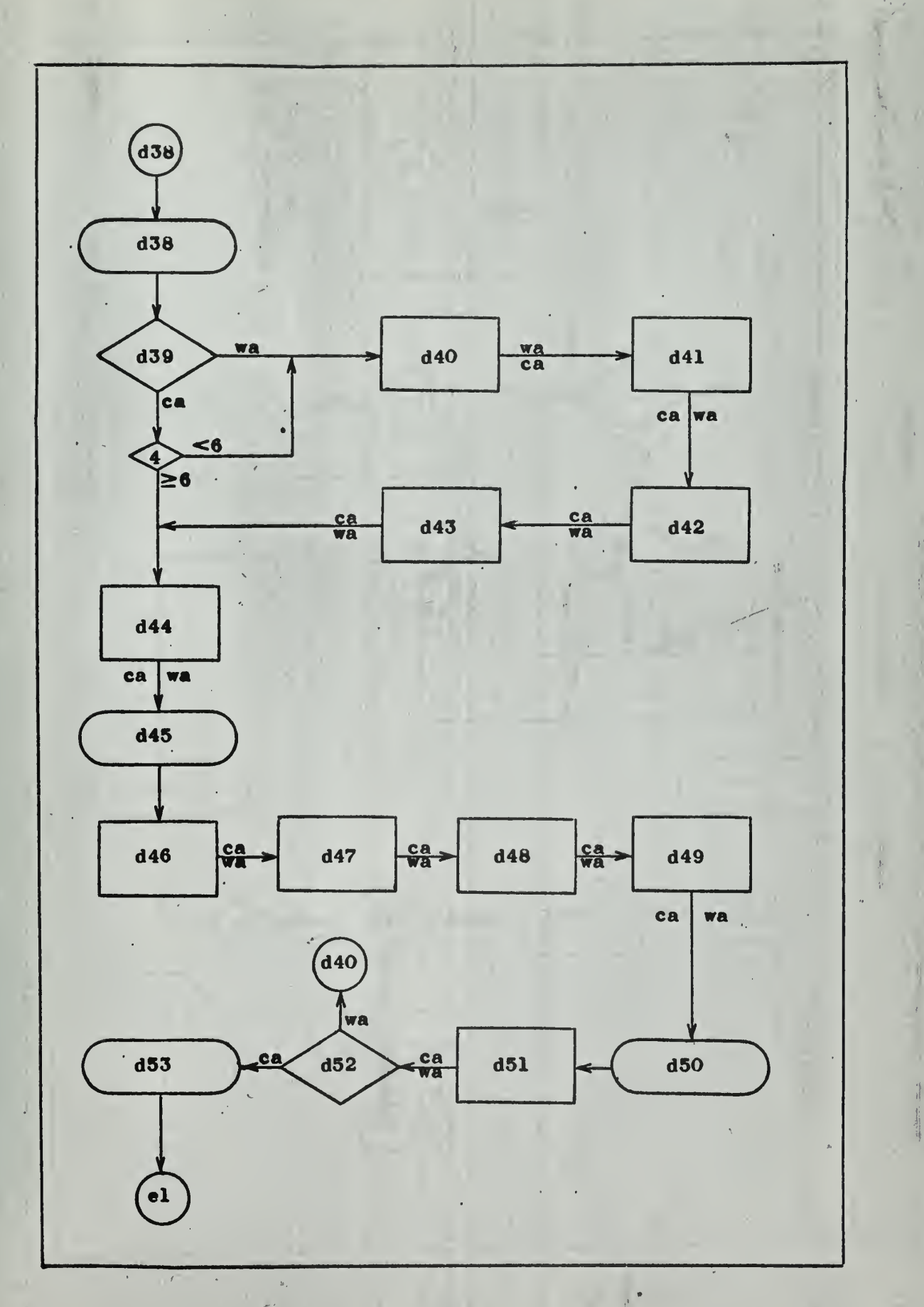

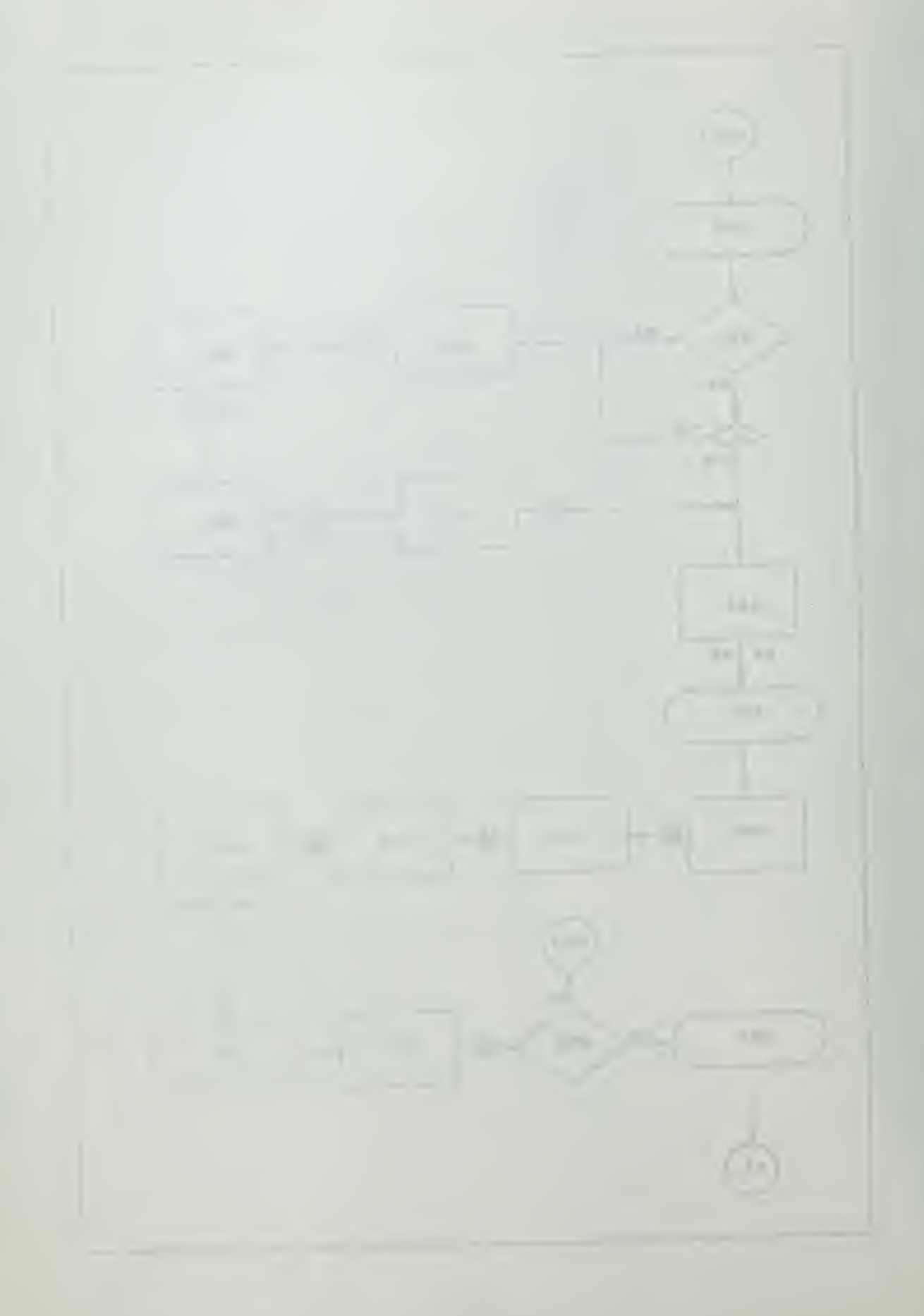

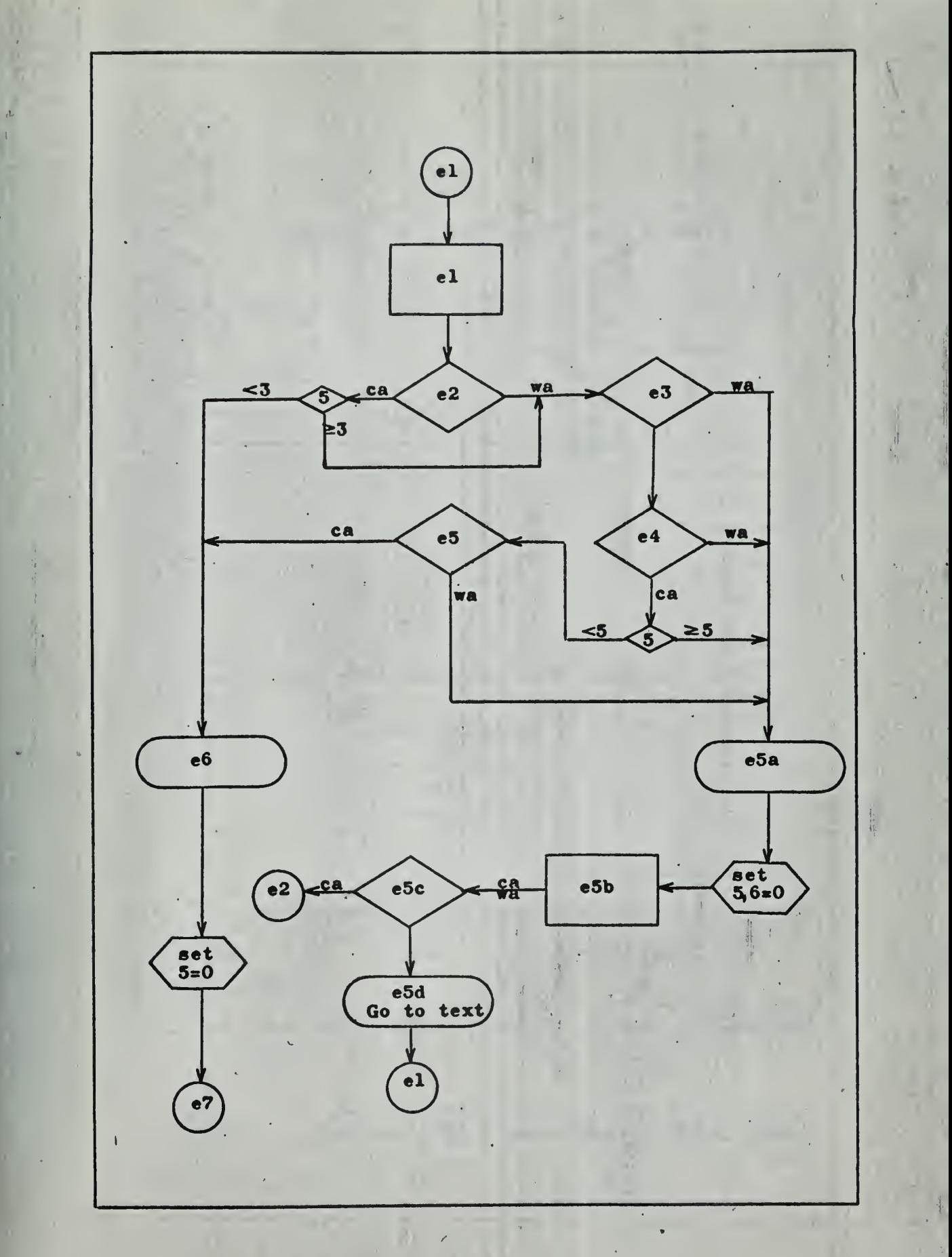

a<br>J.H. A U MUNICARE  $\mathbf{1}$ W  $\mathbf{r}$  $\pm$   $\pm$ 

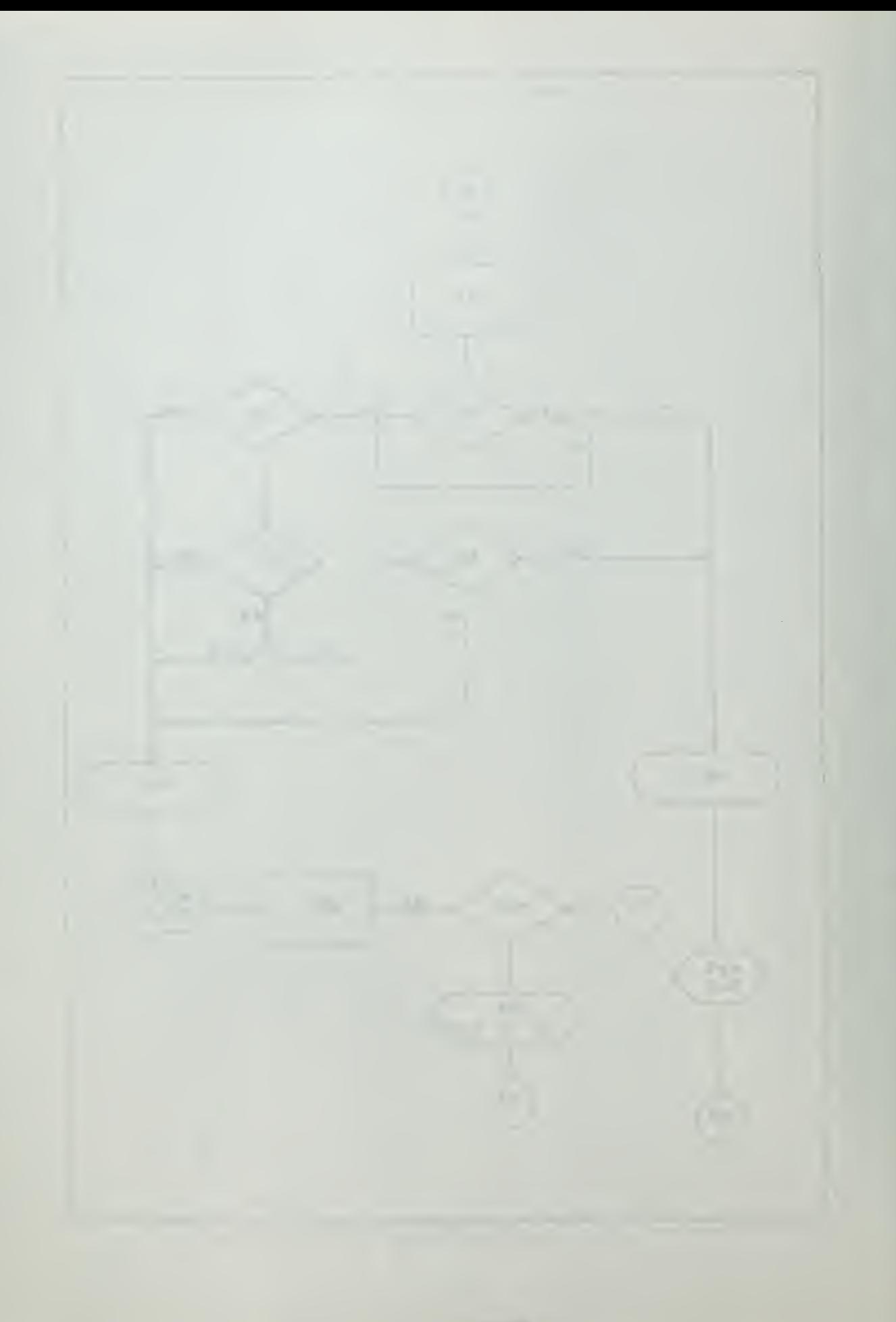

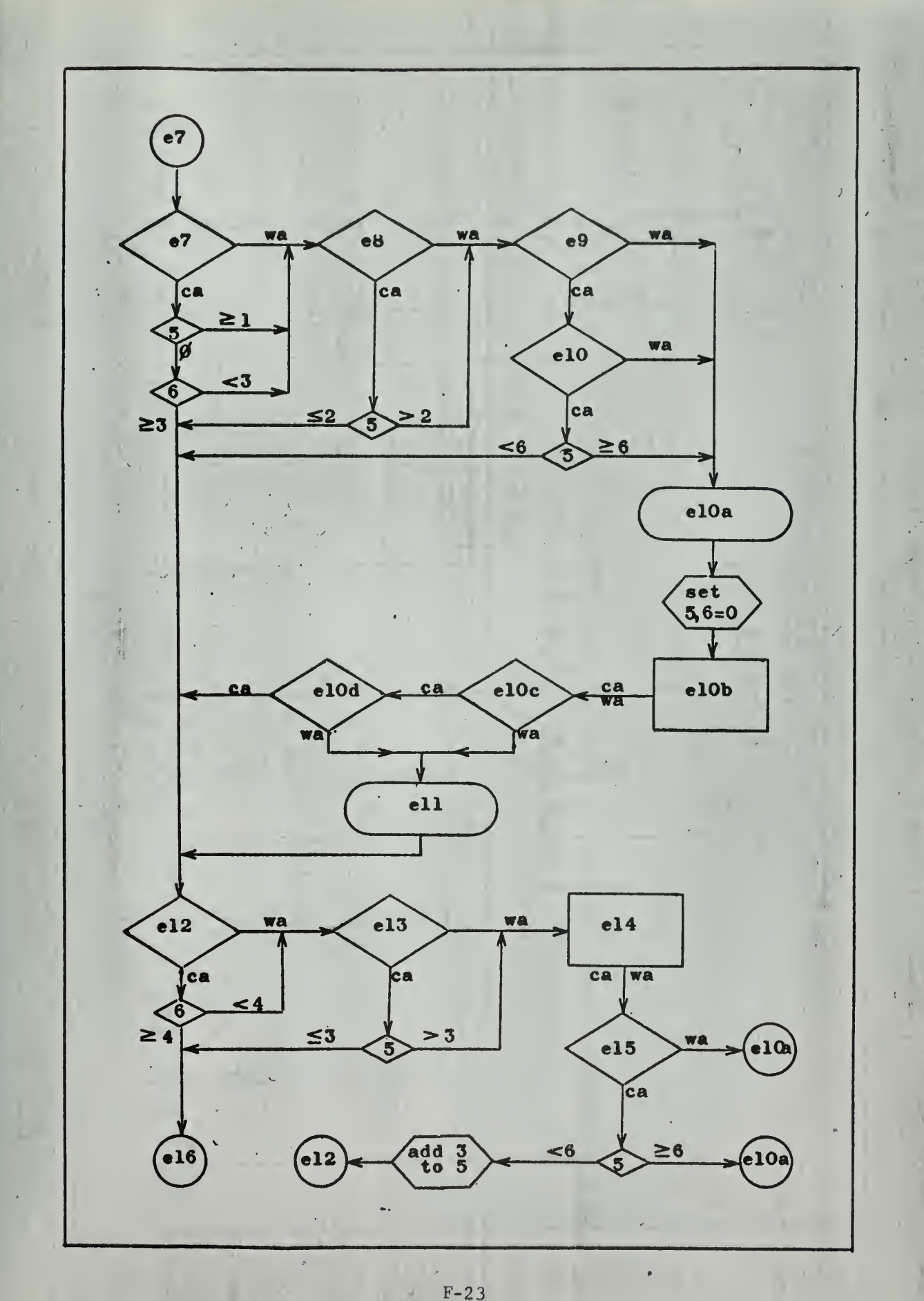

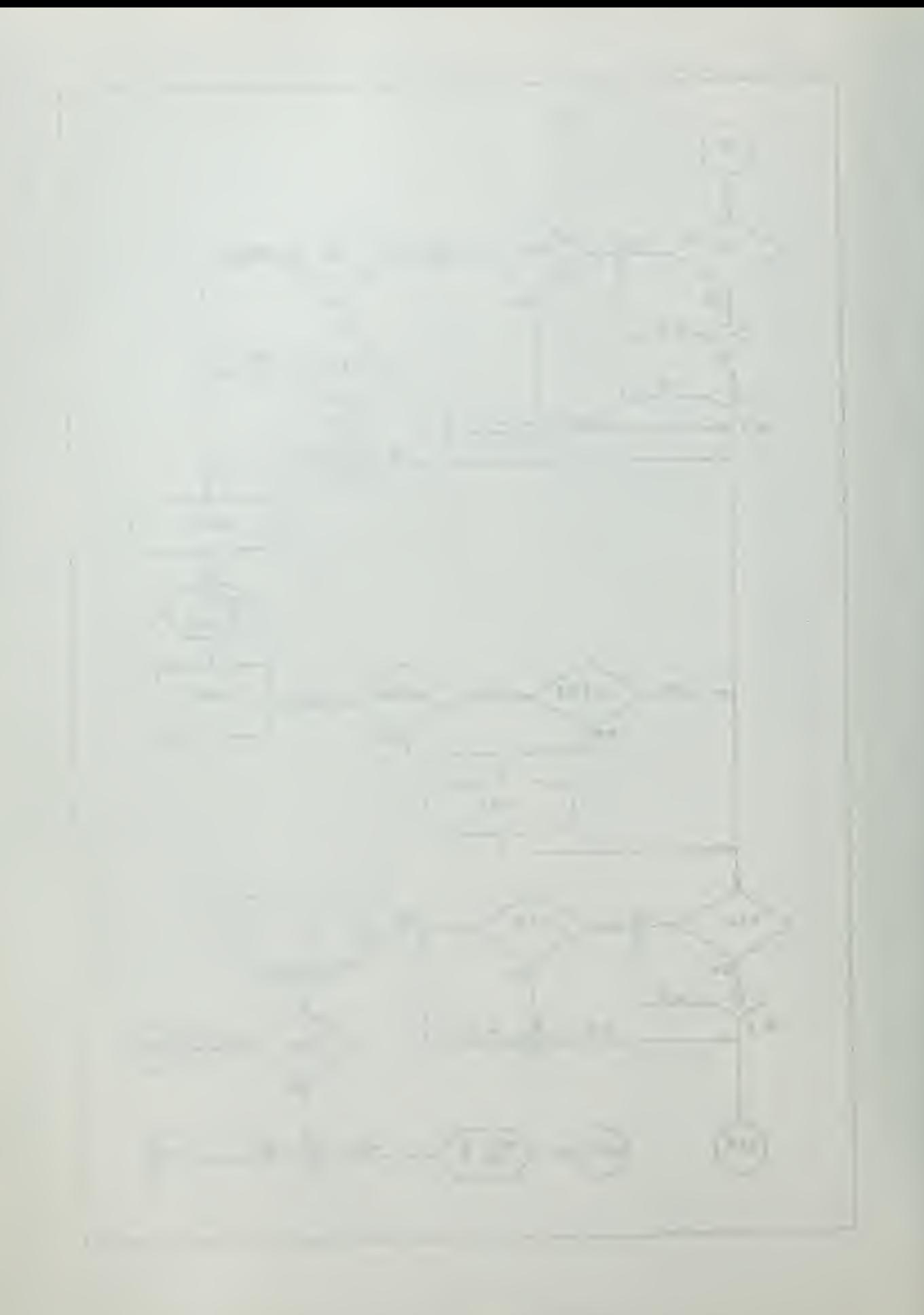

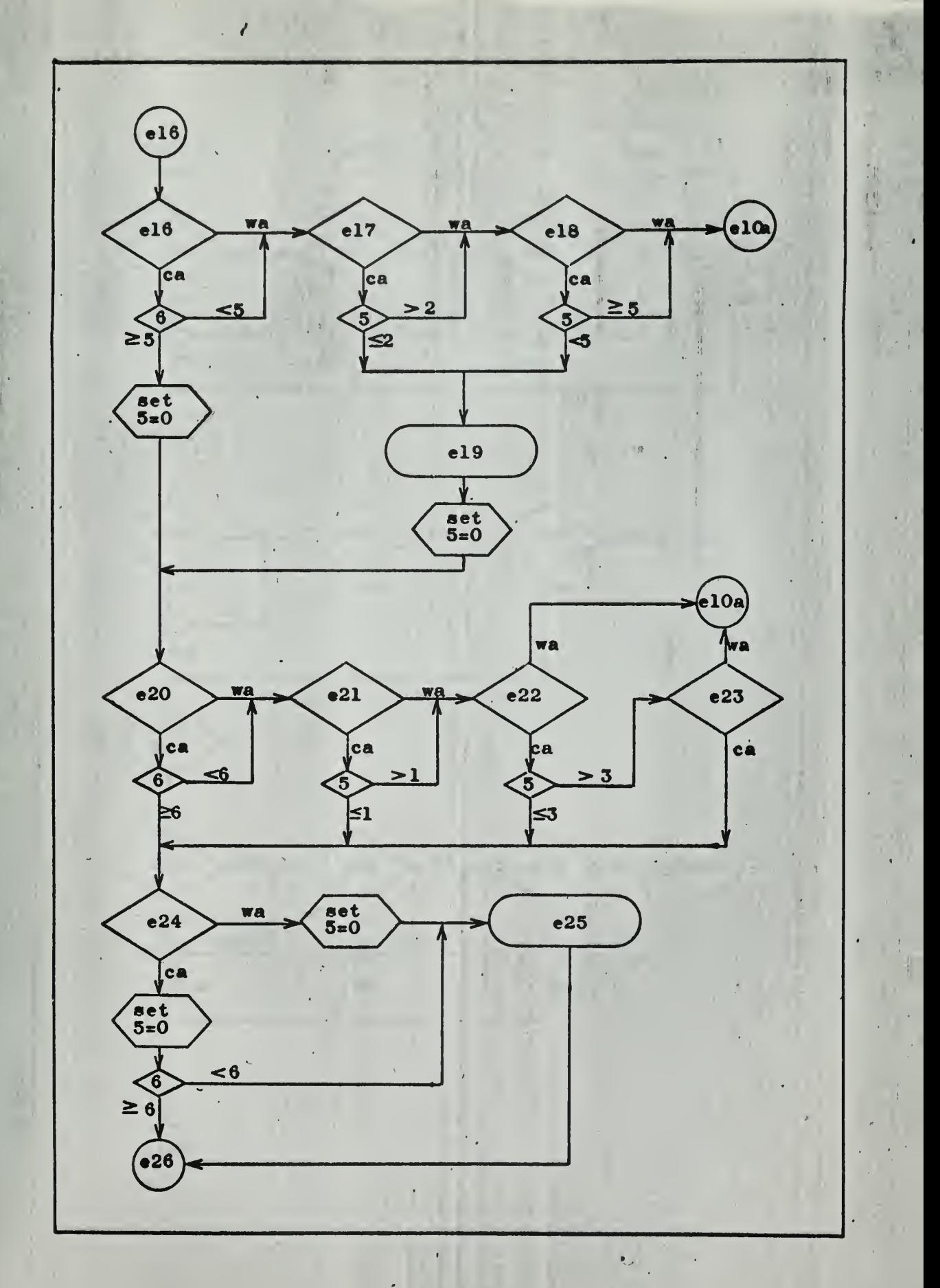

**第二章 后身背骨的碱** 

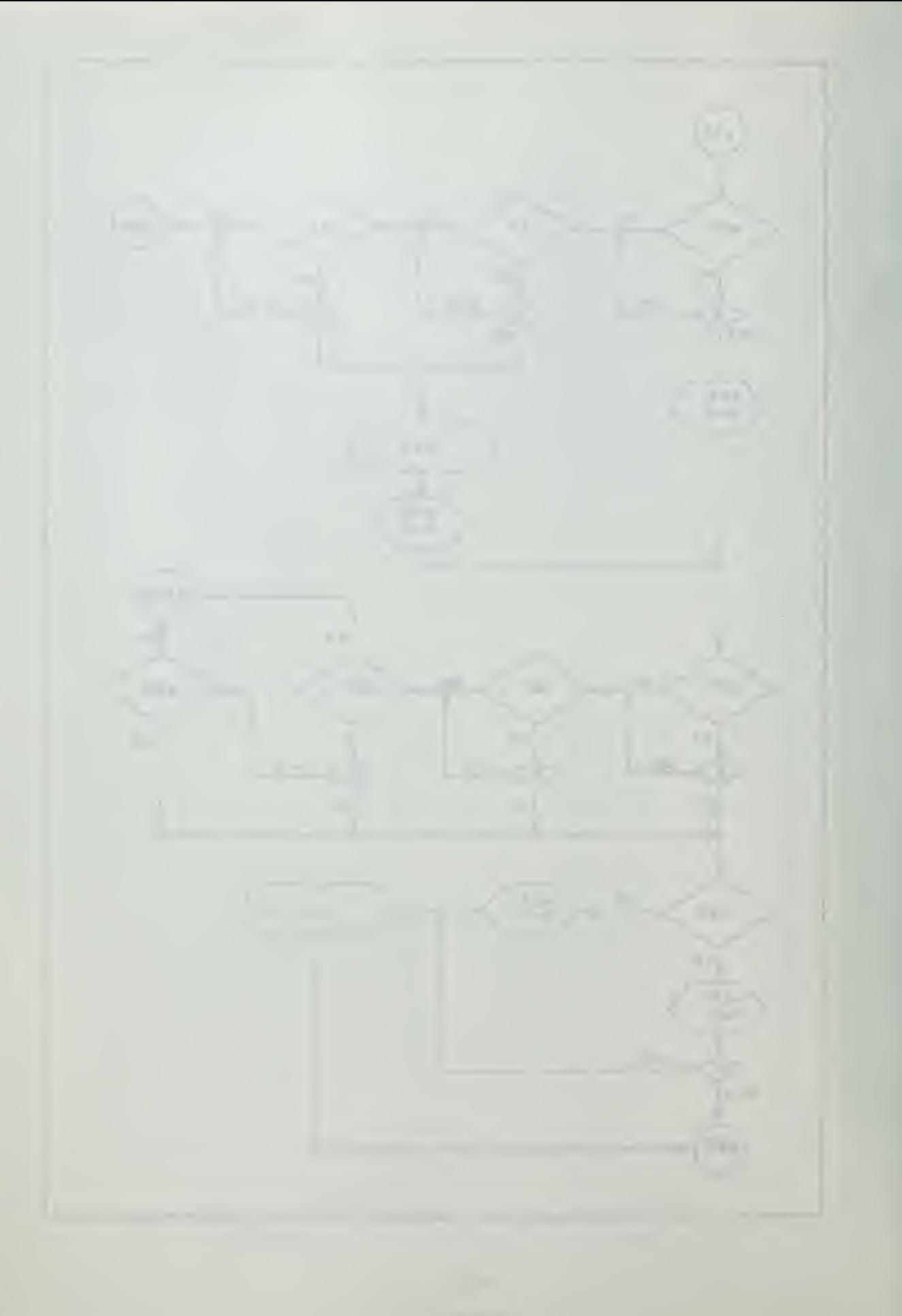

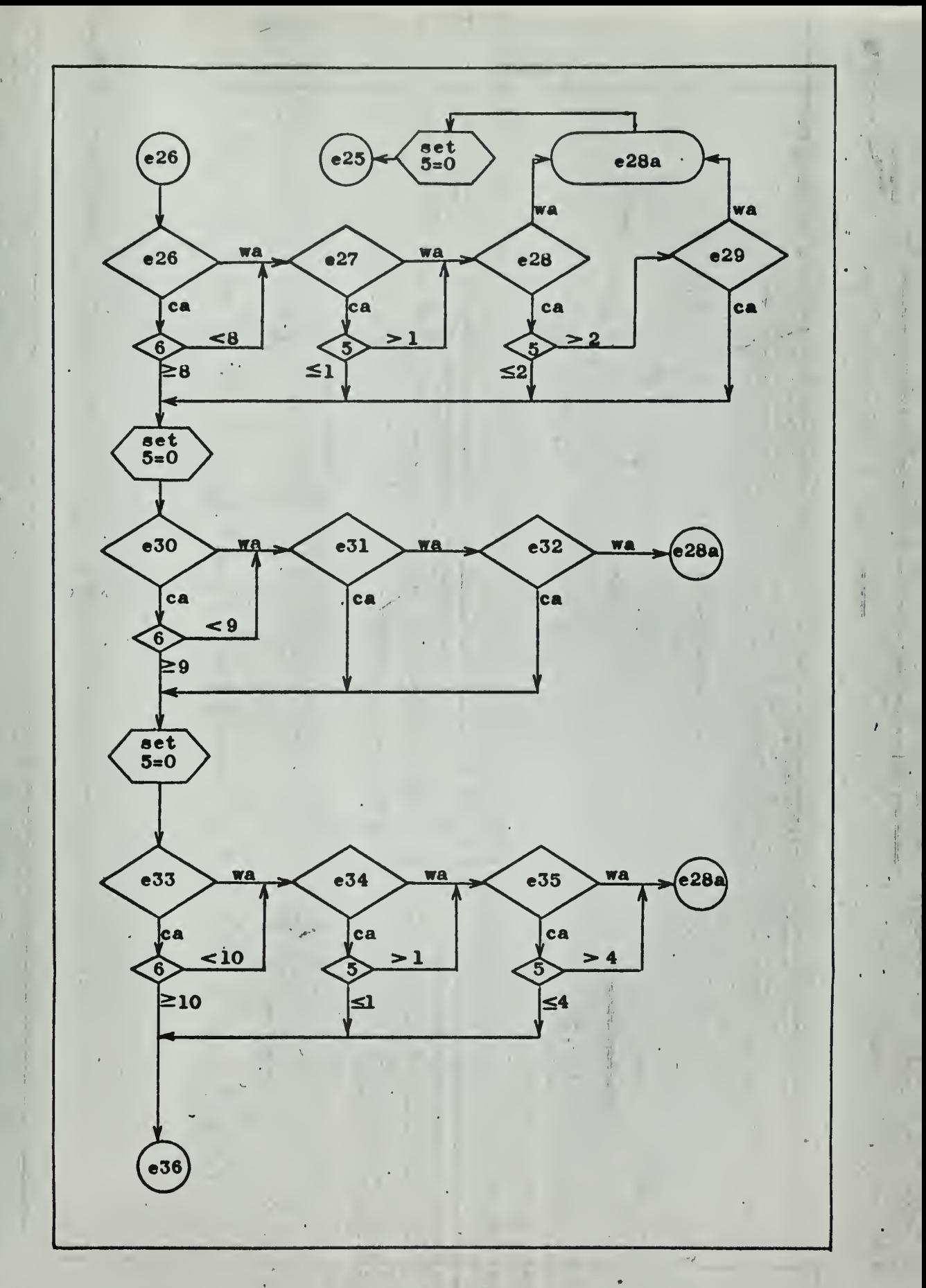

 $\overline{A}$  $\frac{1}{2}$  $T_{\rm eff}$ 

TW

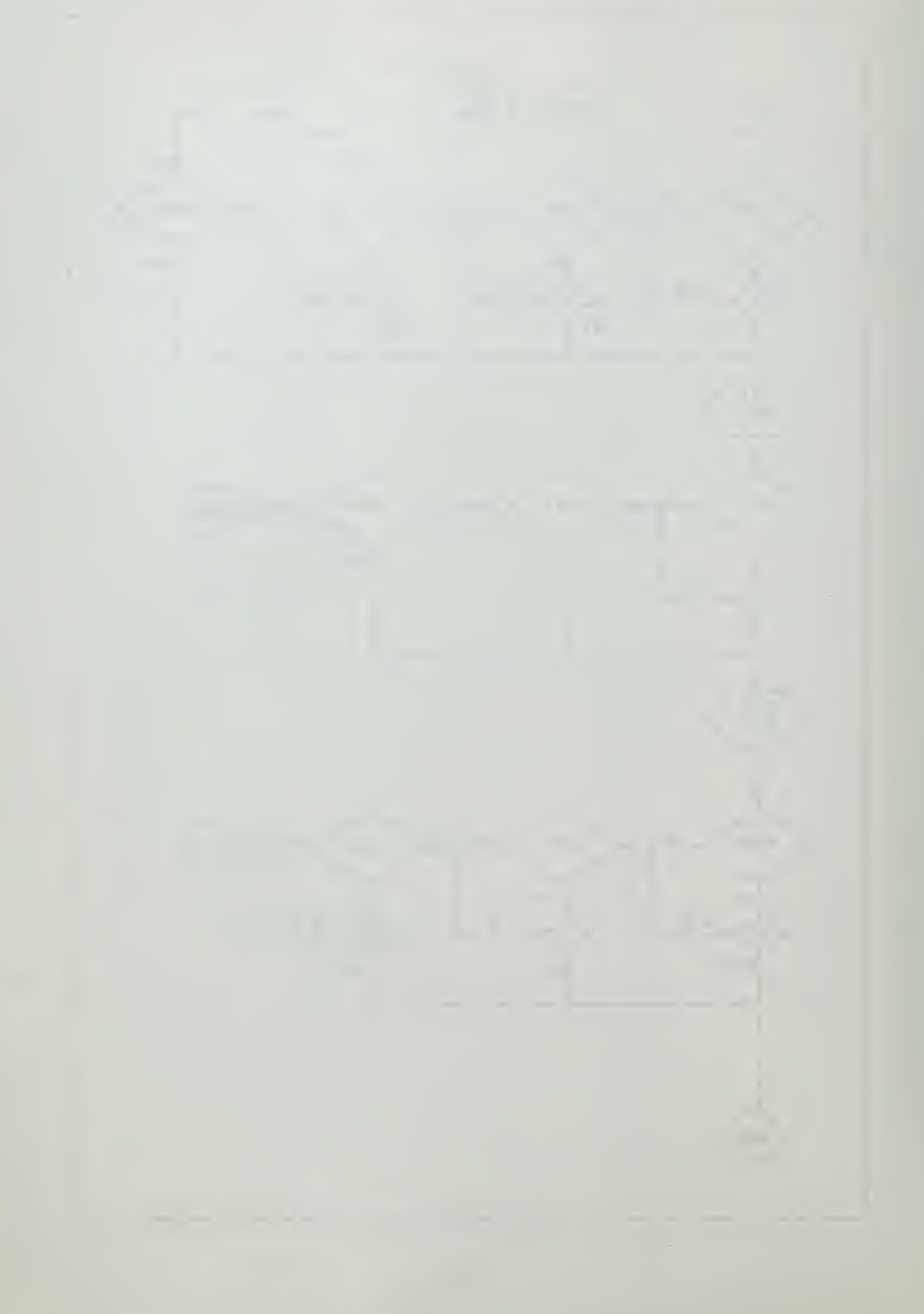

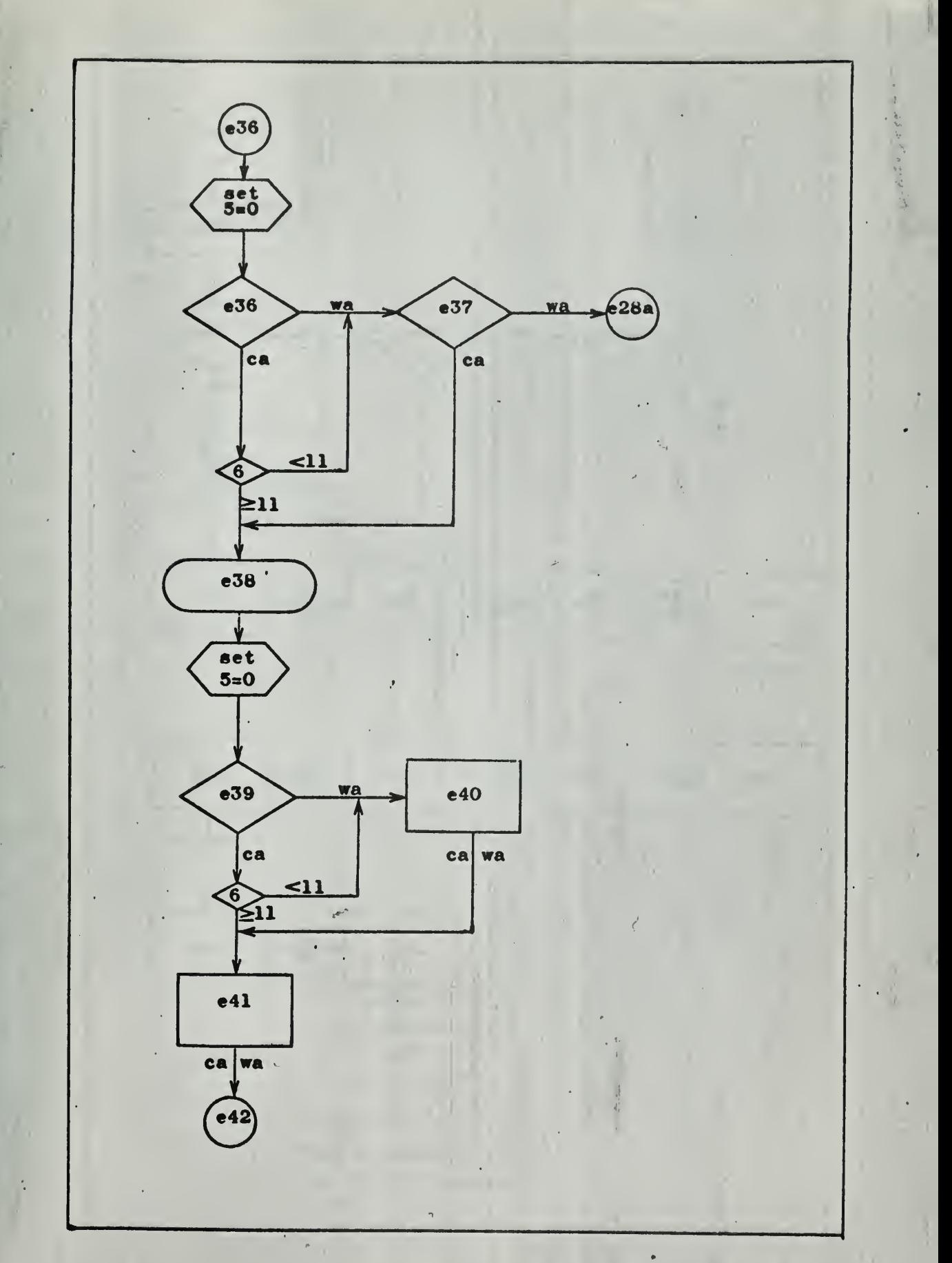

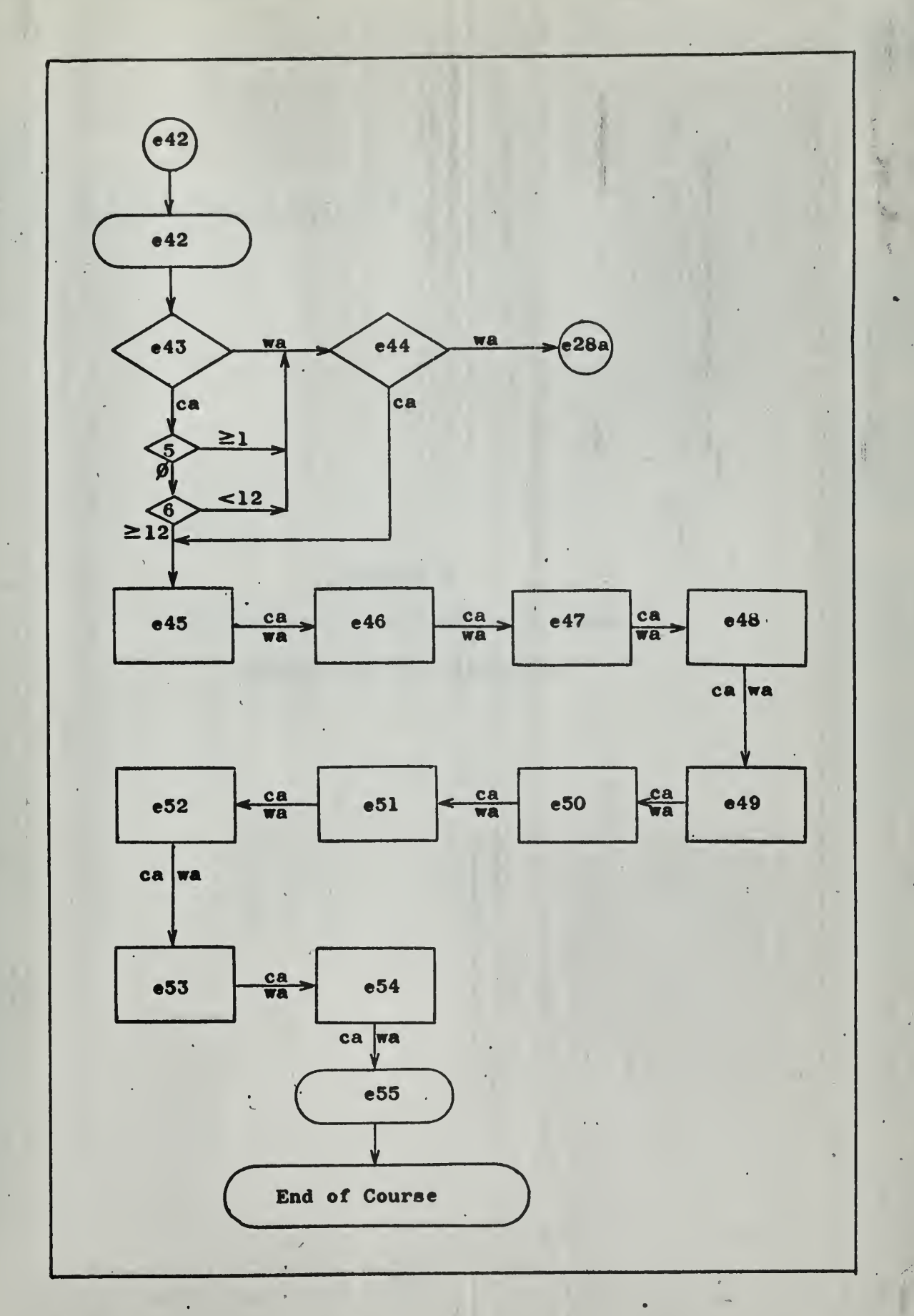

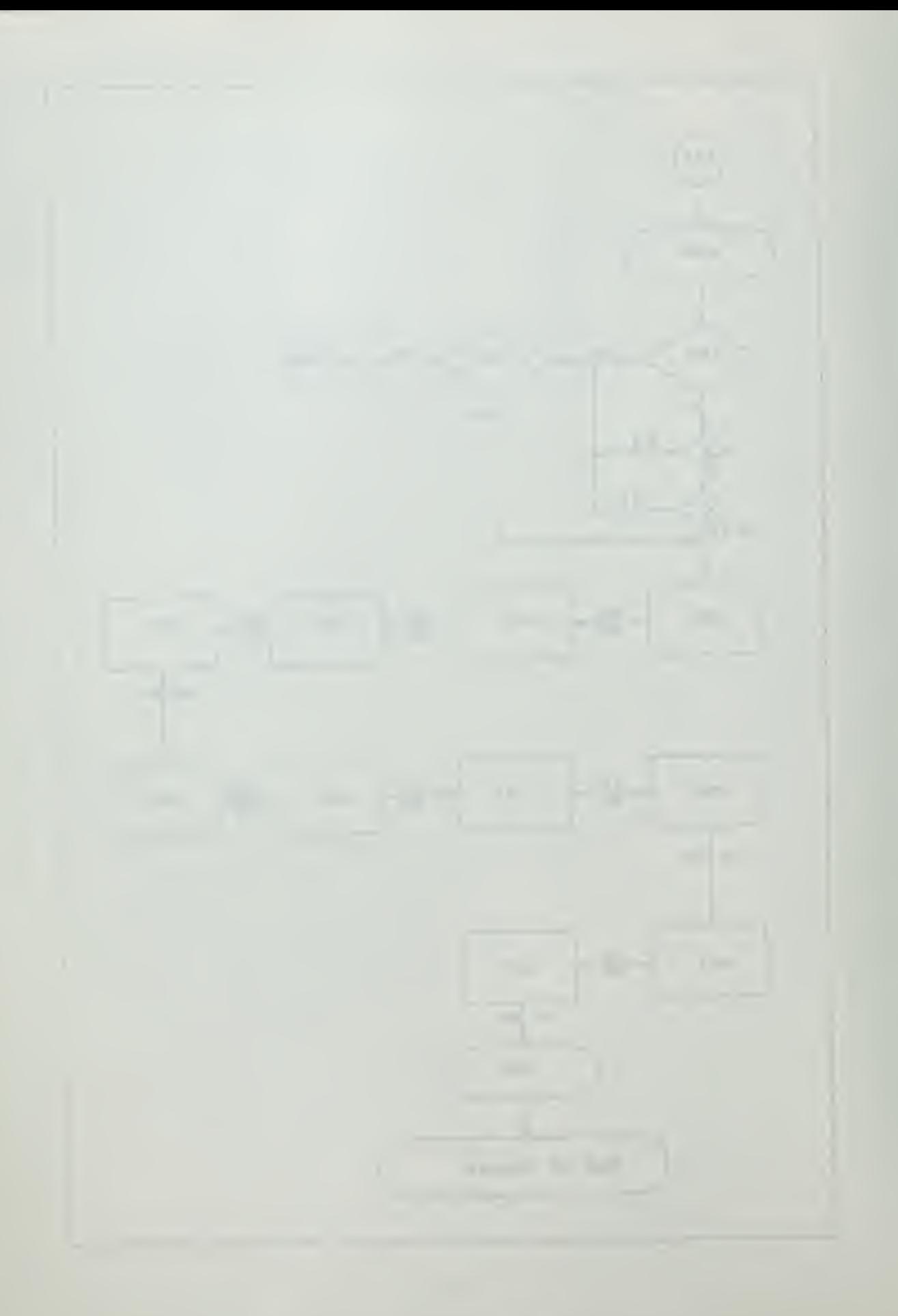

## APPENDIX G

IBM 1401, 1440, or 1446 Operating System Computer Assisted Instruction

÷,

G-l

File Number 1401/1440-48 Form C24-3253-1

## IBM Systems Reference Library

## IBM 1401, 1440, or 1460 Operating System Computer Assisted Instruction

This reference publication describes the IBM Computer Assisted Instruction (CAI) program for the IBM 1401, 1440, or 1460 Data Processing System. Included is a general description of CAI as an aid in writing and presenting instruction courses through the IBM 1050 Data Communications System. The flexibility of CAI makes it the ideal program for the school, industry, or military institution experimenting with advanced teaching techniques. Used experimentally, it can be evaluated by the educator himself for its proper place in the education picture.

For titles and abstracts of associated publications, see the IBM 1440 Bibliography, Form A24-3005, the IBM 1401 and 1460 Bibliography, Form A24-1495, and the IBM Tele-processing Bibliography, Form A24-3089.

## Preface

IBM is always vitally interested in the progress of education. Computer Assisted Instruction (CAI) is seen as an important contribution to that progress at a time when educational methodology is receiving critical appraisal. Rapid advances in technology are being made in our educational institutions, in industry, and in mili tary establishments. Here CAI can serve experimentally as a laboratory in developing educational courses that offer potential for:

- 1. Higher rates of retention
- 2. Acceleration of curriculum and training
- 3. Uniformly high teaching standards.

Major Revision, March 1965

This publication, Form C24-3253-1, is <sup>a</sup> major revision of, and obsoletes, Form C24-3253-0. Changes have been made throughout the publication. Most of the changes consist of clarification and expansion of technical details.

Copies of this and other IBM publications can be obtained through IBM Branch Offices. Address comments concerning the content of this publication to ibm Product Publications, Endicott, New York 13764

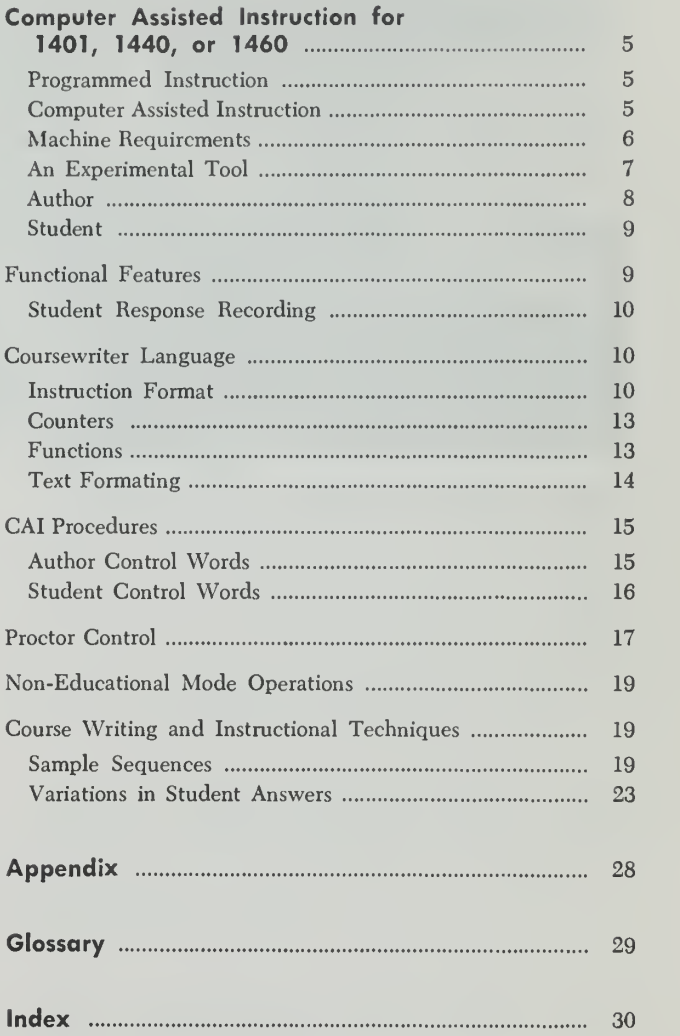
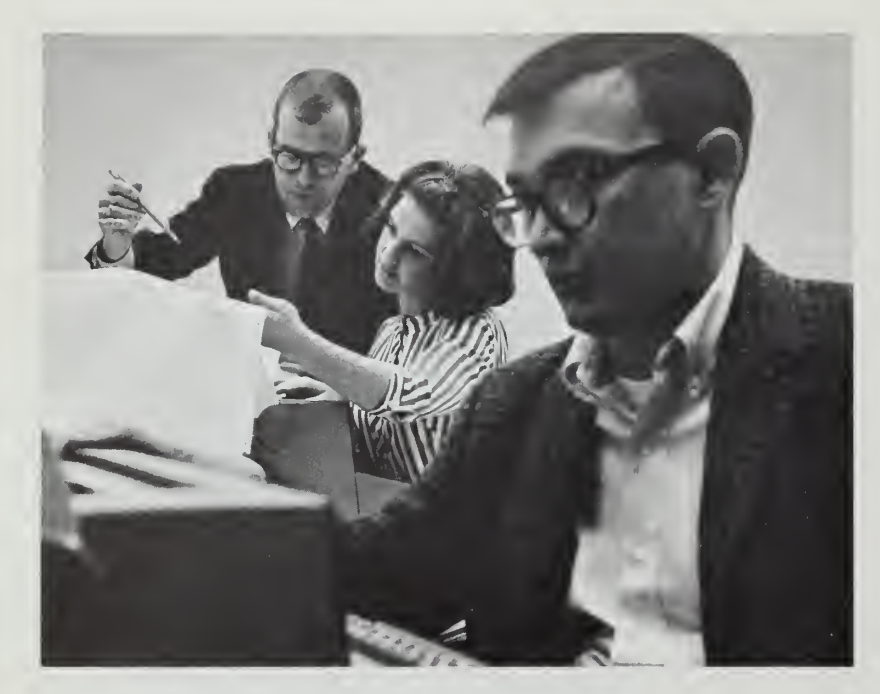

 $\bar{z}$ 

Figure 1. Instructor and Students at Printer-Keyboard

The problems that beset our educational systems concern all of us. Although rapid increases in population, crowded schools in selected areas, and shortages of qualified teachers have gained widespread attention, the problems are not those of the school and university alone. All areas of business must keep in step with the continually changing training requirements brought about by dynamic changes in technology. Each technological advance also broadens the spectrum of skills the military must learn. Solutions, which must be found soon, may bring innovations in our teaching and training methods.

#### Programmed Instruction

For many years, self-instruction devices or "teaching machines" have been available. Although their value as "teachers" may be limited, many have been found valuable in helping the student to progress at his own rate according to his abilities. Most of these techniques can be grouped under the name of programmed in struction.

Over thirty years ago, S. L. Pressey devised an auto matic testing machine that was soon used as an in structional device. This device appears to be the first of the many and varied teaching machines. These early machines were primarily testing devices displaying one question at a time. Most of them were designed so the student had to answer each question correctly before proceeding to the next question.

A number of educators and researchers have contributed to the recent increase in interest in teaching machines. In 1954, B. F. Skinner described an experimental teaching device designed to present a carefully programmed set of instructions. He introduced the use of constructed answers instead of multiple choice. He placed great importance on carefully organized pro gramming of the course material, reinforcing the stu dent's answer at each step.

As we know it today, a programmed-instruction course presents instructions, questions, answers, and other information to the individual student in a carefully planned sequence (program). Because he actively participates in the course, the student is continuously aware of his progress. Every error he makes is fol lowed immediately with information to help him understand what led him to make the mistake, which he is often required to correct.

In a well-prepared program the student progresses according to his individual capabilities. The more capable student moves faster because he makes fewer errors. The slower student receives the practice and information he needs to aid him in learning. As he grasps the subject, he progresses through the course.

#### Computer Assisted Instruction

A relatively new method of instruction with many of the advantages of the individual-student instruction is called Computer Assisted Instruction (CAI). This method allows the instructor to use the computer as a means of disseminating instruction to a number of students individually.

Pioneering studies in computer assisted instruction by the IBM research organization were started in 1958 by Gustave J. Rath, Nancy S. Anderson, and Richard C. Brainerd. They investigated the use of a computer and a typewriter to teach binary arithmetic. In these preliminary studies, only one typewriter terminal was used, and instructions to the students were given orally by the instructor rather than by the computer.

The present concept of computer assisted instruction evolved from a system developed by William R. Uttal in 1961. Experiments were performed with a modified ibm 650 Data Processing System and specially designed electrical equipment to connect the student sta tions to the computer.

Present experimental systems, developed at the Thomas J. Watson Research Center, consist of standard IBM equipment such as:

- 1. Large-capacity storage units
- 2. A central processing or computing unit
- 3. A transmission control unit or message "traffic" regulator
- 4. A buffer or temporary storage unit
- 5. Student teaching stations.

The large-capacity storage units are IBM 1311 Disk Storage Drives, which store the entire contents of the course material along with individual and class per formance records and other bookkeeping information. Each section of storage contains an address so that course material can be retrieved from any area of storage.

The processing unit acts as an intermediary between the student and the course material stored in the disk storage units. For example, it retrieves questions from the storage units and presents them to the student through the typewriter, compares the student's an swers with all possible answers listed by the instructor, and then follows with appropriate instructions, such as "present next question" or "recommend re medial reading."

While the computer is working on one student's problem, responses from other students are temporarily stored in a buffer memory. The "traffic" of messages between students and computer is directed by the transmission control unit. Because the system handles messages so rapidly, each student feels that the computer is working for him only.

Computer assisted instruction generally follows the pattern of programmed instruction, but represents a significant advance over previous forms of this learning concept, ibm researchers have used computer assisted instruction to explore a number of techniques that represent major advances over earlier approaches to programmed instruction.

An experimental course in elementary statistics, developed by an ibm research psychologist, resembles an advanced version of the "scrambled textbook." In this particular course, however, the student constructs his answers rather than making a multiple-choice answer. The computer compares the constructed answer with anticipated responses stored in the machine to deter mine what action to take next. By using the computer in this way, a student's path can be "branched" to appropriate remedial material depending on his answer.

In another experiment, an IBM psychologist developed a drill technique for a course in German. After the student completes a reading assignment, a series of translation exercises is presented on the typewriter. This series tests the student's knowledge of the new material. If the student makes an error in translation, he is informed of his mistake and asked to try again. Although there is no limit to the number of trials a student may make, he can ask for the correct answer if he wishes. The computer records his mistakes and later repeats the exercises that were not answered correctly. If the student misses too many exercises, the system presents the entire lesson again later.

As a result of experimentation like this within IBM, we believe that <sup>a</sup> computer assisted instruction system may open a new dimension in instructional techniques.

#### Machine Requirements

CAI, when used with each of four systems, requires a minimum of equipment as described here.

- 1. 1440-1448 System
	- 1441—A6 Processing Unit with 16,000 positions of storage with Console Attachment, Direct Seek, Disk Storage Control, Indexing, and Store Address Register, Bit Test, Transmission Control Unit Attachment, and Printer Attachment
	- 1442-Card Read Punch Model <sup>1</sup> with Card Read Punch Adapter
	- 1443—Printer Model <sup>1</sup> with Selective Character Set and Printer Control
	- 1447—Console Models 1 and 4 with Sense Switches
	- 1311—Disk Storage Drive, one Model <sup>1</sup> and one Model 2 with Direct Seek feature
	- 1448—Transmission Control Unit Model <sup>1</sup> with 1050 Attachment feature, Fixed Time-Out feature (New Line and Line Feed, Horizontal Tab), and, as required: Line Group, Line Adapter Set, Common Carrier Adapter Set attached to lines 1 through 12. The user can also optionally specify Text Time-Out Suppression to prevent the timer from operating at the normal 9-18 second disconnect. This optional feature is to be used with the Text Time-Out Suppression on the 1051 Control Unit.
	- 1050—Data Communication System, up to 12 sys tems, each consisting of a 1051 Control Unit Model 2 with an "A" Terminal Identification Letter and a 1052 Printer-Keyboard with the First Printer feature. (If desired, the Text Time-Out Suppression feature can be ordered on the 1051 as a required companion to the one specified on the 1448.)
- 2. 1460-1026 System
	- 1441—B Processing Unit with 12,000 positions of storage with Disk Storage Control, Direct Seek, Indexing and Store Address Register, Bit Test, Transmission Control Unit Attachment
	- 1447—Model <sup>1</sup> with Sense Switches
	- 1461-Model 1
	- 1402-Model 3
	- 1403-Model 2
	- 1311—One Model <sup>1</sup> and one Model 2 with Direct Seek
	- 1026-As many as four Model l's. The first 1026 Transmission Control Unit must have the Ex panded Line feature and as many as three

additional 1026 Model l's each with the Additional Line feature. The user can also optionally specify Text Time-Out Suppression to prevent the timer from operating at the normal 9-18 second disconnect. This optional feature is to be used with Text Time-Out Suppression on the 1051 Control Unit.

- 1050—Data Communication System with as many as four systems each consisting of a 1051 Control Unit Model 2 with an "A" Terminal Identification Letter and a 1052 Printer-Keyboard with the First Printer feature. (If desired, the Text Time-Out Suppression feature can be ordered on the 1051 as a required companion to the one specified on the 1026 components.)
- 3. 1440-1026 System
	- 1441—A5 Processing Unit with 12,000 positions of storage with Direct Seek, Disk Storage Control, Indexing and Store Address Register, Bit Test, Interrupt, Transmission Control Unit attachment, Print Attachment
	- 1442—Model <sup>1</sup> and Adapter
	- 1443—Model <sup>1</sup> with Selective Character Set and Printer Control
	- 1447—Model <sup>1</sup> with Sense Switches
	- 1311—One Model <sup>1</sup> and one Model 2 with Direct Seek
	- 1026-As many as four Model l's. The first 1026 Transmission Control Unit must have the Ex panded Line Feature, and as many as three additional 1026 Model l's each with the Additional Line Feature. The user can also optionally specify Text Time-Out Suppression to prevent the timer from operating at the normal 9-18 second disconnect. This optional feature is to be used with Text Time-Out Suppression on the 1051 Control Unit.
	- 1050—Data Communication System with as many as four systems, each consisting of a 1051 Control Unit Model 2 and a 1052 Printer-Keyboard with the First Printer feature. (If desired, the Text Time-Out Suppression feature can be ordered on the 1051 as a required companion to the one specified on the 1026 components.)
- 4. 1401-1026 System
	- 1401-Model B, C, or E with 12,000 positions of storage with Disk Storage Adapter, High-

Low-Equal Compare, Advanced Programming, Bit Test, Console Auxiliary Adapter, Sense Switches

- 1402-Model <sup>1</sup>
- 1403-Model <sup>1</sup>
- 1406-Model 2
- 1409-Model 2
- 1311—One Model 4 and one Model 2 with Direct Seek
- 1026-As many as four Model l's. The first 1026 Transmission Control Unit must have the Ex panded Line feature, and as many as three additional 1026 Model l's each with the Additional Line feature. The user can also optionally specify Text Time-Out Suppression to disable the timer from operating at the normal 9-18 second disconnect. This optional feature is to be used with Text Time-Out Suppression on the 1051 Control Unit.
- 1050—Data Communication System with as many as four systems, each consisting of a 1051 Control Unit Model 2 and a 1052 Printer-Keyboard with the First Printer feature. (If desired, the Text Time-Out Suppression feature can be ordered on the 1051 as a required companion to the one specified on the 1026 components.)

#### An Experimental Tool

Because the application of computers to instruction is relatively recent, experience with the implementation of educational methodology on data processing systems is limited. Therefore, many questions of effectiveness are difficult to dispose of experimentally. It is, thus, particularly desirable to undertake research where the scope of the course material is known, the competence involved in taking the course is understood, and the quality of learning can be measured on completion.

The experimental techniques outlined in this publication are so practicable that it is appropriate today to begin evaluating those research questions that can best be answered through system use. CAI is, therefore, presented, not as a complete solution to any one problem, but as an experimental tool in discovering new dimensions in education.

CAI programs the data processing system (Figure 2) to act as a medium between the instructor and a number of students. Both instructors and students can participate in the course at various locations (local and remote) and at various times or at the same time. With

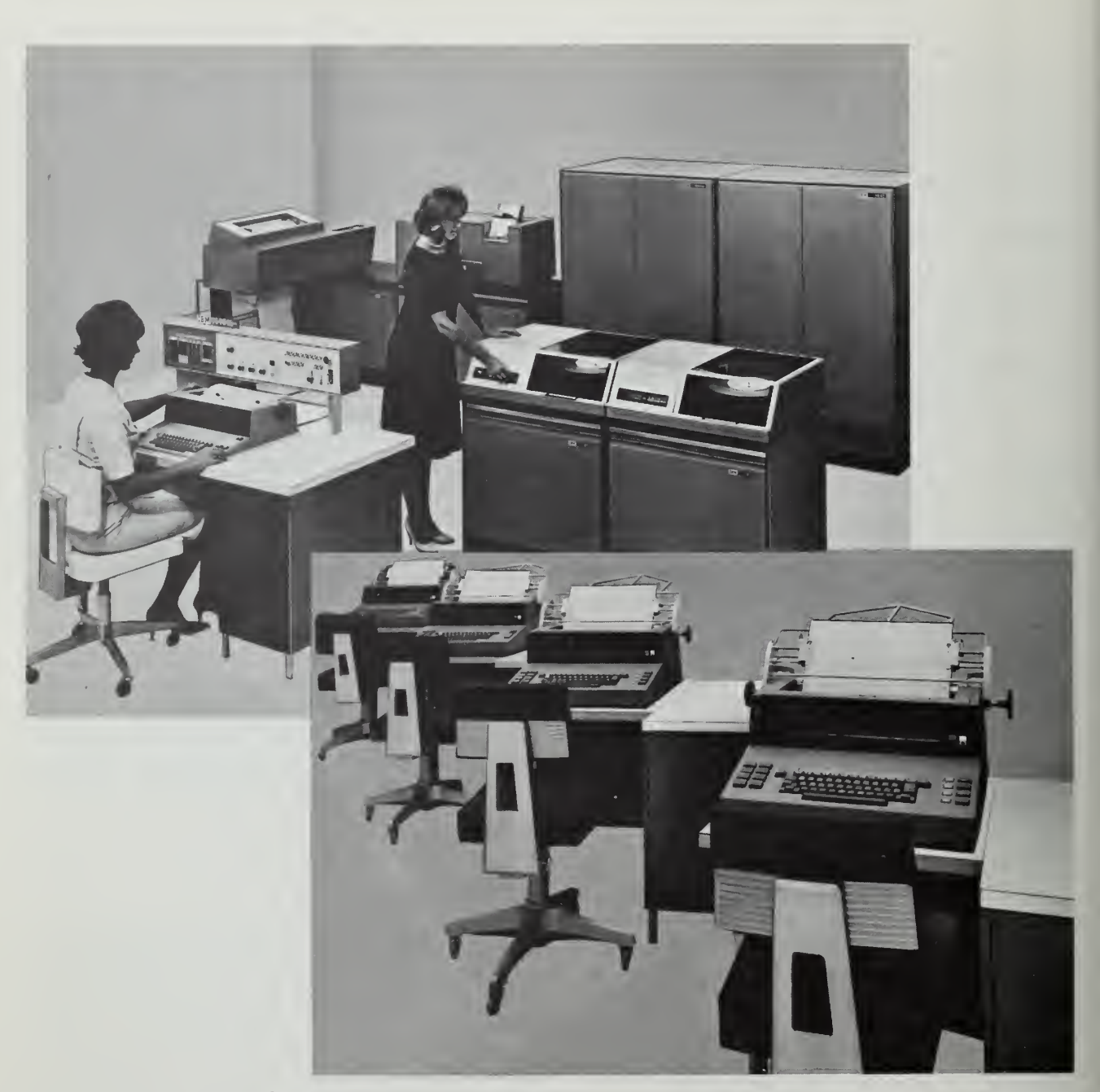

Figure 2. IBM 1440 as Control Center for IBM 1050 System Terminals

the ibm 1401 or 1440 as the course processing center, an ibm 1050 Data Communications System acts as the communication link between the students and the computer (Figures 3 and 4).

Through CAI, the author writes his course so that each student receives individual instruction. He has a freedom that few teachers possess in the classroom. He guides his students along the path best suited to each. The advanced student does not cover any material that the instructor feels is unnecessary to his progress or that might be below his level. The slow student reviews important steps that he finds difficult to understand.

#### Author

CAI enables the author to organize the course in any way he wishes, evaluating the student's capabilities, learning his background, giving him assignments, ask ing questions, and then directing him to the parts of the course that best suit him. The author may use

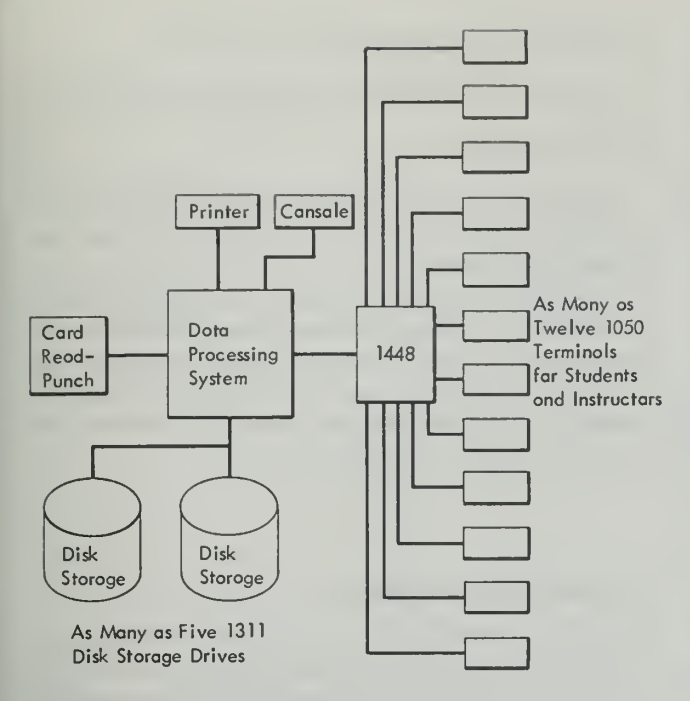

Figure 3. Typical 1440-1448 Computer Assisted Instruction System Configuration

various sequences of questions, statements, and in structions. He may use the familiar "frames" of pro grammed instruction, or he may turn to a method of instruction quite dissimilar to it. Not only can he write his course while the students are taking it, but he can also go back and revise immediately if he wishes. The computer's statistical analysis of the students' reactions gives the author an accurate report of the results of his course. Such reports facilitate his readily revising and improving the course based on actual experience even before the students have completed it.

As he receives the reports, he continuously realizes how he can better adapt the course to the individual

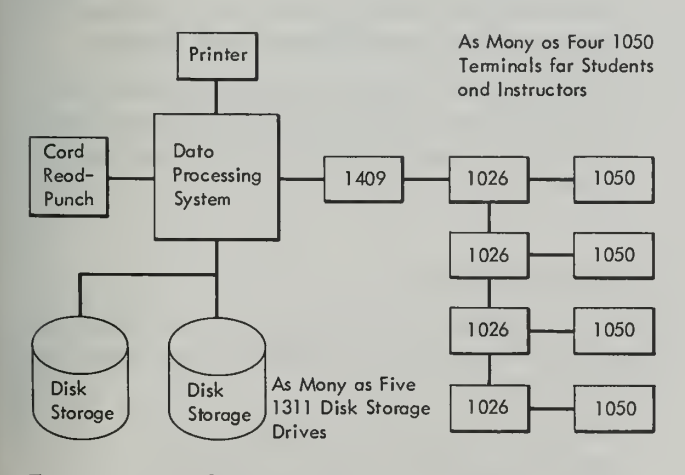

Figure 4. Typical 1401-1026 Computer Assisted Instruction System Configuration

student. It takes only a few such reports to suggest to the author new and varied levels and paths for students to follow.

#### Student

The student paces himself, with the knowledge that the program will direct him at the proper time to the part of the course that best suits him.

Students may participate in the course at various times. No prescribed time schedule is necessary. If a student reaches an impasse, he calls for "help" from the computer in the form of the correct answer. The statis tical analysis of the student's progress measures his efforts and abilities.

#### Functional Features

CAI consists of:

- 1. A monitor to supervise writing and presenting courses.
- 2. An assembler to enable authors to communicate with the computer when writing and revising courses.

The CAI program:

- 1. Enables authors to write and correct course material while students are taking courses.
- 2. Enables a proctor, who operates the system, to undertake administrative routines.
- 3. Collects data on student's responses for later analysis.
- 4. Enables authors or programmers to add new capability to CAI if they are thoroughly knowledgeable with the internal program organization.
- 5. Operates as many as five courses per disk pack simultaneously.
- 6. Uses as many as twelve ibm 1050 point-to-point (one student/author terminal) lines with an IBM 1448 Transmission Control Unit, and as many as four lines with four IBM 1026 Transmission Control Units. This does not imply that a maximum of only twelve students can use the system, for more than one student, or even an entire classroom, might share a terminal. Figure 5 shows the 1050 terminal with a Formaliner\*.

All course input and output to the system is typed on the printer-keyboard of the IBM 1050 Data Communi-

\* Available from Moore Business Forms

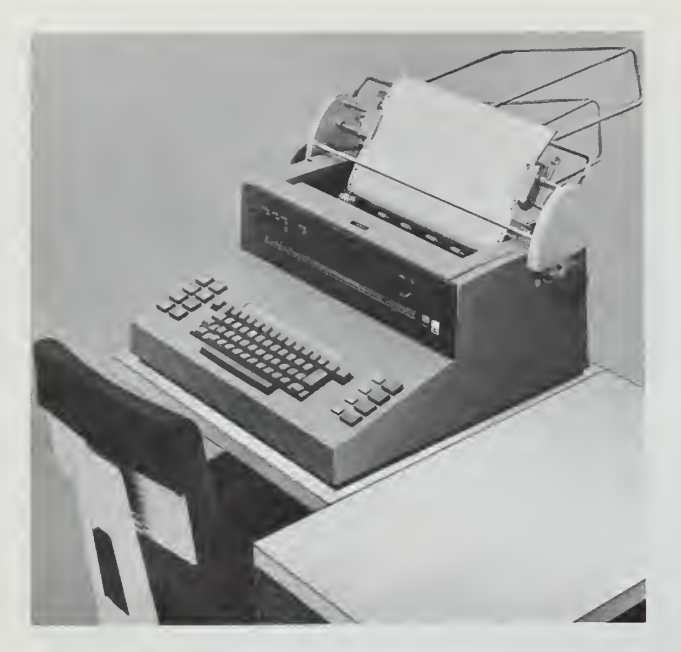

Figure 5. Typical Student Printer-Keyboard at ibm's Thomas J. Watson Research Center

cations System, which may be remote from the computer. The course material is then stored on an IBM 1316 Disk Pack. These interchangeable packs provide large and flexible course storage capability.

Two drives are required for minimum operation of the system. One drive is for recording student re sponses. The other drive contains system subroutines, identification, course records for the maximum of five courses per pack, storage for author functions and course material, and student records.

Student responses are streamed out in 300-character records while students are taking the course. When authors and students have completed their learning activities, the proctor can place a utility program on the system to extract and print response data for analysis. Such utility programs can only be operated in the non-educational mode (when no students or authors are using the system).

#### Student Response Recording

Eight choices are available to the author for recording student responses:

- 1. Correct responses
- 2. Incorrect responses
- 3. Correct and incorrect responses
- 4. Unrecognizable responses
- 5. Correct and unrecognizable responses
- 10 1401, 1440, 1460 CAI
- 6. Incorrect and unrecognizable responses
- 7. Correct, incorrect, and unrecognizable responses
- 8. No recording.

The author should specify to the proctor the type of recording desired for each student at the time the student is registered.

In addition to the actual response, the system records the student's number, the course name, the location of the question in the course, the type of response, the date of the response, and the contents of student counters. The system does not record the student's use of the help and go to control words.

#### Coursewriter Language

An author writes his course by keying it on the typewriter-style ibm 1052 Printer-Keyboard in the form of sequential instructions. As a guide to the format of his course statements, the author may use a Coursewriter Instruction Sheet, Form X24-3336 (Figure 6). With the instruction sheet, a secretary can key in the course material thereby optimizing system time.

When the course is completed or partially written, students may begin the course from the same or an other keyboard.

As the author writes the course, it is stored on the ibm 1316 Disk Pack. He can modify any part of the course at any time — even while students are actively participating in the course. The only restriction is that the author cannot modify a course statement at the same time that a student happens to be using that instruction.

The Coursewriter language has two parts:

- 1. A set of <sup>12</sup> instructions or operation codes used by the author while writing his course to instruct CAI how to use this course material with students.
- 2. A set of control words to CAI to aid the author in writing his course, help the student while taking a course, and assist the proctor in operating the system.

#### Instruction Format

Each course statement has three parts: the label, the operation code and the text, which is also called the course material.

1. LABEL. The label (or a sequence number relative to the label) allows unique identification of each "block of print" (up to a 150-character message Form X24-3336<br>Printed in U.S.A.

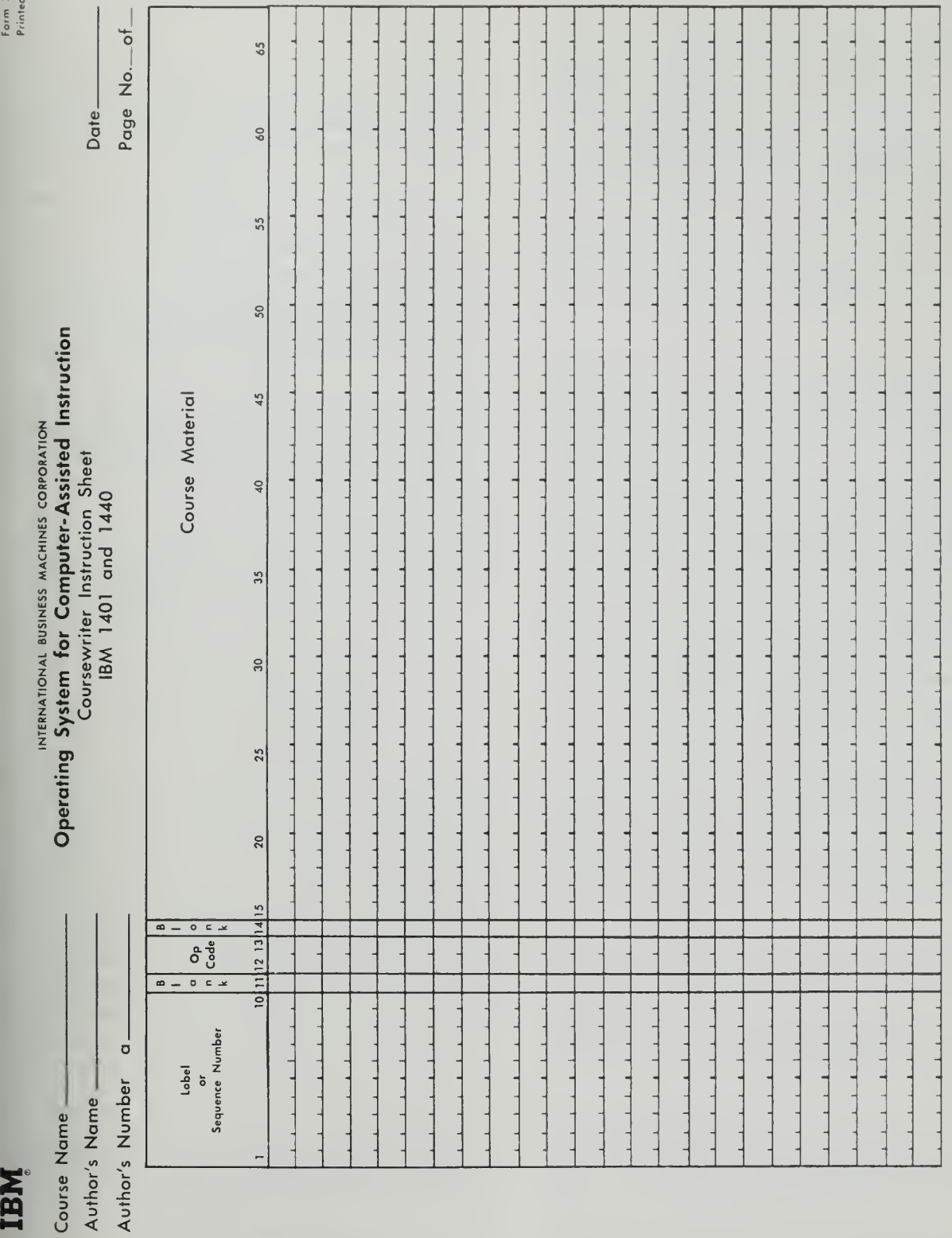

completed with an end-of-block character). A label consists of one to ten alphabetic or numeric characters, or a combination of both. All statements immediately following a label are sequenced auto matically by the assembly program. To define a label, the author keys a carrier return (when in the operation-code field), the label, and an end-of-block code. The program then executes a carrier return, prints the number "1" in the label field, and spaces to the operation-code field. All blocks of print are numbered sequentially by the program up to the next label.

2. OPERATION CODE. The operation code defines the action to be performed on the third part of the course statement, which is called the text or course material.

The twelve operation codes must be typed in lower case characters by the author. He must always key one space after the operation code. The operation codes come under two classifications: major and minor.

The major operation codes are: rd, qu, ca, wa, un,  $nx, cb, and wb.$  The minor operation codes are:  $ad, br,$ and ty. The fn operation code may be used as either <sup>a</sup> minor or major operation code.

The major operation codes are always executed in the order they are presented in the course by the author. The major operation codes determine the use of the minor operation codes, which follow them.

The operation code mnemonics and their meaning to CAI are:

- rd causes the program to print the course material on the student printer-keyboard. CAI then waits for the student response. Any response from the student causes CAI to execute all minor operation codes fol lowing this instruction and then proceed to the next rd or qu instruction.
- qu causes the program to print the course material on the student printer-keyboard. CAI then waits for the student response. Upon receiving the response, CAI executes all minor operation codes following this in struction and, at least, the first major operation code that follows this instruction.
- ca specifies that the text of this instruction is an antici pated correct answer to the last  $qu$  instruction. It causes the student response to be compared with the text of this instruction. If the response and the text are identical, all minor operation codes that follow this ca or set of ca and cb instructions are executed. CAI then proceeds to the next  $rd$  or  $qu$  instruction. If the response and text are not identical, CAI exe cutes the next major operation code.
- $cb$  specifies that the text of this instruction is another correct answer. It must follow a  $ca$  or another  $cb$ instruction. The  $cb$  instruction causes CAI to react to the student response in the same manner as it does to the ca instruction.
- $wa$  specifies that the text of this instruction is an anticipated wrong answer to the last  $qu$  instruction. It causes the student response to be compared with the text of this instruction. If they are identical, all minor operation codes that follow this  $wa$  or set of wa and  $\overline{wb}$  instructions are executed. If a ty instruction is not included in the set of minor operation codes that follow, the word "incorrect" is typed out by CAI. CAI then returns to the first major operation code following the last executed qu instruction and waits for the student to respond again. If they are not identical, CAI executes the next major operation code.
- $wb$  specifies that the text of this instruction is another wrong answer. It must follow a wa or another wb instruction. The wb instruction causes CAI to react to the student response in the same manner as it does to the wa instruction.
- un specifies that the student response is an unrecognizable answer. It causes the program to print the text of the statement on the student printer-keyboard. CAI then executes all minor operation codes that follow this instruction. CAI then returns to the first major operation code following the last executed qu instruction and waits for the student to respond again. If multiple un's are defined for the same question-answer group, the first un text is displayed for the first unrecognizable student response, the second un text for the second response, and the nth un text for the nth response. The last un is repeated if more unrecognizable responses are given. The limit on the number of un statements for one question-answer group is ten. If this limit is exceeded, the tenth un statement is repeatedly recognized by CAI, and the additional un statements are ignored.
- nx causes CAI to execute all minor operation codes that follow this instruction and, at least, the first major operation code encountered. The nx instruc tion has no associated text. This operation follows only an answer set. Its purpose is to alert the pro gram to execute the minor operation codes that immediately follow the nx if the response received from the student disagrees with the text of the an swer set preceding the nx instruction.
- ty causes CAI to print the text of this instruction on the student printer-keyboard. CAI then proceeds ac cording to the logic of the major operation code that caused this instruction to be executed.

ad causes CAI to add the contents of one student counter or a constant to another counter. There are 10 three-digit counters per student per course. If the operands of the ad instruction are unsigned, CAI assumes a plus  $(+)$  sign. If the second operand is omitted, CAI assumes that the second operand is the same as the first operand. If the last operand is not a counter, the instruction is ignored by CAI. The format of the ad instruction is:

$$
ad \pm \text{ or } // \pm \text{ counter} \\ \text{constant}
$$

br causes CAI to execute the instruction associated with the label specified in the text of the *br* instruction. This instruction is executed unconditionally if it has only one operand. If there is a second and third operand (they may be counters or constants), these operands are added in a work area. If the total is zero or negative, CAI branches to the location specified in the first operand and executes the first in struction encountered there. If the total is positive, this instruction is ignored. If the operands are unsigned, CAI assumes a plus  $(+)$  sign. If the third operand is omitted, CAI assumes that the third operand is the same as the second. The format of the br intruction is:

Unconditional br br label

counter counter Conditional  $br$  br label// $\pm$  or // $\pm$  or constant constant

- fn causes CAI to call and execute a machine-language subroutine residing on the systems pack. This per mits wide flexibility in experimenting with new computer techniques in teaching. The text field contains the name and operands of the subroutine.
- 3. TEXT. The text (or course material) may be in structions to the student, questions to the student, predicted correct or wrong answers from the stu dent, labels to serve as reference points in a course, counters, or names and operands of functions.

#### **Counters**

CAI automatically provides 10 three-digit counters for each student in each course. The counters are identified by the author by referring to them as cl through clO. When referenced by the author, the "c" must be <sup>a</sup> small letter. If a counter number higher than 10 is used, CAI will accept the second digit from the left as the valid counter number.

The counters may be used by the author for record keeping while the student is taking a course. The counters are used with the ad and br operation codes.

By testing the counters with the conditional  $\mathbf{b}\mathbf{r}$ instruction, the author may provide varying paths through his course for a student, based upon the stu dent's performance.

A counter can be reset to zero by using the ad in struction. This instruction, in effect, permits the counter to be subtracted from itself and thereby resets itself to zero. This is how counter 1, for example, may be reset to zero:

$$
ad -cl//cl
$$

#### Functions

Functions are machine-language subroutines. They must be written by a person familiar with the internal structure of CAI. They permit the user to add new capabilities to the system.

A function read from the disk pack may reside in one of two or three 900-position areas in core storage.\* These areas are set aside by CAI solely for use by the functions. CAI initializes index register <sup>1</sup> to contain the address of the area in core storage in which the function is to reside. Therefore, all instructions refer encing a location within the area where the function is located must be modified by index register 1.

Index register 3 contains the address of the line input/output area. All function subroutines must begin with these three autocoder instructions:

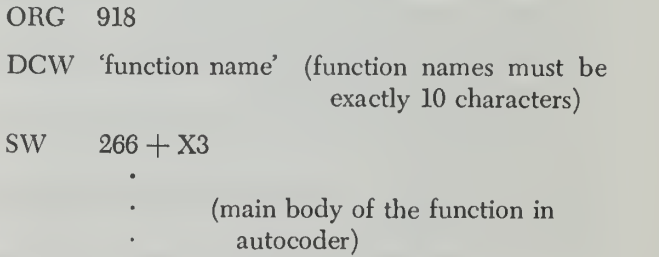

Before leaving the function subroutine, the instruction:

 $CW$  266 + X3

must be executed.

The area assigned by CAI to a function may be re served exclusively for that function by inserting an instruction within the function. Once an area is re-

<sup>\*</sup>The 1440-1448 system provides for three 900-position areas. The 1440-1026 and the 1401-1026 systems provide for two 900-position areas in core storage. The capacity of any one function is 900 characters.

served, no other function may use that area until it is released. This instruction is used for reserving an area:

#### A one  $+ X1$ ,  $902 + X1$

The label "one", representing number 1, should be defined by <sup>a</sup> DCW. The instruction for reserving the area may be coded after a word mark is set in position  $266 + X3$ . When the area is to be released, the "one" should be subtracted from  $902 + X1$ . This instruction should immediately precede the clear word-mark in struction.

Function subroutines are called, relocated and en tered automatically when encountered by CAI. However, the exit from a function subroutine must be an autocoder branch instruction to the appropriate point in the CAI program. This means that the person writing a function subroutine must use a program listing of the CAI program.

Functions are loaded on the Systems pack by the Functions Load program.

Four general function routines are provided initially for the author. These functions are editls (edit-one-s), editla (edit-one-a), limitlc (limit-one-c), and limitlw (limit-one-w).

edit1s This function must immediately follow a ca or wa instruction. When executed, it edits out certain characters from the student's response. The characters to be edited are specified as operands of the functions.

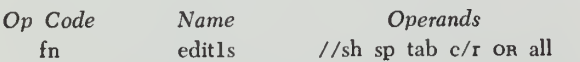

There are five possible operands. The author may specify any one or more in any order.

sh as an operand instructs the function to remove all up- and down-shift characters.

sp as an operand instructs the function to remove all space characters.

tab as an operand instructs the function to remove all tab characters.

 $c/r$  as an operand instructs the function to remove all carrier-return characters.

all as an operand instructs the function to remove shifts, spaces, tabs and carrier-return characters.

As each character is removed, the remainder of the message is packed together. After the student's response is edited and compacted, a comparison with the previous ca or wa results in action according to the rules of ca or wa.

editla This function must immediately follow a ca, wa, or fn editls instruction. When executed, it operates on the text of the preceding ca or wa operation code.

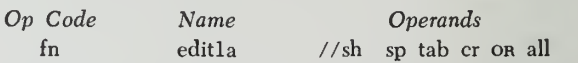

The definitions of the operands are the same as defined under editls. This editing does not change the original course statement. The comparison results are the same as for editls.

limitlc This function, when executed, compares the student's response to determine whether it is within the numerical limits, inclusively, specified in the op erand of the function. This function, in effect, takes the place of a ca instruction.

Based upon the comparison, the function directs the program to proceed in the same logic as specified for a ca operation code. The maximum-size constant is a ten-character decimal number. The ten-character decimal number may contain ten digits on either side of the decimal point. Therefore, there may be as many as twenty digits in the one constant. If the sign is omitted, a plus sign is assumed.

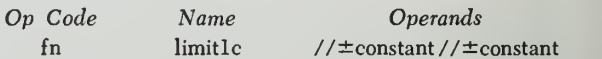

 $limit1w$  This function is identical to limit1c except that, based upon the comparison of the student's response to the operand of the function, it will proceed with the logic of a wa operation code.

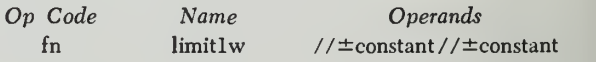

#### Text Formating

To align the left margin of the printed material for teaching, the author writes his course material in a specified manner. For a  $qu$ ,  $rd$ ,  $ty$ , or  $un$  operation code, if the author wants the carrier returned so that the fol lowing response typed by the student is at the left margin, he ends the argument with a carrier return and an end-of-block code (rather than only an end-of-block code).

For a ca, cb, wa, wb, br, ad, fn, or nx operation code, only an end-of-block code is necessary because the program automatically causes a carriage return after each block of print is typed.

The author has a choice of having the student's re sponse typed on the same line that the question ap pears or on a separate line with the  $qu, rd, ty$ , or un operation code. If the author wants to have the stu dent's response appear on a separate line, he must key a carrier return after each of these instructions. If he does not, the student's response is typed on the same

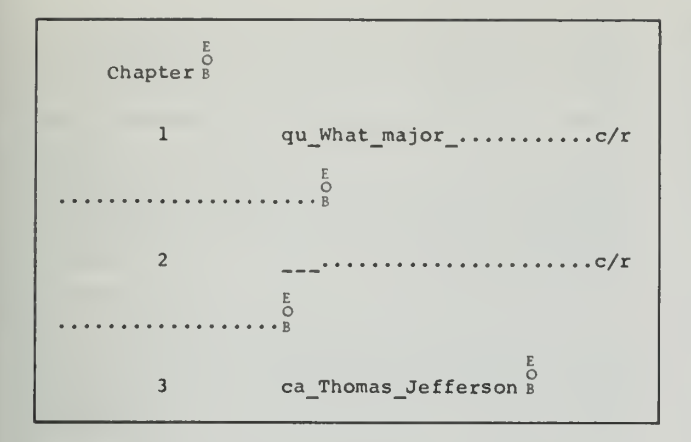

Figure 7. Typical Author Entries

line as the course material and CAI returns the carrier automatically when the response is completed.

When <sup>a</sup> student is taking <sup>a</sup> course, he must end each response with an end-of-block code.

Figure 7 illustrates the varied formats of a line of print, a block of print, and a course statement. Notice that <sup>a</sup> block of print is completed by an EOB character typed by the author. A block of print cannot exceed 150 characters. Multiple blocks may be used with the rd, *au*, *un*, and *ty* operation codes.

In Figure 7, the dash  $(-)$  represents a space. The periods (. . .) represent text. The space, the EOB character, and the carrier-return character (c/r) do not print. The label-sequence numbers print automatically. In Figure 7:

- The ten-position label field contains Chapter.
- The two-position Op-code field contains qu.
- From qu through the following c/r is a line of print.
- From *au* through the following EOB is a *block of* print.
- From qu through the second EOB is a course statement. (A course statement can include many blocks.)

The author can type as many as 149 text characters before giving an end-of-block code. If additional blocks are required, the author continues by spacing three spaces past the operation code and then typing the text.

#### CAI Procedures

Three groups of control words enable authors, proctors, and students to use CAI.

#### Author Control Words

Ten control words aid the author in writing, revising, and checking his course. They are:

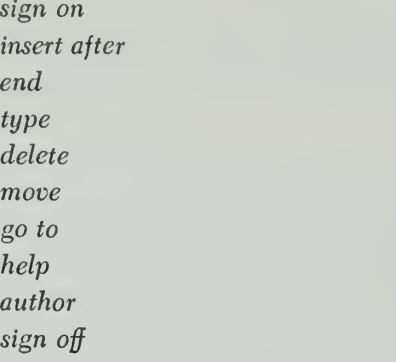

The ten control words must be typed in lower-case (small) letters. The control words and a description of each are as follows:

- sign on To begin work on a printer-keyboard, the author must use the control word sign on. The course pack must be loaded on the system by the proctor before the author signs on.
- insert after To begin writing or to continue writing a course, the author types on his printer-keyboard:

## insert after label

#### or

## insert after label-sequence

If the author is beginning a course, this control word defines the label as the first label of the course. If he is continuing a course, the label-sequence number specifies the statement he wants the new material to follow. The program responds to this instruction with the next sequence number. The author then begins to write the course.

The author writes the course by typing an operation code, a space, the text corresponding to the operation code, and the end-of-block code. The CAI program checks for valid operation codes and assembles the course on the course disk pack. If an operation code is invalid, the author is notified with a message. He may then repeat the statement with the correct code.

For the br instruction, CAI inserts the branch address that has been equated by CAI to the label specified by the text. If this label has not been defined at this stage of writing the course, this condition is noted and, when the label subsequently be comes assigned, CAI inserts the branch address automatically.

end The author must use the control word end to specify to CAI that he has finished working with the insert after control word.

No other control word may be used after the author has used the insert after control word except end and sign off. To use the end control word, the author need only type: end.

- type If the author wants part or all of his course typed on his printer-keyboard, he uses the control word type. This control word may be used in four different formats. They are:
	- 1. To receive a type-out of a section of the course, this format may be used:

#### type label-sequence//label-sequence

2. To receive a type-out of a section of the course starting at a specified point and continuing to the end of the course, this format may be used:

#### tupe label-sequence

3. To receive a type-out of a section of the course starting at the beginning of the course and continuing to <sup>a</sup> specified point, this format may be used:

#### type//label-sequence

4. To receive a type-out of the entire course, this format is used:

#### type

Note: The double slash (//) is a delimiter character used with the CAI control words and the functions as a method of separating data fields.

delete The author uses the *delete* control word to remove statements from his course. The author types delete and one or two label-sequence numbers on the printer-keyboard. If only the one label-sequence number is specified, only the statement associated with this label-sequence number is removed from the course. If two label-sequence numbers are given, the associated statements and all statements between them are removed from the course. These formats are:

> delete label-sequence delete label-sequence//label-sequence

Because the statements deleted are only flagged, but not destroyed, the space where the deleted state ments resided is not available for other course material until after the proctor control word reassemble has been used.

If a label is deleted, all br instructions that refer to that label will, upon execution, cause the student to be signed off the computer automatically by CAI. If the author redefines the deleted labels at any point in the course, all br instructions referring to that label are adjusted automatically by CAI.

move label-sequence number//label-sequence number//label-sequence number

go to To check out a specific section of his course, the author types the control word go to and the label or label-sequence where he wants to start. This label or label-sequence should immediately precede a qu or rd instruction. CAI proceeds in the same manner as it would when a student takes the course. This format is:

#### go to label-sequence

help This control word instructs CAI to display the first correct answer specified by the author to a particular course question. This control word may be used by an author only when he is checking out a course (see go to control word above). It also provides the label-sequence of the previous  $qu$  instruction so the author can determine his location in this course. CAI then proceeds to the next  $rd$  or  $qu$ instruction. This format is:

#### help

author This control word tells CAI that the author has finished checking his course. Any of the other author control words may now be used. The format for the author control word is:

#### author

sign off Just as the author had to sign on to alert CAI, he must also sign off to indicate he has stopped working. The format for this is:

#### sign off

Note: Any one of these words used alone will not be accepted by CAI as a complete student response: help, go to, sign off, author. This is because they are used exclusively as control words.

#### Student Control Words

To enable him to proceed correctly through course material and to provide the CAI program with controls for proper student performance, the student may use these four control words: sign on, help, go to, and sign off.

Like an author, a student must *sign on* to begin taking the course or continue taking the course from

where he left off previously. The student, after signing on, supplies CAI with his course name and student number. The program responds with the student's name. The program then begins teaching the course where the student last left off.

While taking <sup>a</sup> course, <sup>a</sup> student may exhaust all the course support the author has included as instructions or textual material. If so, the student types help. The program displays the first correct answer, specified by the author, to the particular course question. The stu dent must respond with the same answer or one of the same set before the program will continue to the next qu instruction.

An author may wish the student to have a vocabulary list of key words representing labels where remedial course material can be found. If the student wants to refresh his memory, he types the control word go to followed by the label (key word) the author has provided. The program continues at the statement asso ciated with this label.

If the student wants to stop working with CAI, he should type sign off on his printer-keyboard.

#### Proctor Control

All initially used disk packs must be cleared with blanks. For information concerning this procedure see the Systems Reference Library publication Disk Utility Programs Specifications for IBM 1401, 1440, 1460 (with IBM 1301 and 1311), Form C24-1484. Twelve control words enable the proctor to administer CAI efficiently. A proctor may use any of the printer-keyboards on the system when keying in the appropriate control data. The proctor control words are:

sign on proctor register author register student register recording date line poll pour These four request words status are available with the *line*  $sign\ of\ line$ control word. control remove author remove student remove recording halt reassemble sign off.

The twelve proctor control words must be typed in lower-case characters. The control words and a description of each are:

- sign on proctor To begin work on a printer-keyboard, the proctor must use the control word sign on proctor. This control word signals CAI that what follows are control words to specify program operations that administer the system.
- register author The registration of an author on the computer also registers a course at the same time. Courses are placed on disk drives specified by the proctor during the author registration routine.

The computer, during this procedure, tells the proctor how many sectors are available for the course. The number of statements specified for the course must not exceed the number of sectors available.

The author registration routine requires the drive number where the course is to be located, the course name, the number of students to be registered, the number of disk sectors required for the course, and the author's name and number.

register student The procedure followed by the proctor to register a student is similar to the one used to register an author.

The student registration routine requires the course, student responses to be placed in disk stor age, and the student's name.

Seven available characters, numbers <sup>1</sup> through 7, designate what student responses the author wants recorded in disk storage. If none of the responses is to be stored, the proctor leaves the space in the procedure blank. This is done by pressing the space bar, which sends a blank character to the computer. The computer then types the delimiter lines and the student's name.

The characters in number form and what re sponses they represent are:

- 1 Only correct answers
- 2 Only wrong answers
- 3 Both correct and wrong answers
- 4 Only unrecognizable answers
- 5 Both correct and unrecognizable answers
- 6 Both wrong and unrecognizable answers
- <sup>7</sup> All correct, wrong, and unrecognizable answers

blank None

register recording One disk pack should be reserved for student responses. The responses to be recorded are designated during student registration by the re cording option. The recording pack should be registered if a new pack is to be used or a new section on a pack already in use is to be set aside for the re sponses.

Registration of the recording pack is necessary unless the pack used the previous day is to be continued. This pack is already registered and need not be registered again (see section titled Remove Recording).

- date A date routine permits the CAI program to place the current date on each of the student responses. This provides the author with <sup>a</sup> record of how the student may have answered a question on a particular day. The date is specified by giving the month, day, and year.
- line Four requests are available to the proctor whenever he uses the line control word. They are: poll, control, status, and sign off line.
- poll The proctor may poll all lines at once or he may activate them one at a time, and as many as he wants, by repeating the polling routine.
- status The status request is used when the proctor wants to know what activity is taking place at an other printer-keyboard. The status information in cludes the author or student record and the line constants at the point in the course where the author or student is working at the time the request is made. This information is printed out on the proctor's printer-keyboard.
- sign off line The sign off line request is used by the proctor to sign off a printer-keyboard left on by a student or author. The proctor may sign off a unit from another unit.
- control The control request is used to deactivate all lines or one line at a time. The line of the proctor is not deactivated at any time. In order for the deactivated line to be used again, the proctor must poll it.
- remove author This control word enables the proctor to make both the author and his course unavailable for use by the system.

Note: The control word reassemble enables the proctor to re-create a course that had been removed.

- remove student This control word enables the proctor to remove a student from a course.
- remove recording At the end of each day, the proctor should update the disk addresses of the student re sponses. This is an important routine. It provides for continuous recording of sequenced addresses.

If the response recording pack is not updated, the responses recorded the following day will begin at the same address as the previous day, destroying those earlier responses as new responses are being written over them. Also, if the disk addresses are not updated, the extract and print utility program will be unable to retrieve that day's responses because the computer will not know where they are.

- halt The proctor may use the halt control word whenever he wants to stop all printer-keyboards temporarily. When the proctor uses the control word halt, all lines will cease to function at the next end-ofblock condition. No one is signed off the computer. To restart all units, the proctor need only press START on the console.
- reassemble Reassembling a course allows a proctor to increase or decrease the disk space assigned to this course, increase the number of students assigned to this course, and eliminate deleted instructions from the course.

If necessary, the course to be reassembled may be reassembled on the same or another disk pack. The space occupied by this course on the original disk pack cannot be reused unless all other courses on the same disk pack also are moved to another one. The original disk pack then becomes a scratch pack capable of being reused.

Note: Only one course at any one time may be reassembled.

The computer, while transferring the student rec ords from the old disk pack to the new one, types an abstract of each record on the printer-keyboard. This is an example of an abstract:

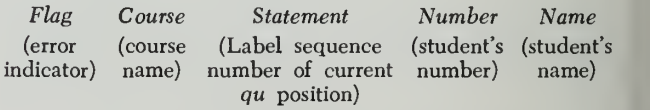

The flag field has the following meanings:

- Rlank No error
- <sup>1</sup> The statement label has been deleted.
- <sup>s</sup> The statement sequence number no longer exists,
- q The statement is not an rd or qu.

If the statement field is blank for any record, that student has not yet begun to work on the course. If a flag appears for any record, that student is reset to the beginning of the new course. The author, by in structing the student to use the go to control word, can reset the student properly.

At the end of a successful reassembly, the computer types: "reassembly successfully completed."

sign off Just as the proctor must sign on to alert the system, he must also sign off to indicate that he has stopped working. He need only type sign off.

#### Non-Educational Mode Operations

When courses are neither being written nor taken, <sup>a</sup> series of three utility programs assists in the efficient operation of the system. These programs are loaded into the 1440 through the IBM 1442 Card Read-Punch or into the 1401 or 1460 through the IBM 1402 Card Read-Punch under control of the Autocoder loader. The course pack to be used by the program must be on the IBM 1311 Disk Storage Drive. There are three programs:

Student Record and Course Listing This program lists the student records on the ibm 1443 or 1403 Printer. The following information is listed for each student record:

- 1. Student's number
- 2. Course name
- 3. Counters
- 4. Type of student response recordings
- 5. Label-sequence of  $rd$  or  $qu$  instructions where student is located in the course
- 6. Disk sector addresses used by CAI
- 7. Student's name
- Extract and Print Recordings Student responses that were streamed out on a separate disk pack can be extracted and printed by this utility program when students or authors are not using the system.

Each student response that is recorded on the disk pack includes: the actual response typed by the student, the current date, the student record, the operation code that agrees with the student's re sponse, and the label-sequence number associated with that operation code. The key used by the pro gram to select specific responses is punched into the control cards. On any one pass, only one of the fol lowing control fields may be specified.

- 1. Student's number the number that identifies the student.
- 2. Course name the name of the course in which the students are enrolled.
- 3.  $qu$  identification  $-$  the label-sequence number that identifies all the responses to a particular question.
- 4. Response identification all the responses to <sup>a</sup> particular ca or wa. The ca's and wa's are identified by a label-sequence number.
- 5. Operation code the two-character identification for a particular type of response, such as ca, wa, or un.

Additional data may be obtained by extracting and writing the material on a scratch pack. This

extracting may be done first on one of the above control fields and then on a second, etc. For example, suppose we wanted all the correct answers for a particular student. First, we would extract all re sponses by student number. Secondly, we would extract and print only the correct answers.

- Update Functions This routine enables new functions to be added to the Systems pack. The Autocoderassembled function is read through the 1442 or 1402 and loaded on the Systems pack. A control card is used to define the type of updating to be performed. The Update Functions routine is used to:
	- 1. Add functions to the Systems pack.
	- 2. Delete functions from the Systems pack.
	- 3. Equate function names.

#### Course Writing and Instructional Techniques

The operation code sequences, which the author specifies when typing his course material on a terminal, and the unique student responses to that material deter mine the logical path that the Coursewriter program executes. The operation-code set that initiates the alter nate paths was described previously under Instruction Format. This set of operations permits the author wide variation in his sequences of correct and wrong answer sets. He can also call on specialized functions and conditional branching.

#### Sample Sequences

These examples represent a few useful sequences of Coursewriter operation codes. This series of entries is a progressive illustration of Coursewriter sequence logic as it is used for various purposes. After the first example, each succeeding sample sequence adds an other dimension to the response logic that an author may wish to adopt. The complete sequence is shown in each case to demonstrate clearly the advantages of this feature.

1. Suppose you want to 1) give the student a reading assignment, 2) ask him a question, 3) have the computer recognize a specific correct answer if the student gives it.

This sequence can be written as follows:

- $rd$  This is the reading assignment that will be typed to the student. When he signals that he has finished reading, the course continues with the following instruction.
- qu This question will be typed to the student after he finishes the reading assignment. The

computer waits for the student to transmit his reply.

- ca This specific correct answer will be recog nized if the student gives it.
- 2. You want to 1) give the student a reading assignment, 2) ask him a question, 3) have the computer recognize a specific correct answer if the student gives it, 4) type an appropriate comment ("correct.") to the student who gives the specific correct answer. This can be done as follows:
	- rd This is the reading assignment that will be typed to the student.
	- qu The question.
	- ca A specific correct answer.
	- ty "Correct." (This message will be typed to the student if he gives the answer specified by the preceding ca.)
- 3. You now want to write a sequence to 1) give the student a reading assignment, 2) ask him a question, 3) specify a correct answer, 4) type "Correct." to the student who gives the specific correct an swer, 5) advance the student who answers correctly, to the next reading assignment in the course. One way to do this is to write:
	- rd The reading assignment.
	- qu The question.
	- ca Specific correct answer.
	- ty "Correct." (The message that will be typed to the student if he gives the answer specified by the preceding ca.)
	- br Next reading assignment. (Identifies the material to be presented next if the student's answer matches the preceding ca.)
- 4. Now, let's write a sequence that 1) gives the stu dent a reading assignment, 2) asks him a question, 3) specifies a correct answer, 4) types "Correct." to the student who gives the specific correct answer, 5) advances the student, who gives the correct an swer, to the next reading assignment in the course, 6) types an appropriate comment ("Wrong. Try again.") to the student who gives any unspecified answer, 7) waits for that student to transmit an other reply.
	- rd Reading assignment.
	- qu Question.
	- ca Correct answer.
- $ty$  "Correct." (Typed to the student who gives the preceding ca answer.)
- br Next reading assignment. (The material to be presented next if the student's answer matches the preceding *ca*.)
- un "Wrong. Try again." (This message is typed to the student if he gives an unspecified answer.)
- 5. The following sequence 1) gives the student a reading assignment, 2) asks him a question, 3) specifies a correct answer, 4) types "Correct." if he gives the correct answer, 5) advances the student who answers correctly, to the next reading assignment in the course, 6) types "Wrong." if the student gives any unspecified answer, 7) presents the next question in the course to him.
	- rd Reading assignment.
	- qu Question.
	- ca Correct answer.
	- ty "Correct." (This will be typed if the student's answer matches the preceding ca.)
	- br Another reading assignment.
	- un "Wrong." (This message is typed if the stu dent gives any unspecified answer.)
	- br Next question. (The material to be presented next, if the student's answer was unspecified.)
	- qu The next question.
- 6. Suppose you want to 1) ask the student a question 2) recognize a specific correct answer, 3) tell the student who gives that answer that he is correct 4) give the student who answers correctly, the next question in the course, 5) type "Wrong. Try again.' to the student who gives any unspecified answer 7) wait for that student to transmit another reply
	- qu Question 1.
	- ca Correct answer.
	- ty "Correct."
	- un "Wrong. Try again."
	- qu Question 2.

If no branch  $(br)$  is written by the author, following a match on the ca, the "Correct." will be typed. Then the student will be given the next question in the course.

20 1401, 1440, 1460 CAI

- 7. Now you want to 1) ask <sup>a</sup> question, 2) recognize a specific correct answer, 3) type "Correct." to the student who gives the correct answer, 4) present the next question in the course to him, 5) type an appropriate message to all students who do not give the correct answer. One way to do it is:
	- qu Question.
	- ca Correct answer.
	- ty "Correct."
	- un "Wrong. Try again."

Another way to do it:

- qu Question
- ca Correct answer.
- ty "Correct."
- nx (If the student's answer does not match the preceding ca, go on.)
- ty "Wrong."
- qu Question

The difference between the two versions is that in the first case the student is given repeated tries at the question, and in the second case the student is told "Wrong." and goes on — after his first unspecified answer.

- 8. Suppose you are at a point where you want to separate your students by 1) asking a question, 2) recognizing a specific correct answer, 3) presenting material "A" to the student if he gives the specified correct answer, 4) presenting material "B" to the student if he gives any unspecified answer. One way to write this is:
	- qu Question.
	- ca Correct answer.
	- $br$  "A" (This identifies the material to be presented next if the student's answer matches the preceding ca.)
	- nx If the student's answer does not match the preceding ca.
	- br "B" (This identifies the material to be pre sented next if the student's answer does not match the preceding *ca*.)

If, in addition, you want to say "Correct." to the student who gives the specified correct answer and "Wrong." to the student who does not give that answer, you can insert the appropriate tu's above or write:

- qu Question.
- ca Correct answer.
- ty "Correct."
- $br$  "A"
- un "Wrong."
- $br$  "B"
- 9. Next, let's 1) ask a question, 2) present material " $A$ " to the student if he gives a specific correct answer, 3) recognize a specific wrong answer, 4) type an appropriate message to the student if he gives the specific wrong answer and then present material "B" to him, 5) present material "C" to the student if he does not give one of the specified answers.
	- qu Question.
	- ca Correct answer.
	- ty "Correct."
	- $br$  "A"
	- wa Specific wrong answer that will be recognized if the student gives it.
	- ty "That's only a part of the answer." (This message is typed to the student if he gives the answer specified by the preceding  $wa$ .)
	- br "B" (This identifies the material to be pre sented next if the student's answer matches the preceding wa.)
	- nx If not.
	- br "C"
- 10. Suppose we want to 1) ask <sup>a</sup> question, 2) present material "A" if the student gives one specific cor rect answer, 3) present material "B" if the student gives another specific correct answer, 4) present material "C" if he gives one specific wrong answer, 5) Present material "D" if he gives another specific wrong answer, 6) present material "E" if he gives any unspecified answer. This can be done as fol lows:
	- qu

ca

 $br$  "A"

ca

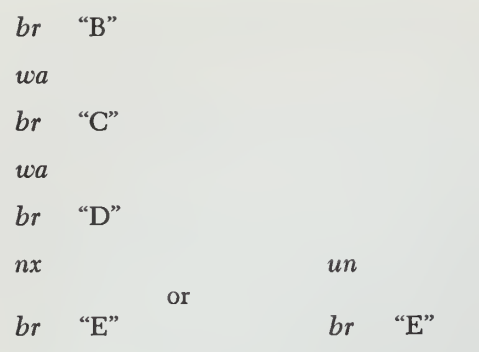

11. Suppose we want to 1) ask a question, 2) tell the student who gives a specific correct answer that he is correct and then give him the next question in the course, 3) type an appropriate message to the student who gives a specific wrong answer and then let him try to answer the question again, 4) give a "Wrong. Try again." to the student who gives an unspecified answer.

qu

ca

ty "Correct."

wa

- $ty$  "That's only a part of the answer. Try again."
- un "Wrong. Try again."
- qu Next question in the course.

If no branch  $(br)$  is written by the author, following a match on the  $wa$ , the message of the ty will be typed. The computer then waits for the student to transmit another reply to the question.

12. This sequence will 1) ask a question, 2) tell the student who gives a specific correct answer that he is correct and then give him the next question in the course, 3) type an appropriate message to the student who gives a specific wrong answer and ask him another question, 4) let him answer either the original question or the subquestion, 5) give a "Wrong. Try again" to the student who gives an unspecified answer.

qu

- ca
- ty "Correct."

wa

ty "That's only the first part of the answer. Would you like to try again?"

wa no

22 1401, 1440, 1460 CAI

- br remedial
- wa ves
- ty "All right. What's the answer?"
- un "Wrong. Try again."
- qu Next question in the course.
- 13. We now have <sup>a</sup> situation where we want to 1) present material "A" to the student who gives any one of four specific correct answers, 2) present material "B" to the student who gives any one of three specific wrong answers, 3) present material "C" to the student who gives an unspecified answer.

This could, of course, be done by writing:

- qu Question.
- ca Correct answer.

 $br$  "A"

- ca Alternate correct answer.
- $br$  "A"

And so on down the string of specific correct and wrong answers. However, it can be done more easily by writing:

- qu Question.
- ca Correct answer.
- cb Alternate correct answer.
- cb Alternate correct answer.
- cb Alternate correct answer.
- br "A"
- wa Wrong answer.
- wb Another wrong answer.
- wb Another wrong answer.

or

 $br$  "B"

 $un \t n x$ 

## br "C" br "C"

- 14. Here we take the case where we want to 1) say "Correct." to the student who gives any one of three specified correct answers, 2) present the next question in the course to that student, 3) say "Wrong." to all other students, 4) present material "B" to them.
	- qu

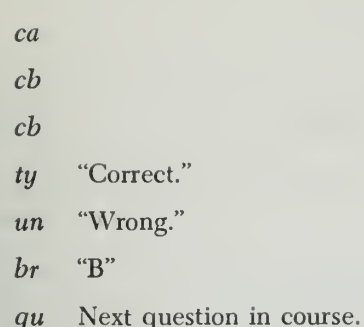

Since no branch is written by the author, following a match on a ca or cb, the "Correct." will be typed, following which the student will be given the next question in the course.

We now have <sup>a</sup> question for which we want to 1) say "Correct." if the student gives one of the specified correct answers, and give him the next question in the course, 2) say "Wrong. Try again" to the student who gives one of the specified wrong answers and let him try to answer the question again, 3) say "Wrong." to the student who gives an unspecified answer and give him material "B".

```
qu
ca
cb
ty "Correct." wa
wb
wb
ty "Wrong. Try again." un "Wrong."
br "B". qu Next question in the course.
```
Since the author did not write a branch after the wrong answer set  $(wa, wb, wb, ty)$ , the computer will type "Wrong, Try again." and then wait for the student to give another answer.

16. Now we want to expand our treatment for the student who gives unspecified answers. 1) The first time he gives an unspecified answer, say "Wrong.", give him a mild general hint, and have him try again. 2) The second time he gives an unspecified answer, say "Wrong.", give him a stronger general hint, and have him try again. 3) The third time he gives an unspecified answer, say "Wrong.", fol lowed by an explanation of the answer, and then give him the next item in the course.

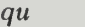

```
cacb
```
ty "Correct."

 $w$ 

- wb
- ty"Wrong." (specific hint) "Try again."
- un "Wrong." (mild general hint) "Try again."
- un "Wrong." (stronger general hint) "Try again."
- un "Wrong." (explanation of the answer)
- br Next item.
- rd Next item in the course — <sup>a</sup> reading assign ment.

#### Variations in Student Answers

Figure 8 illustrates the author's original input with variations of student answers to a small portion of an actual course on statistics written by a behavioral psychologist at the Thomas J. Watson Research Center. The author's input is shown as well as the answers from four students. The experience of four different students illustrates the varied response to the course material.

<sup>4</sup> qu 51. Therefore, the shape of the sampling distribution of <sup>t</sup> depends on .

5 ca n

6 cb size

7 cb number

<sup>8</sup> un Remember that we have just seen that different size samples result in different distribution curves.

<sup>9</sup> un Since the shape of the sampling distribution is dependent on sample size, the best answer here is "n"

10 br chap7 qu52

11 (carriage return)

#### chap7 qu52

<sup>1</sup> qu 52. Notice that the sampling distributions of <sup>t</sup> in Fig. <sup>2</sup> are all symmetrical, but not normal, with a mean of .

2 ca

<sup>3</sup> cb zero

<sup>4</sup> un If we convert our scores to standard scores, what should the mean of the distribution be?

<sup>5</sup> un Reflect back to the mean of the normal curve of z-scores for <sup>a</sup> possible solution. <sup>6</sup> un Because we have converted all the scores in the sampling distribution to

standard scores, the mean will be "0".

<sup>7</sup> br chap7 qu53

8 (carriage return)

chap7 qu53

1 qu 53. The means of the sampling distributions in the previous question tend to be 0 because all the raw scores have been converted to scores.

<sup>2</sup> ca standard

- <sup>3</sup> wa t
- 4 wb z

<sup>5</sup> ty This answer is partially correct but a more inclusive answer would be scores.

<sup>6</sup> un What is another name for t and z-scores?

un Since t and z-scores are standard scores which result in a mean of 0 for the distributions, the answer is scores.

8 un Since t and z-scores are standard scores which result in a mean of 0 for the distributions, the answer is STANDARD scores.

<sup>9</sup> br chap7 qu54

10 (carriage return)

chap7 qu54

<sup>1</sup> qu 54. Now refer to the last page of this chapter in the text. There are two distributions with n's of 5 and 50. The curve based on an n of 5 is  $(Y/Z)$ . Figure 8. Author's Original Input with Variation of Responses from Four Students (Part <sup>1</sup> of 3)

24 1401, 1440, 1460 CAI

#### STUDENT \* <sup>1</sup>

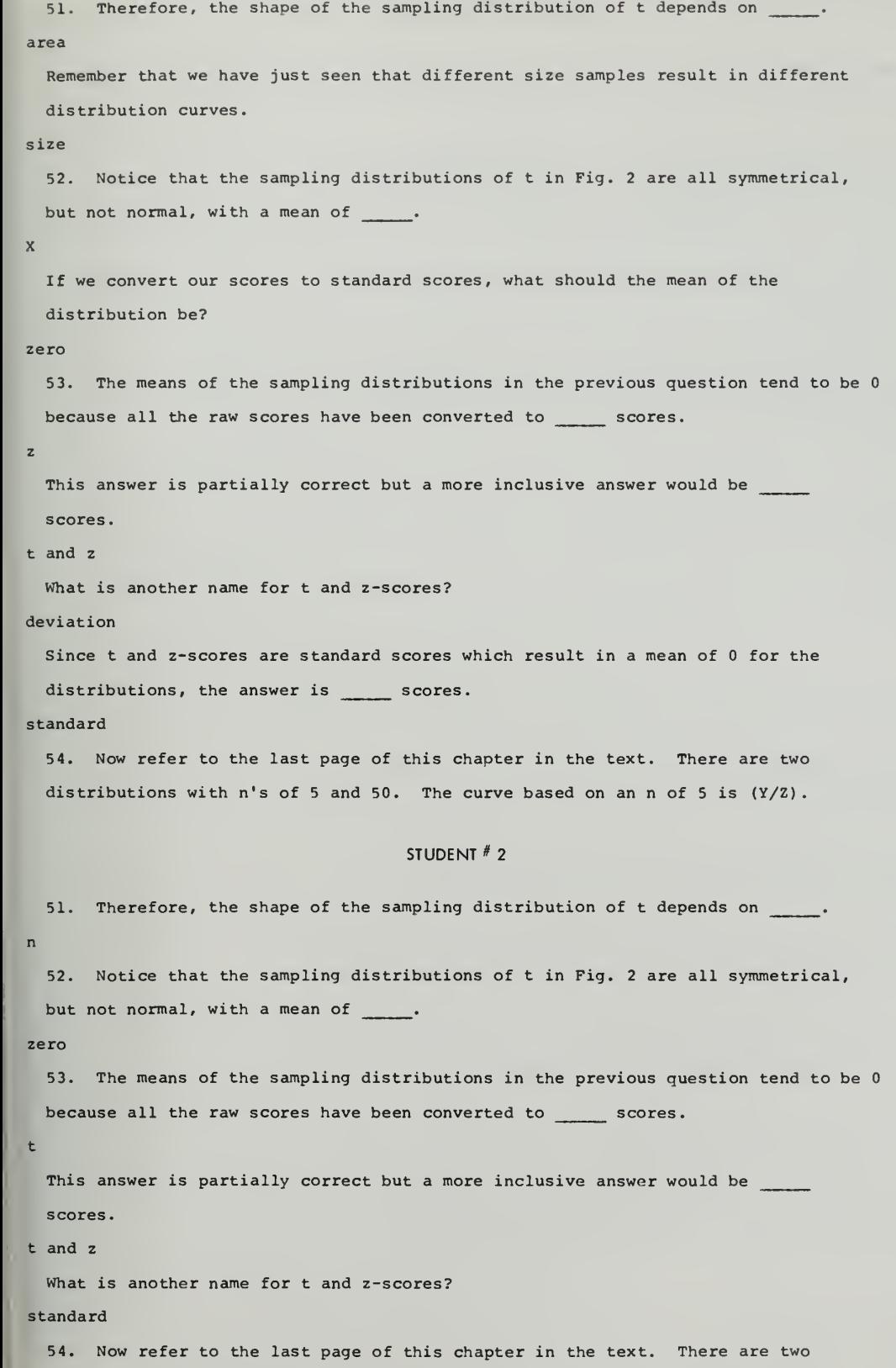

distributions with n's of <sup>5</sup> and 50. The curve based on an n of <sup>5</sup> is (Y/Z).

Figure 8. Author's Original Input with Variation of Responses from Four Students (Part 2 of 3)

25

#### STUDENT # 3

51. Therefore, the shape of the sampling distribution of t depends on . number

52.- Notice that the sampling distributions of t in Fig. <sup>2</sup> are all symmetrical, but not normal, with a mean of

 $\Omega$ 

53. The means of the sampling distributions in the previous question tend to be because all the raw scores have been converted to scores.

 $\mathbf{z}$ 

This answer is partially correct but a more inclusive answer would be scores,

standard

54. Now refer to the last page of this chapter in the text. There are two distributions with n's of 5 and 50. The curve based on an n of 5 is  $(Y/Z)$ .

#### STUDENT # 4

51. Therefore, the shape of the sampling distribution of t depends on

area

Remember that we have just seen that different size samples result in different distribution curves,

#### tails

Since the shape of the sampling distribution is dependent on sample size, the best answer here is "n".

52. Notice that the sampling distributions of t in Fig. <sup>2</sup> are all symmetrical, but not normal, with a mean of

n

If we convert our scores to standard scores, what should the mean of the distribution be?

X

Reflect back to the mean of the normal curve of z-scores for a possible solution.  $\Omega$ 

53. The means of the sampling distributions in the previous question tend to be because all the raw scores have been converted to \_\_\_\_\_\_ scores.

standard

54. Now refer to the last page of this chapter in the text. There are two distributions with n's of 5 and 50. The curve based on an n of 5 is  $(Y/Z)$ .

Figure 8. Author's Original Input with Variation of Responses from Four Students (Part <sup>3</sup> of 3)

start

1 rd Read Chapter 10 in your text, and when you have completed the assignment,

make sure you have understood the three major battles presented.

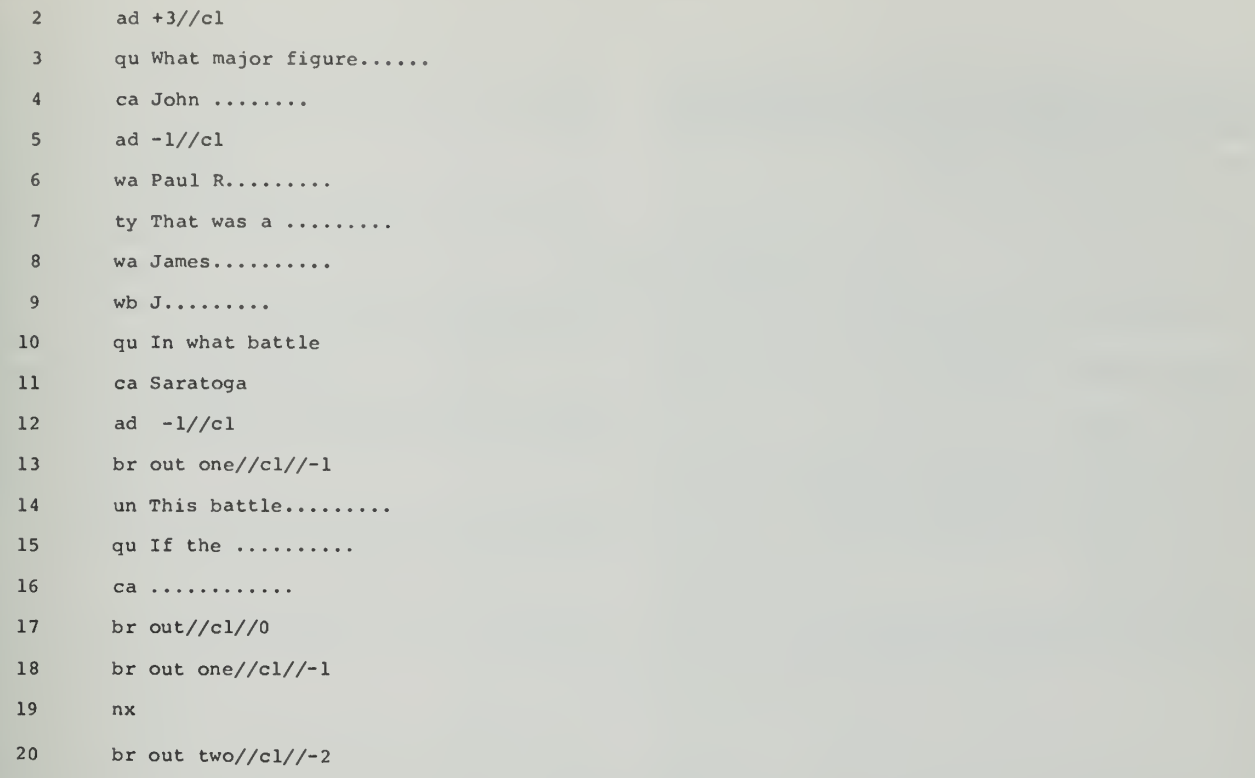

Figure 9. One Use of Counters

# Appendix

The chart in Figure 10 shows the meaningful se quences of course logic that can be used when the author is writing course material.

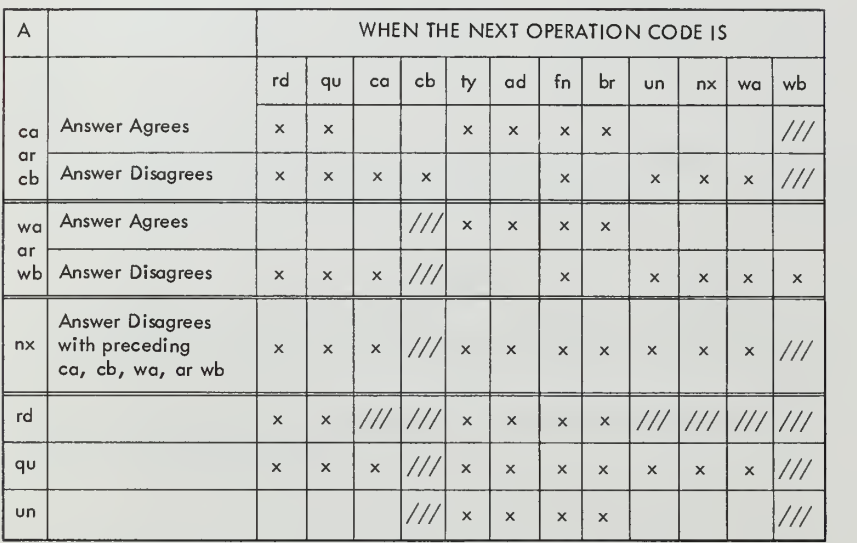

Upon execution of one of the operations in column "A", the legend indicates the action perfarmed by the program an succeeding aperatians as specified ocrass the tap af the chart. For example, if an equal compare occurs on a ca or cb, the rd, qu, ty, ad, fr, or br Op code that immediately follows the ca or cb group is executed; but the ca, cb, un, nx, or wa that immediately follows will not be executed. A wb cannot immediately follow <sup>a</sup> ca or cb group.

Legend /// - Invalid Op code to follow <sup>x</sup> - Op code executed Blank - Op code not executed

Figure 10. Course Execution Logic

Alternate Coding Key—The key used with one of the numeric keys on the top row of the printer-keyboard to generate a special code such as the end-of-block (EOB) or cancel codes.

Author—One who writes a course for Computer Assisted Instruction and has complete control over the course content.

Block of Print—The material keyed on the printer-keyboard, starting with the operation code, up to and in cluding the end-of-block code.

Cancel Code—The code or signal generated to cancel input on the printer-keyboard before an end-of-block code is keyed.

Card Reader—An input unit that senses and translates into internal form the holes in punched cards.

Character—A code sent to the computer when <sup>a</sup> key on the printer-keyboard is pressed. Only the alternate coding key when pressed alone does not send a character to the computer.

Computer Assisted Instruction (CAI)—A method of al lowing an author to use an IBM computer system as a means of writing and presenting instructional material individually to a number of students.

Console—A panel which contains lights, keys, switches, and related circuits for a computer system.

Control Card—A card containing information for the CAI utility programs.

Control Words—Used by the author, proctor, and stu dent to alert the computer to specific actions they wish to perform.

Counters—A three-position storage location used with the br and ad operation codes.

Course Material—The actual contents of a course pre pared by the author and presented to the student. Course material also may be called text or statements.

Course Pack—The disk pack reserved for course material.

Coursewriter—The language used by an author to write course material for the CAI operating system.

Coursewriter Instruction Sheet—The coding sheet used by an instructor on which he writes his course material with the corresponding labels and operation codes before typing the material on the printer-keyboard.

Disk Sector—A section of <sup>a</sup> disk pack containing <sup>100</sup> characters. One disk pack contains 20,000 sectors.

End-of-Block Code (EOB)—A signal to the computer that, in effect, tells it a block of print is complete and can now be processed.

Label—A label is used to identify course statements. It is used as an entry point into a course or a segment of a course.

Line Constants—Items of internal information used by the program to identify the current line activity.

Label-Sequence—A label and its associated sequence number.

Operation Code—Defines the action to be taken for each course statement. Operation codes consist of two characters. CAI has 12 operation codes.

Patch Card—Used to adapt the CAI program to a computer system.

Printing on the Fly-Printing that occurs while the printer-keyboard carrier is returning from the right to the left margin.

Proctor—One who operates the computer system used for CAI.

Printer—An output unit used for printing material as sociated with the utility programs.

Printer-Keyboard—An input/output unit used by the author, proctor, and students to communicate with the computer.

Recording Pack-The pack reserved for storing designated student responses.

Recording Option—An option designated by <sup>a</sup> number and used to tell the CAI program what student re sponses are to be saved and stored on disk for future reference.

Systems Pack-The disk pack on which the CAI pro gram is stored.

Sequence Number—The number that identifies <sup>a</sup> block of print between labels.

Sign On and Sign Off-The words keyed on the printerkeyboard by the author, proctor, and student to tell the computer they wish to begin or end work with the CAI program.

Statement—See Course Material.

Text Time-Out Special Feature—An optional feature that permits continuous operation of the printer-keyboard.

Text—See Course Material.

# Index

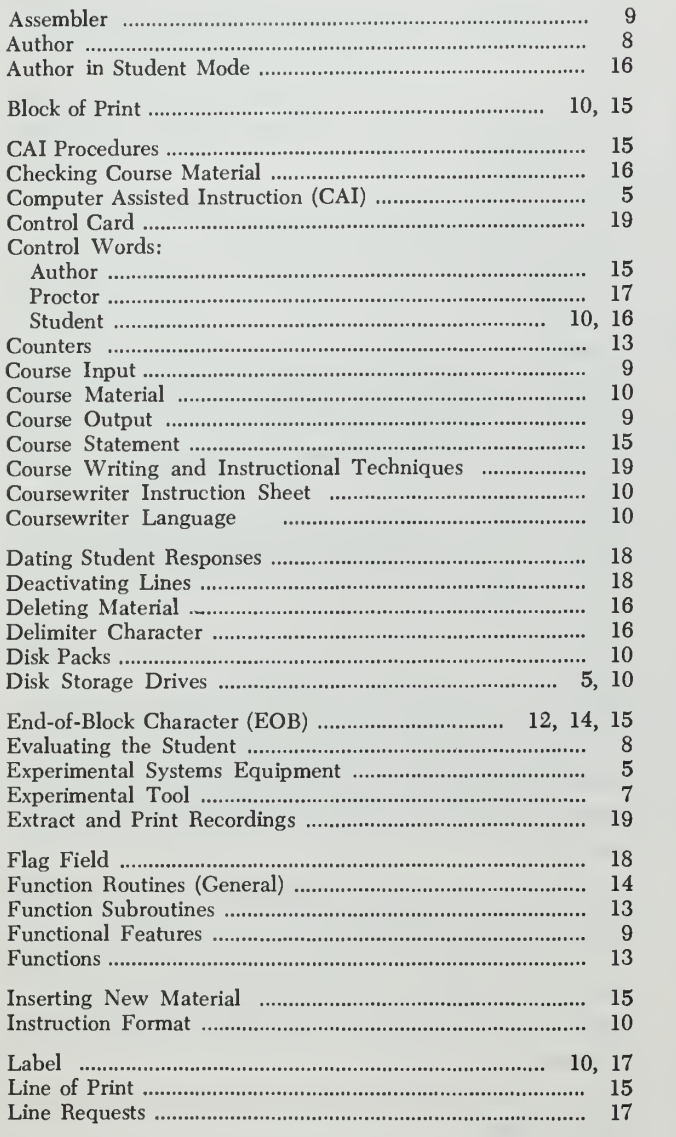

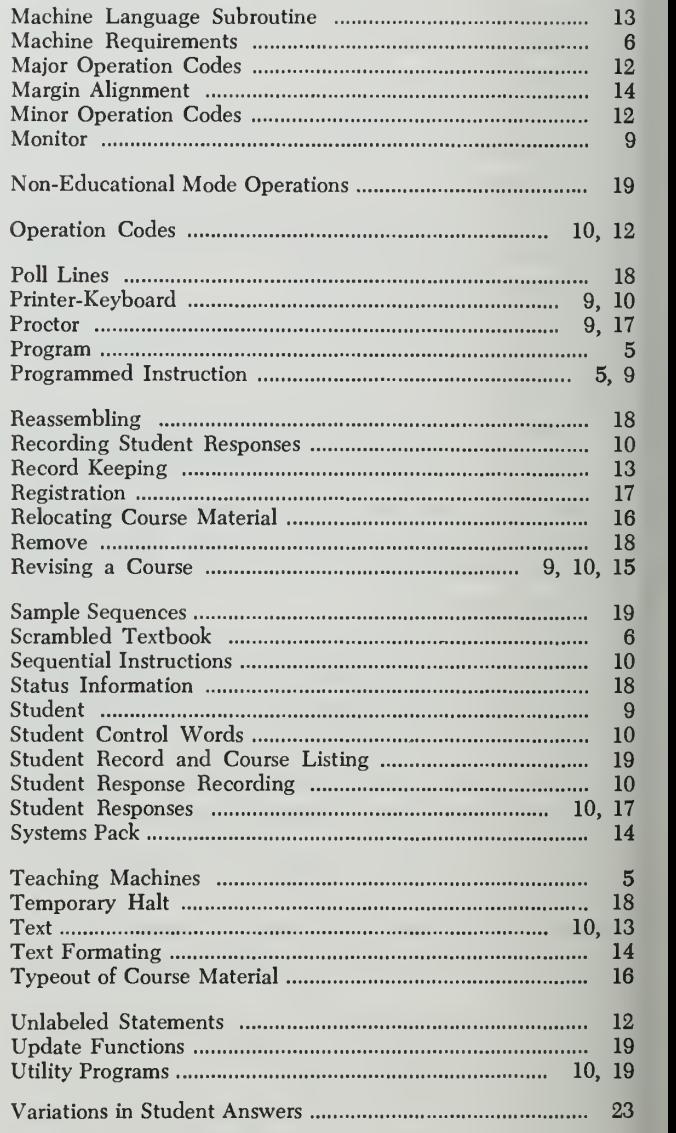

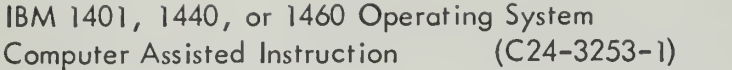

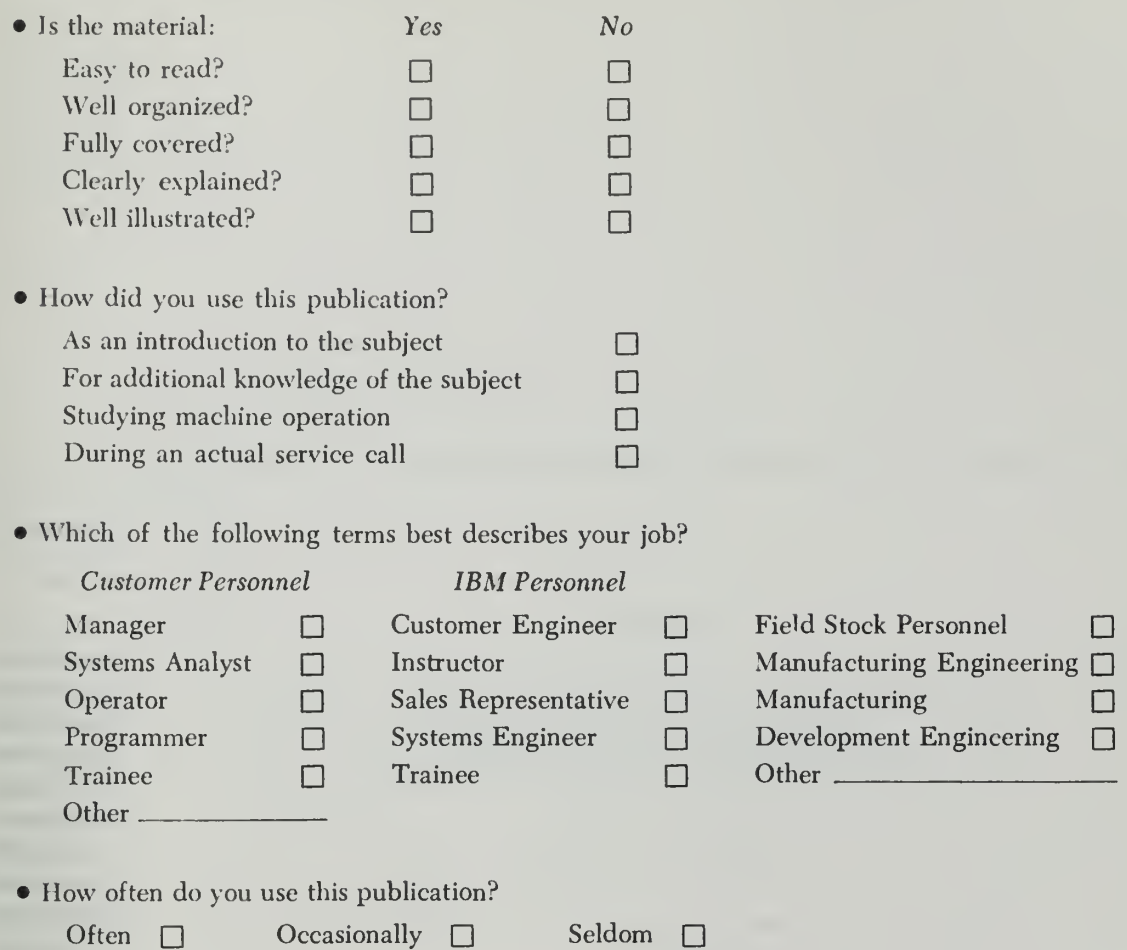

• Comments:

Your comments help us produce better publications. Please include specific page references if appropriate. You may include your name and address if you wish.

Space is available on the other side of this page for additional comments. Thank you for your cooperation.

Fold Fold

FIRST CLASS PERMIT NO. 170 ENDICOTT, N. Y

#### BUSINESS REPLY MAIL NO POSTAGE NECESSARY IF MAILED IN THE UNITED STATES

POSTAGE WILL BE PAID BY . . .

IBM Corporation P.O. Box 6 Endicott, N. Y. 13764

Attention: Product Publications, Dept. 171

 $\tt IBBM$ International Business Machines Corporation Data Processing Division 112 East Post Road, White Plains, N. Y. 10601

Fold Fold

## APPENDIX H

IBM 1440 - 1448 Operating System Computer Assisted Instruction

Student Manual

# IBM Systems Reference Library

# IBM 1440-1448 Operating System Computer Assisted Instruction Student Manual

This publication describes the IBM 1052 Printer-Keyboard as used with the Computer Assisted Instruction Program (CAI). The publication:

- 1. Contains the information necessary for the student to use the printer-keyboard to receive course material from the computer.
- 2. Describes the standard features, operation, and cautions the student must exercise while using the printer-keyboard.

## Preface

A programmed-instruction course presents instructions, questions, answers, and other information to the individual student in a carefully planned sequence ( program )

A relatively new method of instruction with many of the advantages of the individual-student instruction is called Computer Assisted Instruction (CAI). This method allows the instructor to use the computer as a means of instructing a number of students individually.

Computer assisted instruction generally follows the pattern of programmed instruction, but represents a significant advance over previous forms of this learn ing concept.

The program sets up the data processing system to act as a medium between the instructor and a number of students. Both instructors and students can participate in the course at various locations (local and re mote) and at various times or at the same time. With the IBM 1440 as the course processing center, an IBM 1050 Data Communications System acts as the communication link between the students and the computer.

Through CAI, the author gives each student indi vidual instruction. He guides his students along the path best suited to each. The advanced student does not cover any material that the instructor feels is unnecessary to his progress or that might be below his level. The slow student reviews important steps that he finds difficult to understand.

As a student using CAI, you actively participate in the course and you are continuously aware of your progress. With CAI, the author can allow you to pace yourself, with the knowledge that the program will direct you at the proper time to the part of the course that best suits you.

Address comments regarding the content of this publication to ibm Product Publications, Endicott, New York 13764. Copies of this and other ibm publications can be obtained through ibm Branch Offices.

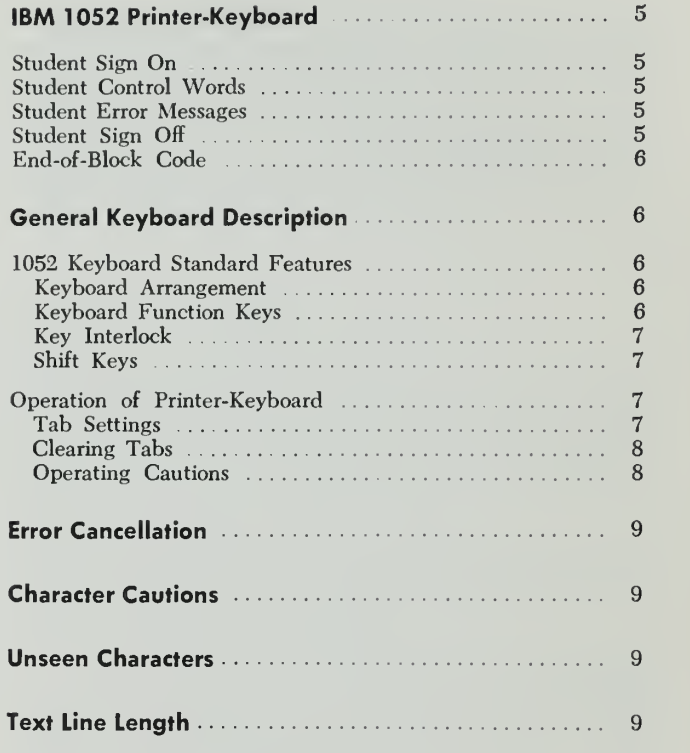

The IBM 1052 Printer-Keybord is similar to the IBM SELECTRIC<sup>®</sup> typewriter. As a student, you use it with the Computer Assisted Instruction Program (CAI) to communicate with the IBM 1440 Data Processing System (computer).

The printer-keyboard sends and receives messages as it provides rapid and dependable communication between you and the computer. This publication tells you how to operate the IBM 1052 Printer-Keyboard while using the CAI program.

#### Student Sign On

Before you can begin work in a course, you must sign on the computer. This requires you to follow a set procedure on the printer-keyboard.

The computer recognizes you by your student number which has been assigned by the author. If, however, you type a wrong number or you are not registered for the course, the computer will not recognize the number you type.

You, therefore, cannot proceed any further in the course until you either type the correct student number or you are registered.

Note: Pressing one of the function keys while typing your stu dent number can cause the computer to reject the number ( see the section titled Unseen Characters).

The following is an example of how to sign on the computer. Sit down at the printer-keyboard and type the words sign on. After the computer responds to the sign on signal, just follow the directions given by the computer to begin work in the course.

The typed *sign on* procedure is:

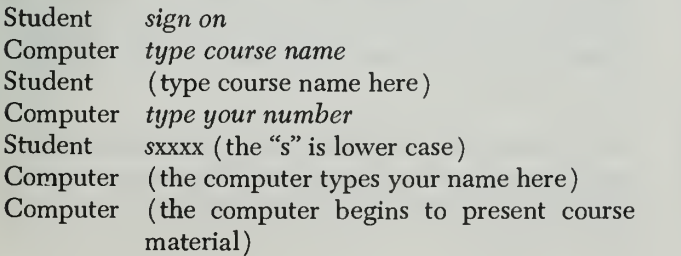

If the computer types a name other than your own, you should sign off immediately (see the section titled Student Sign Off). Then recheck the course name and student number you typed. If one or both are incorrect, repeat the sign on procedure, making the necessary corrections. If you cannot find out what is wrong, call the proctor.

#### Student Control Words

Two control words are available. They are help and go to. Use the first control word when you are unable to answer correctly a question presented by the computer. When you type help, the computer types the correct answer on the printer-keyboard.

You must then type the same correct answer, just as if you had answered it correctly yourself, before any more material will be presented.

Use the go to control word only when instructed by the author. For example, if you are proceeding through the course at a pace rapid enough for the author to think that you should skip some of the material, you can skip by using the go to control word.

Type this control word on the printer-keyboard as directed by the author, who also specifies the label or location at which he wants you to begin work again.

#### Student Error Messages

While using the printer-keyboard, you may receive error messages. The messages will be self-explanatory, and you should follow the directions as they are pre sented.

For example, if you type the course name as in structed by the computer and the course name is wrong, you will receive a message that there is a "course name error." You will then be asked again to "type course name."

#### Student Sign Off

When you finish using the printer-keyboard, sign off the unit before leaving. The procedure for signing off
is similar to the one used to sign on. The typed sign off procedure is:

Student sign off Computer you have been signed off

Note: You may sign off at any time you choose.

# End-of-Block Code

Each line of input on the printer-keyboard must end with an end-of-block code (EOB). The EOB, in effect, tells the computer that the input is complete and can now be processed.

To send an EOB, press the alternate coding (ALTN coding ) key first and hold it down while you press the 5-key.

The EOB is the last character you must send to the computer from the printer-keyboard for a block of input. This means that if a line contains an error, you cannot cancel that error after you have keyed an EOB. The response may be scored wrong by the computer, and you must follow the instructions given by the computer to correct the error. You can use the cancel code (to be explained later in this publication) only before you key an EOB.

# General Keyboard Description

The printer-keyboard is a unit for sending information to, and receiving information from, the computer (Figure 1). A single printing element, shaped like <sup>a</sup> ball, moves across the paper, and contains the entire set of characters that the printer-keyboard is capable of printing.

# <sup>J</sup> 052 Keyboard Standard Features

# Key Arrangement

The basic arrangement of the four-bank keyboard is shown in Figure 2. The keys on the keyboard include character and function keys. The shift keys and the shift lock generate the up-shift code when pressed. When the shift keys are released, the down-shift code is generated.

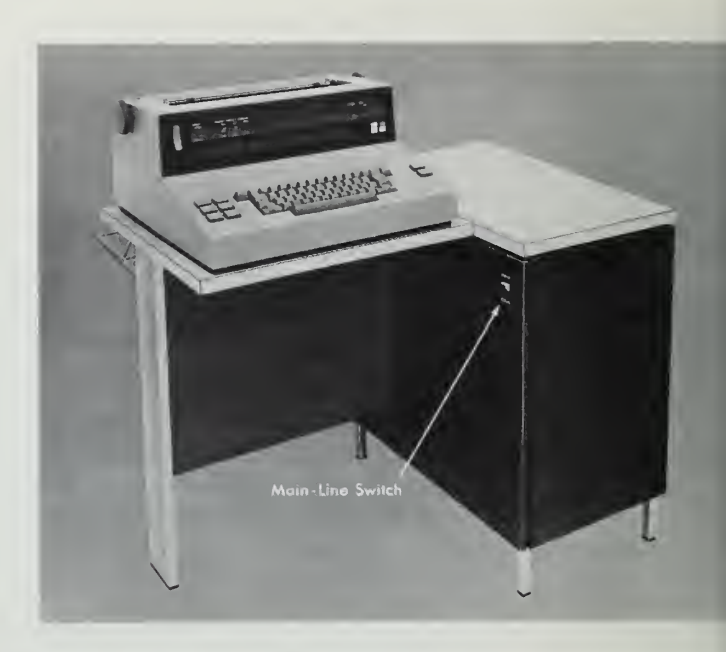

Figure 1. ibm 1052 Printer-Keyboard

#### Keyboard Function Keys

The keyboard function keys are:

- Space
- Backspace
- Line Feed
- Tab
- Return ( returns the carrier to the left and moves the paper up for the next line to be printed
- Shift (and Shift Lock)
- Alternate Coding

The alternate-coding key (ALTN CODING) is used with the top (numeric) row of keys. ALTN CODING does not generate a code character. Instead, while pressing and holding ALTN CODING, you can also press a key in the top row to generate the output code for a particular control function.

For example, if you press ALTN CODING and the 5-key at the same time, you generate an end-of-block ( EOB code. If you press ALTN CODING and the zero key at the same time, you generate a cancel code. These are the only two codes you will need for the CAI program. Although other control functions are available, they are not necessary.

Note: You can avoid errors while using the alternate-coding key, by pressing and holding ALTN CODING before you press one of the dual-coded numeric keys. If the numeric key is pressed first, that number, instead of the desired code, will be entered into the computer.

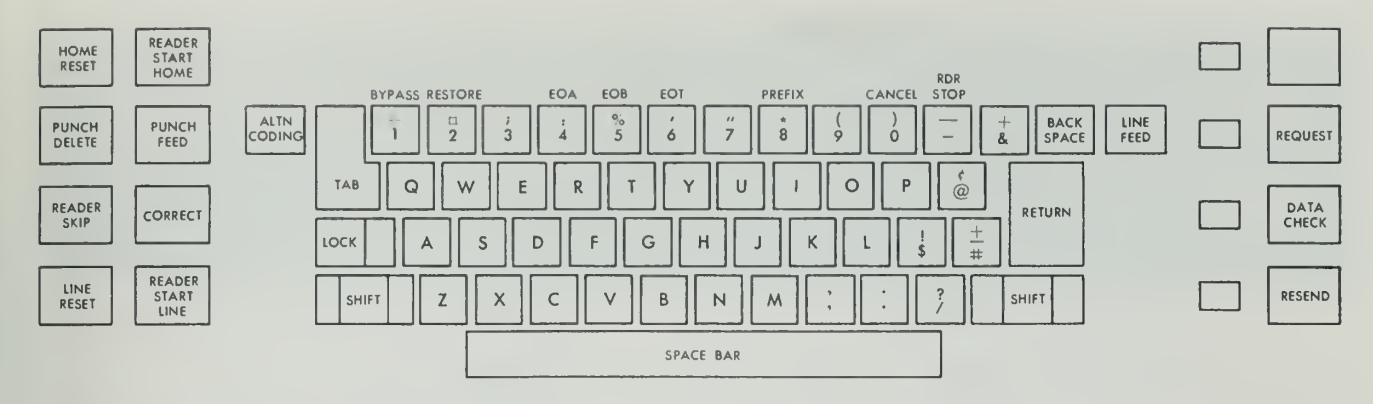

Figure 2. ibm 1052 Keyboard

Other numeric keys may be pressed accidentally with ALTN CODING while you attempt to key an EOB. Pressing the 6-key with ALTN CODING, for example, signals an end-of-transmission (EOT) and locks the keyboard. This takes control of the printer-keyboard away from you.

Control, however, returns shortly. You receive the green light to proceed when this happens. Then press ALTN CODING and the zero key to cancel the message containing the EOT, and key an EOB. Now you can retype the material and add the proper EOB code.

If you accidentally press any of the numeric keys interlocked with the alternate-coding key, you should immediately key a cancel code followed by an EOB. You do not lose control of the printer-keyboard by pressing any of the other keys.

#### Key Interlock

All keys except the following are mechanically inter locked to make it impossible to press more than one key at a time:

- ALTN CODING
- RETURN and LINE FEED, with each other only
- Shift keys are locked together.

#### Shift Keys

Pressing either shift key generates the upper-case (capital) code. This key, when released, generates the lower-case code.

For example, pressing the shift and "G" keys pro duces a capital "G". Pressing the "G" key alone pro duces a lower-case (small) "g". Pressing the shift and "8" keys produces an asterisk. Pressing the "8" key alone produces the numeral "8".

Pressing the lock key causes the same effect as the shift key except that the shift keys remain locked. Pressing either shift key unlocks the shift keys and generates the lower-case code.

# Operation of Printer-Keyboard

Before you begin to use the printer-keyboard, be sure the main-line power switch on the side of the unit is turned on (see Figure 1). The next step is to check all switches on the front panel to determine if they are in their proper positions.

Figure 3 lists the switches. Those followed by an asterisk are the most common. Your set may have fewer switches, depending upon the model and fea tures that have been attached to your system. The switches must be positioned according to this list.

The switches should be set by the proctor or author or under their guidance. Do not touch the switch set tings while the printer-keyboard is in use. An error in transmission could result, or you could be signed off the system.

#### Tab Settings

Set tabs on the printer-keyboard if they are required in the course (Figure 4). Use the  $CLR/SET$  lever at the left of the margin guide:

- 1. Position the white print-element carrier indicator on the margin guide at the point the tab is to be set.
- 2. Press the CLR/SET lever downward and then release it.
- 3. Bepeat steps <sup>1</sup> and 2 for any other tabs that have to be set.

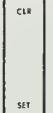

SYSTEM **MASTER** PRINTER I **PRINTER 2** KEYBOARD **READER READER 2** UNCH 2 STOP CODE AUTO FILI **PUNCH SYSTEM** EOB **SYSTEM** TEST SINGLE CY **RDR STOR** NORMAl PROGRAM  $\theta$  $\theta$  "  $\theta$  or ႘ႄႌ မြ" ႘ ႘ **PSEN Pasenc** ႘ႄႝႌ ළි ලී ළි ලී HOME HOME

IiiiiIiiii <sup>1</sup> <sup>1</sup> ill Inn Inn Inn <sup>I</sup> nitliiiiliiuliui <sup>I</sup> un li in liuilullli in lini li in <sup>I</sup> mi <sup>I</sup> in <sup>1</sup> <sup>1</sup> <sup>n</sup> nli m <sup>I</sup> <sup>u</sup> iiluii li in <sup>I</sup> unlii <sup>1</sup> <sup>1</sup>

**POWER** PROCEED BECEIVE

#### FRONT PANEL SWITCHES

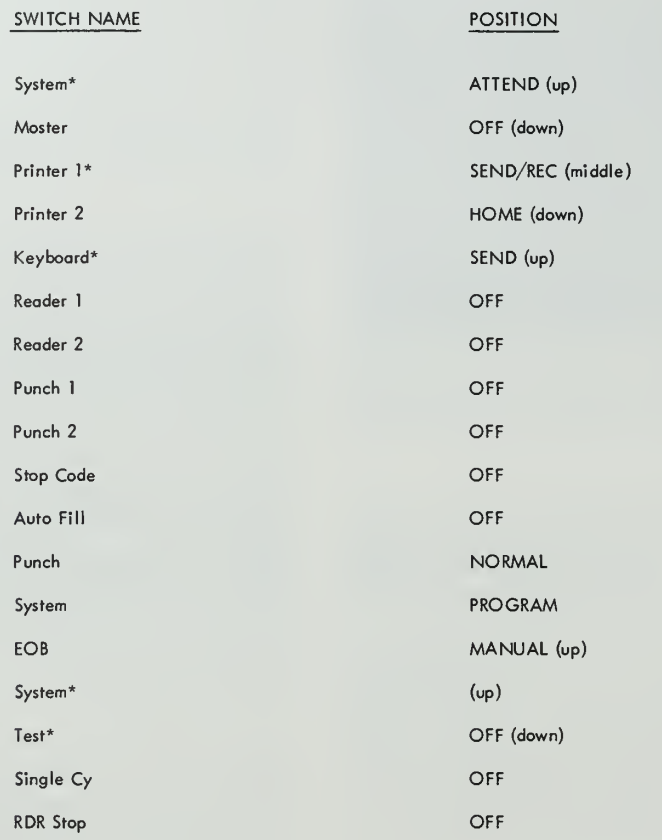

\* The minimal set of switches required for CAI ,

Figure 3. Front-Panel Switches on the 1052 Printer-Keyboard

# Clearing Tabs

The procedure for clearing tabs is similar to the method for setting them:

- 1. Position the white print-element carrier indicator on the margin guide at the location of the tab.
- 2. Press the CLR/SET lever upward and then release it.
- 3. Repeat steps <sup>1</sup> and 2 for any other tabs that have to be cleared from the printer-keyboard.

# Operating Cautions

The computer signals you whenever an error occurs. The following paragraphs describe corrective action for these errors. ( See Figures 2 and 3 for the locations of buttons.)

# Proceed Light

The printer-keyboard accepts typing only when the green proceed light is on. If the light is off, wait until it comes on again. If the light fails to come on, call the proctor. Some systems have the Text Time-Out Suppression optional feature to permit continuous operation.

If, while you are typing, the green proceed light goes out because of too long a pause between characters, wait until it comes on again, key a cancel code followed by an EOB, and then retype your line of text.

#### Receive Alarm

If the receive alarm light (next to the proceed light)

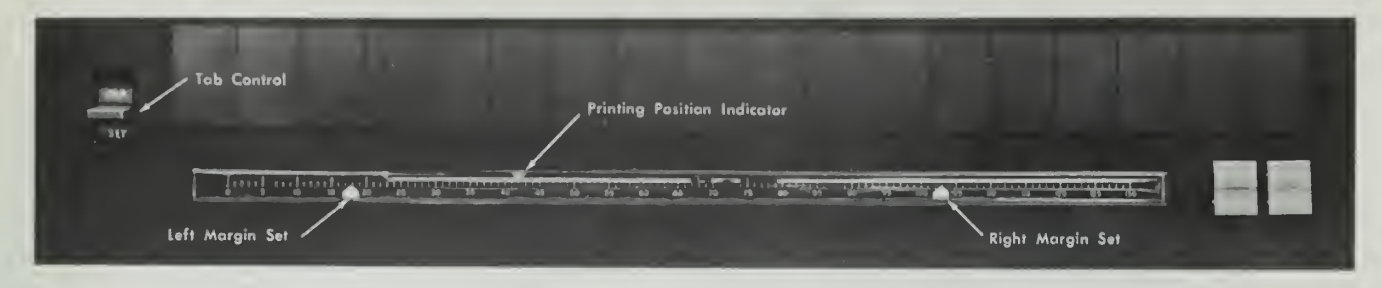

Figure 4. Margin Guide and Tab Control

blinks, the unit probably is out of paper or the paper is not holding down the white roller that closes the paper control contact.

#### Data Check and Resend Lights

If the data-check light or resend light comes on and remains on, press the (associated) button next to it.

#### Transmission Error

If the printer-keyboard types a dash (-) and the re send light comes on after a line of data has been typed, this means the program did not receive the message correctly. It must be retyped. Press the resend button before retyping the line.

# Error Cancellation

If you make an error in typing, you can discard the mistake immediately after it occurs, by generating a cancel code. The cancel code tells the computer not to process this line of type.

This must be done before an EOB is keyed. Once an EOB has been keyed for <sup>a</sup> line of type, the line cannot be cancelled.

The cancel code is generated by holding down the alternate-coding key (ALTN CODING) first and then pressing the zero key. Then key an EOB. The computer will ask you to "please repeat" your entry. You can then retype the correct line.

# Character Cautions

Some pairs of keys on the keyboard, like those on a typewriter, are similar when typed. Two examples are the numeral "0" and the letter "O", or the lower-case letter "1" and the numeral "1".

Because they look similar, be careful to avoid using one for the other. If you type the wrong character, even though they look similar on the paper in the printer-keyboard, it is considered a wrong answer by the computer. The computer recognizes these characters for what they are.

# Unseen Characters

Be careful when typing on the printer-keyboard. Press ing some of the keys may not leave any trace on your paper, but may send characters to the computer.

The function keys, which include space, LINE FEED, backspace, tab, return, and shift, do not leave any marks on your paper. Each when used, however, sends a character to the computer. If they are used when they should not be used, the result may be considered a wrong answer even though it looks correct to you on your paper.

# Text Line Length

The maximum number of characters that can be typed per line of text with the CAI program is 150. If you exceed this limit, the computer will reject the data as a transmission error. You must then shorten the material so that it does not exceed 150 characters.

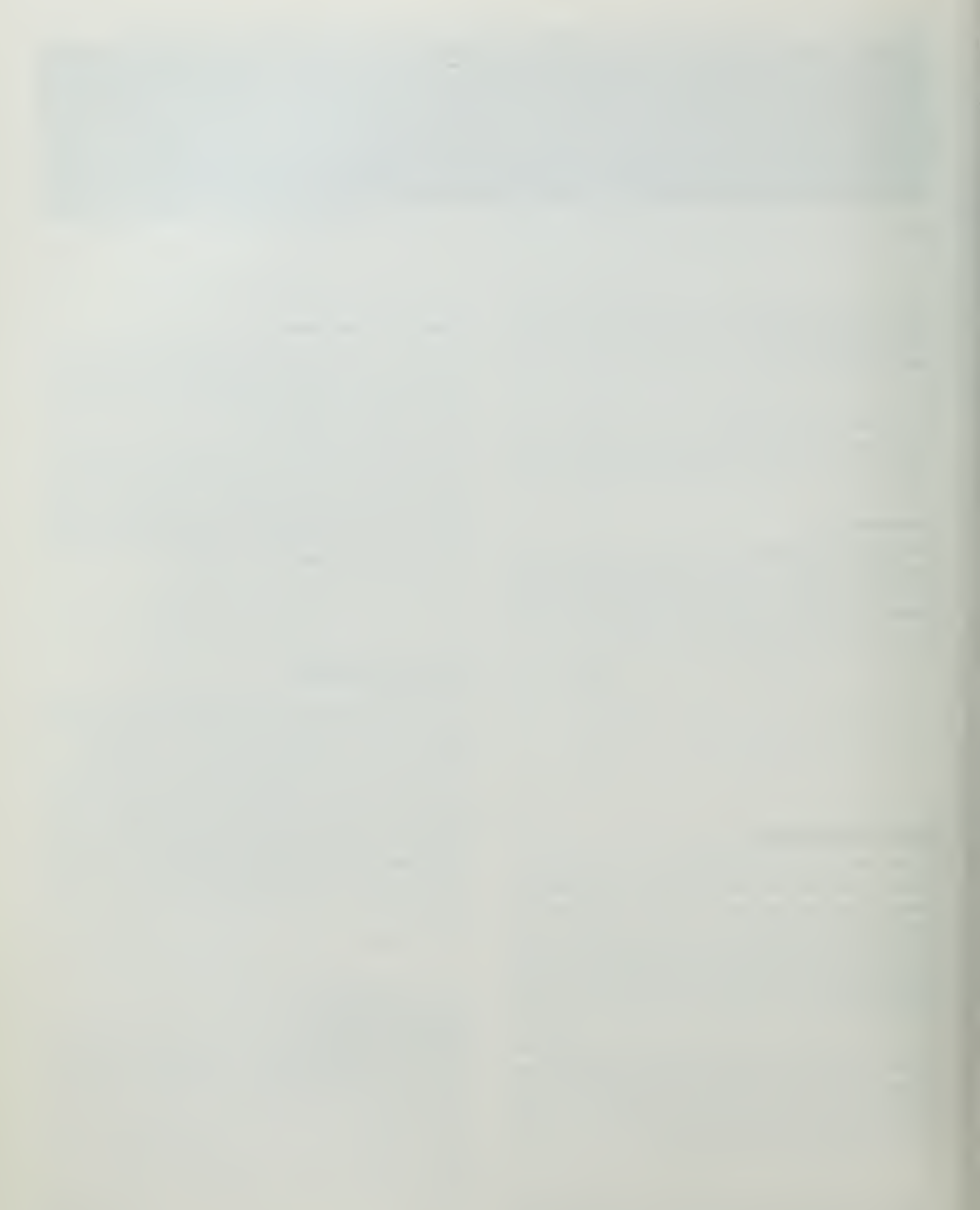

IBM International Business Machines Corporation Data Processing Division 112 East Post Road, White Plains, N. Y. 10601

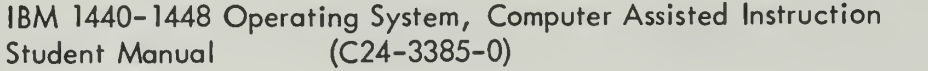

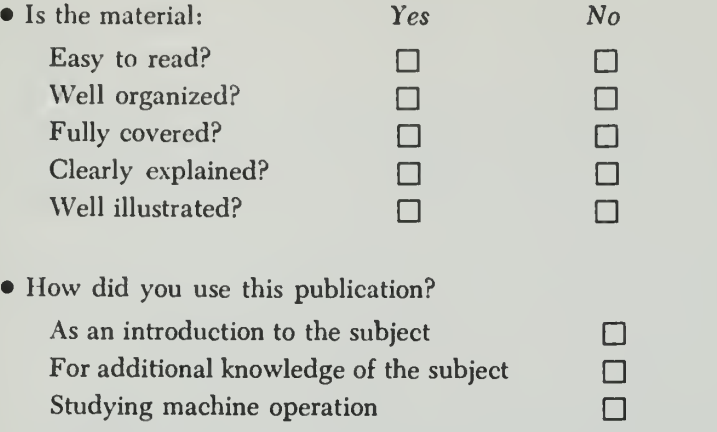

# • Which of the following terms best describes your job?

During an actual service call  $\Box$ 

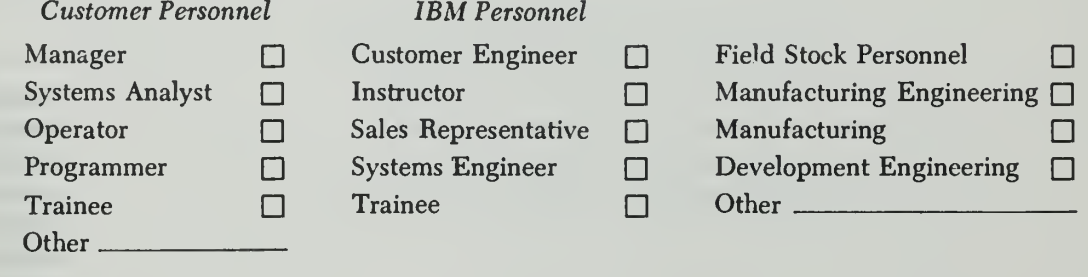

• How often do you use this publication?

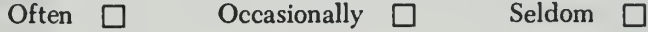

• Comments:

Your comments help us produce better publications. Please include specific page references if appropriate. You may include your name and address if you wish.

Space is available on the other side of this page for additional comments. Thank you for your cooperation.

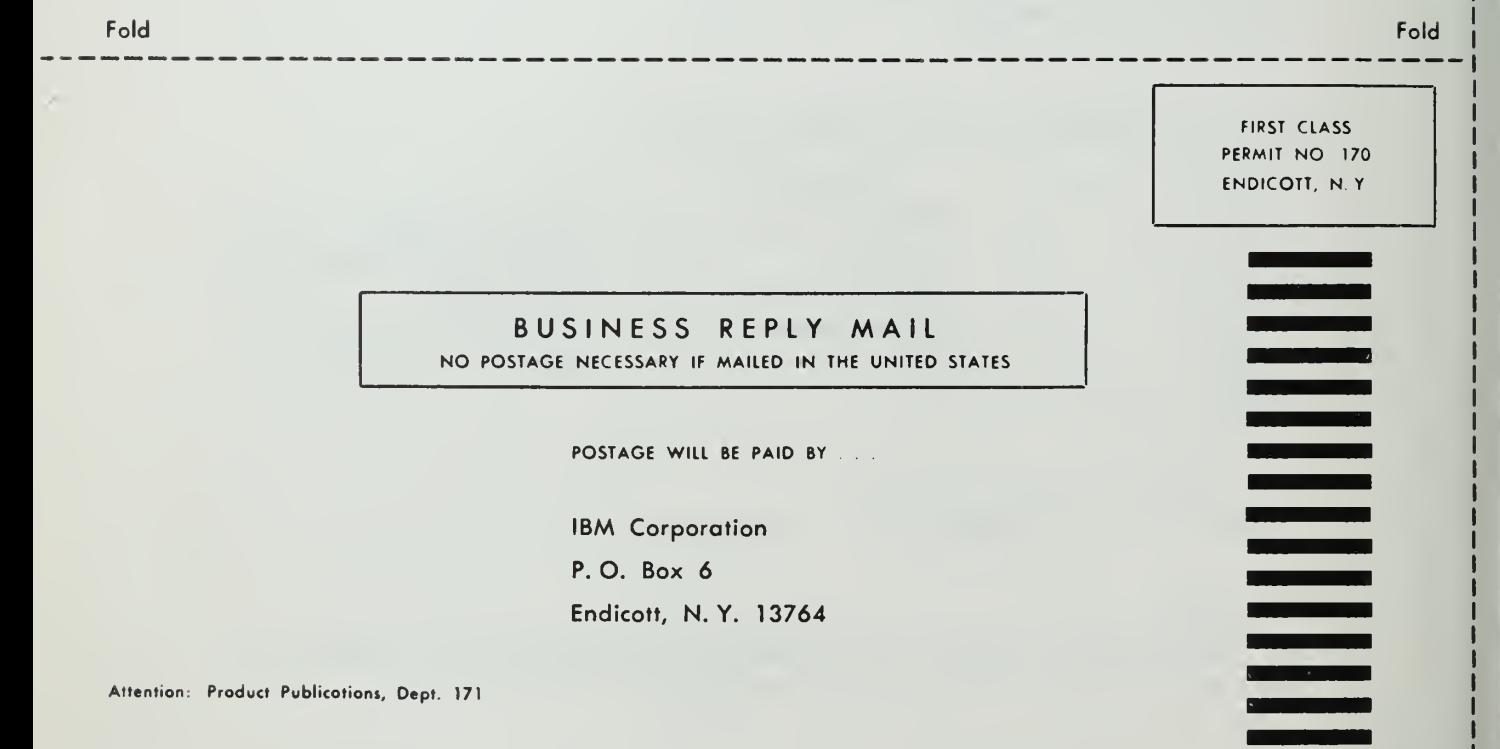

Fold Fold

IBM International Business Machines Corporation Data Processing Division 112 East Post Road, White Plains, N. Y. 1QG01

strammed Lemperts:

# APPENDIX I

IBM 1440 - 1448 Operating System Computer Assisted Instruction Author and Proctor Manual

File Number 1440-48 Form C24-3384-0

# **IBM Systems Reference Library**

# IBM 1440-1448 Operating System Computer Assisted Instruction Author and Proctor Manual

This reference publication describes the IBM Computer Assisted Instruction program (CAI) for the ibm 1440-1448 Data Processing System. It describes:

- 1. The capabilities of the CAI program.
- 2. The minimum machine requirements for CAI.
- 3. The information necessary for the author to write course material to be presented to his students with the CAI program.
- 4. The operating procedures and related information for the proctor to prepare the 1440-1448 System for CAI.
- 5. The operating instructions and information for the author and proctor to enter material into the computing system via the IBM 1052 Printer-Keyboard.

For the titles and abstracts of associated publications, see the IBM 1440 Bibliography, Form A24-3005, and the IBM Tele-processing Bibliography, Form A24-3089.

Copies of this and other IBM publications can be obtained through IBM Branch Offices. Address comments concerning the content of this publication to IBM Product Publications, Endicott, New York 13764.

# **Contents**

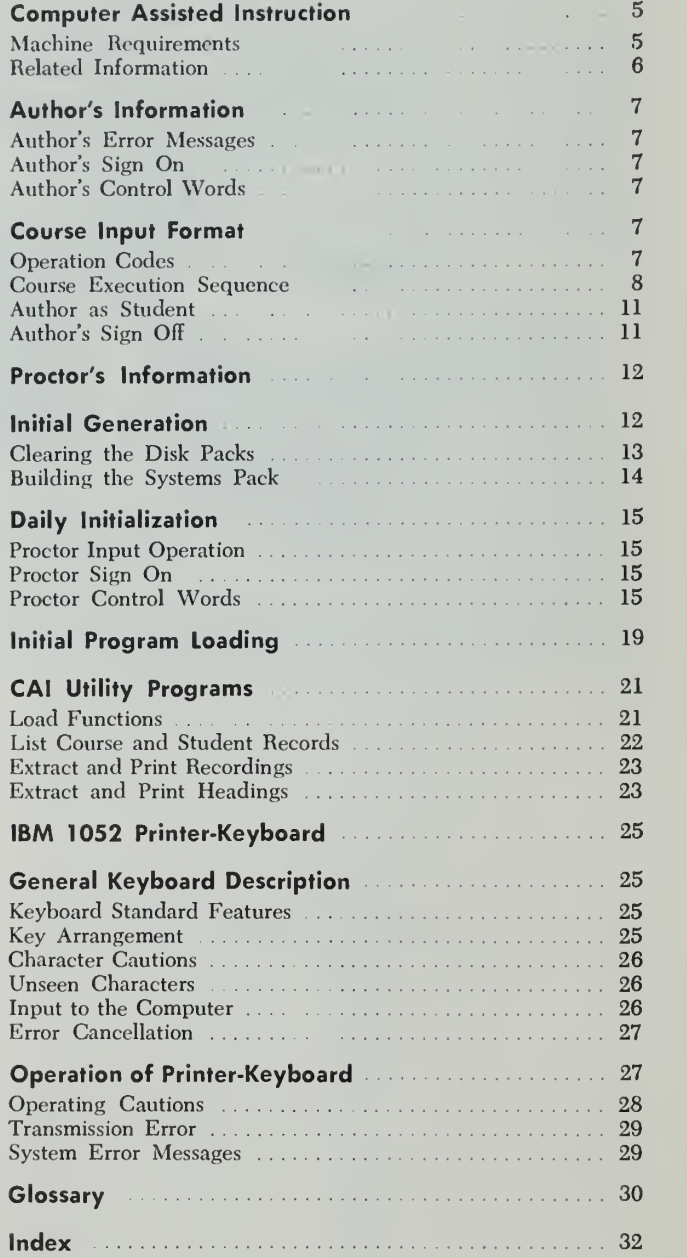

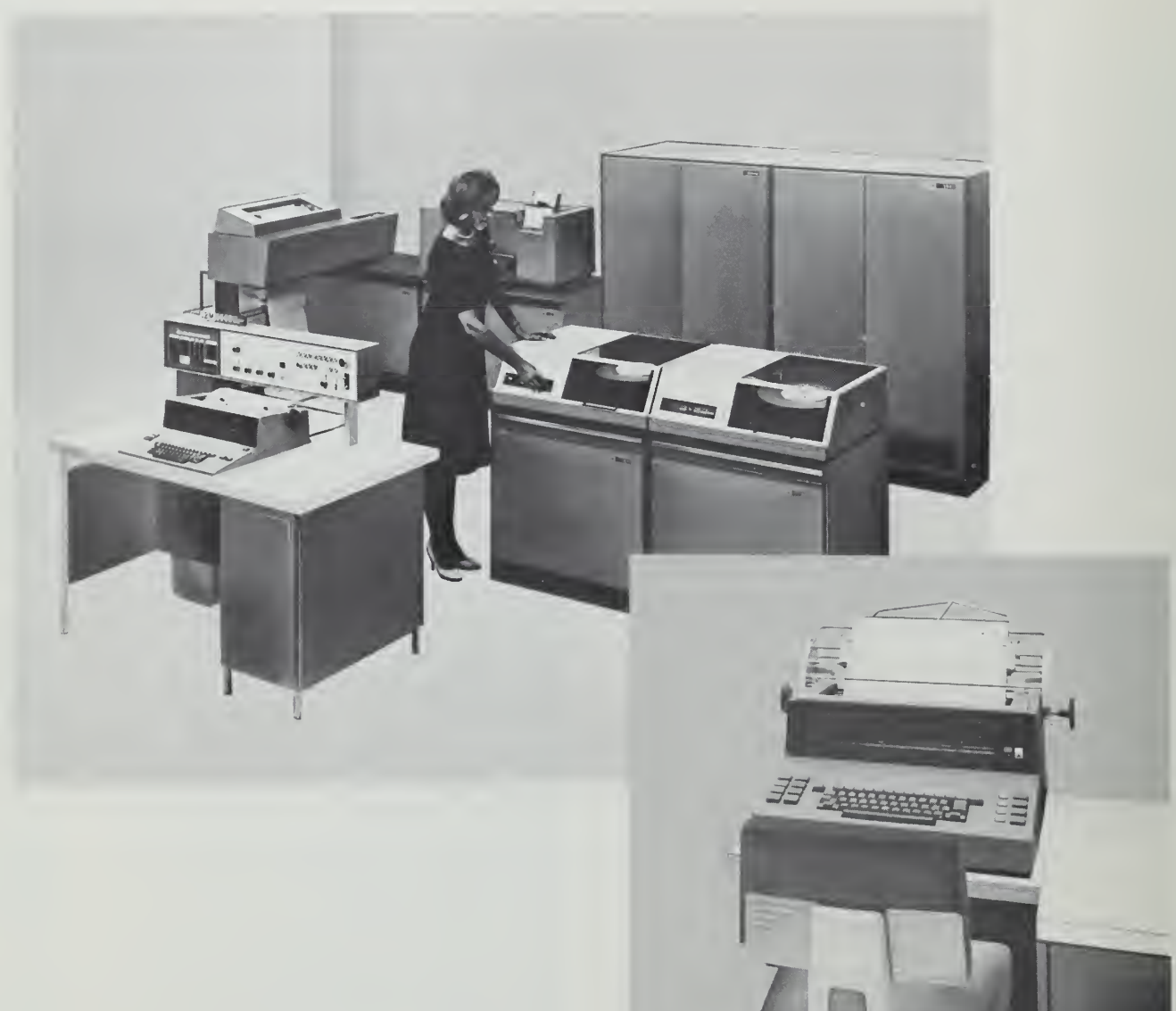

Figure 1. ibm 1440 System and Printer-Keyboard for CAI

The Computer Assisted Instruction program (CAI) assists the author or instructor in presenting course material to his class. It also helps the student grasp the material at his own rate of speed and capabilities.

The flexibility of CAI is built into the program. The author need only follow the rules to achieve the most efficient use of CAI.

The language used in the CAT program is called coursewriter. The coursewriter language is not bound by or committed to any particular teaching method. The author implements his own instructional tech niques or teaching methods as he writes his course. Since CAI is only an instructional tool, it provides the author with a means of automatic presentation of a course, but still enables him to retain originality in teaching.

The computer in CAI is actually a high-speed data processing system that includes several pieces of equipment (Figure 1). It is automatic only in the sense that if it receives a set of sequenced instructions, it obeys them automatically.

The instructions are given initially to the system through the IBM 1052 Printer-Keyboard Operation of the printer-keyboard is explained in detail later in this publication (see the section titled: Printer-Keyboard).

Note: Throughout this publication, reference will be made to a printer and a printer-keyboard. Whenever printer is used, the reference will be to the ibm 1443 Printer. Whenever printerkeyboard is used, the reference will be to the IBM 1052 Printer-Keyboard used by the author, proctor, and student to communicate with the computer.

The CAI program causes the computer to present course material to the student and to accept his re sponses. The proper preparation of the computer for CAI provides these capabilities:

- 1. Information or questions can be typed by the CAI program to the student at the printer-keyboard. The author may specify this by using the rd, qu, ty, or un operation codes (see Operation Codes).
- 2. A student can type his response to the information on the printer-keyboard.
- 3. Specific responses can be anticipated and identified as correct or wrong answers. The author does this by using the  $ca$ ,  $cb$ ,  $wa$ ,  $wb$ , or  $fn$  operation codes.
- 4. The action to be taken when a student gives an anticipated answer can be specified by use of the ty, ad, br, or fn operation codes.

5. The action to be taken when a student gives an unanticipated answer also can be specified with the un or nx operation codes.

Initial generation of the CAI system should be done only once. Thereafter, the proctor follows a daily set-up routine to prepare the CAI program for each day's use.

Figure 2 shows a typical 1440-1448 machine configuration for CAI. The system may include up to twelve printer-keyboards and as many as five 1311 disk drive storage units.

# Machine Requirements

The IBM 1440-1448 Data Processing System used for the CAI program must have a minimum machine re quirement of:

1441 A6 Processing Unit with 16,000 positions of storage with Console Attachment, Direct Seek, Disk Storage Control, Indexing and Store Address Register; Bit Test, Transmission Control Unit attachment, and Printer Attachment.

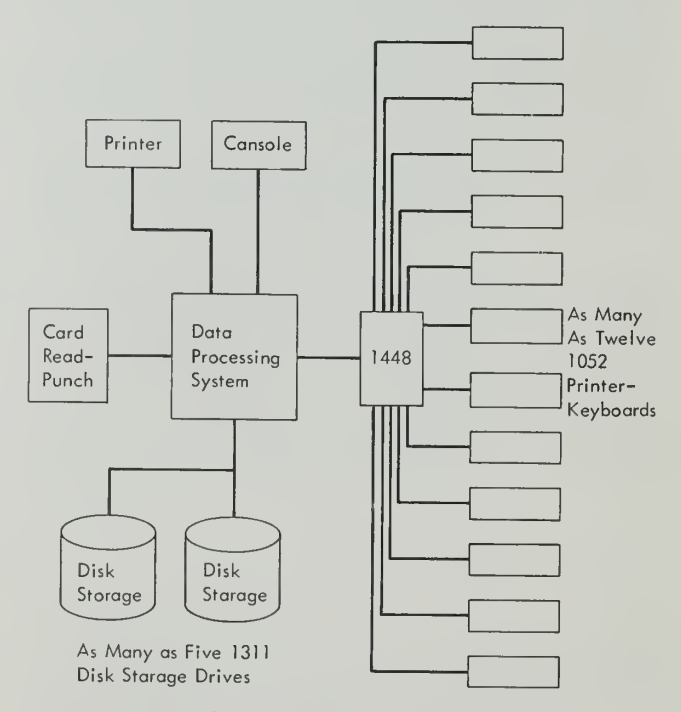

Figure 2. Typical 1440-1448 Computer Assisted Instruction System Configuration

- 1442 Card Read Punch Model <sup>1</sup> with Card Read Punch Adapter.
- 1443 Printer Model <sup>1</sup> with Selective Character Set and Printer Control.
- 1447 Console Models 1 and 4 with Sense Switches.
- 1311 Disk Storage Drive, one Model <sup>1</sup>and one Model 2 with Direct Seek feature.
- 1448 Transmission Control Unit Model <sup>1</sup> with 1050 Attachment Feature, Fixed Time-Out Feature (New Line and Line Feed, Horizontal Tab), and, as required, Line Group, Line Adapter Set, Common Carrier Adapter Set attached to lines <sup>1</sup> through 12. The user can also optionally specify Text Time-Out Suppression to prevent the timer from operating at the normal 9-18 second disconnect. This optional feature is to be used with the Text Time-Out Suppression on the 1051 Control Unit.
- Data Communication System  $-$  up to 12 systems maximum, each consisting of a 1051 Control Unit Model 2 with an "A" Terminal Identifica tion Letter and a 1052 Printer-Keyboard with the First Printer feature. (If desired, the Text Time-Out Suppression feature can be ordered on the 1051 as a required companion to the one specified on the 1448.)

# Related Information

The author and proctor should be familiar with IBM System Reference Library publications IBM 1401, 1440, or 1460 Operating System, Computer Assisted Instruction, Form C24-3253. The proctor also should be fa miliar with Disk Utility Programs, Operating Procedures, IBM 1440-1301 and IBM 1440-1311, Form C24- 3121.

The author, before any work can be started on the computer by the proctor or by himself, must provide the proctor with some required information. This information should include:

- The author's name and number
- The course name
- The approximate number of statements in the course text
- The maximum number of students to be registered
- The names of the students
- The number of each student
- The recording option for each student
- The instructions for extracted student responses, if any.

This information is necessary to allow the proctor to execute the registration procedures for the course.

# Author's Error Messages

While the author is using the printer-keyboard, various error messages may be printed out to him. A list of these errors and the reasons for them are given in Figure 6.

# Author's Sign On

The author must sign on the computer before he can write or take a course. Valid signing onto the system depends on whether the author has been registered previously by the proctor. The procedure the author must follow in signing on the system is:

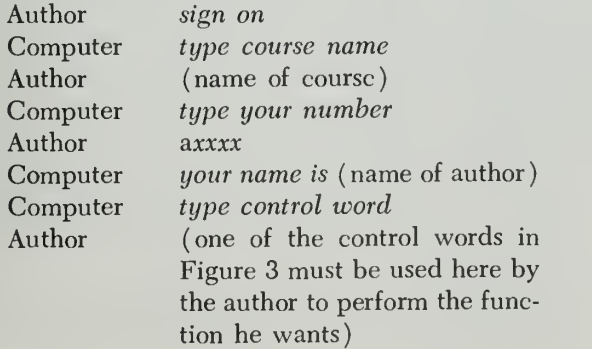

If the author's name printed out by the computer is incorrect, the author should sign off the printer-keyboard immediately. Although his number may be correct, there may be an error in registration that should be checked out before he proceeds any further.

# Author's Control Words

The control words for the author are used when he signs on the computer to begin work on his course. Figure 3 contains a list of the control words that the author uses for specific procedures.

For a detailed explanation of the author's control words, see the IBM Systems Reference Library publication IBM 1401, 1440, or 1460 Operating System, Computer Assisted Instruction, Form C24-3253.

# Course Input Format

When course material is put into the computer through the printer-keyboard, the author should follow the for mat of the Coursewriter Instruction Sheet (Figure 4). The instruction sheet contains three major sections: the *label* (or sequence number relative to the label), the operation code, and the course material or text.

In Figure 5, the space, the EOB character, and the carrier-return character  $(c/r)$  do not print. The labelsequence numbers print automatically.

On the Coursewriter Instruction Sheet, the carrier return symbol  $(c/r)$  and the end-of-block code (EOB) are included only to show what may be done when an author writes a course if someone other than himself inputs the material on the printer-keyboard. He may also follow this procedure if he believes it will be an aid to him in keying course material on the printerkeyboard.

### Operation Codes

Each operation code has a two-character identification and is used by the author in preparing his course for presentation to his students via the computer.

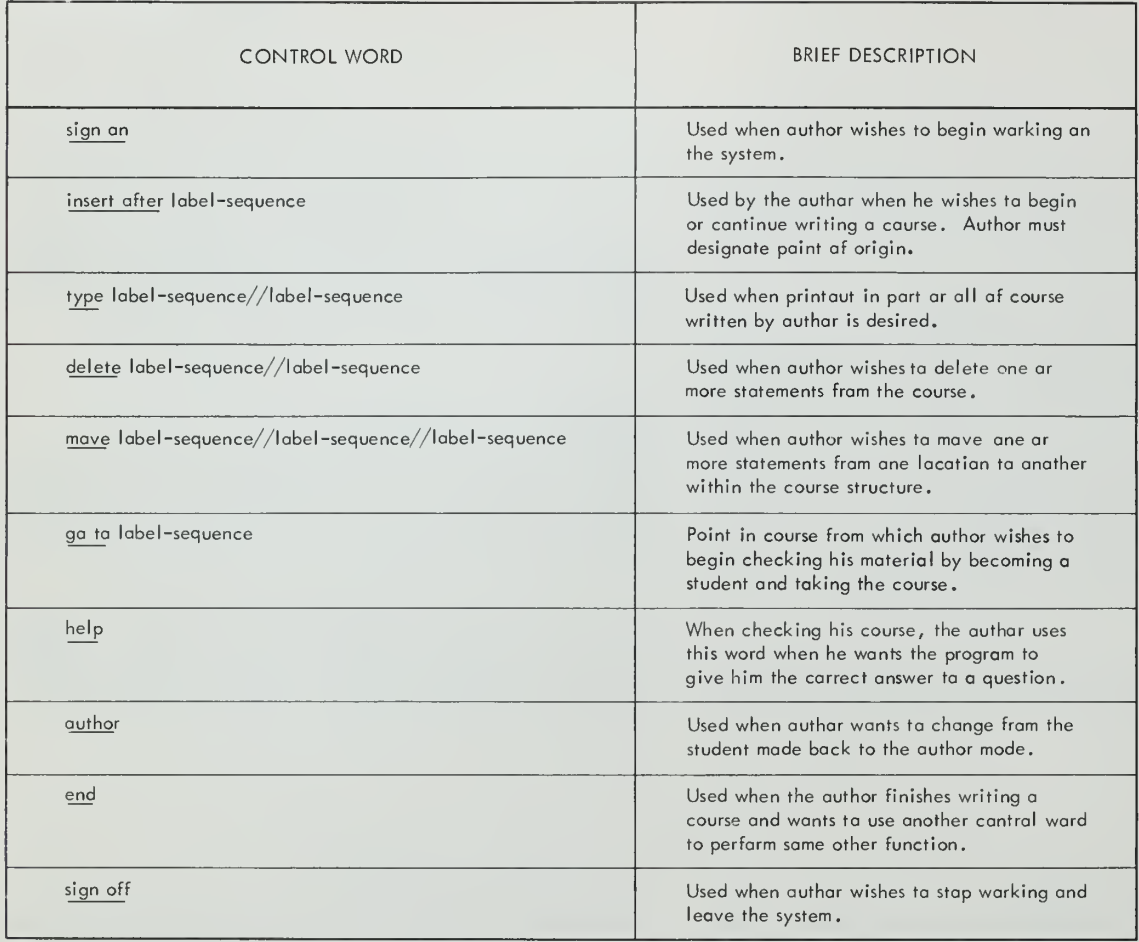

Figure 3. Author Control Words.

The operation codes define the action to be per formed on the third part of the course statement, which is called the text. The operation codes and their uses are explained in detail in the IBM Systems Reference Library publication IBM 1401, 1440, or 1460 Operating System, Computer Assisted Instruction, Form C24-3253.

The operation codes are:

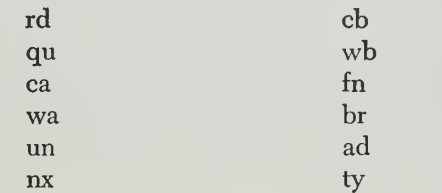

The twelve operation codes must be typed in lowercase characters. After each operation code is typed, the author must key one space before he begins typing course material.

Since all operation codes consist of only two characters and must be typed in spaces 12 and 13, space 14 is always left blank.

# Course Execution Sequence

Consider operation codes as falling under two categories: major and minor.

The major operation codes are rd, qu, ca, cb, wa, wb, un, and nx. The minor operation codes are ty,  $ad$ , and br. The fn operation code can be used as a major or minor operation code.

The major operation codes always will be executed in the order the author presents them in the course. The major operation codes determine the use of the minor operation codes. The use of minor operation codes therefore depends upon the successful execution of the major operation code that precedes them.

Once <sup>a</sup> major operation code has been executed successfully, all minor operation codes following it also will be executed until the next major operation code is encountered.

Whenever a *ca* or *cb* operation code is executed successfully, the program will procede to the next rd

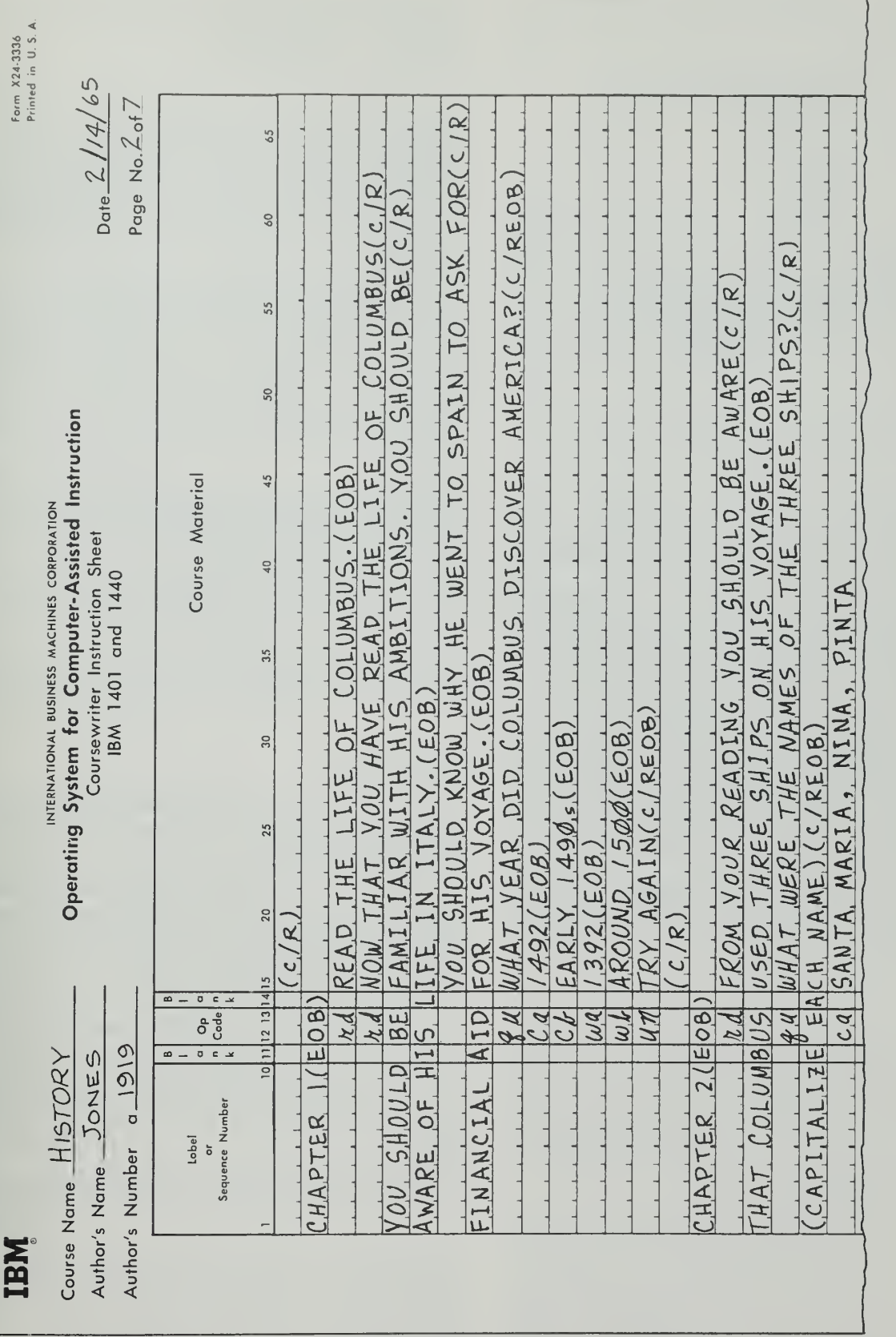

Figure 4. Typical Author Entry on Coursewriter Instruction Sheet.

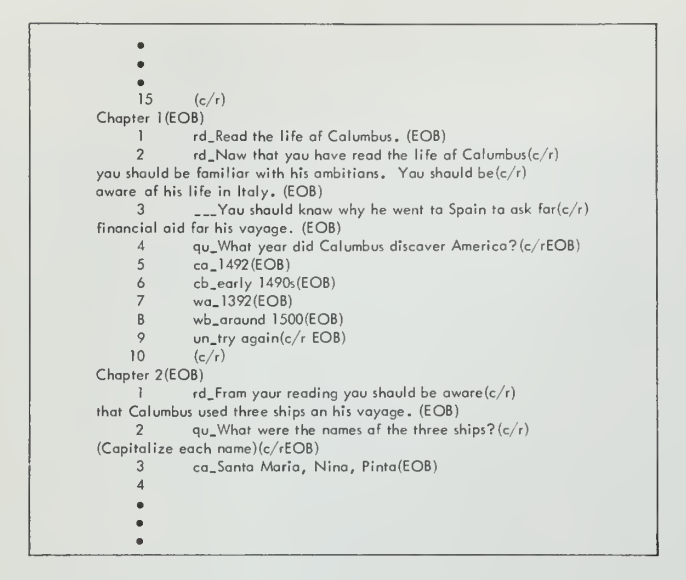

Figure 5. Typical Author Entry on Printer-Keyboard.

or qu operation code after executing all minor operation codes as associated with that particular ca or cb.

When a wa, wb, or un operation code is executed successfully, the program will return to a point in the course associated with the first major operation code following the current qu operation code. The program then waits for the student to reply again to that  $qu$ .

The successful completion of the  $rd$ ,  $qu$ , or  $nx$  operation codes permits the execution of all minor operation codes that follow them. The next major operation code also is executed. The execution sequence of these minor operation codes may be altered by the use of the br instruction.

Whenever a ty, un, rd, or qu operation code is executed successfully, the last response from the student is destroyed.

#### Labels

The label is used as an entry into the course. It consists of one to ten characters. The only restriction in the use of characters is that a label may never contain a slash  $\left(\frac{1}{2}\right)$  or a dash  $\left(-\right)$ . The label, depending on its length, must be typed in spaces 1 through 10 as shown in the instruction sheet.

The label allows unique identification of a block of print. The author may use as many as he wishes. It is used only in a *branch* instruction. For example, if the author wishes to have his students skip to material in another part of his course, he may issue a branch instruction to that location, which is identified by a label.

Statements immediately following each label are numbered sequentially and automatically by the CAI program, beginning with 1.

The author may define a label by pressing the carrier return key on the printer-keyboard when he is in the operation code field, typing the label in and keying an end-of-block code (EOB). The program will return the carrier, print the number "1" in the label field, and space to the operation code field. Each block of print is numbered sequentially, by the program, up to the next label.

When the author receives <sup>a</sup> number for the next course statement and he wants to insert a label, he returns the carrier to the left margin, and types in his label and an end-of-block code (EOB). The program will return the carrier, begin sequential numbering again with 1, and the author can then add more course material.

The label sequence number associated with a label can never be used in a branch instruction. Branching can be done only to a label.

The label-sequence number, as well as the label, may be used as the text of author control words such as delete and insert after.

Note: When typing <sup>a</sup> label and its associated sequence number, separate them by a dash  $(-)$ .

# Textual Material

Each course material statement may contain up to 150 characters, including the EOB code. The material may be in various forms.

It may be instructions or questions to the student, predicted correct or wrong answers from the student, labels to determine the order in which the course material is to be presented, counters or names, and operands of functions.

If a course statement is longer than 150 characters, the author must key an EOB before he exceeds the maximum number of allowable characters. The carrier is returned automatically, the next sequence number isprinted, and the carrier moves to the operation-code field.

At this point, the author continues the course state ment by keying three spaces and typing his material.

The author, to align the left margin of the printed material, writes his material in a specified manner. For a  $qu, rd, ty, or un operation code, if the author wants$ the carrier returned so that the next response typed by the student will be at the left margin, he ends the text with a carrier return and an EOB.

For a ca, cb, wa, wb, br, ad,  $fn$ , or nx operation code, only an EOB is necessary. When the author is writing the course, the program causes a carrier-return and line-feed operation automatically after each block of print.

When <sup>a</sup> student is taking <sup>a</sup> course, he ends each re sponse with an EOB. Either the author returns the carrier when the text of a  $qu$ ,  $rd$ ,  $ty$ , or un is typed, or the program returns the carrier after the response from the student.

This allows the first response from a student to fol low on the same line as the question or instructions of the course if the author omits the carrier return from the end of the text.

# Author as Student

The author ean cheek the contents of his course by using the go to control word. This signals the computer that the author wishes to become a student. The computer then begins to present course material, starting at the label or label-sequence number specified with the go to control word.

To return to his author status, the author types the control word author.

#### Carrier Return Printing

Computers without the Fixed Time-Out special feature sometimes cause printing problems when material is being presented to the student.

For example, after a line of print has been typed on the student's printer-keyboard and the carrier is being returned to the left margin, letters may print at widely spaced intervals while the carrier is returning. This is sometimes called "printing-on-the-fly."

Up to 150 characters are allowed for each block of print, beginning with the first character of the text and including the EOB code. Pressing any key on the printer-keyboard, with the exception of the alternate coding key when pressed alone, sends a character to the computer and is counted among the 150 allowable characters.

Therefore, to avoid printing while the carrier is re turning to the left margin, the author may treat each line of course material that he types as a block of print. He does this by keying a carrier return and an EOB, in this order, after each line that he types.

The next sequence number is printed and the carrier moves to the operation code field automatically. The author continues his course material by spacing three times over the operation code field and begins typing.

# Author's Sign Off

When the author has finished his work on the printerkeyboard, he should sign off. This is one of his control words. He types sign off on the printer-keyboard. The computer will acknowledge his request by responding "you have been signed off."

| <b>MESSAGES</b>              | REASON                                                                                                    |
|------------------------------|----------------------------------------------------------------------------------------------------|
| disk full                    | Disk copocity for course moteriol<br>exceeded.                                                                                                    |
| first lobel error            | Error in specifying first lobel while<br>using delete control word.                                                                                              |
| first sequence number error  | Error in specifying first sequence<br>number while using delete control<br>word.                                                                                 |
| second lobel error           | Error in specifying second lobel<br>while using delete control word.                                                                                             |
| second sequence number error | Error in specifying second sequence<br>number while using delete control<br>word.                                                                                |
| system error in delete lobel | Program unoble to delete moteriol<br>requested far deletion.                                                                                                    |
| outhor control word error    | Wrong control word used.                                                                                                    |
| lobel limits error           | Involid set of lobel limits while<br>using the move, delete, or type<br>control words.                                                                           |
| label error                  | Wrong lobel encountered during<br>course print-out.                                                                                                    |
| sequence number error        | Sequence number ossocioted with<br>lobel incorrect.                                                                                                    |
| course name error            | Involid course name or disk pack<br>with course not on line.                                                                                                    |
| outhor number error          | Incarrect outhor number typed.                                                                                                    |
| involid op code              | Wrong operotion code used. The<br>operotion code must olwoys include<br>two chorocters ond o space. See<br>Operotion Codes for list of volid<br>operotion codes. |
| multi-defined lobel          | Some lobel used more thon once.                                                                                                    |

Figure 6. Error Messages on 1052 Printer-Keyboard while Author is using the Computer.

The Computer Assisted Instruction program ( CAI ) for the IBM 1440 Data Processing System is an educational tool that permits an instructor to use the computer as a means of disseminating instructional material to stu dents individually.

The CAI program resides in disk storage. A computer operator or proctor, as we shall call him in this publication, stores the program on disk only once. Thereafter, according to his plan of operation, the computer is initialized daily to prepare for the use of CAI.

The proctor must follow certain rules during the operation of the computer and the ibm 1052 Printer-Keyboard ( an input/output unit used to communicate with the computer). To avoid errors and achieve maximum efficiency, follow these rules as they are outlined in this publication.

For example, special control cards are required from the proctor at various stages of preparation for the CAI program. The formats of these cards are given. If the format is incorrect, the computer will halt and an error message will be printed on the printer.

The proctor, before he begins any registration pro cedures, will need some information from the author. This information includes:

- 1. The course name and estimated number of state ments expected to be in the course. The course name should not exceed eight characters. The number of statements in a course should not exceed the number of disk sectors available for the material on the pack.
- 2. The author's name and number. The author's number should be preceded by a lower case "a" and followed by four numerals. The author's name must not exceed 22 characters.
- 3. The maximum number of students to be registered at any one time.
- 4. The names of the students and their individual numbers. Each student's number should be preceded by a lower case "s" and followed by four numeric digits. The student's name should not exceed 22 characters.
- 5. The recording option for each student. The recording option, which specifies which student responses are to be recorded in disk storage, is specified when the student is registered.

6. Instructions from the author on what is to be done with the student responses extracted from disk stor age and the type of sorting to be done with those responses.

# Initial Generation

The initial generation of the CAI program requires the proctor to clear the disk storage area to be used for the program supplied by IBM. This disk area is located on what is known as the Systems pack. To clear the Systems pack, the proctor must use the disk utility program. The utility program is not provided with the CAI package, but can be ordered from IBM.

Four decks of object cards are supplied by IBM to enable the proctor to prepare the computer for CAI. The decks, as shown in Figure 7, include:

- 1. The Systems deck. This deck contains the control program and the load program that places the CAI program into disk storage.
- 2. The Computer Assisted Instruction functions deck. This deck contains the various functions or subroutines necessary to execute various parts of CAI..

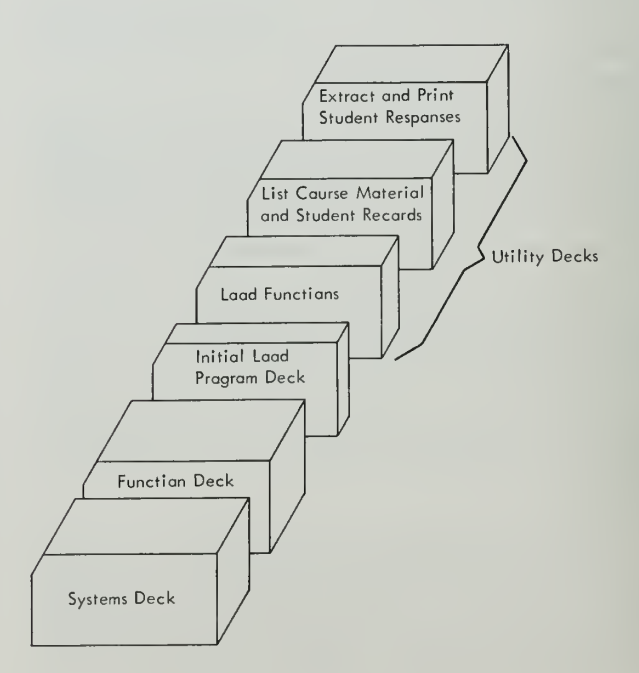

Figure 7. Initializing Object Decks.

12 IBM 1440-1448 CAI Author-Proctor

- 3. The Initial Load Program deck. This deck is used daily to initialize the CAI program.
- 4. Utility decks. These decks contain the programs that load the functions on the Systems pack, list course material and student records on the printer, and extract and print student responses.

When fewer than 12 lines are installed on the IBM 1448 Transmission Control Unit, the proctor must pre pare three patch cards to adapt the CAI program to the system configuration. Place the patch cards immediately in front of the last card of the Systems deck. If fewer than 12 lines are installed and these patch cards are omitted, the computer will come to a 1448-processerror halt.

The patch card formats are:

#### Card <sup>1</sup>

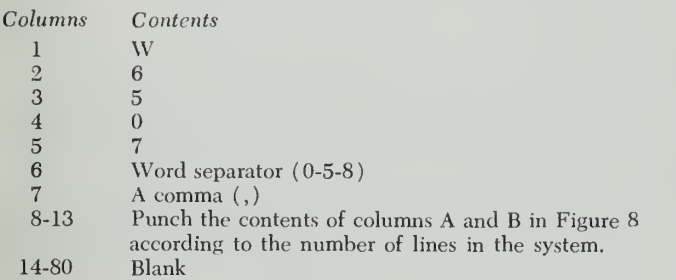

Columns 8-13 should be punched this way: If six lines are to be used in the system, punch the contents of line 6 under A and B in Figure 8.

#### Card 2

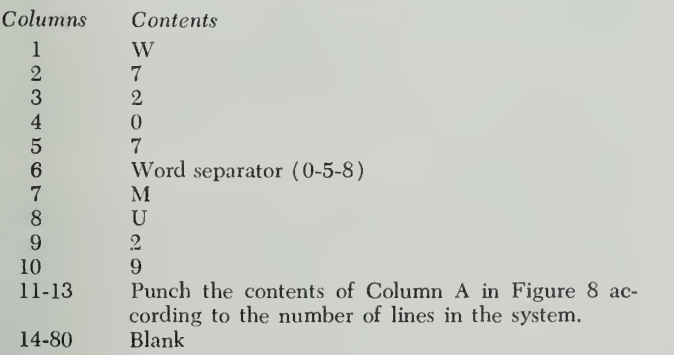

# Card 3

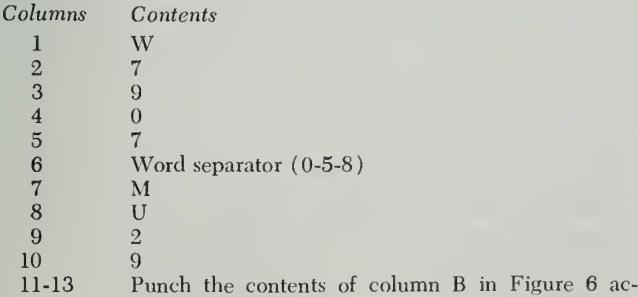

cording to the number of lines in the system.

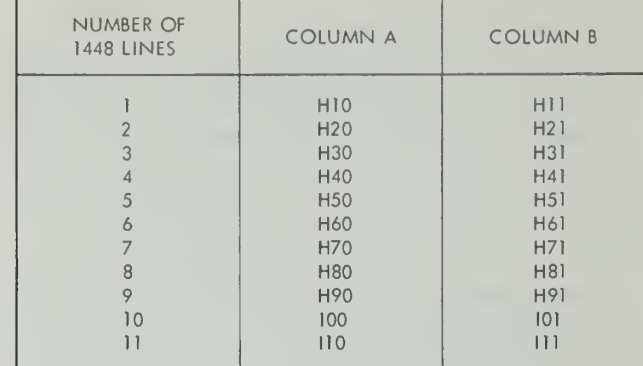

Figure 8. Patch Card Data.

When preparing cards 2 and 3, the same procedure should be followed as for card 1. The main difference is that only the contents of one column in Figure 8 are used. For example, in card 2, the contents of line 6 in column A are punched into the card if there are six lines to be used. For card 3, use the contents of col umn B.

# Clearing the Disk Packs

Two specially designed control cards are prepared and placed behind the Clear Disk Utility program to clear storage on the Systems pack and prepare it to receive the CAI program. These cards must be punched as shown here to clear the pack properly.

The formats of these cards are:

# Card <sup>1</sup>

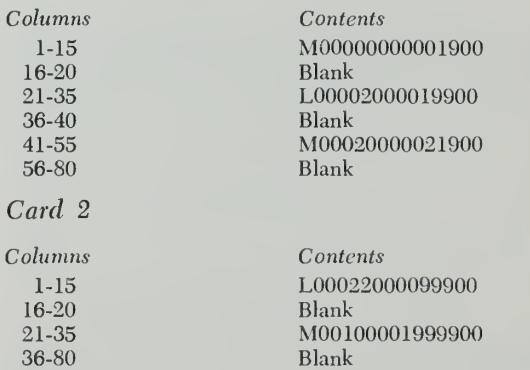

Only one control card is necessary for clearing stor age on the course packs and recording pack. This card is placed behind the clear-disk utility program cards. The format for this card is:

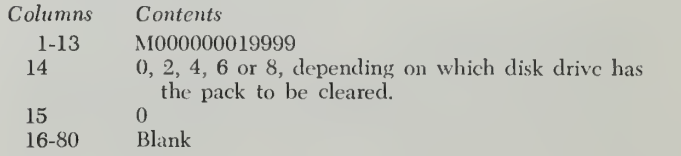

# Building the Systems Pack

Each disk drive on-line in the system is numbered. There must be at least two, but as many as five may be used. To build the Systems pack preparatory to using the CAI program, the proctor must take these steps:

- 1. Place the Systems pack on disk drive 0.
- 2. Set the write-disk switch, the check-stop switch, and sense switch A on.
- 3. Set all other switches off.
- 4. Press check reset, start reset, 1448 check reset, and 1448 start reset.
- 5. Place the Systems deck in the card reader.
- 6. Load the systems deck by pressing start on the card reader and program load on the console.

When the computer attempts to read the last card, press start on the reader. After the last card has been read, remove the deck from the card reader.

Note: As a precautionary measure, remove all cards from the card reader after they have been read and returned to their original storage location. This prevents loss, damage, and mixing with other cards that may be processed later.

While building the Systems pack, the computer may halt normally or an error may cause it to stop. The stop button on the console will always light up when the computer halts, but it will give no indication or reason for the halt. The proctor, therefore, should press the A- and B-address register buttons to determine the type of halt. These buttons should be pressed one at a time.

The proctor will receive a number on the storage address register on the console. The numbers shown for each register can be compared to those in the chart in Figure 9 to determine whether the system stopped normally or because of an error.

For example, if the numbers shown when the A-address register button is pressed is 777 and the same number appears in the B-address register, the proctor will know the computer came to a normal halt.

To restart the computer after an error halt, the proctor should press start on the console. If the same halt recurs, all switches should be checked to determine if they are in the right positions as outlined in this publication.

# Loading the Functions

A special deck of cards called the Load Function deck is used to load into disk storage the functions necessary for the CAI program. The Load Function deck is

| A-ADDRESS<br><b>REGISTER</b> | <b>B-ADDRESS</b><br><b>REGISTER</b> | WHEN HALT WILL OCCUR                                                            |
|------------------------------|-------------------------------------|---------------------------------------------------------------------------------|
| 222                          | 222                                 | When trying to write Systems Control<br>program on Systems pock.                |
| 333                          | 333                                 | While trying to cleor function oreo on<br>Systems pack.                         |
| 444                          | 444                                 | Reod error when initializing the pock<br>record.                                |
| 555                          | 555                                 | Write error when writing the pock record.                                       |
| 666                          | 666                                 | Write error while initiolizing the functions<br>table oreo on the Systems pack. |
| 777                          | 777                                 | Normol Halt.                                                                    |

Figure 9. Error Halts while Building the Systems Pack

placed first into the card reader. Behind this deck, the proctor should place the deck of functions.

Before starting, the proctor should press start on the printer to prepare it for printing messages. He should then follow these steps:

- 1. Press check reset, 1448 start reset, 1448 check reset, and start reset on the console.
- 2. Press start on the reader.
- 3. Press program load on the console.

The computer will load the functions into disk stor age. The reader will stop when it attempts to read the last card. Press start on the card reader, and the last card will be read.

After the last card has been read, the computer halts and a message prints on the printer, telling the proctor the functions have been properly loaded on disk. While the functions are being loaded, any errors that may occur will be detected and written out on the printer. This list contains the possible error messages that can occur and are printed on the printer while loading the functions or making changes to functions already in storage:

function control card error delete function entry not in function area delete table entry not in table function already in sector xxxxxx add table entry already in function table function table full equated function not in table

The job of building the Systems pack and loading the functions, although not a lengthy process, is done only once unless it must be enlarged or rebuilt.

The total time for this procedure, including the time to clear the Systems pack, is approximately 10 to 12 minutes.

# Daily Initialization

Each day the computer is used for CAI, the proctor must follow a daily initialization routine to prepare it for a new day's work. The procedure to be followed is:

- 1. Place the Systems pack on disk drive 0. All course packs and the one recording pack for student re sponses should be placed on other drives that are to be used that day.
- 2. Set the write-disk switch, check-stop switch, and switch A on.
- 3. Set all other switches off.
- 4. Press check beset, stakt reset, 1448 check reset, and 1448 START RESET.
- 5. Place the Initial Load Program deck in the card reader. This deck will load the CAI program from disk storage into core storage.
- 6. Press start on the card reader and program load on the console.

The card reader will stop when is attempts to read the last card. Press START on the card reader to read the last card. Only one possible error can occur. This halt, if it happens, will occur while the program is being read from disk storage into core storage. If this halt occurs, both the A- and B-address registers will contain the number 111. The proctor should recheck all switches to determine if they are in the correct positions. If the equipment is not the source of the halt, the fault probably is in the Systems pack. The proctor should rebuild his Systems pack.

# Polling Line <sup>1</sup>

When the CAI program is moved from disk storage into core storage, the initial load program is designed so that it will branch to the initializing routine, and line 1 is polled or activated.

At this point, the proctor should know what is to be done that day before anyone is allowed to do any course work on the computer. He should know:

- 1. If student responses are to be dated as they arc re corded.
- 2. What recording pack or sectors on the recording pack are to be registered.
- 3. If any authors are to be registered on the computer.
- 4. What students, if any, are to be registered on the computer.

# Proctor Input Operation

The proctor must use the printer-keyboard when keying control data into the computer for the CAI pro gram.

Eleven control words are available to the proctor. They are signals to the computer that specify the operations that administer the system. These control words are keyed on the printer-keyboard.

The printer-keyboard and its operation are explained in detail later in this publication (see Printer-Keyboard). Proctor error messages may be printed on the printer-keyboard while the proctor is working at the unit. Figure 10 contains a list of these messages and the reasons for them.

# Proctor Sign On

The proctor, before he is able to use the computer to perform any of his duties, must sign on. The procedure for this is:

Proctor: sign on proctor Computer: type control word

# Proctor Control Words

The proctor has a choice of 11 control words. The one he selects depends on the job that he wants to do. These control words are:

register author register student register recording date line remove author remove student

remove recording reassemble halt sign off

Four requests are available to the proctor whenever he uses the *line* control word. They are: poll, control, status, and sign off line.

# Register Author

The registration of an author on the computer also registers a course at the same time. Courses are placed on disk drives specified by the proctor during the author-registration routine. The computer, during this procedure, tells the proctor how many sectors are available for the course. The number of statements specified for the course must not exceed the number of sectors available.

This is an example of how the author and a course should be registered:

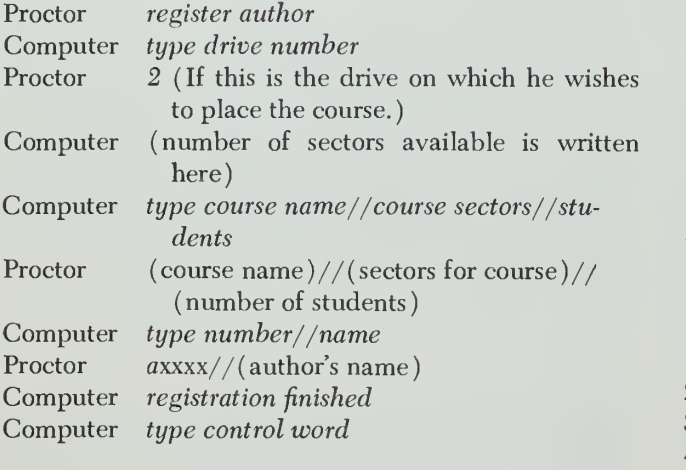

# Name Length

The maximum number of characters allowed for the name of an author or <sup>a</sup> student is 22. This number includes all characters that are sent to the computer when a name is typed.

All letters in a name are counted as characters in addition to those characters generated when such printer-keyboard functions as downshift, upshift, and space are used.

Failure to count these characters could result in a name that exceeds the maximum number of characters allowed (see the section titled Unseen Characters) .

# Register Student

The procedure followed by the proctor to register a student is siimlar to the one used to register an author.

The student registration routine specifies the course, student responses to be placed in a disk storage, and the student's name.

This is an example of how <sup>a</sup> student should be registered for a course:

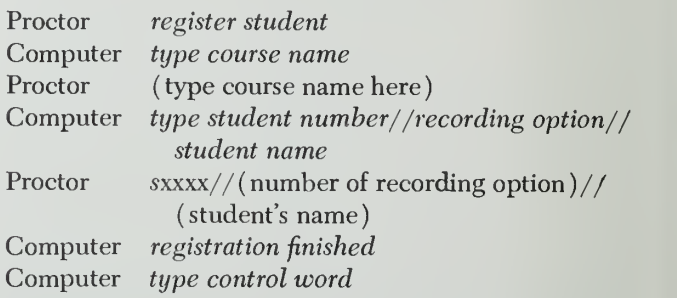

The proctor should repeat this procedure for each student to be registered. He may do this by typing register student as the next control word.

# Recording Options

Seven available characters, numbers 1 through 7, desig nate what student responses the author wants recorded in disk storage. If none of the responses is to be stored, the proctor leaves the space in the procedure blank. This is done by pressing the spacebar, which sends a blank character to the computer, and then typing the delimiter lines and proceeding to type the student's name.

The characters in number form and the responses they represent are:

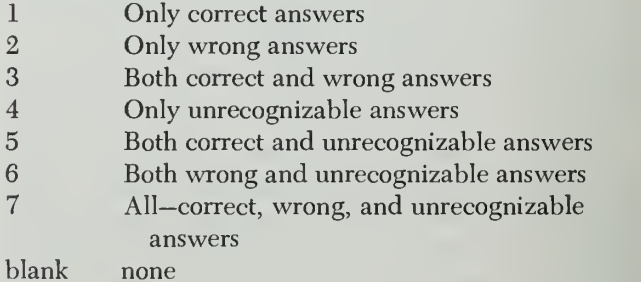

Register Recording Pack

One disk pack should be reserved for student re sponses. The responses to be recorded are designated during student registration by the recording option. The recording pack should be registered if a new pack is to be used or a new section on a pack already in use is to be set aside for the responses.

Begistration of the recording pack is necessary unless the pack used the previous day is to be continued. This pack is already registered and need not be registered again (see Remove Recording).

Two procedures are available for registering <sup>a</sup> re cording pack, depending on whether it is a new pack or a new section in an existing pack. The procedures are:

New Pack

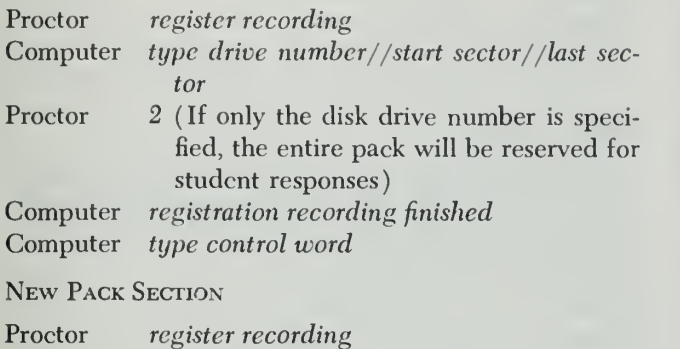

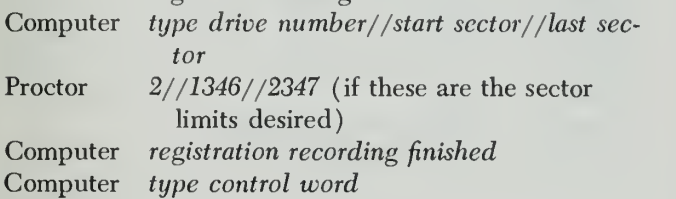

Note: The sector limits should be used with caution to prevent the destruction of information stored on the disk pack in the sector specified.

#### Date Student Responses

A date routine permits the CAI program to place the current date on each of the student responses. This provides the author with a record of how the student may have answered a question on a particular day.

This is the procedure for entering the date into the computer:

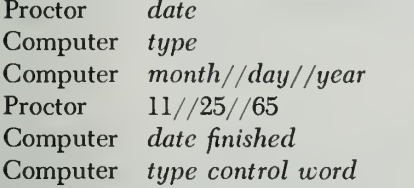

#### Line

Four kinds of requests are available to the proctor whenever he uses the *line* control word. They are: poll, control, status, and sign off line.

#### Poll

The proctor may poll all lines at once or he may acti vate them one at a time, and as many as he wants, by repeating the polling routine. Here are two ex amples of how the proctor polls the other lines.

The first example polls all units at once. The second example polls only one line.

EXAMPLE 1

Proctor *line* Computer Proctor Computer Proctor type request poll type line number all **Computer Computer** poll finished type control word

#### Example 2

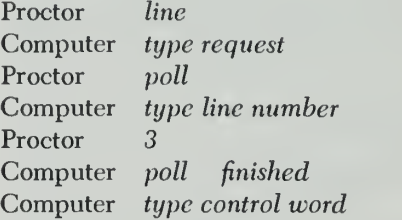

When the computer asks the proctor to type control word at the end of example 2, he should type line if he wants to continue activating lines. He should repeat this procedure until all lines that he wants polled are put into service for that day.

#### **Control**

The control request is used to deactivate all lines or one line at a time. The line of the proctor can not be deactivated at any time. For the deactivated line to be used again, the proctor must poll it.

This is an example of how all lines are deactivated when the control request is used:

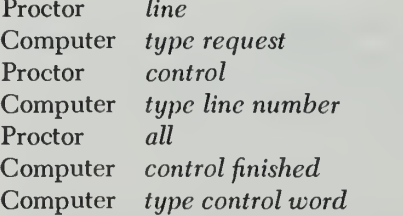

This is an example of how the control request is used to deactivate one line:

Proctor **Computer** Proctor **Computer** Proctor **Computer Computer** line type request control type line number 2 control finished type control word

Note: If your system is equipped with the Text Time-Out Suppression optional feature, the control request should not be used.

#### **Status**

The *status* request is used when the proctor wants to know what activity is taking place at an other printerkeyboard. The status information includes the author or student record and the line constants at the point in the course where the author or student is at the time the request is made. This information prints on the proctor's printer-keyboard.

For example, if an author or student is encountering some kind of difficulty with the course, the proctor, with this request, may determine (from a print-out of the record and constants ) the origin of the problem.

This is an example of the procedure for the status request:

Proctor line Computer type request Proctor status Computer type line number Proctor 2 Computer (constants and record are printed here) Computer status finished Computer type control word

#### Sian Off Line

The sign off line request is used by the proctor to sign off a printer-keyboard left on by a student or author. The proctor may sign off a unit from another unit. This is an example of how he can use the sign off line re quest:

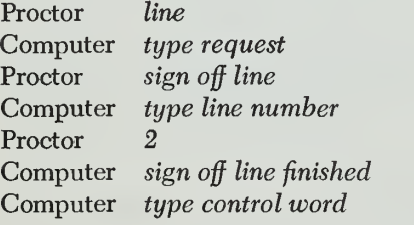

Note: This procedure does not deactivate the line.

# Proctor Sign On

When the proctor is finished with the initializing routines, he should sign off the computer. The computer will acknowledge his request with "you have been signed off." The computer is now ready for use by both authors and students.

#### Remove Author

The procedure for removing an author and course from the computer is one and the same. Whenever an author or course is removed from disk storage, this example of the routine should be followed:

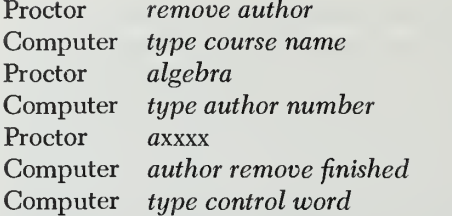

#### Remove Student

At the end of the course or if the student drops out of a course, his records should be removed from the disk files. This is an example of how a student should be removed from the course:

Proctor **Computer** Proctor **Computer** Proctor Computer Computer remove student type course name algebra type student number sxxxx student remove finished type control word

# Halt

The proctor may use the *halt* control word whenever he wants to stop all printer-keyboards temporarily. When the proctor uses this control word, all lines cease to function at the next end-of-block condition. No one is signed off the computer. To restart all units, the proctor need only press start on the console. This is an example of the halt procedure:

Proctor halt Computer type control word

Note: The stop button on the console should never be used to halt the computer or printer-keyboard while they are in use.

#### Remove Recording

At the end of each day, the proctor should update the disk addresses of the student responses. This is an important routine. It provides for continuous recording of sequenced addresses.

If the response recording pack is not updated, the responses recorded the following day will begin at the same address as the previous day, destroying those earlier responses as new responses are being written over them. Also, if the disk addresses are not updated, the extract and print utility program will be unable to retrieve that day's responses because the computer will not know where they are.

This is the procedure for removing the response recording by updating the disk addresses:

Proctor remove recording Computer remove recording finished Computer type control word

# Reassemble

Reassembling a course allows a proctor to increase or decrease the disk space assigned to this course, to change the number of students assigned to this course, and to eliminate deleted instructions from this course.

If necessary, the course to be reassembled can be moved to another disk pack. The space occupied by this course on the original pack cannot be reused unless all other courses on the same disk pack also are moved to the new disk pack. The original disk pack then becomes a scratch pack capable of being reused after it has been cleared ( see Clearing the Disk Packs). Note: only one course at any one time may be reassembled.

The steps to be followed for reassembling are:

- 1. Register author on new disk pack (see Register Author).
- 2. Reassemble the course.

In step 1, always use the same course name and author number that were used in the original course registration.

This is an example of how the proctor makes a re quest for a reassembly:

- Proctor reassemble
- Computer type course name//author number/ /typing option
- Proctor (course name) //axxxx//type (if a printout of the course is desired during re assembly )
- Computer (print-out of course, if requested, is done at this time)

While the computer is transferring the student records from the old disk pack to the new one, an abstract of each record is printed on the printer-keyboard. This is an example of an abstract:

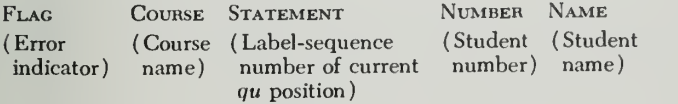

The flag field has the following meanings:

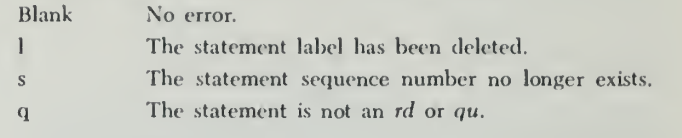

If the statement field is blank for any record, that student has not yet begun to work on the course. If a flag appears for any record, that student is reset to the beginning of the new course.. The author, by instruct ing the student to use the go to control word, can reset the student properly.

At the end of a successful reassembly, the computer types: "reassembly successfully completed." The origi nal course is now unavailable for use by the author or student. The availability of the reassembled course or any part of this course is contingent upon a successful reassembly. If a reassembly is unsuccessful, steps 1 and 2 above for a reassembly must be repeated.

# Initial Program Loading

When the Initial Load Program deck is used to load the program into the system, an error halt could occur. Both the A- and B-address registers will show the number 111. The proctor should press start on the reader to continue processing the deck.

If, however, the system will not restart, the problem is that the program cannot be read from disk storage. The proctor should check all switches to make sure they are in the positions outlined in this publication.

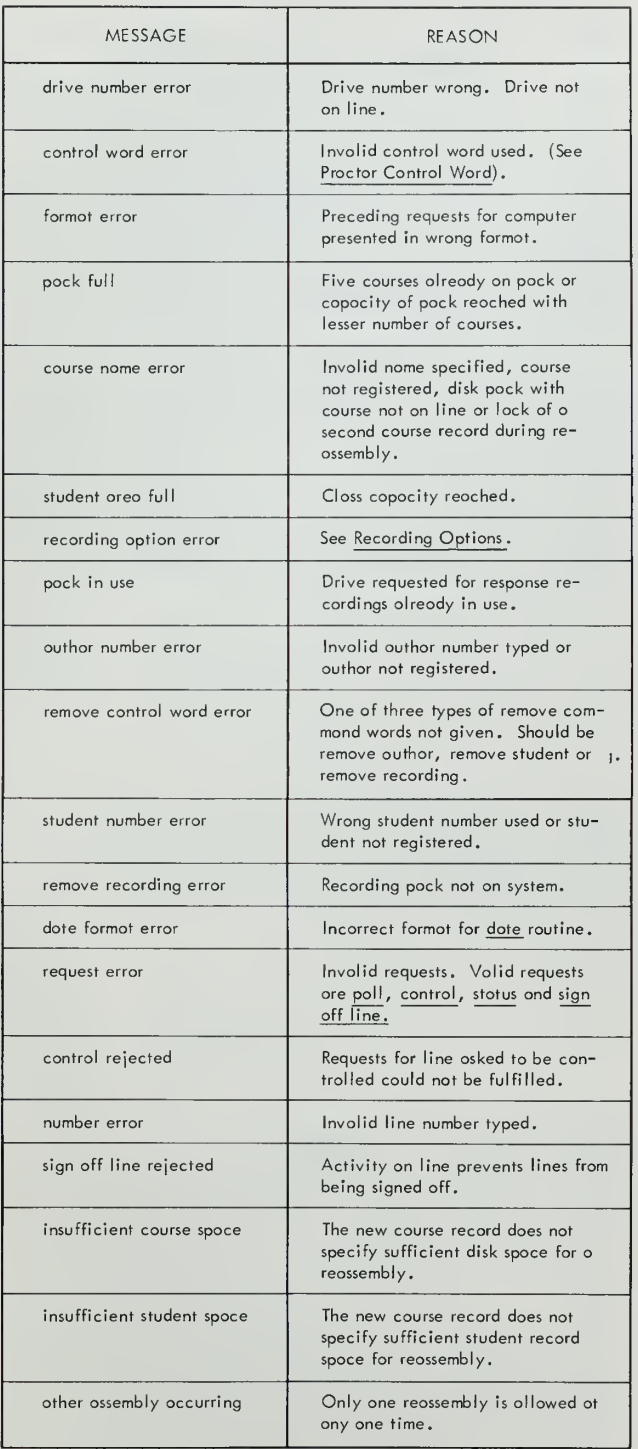

Figure 10. Proctor Error Messages on Printer-Keyboard.

The utility programs used in the CAI programs are provided by 1BM to the user. The utility deck contains three programs: Load Functions, List Course and Student Records, and Extract and Print Student Response Records.

The control cards, which are punched by the proctor according to the format outlined here, should be placed behind the utility program deck. The proctor should then:

- 1. Place the course pack on the disk drive he desig nates in his control card.
- 2. Set the write-disk switch, the check-stop switch, and switch A on.
- 3. Set all other switches off.
- 4. Press check reset, start reset, 1448 check reset, and 1448 start reset.
- 5. Place the utility deck in the card reader.
- 6. Load the utility deck by pressing start on the card reader and program load on the console.
- 7. When the system attempts to read the last card, press start on the card reader and the last card will be read.

This procedure for readying the computer should be followed each time one of the utility programs is to be used.

# Load Functions

Once the functions have been stored on disk, special control cards can be used to make changes or additions. They include:

- Add additional functions.
- Equate new functions with another already in stor age.
- Delete an entry from the functions table.
- Delete a function from storage.

An end-functions control card also is used to tell the computer the job of making changes to the functions has been completed. Five types of function changes may be made. Each requires a control card. All control cards must be placed behind the Load Function

Program deck that is used to load them. The *add-func*tion control card must precede the function that is being inserted.

# Add Function

This control card is required whenever a new function is to be added in the function area. The name of the function is automatically placed in the function table. The format of the add-function control card is:

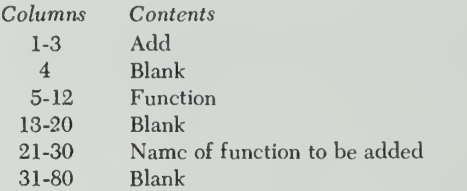

#### Equate Function

This function is required when a new name is given to a function or a part of that function. If the new name is equated to the whole function, the relative address is 000, which must be entered in columns 41-43 of the following control card. If the new name is equated only to a part of the function, the relative address is the beginning of that part.

The format for the equate-function control card is:

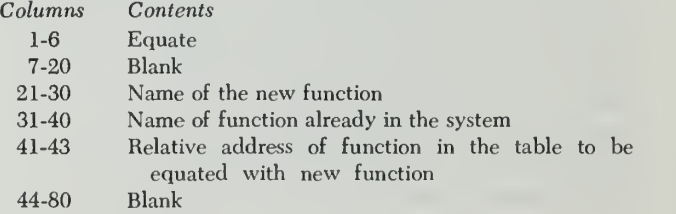

#### Delete Table

Whenever a function entry is to be deleted from the function table, a control card designating the entry to be eliminated is inserted behind the functions load program. The format for the delete table control card is:

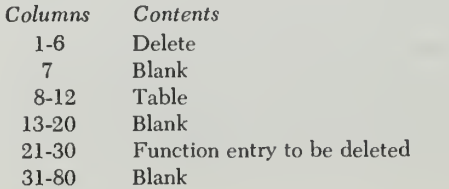

#### Delete Function

This function is required whenever a function is to be deleted from the function area in the system. The function automatically is removed from the system and the function table. The delete function control card format is:

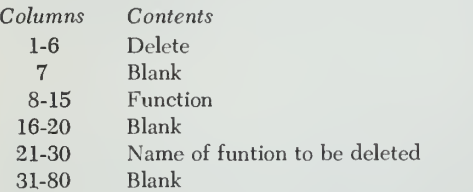

#### End Functions

This control card indicates that the job of making changes to the function area and table is finished. The format for the end functions control card is:

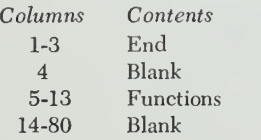

#### Error Detection

Whenever the system detects an error in the control card and finds that a function designated by that control card cannot be executed, an error message prints on the printer. An error in the control card will halt the system.

The error messages are preceded by the contents of the control card containing the error. This is a list of the messages printed when an error is detected:

delete function entry not in function area.

delete table entry not in table.

function already in sector xxxxxx.

add table entry already in function table.

function table full.

equated function not in table.

The final message to be printed on the printer is "function load program finished."

When an error is detected in the control card, the proctor should follow these four steps to correct the mistake:

- 1. Press the non-process run-out key on the card reader to retrieve the error card.
- 2. Correct the error in the error card.
- 3. Replace the corrected card in its proper position with the rest of the cards in the reader.
- 

# List Course and Student Records

This program permits the proctor to print all of a particular course, parts of that course, or all student records for the course. For each print-out, the proctor must prepare a control card that must be placed behind the utility deck in the card reader. The control card should be punched as follows:

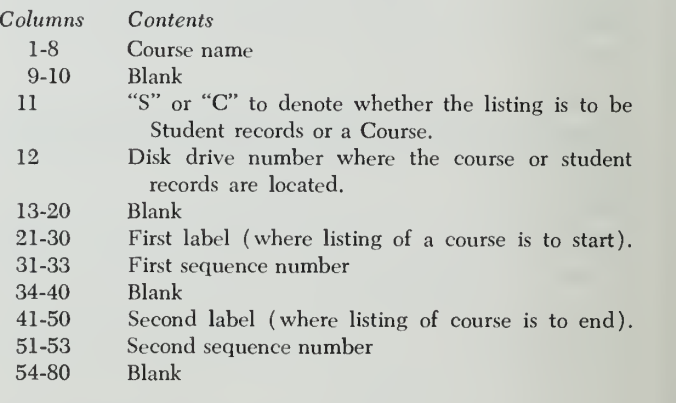

Assumptions if columns are left blank:

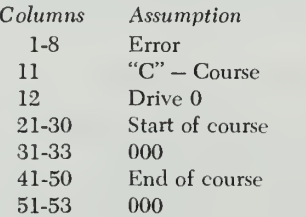

A course can be printed in whole or in part, depending on the information contained in the control card. If the whole course is to be printed, the proctor may punch only those columns from 1-12 as directed in the control card format. Otherwise, he must punch the entire card, as outlined, to receive a printed output that consist only of part of a course. The labels and sequence numbers designate the starting and stopping points for course print-outs.

Student records are printed in their entirety and cannot be selected individually. When only student records are wanted from disk storage, only columns 1-12 should be punched. The rest of the control card must be left blank.

Each time a listing is printed, it is preceded by a heading. There are two types of headings. One is for student records and looks like this:

course (name) student records

The second heading is for courses. It lists the course and the limits of the course. This heading looks like this:

4. Press start on the console to resume processing. course (name) print (label-seq. no.)//(label-seq. no.)

When requesting <sup>a</sup> listing of <sup>a</sup> course or student record, errors detected by the computer are printed on the printer (Figure 11).

Also printed is a message telling the proctor that the course or record print-out has been completed. After each error message is printed, the computer halts. Pressing start on the console will restart the computer for the reading of the next control card.

The proctor, however, may correct the error first by pressing the non-process run-out button on the card reader to reach the control card containing the error. The card can be corrected, replaced in the reader in the same position from which it was taken, and processing continues.

# Extract and Print Recordings

Only the student responses designated by the recording option (1-7) are recorded. These recorded re sponses can be printed directly on the printer according to one of the designated selection options specified on a control card.

Responses also may be extracted (by selection option) and moved first to <sup>a</sup> "scratch" disk pack on another disk drive. This is an intermediate step in obtaining a specific set of responses, excluding all others.

Consider this example: Suppose all responses for many students are recorded and we now want to print only the responses to ca's (correct answers) from one of the students. It will be necessary to make two passes with this utility program. The first extracts all re sponses from the selected student and places them on a "scratch" pack. Let us use disk drive 2.

The second pass prints only the student's ca responses from the scratch pack. The control cards for these two passes should be punched like this:

| MESSAGE ON 1443 PRINTER       | <b>REASON</b>                                                     |
|-------------------------------|-------------------------------------------------------------------|
| pock not registered           | Disk pack on drive is not registered.                             |
| course name error             | Course name in control card is not<br>on disk pock you specified. |
| end of course printout        | Requests in control cord completed.                               |
| sequence number error         | Numbers in columns 31-33 or 51-53<br>ore incorrect.               |
| lobel error                   | Label specified in columns 21-30 or<br>41-50 is incorrect.        |
| student record print finished | Job specified in control cord hos<br>been completed.              |

Figure 11. Messages for List Course and Student Record.

Control Card 1

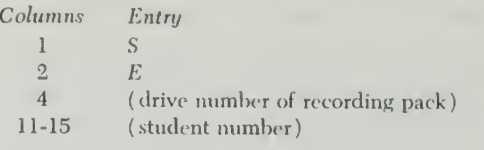

Control Card 2

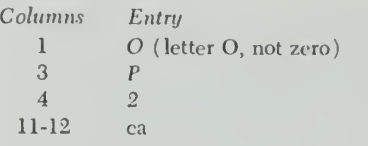

It is permissible to extract and print responses in the same pass. The intermediate step used only the extract option in the above example to avoid printing the ca responses from the other students.

The general format of the control card is:

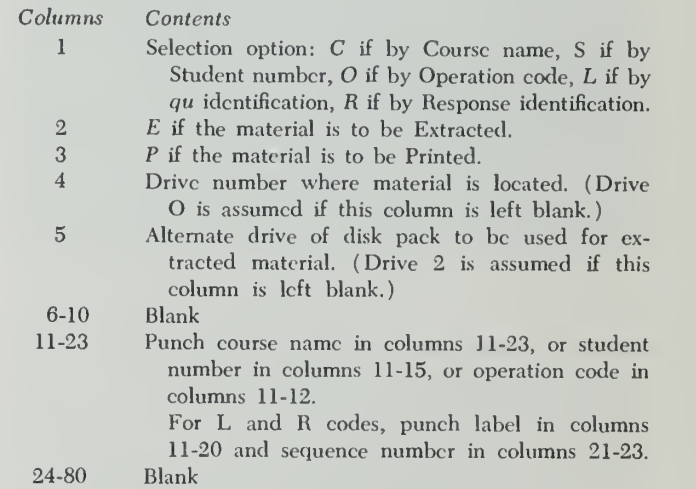

See the IBM Systems Reference Library publication IBM 1401, 1440, or 1460 Operating System, Computer Assisted Instruction, Form C24-3253, for a detailed ex planation of the selection options.

Figure 12 contains the Extract and Print Recording error messages that are printed on the printer before the computer halts.

# Extract and Print Headings

During the extract and print routine, one of several different types of headings is printed out on the printer, depending on the control card entry for the current job.

The responses may be extracted, printed, or ex tracted and printed. The way the material is extracted and printed is defined in the control card. For example, suppose the author wants all responses for a course extracted from disk storage and printed. The heading would look like this:

extract and print course (name of course)

If only extracting is done, only the word extract and the course designation is printed to tell the proctor what type of work is being performed. If the responses are being printed directly from storage, the word print and the type of responses to be retrieved from the disk file are printed followed by a print-out of the material.

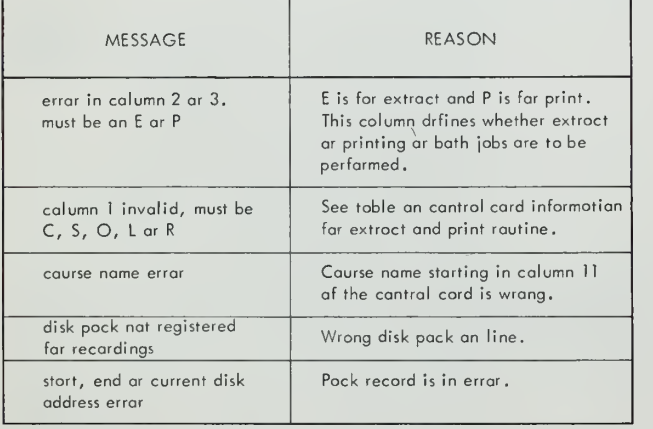

Figure 12. Extract and Print Recording Error Messages.

# General Keyboard Description

The printer-keyboard is an input/output unit (Figure 13). The paper remains stationary during the printing of eaeh line. A single printing element, shaped like a ball, contains the entire set of characters that the printer-keybroad is capable of printing.

# Keyboard Standard Features

# Key Arrangement

Figure 14 shows the basic arrangement of the four bank keyboard. The keys on the keyboard include character and function keys. The shift keys and the shift lock generate the up-shift code when pressed. When the shift keys are released, the down-shift code is generated.

# Keyboard Function Keys

The keyboard function keys available are:

- Space
- Backspace
- Line Feed
- Tab
- Alternate coding
- Return (carrier return and line feed)
- Shift (and shift lock)

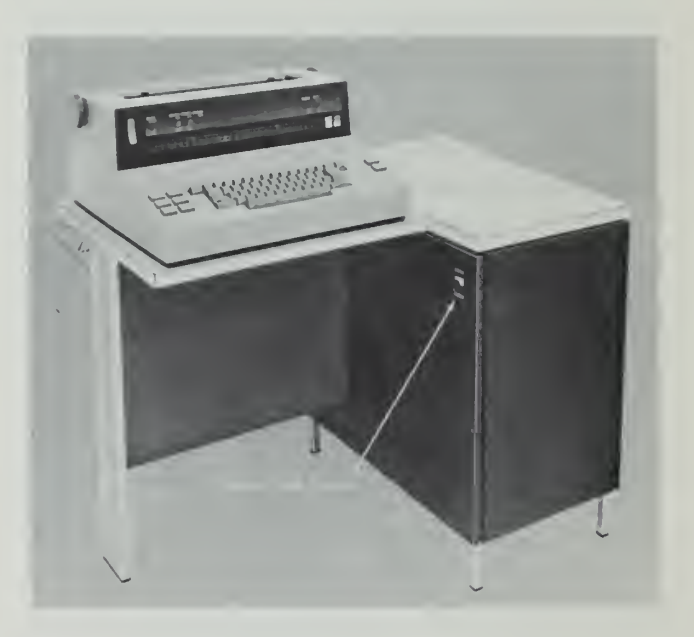

Figure 13. ibm 1052 Printer-Keyboard.

The alternate-coding key (ALTN CODING) allows dual keying from the numeric row of keys. ALTN CODING does not generate a code character. Instead, pressing and holding ALTN CODING while pressing one of the dual-coded numeric keys in the top row generates the output code for the control function noted above the numeric key selected.

For example, if ALTN CODING and the 5-key are pressed at the same time, the operator generates an end-of-block (EOB) code. If ALTN CODING and the zero key are pressed, the operator generates a cancel code. These are the only two codes the operator using

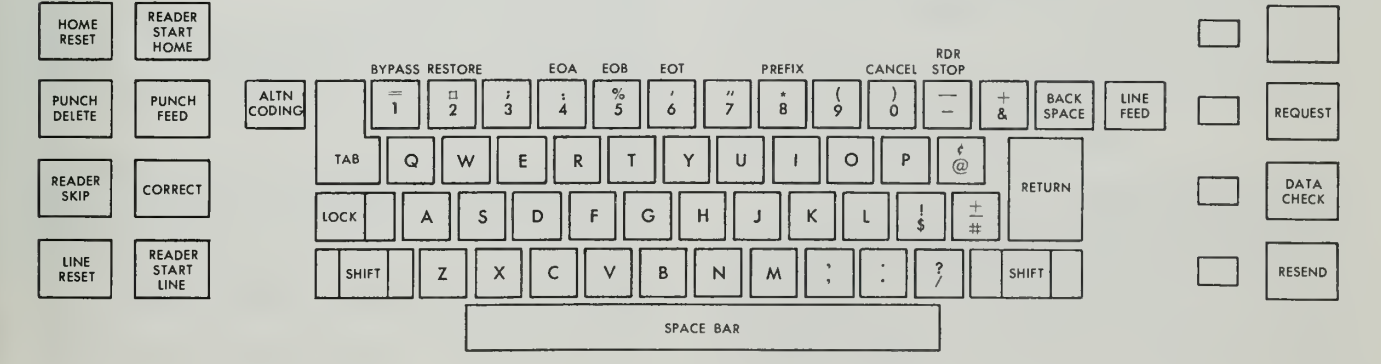

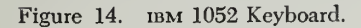

the printer-keyboard for the CAI program needs. Al though other control functions are available, they are not necessary.

Note: To avoid errors while using the alternate-coding key, the operator should press and hold ALTN CODING before one of the dual-coded numeric keys is pressed. If one of the numeric keys is pressed first, that number, instead of the desired code, will be entered into the computer.

Other numeric keys may be pressed accidentally with ALTN CODING while the operator is attempting to key an EOB. Pressing the 6-key with ALTN CODING, for example, signals an end-of-transmission (EOT), caus ing the keyboard to lock up and taking control of the printer-keyboard away from the operator.

Control, however, is returned shortly. The operator receives the green light to proceed when this happens. He should immediately press ALTN CODING and the zero key to cancel the message containing the EOT, and then key the EOB. The material should be retyped with the proper EOB code.

If any of the numeric keys interlocked with ALTN coding is pressed accidentally, the operator should immediately key a cancel code followed by an EOB. He does not lose control of the printer-keyboard with any of the other keys.

# Character Cautions

Some of the keys on the keyboard, like those on the typewriter, are similar when typed. Two of the out standing examples are the letter "O" and the numeral "zero", and the lower-case letter "1" and the numeral one.

Because they look alike, the operator should be careful when typing these characters to avoid using one for the other. When the wrong character is typed, even though they look alike on the paper in the printer-keyboard, it is considered a wrong answer by the computer. The computer recognizes these characters for what they are.

# Unseen Characters

Some of the keys on the printer-keyboard do not leave any mark on your paper when they are pressed. However, they do send characters to the computer that are counted in the 150-character limit per block of print.

The six keys that do not leave any marks on your paper are: SPACE, LINE FEED, BACKSPACE, TAB, RETURN, and sHIFT. If you are counting characters, then each of these keys should be counted as a character.

Let us take for example the name George Washington. As the name is written, it contains sixteen characters. Let us type it on the printer-keyboard:

# JGfeorgeb], Washington

 $\downarrow$  = downshift ( press shift key)  $\uparrow$  = upshift (release shift key)  $b = blank$  (or space)

When the name George Washington is transmitted to the computer, 21 characters are involved because of the downshift, upshift, and space functions that were used.

If the name George Washington were entered into the computer and two spaces were inserted between the first and last name, and the typist backspaced to eliminate the extra space, two extra characters were transmitted.

The name would be correctly printed on your paper with only one space between George and Washington. But, the name would look like this when sent to the computer:

> J,Gfeorgebb<-J,Wfashington  $\leftarrow$  = backspace

The actual transmission to the computer would total 23 characters. If George Washington were an author or a student, his name would exceed the maximum number of 22 characters allowed for his name.

Note: If the allowable 22 characters are exceeded, CAI accepts only the last 22 characters keyed on the printer-keyboard.

# Input to the Computer

Every input to the computer must end with an endof-block (EOB) signal. The EOB, in effect, tells the computer that the entry is complete and can now be processed.

To enter an EOB, hold down the alternate coding key (ALTN CODING) first and then strike the 5-key. (This is similar to holding down the shift key while typing <sup>a</sup> capital letter. ) When properly done, the EOB signal is sent to the computer, and nothing is printed.

The EOB is the last character sent to the computer from the printer-keyboard for a block of input. This means that if a line contains an error, that error can not be cancelled by using the cancel code after an EOB has been keyed.

# Error Cancellation

If the operator makes an error in typing, the mistake can be discarded immediately after it occurs by generating a cancel code. The cancel code tells the computer not to process this line of type.

This must be done before an EOB is keyed. Once an EOB is keyed for <sup>a</sup> line of type, it cannot be cancelled.

The cancel code is generated by holding down altn coding first and then striking the zero key. The operator should then key an EOB. The computer will then ask the operator to "please repeat" his entry. The correct line should then be retyped.

#### Key Interlock

All keys except the following are mechanically inter locked to prevent pressing of more than one key at a time:

- ALTN CODING.
- Return and line-feed keys, with each other only.
- Shift keys are locked together.

#### Shift Keys

Pressing either shift key generates the upper-case code. This key, when released, generates the lower-case code.

For example, pressing the shift and "G" keys gives the operator a capital "G." Pressing the "G" key alone gives the operator a lower-case "g." Pressing the shift and "8" keys produces an asterisk ( \* ) . Pressing the "8" key alone gives the numeral "8."

Pressing the lock key causes the same effect as the shift key except that the shift keys remain locked. Pressing either shift key unlocks the shift keys and generates the lower-case code.

# Operation of Printer-Keyboard

Before the operator begins to use the printer-keyboard, he should be sure the main-line power switch on the side of his unit is turned on (see Figure 13). The next step is to check all switches on the front panel to deter mine if they are in their proper positions.

Figure 15 contains a list of all possible switches. Those followed by an asterisk are the most common minimal set. There may be fewer switches on your set, depending upon the model and features attached to your system. It is important that the switches be positioned according to this list.

Note: All switches should be set by the proctor or author. The switch settings should not be touched while the printer-key board is in use. An error in transmission could result or the stu dent at the unit could be signed off the system.

#### Margin Setting

The left and right margin set levers are inside the printer-keyboard. They provide for positioning the left and right margin stops. These stops can be changed by:

- 1. Turn the main-line switch on (see Figure 13).
- 2. Move the print-element carrier to the center of the line by pressing either the spacebar or the tab key.
- 3. Turn the main-line switch off.
- 4. Lift the top cover and tilt the hinged switch panel toward the front of the printer-keyboard.
- 5. Press the blue margin indicator toward the rear of the printer-keyboard, and slide it to the new location.

The exact position of the margins is always shown at the front of the unit by the two blue indicators on the visible margin guide (see Figure 16). The white indicator shows the position of the print-element carrier.

#### Tab Setting

Tabs, if required for a particular course segment, may be set with the CLR/SET lever located to the left of the margin guide. Tabs may be set by:

- 1. Positioning the white print-element carrier indicator on the margin guide at the point the tab is to be set.
- 2. Pressing the CLR/SET lever downward and then releasing it.
- 3. Bepeating steps <sup>1</sup> and 2 for other tabs that may have to be set.
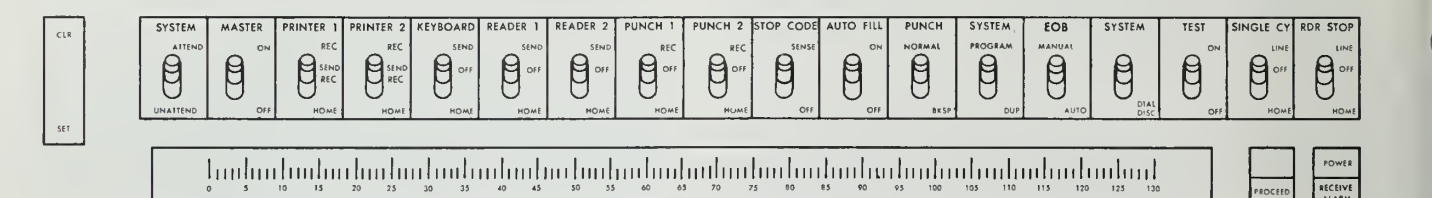

FRONT PANEL SWITCHES

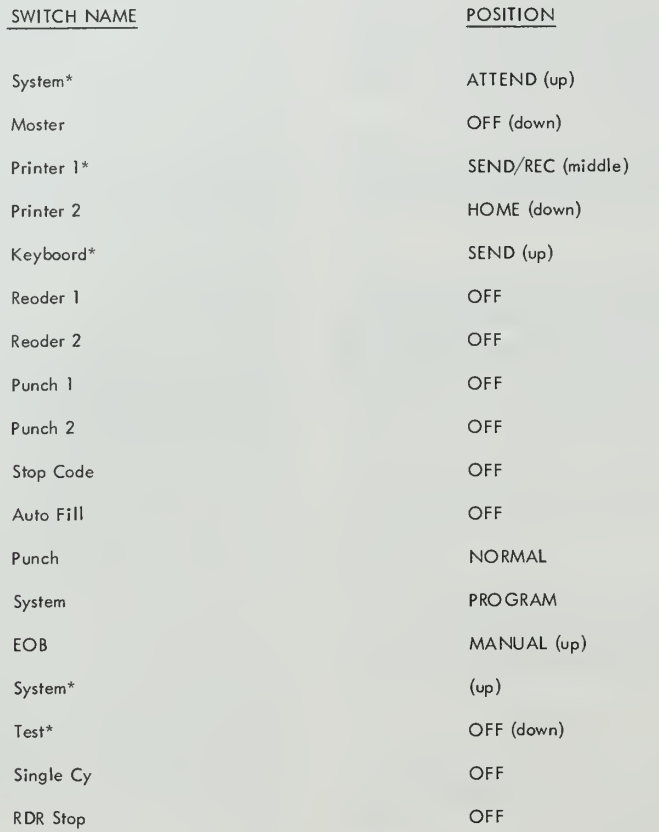

\* The minimal set of switches required for CAI ,

Figure 15. Front Panel Switches on the 1052 Printer-Keyboard.

# Clearing Tabs

The procedure for clearing tabs is similar to the method for setting theim. Tabs may be cleared by:

- 1. Positioning the white print-element carrier indicator on the margin guide at the location of the tab.
- 2. Pressing the CLR/SET lever upward and then releasing it.
- 3. Repeating steps <sup>1</sup> and 2 for other tabs that may have to be cleared from the printer-keyboard.

#### 28 IBM 1440-1448 CAI Author-Proctor

## Operating Cautions

The operator at the printer-keyboard is notified by the computer whenever an error occurs. Corrective action for these errors is described in the following paragraphs. (See Figure 14 for locations.

### Proceed Light

Typing on the printer-keyboard can be done only when the green proceed light is on at the unit. If the light is off, wait until it comes on again before continuing. Some systems may have the Text Time-Out Suppression optional feature to permit continuous operation.

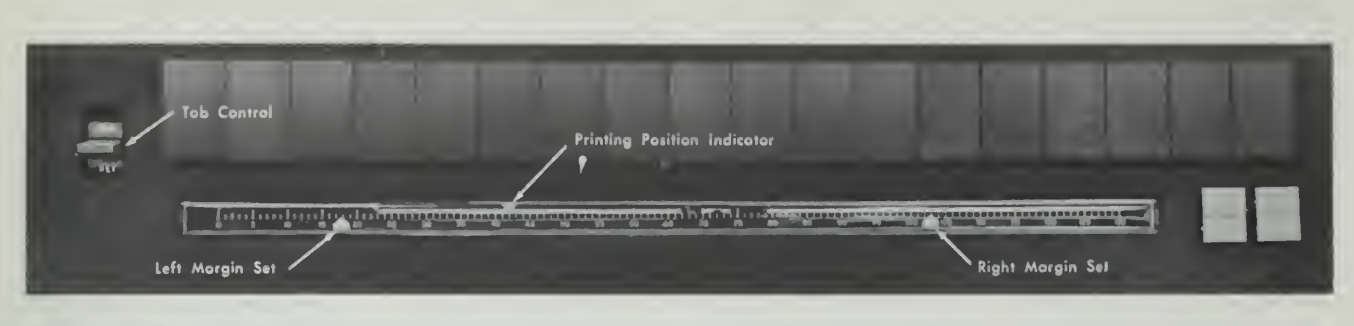

Figure 16. Margin Guide and Tab Lever.

If, while the operator is typing, the green proceed light goes out because of too long a pause between characters, the operator should wait until the light comes on again, key a cancel code followed by an EOB, and then retype the line of text.

# Receive Alarm

If the receive-alarm light (next to the proceed light) blinks, the unit probably is out of paper or the paper is not holding down the white roller, which closes the paper control contact. This condition can be corrected by the proctor.

# Data Check and Resend Lights

If the data check light or the resend light comes on and remains on, press the associated key next to it.

# Transmission Error

If the printer-keyboard types a dash and the resend light comes on after a line of data has been typed, this means the message was not received correctly by the program. It must be retyped. Press the resend button before retyping the line.

# System Error Messages

These error messages print on the printer-keyboard. Figure 17 lists the systems error messages and the reasons for them.

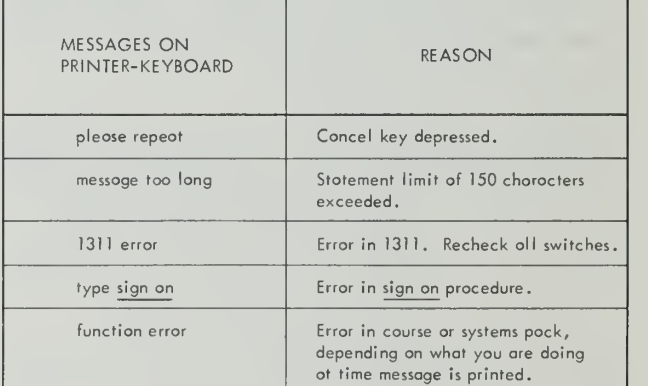

Figure 17. System Error Messages.

# **Glossary**

- Alternate Coding Key: The key used with one of the numeric keys on the top row of the printer-keyboard to generate a special code such as the end-of-block (EOB) or cancel codes.
- Author: One who writes a course for Computer-Assisted Instruction and has complete control over the course content.
- Block of Print: The material keyed on the printer-keyboard, starting with the operation code, up to and including the end-of-block code.
- Cancel Code: The code or signal generated to cancel input on the printer-keyboard before an end-of-block code is keyed.
- Card Reader: An input unit that senses and translates the holes in punched cards.
- Character: A code sent to the computer when a key on the printer-keyboard is pressed. Only the alter nate coding key when pressed alone does not send a character to the computer.
- Computer Assisted Instruction (CAI): A method of allowing an author to use an ibm computer system as a means of writing and presenting instructional material to a number of students individually.
- Console: A panel that contains lights, keys, switches, and related circuits for a computer system.
- Control Card: A card containing information for the CAI utility programs.
- Control Words: Used by the author, proctor, and stu dent to alert the computer to specific actions they wish to perform.
- Counters: A three-position storage location used in conjunction with the  $br$  and  $ad$  operation codes.
- Course Material: The actual contents of a course pre pared by the author and presented to the student. Course material also may be called text, arguments, or statements.
- Course Pack: The disk pack reserved for course material.
- Coursewriter: The language used by an author to write caurse material for the CAI operating system.
- Coursewriter Instruction Sheet: The coding sheet on which an instructor writes his course material with the corresponding labels and operation codes before typing the material on the printer-keyboard.
- Disk Sector: A section of <sup>a</sup> disk pack containing <sup>100</sup> characters. One disk pack contains 20,000 sectors.
- End-of-Block (EOB): A signal to the computer that, in effect, tells it a block of print is complete and can now be processed.
- Label: Used to identify course statements. It is used as an entry point into a course or a segment of a course.
- Line Constants: Items of internal information used by the program to identify the current line activity.
- Label Sequence Number: A label and its associated sequence number. They are separated by a dash.
- Operation Code: Defines the action to be taken for each course statement. Operation codes consist of two characters. CAI has 12 operation codes.
- Patch Card: Used to adapt the CAI program to a computer system.
- Printing on the Fly: Printing that occurs while the printer-keyboard carrier is returning from the right to the left margin.
- Proctor: One who operates the computer system for CAI.
- Printer: An output unit used for printing material associated with the utility programs.
- Printer-Keyboard: An input/output unit used by the author, proctor, and students to communicate with the computer.
- Recording Pack: The pack reserved for storing designated student responses.
- Recording Option: An option designated by a number and used to tell the CAI program what student re sponses are to be saved and stored on disk for future reference.
- Systems Pack: The disk pack on which the CAI pro gram is stored.
- Sequence Number: The number that identifies a block of print between labels.

Sign On and Sign Off: The words keyed on the printerkeyboard by the author, proctor, and student to tell the computer they wish to begin or end work with the CAI program.

Statement: See Course Material.

Text Time-Out Special Feature: An optional feature that permits continuous operation of the printerkeyboard.

Text: See Course Material.

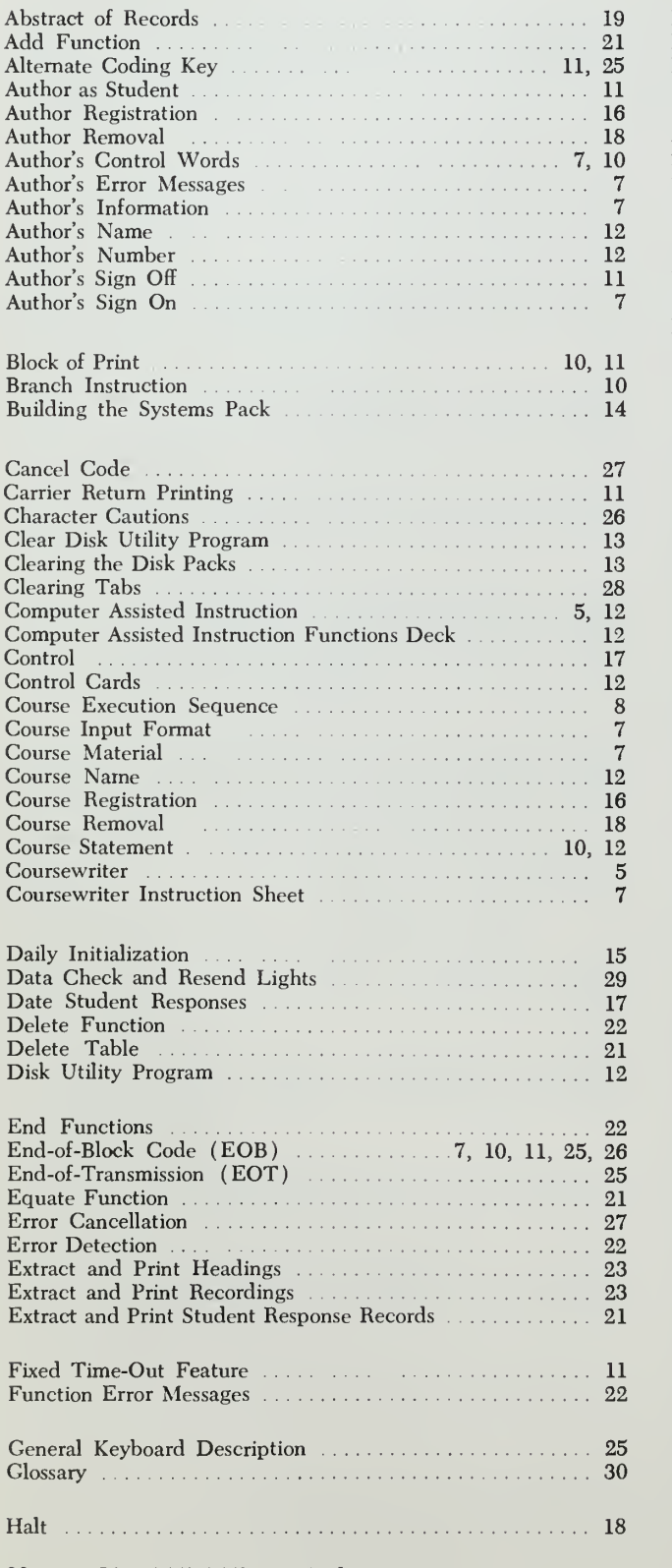

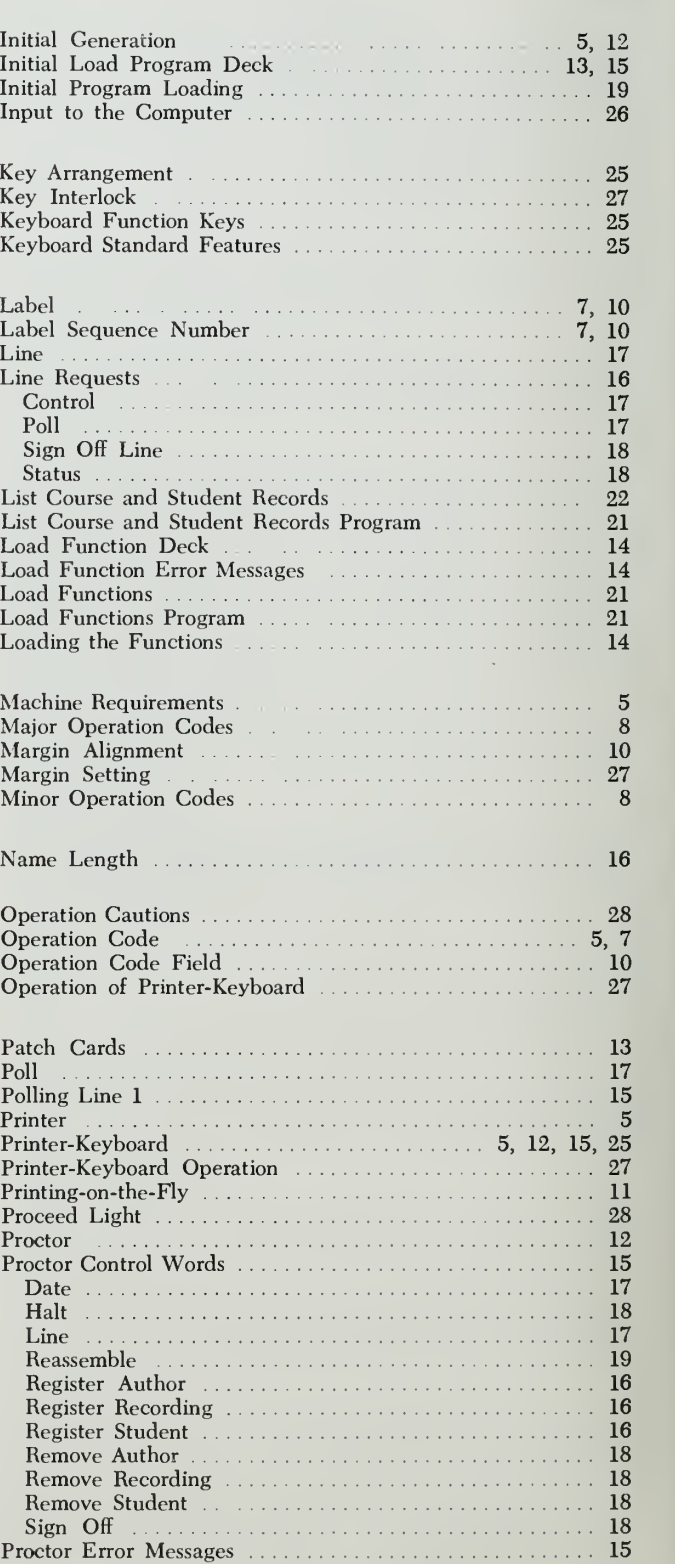

Proctor Information 12

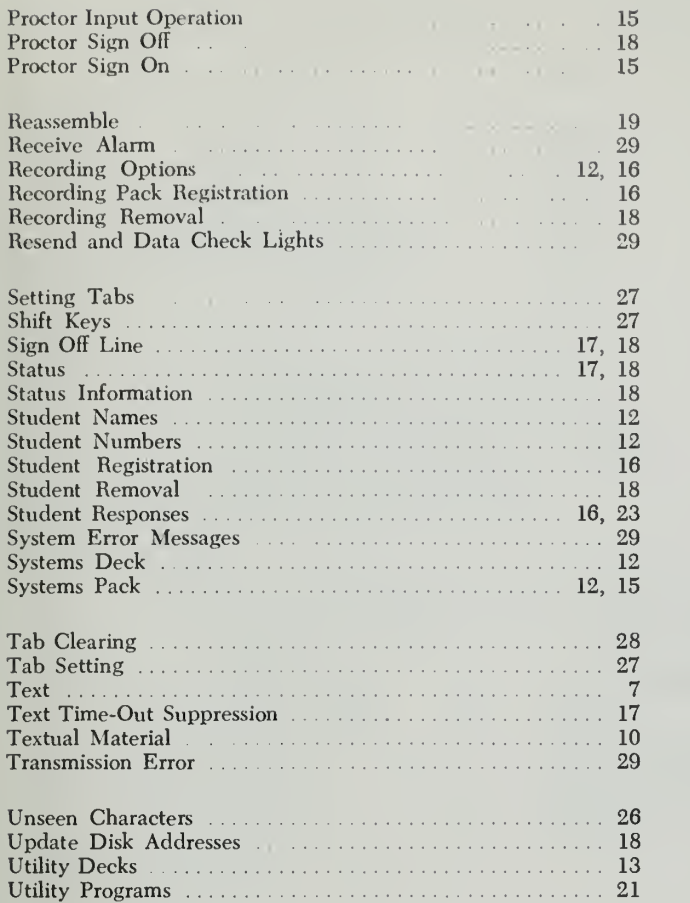

C24-3384-0

IBM International Business Machines Corporation Data Processing Division 112 East Post Road, White Plains, N. Y. 10601

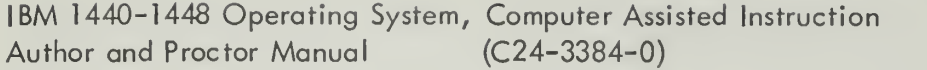

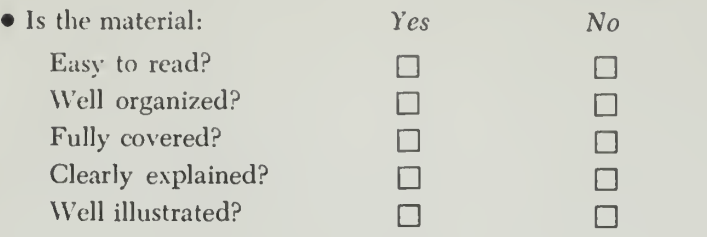

• How did you use this publication? As an introduction to the subject

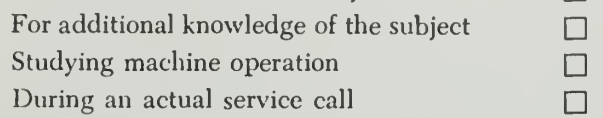

• Which of the following terms best describes your job?

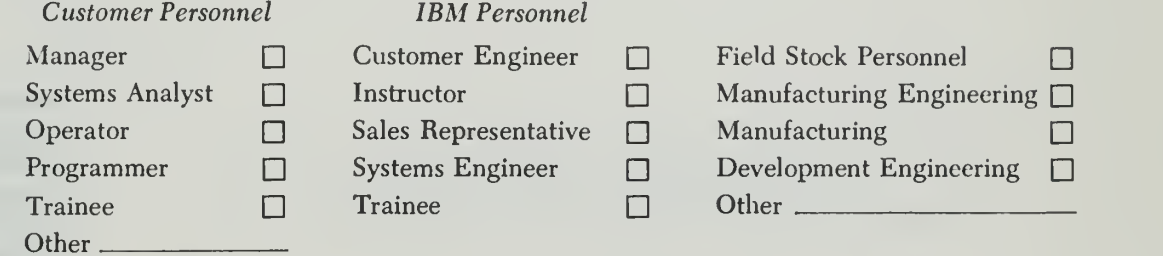

 $\Box$ 

How often do you use this publication?

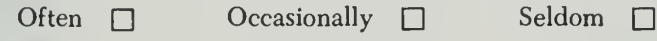

• Comments:

Your comments help us produce better publications. Please include specific page references if appropriate. You may include your name and address if you wish.

Space is available on the other side of this page for additional comments. Thank you for your cooperation.

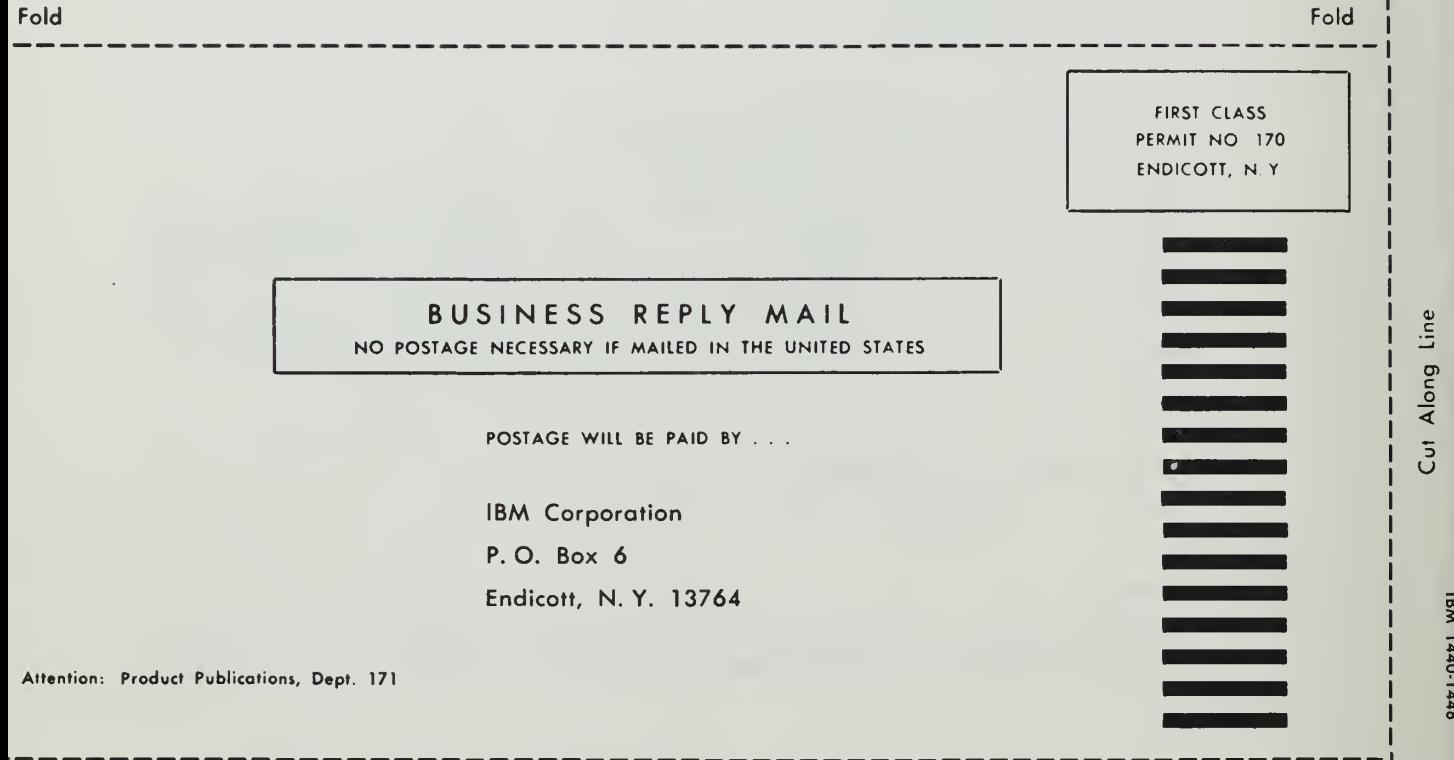

Fold

Fold

International Business Machines Corporation Data Processing Division 112 East Post Road, White Plains, N.Y. 10601

 $\mathcal{L}^{\text{max}}_{\text{max}}$ 

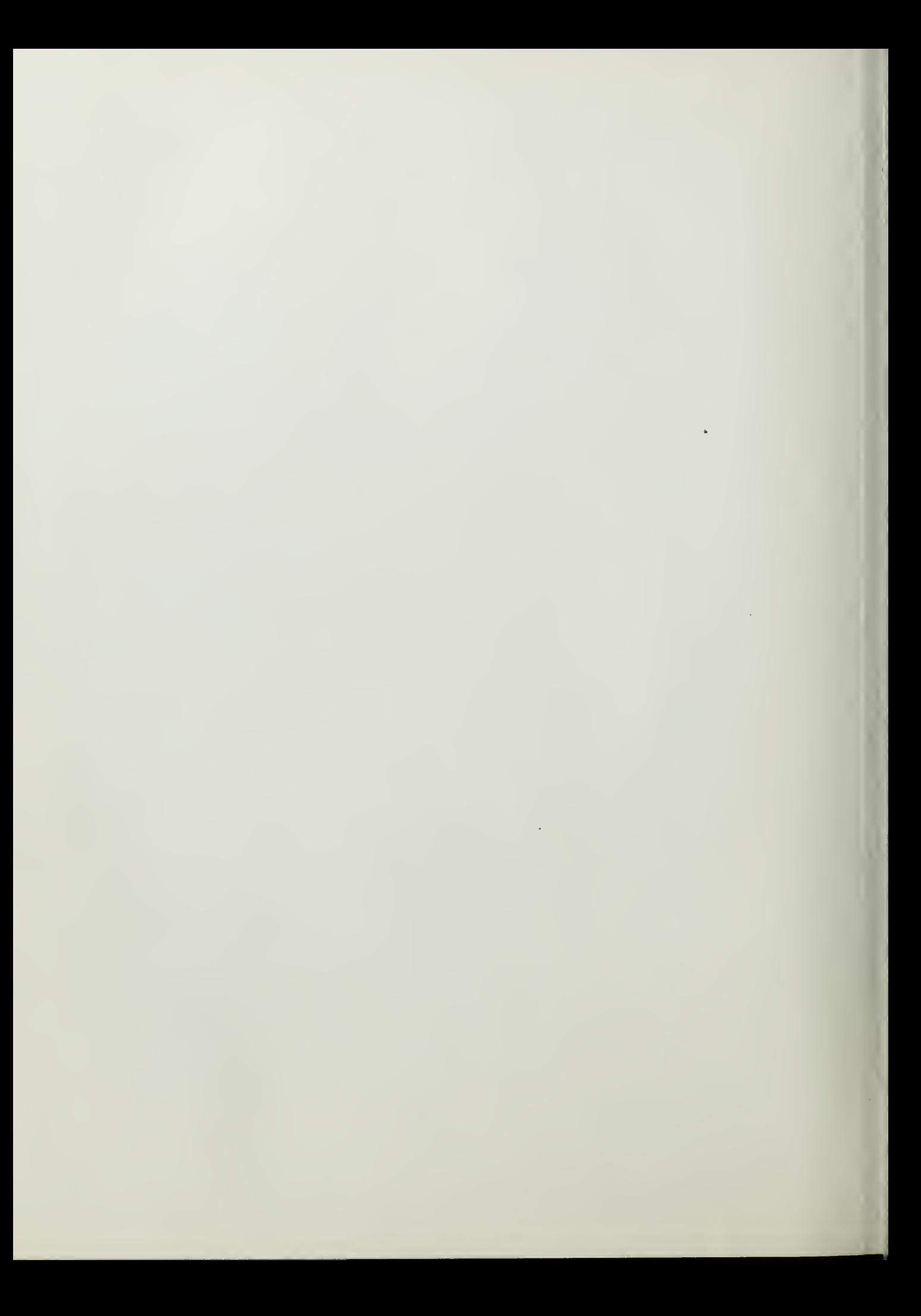

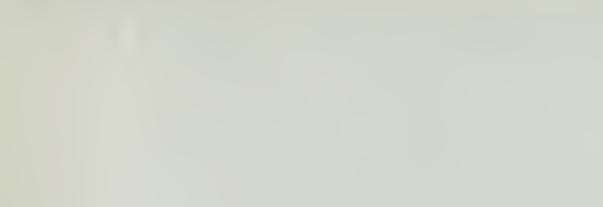

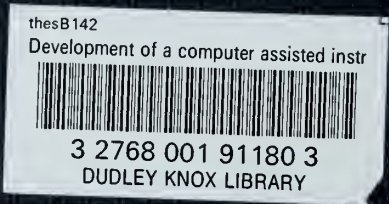

 $\bar{\lambda}$